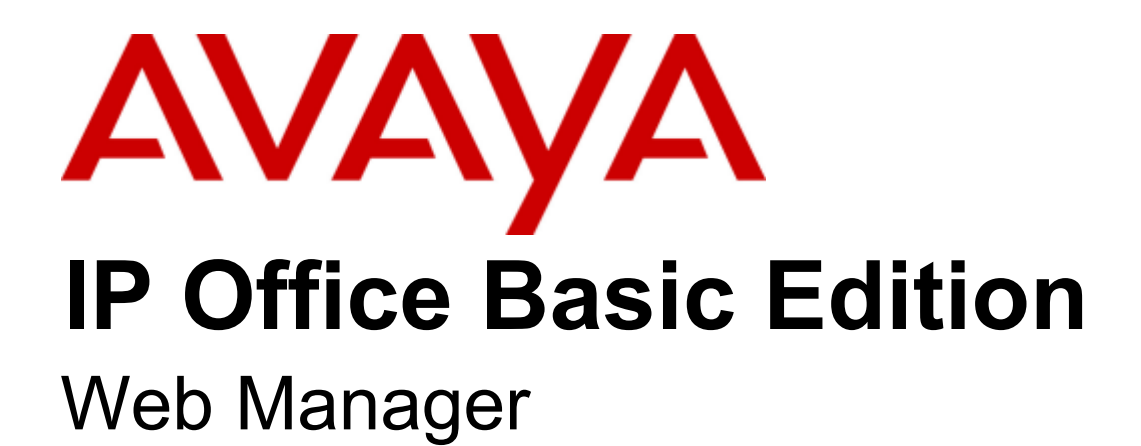

#### © 2020 AVAYA Tutti i diritti riservati.

#### Avviso

Nonostante l'impegno profuso per garantire la completezza e la precisione delle informazioni del presente documento al momento della stampa, Avaya declina qualsiasi responsabilità per eventuali errori. Avaya si riserva il diritto di apportare cambiamenti e correzioni alle informazioni contenute nel presente documento senza alcun obbligo di notifica degli stessi a persone e a organizzazioni.

Per l'assistenza completa, vedere il documento completo, Avvisi dell'assistenza di Avaya per la documentazione hardware, documento numero 03-600759.

Per l'assistenza completa, vedere il documento completo, Avvisi dell'assistenza di Avaya per la documentazione software, documento numero 03-600758.

Per accedere al documento sul sito Web Avaya, andare all'indirizzo http://www.avaya.com/support e digitare il numero del documento nella casella di ricerca.

#### Limitazioni di responsabilità per la documentazione

Per "Documentazione" si intendono le informazioni pubblicate da Avaya su diversi supporti che potrebbero includere le informazioni sul prodotto, le istruzioni d'uso e le specifiche sulle prestazioni che Avaya rende generalmente disponibili agli utenti dei propri prodotti. Nella documentazione non sono inclusi i materiali di marketing. Avaya non è responsabile per eventuali modifiche, aggiunte o eliminazioni alla versione originariamente pubblicata della presente documentazione, a meno che tali modifiche, aggiunte o eliminazioni non siano state eseguite da Avaya. L'Utente finale si impegna a risarcire e a non citare Avaya, i suoi agenti, funzionari e dipendenti, in eventuali reclami, azioni legali, richieste o sentenze, derivanti o correlate a modifiche, aggiunte o eliminazioni da essi apportate a questa documentazione nei limiti di quanto effettuato.

#### Limitazioni di responsabilità per i link

Avaya non è responsabile del contenuto e dell'attendibilità dei siti Web cui si fa riferimento all'interno di questo sito o di questa documentazione fornita da Avaya. Avaya non è responsabile dell'accuratezza di nessuna delle informazioni, dichiarazioni o contenuti forniti su questi siti e la loro inclusione non implica l'approvazione da parte di Avaya di prodotti, servizi o informazioni contenuti o offerti negli stessi. Avaya non garantisce che tali link siano attivi e non è in grado di controllarne la disponibilità.

#### Garanzia

Avaya fornisce una garanzia limitata sui propri componenti hardware e software ("Prodotto/i"). Per conoscere le condizioni della garanzia limitata, fare riferimento al contratto di vendita. Sono inoltre disponibili a clienti e altre parti il testo standard della garanzia Avaya e le informazioni sull'assistenza relativa al presente prodotto nell'ambito del periodo coperto da garanzia. Per consultare questi documenti, visitare il sito Web dell'assistenza Avaya all'indirizzo http://www.support.avaya.com. Nota: acquistando il prodotto da un partner di canale Avaya autorizzato al di fuori dei confini degli Stati Uniti e del Canada, la garanzia viene fornita dal suddetto partner di canale e non da Avaya. Il termine "Software" indica i programmi informatici, sotto forma di codice oggetto, forniti da Avaya o dai suoi partner di canale come prodotti indipendenti o preinstallati nell'hardware, oltre a qualsiasi upgrade, aggiornamento, correzione dei bug o versione modificata.

#### Licenze

LE CONDIZIONI DI LICENZA DEL SOFTWARE DISPONIBILI SUL SITO WEB AVAYA, HTTP://SUPPORT.AVAYA.COM/LICENSEINFO, SONO APPLICABILI A CHIUNQUE SCARICHI, UTILIZZI E/O INSTALLI SOFTWARE AVAYA, ACQUISTATO DA AVAYA INC., DA AFFILIATI AVAYA O DA UN PARTNER DI CANALE AVAYA AUTORIZZATO (COME APPLICABILE), IN BASE A UN CONTRATTO COMMERCIALE CON AVAYA O CON UN PARTNER DI CANALE AVAYA AUTORIZZATO. SALVO DIVERSAMENTE CONCORDATO DA AVAYA PER ISCRITTO, AVAYA NON ESTENDE TALE LICENZA SE IL SOFTWARE NON È STATO REPERITO DA AVAYA, DA SUOI AFFILIATI O DA UN PARTNER DI CANALE AVAYA AUTORIZZATO; AVAYA SI RISERVA IL DIRITTO DI INTENTARE UN'AZIONE LEGALE CONTRO CHIUNQUE UTILIZZI O VENDA IL SOFTWARE SENZA LICENZA. INSTALLANDO, SCARICANDO O UTILIZZANDO IL SOFTWARE, O AUTORIZZANDO ALTRI A FARLO, SI ACCETTANO, PER SE STESSI E PER L'ENTITÀ PER LA QUALE SIA STA INSTALLANDO, SCARICANDO O UTILIZZANDO IL SOFTWARE (DI SEGUITO "UTENTE" E "UTENTE FINALE"), TALI TERMINI E CONDIZIONI E SI CREA UN CONTRATTO VINCOLANTE CON AVAYA INC. O CON IL RELATIVO AFFILIATO AVAYA ("AVAYA").

Avaya concede all'utente una licenza secondo i termini dei tipi di licenza descritti di seguito, ad eccezione del software Heritage Nortel, il cui ambito di licenza è descritto in dettaglio di seguito. Qualora la documentazione relativa all'ordine non identificasse espressamente un tipo di licenza, la licenza applicabile sarà una Licenza per sistema designato. Il numero di licenze e di unità per le quali la licenza viene concessa è pari a uno (1), eccetto nei casi in cui venga specificato un numero diverso di licenze o di unità nella documentazione o in altro materiale a disposizione dell'utente. Per "Processore designato" si intende un singolo dispositivo di elaborazione autonomo. Per "Server" si intende un processore designato che ospita un'applicazione software accessibile da svariati utenti.

#### Tipi di licenza

Licenza per sistema designato (DS, Designated System). L'Utente finale può installare e utilizzare ciascuna copia del Software solo sul numero di processori designati indicato nell'ordine. Avaya può richiedere l'identificazione nell'ordine del processore designato per tipo, numero di serie, chiave delle funzioni, posizione o altra designazione specifica, oppure può richiedere all'Utente finale di fornirla tramite strumenti elettronici definiti da Avaya specificamente per questo scopo.

Licenza per utenti simultanei (CU, Concurrent User). L'utente finale può installare e utilizzare il software su più processori designati o su uno o più server, a condizione che in qualsiasi dato momento il numero di unità che accede al software e lo utilizza non ecceda il numero di unità a cui è stata concessa la licenza. Per "Unità" si intende l'unità su cui Avaya, a propria insindacabile discrezione, basa il prezzo delle licenze; può corrispondere, a puro titolo di esempio e in via non esclusiva, a un agente, una porta o un utente, un account di posta elettronica o di casella vocale a nome di una persona o di un ruolo aziendale (ad esempio, webmaster o servizio di assistenza), oppure una voce di directory del database amministrativo utilizzato da e che consente all'utente di interfacciarsi con il software. Le unità possono essere collegate a un server identificato specifico.

Licenza Database (DL). L'Utente finale può installare e utilizzare ciascuna copia del Software su uno o più Server purché ognuno dei Server sui quali è installato il Software non comunichi con più di un'istanza dello stesso database.

Licenza CPU (CP). L'Utente finale può installare e utilizzare ciascuna copia del Software su un certo numero di Server, fino al limite stabilito nell'ordine, a condizione che la capacità di prestazioni del Server o dei Server non superi quella specificata per il Software. L'Utente finale non può reinstallare e utilizzare il Software su Server con prestazioni superiori, senza la previa autorizzazione di Avaya e senza il previo pagamento di una quota di aggiornamento.

Licenza per utenti designati (NU, Named User). L'Utente finale può: (i) installare e utilizzare il Software su un singolo Processore designato o Server per ciascun Utente identificato autorizzato (definito di seguito) oppure (ii) installare e utilizzare il Software su un Server a condizione che solo gli Utenti identificati autorizzati abbiano accesso al Software e lo utilizzino. "Utente identificato" indica un utente o dispositivo che è stato espressamente autorizzato da Avaya ad accedere e utilizzare il Software. A esclusiva discrezione di Avaya, un "Utente identificato" può essere, a titolo esemplificativo, designato per nome, funzione aziendale (ad esempio, webmaster o servizio di assistenza), account di posta elettronica o di posta vocale a nome di una persona o di una funzione aziendale o voce della directory del database amministrativo utilizzato dal Software che permette a un utente di interagire con il Software.

Licenza a strappo (SR, Shrinkwrap License). È possibile installare e utilizzare il Software in base ai termini e alle condizioni dei contratti di licenza pertinenti, ad esempio "a strappo" o "di accettazione tramite clic" (le cosiddette licenze "clickthrough") in dotazione o relativi al Software (quale la "Licenza a strappo").

#### Software Heritage Nortel

Per "Software Heritage Nortel" si intende il software acquisito da Avaya nell'ambito dell'acquisto di Nortel Enterprise Solutions avvenuto nel dicembre 2009. Il software Heritage Nortel attualmente concesso in licenza da Avaya è il software incluso nell'elenco dei prodotti Heritage Nortel disponibile all'indirizzo http://support.avaya.com/LicenseInfo al collegamento "Heritage Nortel Products" (Prodotti Heritage Nortel). In merito al software Heritage Nortel, Avaya concede all'utente una licenza d'uso di tale software esclusivamente entro i limiti autorizzati di attivazione o utilizzo, al solo scopo specificato nella documentazione, ed esclusivamente per l'incorporamento e l'esecuzione in dispositivi Avaya o, nell'eventualità in cui la documentazione applicabile consenta l'installazione su dispositivi di altri produttori, la comunicazione con apparecchiature Avaya. Le tariffe per il software Heritage Nortel possono essere applicate in base al livello di attivazione o utilizzo autorizzato specificato in un ordine o una fattura.

#### **Copyright**

Eccetto laddove diversamente ed esplicitamente dichiarato, non è consentito alcun uso del materiale presente su questo sito, della documentazione e dei prodotti software o hardware forniti da Avaya. Tutti i contenuti del sito, della documentazione e dei prodotti forniti da Avaya, inclusi la selezione, l'organizzazione e il design dei contenuti, sono di proprietà di Avaya o dei suoi concessionari e sono protetti da copyright e da altre leggi sulla proprietà intellettuale, inclusi i diritti sui generis relativi alla protezione dei database. È vietato modificare, copiare, riprodurre, ripubblicare, caricare, postare, trasmettere o distribuire in qualsiasi forma qualsiasi contenuto, in tutto o in parte, incluso qualsiasi códice o software, salvo espressamente autorizzato da Avaya. La riproduzione, la trasmissione, la diffusione, la memorizzazione e/o l'utilizzo non autorizzati esplicitamente e per iscritto da Avaya sono azioni perseguibili penalmente e civilmente in base alla legislazione vigente.

#### Virtualizzazione

Ogni vAppliance avrà il proprio codice ordine. Tenere presente che ogni istanza di una vAppliance debe essere ordinata separatamente. Se il cliente dell'utente finale o il partner di canale volesse installare due vAppliance dello stesso tipo, dovranno essere ordinate due vAppliance di quel tipo.

Ogni prodotto ha il proprio codice ordine. Tenere presente che ogni istanza di un Prodotto deve essere ordinata separatamente. Con "Istanza" si intende una copia unica del Software. Ad esempio, se il cliente dell'utente finale o il partner di canale volesse installare due istanze dello stesso tipo di prodotti, dovranno essere ordinati due prodotti di quel tipo.

#### Componenti di terzi

Per "Componenti di terzi" si intendono alcuni programmi o parti di programmi inclusi nel software possono contenere software (incluso software open source) distribuito in base ad accordi con terzi ("Componenti di terzi"), i cui termini possono ampliare o limitare i diritti d'uso di determinate parti del software ("Termini di terzi"). Le informazioni sul codice sorgente distribuito del sistema operativo Linux (pertinente ai prodotti che includono tale codice), nonché i dettagli di identificazione dei titolari di copyright relativi ai Componenti di terzi e ai relativi Termini di terzi sono disponibili nella documentazione o sul sito Web Avaya all'indirizzo http://support.avaya.com/Copyright. L'utente accetta i Termini di terzi relativi a tali Componenti di terzi.

#### Nota per il provider di servizi

Il Prodotto può utilizzare Componenti di terzi con Termini di terzi che non consentono l'hosting e potrebbe essere necessario concederlo in licenza in modo indipendente a tale scopo.

#### Prevenzione delle frodi tariffarie

La Frode tariffaria è l'uso non autorizzato del sistema di telecomunicazione da parte di una parte non autorizzata (ad esempio, una persona che non è un dipendente dell'impresa, un agente, un sottoappaltatore o che non lavora per conto della vostra impresa). L'utente deve essere consapevole che il sistema potrebbe essere soggetto a rischio di frodi tariffarie che, se attuate, potrebbero far aumentare notevolmente i costi dei servizi di telecomunicazione.

#### Intervento di Avaya sulle frodi tariffarie

Se si ritiene di essere vittima di frode tariffaria e si necessita di assistenza o supporto tecnico, chiamare il Centro di assistenza tecnica per l'intervento contro le frodi tariffarie al numero dedicato +1-800-643-2353 per gli Stati Uniti e il Canada. Per ulteriori numeri di telefono del servizio di assistenza, visitare il sito Web dell'assistenza Avaya all'indirizzo http://support.avaya.com.

#### Marchi di fabbrica

I marchi di fabbrica, i loghi e i marchi di servizio ("Marchi") visualizzati in questo sito, nella documentazione o sui prodotti forniti da Avaya sono marchi registrati o non registrati di Avaya, dei suoi affiliati o di terzi. Agli utenti non è consentito l'uso di tali marchi senza previo consenso scritto di Avaya o di tali terzi eventuali proprietari del marchio. Nulla di quanto contenuto in questo sito, nella documentazione e nei prodotti garantisce, per implicazione, preclusione o in altro modo, alcun tipo di licenza o diritto verso i marchi senza il permesso scritto di Avaya o di terzi applicabili. Avaya è un marchio registrato di Avaya Inc.

Tutti i marchi di fabbrica non-Avaya appartengono ai rispettivi titolari. Linux® è un marchio registrato di Linus Torvalds negli Stati Uniti e in altri Paesi.

#### Download della documentazione

Per le versioni più aggiornate della documentazione, consultare il sito Web dell'assistenza Avaya all'indirizzo http://support.avaya.com.

#### Come contattare l'assistenza Avaya

Consultare il sito Web dell'assistenza Avaya all'indirizzo http://support.avaya.com per visualizzare note e articoli sui prodotti oppure per segnalare un problema relativo a un prodotto Avaya. Per un elenco dei numeri di telefono di supporto e degli indirizzi di contatto, consultare il sito Web dell'assistenza Avaya all'indirizzo http://support.avaya.com, scorrere fino alla parte inferiore della pagina e selezionare il collegamento per contattare l'assistenza Avaya.

# **Sommario**

## **1. [Uso di IP Office Web Manager](#page-8-0)**

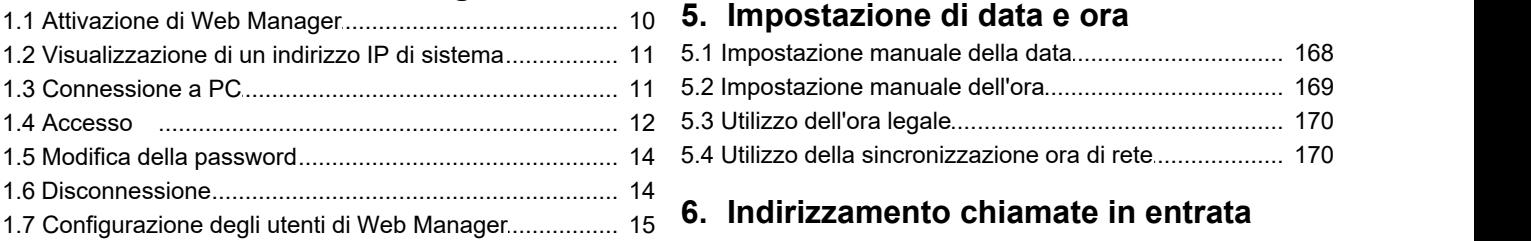

## **2. [Panoramica sulla telefonia](#page-17-0)**

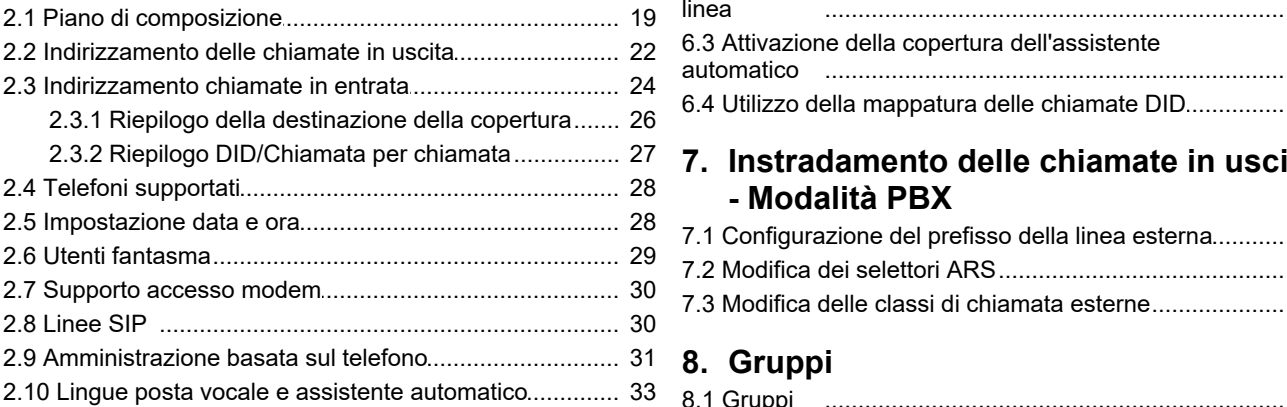

## **3. Menu di configurazione**

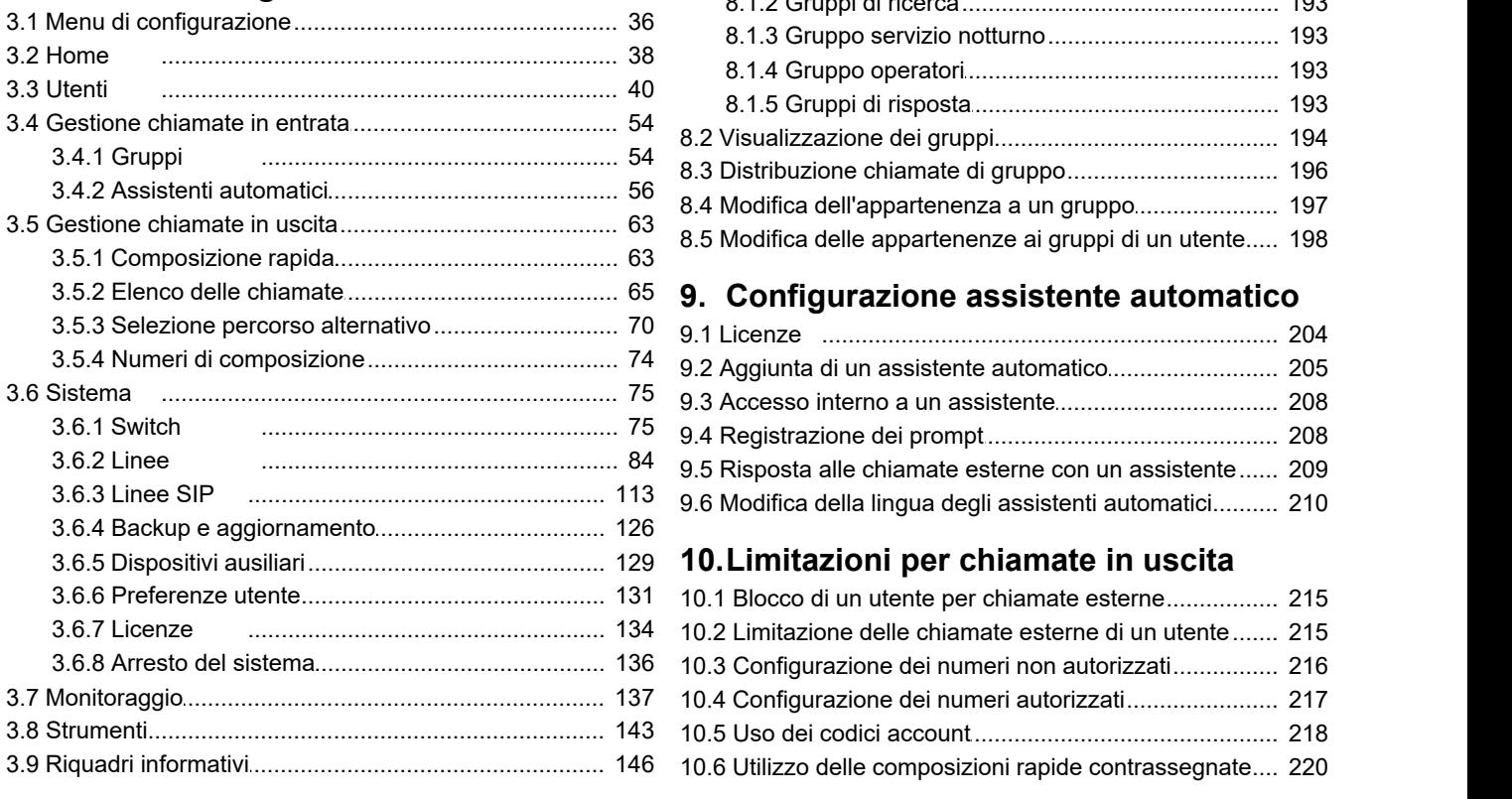

## **4. [Configurazione iniziale](#page-155-0)**

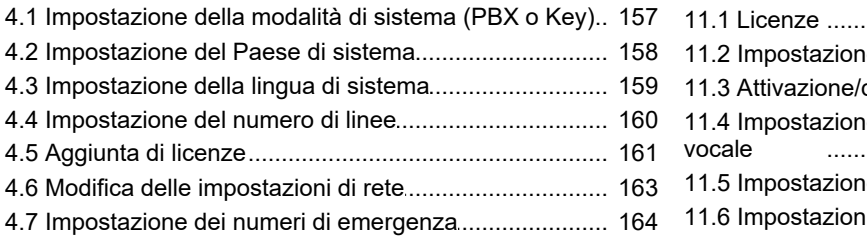

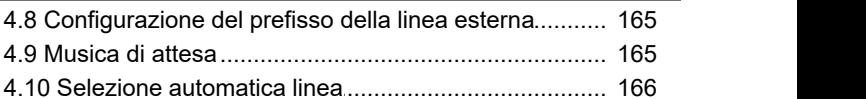

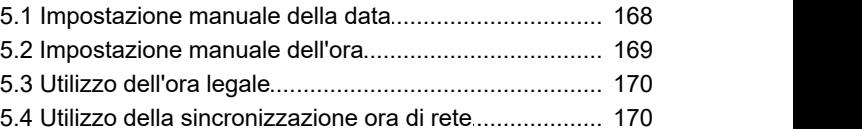

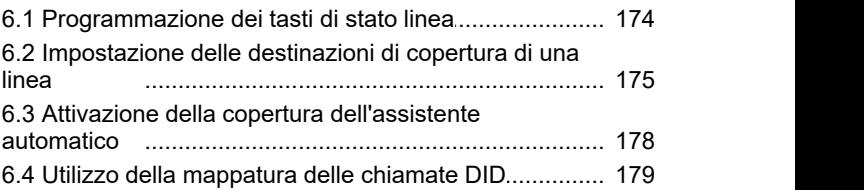

## [2.3.2 Riepilogo DID/Chiamata per chiamata](#page-26-0) ...................................................... 27 **[Instradamento delle chiamate in uscita](#page-183-0) 7.**

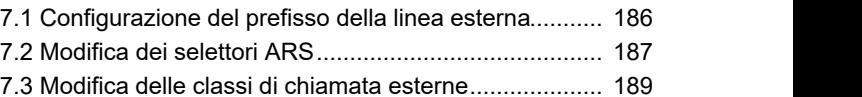

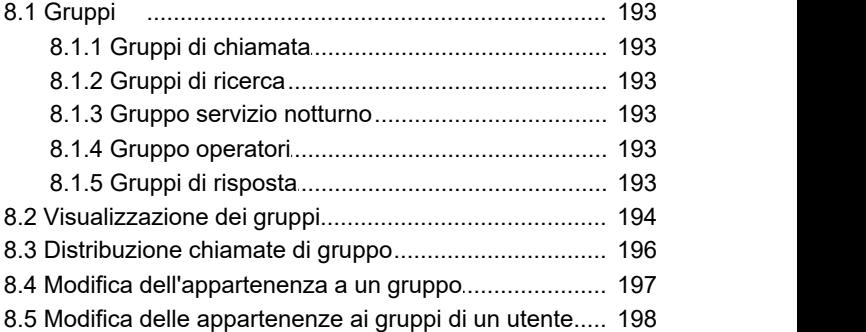

## 3.5.2 Elenco delle chiamate [...................................................... 65](#page-64-0) **9. [Configurazione assistente automatico](#page-201-0)**

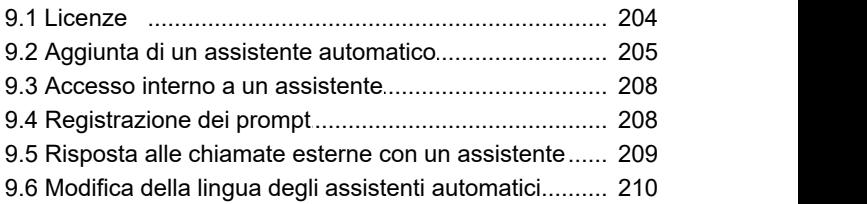

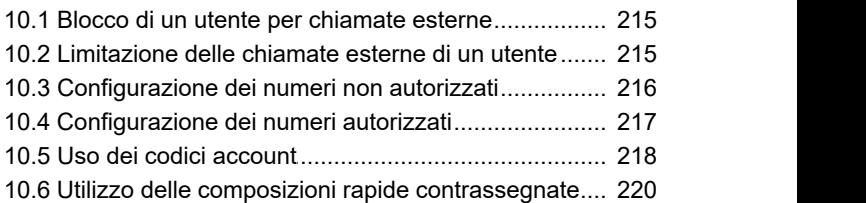

## **[11.Configurazione della posta vocale](#page-223-0)**

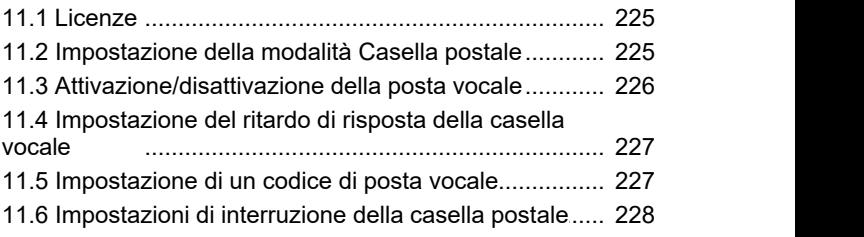

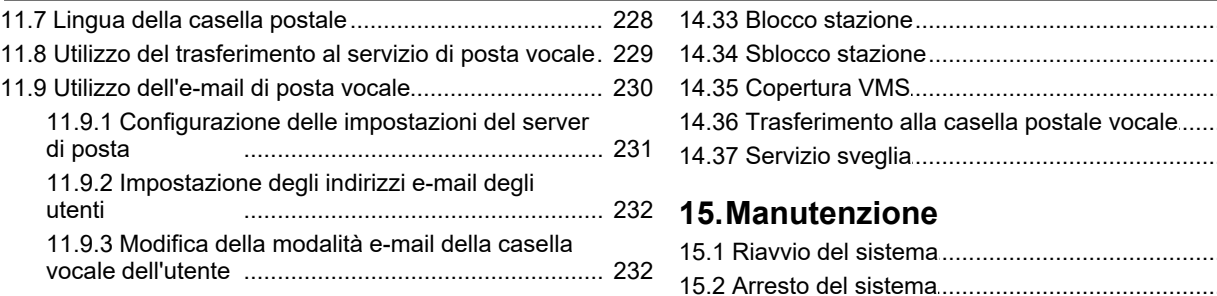

## **[12.Configurazione di utenti e interni](#page-233-0)**

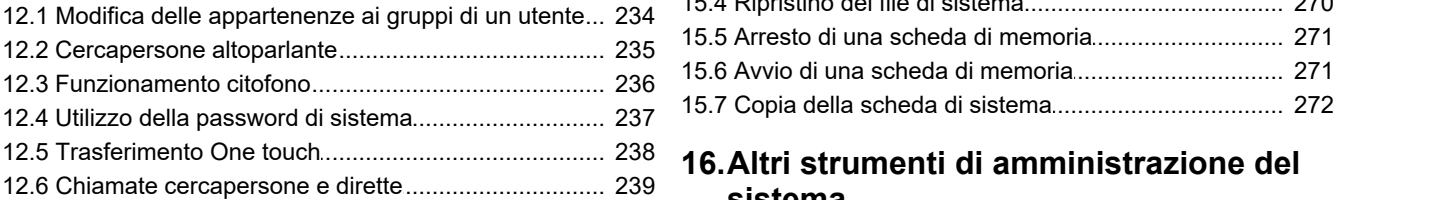

## **[13.Servizio notturno](#page-241-0)**

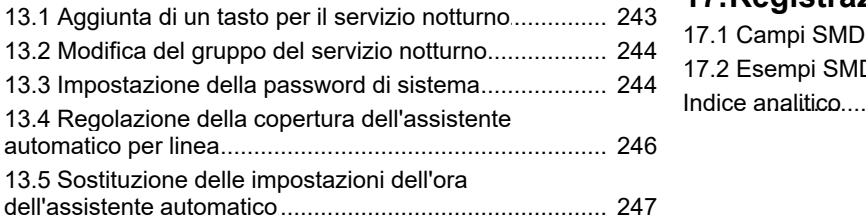

## **[14.Programmazione tasti](#page-249-0)**

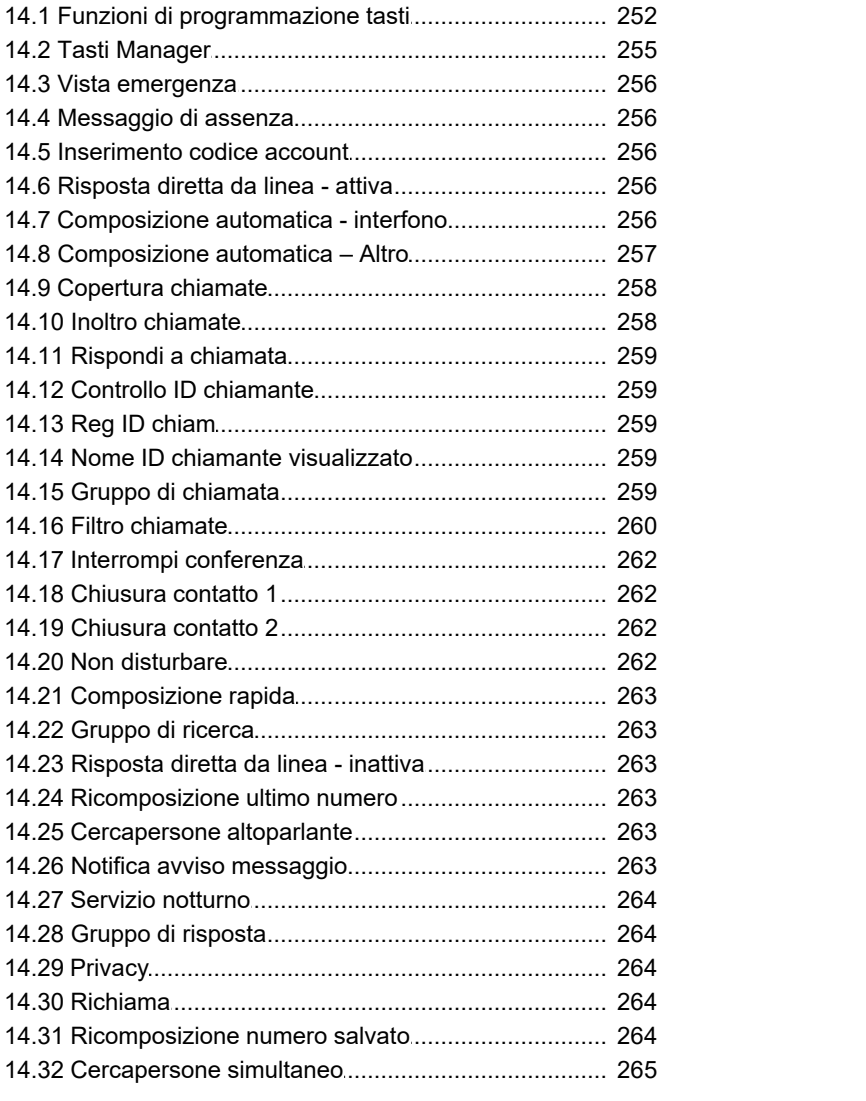

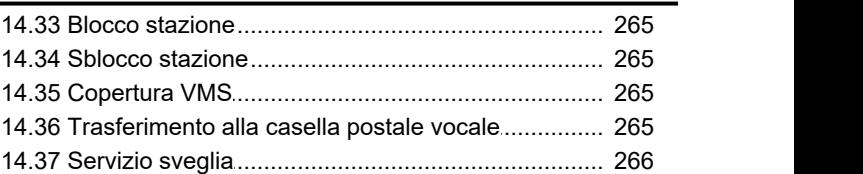

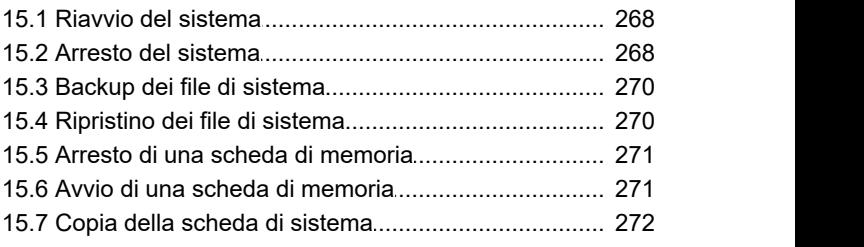

## 12.6 Chiamate cercapersone e dirette [..................................................................... 239](#page-238-0) **sistema**

## **[17.Registrazione chiamate SMDR](#page-289-0)**

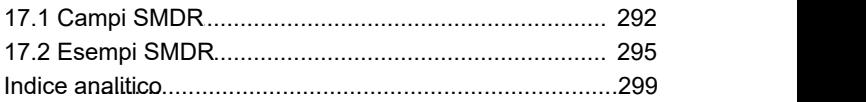

# **Uso di IP Office Web Manager Capitolo 1.**

## <span id="page-8-0"></span>**1. Uso di IP Office Web Manager**

I sistemi IP Office Basic Edition - modalità Quick, IP Office Basic Edition - modalità Norstar e IP Office Basic Edition modalità PARTNER che eseguono IP Office 11.1 e versioni successive possono essere configurati utilizzando IP Office Web Manager da un browser Web. Ciò consente di accedere alla maggior parte delle configurazioni di sistema.

IP Office Web Manager è attualmente supportato da Internet Explorer versione 8 o 9, Firefox 3.6 o versioni successive, Google Chrome e Safari 4 o versioni successive.

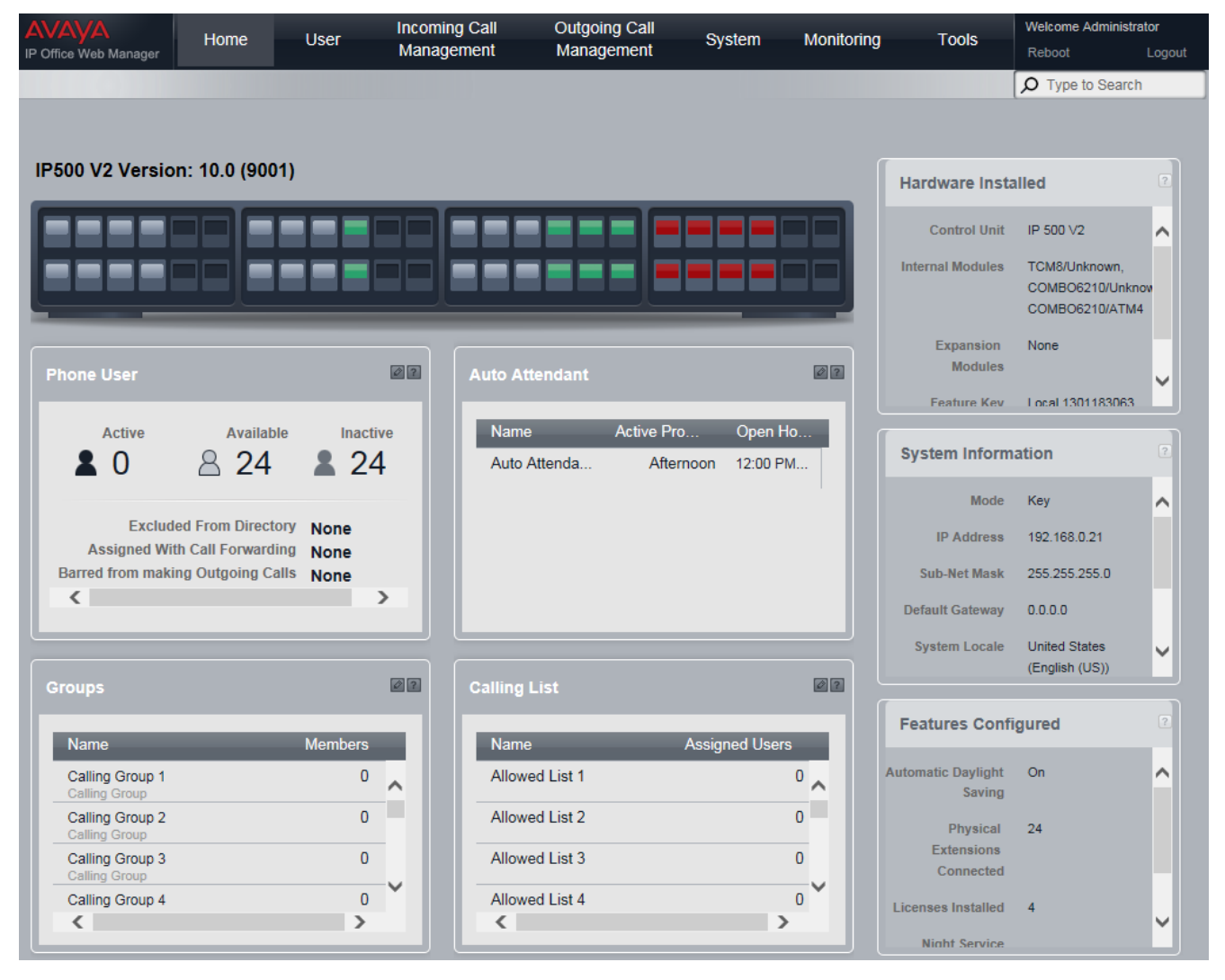

#### <span id="page-8-1"></span>**Altri strumenti di amministrazione del sistema**

È possibile utilizzare IP Office Web Manager per gran parte degli aspetti di configurazione del sistema, ma sono disponibili molti altri strumenti per l'amministrazione del sistema. Ogni strumento può [eseguire varie funzioni](#page-273-0)  $274$ . Gli utenti finali possono inoltre apportare modifiche ad alcune impostazioni personali tramite telefono.

## <span id="page-9-0"></span>**1.1 Attivazione di Web Manager**

Per IP Office 8.0 e versioni successive, i sistemi modalità Norstar possono essere gestiti attraverso un browser Web. Questa operazione è supportata in un'ampia gamma di browser Web standard.

L'accesso al sistema viene eseguito mediante il relativo indirizzo IP e quindi selezionando il collegamento *Gestione Web* per IP Office. In questa documentazione viene trattata la <u>[configurazione iniziale](#page-155-0) 156</u> consigliata che è possibile eseguire mediante la gestione basata su Web. L'utilizzo completo di una gestione basata su Web è incluso nel manuale IP Office Basic Edition Web Base Management.

Per poter utilizzare IP Office Web Manager, è necessario soddisfare una serie di criteri indicati di seguito, la maggior parte dei quali viene applicata automaticamente a un nuovo sistema installato con IP Office 8.0. Tuttavia, per i sistemi aggiornati a IP Office 8.0, potrebbero essere necessari ulteriori aggiornamenti.

- 1. Il sistema deve essere in esecuzione in modalità IP Office Basic Edition modalità Quick, IP Office Basic Edition modalità PARTNER o IP Office Basic Edition - modalità Norstar. IP Office Web Manager non viene utilizzato per altre modalità di IP Office.
- 2. I file di IP Office Web Manager devono essere presenti nella scheda SD del sistema. Questa operazione può essere eseguita in vari modi:
	- · Scegliendo di includere questi file quando richiesto, ricreando al contempo la scheda SD di IP Office mediante IP Office Manager.
	- · Selezionando **Carica file di sistema** durante l'aggiornamento del sistema con IP Office Manager.

3.La sicurezza del sistema IP Office deve consentire il funzionamento di IP Office Web Manager:

- · Questa azione viene eseguita automaticamente per qualsiasi nuovo sistema installato con IP Office 8.0 o versioni successive.
- · Questa azione viene eseguita automaticamente per qualsiasi sistema precedente a IP Office 8.0 esistente durante l'aggiornamento se il sistema è impostato per l'utilizzo della password predefinita *password* di un sistema precedente a IP Office 8.0.
- · Per qualsiasi sistema aggiornato a IP Office 8.0 senza aver reimpostato la password predefinita:
	- · In caso di utilizzo di IP Office Manager:
		- 1.Selezionare **Visualizza | Visualizzazione avanzata**, se questa operazione non è stata eseguita in precedenza.
		-
		- 2. Selezionare **File | Avanzate | Cancella impostazioni di sicurezza (predefinito)**.<br>3. Nella finestra di dialogo Seleziona IP Office selezionare il sistema richiesto e fare clic su **OK**.<br>4. Immettere il nome utente **Ammin**
		- predefinita, *password*).
		- 5. IP Office Manager confermerà l'esito positivo o negativo dell'azione.
	- · Configurare le impostazioni di sicurezza predefinite del sistema mediante un cavo DTE.

#### **Reimpostazione della sicurezza sui valori predefiniti in un sistema precedente a IP Office Basic Edition 8.0**

Per consentire le modifiche di sicurezza necessarie per il supporto di IP Office Web Manager da parte di un sistema esistente dopo l'aggiornamento a IP Office 8.0 o versioni successive, è necessario reimpostare la password predefinita prima dell'aggiornamento. A tale scopo, utilizzare IP Office Manager o l'amministrazione basata sul telefono.

#### **In caso di utilizzo di IP Office Manager**

1.Avviare IP Office Manager e ricevere la configurazione dal sistema IP Office.

- 2.Nella home page di Manager selezionare **Cambia password.**
- 3. Immettere la *password* predefinita del sistema precedente alla versione 8.0 e fare clic su **OK**.

#### **In caso di utilizzo dell'amministrazione basata sul telefono**

Consultare il manuale di amministrazione basata sul telefono di modalità Norstar. Per impostare la password di sicurezza viene utilizzata la funzione n. 730 dell'amministrazione del sistema. È necessario utilizzare questa funzione per reimpostare la password su *password*.

## <span id="page-10-0"></span>**1.2 Visualizzazione di un indirizzo IP di sistema**

Per <u>[accedere](#page-11-0)l 12</u>) al sistema utilizzando IP Office Web Manager è necessario un indirizzo IP. Se al sistema sono connessi telefoni Avaya, è possibile utilizzare i metodi seguenti per visualizzare l'indirizzo IP corrente in uso sul sistema.

#### **Utilizzo di un telefono DS o ETR per visualizzare l'indirizzo IP del sistema**

1.Quando il telefono è inattivo, premere **Funzione** e comporre *591*. È visualizzato l'indirizzo IP del sistema.

**Utilizzo di un telefono serie M o serie T per visualizzare l'indirizzo IP del sistema** 1.Quando il telefono è inattivo, premere **Funzione** e comporre *9\*81*. È visualizzato l'indirizzo IP del sistema.

## <span id="page-10-1"></span>**1.3 Connessione a PC**

La connessione IP al sistema è effettuata utilizzando la porta **LAN** localizzata sul retro dell'unità di controllo del sistema. Durante l'installazione, si utilizza la porta LAN per richiedere un indirizzo IP al server DHCP. Se presente sulla rete del cliente, il server DHCP fornisce l'indirizzo IP del sistema.

Se non è stato in grado di ottenere un indirizzo utilizzando un DHCP al primo avvio, il sistema impiega l'indirizzo predefinito *192.168.42.1/255.255.255.0* per la porta LAN. Tuttavia, il sistema è configurato per impostazione predefinita come client DHCP. Pertanto, richiederà nuovamente l'indirizzo al riavvio. In virtù di ciò, se avviato prima di aver effettuato la connessione alla rete del cliente, il sistema può comunque essere connesso e riavviato per ottenere un indirizzo dalla rete.

#### **Connessione di rete normale**

Se è già connessa alla rete del cliente, l'unità di controllo del sistema possiede probabilmente un indirizzo valido su tale rete, ossia un indirizzo ottenuto mediante DHCP o impostato dal programma d'installazione.

- 1. Utilizzare il <u>[display](#page-10-0)</u> 11ª di un telefono Avaya sul sistema per individuare l'indirizzo IP.
- 2.Connettere il proprio PC alla rete del cliente. La maggior parte dei PC è configurata per ottenere un indirizzo IP utilizzando DHCP.
- 3. Avviare il browser Web e [accedere](#page-11-0) v2 utilizzando l'indirizzo di sistema.

#### **Connessione diretta con porta LAN**

Se non è connesso a una rete del cliente, il sistema utilizza probabilmente l'indirizzo predefinito *192.168.42.1/255.255.255.0*. In questo caso, la connessione richiede che l'utente sappia come modificare temporaneamente le impostazioni dell'indirizzo IP del PC.

- 1. Utilizzare il <u>[display](#page-10-0)</u> 11ª di un telefono Avaya sul sistema per individuare l'indirizzo IP.
- 2. Impostare l'indirizzo IP della porta di rete del PC su un indirizzo valido nello stesso intervallo di indirizzi di rete.
	- · Ad esempio, se il sistema utilizza l'indirizzo predefinito, impostare l'indirizzo del PC su 192.168.42.20/255.255.255.0.
- 3.Connettere il PC alla porta LAN sul sistema.
- 4. Avviare il browser Web e [accedere](#page-11-0) v2 utilizzando l'indirizzo di sistema.

#### **Connessione diretta con porta WAN (metodo di fallback)**

La porta WAN sul retro dell'unità di controllo del sistema non è solitamente utilizzata per alcuna funzione. Tuttavia, può essere usata per IP Office Web Manager qualora non sia possibile determinare l'indirizzo IP del sistema con altri metodi: ad esempio, se il sistema ha ricevuto un indirizzo IP fisso ma possiede esclusivamente interni analogici che non possono essere utilizzati per la visualizzazione dell'indirizzo corrente.

L'indirizzo della porta WAN è sempre 192.168.43.1/255.255.255.

- 1. Impostare l'indirizzo IP della porta di rete del PC su un indirizzo valido nello stesso intervallo di indirizzi di rete. Ad esempio, impostare l'indirizzo del PC su 192.168.43.20/255.255.255.0.
- 2.Connettere il PC alla porta WAN sul sistema.
- 3. Avviare il browser Web in uso ed <u>effettuare l'accesso</u>l 12) utilizzando l'indirizzo 192.168.43.1/255.255.255.0.
- 4.Dopo aver effettuato l'accesso, verificare l'indirizzo effettivo della porta LAN. Viene visualizzato nel menu **[Switch](#page-74-0)** .  $75$ .

## <span id="page-11-0"></span>**1.4 Accesso**

Per poter accedere, è necessario conoscere l'<u>[indirizzo IP](#page-10-0)</u> 1 1 al sistema e <u>connettere il PC di A questo indirizzo o alla rete</u> sul quale è già attivo.

#### · **! IMPORTANTE**

Le modifiche apportate mediante IP Office Web Manager vengono implementate nella configurazione corrente del sistema esclusivamente in memoria RAM. Non vengono scritte nella copia della configurazione memorizzata nella scheda SD del sistema, finché non si verifica un <u>riavviola 49</u> o un [arresto](#page-135-0)la3<del>6)</del> controllato del sistema oppure durante il backup notturno automatico del sistema. Se pertanto il sistema viene riavviato in modo errato o si verifica una perdita di corrente, le modifiche apportate nella giornata con IP Office Web Manager andranno perse.

- 1. In un browser Web, immettere l'indirizzo IP del sistema nel formato *http://<indirizzo IP>* (es.: *http://192.168.42.1*).
- 2.Nella pagina Web visualizzata viene elencata una serie di collegamenti. Selezionare *Gestione Web per IP Office* .
	- · Se il collegamento Gestione Web per IP Office non è disponibile, i motivi possono essere vari: il sistema non è stato aggiornato a IP Office R8 o versioni successive, non è stato selezionato il caricamento dei file di IP Office Web Manager durante l'aggiornamento oppure il sistema è in esecuzione in modalità IP Office Essential Edition, per cui non è previsto l'utilizzo di IP Office Web Manager.
	- · In alternativa, è possibile immettere direttamente l'indirizzo completo per IP Office Web Manager. Immettere il seguente indirizzo nella barra dell'indirizzo del browser, sostituendo *<indirizzo IP>* con l'indirizzo IP del sistema. L'indirizzo distingue tra maiuscole e minuscole *https://<indirizzo IP>:8443/webmanagement/ WebManagement.html*
- 3.Se il browser restituisce un avviso di sicurezza, seguire le impostazioni di menu visualizzate per continuare con la connessione.
	- · Utilizzando Internet Explorer 8, verrà inoltre visualizzato un avviso che chiede *"Vuoi visualizzare solo il contenuto della pagina Web che è stato inviato in modo sicuro?"*. Selezionare *No*. Selezionando *Sì*, la pagina System Status nella gestione Web sarà vuota.
- 4.Una volta visualizzato il menu di accesso, immettere il nome utente e la password di amministrazione del sistema.

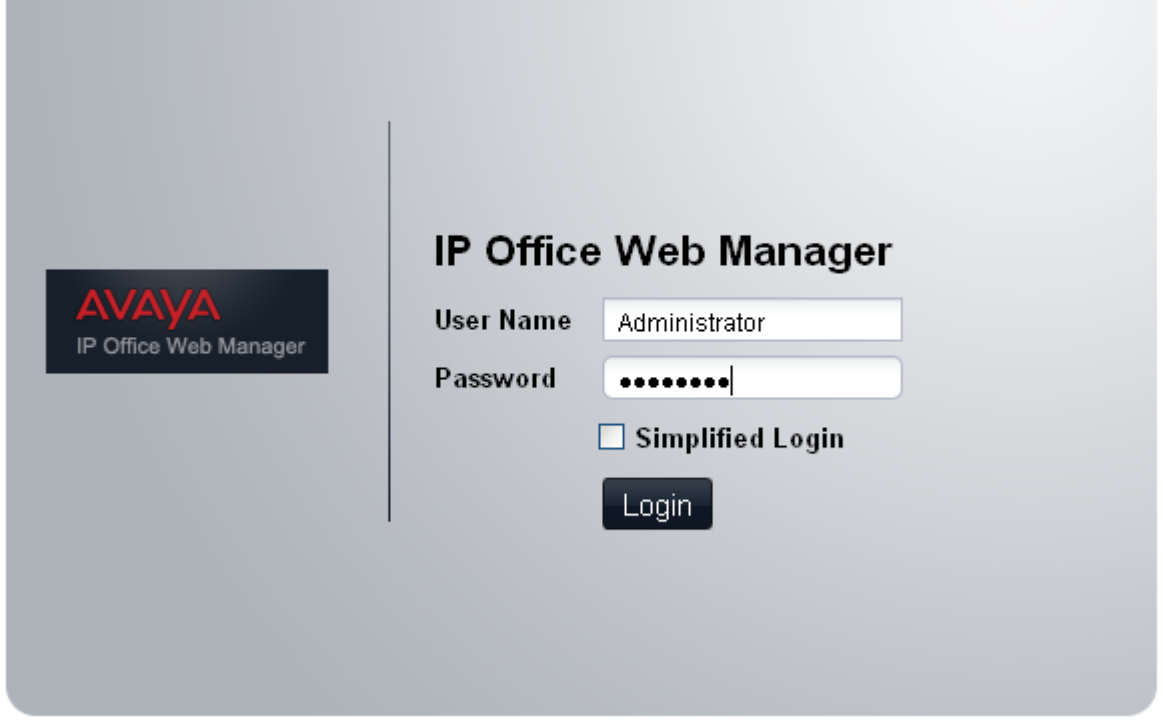

- · Esistono due account predefiniti che non è possibile eliminare e che hanno accesso totale alla configurazione. I relativi nomi utente e password predefiniti sono:
	- · *Administrator / Administrator*

Questo utente può accedere alla configurazione del sistema per apportare modifiche. Si tratta dello stesso account utilizzato per IP Office Manager. Questo è l'account utilizzato in caso di selezione di **Simplified Login (Accesso semplificato)**.

· *BusinessPartner / BusinessPartner* Questo utente può accedere alla configurazione del sistema per apportare modifiche. Può inoltre impostare e configurare ulteriori <u>[account utente del servizio](#page-131-0)</u>|132<sub>1</sub> per altri utenti IP Office Web Manager.

5.Fare clic su **Login (Accesso)**.

6. Viene visualizzata la *home page* | 38<sup>5</sup> di IP Office Web Manager. 39

- · Non utilizzare le funzioni Avanti, Indietro e altre funzioni di cronologia dei browser se IP Office Web Manager è in esecuzione. In caso contrario, si richiederà di ripetere l'accesso.
- · Non è possibile applicare segnalibri alle pagine di IP Office Web Manager.
- · Dopo aver apportato le modifiche alla configurazione, uscire dal sistema. Il browser non si disconnette automaticamente dopo un determinato intervallo di tempo.

## <span id="page-13-0"></span>**1.5 Modifica della password**

Una volta effettuato l'accesso, è possibile modificare il nome e la password utilizzati.

#### **Modifica delle impostazioni di nome e password**

1.Fare clic su **Sistema** nella barra dei menu e selezionare **Preferenze utente**.

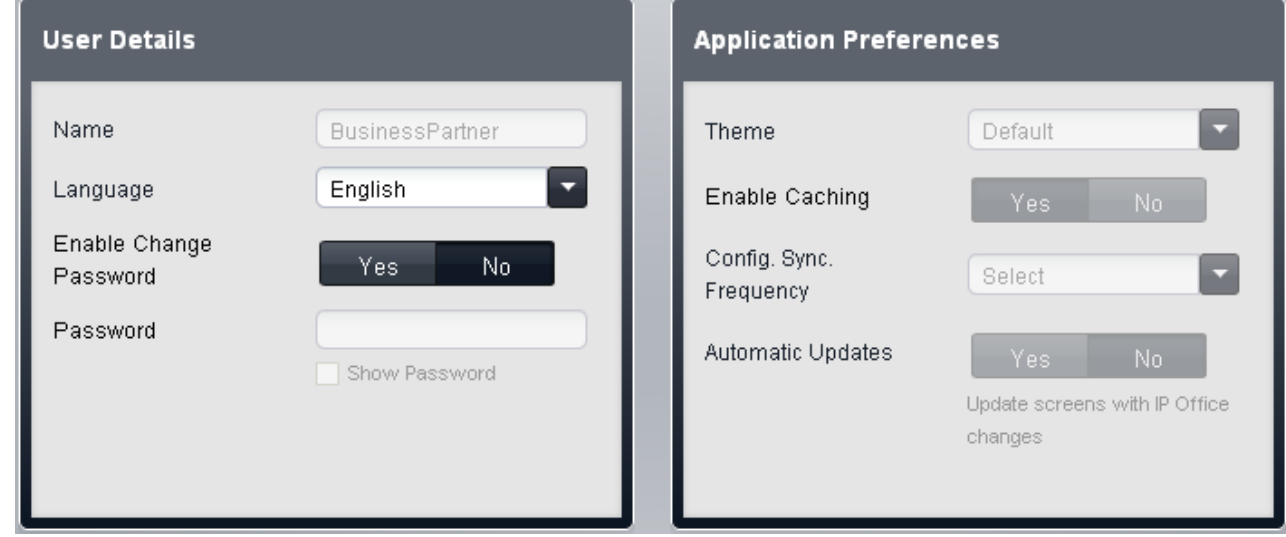

- 2.Nome e password vengono visualizzati nel riquadro **Dettagli utente**. Impostare i valori che si desidera utilizzare in futuro.
- 3.Le altre impostazioni riguardano la frequenza e il momento in cui le impostazioni di configurazione andranno aggiornate. Consultare <mark>Sistema | Preferenze utente</mark> 13<del>1</del>).<br>4. Fare clic su **Salva**.
- 

## <span id="page-13-1"></span>**1.6 Disconnessione**

Dopo aver apportato le modifiche alla configurazione, disconnettersi dal sistema. Il browser non si disconnette automaticamente dopo un determinato intervallo di tempo.

La chiusura del browser, che consente di terminare la sessione di IP Office Web Manager, potrebbe avvenire prima che tutte le impostazioni modificate vengano effettivamente salvate nel sistema. È pertanto consigliabile terminare sempre una sessione di IP Office Web Manager mediante il processo di disconnessione descritto di seguito.

- 1.Fare clic sul collegamento **Esci** visualizzato in alto a destra nella finestra.
- 
- 2.Nella finestra di conferma visualizzata, fare clic su **Sì**. 3.La sessione di IP Office Web Manager viene terminata e viene visualizzata la schermata di accesso.

## <span id="page-14-0"></span>**1.7 Configurazione degli utenti di Web Manager**

Se l'accesso è stato effettuato utilizzando il nome del *BusinessPartner*, è possibile utilizzare IP Office Web Manager per creare ulteriori utenti IP Office Web Manager. Durante questo processo, è possibile definire il tipo di accesso di ciascun utente e i menu a disposizione di tale utente.

È possibile accedere a questo menu selezionando **Sistema** nel menu e facendo clic su **Preferenze utente**.

#### **Aggiunta di un nuovo utente del servizio**

- 1.Fare clic su **Sistema** nella barra dei menu e selezionare **Preferenze utente**. Fare clic sull'icona di modifica nel riquadro **Autorizzazioni in base al ruolo**. Vengono elencati gli altri utenti IP Office Web Manager esistenti.
- 
- 2.Fare clic su **Aggiungi utente servizio**. 3. Inserire e selezionare i valori per l'account utente del servizio.
- 4.Fare clic su **Salva**.

#### **Modifica di un utente del servizio**

- 1.Fare clic su **Sistema** nella barra dei menu e selezionare **Preferenze utente**. Fare clic sull'icona di modifica nel
- 2. Fare doppio clic sui dettagli correnti dell'utente del servizio.
- 3.Modificare le impostazioni secondo le esigenze.
- 4.Fare clic su **Salva**.

#### **Eliminazione di un utente del servizio**

- 1.Fare clic su **Sistema** nella barra dei menu e selezionare **Preferenze utente**. Fare clic sull'icona di modifica nel riquadro **Autorizzazioni in base al ruolo**. 2.Fare clic sul collegamento **Elimina** accanto ai dettagli dell'utente del servizio.
- 
- 3.Verrà richiesto di confermare l'azione. Fare clic su **Sì**.

#### **Modifica della password dell'utente del servizio**

- 1.Fare clic su **Sistema** nella barra dei menu e selezionare **Preferenze utente**. Fare clic sull'icona di modifica nel
- 2. Fare clic sul collegamento **Cambia** nella colonna Password.

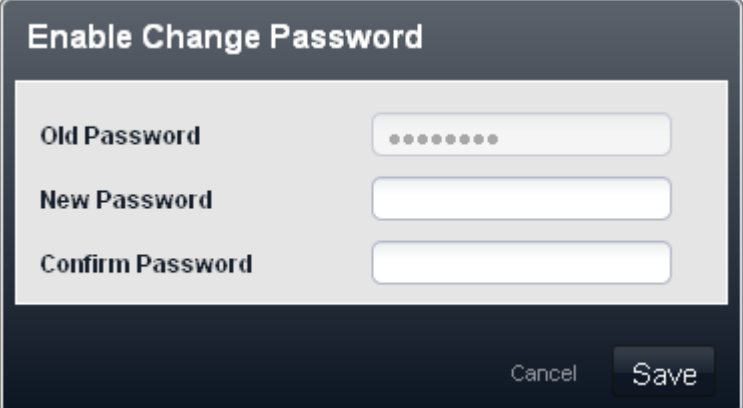

- 3. Immettere e confermare la nuova password.
- 4.Fare clic su **Salva**.

**Reimpostazione della password dell'utente del servizio**

- 1.Fare clic su **Sistema** nella barra dei menu e selezionare **Preferenze utente**. Fare clic sull'icona di modifica nel
- 2. Fare clic sul collegamento **Reimposta** nella colonna Password.

3.Verrà richiesto di confermare l'azione. Fare clic su **Sì**.

# **Panoramica sulla telefonia Capitolo 2.**

## <span id="page-17-0"></span>**2. Panoramica sulla telefonia**

#### **Modalità di indirizzamento delle chiamate**

Il sistema può funzionare in una di queste due modalità: *PBX* o *Key*. La modalità selezionata interessa le impostazioni relative all'<u>[indirizzamento delle chiamate in uscita](#page-21-0)</u> 22<sup>5</sup> e all'<u>[indirizzamento delle chiamate in entrata](#page-23-0)</u> 24ª. L'impostazione predefinita è configurata dalla scheda SD di sistema inserita durante l'installazione. A tale proposito, vedere di seguito.

#### **Modalità Basic Edition**

Il sistema è in grado di operare come sistema IP Office Basic Edition - modalità Quick, IP Office Basic Edition - modalità Norstar o IP Office Basic Edition - modalità PARTNER. Tale impostazione è configurata in base al tipo di scheda SD di sistema inserito durante l'installazione. Il funzionamento delle varie modalità è simile. Le poche differenze si riferiscono alle differenti aree globali nelle quali sono rese disponibili e, quindi, alle apparecchiature supportate nei Paesi in questione. Ad esempio, IP Office Basic Edition - modalità PARTNER è disponibile soltanto in Nord America, pertanto non supporta le linee BRI.

#### **Modalità predefinite**

La modalità predefinita è configurata in base al tipo di scheda SD di sistema inserito:

· **IP Office U-Law**

Un sistema dotato di questo tipo di scheda sarà preimpostato su telefonia U-Law e in modalità operativa Key. Creato per le impostazioni internazionali del Nord America. I sistemi in esecuzione in questa modalità sono definiti sistemi IP Office Basic Edition - modalità Quick.

#### · **IP Office A-Law**

Un sistema dotato di questo tipo di scheda sarà preimpostato su telefonia A-Law e in modalità operativa PBX*. Creato per le impostazioni internazionali fuori dal Nord America. I sistemi in esecuzione in questa modalità sono definiti sistemi IP Office Basic Edition - modalità Quick.*

#### · **IP Office modalità Partner**

Un sistema dotato di questo tipo di scheda sarà preimpostato su telefonia U-Law e in modalità operativa *Key*. Supportato solo dalle impostazioni internazionali del Nord America. I sistemi in esecuzione in questa modalità sono definiti sistemi IP Office Basic Edition - modalità PARTNER.

#### · **IP Office modalità Norstar**

Un sistema dotato di questo tipo di scheda sarà preimpostato su telefonia A-Law e in modalità operativa *Key*. Supportato solo dalle impostazioni internazionali di Medio Oriente e Africa. I sistemi in esecuzione in questa modalità sono definiti sistemi IP Office Basic Edition - modalità Norstar.

## <span id="page-18-0"></span>**2.1 Piano di composizione**

#### **Numerazione degli interni**

Il sistema può essere configurato per l'utilizzo di un piano di composizione a 2 o 3 cifre per gli interni utente. La modifica della numerazione degli interni viene effettuata mediante <u>l'amministrazione basata su telefono</u> 31ª o utilizzando l'applicazione <u>IP Office Manager</u> 99.

- · Per un piano di composizione a 2 cifre, gli interni sono numerati da 10 a 57. Questa numerazione non può essere modificata.
- · Per un piano di composizione a 3 cifre, gli interni sono numerati a partire da 100. Questa numerazione può essere modificata nell'intervallo compreso fra 100 e 579 (le impostazioni predefinite sono da 100 a 199). Nella modalità a 2 cifre sono supportati solo 48 interni, nella modalità a 3 cifre sono supportati massimo 100 interni.
- · In entrambi i casi, gli interni ai quali non corrispondono porte fisiche sono assegnati automaticamente come [interni](#page-28-0) [fantasma](#page-28-0) <sup>29</sup>ì. Ovvero, i numeri degli interni vengono assegnati a tutti i possibili interni indipendentemente dal fatto che la scheda fisica o il modulo di espansione dell'interno necessari siano installati o meno.
- · Il sistema presume che l'unità di controllo di base sia sempre completamente compilata con massimo 32 interni, sia reali che fantasma o misti, ai quali assegna i numeri di interno in sequenza. Esegue questa operazione prima di assegnare i numeri di interno agli interni effettivamente presenti sui moduli di espansione esterni installati, fino a raggiungere il limite di interni del sistema. Se il limite di interni del sistema non è stato superato, i numeri di interno rimanenti sono assegnati a interni fantasma aggiuntivi.

#### **Numeri composti speciali**

Quanto indicato di seguito può essere composto dopo la selezione di un tasto **Interfono** o semplicemente sollevando il ricevitore (operazione per la quale si presume interfono).

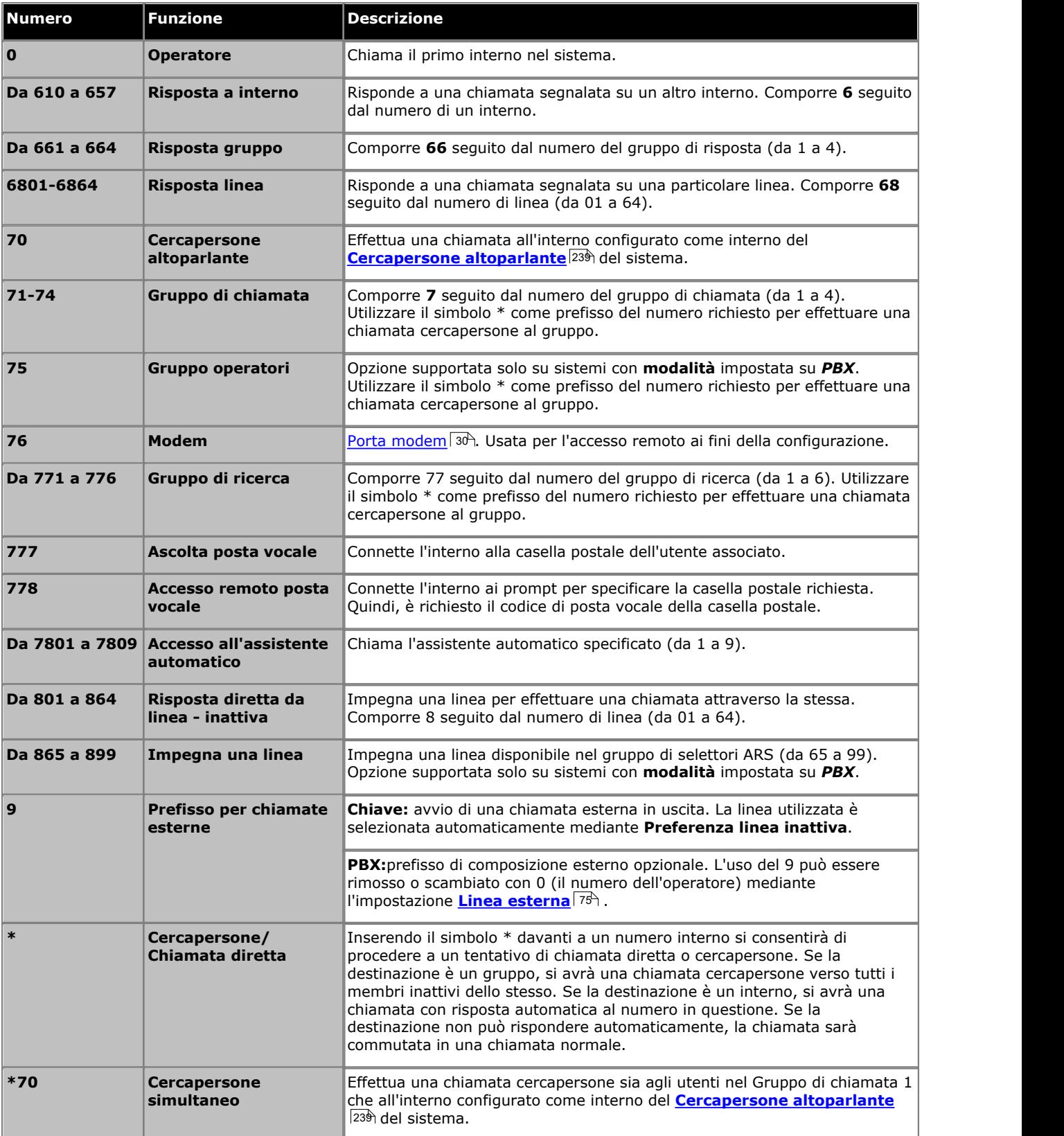

#### **Numeri assistenti automatici**

Componendo il numero appropriato mostrato nella tabella di seguito si consente la registrazione e la riproduzione del prompt dell'assistente automatico corrispondente. I numeri sono visualizzati anche nei menu degli assistenti automatici di Web Manager.

È importante comprendere che i chiamanti di un assistente automatico ascoltano più di un prompt

- 1.Se l'impostazione **Saluto per emergenze** dell'assistente è attiva, è riprodotto il saluto per emergenze registrato.
- 2. In accordo al profilo temporale in uso, è riprodotto il saluto relativo a mattina, pomeriggio, sera o fuori orario.
- 3. Infine, è riprodotto il menu relativo a mattina, pomeriggio, sera o fuori orario.

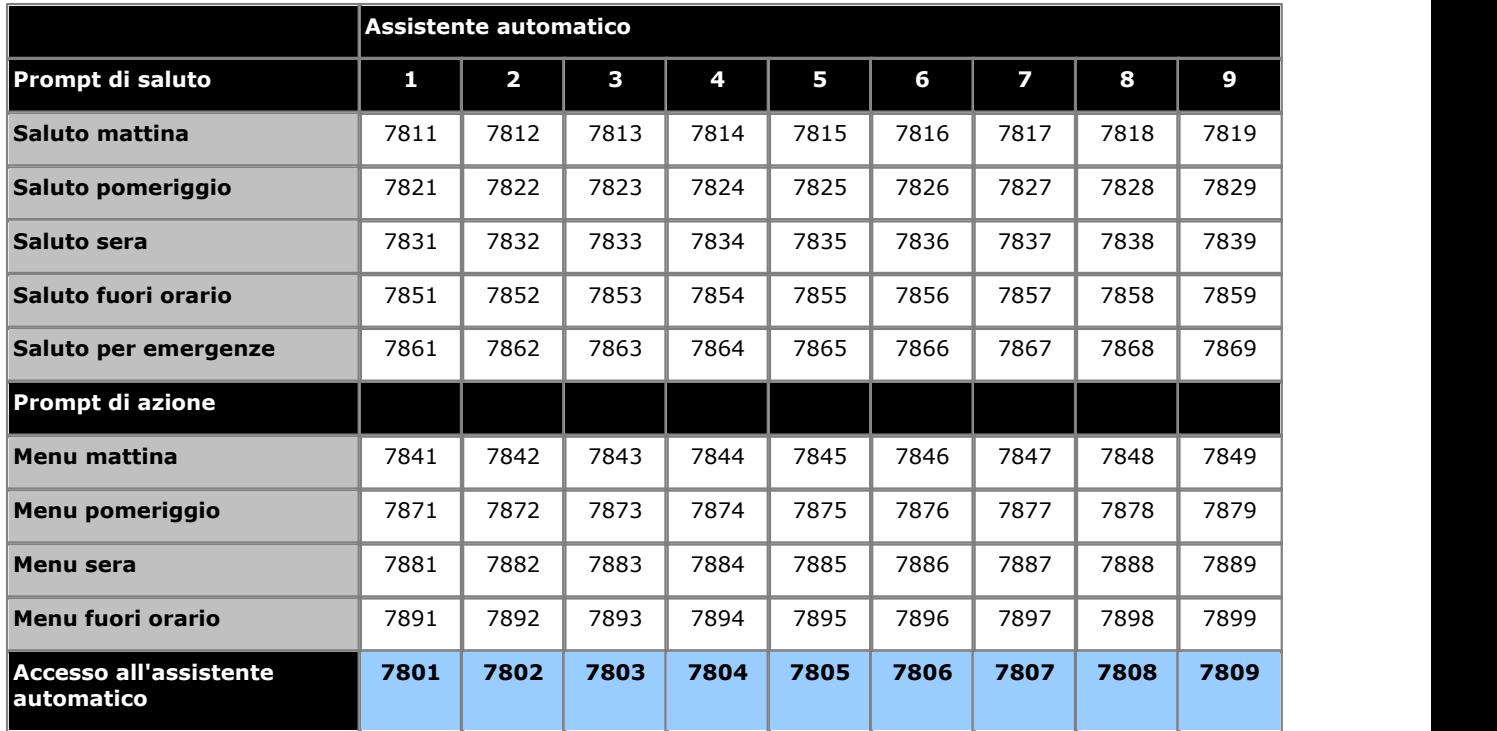

I numeri di accesso all'assistente automatico visualizzati in alto consentono l'accesso interno a un assistente automatico. Le chiamate possono essere trasferite a questi numeri.

## <span id="page-21-0"></span>**2.2 Indirizzamento delle chiamate in uscita**

#### **Modalità Key**

Ciascun telefono è configurato con 2 tasti interfono che non possono essere modificati. È anche configurato con i tasti di stato di linea per le linee specifiche, usando le impostazioni **Numero di linee** e la programmazione dei singoli tasti.

- · Le chiamate interne sono effettuate selezionando uno o due tasti interfono forniti su ciascun telefono e, quindi, componendo il numero di un altro interno della funzione di sistema richiesta.
- · Le chiamate esterne sono effettuate selezionando uno dei tasti di stato di linea programmati sul telefono e, quindi, componendo il numero esterno richiesto.
- · Se l'utente esegue la composizione senza prima selezionare un tasto interfono o di linea, è utilizzata l'impostazione di <u>[selezione automatica della linea](#page-165-0)</u>|16<del>6)</del> dell'utente per determinare quale tasto, se disponibile, sarà usato.

#### **Modalità PBX**

Ciascun telefono è configurato con 3 tasti di stato chiamata (solo 2 sui telefoni ETR). Essi possono essere usati per effettuare sia chiamate interne che esterne. La composizione di una chiamata esterna può essere indicata dalla composizione che inizia con un prefisso specifico (9 o 0), se necessario, altrimenti qualsiasi numero che non corrisponde a un interno o a una funzione viene automaticamente considerato esterno.

La linea utilizzata per una chiamata esterna in uscita viene determinata da un gruppo di impostazioni **Selezione percorso alternativo** (ARS):

- · Vengono creati i selettori ARS. Questi possono essere gruppi di linee o funzioni specifiche che utilizzano eventuali linee ISDN disponibili.
- · Le diverse classi di chiamata (gruppo di prefissi per numeri esterni) vengono associate a questi selettori ARS. Il sistema supporta classi per gruppi di prefissi delle seguenti categorie: **Emergenza**, **Nazionale**, **Internazionale**, **Cellulare** e **Numero verde**. La classe aggiuntiva **Locale** viene utilizzata per tutte le chiamate che non corrispondono a una delle altre classi.

Quando un utente compone un numero esterno, viene abbinato a un selettore e usa la funzione e una delle linee specificate dal selettore in questione. Per le linee SIP impostate in modalità Chiamata per chiamata, ciascuna voce Chiamata per chiamata integra impostazioni del selettore ARS che ne consentono l'utilizzo anche per le chiamate in uscita.

Gli stati di linea possono comunque essere usati per effettuare e ricevere chiamate su una particolare linea, ma non vengono aggiunti per impostazione predefinita. Possono anche essere utilizzati per selezionare un selettore ARS specifico per una chiamata in uscita.

#### **Limitazioni di composizione**

In entrambe le modalità, il sistema usa una serie di metodi per controllare i numeri esterni che gli utenti possono chiamare.

 $\bullet$  **[Elenco autorizzati](#page-216-0)** 217 / [Elenco non autorizzati](#page-215-0) 216 Questi elenchi sono usati per la definizione dei numeri che possono o non possono essere composti. Gli utenti sono quindi associati a elenchi diversi.

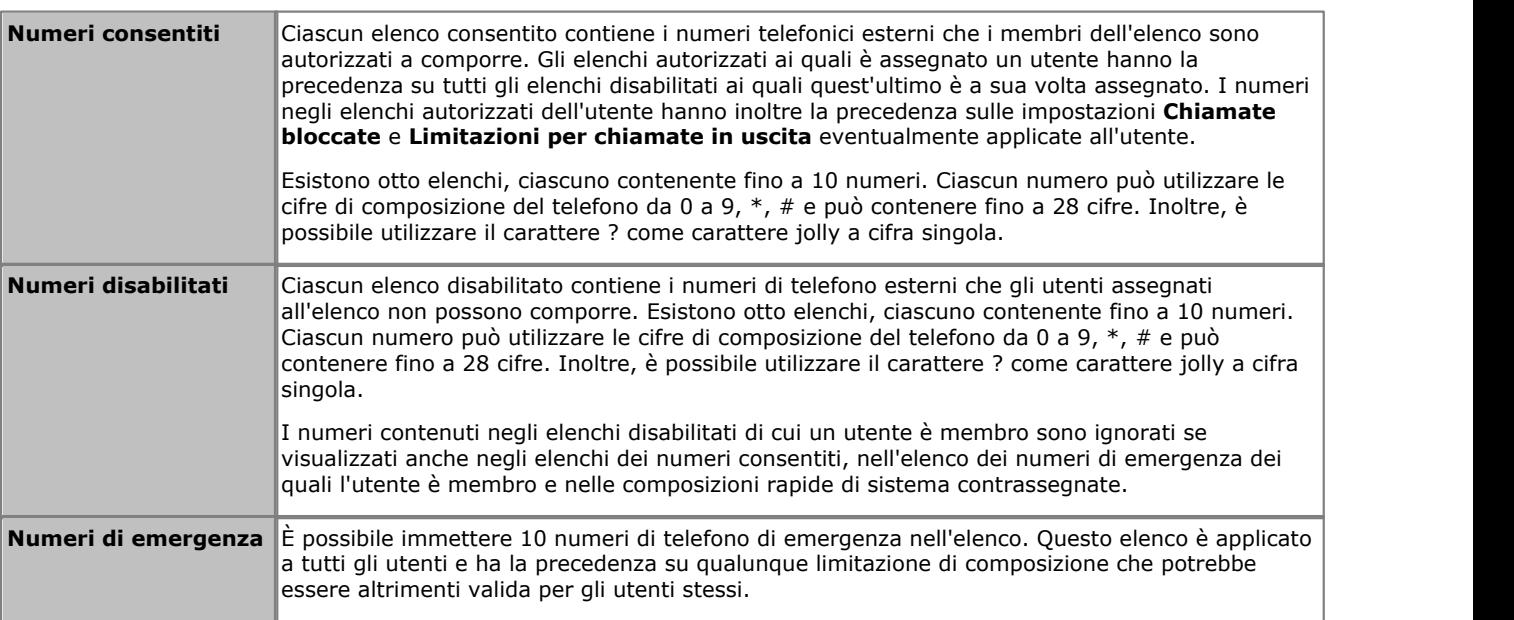

#### • [Codici account](#page-217-0)  $|^{218}$

Ogni utente può essere configurato in modo da dover inserire un codice account valido ogni volta che effettua una chiamata esterna.

#### **• [Limitazioni per chiamate in uscita](#page-214-1)** 215 Per ciascun utente, è possibile configurare il tipo di chiamate esterne che è in grado di effettuare.

#### **• [Composizioni rapide contrassegnate](#page-219-0)** 226

Quando un utente utilizza un numero di composizione rapida memorizzato sul sistema, il numero effettivamente composto è soggetto a tutti i metodi di blocco chiamate previsti per la composizione diretta del numero stesso. Tuttavia, le composizioni rapide di sistema impostate come "composizioni rapide contrassegnate" hanno la precedenza su tutte le limitazioni applicate alle chiamate.

#### · **[Servizio notturno](#page-241-0)** 242

Quando il sistema è impostato sul servizio notturno, tutti gli utenti nel **Gruppo servizio notturno** devono immettere la password di sistema per effettuare una chiamata esterna.

## <span id="page-23-0"></span>**2.3 Indirizzamento chiamate in entrata**

Le opzioni per l'indirizzamento delle chiamate in entrata dipendono dalla modalità di impostazione del sistema: *PBX* o *Key* .

#### **Modalità Key**

Per quanto riguarda una chiamata esterna in entrata sulla linea, le seguenti opzioni controllano dove la chiamata è presentata:

#### · **Tasti stato linea**

La chiamata è segnalata sui tasti di stato della linea corrispondenti alla linea. Ciascuna linea presenta un numero di linea che può essere assegnato ai tasti di stato di linea sui telefoni degli utenti. Gli utenti possono rispondere alla chiamata premendo il tasto di stato linea sul telefono.

#### · **Numero di linee**

Per impostazione predefinita, tutte le linee analogiche nel sistema sono assegnate ai tasti di stato di linea al momento dell'installazione del sistema medesimo. Le linee sono assegnate a tutti gli utenti a partire dal tasto 03, nell'ordine di numerazione della linea.

#### · **Assegnazione linea**

Attraverso la programmazione dei tasti dei singoli utenti, qualsiasi tasto programmabile può essere configurato come stato linea per una particolare linea.

#### · **Destinazione copertura**

L'impostazione **Destinazione copertura** di ciascuna linea può essere usata per selezionare se una chiamata in entrata sulla linea in questione viene anche presentata a una delle seguenti opzioni, oltre ad essere segnalata sugli stati di eventuali linee corrispondenti. Per le linee PRI e BRI, non è possibile conoscere su quali canali delle linee arriveranno le chiamate in entrata. Pertanto, in molti casi destinazione della copertura e altre impostazioni di ciascuna linea sulla linea devono essere configurate sugli stessi valori.

#### · **Interno copertura**

La chiamata è segnalata su un tasto interfono di un interno di copertura della linea selezionata. La copertura delle chiamate dell'utente, la copertura VMS e le impostazioni di inoltro chiamata sono applicate alla chiamata. Un qualsiasi interno può essere usato come destinazione, incluso un interno fantasma.

#### · **Gruppo di ricerca**

La chiamata è presentata, in sequenza, a ciascuno dei membri disponibili di un gruppo di ricerca selezionato, fino a ricevere risposta. Ciascuno dei 6 gruppi di ricerca sequenziali può essere usato come destinazione.

#### · **Copertura assistenti automatici**

Ciascuna linea o canale linea può essere configurato per inviare le chiamate che non ricevono risposta a un assistente automatico dopo un determinato ritardo predefinito (che può essere impostato su 0 per una risposta immediata). Questa opzione può essere impostata in modo che sia attiva quando il sistema è in servizio sia diurno che notturno. Questa operazione va eseguita mediante le impostazioni **Pianificazione VMS**, **Ritardo VMS - Giorno**, **Ritardo VMS - Notte** e **Assistente automatico VMS** di ciascuna linea.

I seguenti metodi possono essere usati per ignorare il normale indirizzamento delle chiamate illustrato sopra:

#### · **Mappatura delle chiamate DID**

Per quanto riguarda le linee BRI, ETSI PRI e PRI, se la chiamata in entrata corrisponde a un numero DID e/o a un numero ICLID configurato, è usata l'impostazione **Destinazione copertura** per la corrispondenza DID/ICLID al posto della **Destinazione copertura** della linea. Il DID può essere utilizzato anche in alcuni tipi di linea T1.

#### · **Tabella chiamata per chiamata SIP**

Per quanto riguarda le linee SIP, se corrisponde a un URI configurato la chiamata in entrata è presentata all'interno o al gruppo specificato nella **Tabella chiamata per chiamata** della linea SIP.

#### · **Servizio notturno**

Il passaggio al servizio notturno ha la precedenza sull'indirizzamento delle chiamate alle destinazioni della copertura. In tal caso, le chiamate avvertiranno gli utenti appartenenti al gruppo di Servizio notturno. Le impostazioni per la copertura dell'assistente automatico (Pianificazione VMS) sono a loro volta modificabili, in base alla configurazione del sistema in servizio notturno o meno.

#### **Modalità PBX**

In modalità PBX, come destinazione predefinita per la chiamata è utilizzato un nuovo gruppo, denominato **Gruppo operatori**. Questo gruppo contiene il primo interno sul sistema.

- · Per le linee analogiche, la **Destinazione copertura** è configurata per impostazione predefinita su *Gruppo operatori*, ma può essere modificata se necessario.
- · Per le linee PRI e BRI, tutti gli indirizzamenti delle chiamate in entrata sono effettuati mediante la mappatura delle chiamate DID. Ogni tabella DID possiede un indirizzamento predefinito e non rimovibile, utilizzato per tutte le chiamate che non corrispondono ad alcuna voce DID specifica. La destinazione di questa voce predefinita è Gruppo operatori.
- · Per impostazione predefinita, le linee SIP sono configurate per funzionare in modalità Chiamata per chiamata. Anche in questo caso, si ha una destinazione predefinita Chiamata per chiamata al *Gruppo operatori*. Sono disponibili le seguenti nuove destinazioni per le chiamate in entrata:

#### · **Gruppo operatori**

Questo gruppo è la destinazione predefinita di tutte le chiamate in entrata. Il gruppo contiene il primo interno sul sistema, ma può essere modificato per contenere altri interni

· **Gruppi di chiamata**

In modalità *Key*, questi 4 gruppi sono utilizzati soltanto internamente. In modalità *PBX*, questi gruppi sono disponibili anche come destinazione per le chiamate linea nelle selezioni delle tabelle di **Destinazione copertura**, Mappatura delle chiamate DID e Chiamata per chiamata SIP. Un gruppo di chiamata può anche essere selezionato come destinazione per il trasferimento a un assistente automatico.

#### **Modalità Servizio notturno**

In entrambe le modalità, quando il sistema è configurato in servizio notturno tutte le chiamate in entrata, eccetto quelle specifiche di mappatura delle chiamate DID o di destinazione Chiamata per chiamata SIP, sono reindirizzate per avvertire gli utenti appartenenti al gruppo del servizio notturno.

## <span id="page-25-0"></span>**2.3.1 Riepilogo della destinazione della copertura**

Nella tabella in basso sono riepilogate le destinazioni supportate per le destinazioni della copertura. Le opzioni dipendono dal tipo di linea e dalla modalità operativa del sistema.

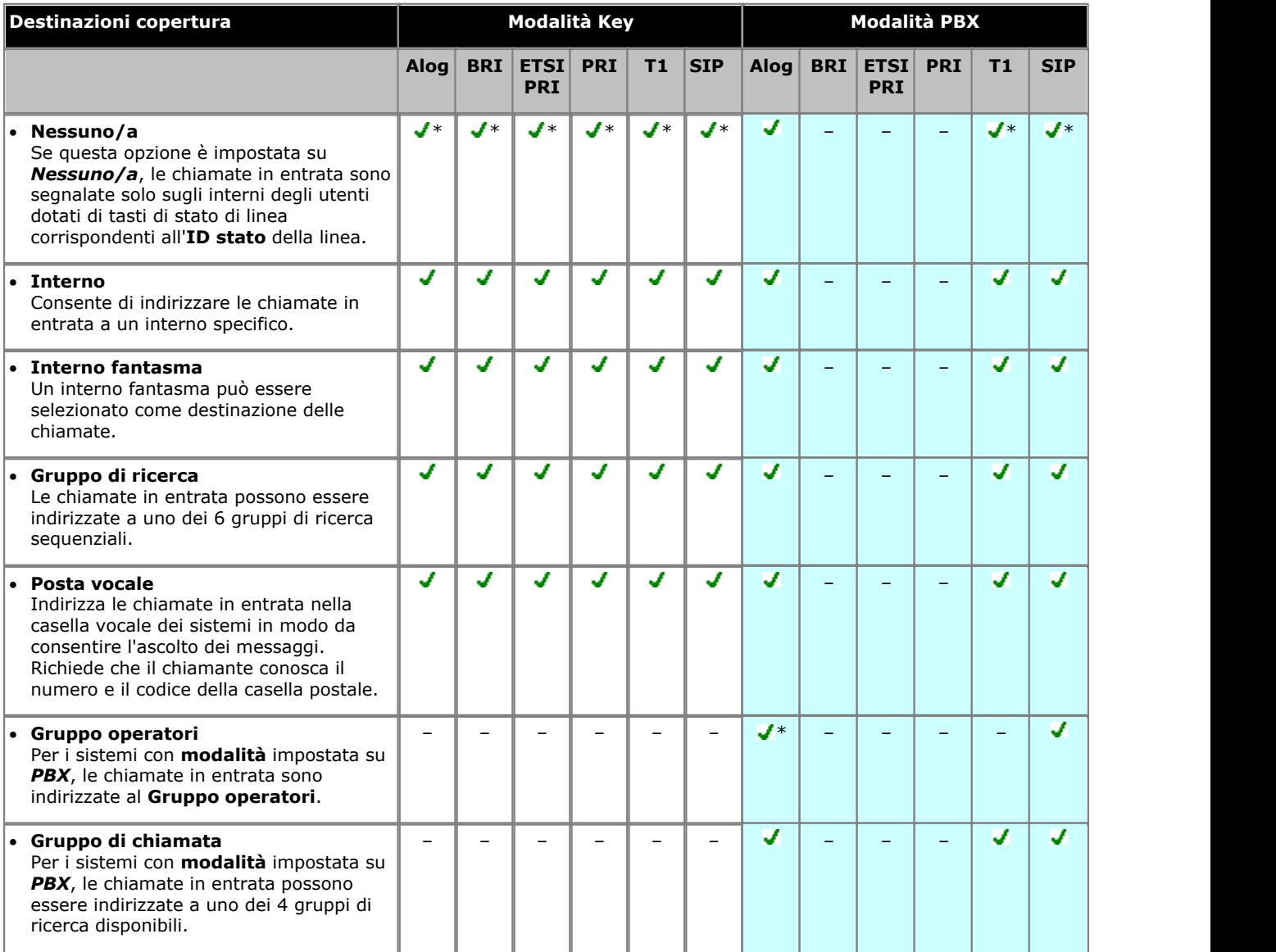

 $*$  = Destinazione predefinita.

### <span id="page-26-0"></span>**2.3.2 Riepilogo DID/Chiamata per chiamata**

Nella tabella in basso sono riepilogate le destinazioni supportate per la mappatura della chiamate DID e per le impostazioni Chiamata per chiamata SIP. Le opzioni dipendono dal tipo di linea e dalla modalità operativa del sistema.

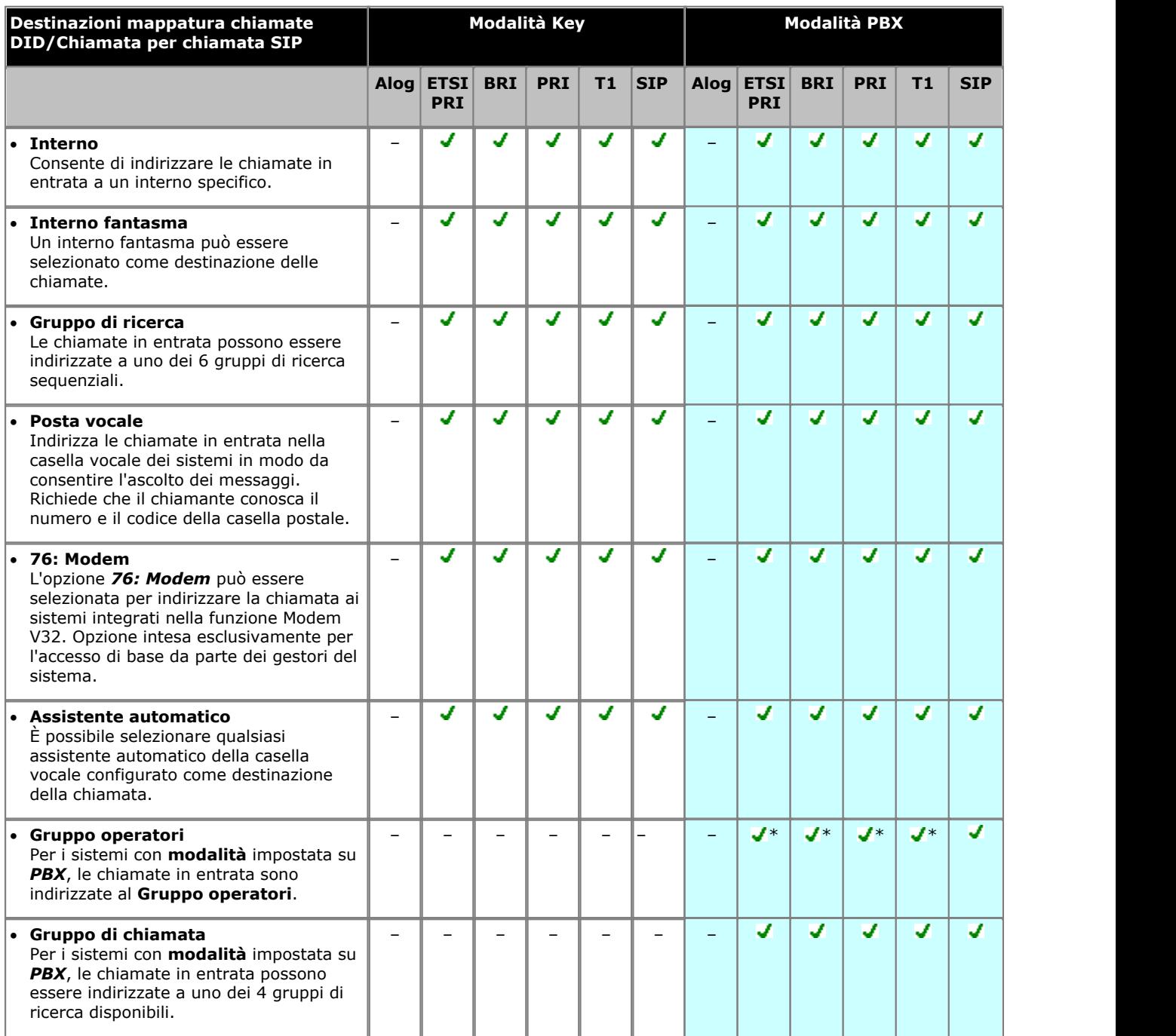

\* = Destinazione predefinita per la voce DID predefinita fissa nella tabella di mappatura delle chiamate DID, ad esempio corrispondente a qualsiasi chiamata sprovvista di altra corrispondenza specifica.

## <span id="page-27-0"></span>**2.4 Telefoni supportati**

I seguenti telefoni sono supportati dai sistemi che eseguono il software IP Office versione 11.1.

#### **Stazioni digitali (DS) Avaya**

Questi telefoni usano le porte della stazione digitale (DS) fornite dalle schede di base IP500 (*DS8* e *Combo DS6-P2*). Inoltre, possono utilizzare le porte DS dei moduli di espansione esterni della Stazione digitale 16 e della Stazione digitale 30.

- · **Avaya serie 1400:** *1403*, *1408* e *1416*.
- · **Avaya serie 9500**: *9504* e *9508*.

#### **Stazioni digitali TCM Avaya**

Questi telefoni usano le porte fornite dalla scheda di base IP500 *TCM8* o dai moduli di espansione esterni *DS16A*/*DS30A* .

- · **Avaya serie M:** *MT7100*, *MT7100N*, *MT7208*, *MT7208N*, *M7310*, *M7310N*, *M7324* e *M7324N*.
- · **Avaya serie T:** *T7000*, *T7100*, *T7208*, *T7316*, *T7316E*.
- · **Altri telefoni** *Avaya serie 4100*, *Avaya serie 7400* e *ACU (Audio Conferencing Unit)*.
- · Ulteriori tasti programmabili sono supportati mediante l'aggiunta di moduli di tasti ai telefoni M7324 e T7316E.

#### **Telefoni ETR Avaya**

I telefoni ETR (Enhanced Tip and Ring) sono supportati sia su sistemi telefonici Avaya PARTNER ACS che su sistemi IP Office. Sui sistemi IP Office, si connettono alle porte ETR fornite dalle schede di base IP500 *ETR6*.

- · **ACS serie "Refreshed":** *ETR6D*, *ETR18D*, *ETR34D*.
- · **ACS serie "Euro"**: *ETR6*, *ETR18*, *ETR18D*, *ETR34D*.
- · **Telefoni Avaya DECT:** *3920*. Questo telefono DECT è composto da una stazione di base e da un ricevitore senza fili abbinato. Si connette alle porte fornite dalla scheda di base *IP500 ETR6*. Supportati solo in Nord America.

#### **Telefoni analogici**

Il sistema supporta i telefoni analogici DTMF. Si connettono alle porte di interno PHONE fornite dalle schede di base IP500 (*Phone 2*, *Phone 8* e *Combo DS6-P2*) o dai moduli di espansione esterni (*Phone 16* e *Phone 30*). Avaya non può garantire il funzionamento di telefoni analogici specifici non Avaya sul sistema. I telefoni analogici possono anche essere connessi alle porte sulla scheda di base *IP500 ETR6*.

## <span id="page-27-1"></span>**2.5 Impostazione data e ora**

Per impostazione predefinita, il sistema è configurato per usare la sincronizzazione dell'ora di rete mediante la prima linea analogica sulla scheda installata nello slot 1 dell'unità di controllo pertinente. In questo modo, ottiene l'ora e la data di sistema dalle informazioni che il provider della linea include nelle informazioni ID chiamante. Quando si utilizza la sincronizzazione dell'ora di rete, un sistema con impostazioni internazionali del Nord America può essere configurato anche per applicare modifiche automatiche dell'ora legale.

Se non può essere utilizzato su un particolare sistema, il metodo di sincronizzazione dell'ora di rete summenzionato deve essere disattivato. L'ora e la data sono quindi impostate manualmente. Ciò è eseguito integralmente mediante un [telefono](#page-30-0) [amministratore di sistema](#page-30-0) 3<sup>1</sup>.

## <span id="page-28-0"></span>**2.6 Utenti fantasma**

Gli interni utente sono creati nella configurazione di sistema per tutti gli utenti possibili, a prescindere se abbiano o meno una corrispondenza con le porte fisiche degli interni. Gli interni utente senza una porta fisica sono denominati interni "fantasma".

Lo scopo principale degli interni è fornire caselle postali vocali non associate a un interno fisico esistente. Queste caselle postali sono accessibili e usate dai menu e dalle altre funzioni degli assistenti automatici.

· Il sistema presume che l'unità di controllo di base sia sempre completamente compilata con massimo 32 interni, sia reali che fantasma o misti, ai quali assegna i numeri di interno in sequenza. Esegue questa operazione prima di assegnare i numeri di interno agli interni effettivamente presenti sui moduli di espansione esterni installati, fino a raggiungere il limite di interni del sistema. Se il limite di interni del sistema non è stato superato, i numeri di interno rimanenti sono assegnati a interni fantasma aggiuntivi.

I menu dell'applicazione Manager e i menu dell'amministrazione basata sul telefono consentono la selezione di un numero interno utente fantasma nello stesso modo dei numeri interni fisici normali. Gli interni fantasma sono indicati dal simbolo # davanti al numero dell'interno. Si include l'uso di un interno fantasma come destinazione in un assistente automatico, la mappatura delle chiamate DID linea, la mappatura chiamata per chiamata SIP, ecc.

- · Le chiamate agli interni fantasma sono trattate di seguito:
	- · Le chiamate sono immediatamente trasferite alla casella di posta vocale dell'utente fantasma. Le chiamate inoltrate o trasferite passano alla casella postale dell'utente che esegue il trasferimento o l'inoltro.
	- · Se è incluso in un gruppo di ricerca, l'interno fantasma è ignorato.
- · I chiamanti possono usare le impostazioni di interruzione DTMF della casella postale dell'utente fantasma, se configurata, in modo da essere trasferiti a un'altra destinazione.
- · Le chiamate possono essere trasferite a un interno fantasma. Dato che le chiamate passano immediatamente alla casella vocale, non è supportato alcun ritorno di trasferimento.
- · Unirsi a una chiamata o creare un ponte a una chiamata che è stata inviata alla casella postale dell'interno fantasma fa sì che l'interno fantasma si stacchi dalla chiamata nello stesso modo in cui accadde per un interno fisico.
- · Le chiamate a un interno fantasma non possono ricevere risposta.
- · Gli interni fantasma sono supportati all'interno delle azioni dell'assistente automatico *Composizione in base al nome*, *Composizione in base a numero* e *Trasferimento a numero*.
- · L'accesso alla casella postale per l'ascolto dei messaggi e la configurazione della casella stessa avvengono mediante la composizione di 778 da qualsiasi telefono, quindi tramite l'immissione del numero di interno fantasma e del codice di accesso alla casella postale, se è già stata configurata. Le chiamate esterne possono accedere alle caselle postali con un codice di accesso configurato.
- · Gli interni fantasma possono essere usati come interni di copertura linea per una linea. In questo caso, l'impostazione **Squilli della copertura VMS** dell'interno fantasma è usata prima che la chiamata passi alla casella postale dell'utente fantasma.
- · I tasti Composizione automatica interfono possono essere impostati per indirizzare le chiamate a un interno fantasma.
- · Quando si usa l'applicazione Manager, durante la selezione degli interni nei diversi menu, un interno fantasma è indicato dal carattere #. Il **Tipo di dispositivo** degli interni è fissato su *Fantasma*.
- · L'impostazione **Copertura VMS automatica** dell'interno fantasma può essere usata per disabilitare il funzionamento della casella postale. In casi di questo tipo, le chiamate all'interno fantasma ascolteranno il segnale di occupato.

Le seguenti funzioni non sono supportate dagli interni fantasma:

- · Un interno fantasma non può essere configurato come un altro tipo di interno, ossia altoparlante, citofono, fax o interno standard.
- · Un interno fantasma non può essere configurato come un interno di avviso del servizio notturno.
- · Un interno fantasma non può essere configurato come un interno hotline.
- · Un interno fantasma non può essere aggiunto a un gruppo di ricerca, a un gruppo di risposta o a un gruppo di chiamata.
- · Un interno fantasma specificato come destinazione per l'inoltro della chiamata o Seguimi è ignorato. Di contro, le chiamate continueranno a essere segnalate sull'utente inoltrato.
- · Un interno fantasma specificato come destinazione per la copertura della chiamata dell'interno è ignorato. Di contro, le chiamate continueranno a essere segnalate sull'interno coperto.

## <span id="page-29-0"></span>**2.7 Supporto accesso modem**

Per l'accesso al modem V32 può essere usata la prima porta della linea analogica in qualsiasi sistema. La linea passa tra il funzionamento modem e il normale funzionamento vocale componendo \*9000\* o tramite l'opzione Modem abilitato presente nelle impostazioni di configurazione avanzata della linea. Quando opera come un modem, la linea non può essere usata per le normali chiamate vocali.

La funzionalità del modem è anche accessibile come interno 76. Questo può essere usato come destinazione nel menu di un assistente automatico nelle tabelle Mappatura DID/Chiamata per chiamata SIP delle linee. Ciò consente l'accesso remoto su linee diverse dalla prima linea analogica. Questo metodo può essere utilizzato senza prima dover impiegare l'opzione Modem abilitato.

## <span id="page-29-1"></span>**2.8 Linee SIP**

Il sistema è in grado di supportare le linee SIP attraverso la connessione LAN. Queste linee sono configurate mediante IP Office Manager, e non possono essere gestite tramite l'amministrazione basata sul telefono.

Per poter supportare le linee SIP, il sistema deve includere le seguenti risorse:

#### · **Licenze linee SIP**

Queste licenze sono usate per configurare il numero di chiamate linea SIP simultanee supportate, fino a un massimo di 20. Il sistema supporta fino a 3 canali senza licenze.

#### · **Canali di compressione vocale**

Sono necessari per le conversioni tra i metodi di compressione audio usati per la telefonia IP e quelli usati per le linee analogiche e digitali. Ciascuna scheda combinazione IP500 (fino a 2) installata nel sistema offre 10 canali di compressione vocale per il sistema. Un canale di compressione vocale è usato per ciascuna chiamata SIP.

## <span id="page-30-0"></span>**2.9 Amministrazione basata sul telefono**

Molte delle impostazioni di sistema possono essere programmate dagli interni sul sistema, se sono sui telefoni Avaya. È possibile utilizzare i seguenti tipi di telefoni: ETR18D, ETR34D, M7324, M7310, T7316E, T7316, 1408, 1416, 9504 e 9508. Per informazioni complete su queste funzioni, consultare il manuale Amministrazione basata sul telefono.

Il tipo di amministrazione basata sul telefono possibile può essere suddiviso in tre categorie:

#### · **Amministrazione di sistema**

Si riferisce all'amministrazione di sistema che può essere effettuata solo dai primi due interni nel sistema. Ossia, dalle due prime porte di interno a sinistra dell'unità di controllo del sistema.

#### · **Programmazione centralizzata**

Si riferisce all'amministrazione di altre impostazioni utente che può essere effettuata dai primi due interni nel sistema.

#### · **Programmazione telefonica**

Si riferisce all'amministrazione delle proprie impostazioni, eseguibile da un utente sul suo stesso telefono. Tutte queste funzioni possono essere eseguite anche mediante programmazione centralizzata.

#### **Funzioni di amministrazione di sistema**

Si riferisce alla programmazione di sistema che può essere effettuata solo dai primi due interni nel sistema. Ossia, dalle due prime porte di interno a sinistra dell'unità di controllo del sistema.

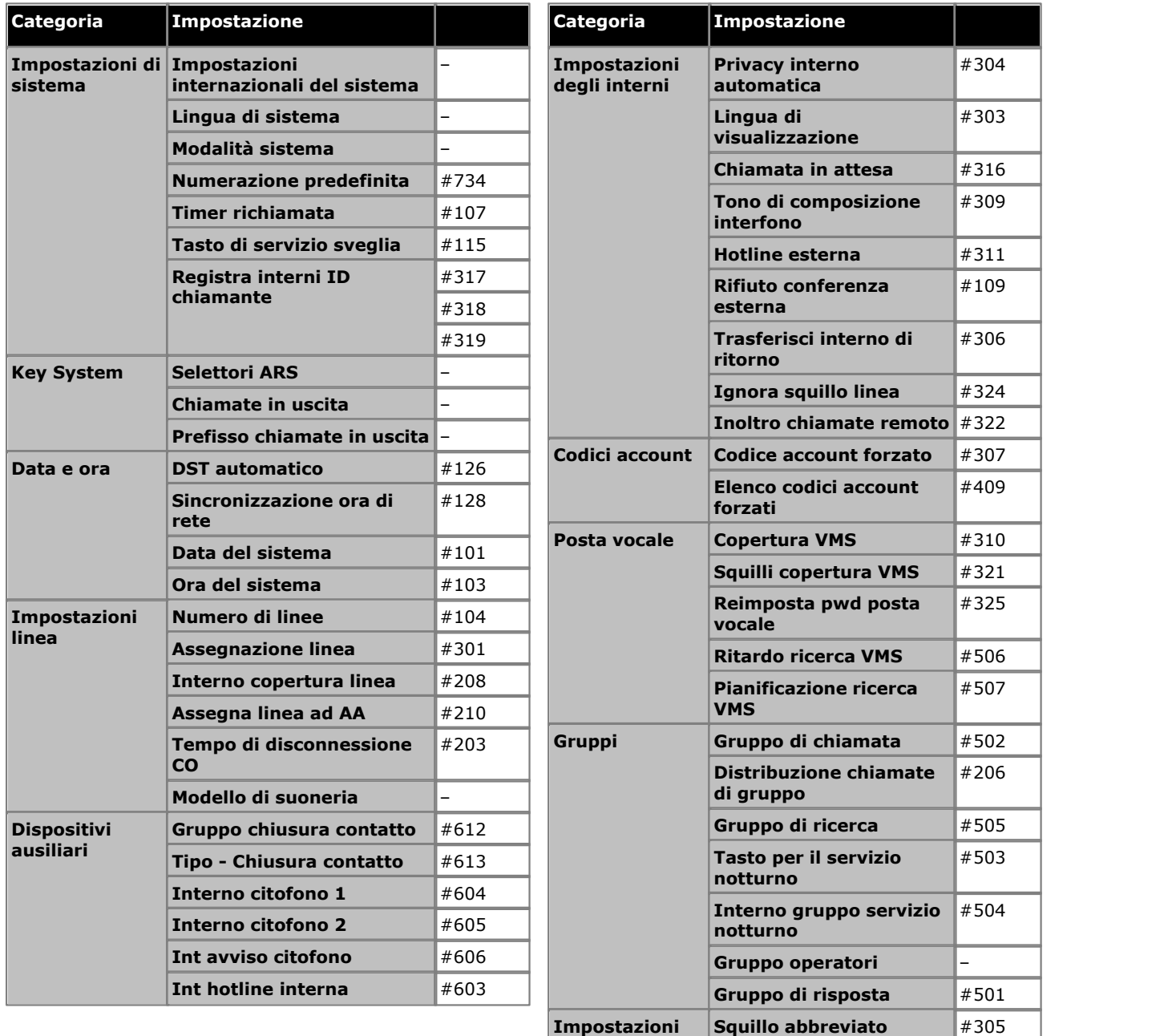

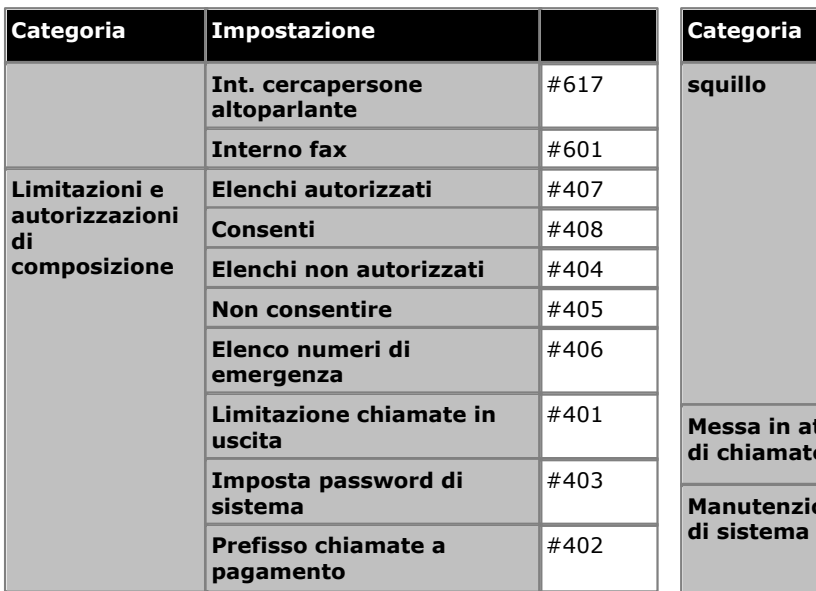

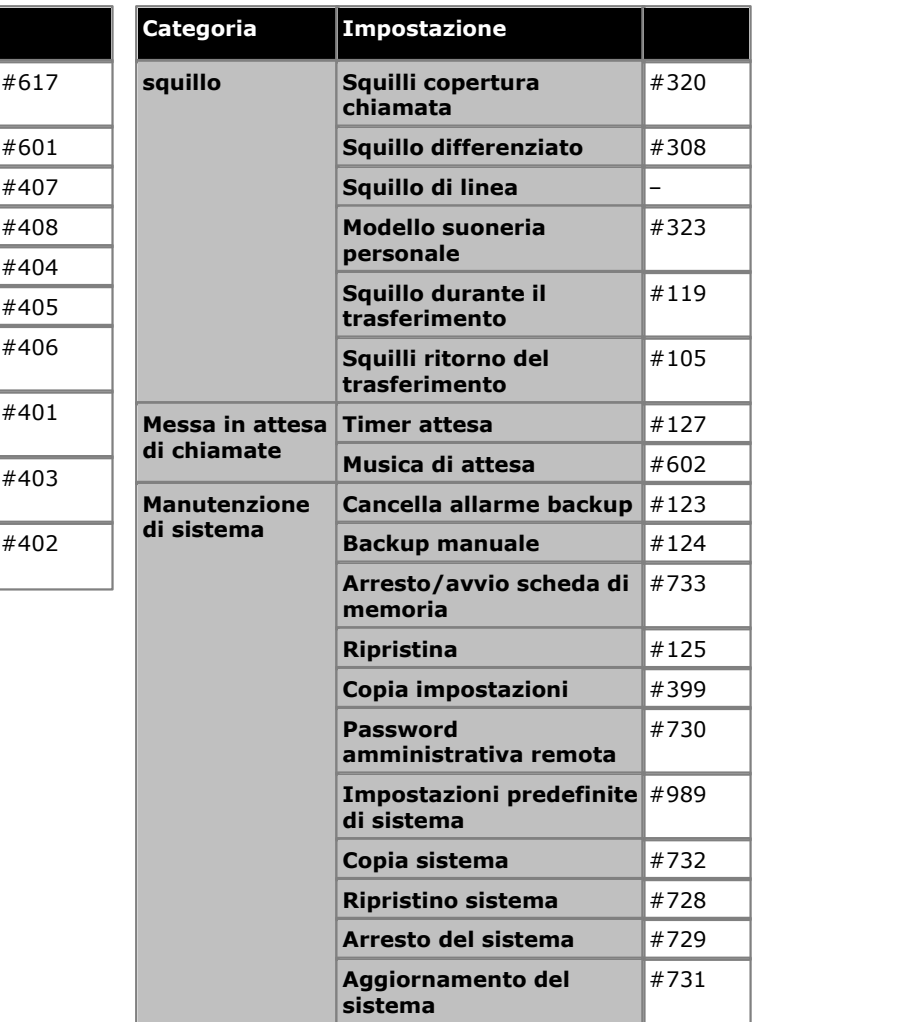

#### **Funzioni di programmazione centralizzata**

Si riferisce all'amministrazione di altre impostazioni utente che può essere effettuata dai primi due interni nel sistema.

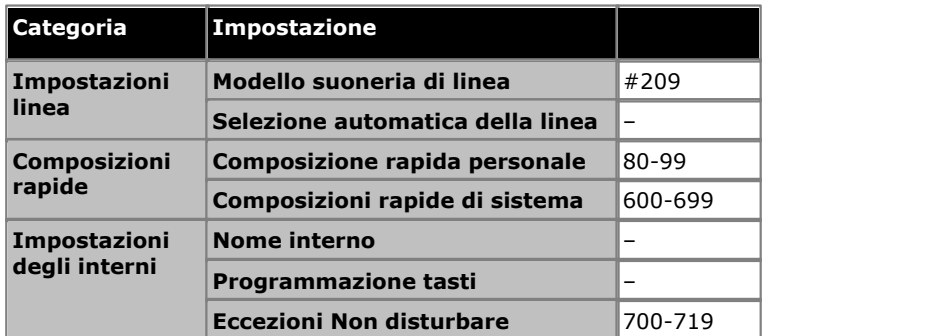

#### **Funzioni di programmazione telefono**

Si riferisce all'amministrazione delle proprie impostazioni, eseguibile da un utente sul proprio telefono. Tutte queste funzioni possono essere eseguite anche mediante programmazione centralizzata.

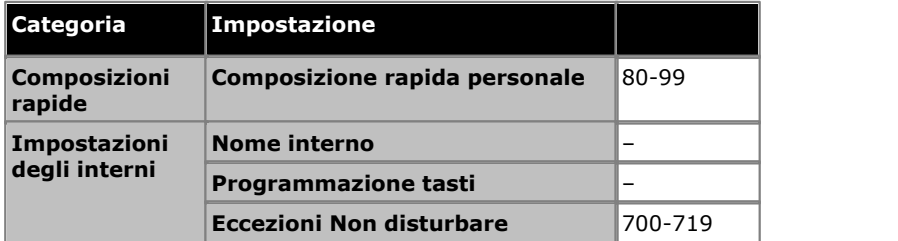

## <span id="page-32-0"></span>**2.10 Lingue posta vocale e assistente automatico**

La lingua utilizzata viene impostata in base alle impostazioni di sistema. Tuttavia, ciò può essere sovrascritto dall'impostazione della lingua di un particolare assistente automatico o utente. Le possibili lingue sono:

> · *arabo*, *portoghese (Brasile)*, *francese (Canada)*, *cantonese*, *danese*, *olandese*, *finlandese*, *francese*, *tedesco*, *italiano*, *coreano*, *mandarino*, *norvegese*, *portoghese*, *russo*, *spagnolo*, *spagnolo (Argentina)*, *spagnolo (America latina)*, *spagnolo (Messico)*, *svedese*, *inglese (Regno Unito)*, *inglese (Stati Uniti)*.

Per impostazione predefinita, non tutte le lingue sono incluse nei file prompt della posta vocale/assistente automatico sul sistema. Se la lingua desiderata non è presente, verrà utilizzato *Inglese (Regno Unito)* o *Inglese (Stati Uniti)* is used. È possibile caricare altre lingue utilizzando IP Office Manager, mentre non è possibile utilizzare IP Office Web Manager a tale scopo. Le lingue presenti per impostazione predefinita dipendono dal tipo di scheda SD di sistema utilizzata dal sistema:

- · **Scheda SD IP Office A-Law:** inglese (Regno Unito), francese e spagnolo.
- · **Scheda SD IP Office U-Law:** inglese (Stati Uniti), francese (Canada) e spagnolo (America Latina).
- · **Scheda SD PARTNER:** inglese (Regno Unito), francese e spagnolo.
- · **Scheda SD Norstar:** inglese (Regno Unito), francese, arabo.

# **Menu di configurazione Capitolo 3.**

## <span id="page-35-0"></span>**3. Menu di configurazione**

## **3.1 Menu di configurazione**

Questa sezione contiene il riepilogo dei menu accessibili dalla barra dei menu principale e delle opzioni degli stessi.

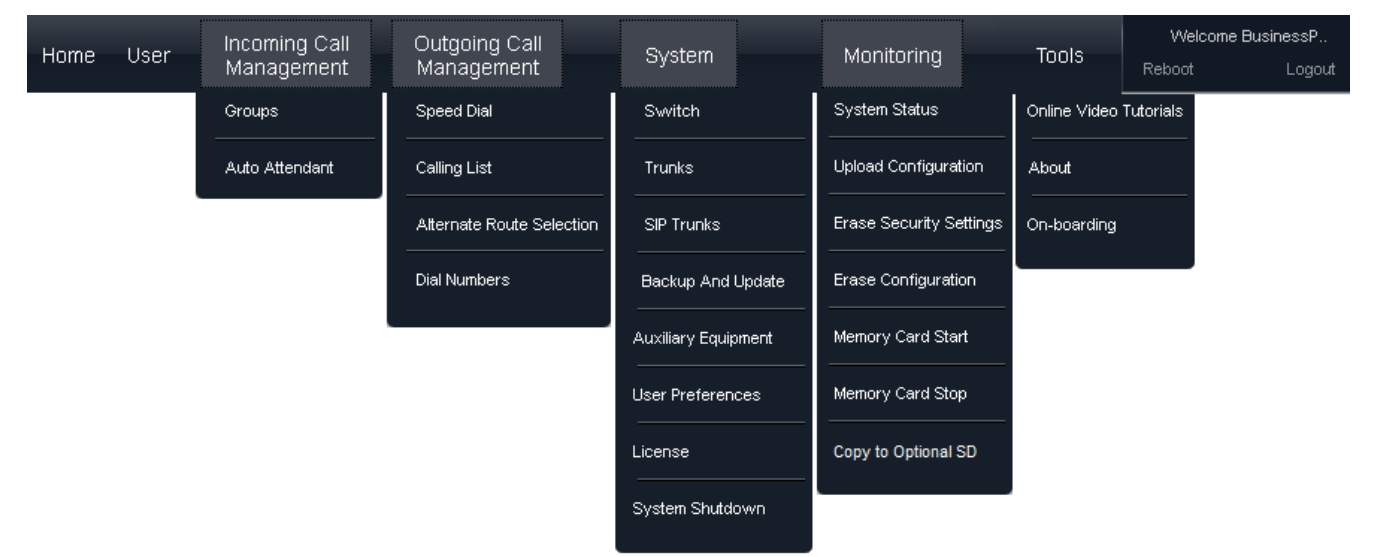
# **3.2 Home**

La home page di IP Office Web Manager fornisce una rapida panoramica del sistema e del suo stato corrente.

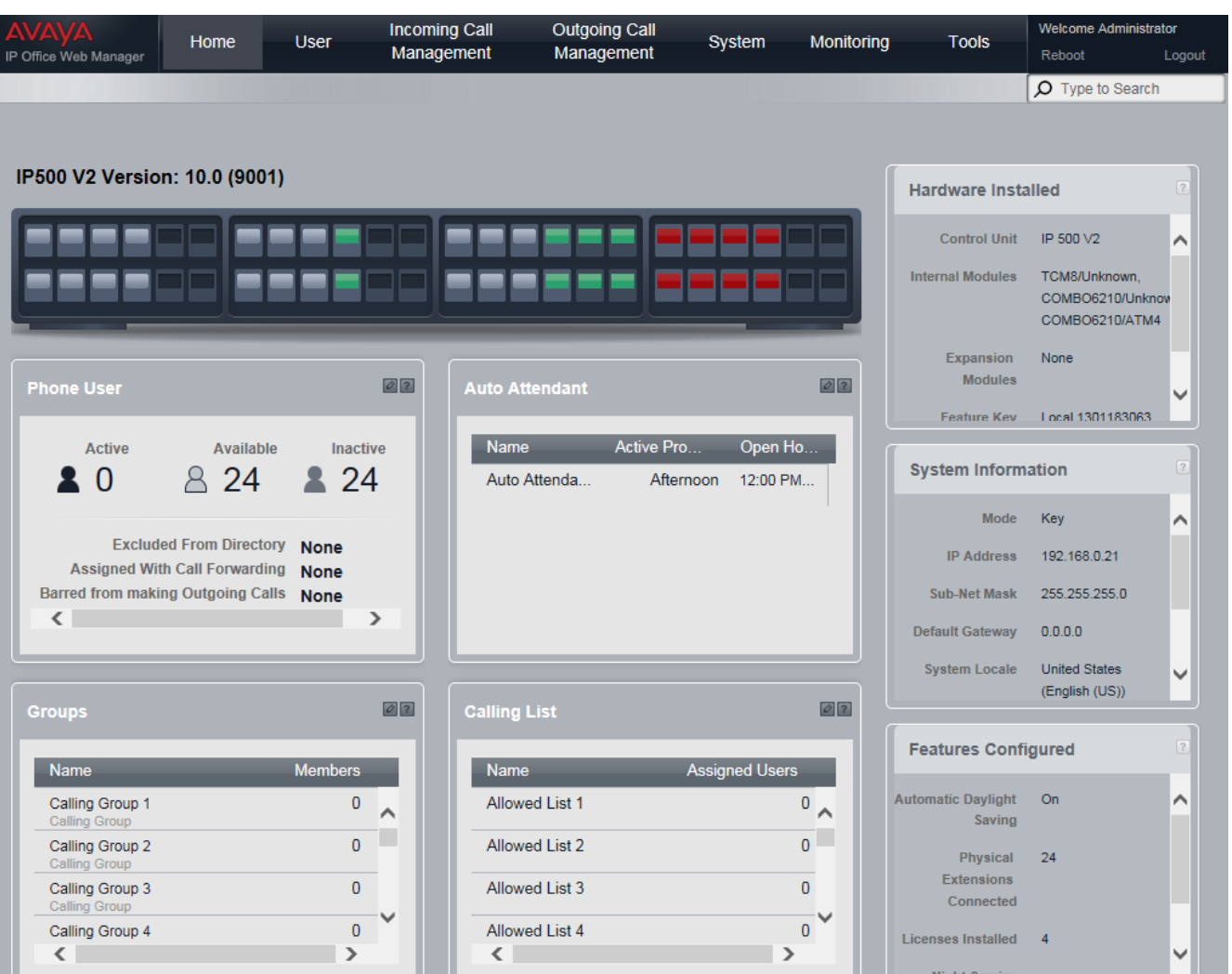

# **Il pannello**

Il pannello costituisce una rappresentazione del sistema IP Office dove vengono visualizzati interni e porte delle linee. Passando il cursore del mouse su una porta in particolare viene visualizzata una finestra di riepilogo. Ad esempio, per una porta di interno, vengono visualizzati il nome e il numero dell'interno dell'utente di interno. Facendo clic sul pulsante **Modifica** nel riepilogo è possibile accedere al menu delle impostazioni dell'utente o della linea appropriate per tale porta.

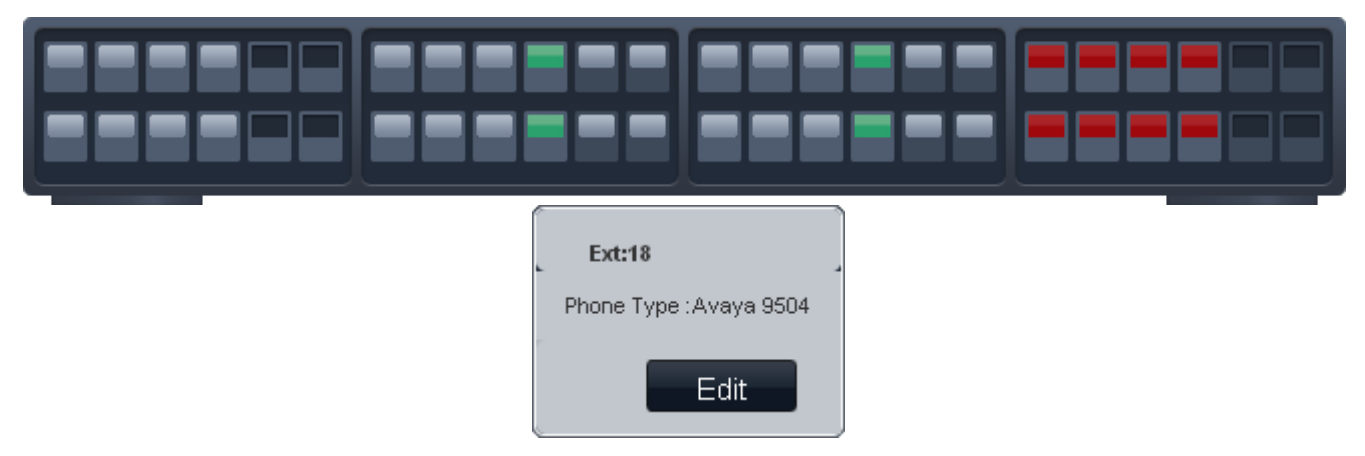

# **Utenti telefono**

Questo riquadro presenta un riepilogo degli interni utente installati. È possibile utilizzare l'icona di modifica e per accedere al menu [Utenti](#page-39-0)  $40^{\circ}$ .

# **Assistente automatico**

Questo riquadro visualizza un riepilogo dei servizi di assistenti automatici (fino a 9) attualmente configurati. Per ciascun assistente automatico configurato, vengono visualizzati il servizio corrente fornito dall'assistente automatico e le ore di erogazione del servizio. Ciascun assistente automatico può essere configurato con annunci e opzioni diverse per il mattino, il pomeriggio, la sera e i periodi di fuori servizio.

È possibile utilizzare l'icona di modifica le per accedere al menu <u>Assistenti automatici</u> 56<sup>5</sup>.

# **Gruppi**

Questo riquadro presenta un riepilogo dei gruppi di ricerca configurati. È possibile utilizzare l'icona di modifica  $\emptyset$  per accedere al menu [Gruppi](#page-53-0) 544.

· *[Gruppo di chiamata](#page-192-0)* 193

Questo tipo di gruppo può essere impostato come **Destinazione copertura** di una linea o di un canale linea. Inoltre, può essere configurato come destinazione delle chiamate indirizzate mediante mappatura delle chiamate DID o con impostazioni Chiamata per chiamata. Il Gruppo di chiamata 1 è usato anche dalla funzione **Cercapersone simultaneo** (*\*70*).

#### · *[Gruppo di ricerca](#page-192-1)* 193

Questo tipo di gruppo può essere impostato come **Destinazione copertura** di una linea o di un canale linea. Inoltre, può essere configurato come destinazione delle chiamate indirizzate mediante mappatura delle chiamate DID o con impostazioni Chiamata per chiamata.

#### · *[Gruppo servizio notturno](#page-192-2)* 193

Quando il sistema è impostato in servizio notturno, questo gruppo ha la precedenza sulla **Destinazione copertura** di tutte le linee.

· *[Gruppo operatori](#page-192-3)* 193

Questa opzione è disponibile solo per i sistemi con **modalità** impostata su *PBX*. Per impostazione predefinita, il gruppo contiene il primo interno sul sistema. Per le linee PRI e BRI, si tratta della destinazione predefinita in entrata per le chiamate, a meno che alla chiamata non sia applicata la mappatura DID. Può essere selezionato anche come destinazione per le chiamate SIP in entrata.

· *[Gruppo di risposta](#page-192-4)* 193

Gli utenti possono rispondere alle chiamate segnalate a qualsiasi membro di un gruppo di risposta. Non è necessario essere un membro del gruppo.

# **Elenco delle chiamate**

Questo riquadro presenta un riepilogo degli elenchi utilizzati per controllare i numeri che gli utenti possono chiamare per effettuare chiamate in uscita. L'icona di modifica © può essere utilizzata per accedere al menu <u>Gestione elenchi</u> l<sup>65</sup>ì e modificare le impostazioni.

# · **Elenco autorizzati**

Gli elenchi autorizzati vengono utilizzati per immettere i numeri o i tipi di numeri che gli utenti associati all'elenco possono comporre anche se non possono comporre altri numeri. È possibile configurare fino a 8 elenchi ciascuno dei quali contenente 10 numeri.

# · **Elenco non autorizzati**

Gli elenchi non consentiti vengono utilizzati per immettere i numeri o i tipi di numeri che gli utenti associati all'elenco non possono comporre. È possibile configurare fino a 10 elenchi. È possibile configurare fino a 8 elenchi ciascuno dei quali contenente 10 numeri.

# · **Elenco numeri di emergenza**

Questo elenco viene utilizzato per immettere i numeri che tutti gli utenti possono chiamate in qualsiasi momento e indipendentemente da qualsiasi altra impostazione che possa limitarne la capacità di comporre numeri per le chiamate in uscita. È possibile configurare fino a 10 numeri.

# · **Inserimenti codici account**

È possibile immettere fino a 99 codici account. Inoltre, è possibile configurare gli utenti selezionati affinché possano immettere un codice di account ogniqualvolta effettuino una chiamata esterna in uscita.

# <span id="page-39-0"></span>**3.3 Utenti**

Questo menu visualizza l'elenco di tutti gli interni utente telefonici supportati dal sistema.

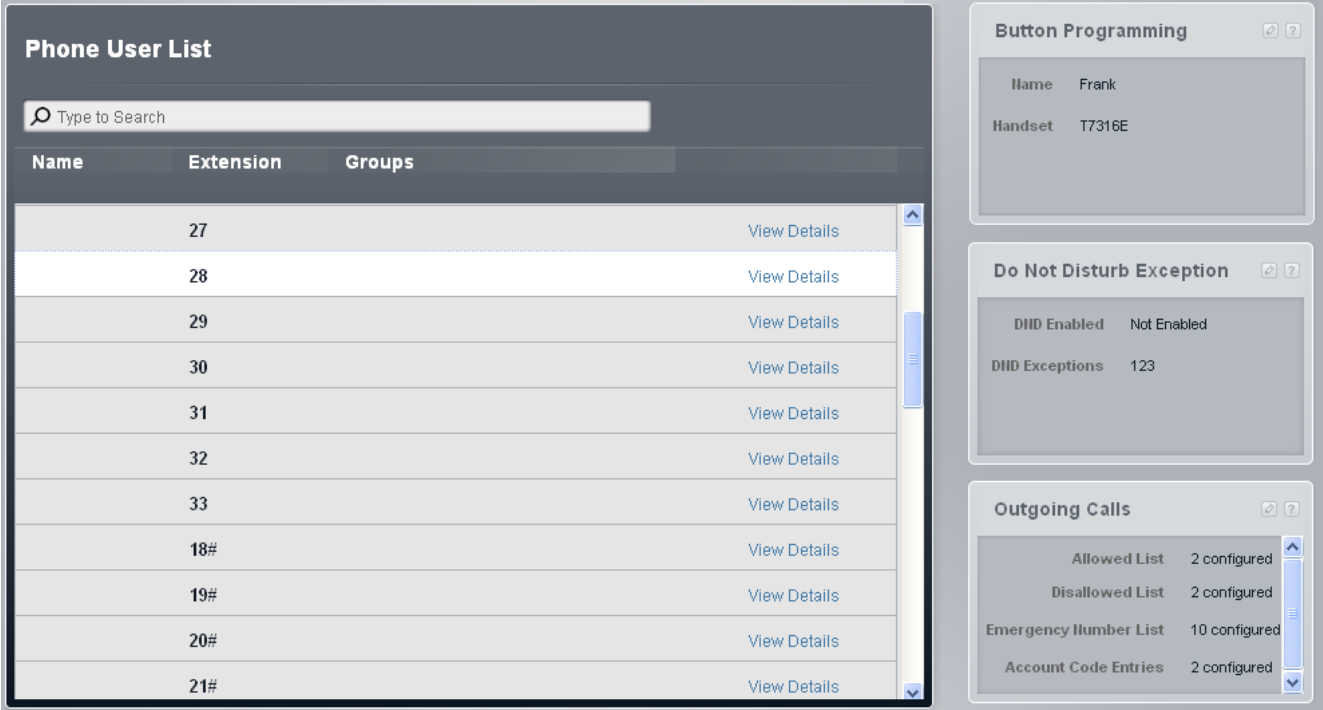

# **Elenco degli utenti del telefono**

Questa tabella elenca tutti gli utenti di interni sul sistema. Per qualsiasi utente, fare clic sul pulsante **Visualizza dettagli** per accedere ai Dettagli dell'utente.

L'elenco include gli interni fantasma, ossia gli interni utente sprovvisti di una porta di interno fisica corrispondente. Essi sono indicati dal simbolo # dopo il numero dell'interno. Il sistema crea automaticamente una voce utente per tutti gli utenti che è in grado di supportare, a prescindere dal numero effettivo di interni.

- · **Nome**
	- Il nome dell'utente dell'interno.
- · **Interno**

Il numero dell'interno. Il simbolo # indica un interno fantasma.

· **Gruppi**

I gruppi ai quali appartiene l'utente. I gruppi possono essere modificati utilizzando il menu Gruppi.

# **Dettagli**

Questo menu è accessibile facendo clic su **Visualizza dettagli** nell'**Elenco degli utenti del telefono**. Mostra le impostazioni specifiche per ciascun utente telefonico.

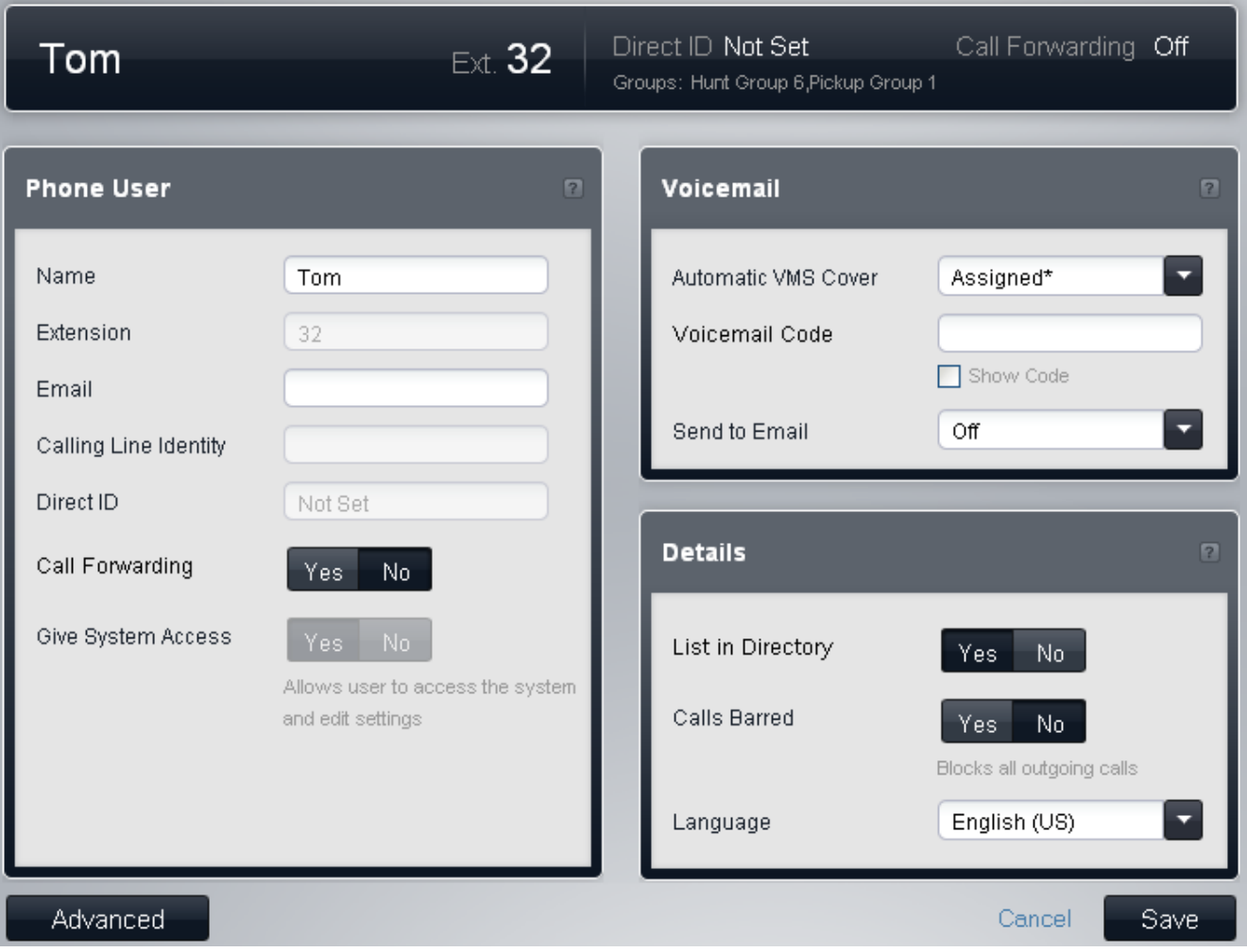

# **Utenti telefono**

Nel riquadro vengono visualizzate le seguenti impostazioni:

· **Nome:** *Impostazione predefinita = Vuoto.* 

Usare questo campo per immettere il nome completo dell'utente di interno. Il formato consigliato è *<nome><spazio><cognome>*. Quando impostato, il **Nome** è usato per essere visualizzato dai telefoni durante le chiamate e all'interno di questi menu. In caso contrario, è mostrata la voce *IntXXX*. Questo campo può contenere solo caratteri alfanumerici e spazi. Non utilizzare i segni di interpunzione o i simboli #, ?, /, -, \_,  $\cdot$ > e ,. La voce in questo campo non deve iniziare con uno spazio o un numero. Il nome è inoltre utilizzato dalla funzione dell'assistente automatico **Composizione in base al nome**.

- · **Interno:** *Campo informativo, non modificabile.* Si tratta del numero interno dell'utente.
- · **Posta elettronica:** *Impostazione predefinita = Vuoto.* Quando l'utente ha un nuovo messaggio, può ricevere un'e-mail contenente un avviso o una copia dello stesso. Questa funzione è denominata e-mail di posta vocale. Usare questo campo per immettere l'indirizzo e-mail nel formato *nome@dominio*. Questa opzione richiede che il sistema sia stato configurato con le impostazioni del server SMTP.
- · **Identità linea di chiamata:** *Impostazione predefinita = Vuoto.* Questa impostazione è disponibile solo nei sistemi in modalità *PBX*. Se supportato dal provider della linea, questo valore è inviato alle chiamate in uscita. Questa impostazione non è utilizzata con linee analogiche o SIP.
	- · La modifica del numero della parte chiamante potrebbe non essere supportata dal provider della linea o potrebbe essere un servizio a pagamento aggiuntivo. Potrà inoltre essere soggetta a limitazioni su determinati numeri. Di norma, si assume come requisito che il numero usato dalla parte chiamante sia un numero valido per ritrasmettere le chiamate sulla stessa linea. Usare un numero non valido può causare l'interruzione della chiamata o la sostituzione del numero con un valore predefinito.
- · **Inoltro chiamate:** *Impostazione predefinita = No.* Se l'opzione è selezionata, l'utente è in grado di inoltrare le chiamate ai numeri esterni.
- · **Consenti accesso al sistema:** *impostazione predefinita = No.*  È possibile modificare quest'opzione solo quando si accede mediante l'account *BusinessPartner*. Non è selezionabile per altri account.
- · Se l'opzione viene modificata in *Sì*, viene automaticamente creato un account utente del servizio IP Office Web Manager nel menu <mark>[Utenti del servizio](#page-131-0)</mark> 13ª. Il nome utilizzato per l'account utente è Int.XX dove XX corrisponde al numero dell'interno e la password predefinita è *password*. È possibile modificarli dal menu **[Utenti del servizio](#page-131-0)** 132 se necessario.
- · Se il comando è già impostato su *Sì*, significa che che esiste già un account utente del servizio per IP Office Web Manager associato all'interno.
- · Se si modifica l'impostazione su *No* l'account utente del servizio associato verrà eliminato.

# **Posta vocale**

Nel riquadro vengono visualizzate le seguenti impostazioni:

- · **Copertura VMS automatica:** *Impostazione predefinita = Non assegnata.*  Se l'opzione è in stato *Assegnatoa*, la casella vocale è usata per rispondere alle chiamate dell'utente che hanno squillato per la durata dello **Squillo copertura VMS**. Questa impostazione è ignorata per un qualsiasi interno configurato come interno di un cercapersone con altoparlante.
- · **Codice posta vocale:** *Impostazione predefinita = Vuoto. Intervallo = Vuoto o da 1 a 15 caratteri.*  Questo codice è usato per controllare l'accesso alla casella postale dell'utente per ascoltare i messaggi. L'utente della casella postale può modificare il codice dopo aver effettuato l'accesso alla casella medesima.
- · **Invia all'e-mail:** *Impostazione predefinita = Disattivato.* Questa impostazione è usata se per l'utente è stato impostato in precedenza un indirizzo e-mail e se il sistema è configurato con funzionamento di tipo e-mail di posta vocale. Questa opzione consente di stabilire se l'utente riceverà un'e-mail quando è presente un nuovo messaggio nella casella vocale.
	- · *Disattivato*

Disattiva l'uso dell'e-mail per gli avvisi di nuovi messaggi.

· *Copia*

Invia un'e-mail all'indirizzo e-mail dell'utente con il messaggio di posta vocale allegato. Questo metodo lascia il messaggio originale nella casella di posta vocale dell'utente.

· *Inoltra*

Invia un'e-mail all'indirizzo e-mail dell'utente con il messaggio di posta vocale allegato. Questo metodo elimina il messaggio originale nella casella di posta vocale dell'utente.

· *Avviso*

Invia l'avviso di e-mail relativo al nuovo messaggio, ma non allega il messaggio all'e-mail.

# **Dettagli**

Nel riquadro vengono visualizzate le seguenti impostazioni:

- · **Includi nell'elenco telefonico:** *Impostazione predefinita = Disattivo.* Se questa opzione è selezionata, l'utente non è incluso nella rubrica degli utenti visualizzati sui telefoni.
- · **Chiamate bloccate:** *Impostazione predefinita = Disattivo.*  Se selezionata, l'utente dell'interno non potrà effettuare chiamate esterne in uscita eccetto ai numeri nell' **Elenco numeri di emergenza** e a eventuali **Elenchi autorizzati** di cui è membro.
- · **Lingua:**

La lingua immessa qui influenzerà la lingua dei prompt visualizzati sull'interno dell'utente e i prompt riprodotti all'utente quando accede alla sua casella di posta vocale. Le lingue possibili sono:

· *arabo*, *portoghese (Brasile)*, *francese (Canada)*, *cantonese*, *danese*, *olandese*, *finlandese*, *francese*, *tedesco*, *italiano*, *coreano*, *mandarino*, *norvegese*, *portoghese*, *russo*, *spagnolo*, *spagnolo (Argentina)*, *spagnolo (America latina)*, *spagnolo (Messico)*, *svedese*, *inglese (Regno Unito)*, *inglese (Stati Uniti)*.

# **Elenco eccezioni Non disturbare**

Questo menu consente di visualizzare e modificare lo stato Non disturbare attuale dell'utente, oltre che di modificare i numeri di eccezione Non disturbare. Gli utenti possono attivare/disattivare l'opzione Non disturbare mediante un pulsante programmato sul telefono o un'opzione nei menu del telefono.

L'opzione Non disturbare impedisce all'utente di ricevere chiamate.

- · Soltanto le chiamate provenienti dai numeri contenuti nell'elenco di eccezioni Non disturbare sono gestite normalmente.
- · L'utente non è incluso nel gruppo di ricerca e nelle chiamate cercapersone.
- · Le chiamate dirette al numero interno dell'utente ascoltano un tono di occupato o sono deviate alla casella vocale, se attiva.

· Tutti gli inoltri delle chiamate degli utenti, nonché le impostazioni Seguimi e di copertura della chiamata sono ignorati.

È possibile accedere a questo menu selezionando **Utenti** dalla barra dei menu, selezionando un utente e facendo clic su **Visualizza dettagli** per cliccare successivamente sull'icona di modifica nel riquadro **Eccezioni Non disturbare**.

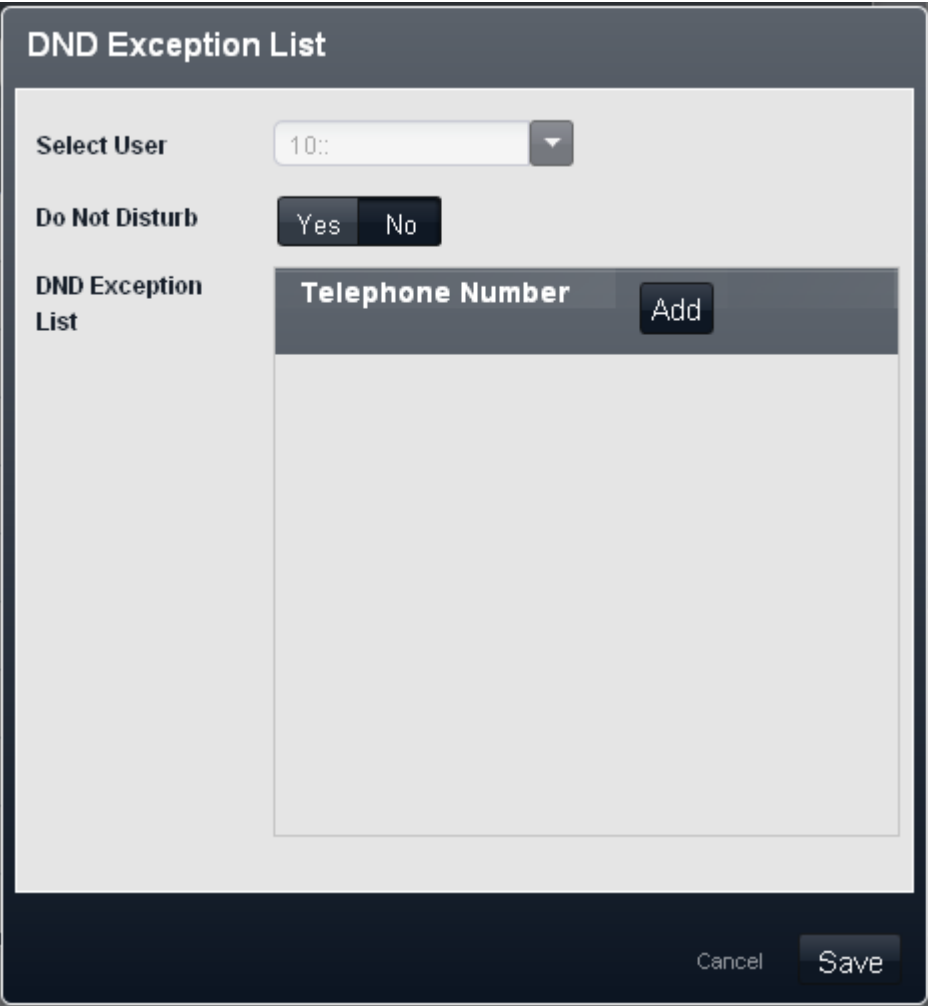

#### · **Selezionare un utente**

Selezionare l'utente associato alle impostazioni Non disturbare attualmente visualizzate.

#### · **Non disturbare:** *Impostazione predefinita = Disattivo*

Se si seleziona questa opzione, l'interno dell'utente è considerato occupato, fatta eccezione che per le chiamate provenienti dalle persone contenute nell'Elenco eccezioni Non disturbare. Se l'utente attiva la funzione Non disturbare, sull'interno è riprodotto un tono di composizione alternativo quando l'utente è scollegato. Gli utenti con Non disturbare attivato sono indicati come "occupati" su ogni indicatore BLF da essi impostato.

# · **Elenco eccezioni Non disturbare** *Impostazione predefinita = Vuoto.*

Elenco di numeri di telefono consentiti anche quando l'utente ha impostato l'opzione Non disturbare. Ad esempio, è possibile selezionare un assistente oppure una telefonata attesa. È possibile inserire gli interni oppure i numeri di telefono esterni. Se si desidera aggiungere un intervallo di numeri, immettere ciascun numero separatamente o utilizzare i caratteri jolly *N* (cifra singola) e *X* (cifre multiple) nel numero. Ad esempio, per consentire le chiamate da tutti i numeri compresi fra 7325551000 e 7325551099, è possibile immettere il numero Eccezione Non disturbare come *73255510XX* o *73255510N*. Si noti che questo elenco si applica solo alle chiamate dirette all'utente.

· Le chiamate a qualsiasi gruppo di ricerca a cui appartiene l'utente non utilizzano l'Elenco eccezioni Non disturbare.

# **Programmazione tasti**

La maggior parte dei telefoni Avaya dispone di tasti ai quali possono essere assegnate funzioni. Per alcuni telefoni, ulteriori tasti possono essere aggiunti collegando un modulo tasti al telefono.

# **Tasti predefiniti e numerazione dei tasti**

L'assegnazione predefinita dei tasti dipende dall'impostazione della <mark>[modalità](#page-74-0)</mark> 175 del sistema su Key o PBX.

# · **Modalità Key**

# · **01-02: tasti interfono**

I primi due tasti sono usati come tasti **Interfono 1** e **Interfono 2** per le chiamate interne. Questa funzione è assegnata automaticamente ai tasti dal sistema e non può essere ignorata dall'amministratore di sistema o dall'utente dell'interno.

# · **03+: tasti di linea**

I tasti 03 e successivi dell'impostazione di sistema Numero di linee sono utilizzati come tasti di stato di linea per le chiamate esterne. Non possono essere ignorati da un utente di interno.

# · **Altri tasti**

Qualsiasi altro tasto può essere utilizzato per le funzioni aggiuntive. Questi tasti possono essere programmati dall'amministratore di sistema e, per alcune funzioni, dall'utente dell'interno.

# · **Numerazione tasti**

Tutti i tasti sono numerati a partire da 01, da sinistra a destra e dal basso all'alto.

# · **Modalità PBX**

# · **01-03 (ETR 01-02): tasti stato chiamata**

I primi tre tasti (solo due sui telefoni ETR) sono usati come tasti di stato di chiamata per effettuare e ricevere chiamate. Essi possono essere usati sia per chiamate interne che per chiamate esterne. Questa funzione è assegnata automaticamente ai tasti dal sistema e non può essere ignorata dall'amministratore di sistema o dall'utente dell'interno.

# · **Altri tasti**

Qualsiasi altro tasto può essere utilizzato per le funzioni aggiuntive. Questi tasti possono essere programmati dall'amministratore di sistema e, per alcune funzioni, dall'utente dell'interno.

# · **Numerazione tasti**

Tutti i tasti sono numerati a partire da 01, da sinistra a destra e dal basso all'alto. Tuttavia, per i telefoni di serie 1400, 9400 e 9500, i tasti sono numerati a partire da 01, da sinistra a destra e dall'alto al basso.

Il menu può funzionare in due modi, a seconda se il tipo di telefono è noto o meno. Se il tipo di telefono è noto, per i telefoni della serie 1400 viene utilizzata un'immagine del telefono. Se il tipo di telefono non è noto, e per i telefoni non appartenenti alla serie 1400, viene utilizzato un elenco di pulsanti.

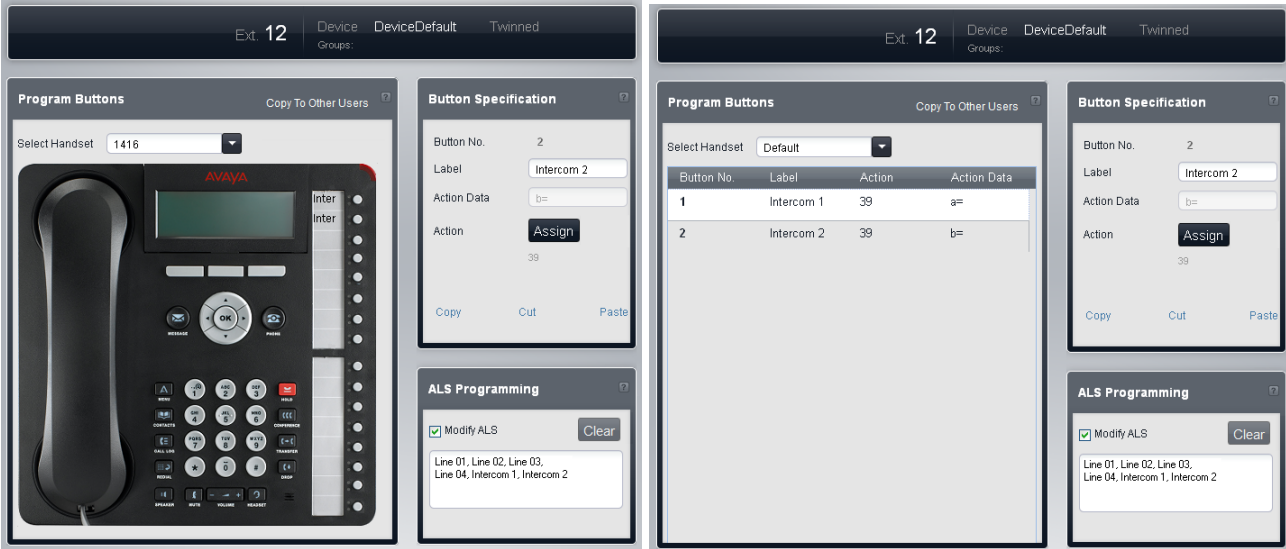

*Menu di programmazione tasti in modalità immagine. Menu di programmazione tasti in modalità elenco.*

# **Tasti di programmazione**

Questa tabella visualizza l'elenco delle funzioni programmate su ciascuno dei tasti utente.

# · **Seleziona telefono**

Se noto, il tipo di telefono connesso all'interno dell'utente è visualizzato in questa sezione, corredato di un menu all'interno del quale è visualizzata l'immagine dei tasti del telefono. In caso contrario, il campo è impostato su *Predefinito* e mostra l'elenco delle impostazioni correnti dei tasti. È possibile utilizzare il selettore per scegliere se si desidera programmare i tasti utilizzando la modalità immagine o elenco.

# · **N. tasto**

Il tasto sul quale è programmata la funzione. La posizione del tasto varia in base al tipo di telefono.

#### · **Etichetta**

Se il telefono visualizza le etichette di testo accanto a ciascun tasto, è possibile immettere il testo da visualizzare. Per scrivere all'interno dell'etichetta, fare clic sullo spazio riservato alla stessa dopo aver selezionato l'azione da eseguire per il tasto.

# · **Azione:**

Questa è l'azione eseguita dal pulsante quando premuto. Per selezionare l'area dell'azione posizionare il cursore sulla casella, fare clic con il pulsante destro del mouse e selezionare **Assegna una funzione** dal menu a discesa. È visualizzato il menu dal quale selezionare la funzione richiesta.

# · **Dati azione**

Alcune azioni richiedono l'immissione di dati corrispondenti una volta selezionate.

# · **Copia negli altri utenti**

Visualizza un elenco di utenti e consente di selezionare quelli per cui si desidera che vengano copiati i pulsanti degli utenti correnti.

# **Tasti di programmazione**

Questa tabella visualizza l'elenco delle funzioni programmate su ciascuno dei tasti utente.

· **Seleziona telefono**

Se noto, il tipo di telefono connesso all'interno dell'utente è visualizzato in questa sezione, corredato di un menu all'interno del quale è visualizzata l'immagine dei tasti del telefono. In caso contrario, il campo è impostato su *Predefinito* e mostra l'elenco delle impostazioni correnti dei tasti. È possibile utilizzare il selettore per scegliere se si desidera programmare i tasti utilizzando la modalità immagine o elenco.

# · **N. tasto**

Il tasto sul quale è programmata la funzione. La posizione del tasto varia in base al tipo di telefono.

· **Etichetta**

Se il telefono visualizza le etichette di testo accanto a ciascun tasto, è possibile immettere il testo da visualizzare. Per scrivere all'interno dell'etichetta, fare clic sullo spazio riservato alla stessa dopo aver selezionato l'azione da eseguire per il tasto.

# · **Azione:**

Questa è l'azione eseguita dal pulsante quando premuto. Per selezionare l'area dell'azione posizionare il cursore sulla casella, fare clic con il pulsante destro del mouse e selezionare **Assegna una funzione** dal menu a discesa. È visualizzato il menu dal quale selezionare la funzione richiesta.

# · **Dati azione**

Alcune azioni richiedono l'immissione di dati corrispondenti una volta selezionate.

# **Specifica tasto**

Questo riquadro visualizza l'impostazione del pulsante attualmente selezionato. Per modificare il tasto attualmente selezionato, fare clic sullo stesso all'interno dell'immagine del telefono o fare clic sulla riga corrispondente nell'elenco dei tasti.

Per modificare le azioni dei tasti, fare clic sul tasto **Assegna**. Per un riepilogo delle funzioni possibili, consultate **[Funzioni](#page-44-0) <u>[di programmazione](#page-44-0) esta, [Funzioni di sistema](#page-47-0) està e [Assegnazione linea](#page-48-0) està della propria della propria della p</u>** 

# **Programmazione ALS**

La selezione automatica della linea è usata per selezionare la linea disponibile quando l'interno si collega per effettuare una chiamata, senza che il primo utente prema il pulsante della linea specifica o il pulsante interfono, ad esempio, se l'utente ha appena sollevato il ricevitore o preme il pulsante altoparlante. Per impostazione predefinita, sono usati in questo ordine tutti i tasti della linea analogica (dal più basso al più alto) e i due tasti interfono.

· **Modifica ALS:** *Impostazione predefinita = Disattivo.* Se l'opzione **Modifica ALS** è selezionata, l'ordine di selezione della linea è visualizzato e può essere modificato.

# <span id="page-44-0"></span>**Funzioni di programmazione**

Questo menu consente di assegnare ai tasti varie funzioni.

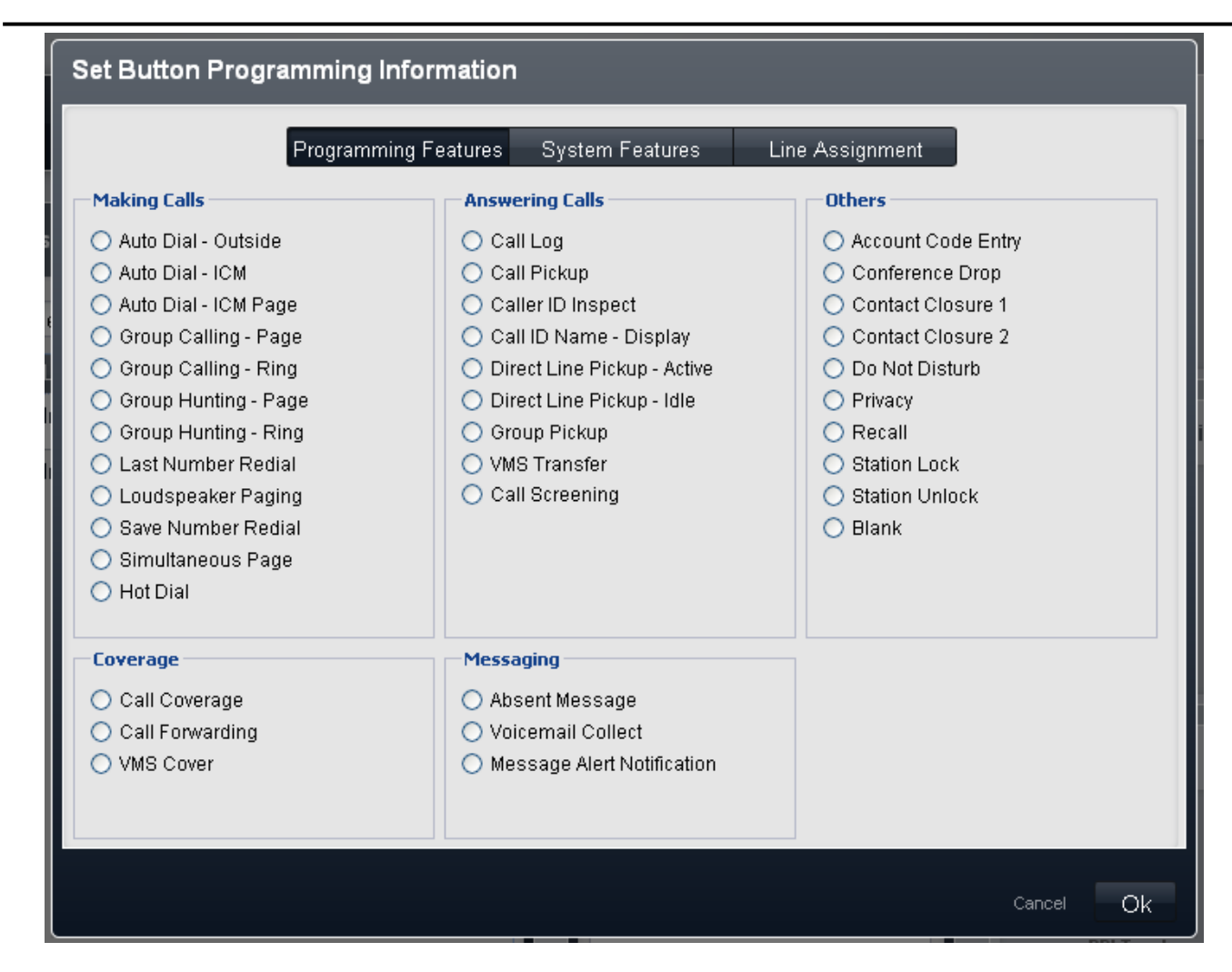

# **Esecuzione di chiamate**

- [Composizione automatica esterna](#page-256-0) 25<del>î)</del>: *Dati azione = Numero di telefono da comporre.* Un tasto impostato su questa funzione consente di comporre il numero archiviato usando il primo stato di linea disponibile nell'impostazione della selezione automatica della linea.
- · **[Composizione automatica ICM](#page-255-0) :** *Dati azione = Numero interno utente.* 256 Un tasto impostato su questa funzione può essere usato per effettuare una chiamata interfono all'interno configurato. Inoltre, segnala quando l'utente è inattivo o attivo.
- · **[Composizione automatica cercapersone ICM](#page-255-0) :** *Dati azione = Numero interno utente.* 256 Un tasto impostato su questa funzione può essere usato per effettuare una chiamata cercapersone all'interno configurato.
- · **[Chiamata gruppo cercapersone](#page-258-0) :** *Dati azione = Gruppo di chiamata da 1 a 4.* 259 Un tasto impostato su questa funzione può essere usato per effettuare una chiamata cercapersone ai membri disponibili del gruppo di chiamata configurato.
- · **[Chiamate gruppo suoneria](#page-258-0) :** *Dati azione = Gruppo di chiamata da 1 a 4.* 259 Un tasto impostato su questa funzione può essere usato per effettuare una chiamata ai membri disponibili del gruppo di chiamata configurato.
- · **[Gruppo di ricerca Cercapersone](#page-262-0) :** *Dati azione = Gruppo di ricerca da 1 a 6.* 263 Un tasto impostato su questa funzione può essere usato per effettuare una chiamata cercapersone ai membri disponibili del gruppo di ricerca configurato.
- · **[Gruppo di ricerca suoneria](#page-262-0) :** *Dati azione = Gruppo di ricerca da 1 a 6.* 263 Un tasto impostato su questa funzione può essere usato per effettuare una chiamata ai membri disponibili del gruppo di ricerca configurato.
- · **[Ricomposizione ultimo numero](#page-262-1) :** *Dati azione = Nessuno/a.* 263 Un tasto impostato su questa funzione ricompone l'ultimo numero esterno in uscita composto dall'utente.
- · **[Cercapersone altoparlante](#page-262-2) :** *Dati azione = Nessuno/a.* 263Un tasto impostato su questa funzione effettua una chiamata cercapersone alla porta dell'interno dell'altoparlante designato.

#### · **[Ricomposizione numero salvato](#page-263-0) :** *Dati azione = Nessuno/a.* 264 Un tasto impostato su questa funzione consente all'utente di salvare il numero composto durante una chiamata e di

ricomporre il numero quando inattivo. Questa funzione può essere usata quando il numero composto non risponde.

- · **[Cercapersone simultaneo](#page-264-0) :** *Dati azione = Nessuno/a.* 265 Un tasto impostato su questa funzione consente all'utente di effettuare una chiamata cercapersone sia all'interno con altoparlante che agli interni del primo gruppo di chiamata, 71.
- · **[Composizione rapida](#page-262-3) :** *Dati azione = Nessuno/a.* 263

Un tasto impostato su questa funzione consente all'utente di attivare o disattivare la composizione rapida. Quando questa opzione è attiva, l'utente dell'interno è in grado di iniziare la composizione senza sganciare il ricevitore. Per gli interni ETR la composizione rapida è disattiva per impostazione predefinita. Per le stazioni digitali DS e TCM, la composizione rapida è attiva per impostazione predefinita e non può essere modificata.

# **Risposta alle chiamate**

- **[Registro chiamate](#page-258-1)** 25<sup>g</sup>: Dati azione = Nessuno/a. Un tasto impostato su questa funzione consente all'utente di accedere al registro delle chiamate di sistema. L'utente deve anche figurare come uno dei 3 interni configurati per la funzione **Registra tutte le chiamate con ID chiamante degli utenti**.
- · **[Rispondi a chiamata](#page-258-2) :** *Dati azione = Numero interno.* 259 Un tasto impostato su questa funzione può rispondere a una chiamata dall'interno di destinazione. Se la destinazione presenta chiamate parcheggiate, una chiamata parcheggiata è recuperata di preferenza rispetto a qualsiasi chiamata che squilla sulla destinazione. Gli utenti dell'interno possono parcheggiare le chiamate trasferendo la chiamata al loro numero interno. Le chiamate parcheggiate eseguiranno la richiamata dopo 3 minuti.
- · **[Controllo ID chiamante](#page-258-3) :** *Dati azione = Nessuno/a.* 259 Quando si è inattivi in una chiamata, premendo questo tasto è possibile premere un altro stato di linea attivo o tasto interfono per visualizzare le informazioni sul numero del chiamante in questione.
- · **[Nome ID chiamante visualizzato](#page-258-4) :** *Dati azione = Nessuno/a.* 259

Su alcuni telefoni, dopo la risposta il display chiamate non è in grado di mostrare né il nome dell'ID chiamante né il numero. Questa funzione consente all'utente di tali telefoni di alternare fra nome e numero. La funzione, se attiva, può essere disattivata dall'utente rimuovendo questo tasto.

- · **[Filtro chiamate](#page-259-0) :** *Dati azione = Nessuno/a.* 260 Un tasto impostato su questa funzione è utilizzato per attivare o disattivare il filtro delle chiamate. Se attiva, quando un chiamante è presentato alla casella di posta vocale dell'utente e se il telefono dell'utente è inattivo, quest'ultimo ascolterà attraverso l'altoparlante vivavoce del telefono il chiamante che lascia il messaggio e potrà scegliere di rispondere o ignorare la chiamata.
- · **[Risposta diretta da linea attiva](#page-255-1) :** *Dati azione = Nessuno/a.* 256 Un tasto impostato su questa funzione consente all'utente di rispondere a una chiamata che squilla, che è in attesa o che è collegata a una linea specifica. Gli utenti possono anche comporre interfono *68LL*, dove *LL* è il numero della linea.
- · **[Risposta diretta da linea inattiva](#page-262-4) :** *Dati azione = Nessuno/a.* 263 Un tasto impostato su questa funzione consente all'utente di impegnare ed effettuare una chiamata mediante la linea specificata se tale linea è inattiva. Gli utenti possono anche comporre interfono **8***LL*, dove *LL* è il numero della linea.
- · **[Risposta gruppo](#page-263-1) :** *Dati azione = Numero gruppo di risposta da 1 a 4.* 264 Un tasto impostato su questa funzione consente all'utente di rispondere alla chiamata con lo squillo più lungo sul gruppo specificato.
- · **[Trasferimento VMS](#page-264-1) :** *Dati azione = Nessuno/a.* 265 Un tasto impostato su questa funzione consente all'utente di trasferire una chiamata direttamente alla casella di posta vocale di un altro utente.

# **Altro**

- · **[Inserimento codice account](#page-255-2) :** *Dati azione = Nessuno/a.* 256 Un tasto impostato su questa funzione consente all'utente di immettere un codice account da associare alla chiamata corrente o alla chiamata effettuata dopo l'immissione del codice account. Funzione non supportata sui telefoni POTS.
- · **[Interrompi conferenza](#page-261-0) :** *Dati azione = Nessuno/a.* 262Un tasto impostato su questa funzione funge da tasto di interruzione chiamata. Sulle stazioni digitali Avaya, è visualizzato l'elenco delle parti di una conferenza all'interno del quale l'utente può selezionare la chiamata da interrompere. Sui telefoni ETR, l'ultima parte esterna aggiunta è interrotta.

# • [Chiusura contatto 1](#page-261-1) 262) [Chiusura contatto 2](#page-261-2) 262 · Dati azione = Nessuno/a.

Un tasto impostato su questa funzione consente all'utente di attivare l'interruttore della chiusura contatto 1 o della chiusura contatto 2 del sistema telefonico. L'utente deve inoltre essere membro del **Gruppo di chiusura contatti**. Mentre il contatto è attivo, la spia del tasto è verde sull'interno dell'utente e rossa su tutti gli altri utenti configurati per la stessa chiusura di contatto. La durata e il tipo di chiusura sono configurati nelle impostazioni **Gruppo di chiusura contatti**.

· **[Non disturbare](#page-261-3) :** *Dati azione = Nessuno/a.* 262

Un tasto impostato su questa funzione consente all'utente di reindirizzare e, al contempo, effettuare le chiamate. Le chiamate in entrata seguono la copertura della posta vocale se attiva. In caso contrario, ricevono il segnale di occupato. La funzione Non disturbare ha la precedenza sull'inoltro di chiamate. La funzione, se attiva, può essere disattivata dall'utente rimuovendo questo tasto.

· **[Privacy](#page-263-2) :** *Dati azione = Nessuno/a.* 264

Un tasto impostato su questa funzione consente all'utente di attivare o disattivare la privacy della chiamata durante una chiamata. Quando la funzione è attiva, gli altri utenti con stati di linea per la stessa linea non sono in grado di unirsi alla chiamata usando il tasto in questione. La funzione, se attiva, può essere disattivata dall'utente rimuovendo questo tasto.

- · **[Richiama](#page-263-3) :** *Dati azione = Nessuno/a.* 264 Un tasto impostato su questa funzione consente all'utente di inviare una richiamata o un segnale di collegamento immediato.
- · **[Blocco stazione](#page-264-2) :** *Dati azione = Nessuno/a.* 265 Un tasto impostato su questa funzione consente all'utente di bloccare l'interno inserendo un codice a 4 cifre. Quando bloccato, l'interno può essere usato solo per effettuare chiamate di mergenza e comporre le selezioni rapide contrassegnate. Per sbloccare il telefono, usare lo stesso codice a 4 cifre.
- · **[Sblocco stazione](#page-264-3) :** *Dati azione = Nessuno/a.* 265 Un tasto impostato su questa funzione consente all'amministratore di sistema (i primi due interni nel sistema) di sbloccare eventuali interni senza conoscere il codice a 4 cifre usato per bloccarli.
- · **Vuoto**

Quando selezionata, questa opzione rimuove tutta la programmazione dal tasto.

# **Copertura**

- · **[Copertura chiamate](#page-257-0) :** *Dati azione = XX-YY, dove XX è l'interno di origine e YY è l'interno di destinazione.* 258 Un tasto impostato su questa funzione consente all'utente di attivare o disattivare la copertura chiamata. La funzione, se attiva, può essere disattivata dall'utente rimuovendo questo tasto.
- · **[Inoltro chiamate](#page-257-1) :** *Dati azione = XX-YY, dove XX è l'interno di origine e YY è l'interno di destinazione.* 258 Un tasto impostato su questa funzione consente all'utente di attivare o disattivare l'inoltro chiamata. La funzione, se attiva, può essere disattivata dall'utente rimuovendo questo tasto.
- [Copertura VMS](#page-264-4) 265: *Dati azione = Nessuno/a.* Un tasto impostato su questa funzione consente all'utente di attivare o disattivare la copertura della posta vocale delle chiamate.

# **Messaggi**

- · **[Messaggio di assenza](#page-255-3) :** *Dati azione = Nessuno/a.* 256 Un tasto impostato su questa funzione consente all'utente di impostare o cancellare un messaggio di testo di assenza. Quando l'opzione è impostata, il messaggio è visualizzato sull'interno e anche sugli altri interni che chiamano l'utente. La funzione, se attiva, può essere disattivata dall'utente rimuovendo questo tasto.
- · **[Ascolta posta vocale](#page-262-0) :** *Dati azione = Nessuno/a.* 263 Un tasto impostato su questa funzione consente all'utente di accedere alla casella vocale per ascoltare i messaggi.
- **[Notifica avviso messaggio](#page-262-5)** 263; Dati azione = Un tasto impostato su questa funzione consente di controllare lo stato corrente della spia di messaggio in attesa di un altro utente. Può essere usato solo in combinazione con altri utenti per i quali questo utente presenta i pulsanti **Composizione automatica - ICM** configurati.

# <span id="page-47-0"></span>**Funzioni di sistema**

Questa scheda e le funzioni dei tasti a essa associate sono riservate esclusivamente al primo interno nel sistema. Queste funzioni sono collegate all'uso della **Password di sistema**, in quanto si riflettono sulle opzioni a disposizione degli utenti e sul funzionamento delle linee del sistema telefonico.

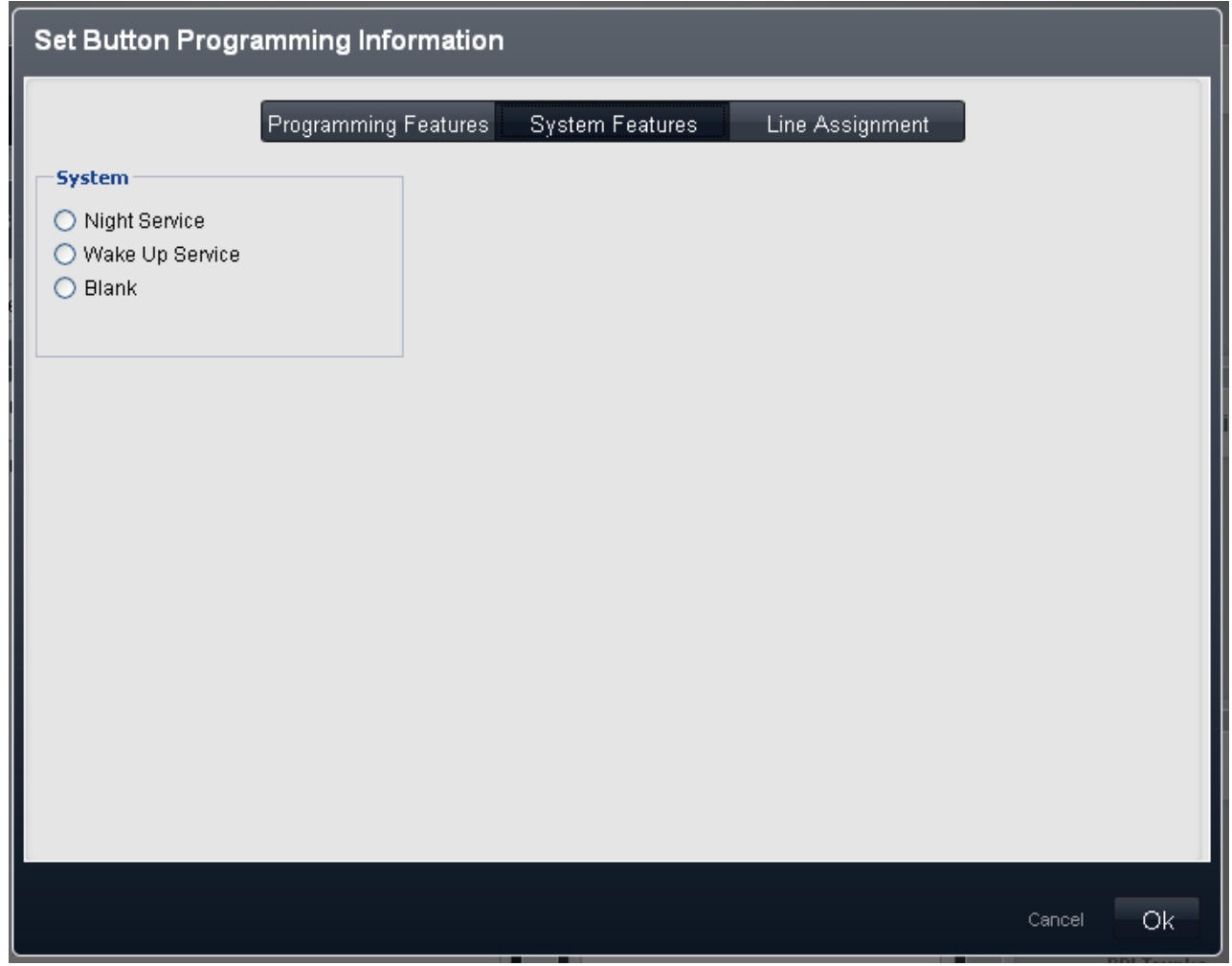

- · **Servizio notturno:** *Dati azione = Nessuno/a.* Un pulsante impostato su questa funzione consente all'utente di attivare/disattivare il servizio notturno. La Password di sistema, se impostata, è necessaria per usare questa funzione. La funzione, se attiva, può essere disattivata dall'utente rimuovendo questo tasto.
- · **Servizio sveglia:** *Dati azione = Nessuno/a.*

Questa funzione consente all'utente di impostare una chiamata sveglia per un altro interno nelle 24 ore successive. Quando la sveglia è attivata e se la chiamata riceve risposta, l'utente di destinazione può ascoltare la musica di attesa eventualmente disponibile oppure toni doppi ripetuti. Se la chiamata non riceve risposta, è effettuato un altro tentativo dopo 5 minuti. Tuttavia, non è possibile superare i 2 tentativi. È possibile impostare solo una sveglia per utente alla volta. L'impostazione di un'altra sveglia avrà la precedenza su eventuali sveglie esistenti.

· **Vuoto**

Quando selezionata, questa opzione rimuove tutta la programmazione dal tasto.

#### <span id="page-48-0"></span>**Funzioni di assegnazione linea**

Questo menu consente di personalizzare le linee impostando il tasto programmabile come tasto di stato linea per effettuare e ricevere chiamate su una linea specifica.

Per i sistemi che operano in modalità PBX, i pulsanti possono anche essere selezionati per i numeri del <u>Selettore ARS 70</u>. Questi tasti possono essere usati per effettuare chiamate ma non per riceverle. Quando premuti, è impegnata una linea disponibile nel gruppo del selettore ARS.

· Si noti che per i sistemi in esecuzione in modalità *Key*, alcuni tasti programmabili di ciascun utente sono automaticamente configurati come tasti di stato di linea secondo l'impostazione di sistema **Numero di linee**. Se modificata, l'impostazione di sistema **Numero di linee** potrebbe sovrascrivere la programmazione dei tasti corrente in tutto o in parte.

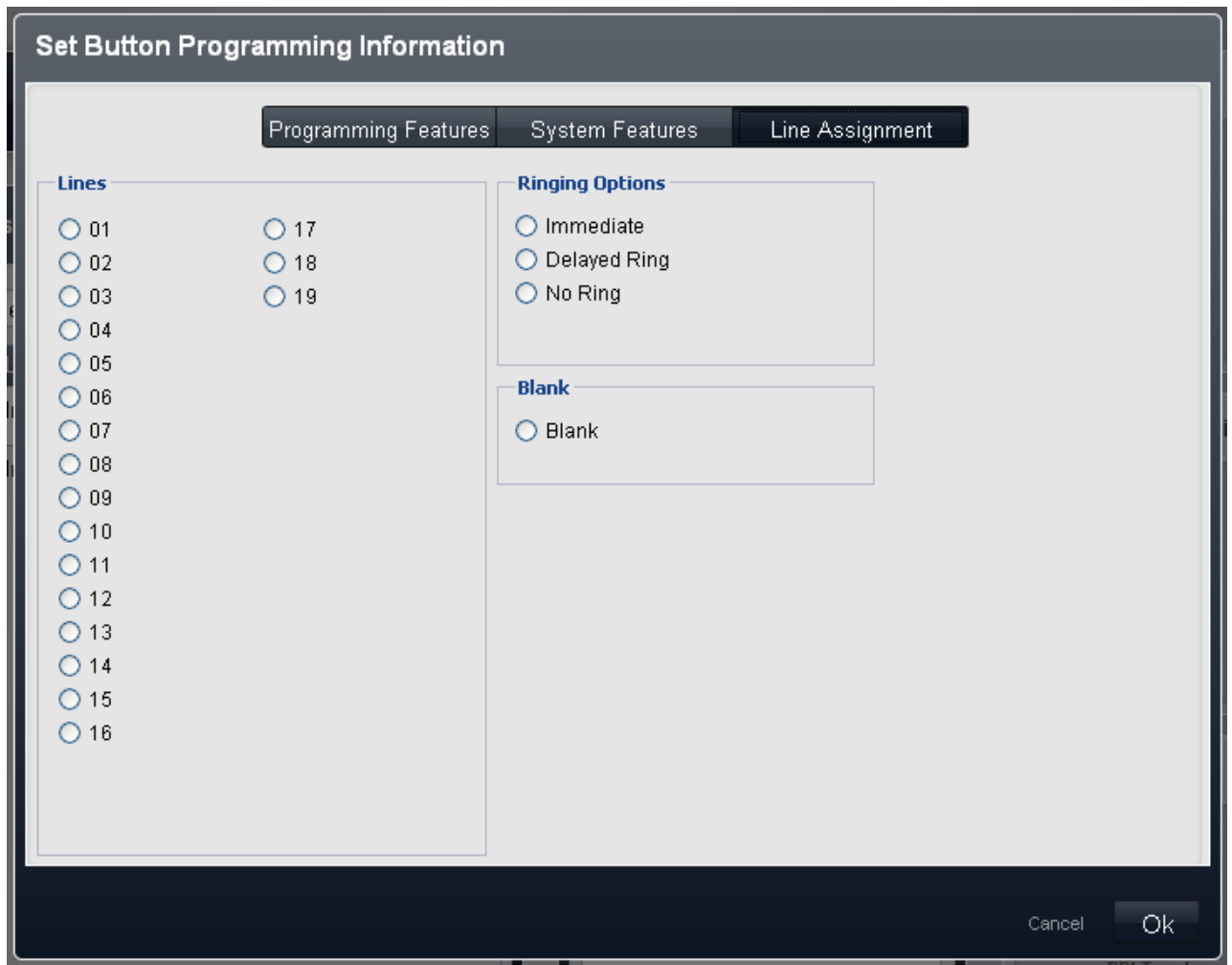

# · **Linee**

Selezionare la linea alla quale associare il tasto. Per i sistemi che operano in modalità *Key*, sono inoltre elencati i numeri del gruppo Selettore ARS.

#### · **Opzioni di squillo:**

Selezionare se il telefono deve fornire una segnalazione acustica quando una chiamata è in attesa di risposta sulla linea. Non utilizzabili per i tasti assegnati ai selettori ARS.

· *Immediato*

Emette un segnale acustico standard.

- · *Squillo ritardato* Emette un segnale acustico solo dopo 15 secondi circa.
- · *Nessuno squillo*

Non emette alcun segnale acustico.

· **Vuoto**

Quando selezionata, questa opzione rimuove tutta la programmazione dal tasto.

# **Avanzate**

In questo menu sono visualizzate le impostazioni utente aggiuntive. Questo menu è accessibile facendo clic sul tasto Avanzate del menu utente **Dettagli**.

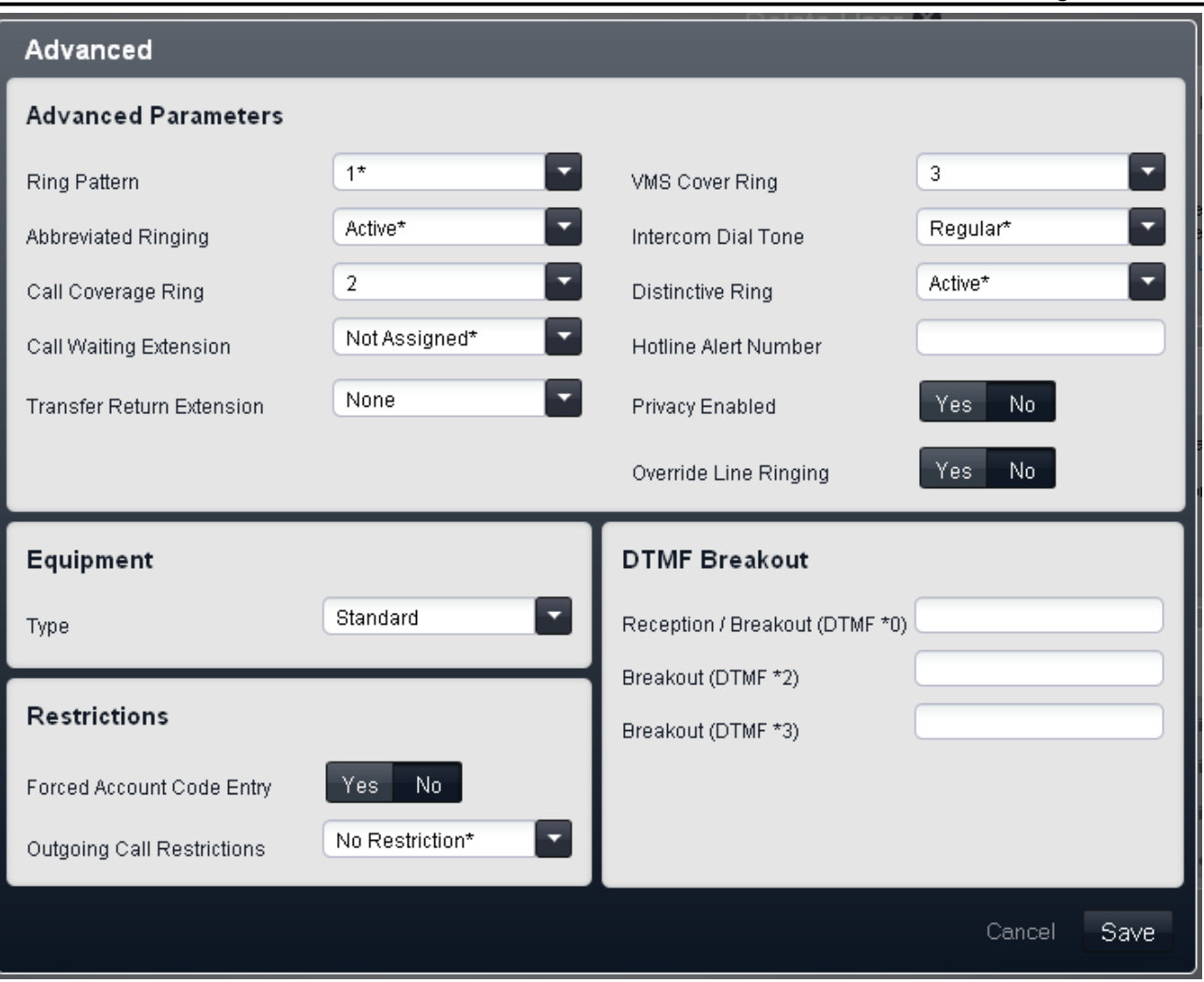

# **Parametri avanzati**

Nel riquadro vengono visualizzate le seguenti impostazioni:

- · **Modello di suoneria:** *Impostazione predefinita = 1.*  Seleziona il modello di squillo da utilizzare per la chiamata quando viene segnalata su un interno di utente. I pattern disponibili dipendono dal tipo di telefono.
- · **Squillo abbreviato:** *Impostazione predefinita = Attivo.*  Quando è attivo su un ETR o una stazione digitale Avaya, qualsiasi chiamata inoltrata mentre un utente è già connesso a un'altra chiamata produrrà solo un singolo squillo silenzioso. Si noti che per le ulteriori chiamate segnalate sui tasti di stato linea si applicheranno parimenti le impostazioni *Immediato*, *Squillo ritardato* o *Nessuno squillo* del tasto.
- · **Squillo copertura chiamate:** *Impostazione predefinita = 2 (10 secondi).*  I tasti programmabili impostati su **Copertura chiamate** possono essere usati per attivare o disattivare la copertura chiamate di un utente. Quando questa opzione è attiva, le chiamate che squillano senza ricevere risposta per il numero di volte indicato sono reindirizzate per inviare un avviso all'interno di copertura. Assicurarsi che questa impostazione sia configurata su un valore inferiore a quello dello **Squillo copertura VMS** degli utenti se si utilizza la **Copertura VMS automatica**.
- · **Interno chiamata in attesa:** *Impostazione predefinita = Non assegnato.*  Se **Assegnato** su un interno analogico, quando l'utente è impegnato in una chiamata un'altra chiamata causa un segnale che è percepito come parte della chiamata in corso.
- · **Trasferisci interno di ritorno:** *Impostazione predefinita = Nessuno/a.*  Impostare la destinazione per le chiamate trasferite che squillano senza ricevere risposta più a lungo dell'impostazione **Squillo ritorno trasferimento**. Si noti che se sono selezionati un citofono o un interno cercapersone, la chiamata continuerà a squillare sulla destinazione del trasferimento piuttosto che ritornare.
- · **Squillo copertura VMS:** *Impostazione predefinita = 3 (15 secondi). Intervallo= da 0 a 9.*  Per un utente con **Copertura VMS automatica** attiva, questo valore definisce il tempo di segnalazione sull'interno utente da parte di una chiamata prima che questa sia reindirizzata alla posta vocale.
- · È disponibile l'opzione *0* per la casella vocale immediata. 0 è l'unico valore utilizzabile per gli interni fantasma. Se selezionata, questa opzione comporta quanto segue.
	- · Una chiamata che altrimenti sarebbe stata segnalata sull'interno, ora è diretta immediatamente alla casella vocale.
	- · Se l'interno ha impostato l'inoltro chiamata, la chiamata inoltrata continua a squillare sulla destinazione dell'inoltro piuttosto che essere diretta alla casella vocale.
	- · Se l'interno è la destinazione dell'inoltro chiamata di un altro interno, la chiamata è diretta immediatamente alla casella vocale dell'interno di inoltro.
- · **Tono di composizione interfono:** *Impostazione predefinita = Normale.*  Questa impostazione consente la selezione del tono di composizione da usare per le chiamate interfono (interne). *Normale* corrisponde al tono di composizione usato dal sistema telefonico. *Macchina* corrisponde al normale tono di composizione CO.
- · **Squillo differenziato:** *Impostazione predefinita = Attivo.*  Questa impostazione è utilizzata solo per gli interni analogici. Se attiva, il telefono userà, se supportati, modelli diversi di squillo per indicare le chiamate interne, esterne e le richiamate.
- · **Numero per segnalazioni alla linea diretta:** *Impostazione predefinita = Vuoto.*  Se in questa sede è immesso un numero, quando l'interno si connette semplicemente sollevando il ricevitore o premendo un tasto altoparlante (piuttosto che selezionando prima una linea o un tasto interfono), questo numero è chiamato.
- · **Privacy attivata:** *Impostazione predefinita = Disattivo.*  Se l'opzione è in stato disattivo, quando connessi a una chiamata esterna su una particolare linea, gli altri utenti con stato linea pertinente possono unirsi alla chiamata. In caso contrario, gli altri utenti non possono unirsi alle chiamate. Un utente può attivare o disattivare la privacy mediante un tasto programmabile impostato sulla funzione **Privacy**.
- · **Ignora squillo linea:** *Impostazione predefinita = Disattivo.*  Per ogni linea è possibile applicare un modello di suoneria da utilizzare con le chiamate in entrata. Sono ignorate se l'impostazione **Ignora squillo linea** è abilitata. I telefoni BST ignorano sempre lo squillo linea indipendentemente da questa impostazione.

# **Interruzione DTMF**

Questi numeri sono usati per consentire al chiamante di selezionare il proprio trasferimento a un altro interno anziché lasciare un messaggio.

· **Ricezione/interruzione (DTMF \*0):** *impostazione predefinita = vuoto.*

Consente di impostare il numero a cui viene trasferita una chiamata, qualora si prema *0* (modalità casella postale Intuity) o \**0* (modalità casella postale IP Office) durante l'ascolto dell'annuncio della casella postale.

- · **Interruzione (DTMF \*2):** *Impostazione predefinita = Vuoto.* Consente di impostare il numero a cui viene trasferita una chiamata qualora si prema *2* (modalità casella postale Intuity) o \**2* (modalità casella postale IP Office) durante l'ascolto dell'annuncio della casella postale.
- · **Interruzione (DTMF \*3):** *Impostazione predefinita = Vuoto.* Consente di impostare il numero a cui viene trasferita una chiamata qualora si prema *3* (modalità casella postale Intuity) o \**3* (modalità casella postale IP Office) durante l'ascolto dell'annuncio della casella postale.

# **Dispositivo**

Questo riquadro mostra il tipo di telefono connesso alla porta dell'interno dell'utente.

# · **! AVVERTENZA - Riavvio necessario**

La modifica di questa impostazione richiede il <u>riavvio</u>|14ª) del sistema per diventare effettiva. In questo modo, tutte le chiamate in corso saranno terminate.

· **Tipo:** 

I tipi possibili di dispositivo per interno sono:

· *Cercapersone altoparlante*

Selezionare questa opzione per un interno connesso all'amplificatore per cercapersone. Il sistema supporta un solo interno di questo tipo.

· *Citofono 1 / Citofono 2*

Selezionare questa opzione per un interno connesso a un citofono. Il sistema telefonico può supportare due dispositivi di questo tipo.

· *Fax*

Selezionare questa opzione per un interno connesso a un fax.

· *Standard*

Selezionare questa opzione per un interno telefonico standard.

# · *Fantasma*

Questa opzione è selezionata automaticamente per gli utenti che non hanno un interno fisico corrispondente. Gli utenti fantasma possono comunque essere usati per una gamma di funzioni quali la casella vocale. Non è possibile modificare questa impostazione, eccetto mediante l'installazione dell'hardware adeguato per gli interni.

# **Limitazioni**

· **Inserimento codice account forzato:** *Impostazione predefinita = Disattivo.*  Se questa impostazione è selezionata, è necessario che ciascun utente immetta un codice account dall'elenco **Codici account** per effettuare una chiamata esterna. Questa impostazione può essere ignorata utilizzando la **[Password](#page-74-0)** 75<sup>4</sup> per effettuare una chiamata.

- · **Limitazioni per chiamate in uscita:** *Impostazione predefinita = Nessuna limitazione.*  Questo campo imposta il tipo di chiamate esterne in uscita che di norma ciascun utente può effettuare. Eventuali limitazioni non si applicano ai numeri dell'**Elenco numeri di emergenza** e ai numeri di tutti gli **Elenchi autorizzati** dei quali l'utente è un membro.
	- · *Nessuna limitazione*

L'utente può effettuare le chiamate esterne in uscita. Gli **Elenchi autorizzati** e gli **Elenchi non autorizzati** dei quali l'utente è membro si applicano comunque.

- · *Solo interno* L'utente può effettuare solo chiamate interne.
- · *Solo locale*

L'utente può effettuare solo chiamate esterne in uscita verso numeri locali.

# <span id="page-53-0"></span>**3.4 Gestione chiamate in entrata**

# **3.4.1 Gruppi**

Un gruppo è una raccolta di utenti utilizzati per uno scopo specifico. Ad esempio, un gruppo può essere utilizzato come destinazione delle chiamate in entrata su una linea esterna.

Il sistema possiede un set fisso di gruppi. Non è possibile aggiungere o rimuovere gruppi. Tuttavia, è possibile modificare l'appartenenza dell'utente per tutti i gruppi. Un utente può essere un membro di molti o anche di tutti i gruppi.

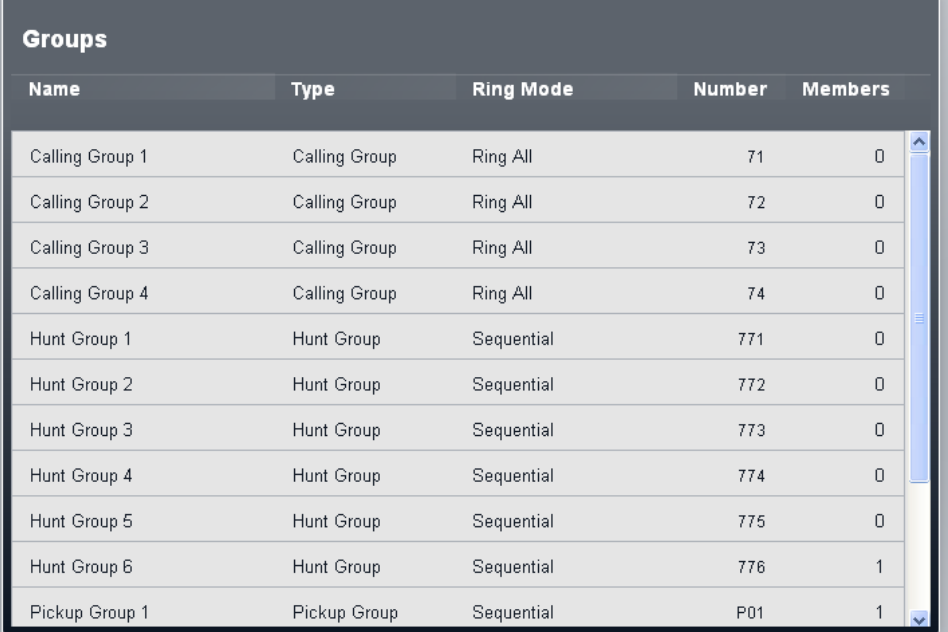

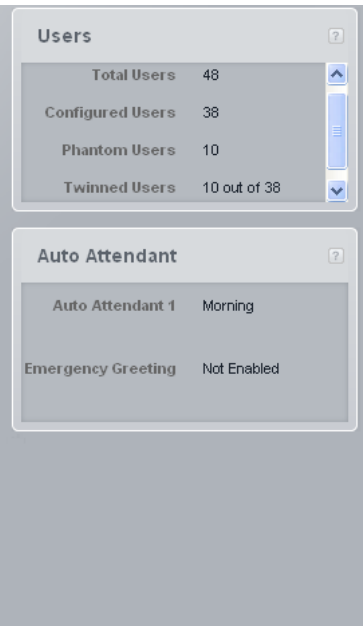

# **Gruppi**

# · **Nome**

I nomi dei gruppi sono fissi.

· **Tipo**

Indica l'obiettivo principale del gruppo.

· *[Gruppo di chiamata](#page-192-0)* 193

Questo tipo di gruppo può essere impostato come **Destinazione copertura** di una linea o di un canale linea. Inoltre, può essere configurato come destinazione delle chiamate indirizzate mediante mappatura delle chiamate DID o con impostazioni Chiamata per chiamata. Il Gruppo di chiamata 1 è usato anche dalla funzione **Cercapersone simultaneo** (*\*70*).

# · *[Gruppo di ricerca](#page-192-1)* 193

Questo tipo di gruppo può essere impostato come **Destinazione copertura** di una linea o di un canale linea. Inoltre, può essere configurato come destinazione delle chiamate indirizzate mediante mappatura delle chiamate DID o con impostazioni Chiamata per chiamata.

· *[Gruppo servizio notturno](#page-192-2)* 193

Quando il sistema è impostato in servizio notturno, questo gruppo ha la precedenza sulla **Destinazione copertura** di tutte le linee.

· *[Gruppo operatori](#page-192-3)* 193

Questa opzione è disponibile solo per i sistemi con **modalità** impostata su *PBX*. Per impostazione predefinita, il gruppo contiene il primo interno sul sistema. Per le linee PRI e BRI, si tratta della destinazione predefinita in entrata per le chiamate, a meno che alla chiamata non sia applicata la mappatura DID. Può essere selezionato anche come destinazione per le chiamate SIP in entrata.

# · *[Gruppo di risposta](#page-192-4)* 193

Gli utenti possono rispondere alle chiamate segnalate a qualsiasi membro di un gruppo di risposta. Non è necessario essere un membro del gruppo.

# · **Modalità squillo**

Questa impostazione indica l'ordine nel quale i membri inattivi del gruppo sono avvisati in caso di chiamata al gruppo. Per i dettagli completi, consultare <u>Distribuzione chiamate di gruppo 1969.</u>

· *Allerta tutti*

Questo tipo di gruppo avvisa tutti i membri inattivi del gruppo contemporaneamente, fino a quando riceve risposta.

· *Sequenziale*

Questo tipo di gruppo avvisa ciascun membro inattivo del gruppo per 15 secondi e nell'ordine degli interni, fino a ricevere risposta.

# · **Numero**

L'utilizzo di un numero associato a un gruppo dipende dal tipo di gruppo:

- · I gruppi di chiamata, operatori e di ricerca possono essere chiamati internamente utilizzando il relativo numero interno. I numeri dei gruppi possono essere utilizzati anche come destinazione dei trasferimenti di chiamata. \* può essere utilizzato davanti al numero interno del gruppo per una chiamata cercapersone a quest'ultimo.
- · I numeri dei gruppi di risposta sono utilizzati per rispondere a una chiamata che sta attualmente avvisando qualsiasi membro del gruppo. Ad esempio, per rispondere a una chiamata di avviso ai membri del gruppo di risposta 1, comporre 661.

# · **Membri**

Indica il numero di utenti attualmente impostati come membri del gruppo.

# <span id="page-55-0"></span>**3.4.2 Assistenti automatici**

Questo menu è accessibile selezionando **Gestione chiamate in entrata** nella barra dei menu e facendo clic su **Assistente automatico**. Il menu visualizza l'elenco degli assistenti automatici configurati per l'utilizzo. Può essere utilizzato per regolare le impostazioni pertinenti e aggiungere altri assistenti automatici.

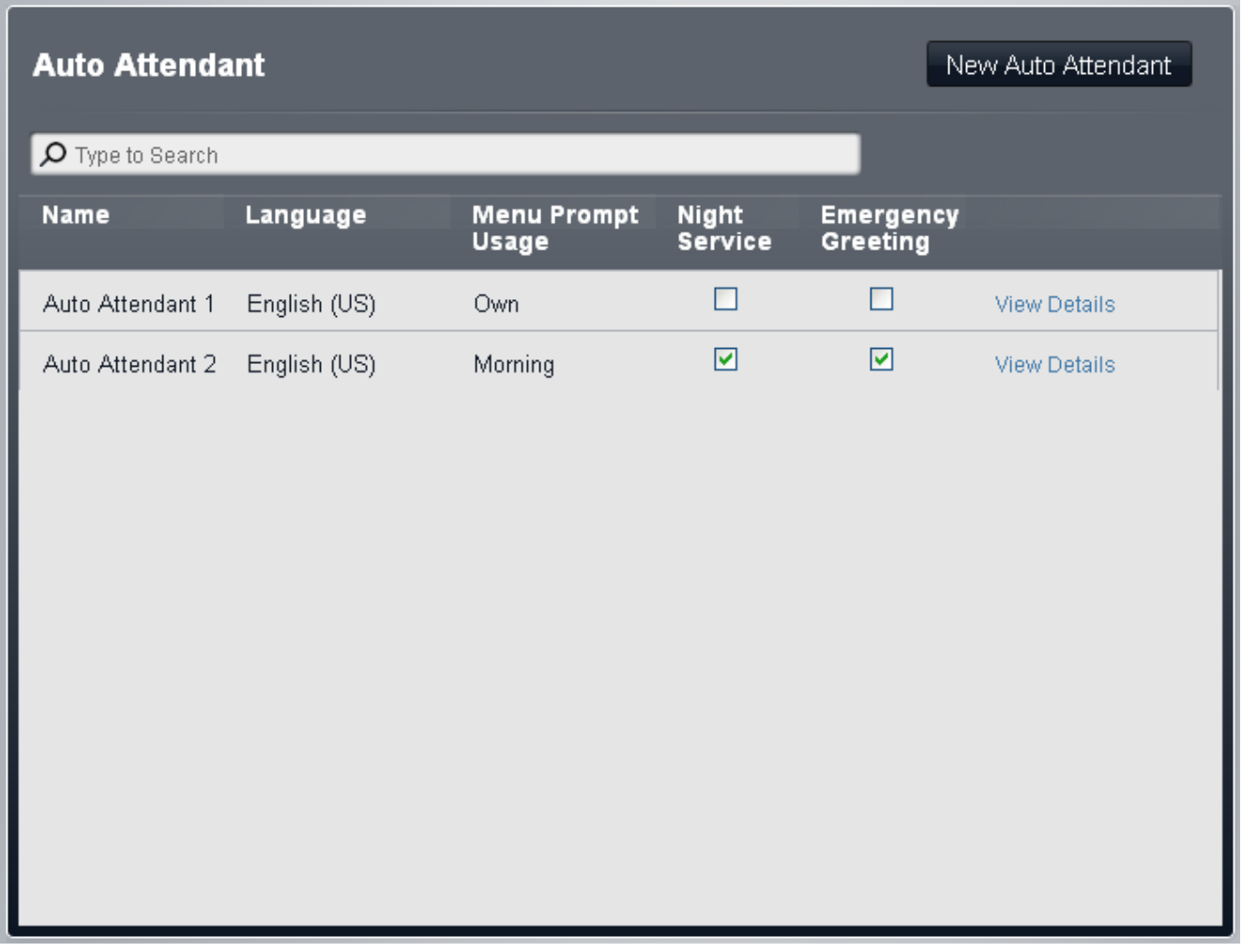

# **Assistente automatico**

In basso sono visualizzate le impostazioni relative a ciascun assistente automatico. Esse possono essere modificate facendo doppio clic sull'assistente automatico.

- · **Lingua:** *Impostazione predefinita= Corrispondente alla lingua di sistema.* Queste impostazioni controllano la lingua usata per i prompt sulle azioni dell'assistente automatico. Le opzioni sono *arabo*, *portoghese (Brasile)*, *francese (Canada)*, *cantonese*, *danese*, *olandese*, *finlandese*, *francese*, *tedesco*, *italiano*, *coreano*, *mandarino*, *norvegese*, *portoghese*, *russo*, *spagnolo*, *spagnolo (Argentina)*, *spagnolo (latino)*, *spagnolo (Messico)*, *svedese*, *taiwanese*, *inglese (Regno Unito)*, *inglese (Stati Uniti)*.
- · **Utilizzo prompt menu:** *Impostazione predefinita = A ciascun menu è associato un prompt.* Ogni volta che l'opzione di profilo utilizzata da un assistente automatico può disporre di un set di azioni proprio e, pertanto, potrebbe richiedere la riproduzione di un prompt di azioni separato dopo il prompt di saluto corrispondente. L'impostazione *A ciascun menu è associato un prompt* funge a tale scopo. In alternativa, una delle opzioni di menu può essere selezionata come prompt di opzioni del menu riprodotto a tutte le ore del giorno.
- · **Servizio notturno:** *Impostazione predefinita = Attivo.*  Se selezionata, quando il sistema opera in servizio notte, l'assistente automatico inizia a utilizzare i propri annunci di fuori orario e le opzioni del menu. In caso contrario, quando il sistema è in servizio notturno l'assistente automatico continua a utilizzare gli annunci e le opzioni di menu come stabilito dalle impostazioni del profilo temporale.
- · **Saluto per emergenze:** *Impostazione predefinita = Disattivo*. Questo campo indica quando l'opzione di saluto per emergenze degli assistenti automatici è stata attivata da un utente utilizzando uno degli assistenti medesimi. Il campo può essere utilizzato anche per disattivare il saluto di emergenza senza impiegare il menu dell'assistente automatico.

Facendo clic sul collegamento **Visualizza dettagli** è possibile visualizzare e modificare le impostazioni aggiuntive.

# **Dettagli assistente automatico**

Questo menu è accessibile facendo clic sul collegamento **Visualizza dettagli** localizzato accanto a un assistente automatico nell'<u>[elenco degli assistenti automatici](#page-55-0)</u> 56<sup>4</sup>. Visualizza le impostazioni dettagliate per l'assistente automatico in questione.

Per tornare all'elenco degli assistenti automatici, fare clic su **<< Visualizza tutti gli assistenti automatici** sotto la barra dei menu. Il tasto **Azioni chiamante** può essere utilizzato per visualizzare e configurare le opzioni impiegate dall'assistente automatico in risposta alla pressione dei tasti del chiamante.

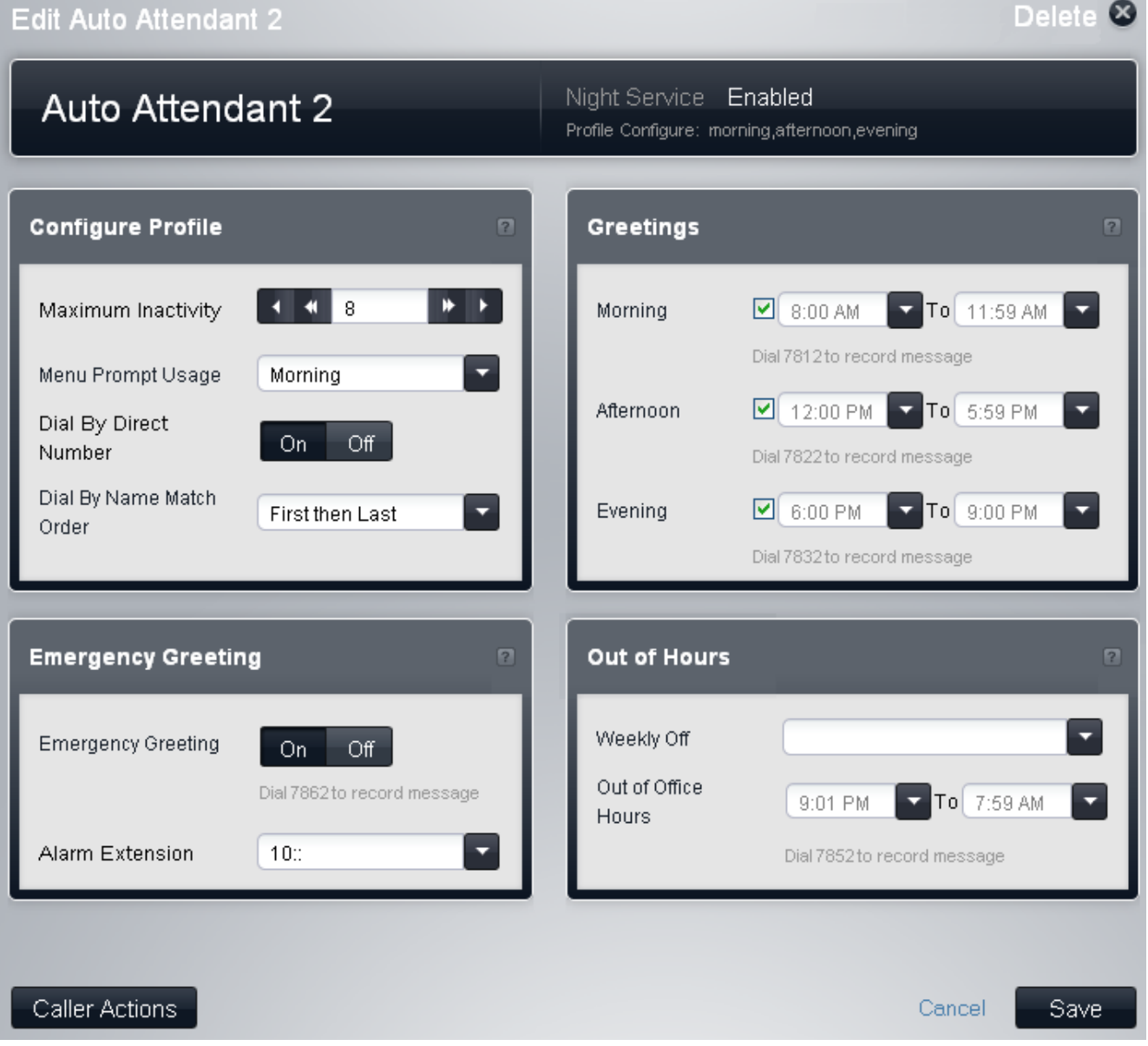

# **Configura profilo**

Si tratta delle impostazioni generali per l'assistente automatico.

- · **Tempo massimo inattività:** *Impostazione predefinita = 8 secondi. Intervallo = da 1 a 20 secondi.* Questo campo imposta la durata di attesa dell'assistente automatico per la pressione di un tasto valido dopo la riproduzione dei prompt. Se la durata è superata, il chiamante è trasferito all'operatore (il primo interno nel sistema).
- · **Utilizzo prompt menu:** *Impostazione predefinita = A ciascun menu è associato un prompt.* Ogni volta che l'opzione di profilo utilizzata da un assistente automatico può disporre di un set di azioni proprio e, pertanto, potrebbe richiedere la riproduzione di un prompt di azioni separato dopo il prompt di saluto corrispondente. L'impostazione *A ciascun menu è associato un prompt* funge a tale scopo. In alternativa, una delle opzioni di menu può essere selezionata come prompt di opzioni del menu riprodotto a tutte le ore del giorno.
- · **Componi per numero diretto:** *Predefinito = attivo per il primo operatore automatico predefinito. Disattivato per gli altri operatori automatici.*

Questa impostazione determina il funzionamento dei tasti premuti nel menu Assistente automatico configurato per usare l'azione *Composizione in base a numero*.

- · Se si seleziona questa opzione, il tasto premuto per una specifica azione è incluso in tutte le cifre successive composte dal chiamante per la corrispondenza all'interno. Ad esempio, se si imposta 2 nelle azioni di *Composizione in base a numero*, l'utente può comporre 20 per chiamare l'interno 20.
- · Se non si seleziona questa opzione, il tasto premuto per una specifica azione non è incluso in tutte le cifre successive composte dal chiamante per la corrispondenza all'interno. Ad esempio, se si imposta 2 nelle azioni di *Composizione in base a numero*, l'utente deve comporre 2 e quindi 20 per chiamare l'interno 20.
- · **Componi per ordine di corrispondenza del nome:** *Impostazione predefinita = Ultimo, quindi primo.* Determina l'ordine dei nomi utilizzati per i tasti impostati sull'azione *Composizione in base al nome*. Le opzioni disponibili sono: *Primo, quindi ultimo* o *Ultimo, quindi primo*.

#### **Saluti**

L'assistente automatico può fornire diversi saluti in diversi orari del giorno. Questi campi sono utilizzati per impostare le ore di servizio per le opzioni relative a mattina, pomeriggio e sera.

- · Se due intervalli si sovrappongono, sono utilizzate le impostazioni del primo dei due intervalli sovrapposti.
- · Al di fuori dell'orario di attivazione dei suddetti intervalli, sono applicate le impostazioni pertinenti dell'assistente automatico.
- · Le impostazioni del riquadro **Servizio notturno** di seguito possono anche indicare giorni specifici nei quali le ore di fuori servizio sovrascrivono le impostazioni per la mattina, il pomeriggio e la sera.
- Se l'assistente automatico ha l'opzione <mark>[Servizio notturno](#page-55-0)</mark> 56ª attivata, sono utilizzate le impostazioni fuori orario dell'assistente medesimo quando il sistema è configurato in servizio notturno.

#### · **Mattina**

Quando questa opzione è selezionata, il saluto della mattina e le azioni del chiamante sono utilizzati durante gli orari indicati. Il numero interno da comporre per registrare il saluto in questo intervallo è visualizzato sotto l'impostazione.

#### · **Pomeriggio**

Quando questa opzione è selezionata, il saluto del pomeriggio e le azioni del chiamante sono utilizzati durante gli orari indicati. Il numero interno da comporre per registrare il saluto in questo intervallo è visualizzato sotto l'impostazione.

#### · **Sera**

Quando questa opzione è selezionata, il saluto della sera e le azioni del chiamante sono utilizzati durante gli orari indicati. Il numero interno da comporre per registrare il saluto in questo intervallo è visualizzato sotto l'impostazione.

# **Saluto per emergenze**

Utilizzando l'azione *Trasferimento a saluto* da un assistente automatico, è possibile registrare un saluto per emergenze e quindi attivarlo o disattivarlo. Quando è attivato, il saluto per emergenze viene riprodotto prima di qualsiasi altro saluto dell'assistente automatico. Il numero interno da comporre per registrare il saluto è indicato sotto l'impostazione. Per utilizzare questa funzione è necessario che sia impostata la password di sistema.

· **Saluto per emergenze:** *Impostazione predefinita = Disattivo*. Questo campo indica quando l'opzione di saluto per emergenze degli assistenti automatici è stata attivata da un utente utilizzando uno degli assistenti medesimi. Il campo può essere utilizzato anche per disattivare il saluto di emergenza senza impiegare il menu dell'assistente automatico.

#### · **Interno allarme:** *Impostazione predefinita = 10.*

Quando l'opzione **Saluto per emergenze** dell'assistente automatico è attivata, oltre alla riproduzione del saluto per emergenze viene visualizzato un messaggio d'avviso all'interno indicato da questo campo. Generalmente si tratta dell'interno di un utente in grado di disattivare il saluto di emergenza quando non è più necessario.

#### **Fuori orario**

Solitamente, le impostazioni fuori orario dell'assistente automatico sono utilizzate in qualsiasi momento in cui gli altri profili temporali (mattina, pomeriggio e sera) non sono validi. Questo set di impostazioni consente di definire giorni e orari specifici durante i quali le impostazioni fuori orario hanno la precedenza su tutte le altre. Esse possono essere utilizzate per applicare automaticamente le impostazioni fuori orario in giorni specifici.

Inoltre, le impostazioni fuori orario possono essere configurate in modo da avere la precedenza sugli altri profili temporali quando il sistema è in servizio notturno. Tuttavia, tale metodo è attivato e disattivato manualmente con il tasto di servizio notturno. I due metodi possono essere combinati, ma le impostazioni automatiche saranno comunque applicate quando il servizio notturno non è attivo.

# · **Settimanale disattivato**

Questo elenco a discesa è utilizzato per selezionare i giorni in cui deve essere utilizzata l'impostazione **Fuori dell'orario di servizio** di seguito per ignorare le altre impostazioni orarie dell'assistente automatico.

# · **Fuori dell'orario di servizio**

Questi campi impostano gli orari utilizzati per il funzionamento automatico fuori orario nei giorni selezionati in precedenza. Il numero interno da comporre per registrare il saluto in questo intervallo è visualizzato sotto l'impostazione.

# **Azioni chiamante**

Questo menu è accessibile facendo clic sul pulsante **Azioni chiamante** nel menu dettagli assistente automatico. Visualizza le pressioni dei tasti con azioni associate.

È possibile configurare set differenti di azioni, da utilizzare durante gli intervalli di mattina, pomeriggio e sera definiti nelle impostazioni dei dettagli dell'assistente automatico. È inoltre possibile definire un set "fuori orario", per l'utilizzo in altri orari.

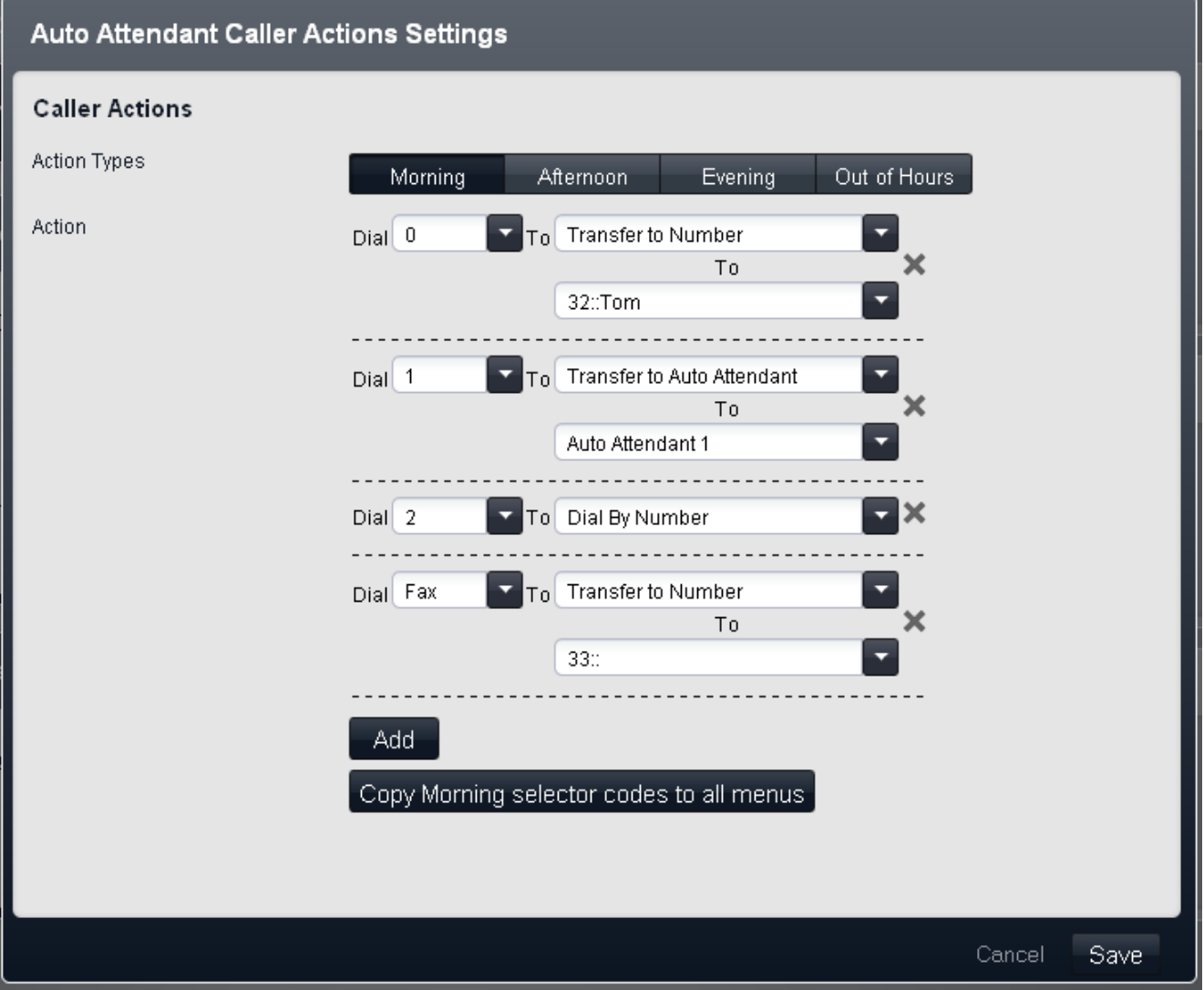

# · **Componi**

I tasti del tastierino di composizione standard del telefono, da *0* a *9*, oltre a \* e #. L'opzione *Fax* è anch'essa selezionabile. Può essere utilizzata con un'azione *Trasferimento a numero* per reindirizzare le chiamate fax.

- · **A**
	- Le azioni seguenti possono essere assegnate a un tasto.
		- · *Nessuna azione*

Il tasto corrispondente non effettua alcuna azione.

# · *Composizione in base al nome*

Al chiamante è richiesto di comporre il nome dell'utente desiderato e di premere #. Sono quindi riprodotti i nomi della casella postale associati agli utenti corrispondenti, al fine di consentire al chiamante di effettuare la selezione. L'ordine del nome usato è definito dall'impostazione **Componi per ordine di corrispondenza del nome**. Sono esclusi gli utenti senza una registrazione del nome o non impostati su **Includi nell'elenco telefonico**. Gli utenti possono registrare il proprio nome accedendo alla casella postale e componendo \*05.

#### · *Composizione in base a numero*

Questa opzione consente al chiamante di comporre il numero di interno dell'utente richiesto. In questo caso, non è necessario impostare alcuna destinazione. L'impostazione **Componi per numero diretto** del sistema determina in che modo usare le cifre composte con questa azione.

# · *Trasferimento ad assistente automatico*

Questa opzione trasferisce il chiamante a un altro assistente automatico indicato. Questa operazione consente di ignorare il menu dei saluti dell'assistente automatico in questione, riproducendo invece solo il saluto delle opzioni del menu corrente.

#### · *Trasferimento a saluto per emergenze*

Questa opzione trasferisce il chiamante a un set di prompt utili per la registrazione del saluto per emergenze e per la selezione dell'attivazione o della disattivazione del saluto stesso.

- Se è stata impostata la <u>[password di sistema](#page-74-0)</u> *13*ª), al chiamante è richiesto di immettere questa password prima di continuare.
- · Quando è attivo, il saluto per emergenze è riprodotto per gli altri chiamanti dell'assistente automatico prima di qualsiasi altro saluto di assistente automatico.
- · Quando è attivo il saluto per emergenze, sull'**Interno allarme** dell'assistente automatico è riprodotto un avviso.
- · *Trasferimento a numero*

Trasferisce la chiamata a un interno o a un gruppo impostato con l'azione.

#### · *Ripetizione saluto menu*

Ripete il prompt che elenca le opzioni del menu corrente.

· **A**

Alcune azioni richiedono che sia specificata una destinazione:

- · Per l'azione **Trasferimento a numero**. L'elenco a discesa può essere usato per effettuare la selezione dall'interno disponibile e dai gruppi configurati sul sistema telefonico. Questo elenco contiene un'opzione che consente di ascoltare la casella vocale.
- · Per **Trasferimento ad assistente automatico** consente la selezione dell'assistente automatico di destinazione. L'opzione **76: Modem** può essere usata per selezionare il modem V32 supportato dalla prima linea analogica. Questo può essere usato per l'accesso remoto di base ai fini della manutenzione.

# **Nuovo assistente automatico**

Le seguenti opzioni di menu sono visualizzate quando l'opzione **Nuovo assistente automatico** è selezionata nell'elenco degli <u>assistenti automatici esistenti</u> 56<sup>8</sup>.

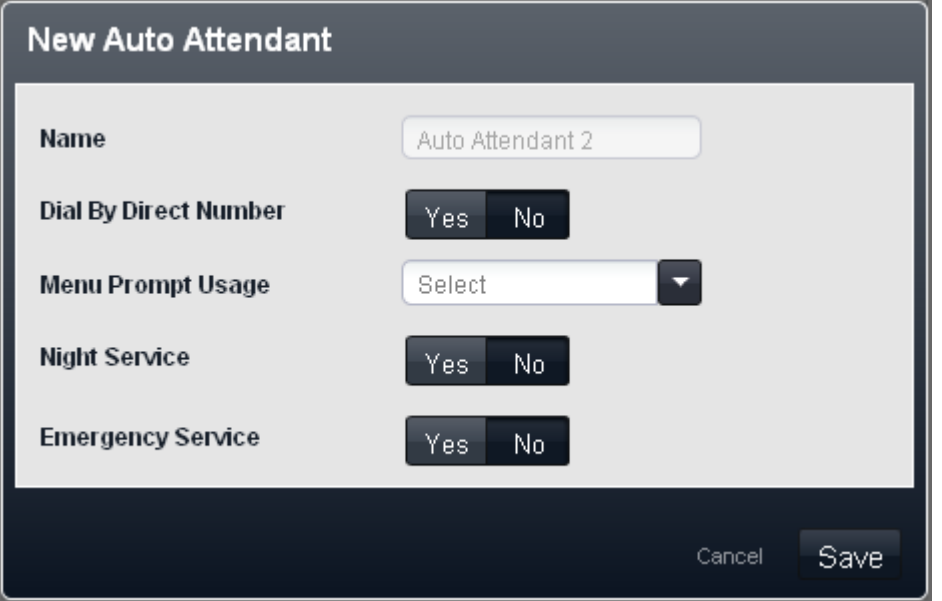

· **Componi per numero diretto:** *Predefinito = attivo per il primo operatore automatico predefinito. Disattivato per gli altri operatori automatici.*

Questa impostazione determina il funzionamento dei tasti premuti nel menu Assistente automatico configurato per usare l'azione *Composizione in base a numero*.

- · Se si seleziona questa opzione, il tasto premuto per una specifica azione è incluso in tutte le cifre successive composte dal chiamante per la corrispondenza all'interno. Ad esempio, se si imposta 2 nelle azioni di *Composizione in base a numero*, l'utente può comporre 20 per chiamare l'interno 20.
- · Se non si seleziona questa opzione, il tasto premuto per una specifica azione non è incluso in tutte le cifre successive composte dal chiamante per la corrispondenza all'interno. Ad esempio, se si imposta 2 nelle azioni di *Composizione in base a numero*, l'utente deve comporre 2 e quindi 20 per chiamare l'interno 20.
- · **Utilizzo prompt menu:** *Impostazione predefinita = A ciascun menu è associato un prompt.* Ogni volta che l'opzione di profilo utilizzata da un assistente automatico può disporre di un set di azioni proprio e, pertanto, potrebbe richiedere la riproduzione di un prompt di azioni separato dopo il prompt di saluto corrispondente. L'impostazione *A ciascun menu è associato un prompt* funge a tale scopo. In alternativa, una delle opzioni di menu può essere selezionata come prompt di opzioni del menu riprodotto a tutte le ore del giorno.
- · **Servizio notturno:** *Impostazione predefinita = Attivo.*  Se selezionata, quando il sistema opera in servizio notte, l'assistente automatico inizia a utilizzare i propri annunci di fuori orario e le opzioni del menu. In caso contrario, quando il sistema è in servizio notturno l'assistente automatico continua a utilizzare gli annunci e le opzioni di menu come stabilito dalle impostazioni del profilo temporale.
- · **Saluto per emergenze:** *Impostazione predefinita = Disattivo*. Questo campo indica quando l'opzione di saluto per emergenze degli assistenti automatici è stata attivata da un utente utilizzando uno degli assistenti medesimi. Il campo può essere utilizzato anche per disattivare il saluto di emergenza senza impiegare il menu dell'assistente automatico.

# **3.5 Gestione chiamate in uscita**

# **3.5.1 Composizione rapida**

Questo menu consente di configurare i nomi e i numeri accessibili dagli utenti componendo il codice di composizione rapida associato, da 600 a 699. Questo menu è accessibile selezionando **Gestione chiamate in uscita** dal menu e facendo clic su **Composizione rapida**.

· Per gli apparecchi telefonici analogici, quando si utilizzano le funzioni Ricomposizione ultimo numero, Ricomposizione numero salvato, Composizione rapida di sistema e Composizione rapida personale, il chiamante non sente i toni delle cifre composte.

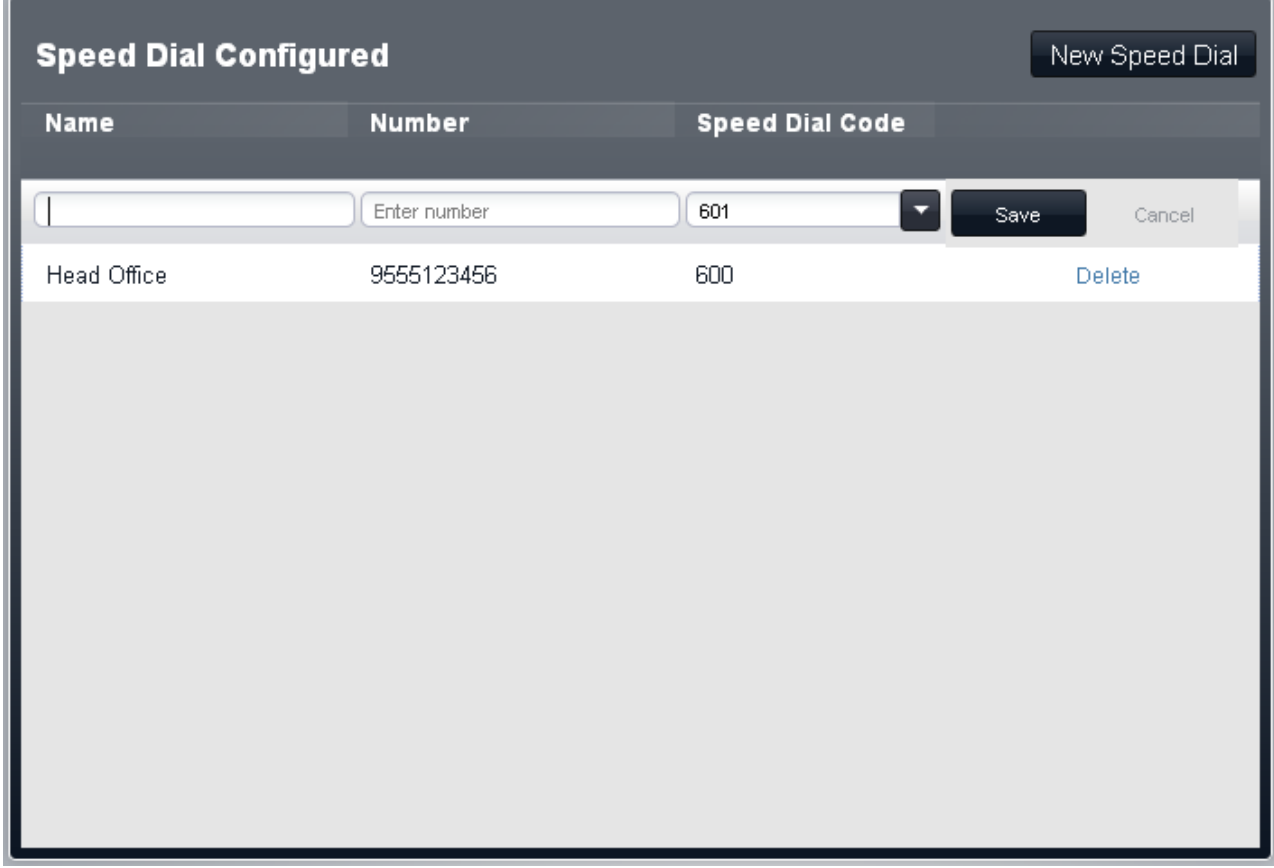

# **Composizioni rapide configurate**

Il menu visualizza le impostazioni di composizione rapida esistenti sul sistema.

#### · **Nome**

Il nome che sarà associato alla composizione rapida.

#### · **Numero**

Il numero esterno che sarà composto dal sistema telefonico quando il codice di composizione rapida è composto da un utente interno.

- · Le composizioni rapide che iniziano con \* sono denominate "composizioni rapide contrassegnate" e sono trattate differentemente. Un utente può utilizzare una composizione rapida contrassegnata anche se il numero si trova in uno degli elenchi di numeri non autorizzati assegnati dall'utente. Le composizioni rapide contrassegnate possono anche essere usate quando un interno è bloccato. Quando composto, \* non è incluso. Se è necessario comporre \*, la composizione rapida deve iniziare con \*\*.
- · Per i sistemi in modalità PBX, se il sistema è configurato per usare un prefisso **Linea esterna** per le chiamate esterne in uscita, tale prefisso deve essere incluso nei numeri di composizione rapida esterni.

#### · **Codice composizione rapida**

Selezionare un numero fra 600 e 699. Ciascun numero può comparire solo una volta nell'elenco. Questo è il numero sostitutivo e abbreviato per i numeri lunghi usati più di frequente.

#### **Aggiunta di una composizione rapida**

Per aggiungere una nuova composizione rapida, fare clic su Nuova composizione rapida. Immettere i valori richiesti per la composizione rapida, quindi fare clic su **Salva**.

# **Modifica di una composizione rapida**

Qualsiasi composizione rapida esistente può essere modificata facendo doppio clic sulla voce di composizione rapida nell'elenco.

# <span id="page-64-0"></span>**3.5.2 Elenco delle chiamate**

Il set di elenchi è accessibile selezionando **Gestione chiamate in uscita** e facendo clic su **Elenco delle chiamate**. È inoltre prossibile accedere da <mark>[Elenco degli utenti del telefono](#page-39-0)</mark> *40* facendo clic sull'icona di modifica l@visualizzata nel riquadro **Chiamate in uscita**. Il sistema utilizza gli elenchi per controllare i numeri che gli utenti possono comporre o meno.

# · **Elenco autorizzati**

Gli elenchi autorizzati vengono utilizzati per immettere i numeri o i tipi di numeri che gli utenti associati all'elenco possono comporre anche se non possono comporre altri numeri. È possibile configurare fino a 8 elenchi ciascuno dei quali contenente 10 numeri.

# · **Elenco non autorizzati**

Gli elenchi non consentiti vengono utilizzati per immettere i numeri o i tipi di numeri che gli utenti associati all'elenco non possono comporre. È possibile configurare fino a 10 elenchi. È possibile configurare fino a 8 elenchi ciascuno dei quali contenente 10 numeri.

# · **Elenco numeri di emergenza**

Questo elenco viene utilizzato per immettere i numeri che tutti gli utenti possono chiamate in qualsiasi momento e indipendentemente da qualsiasi altra impostazione che possa limitarne la capacità di comporre numeri per le chiamate in uscita. È possibile configurare fino a 10 numeri.

# · **Inserimenti codici account**

È possibile immettere fino a 99 codici account. Inoltre, è possibile configurare gli utenti selezionati affinché possano immettere un codice di account ogniqualvolta effettuino una chiamata esterna in uscita.

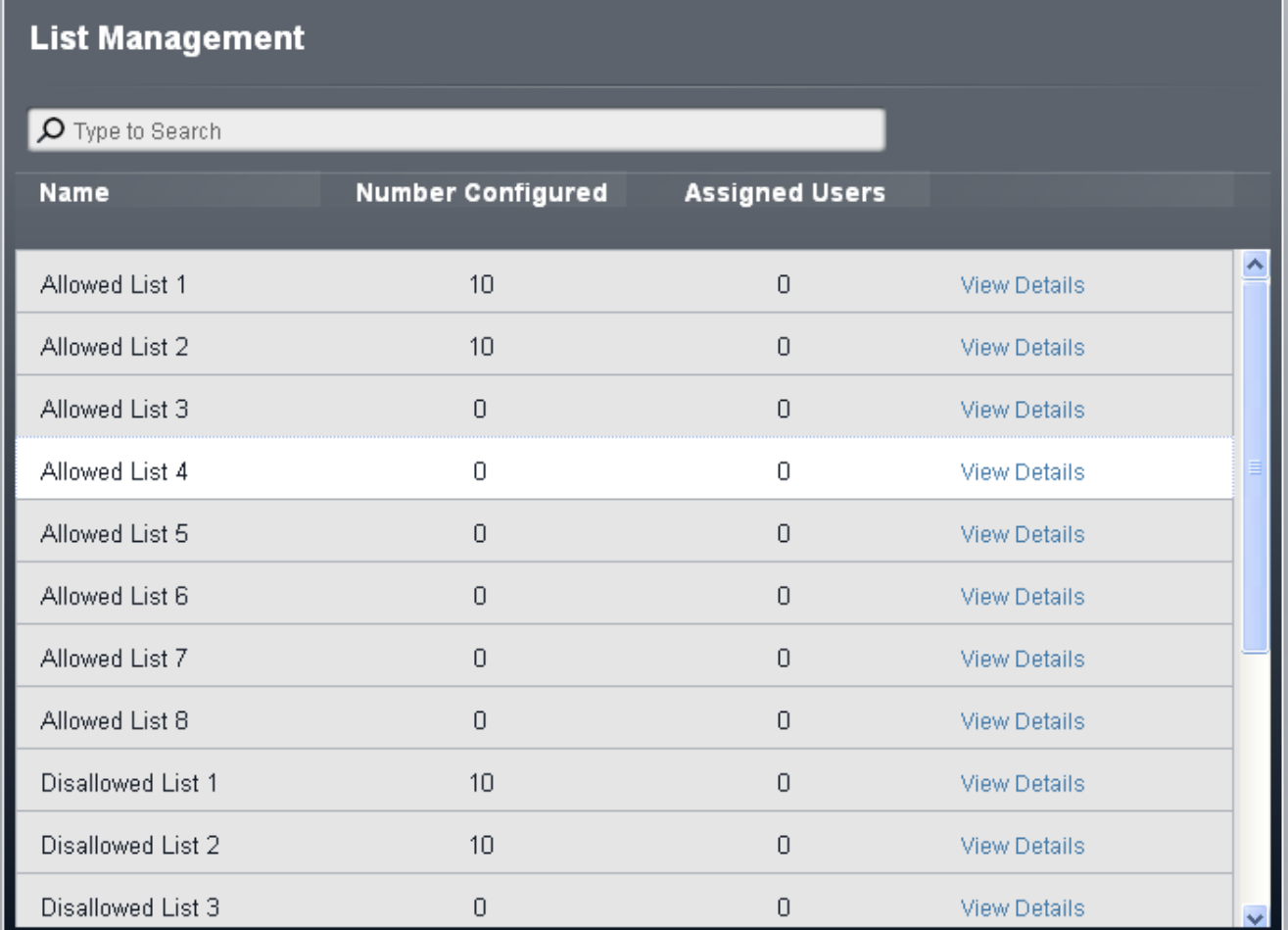

Per visualizzare i contenuti di un elenco e gli utenti a esso assegnati, fare clic su **Visualizza dettagli**.

# **Per modificare un elenco di numeri**

- 
- 1.Dalla barra dei menu, fare clic su **Utenti**. 2. Il riquadro **Chiamate in uscita** accanto all'elenco di utenti presenta un riepilogo degli elenchi attualmente configurati. Fare clic sull'icona di modifica .<br>3.Dalla tabella **Gestione elenchi**, selezionare il collegamento **Visualizza dettagli** dell'elenco che si desidera
- modificare.
- · Il riquadro **Numeri telefonici in elenco** visualizza i numeri consentiti. Modificare i numeri in base alle proprie esigenze.
- · Il riquadro **Assegna utenti a elenco** viene utilizzato per impostare gli utenti assegnati all'elenco.

4. Al termine, fare clic su **Salva**.<br>5. Per accedere a un altro elenco, fare clic su << Elenco precedente o Elenco successivo>>. In alternativa, fare clic su **<< Indietro** per tornare alla tabella di tutti gli elenchi.

# **Elenchi autorizzati**

Ciascun elenco consentito contiene i numeri telefonici esterni che i membri dell'elenco sono autorizzati a comporre. Gli elenchi autorizzati ai quali è assegnato un utente hanno la precedenza su tutti gli elenchi disabilitati ai quali quest'ultimo è a sua volta assegnato. I numeri negli elenchi autorizzati dell'utente hanno inoltre la precedenza sulle impostazioni **Chiamate bloccate** e **Limitazioni per chiamate in uscita** eventualmente applicate all'utente.

Esistono otto elenchi, ciascuno contenente fino a 10 numeri. Ciascun numero può utilizzare le cifre di composizione del telefono da 0 a 9, \*, # e può contenere fino a 28 cifre. Inoltre, è possibile utilizzare il carattere ? come carattere jolly a cifra singola.

# **Modifica dell'elenco di numeri consentiti**

- 
- 4. Dalla barra dei menu, fare clic su **Utenti**.<br>5. Il riquadro **Chiamate in uscita** accanto all'elenco di utenti presenta un riepilogo degli elenchi attualmente configurati. Fare clic sull'icona di modifica .<br>6.Dalla tabella **Gestione elenchi**, selezionare il collegamento **Visualizza dettagli** dell'elenco che si desidera
- modificare.

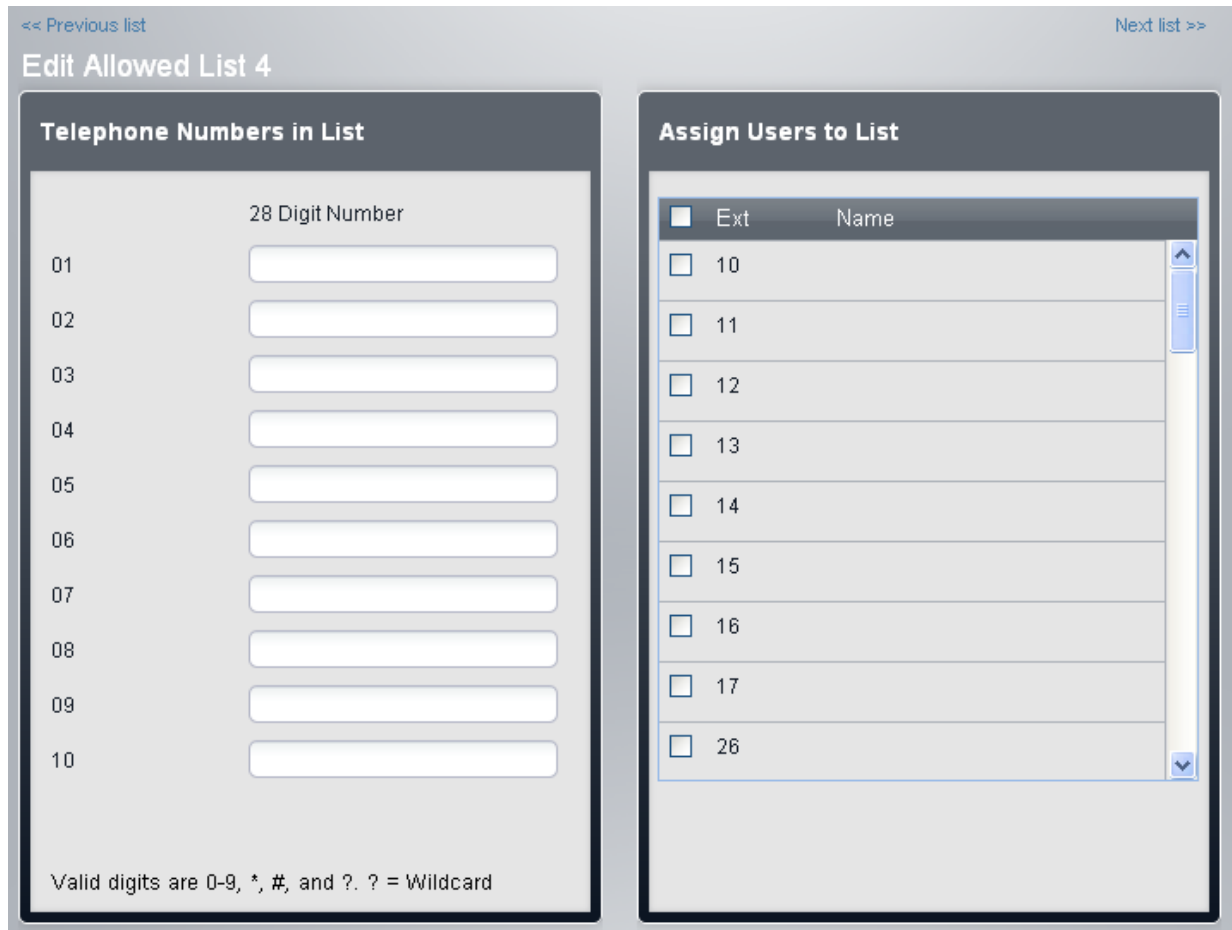

- · Il riquadro **Numeri telefonici in elenco** visualizza i numeri consentiti. Modificare i numeri in base alle proprie esigenze.
- · Il riquadro **Assegna utenti a elenco** viene utilizzato per impostare gli utenti assegnati all'elenco.

6.Al termine, fare clic su **Salva**.

7.Per accedere a un altro elenco, fare clic su **<< Elenco precedente** o **Elenco successivo>>**. In alternativa, fare clic su **<< Indietro** per tornare alla tabella di tutti gli elenchi.

# **Elenchi non autorizzati**

Ciascun elenco disabilitato contiene i numeri di telefono esterni che gli utenti assegnati all'elenco non possono comporre. Esistono otto elenchi, ciascuno contenente fino a 10 numeri. Ciascun numero può utilizzare le cifre di composizione del telefono da 0 a 9, \*, # e può contenere fino a 28 cifre. Inoltre, è possibile utilizzare il carattere ? come carattere jolly a cifra singola.

I numeri contenuti negli elenchi disabilitati di cui un utente è membro sono ignorati se visualizzati anche negli elenchi dei numeri consentiti, nell'elenco dei numeri di emergenza dei quali l'utente è membro e nelle composizioni rapide di sistema contrassegnate.

# **Modifica di un elenco di numeri non autorizzati**

- 
- 8. Il riquadro **Chiamate in uscita** accanto all'elenco di utenti presenta un riepilogo degli elenchi attualmente configurati. Fare clic sull'icona di modifica .<br>9.Dalla tabella Gestione elenchi, selezionare il collegamento Visualizza dettagli dell'elenco che si desidera
- modificare.

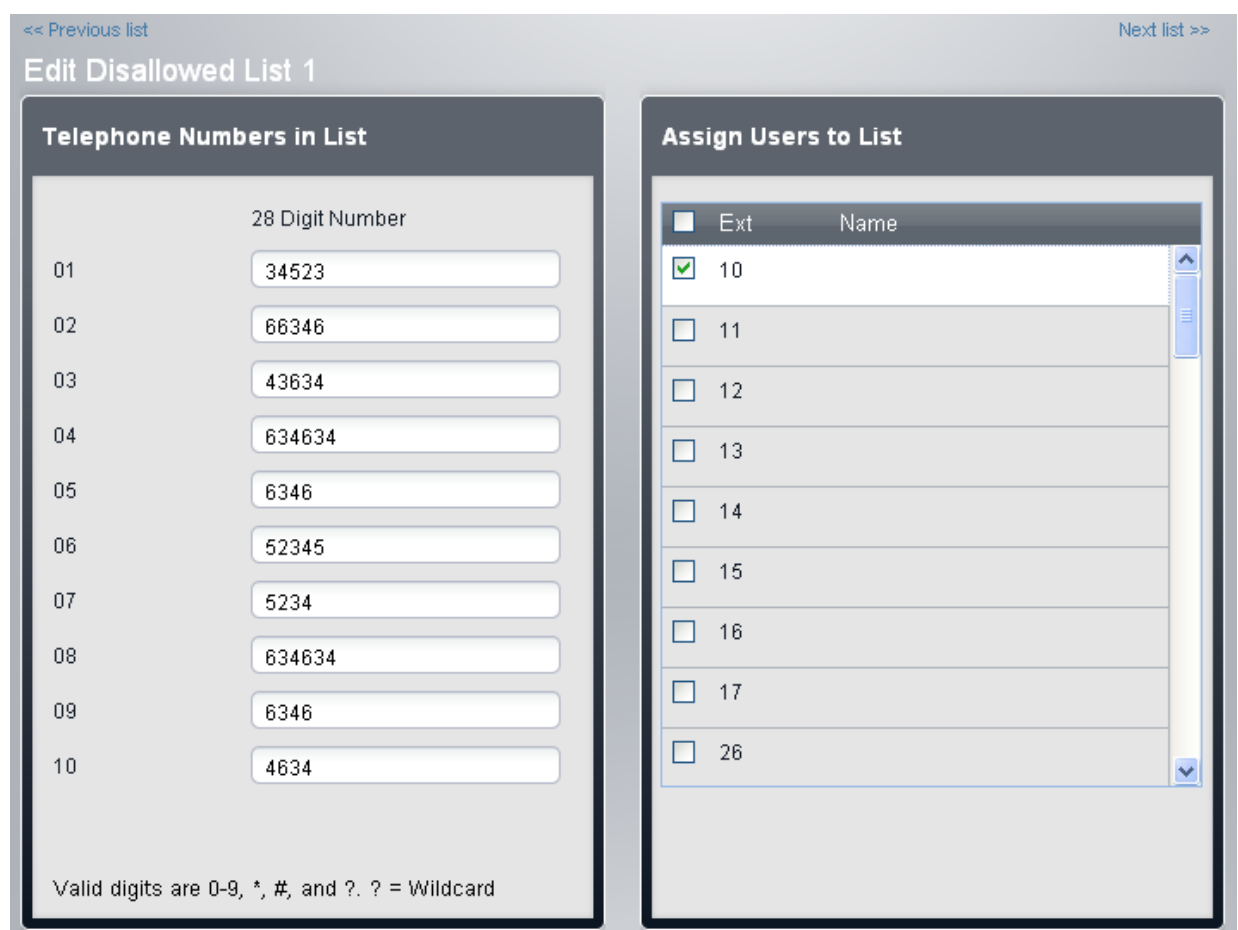

- · Il riquadro **Numeri telefonici in elenco** visualizza i numeri consentiti. Modificare i numeri in base alle proprie esigenze.
- · Il riquadro **Assegna utenti a elenco** viene utilizzato per impostare gli utenti assegnati all'elenco.

8. Al termine, fare clic su **Salva**.<br>9. Per accedere a un altro elenco, fare clic su << Elenco precedente o Elenco successivo>>. In alternativa, fare clic su **<< Indietro** per tornare alla tabella di tutti gli elenchi.

# **Numeri di emergenza**

È possibile immettere 10 numeri di telefono di emergenza nell'elenco. Questo elenco è applicato a tutti gli utenti e ha la precedenza su qualunque limitazione di composizione che potrebbe essere altrimenti valida per gli utenti stessi.

Per impostazione predefinita, i numeri di emergenza standard associati alle impostazioni internazionali di sistema sono aggiunti automaticamente e non devono essere rimossi.

# **Modifica dell'elenco dei numeri di emergenza**

- 10.Dalla barra dei menu, fare clic su **Utenti**.<br>11.Il riquadro **Chiamate in uscita** accanto all'elenco di utenti presenta un riepilogo degli elenchi attualmente configurati. Fare clic sull'icona di modifica **. 12.**<br>12.Dalla tabella **Gestione elenchi**, selezionare il collegamento **Visualizza dettagli** dell'elenco che si desidera
- modificare.

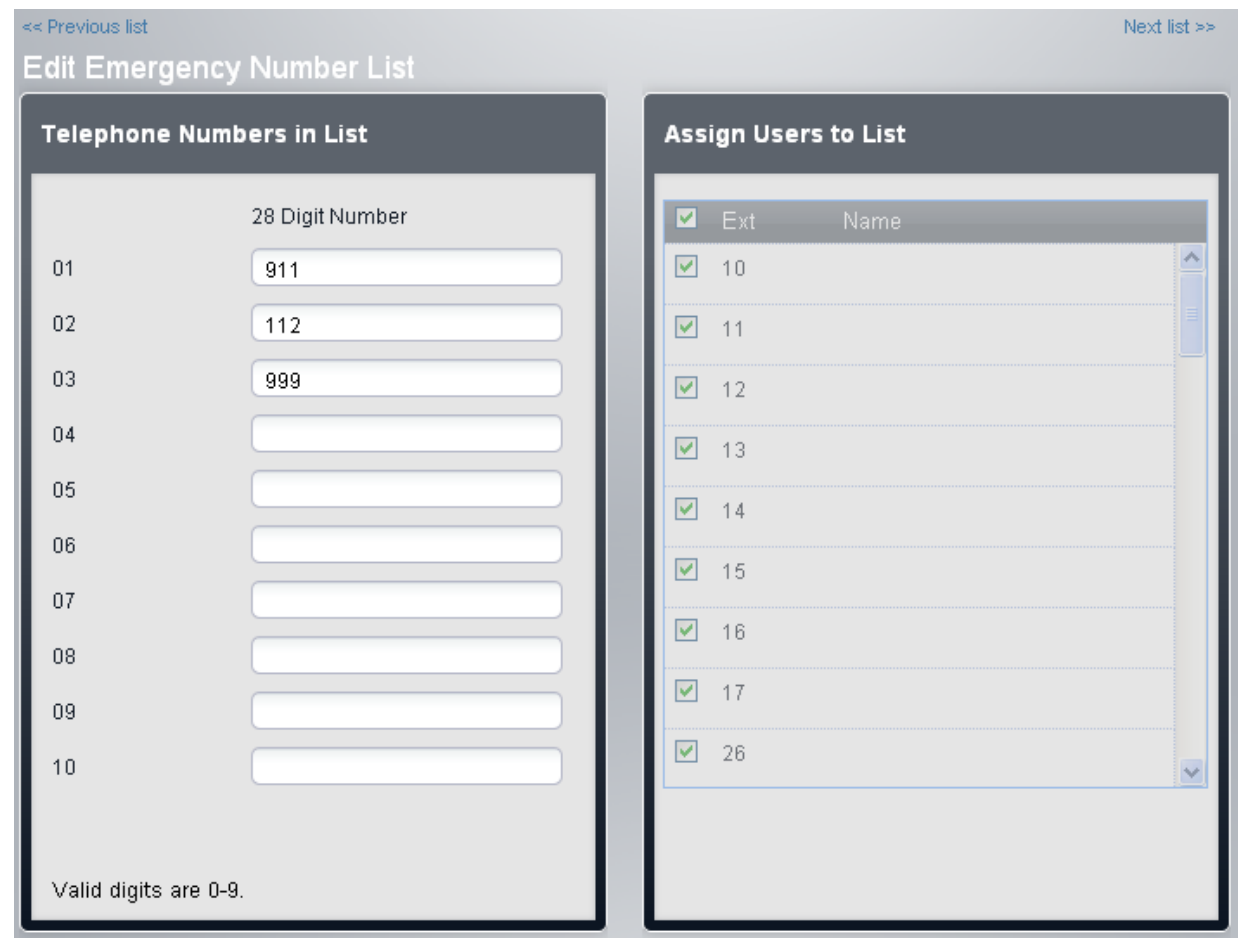

- · Il riquadro **Numeri telefonici in elenco** visualizza i numeri consentiti. Modificare i numeri in base alle proprie esigenze.
- · Il riquadro **Assegna utenti a elenco** viene utilizzato per impostare gli utenti assegnati all'elenco.

10.Al termine, fare clic su **Salva**.<br>11.Per accedere a un altro elenco, fare clic su << Elenco precedente o Elenco successivo>>. In alternativa, fare clic su **<< Indietro** per tornare alla tabella di tutti gli elenchi.

# **Codici account**

È possibile che siano richiesti gli interni per immettere un codice account valido quando questi effettuano una chiamata esterna in uscita. L'elenco **Inserimenti codici account** contiene i codici account accettati in quanto validi e gli utenti selezionati che devono immettere uno di tali codici, ossia gli utenti che sono impostati su **Inserimento codice account forzato**.

I codici account sono comunemente utilizzati per controllare la distribuzione dei costi e limitare l'uso delle chiamate in uscita. Il codice account usato su una chiamata è incluso nell'output delle informazioni sulle chiamate dal registro delle chiamate SMDR di sistema. Gli utenti possono immettere un codice account durante una chiamata mediante il tasto **Inserimento codice account**. Una volta che l'utente ha immesso un codice utente con una chiamata, solo l'utente in questione può modificare il codice account delle chiamate immettendone un altro.

Al termine della chiamata effettuata con il codice account, le informazioni sul codice stesso sono rimosse dalle informazioni sulla chiamata dell'utente. Ciò significa che le funzioni di ricomposizione non reinseriscono il codice account.

Tutti gli utenti (eccetto i telefoni analogici) possono anche immettere codici account volontari in qualsiasi momento durante una chiamata, usando il tasto Inserimento codice account**. I codici account volontari sono registrati nello stesso modo dei codici account forzati, ma non sono convalidati.** 

# **Modifica dell'elenco dei codici account**

14.Il riquadro *Chiamate in uscita* accanto all'elenco di utenti presenta un riepilogo degli elenchi attualmente configurati. Fare clic sull'icona di modifica **. 15.**<br>15.Dalla tabella **Gestione elenchi**, selezionare il collegamento **Visualizza dettagli** dell'elenco che si desidera

modificare.

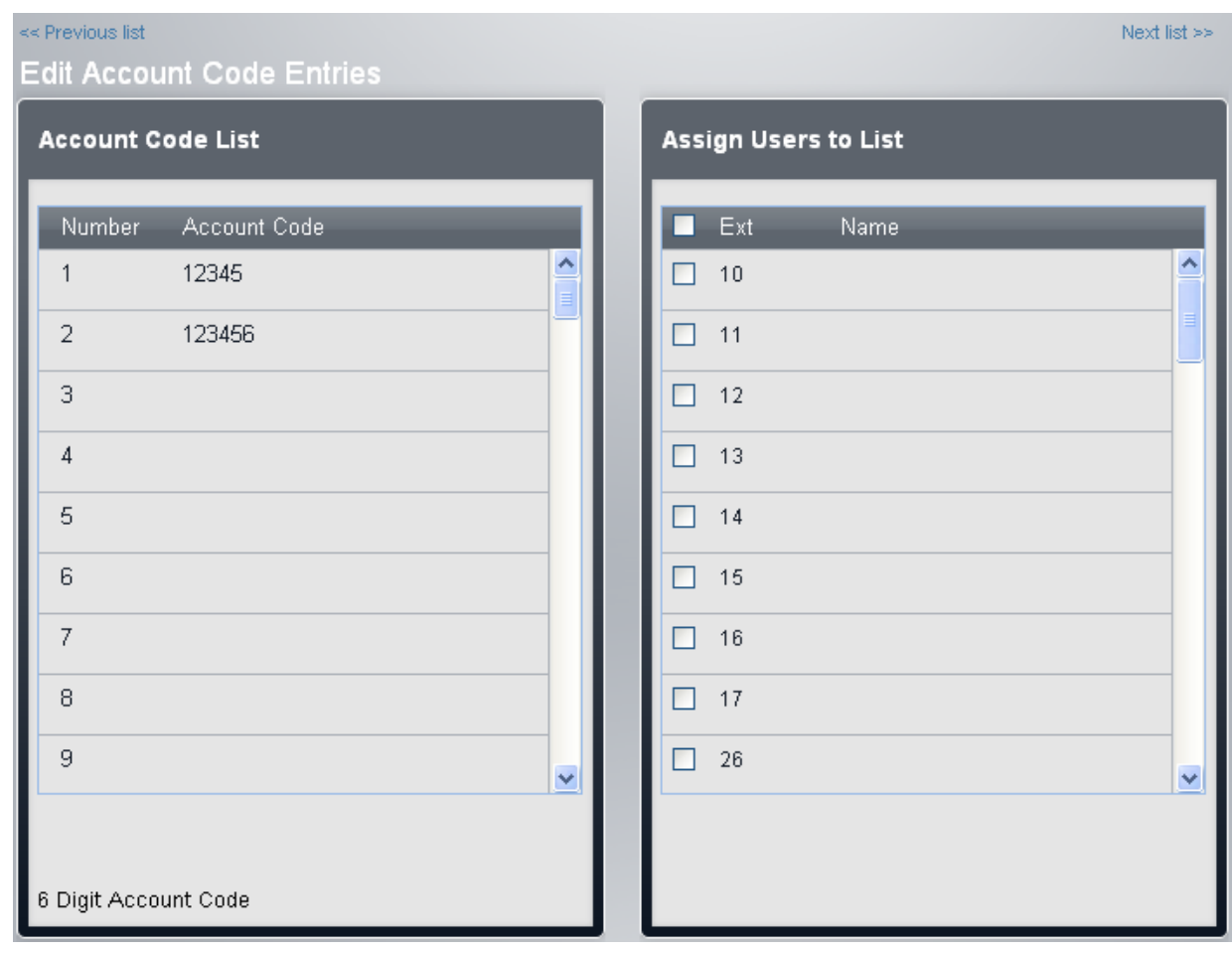

- · Il riquadro **Elenco codici account** visualizza i codici dell'account. Modificarli in base alle esigenze.
- · Il riquadro **Numeri telefonici in elenco** visualizza i numeri consentiti. Modificare i numeri in base alle proprie esigenze.
- · Il riquadro **Assegna utenti a elenco** viene utilizzato per impostare gli utenti assegnati all'elenco.

12.Al termine, fare clic su **Salva**.<br>13.Per accedere a un altro elenco, fare clic su << Elenco precedente o Elenco successivo>>. In alternativa, fare clic su **<< Indietro** per tornare alla tabella di tutti gli elenchi.

# <span id="page-69-0"></span>**3.5.3 Selezione percorso alternativo**

La selezione percorso alternativo viene utilizzata dai sistemi che funzionano in modalità *PBX*. Viene utilizzato per raggruppare le linee e associare diversi tipi di numeri in uscita a tali gruppi di linee. I selettori Instradamento alternativo sono raggruppamenti di linee, canali linea o impostazioni linea. Dopo aver creato un gruppo di voci ARS, è possibile associarle ai diversi prefissi di composizione 74

# È possibile accedere a questo menu facendo clic su Gestione chiamate in uscita nella barra dei menu e selezionando **Selezione percorso alternativo**.

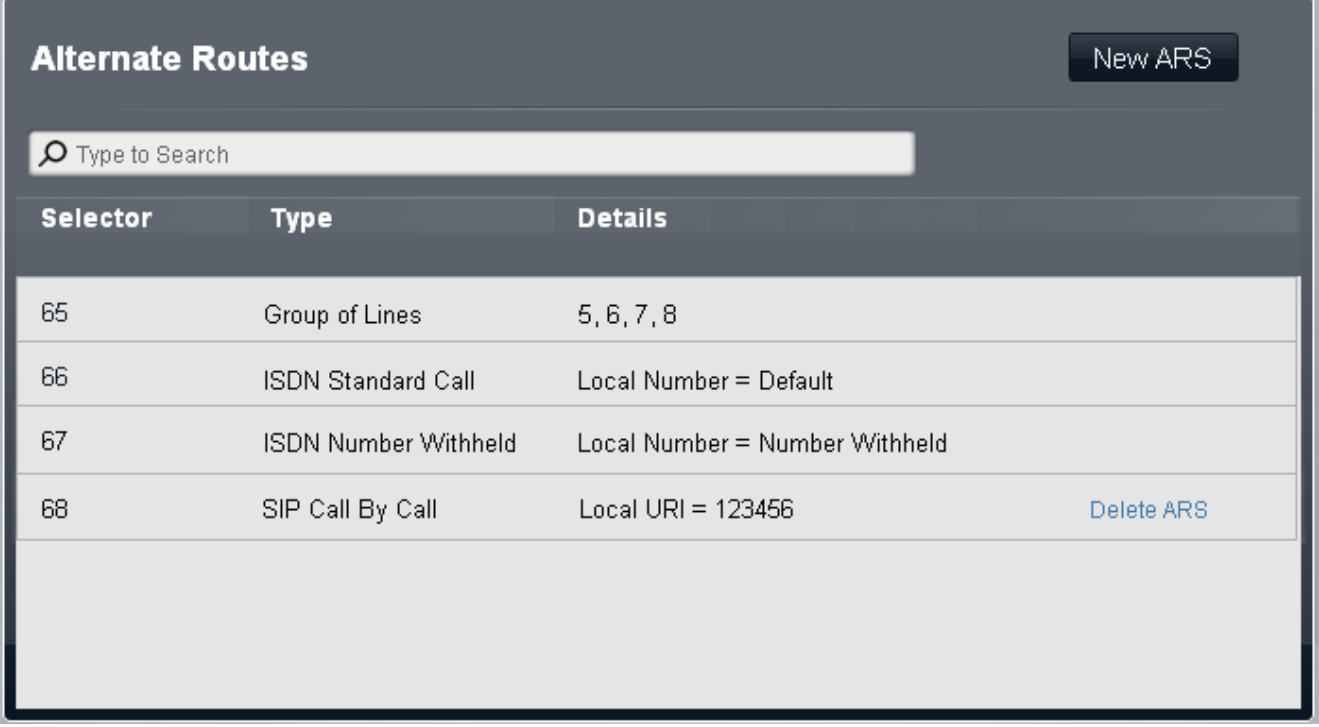

Questa tabella visualizza le voci ARS esistenti. È possibile modificare una voce specifica facendo doppio clic su di essa, modificando le impostazioni e, successivamente, facendo clic su **Salva**. È possibile aggiungere nuove voci utilizzando il pulsante **Nuovo ARS**. Le voci esistenti, a eccezione delle voci predefinite (65, 66 e 67), possono essere eliminate utilizzando il collegamento **Elimina ARS**.

# · **Selettore**

Deve essere un numero compreso tra 65 e 99. I selettori 65, 66 e 67 sono voci predefinite e non possono essere rimossi. Il numero del selettore viene utilizzato nella tabella Numeri di composizione per associare l'ARS ai prefissi di composizione esistenti che possono utilizzarlo. Può inoltre essere utilizzato come tasto di stato linea per consentire agli utenti di selezionare un gruppo ARS specifico per una chiamata in uscita.

# · *65: Gruppo di linee*

Questo selettore ARS non può essere eliminato. Per impostazione predefinita, contiene tutte le linee analogiche nel sistema quando questo viene installato o selezionato come predefinito. Tuttavia, può essere modificato per cambiare le linee incluse compresa l'aggiunta di linee non analogiche. Questo selettore e il 66 di seguito vengono utilizzati come predefiniti per tutte le classi di chiamata esterne.

# · *66: Chiamata standard ISDN - numero locale = impostazione predefinita*

Questo selettore ARS non può essere eliminato. Le chiamate instradate a questo selettore useranno una linea ISDN disponibile con le informazioni sul chiamante impostate in modo che corrispondano alla **CLI utente** dell'utente, se impostata o vuota (da impostare da parte del provider della linea). Questo selettore e il 65 riportato in precedenza vengono utilizzati come predefiniti per tutte le classi di chiamata esterne.

# · *67: Numero ISDN trattenuto - numero locale = Trattenuto*

Questo selettore ARS non può essere eliminato. Le chiamate instradate a questo selettore useranno un canale linea ISDN disponibile con le informazioni sul chiamante impostate su trattenute.

# · **Tipo**

Il gruppo di selettori ARS può essere usato per le seguenti funzioni:

# · *Gruppo di linee*

Questo tipo di selettore è usato per creare un gruppo di linee. Le linee sono selezionate mediante la tabella **Seleziona linee** di seguito. Per una chiamata instradata a questo selettore, viene usata una linea disponibile dal gruppo.

# · *Numero locale ISDN*

Questo tipo di selettore è usato per impostare un numero locale in uscita su una chiamata ISDN. Per una chiamata instradata a questo selettore ARS, è usato un canale ISDN disponibile con l'elemento chiamate della configurazione Q.931 impostato in modo che corrisponda al numero locale specificato.

- · La modifica del numero della parte chiamante potrebbe non essere supportata dal provider della linea o potrebbe essere un servizio a pagamento aggiuntivo. Potrà inoltre essere soggetta a limitazioni su determinati numeri. Di norma, si assume come requisito che il numero usato dalla parte chiamante sia un numero valido per ritrasmettere le chiamate sulla stessa linea. Usare un numero non valido può causare l'interruzione della chiamata o la sostituzione del numero con un valore predefinito.
- · La voce del selettore ARS predefinito 66 è impostata su *Numero locale=predefinito*. Utilizza la **CLI utente** se impostata.
- · *Chiamata standard ISDN*

Questo tipo di selettore è usato per selezionare un canale ISDN disponibile per la chiamata.

# · *Numero ISDN trattenuto*

Questo tipo di selettore è usato per trattenere eventuali informazioni sul numero locale su una chiamata ISDN. Per una chiamata instradata a questo selettore ARS, è usato un canale ISDN disponibile con l'elemento chiamate della configurazione Q.931 impostato su trattenuto.

# · *Chiamata per chiamata SIP*

Queste voci vengono visualizzate quando vengono create delle voci nella tabella **[Chiamata per chiamata](#page-112-0)** della linea SIP. Queste non possono essere modificate tramite il modulo dei Selettori ARS. Disponendo 113di un numero di selettore ARS associato, la voce può essere selezionata come destinazione per le specifiche chiamate in uscita.

# · **Dettagli**

Questo campo mostra sia le linee attualmente selezionate per l'uso con il selettore ARS che l'impostazione del numero locale per il numero del chiamante.

# **Nuovo ARS**

È possibile accedere a questo menu facendo clic su **Gestione chiamate in uscita** nella barra dei menu e selezionando **Selezione percorso alternativo** prima di selezionare **Nuovo ARS**.

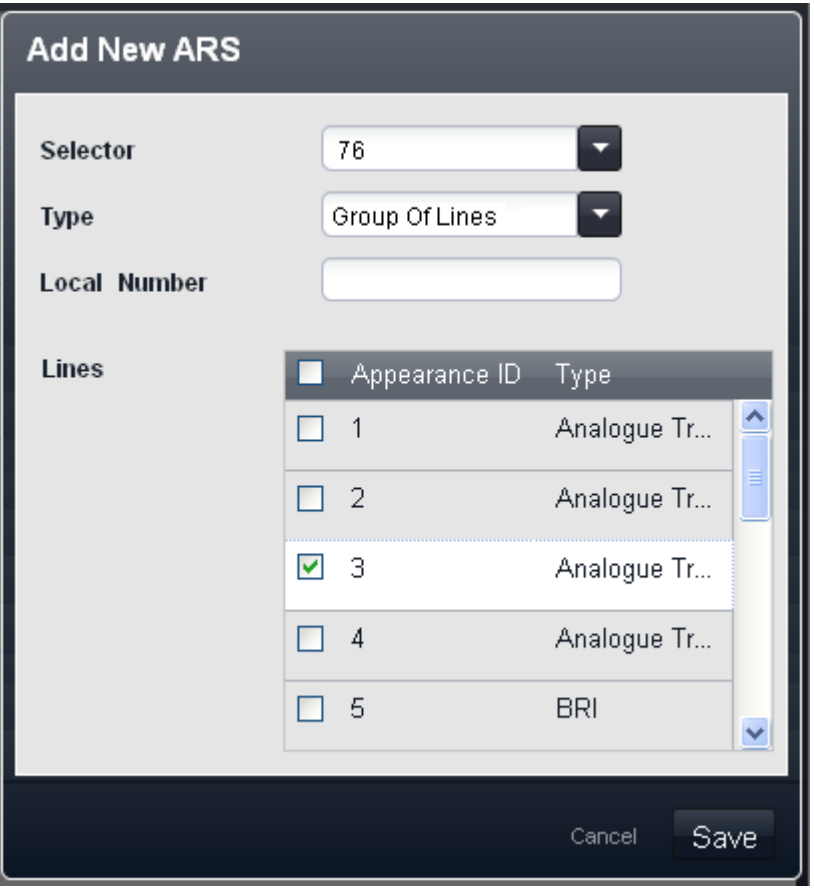

# **Aggiungi nuovo ARS**

Modificare le impostazioni secondo necessità e fare clic su **Salva**.

# · **Selettore**

Deve essere un numero compreso tra 65 e 99. I selettori 65, 66 e 67 sono voci predefinite e non possono essere rimossi. Il numero del selettore viene utilizzato nella tabella Numeri di composizione per associare l'ARS ai prefissi di composizione esistenti che possono utilizzarlo. Può inoltre essere utilizzato come tasto di stato linea per consentire agli utenti di selezionare un gruppo ARS specifico per una chiamata in uscita.

#### · *65: Gruppo di linee*

Questo selettore ARS non può essere eliminato. Per impostazione predefinita, contiene tutte le linee analogiche nel sistema quando questo viene installato o selezionato come predefinito. Tuttavia, può essere modificato per cambiare le linee incluse compresa l'aggiunta di linee non analogiche. Questo selettore e il 66 di seguito vengono utilizzati come predefiniti per tutte le classi di chiamata esterne.

#### · *66: Chiamata standard ISDN - numero locale = impostazione predefinita*

Questo selettore ARS non può essere eliminato. Le chiamate instradate a questo selettore useranno una linea ISDN disponibile con le informazioni sul chiamante impostate in modo che corrispondano alla **CLI utente** dell'utente, se impostata o vuota (da impostare da parte del provider della linea). Questo selettore e il 65 riportato in precedenza vengono utilizzati come predefiniti per tutte le classi di chiamata esterne.

# · *67: Numero ISDN trattenuto - numero locale = Trattenuto*

Questo selettore ARS non può essere eliminato. Le chiamate instradate a questo selettore useranno un canale linea ISDN disponibile con le informazioni sul chiamante impostate su trattenute.

# · **Tipo**

Il gruppo di selettori ARS può essere usato per le seguenti funzioni:

# · *Gruppo di linee*

Questo tipo di selettore è usato per creare un gruppo di linee. Le linee sono selezionate mediante la tabella **Seleziona linee** di seguito. Per una chiamata instradata a questo selettore, viene usata una linea disponibile dal gruppo.
#### · *Numero locale ISDN*

Questo tipo di selettore è usato per impostare un numero locale in uscita su una chiamata ISDN. Per una chiamata instradata a questo selettore ARS, è usato un canale ISDN disponibile con l'elemento chiamate della configurazione Q.931 impostato in modo che corrisponda al numero locale specificato.

- · La modifica del numero della parte chiamante potrebbe non essere supportata dal provider della linea o potrebbe essere un servizio a pagamento aggiuntivo. Potrà inoltre essere soggetta a limitazioni su determinati numeri. Di norma, si assume come requisito che il numero usato dalla parte chiamante sia un numero valido per ritrasmettere le chiamate sulla stessa linea. Usare un numero non valido può causare l'interruzione della chiamata o la sostituzione del numero con un valore predefinito.
- · La voce del selettore ARS predefinito 66 è impostata su *Numero locale=predefinito*. Utilizza la **CLI utente** se impostata.

#### · *Chiamata standard ISDN*

Questo tipo di selettore è usato per selezionare un canale ISDN disponibile per la chiamata.

#### · *Numero ISDN trattenuto*

Questo tipo di selettore è usato per trattenere eventuali informazioni sul numero locale su una chiamata ISDN. Per una chiamata instradata a questo selettore ARS, è usato un canale ISDN disponibile con l'elemento chiamate della configurazione Q.931 impostato su trattenuto.

#### · *Chiamata per chiamata SIP*

Queste voci vengono visualizzate quando vengono create delle voci nella tabella **[Chiamata per chiamata](#page-112-0)** 113) della linea SIP. Queste non possono essere modificate tramite il modulo dei Selettori ARS. Disponendo di un numero di selettore ARS associato, la voce può essere selezionata come destinazione per le specifiche chiamate in uscita.

#### · **Dettagli**

Questo campo mostra sia le linee attualmente selezionate per l'uso con il selettore ARS che l'impostazione del numero locale per il numero del chiamante.

# **3.5.4 Numeri di composizione**

La selezione del percorso alternativo viene utilizzata dai sistemi che funzionano in modalità *PBX*. Viene utilizzato per raggruppare le linee e associare diversi tipi di numeri in uscita a tali gruppi di linee. Questo menu viene utilizzato per prefissi di composizione gruppo diverso per il tipo di chiamata che rappresentano. Ciascuno di questi gruppi possono essere associati alle linee che dovrebbero essere utilizzati per tali chiamate.

È possibile accedere a questo menu facendo clic su **Gestione chiamate in uscita** nella barra dei menu e selezionando **Numeri di composizione**.

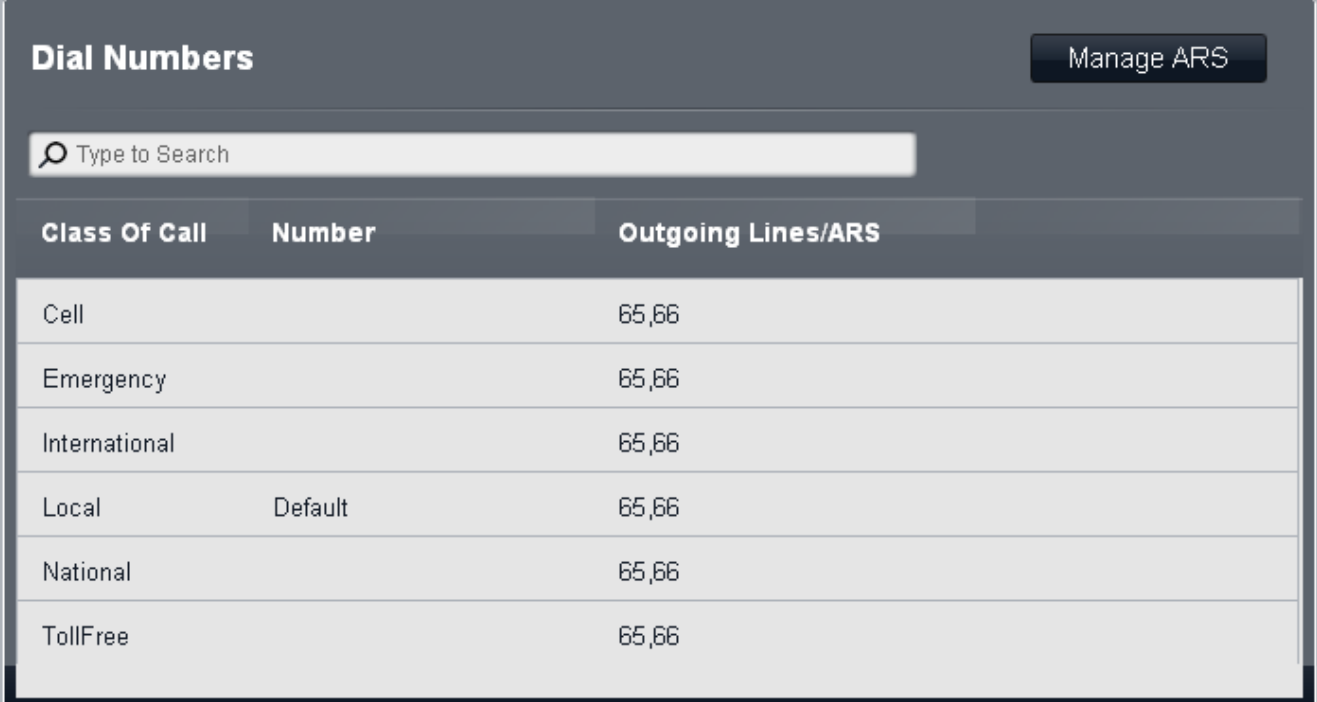

#### · **Classe di chiamata**

Le classi disponibili sono *Locale*, *Nazionale*, *Internazionale*, *Emergenza*, *Cellulare* e *Numero verde*. Per ciascuna è possibile definire i numeri dei prefissi di composizione che corrispondono al tipo di chiamata in questione e i gruppi di selettori ARS ai quali le chiamate corrispondenti dovrebbero essere instradate.

#### · **Numero**

Per ciascuna classe di chiamata, questo campo è usato per definire il prefisso di composizione (fino a 5 cifre) previsto per la chiamata che deve corrispondere alla classe. Possono essere immessi più numeri di prefisso, ciascuno separato da una virgola.

- · Per modificare i numeri, fare doppio clic sulla voce. I campi **Numero** e **Linee in uscita/ARS** diventano modificabili. Modificare i valori secondo necessità e fare clic su **Salva**.
	- · Non includere la cifra del prefisso **Linea esterna** configurato nelle impostazioni del sistema.
	- · Se si verifica una corrispondenza in più classi, viene usata la corrispondenza più esatta, ossia, quella con più cifre. Se esistono più corrispondenze, viene usata la corrispondenza che si verifica per prima nella tabella.
	- · I numeri non possono essere impostati per la classe **Locale**. Questa classe è usata per tutte le chiamate che non corrispondono a nessun'altra classe. Tuttavia, i selettori ARS usati da questa classe possono essere modificati.

#### · **Linee in uscita/ARS**

Questo campo indica i selettori ARS attualmente associati alla classe di chiamata. Questi contengono le linee usate dalla Classe di chiamata e sono impostati mediante la tabella Seleziona ARS in uscita.

· Per modificare i numeri, fare doppio clic sulla voce. I campi **Numero** e **Linee in uscita/ARS** diventano modificabili. Modificare i valori secondo necessità e fare clic su **Salva**.

#### · **Gestione ARS**

È possibile utilizzare questo pulsante per accedere al menu e creare, eliminare e modificare [gruppi di linee ARS](#page-69-0)  $70 -$ 

# **3.6 Sistema**

# **3.6.1 Switch**

È possibile accedere a questo menu selezionando **Sistema** nel menu e facendo clic su **Switch**.

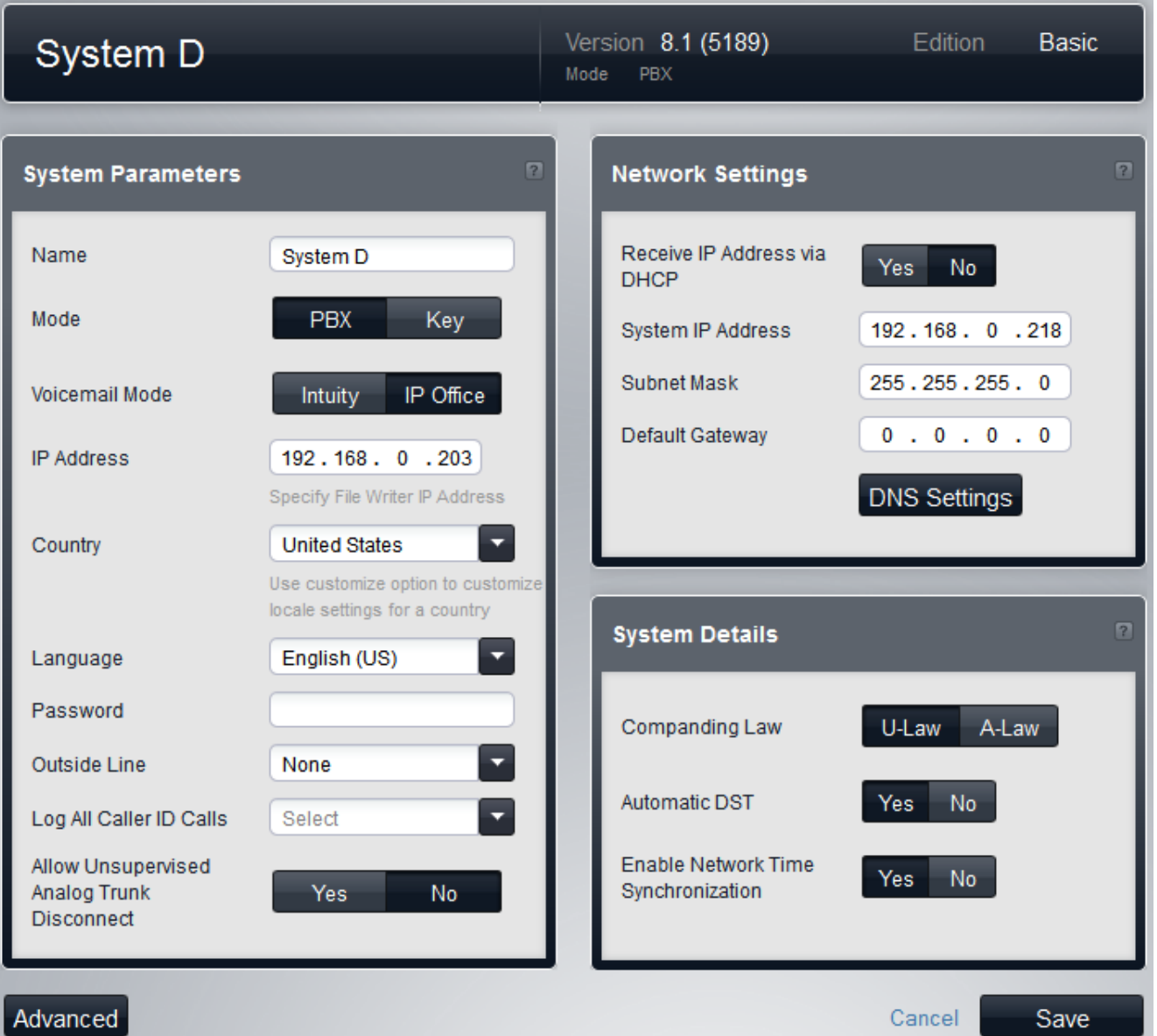

# **Parametri di sistema**

Nel riquadro vengono visualizzate le seguenti impostazioni:

#### · **Nome**

Un nome usato per identificare il sistema. Normalmente consente di individuare la configurazione tramite l'ubicazione o il nome dell'azienda del cliente. Alcune funzioni richiedono che il sistema abbia un nome. Questo campo rileva la differenza tra maiuscole e minuscole. Non utilizzare  $\lt$ ,  $>$ ,  $\mid$ ,  $\setminus$ 0, :,  $*$ , ?, . o /.

#### · **Modalità:**

Il sistema può operare in modalità *Key* o *PBX*. La modifica della modalità richiede il riavvio del sistema IP Office e sovrascrive la programmazione dei tasti esistente. Per maggiori informazioni, consultare [Impostazione](#page-156-0) [della modalità di sistema](#page-156-0) 15 .

#### · **Key**

L'impostazione **Numero di linee** è usata per assegnare automaticamente i tasti di stato linea a tutti gli interni con tasti programmabili. Per effettuare chiamate esterne, l'utente deve selezionare un tasto di stato linea disponibile. L'indirizzamento delle chiamate in uscita è determinato dal tasto di stato linea che l'utente seleziona prima della composizione o dalle impostazioni di selezione automatica della linea.

· **PBX**

Nessuno stato di linea viene automaticamente assegnato ai pulsanti programmabili. L'impostazione **Linea esterna** è usata per impostare il prefisso di composizione, che indica che la chiamata è una chiamata esterna per la quale deve essere impegnata una linea disponibile. Le impostazioni **[Selezione percorso](#page-69-0) [alternativo](#page-69-0)**| <sup>70</sup> sono usate per determinare quali linee sono usate per ciascun gruppo in uscita. I tasti di stato di linea possono anche essere configurati per effettuare e ricevere chiamate esterne.

#### · **Modalità Posta vocale:** *Impsotazione predefinita = Modalità Intuity. Versione software = 8.0 o versioni successive.*

Embedded Voicemail può utilizzare i tasti *Modalità IP Office* o *Modalità Intuity* per le funzioni della casella postale. Agli utenti finali deve essere fornito il manuale appropriato per la casella postale in base alla modalità selezionata. I sistemi precedenti alla release 8.0 utilizzano solo *modalità IP Office*.

· **Indirizzo IP**

Questo campo consente di impostare l'indirizzo del PC abilitato all'invio di file alla scheda di memoria del sistema.

#### · **Paese:**

Questa opzione configura una serie di impostazioni telefoniche specifiche per il Paese. La lingua di sistema può essere modificata dall'impostazione Paese, usando l'opzione separata **Lingua**.

#### · **! AVVERTENZA - Riavvio necessario**

La modifica di questa impostazione richiede il <u>riavvio</u> 142 del sistema per diventare effettiva. In questo modo, tutte le chiamate in corso saranno terminate.

- · I Paesi supportati sono: *Argentina*, *Australia*, *Bahrein*, *Belgio*, *Brasile*, *Canada*, *Cile*, *Cina*, *Personalizza*, *Danimarca*, *Egitto*, *Finlandia*, *Francia*, *Germania*, *Grecia*, *Hong Kong*, *Ungheria*, *Islanda*, *India*, *Italia*, *Corea*, *Kuwait*, *Messico*, *Paesi Bassi*, *Nuova Zelanda*, *Norvegia*, *Oman*, *Pakistan*, *Perù*, *Polonia*, *Portogallo*, *Qatar*, *Russia*, *Arabia Saudita*, *Singapore*, *Sud Africa*, *Spagna*, *Svezia*, *Svizzera*, *Taiwan*, *Turchia*, *Emirati Arabi Uniti*, *Stati Uniti*, *Venezuela*.
- · Quando l'opzione *Personalizza* è selezionata, sono disponibili i seguenti campi aggiuntivi:

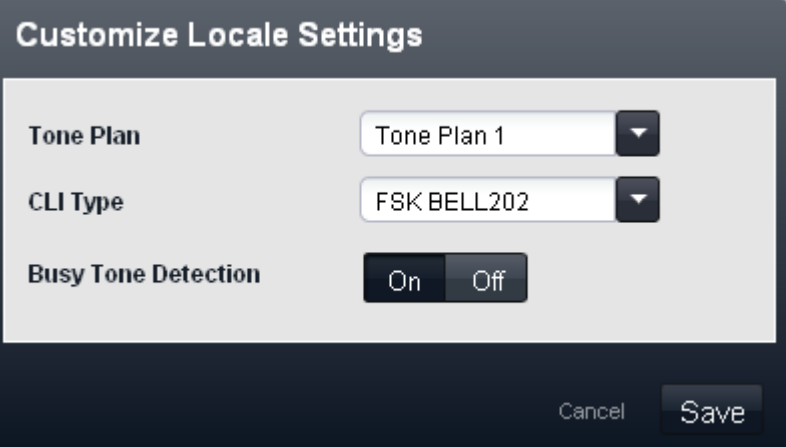

- · **Piano toni:** *Impostazione predefinita = Piano toni 1* Consente di selezionare il piano toni utilizzato per i diversi segnali della suoneria, quali tono di selezione e tono di suoneria.
- · **Tipo di CLI:** *Impostazione predefinita = FSK V23* Imposta il metodo usato per passare le informazioni sull'ID chiamante agli interni analogici. Le opzioni sono *DTMF*, *FSK Bell 202* o *FSK V23*.

· **Rilevamento tono di occupato:** *Impostazione predefinita = Disattivato* Abilita o disabilita l'uso del rilevamento del tono di occupato per la gestione delle chiamate.

### · **Lingua**

Questo campo imposta la lingua usata per i prompt della casella vocale e sul display del telefono in base alla disponibilità. Le lingue possibili sono:

- · *arabo*, *portoghese (Brasile)*, *francese (Canada)*, *cantonese*, *danese*, *olandese*, *finlandese*, *francese*, *tedesco*, *italiano*, *coreano*, *mandarino*, *norvegese*, *portoghese*, *russo*, *spagnolo*, *spagnolo (Argentina)*, *spagnolo (America latina)*, *spagnolo (Messico)*, *svedese*, *inglese (Regno Unito)*, *inglese (Stati Uniti)*.
- · **! AVVERTENZA Riavvio necessario**

La modifica di questa impostazione richiede il <u>riavvio</u>|14ª) del sistema per diventare effettiva. In questo modo, tutte le chiamate in corso saranno terminate.

- · Per ogni utente, le relative impostazioni della lingua possono essere modificate mediante l'impostazione **Lingua**. Ciò influisce sulla lingua usata sul display del telefono e sui prompt di accesso alla casella postale.
- · Per ogni assistente automatico, l'impostazione della lingua di sistema può essere sovrascritta dall'impostazione **Lingua** dell'assistente automatico.

#### · **Password:** *Impostazione predefinita = Vuoto. Intervallo = 4 cifre.*

Questo è il codice di quattro cifre usato per limitare l'accesso ad alcune funzioni. Una volta impostata, la password di sistema deve essere usata come prioritaria rispetto a blocco stazione, account forzato, numeri non autorizzati in elenco o limitazioni del servizio notturno alle chiamate. La password di sistema è inoltre richiesta quando un utente attiva o disattiva il sistema telefonico nella modalità servizio notturno o tenta di accedere alle impostazioni di saluto per emergenze per l'assistente automatico della casella vocale.

- · Per i telefoni serie M e T, la password del sistema, se impostata, viene inoltre utilizzata per controllare l'accesso all'amministrazione basata sul telefono dai primi due interni del sistema.
- · **Numero di linee:** *Impostazione predefinita = Ill numero di linee analogiche presenti al primo avvio del sistema.*

Questa opzione è disponibile solo per i sistemi con **modalità** *(vedere sopra)* impostata su *Key*. Per quanto riguarda i telefoni con tasti programmabili, tali tasti possono essere configurati come tasti di stato di linea, ciascuno dei quali corrispondente a una particolare linea in entrata. Questa impostazione controlla quanti tasti di ciascun telefono dell'utente sono automaticamente allocati come tasti di stato linea. L'assegnazione è effettuata a partire dal tasto 03 e in ordine crescente, in base alle linee disponibili.

# · **! Avvertenza**

Se il valore **Numero di linee** è modificato, tutti i tasti di stato di linea esistenti e le impostazioni di selezione automatica della linea saranno sovrascritti. Anche le funzioni esistenti su altri tasti programmabili saranno sovrascritte se associate all'intervallo di tasti specificati ora per le linee. Pertanto, si consiglia di modificare questa impostazione soltanto alla prima installazione del sistema.

· **Linea esterna:** *Impostazione predefinita = In base all'impostazione internazionale di sistema, vedere di seguito.*

Questa opzione è disponibile solo per i sistemi con **modalità** (vedere sopra) impostata su *PBX*. Imposta la cifra che, quando composta, consente di identificare la chiamata come esterna. L'instradamento di eventuali ulteriori cifre è quindi determinato tramite le impostazioni [Selezione percorso alternativo](#page-69-0) 70<sup>4</sup>.

#### · **! AVVERTENZA - Riavvio necessario**

La modifica di questa impostazione richiede il <u>riavvio</u> 142 del sistema per diventare effettiva. In questo modo, tutte le chiamate in corso saranno terminate.

#### · *9 (operatore 0)*

Il prefisso 9 è usato per le chiamate esterne. La cifra 0 è usata per le chiamate all'interno operatore (il primo interno nel sistema). Queste è l'impostazione predefinita per i sistemi con l'impostazione **Paese** configurata su *Stati Uniti*.

#### · *Nessuno/a*

Nessun prefisso è usato per le chiamate esterne. Si presume che qualsiasi composizione che non corrisponde a un numero del piano di composizione sia una chiamata esterna. Questa è l'impostazione predefinita per i sistemi con impostazione **Paese** diversa da *Germania* o *Stati Uniti*. La cifra 0 è usata per le chiamate all'interno operatore (il primo interno nel sistema).

· *0 (operatore 9)*

Il prefisso 0 è usato per le chiamate esterne. La cifra 9 è usata per le chiamate all'interno operatore (il primo interno nel sistema). Questa è l'impostazione predefinita per i sistemi con l'impostazione **Paese** configurata su *Germania*.

- · **Registra tutte le chiamate con ID chiamante:** *Impostazione predefinita = Nessuna selezione.*  Tutti gli interni hanno un registro chiamate delle ultime 30 chiamate (in entrata risposte e perse). L'utente può accedere a questo registro mediante un tasto programmabile impostato su Registro chiamate o mediante il tasto Registro chiamate o Cronologia eventualmente disponibile sul telefono. Inoltre, in tutto il sistema è possibile configurare fino a 3 interni con accesso al registro chiamate delle ultime 400 chiamate (in entrata, risposte e perse). Questi campi sono usati per selezionare tali utenti. Sono incluse solo le chiamate contenenti l'ID chiamante. Il carattere **!** sul display del telefono indica che nel registro chiamate vi sono dettagli sulle chiamate non visualizzati.
- · **Consenti la disconnessione della linea analogica non supervisionata:** *Impostazione predefinita = No.*  Quando si utilizzano linee analogiche, sono impiegati vari metodi di supervisione delle linee, ad esempio per rilevare quando il terminale remoto della linea si è disconnesso e disconnettere quindi il terminale locale della chiamata. A seconda delle impostazioni locali, il sistema utilizza il comando Scollega Cancella e/o Rilevamento tono di occupato. Questa impostazione deve essere attivata soltanto se si è al corrente che le linee analogiche non garantiscono segnalazioni di disconnessione/cancellazione o toni di occupato affidabili. Quando è attiva:
	- · Il rilevamento della segnalazione Scollega Cancella non è attivo. Il rilevamento del tono di occupato resta attivo.
	- · I trasferimenti non controllati e i trasferimenti da linea a linea delle chiamate su linee analogiche non sono consentiti.
	- · Un'ampia gamma di toni di occupato è impiegata per segnalare che il chiamante si è disconnesso e disconnettere le chiamate connesse alla casella vocale.
	- · Se si modifica questa impostazione in *No*, vengono visualizzate le impostazioni di configurazione per **Rilevamento tono di occupato**.

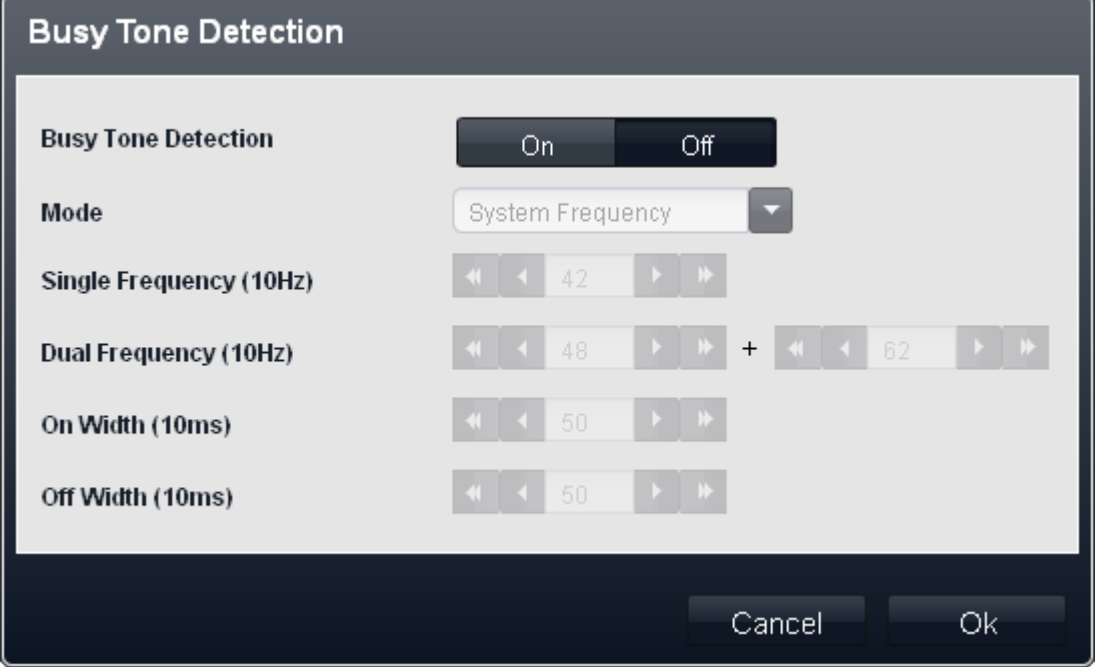

- · **Modalità:** *Impostazione predefinita = Frequenza di sistema* Se impostato su *Frequenza di sistema*, le impostazioni usate sono quelle predefinite per le impostazioni locali del sistema. Per modificare le impostazioni, selezionare *Frequenza singola* o *Frequenza doppia* per soddisfare i requisiti dei provider della linea.
- · **Frequenza singola** Se la **modalità** è impostata su *Frequenza singola*, impostare la frequenza.
- · **Frequenza doppia** Se la **modalità** è impostata su *Frequenza doppia*, impostare le frequenze.

# **Impostazioni di rete**

Nel riquadro vengono visualizzate le seguenti impostazioni.

- · **! AVVERTENZA Riavvio necessario**
- La modifica di queste impostazioni richiede il <u>riavvio</u> 14ªì del sistema per diventare effettiva. In questo modo, tutte le chiamate in corso saranno terminate.
- · **Ricevi indirizzo IP tramite DHCP:** *Impostazione predefinita = Sì.*
	- Questa impostazione controlla se il sistema agisce come client DHCP o utilizza un indirizzo IP fisso.
		- · Se attiva, il sistema agisce come client DHCP e richiede le informazioni sull'indirizzo IP per la propria porta LAN all'avvio del sistema.
			- · Se riceve una risposta, le informazioni sull'indirizzo fornite dal server DHCP sono visualizzate nel campo in basso, ma non possono essere regolate.
			- · Se non riceve una risposta, il sistema imposta l'uso dell'indirizzo predefinito 192.168.42.1. Il sistema è comunque un client DHCP e, pertanto, richiederà nuovamente un indirizzo al riavvio successivo.
		- · Al contrario, se l'opzione non è attiva, il sistema telefonico usa l'indirizzo IP impostato nei seguenti campi.
- · **Indirizzo IP del sistema:** *Impostazione predefinita = 192.168.42.1* Immettere l'indirizzo IP che il sistema telefonico deve usare se l'opzione **Ricevi indirizzo IP tramite DHCP** non è selezionata. Se l'opzione **Ricevi indirizzo IP tramite DHCP** è selezionata, questo campo è disattivo. Tuttavia, visualizza l'indirizzo IP attualmente in uso sul sistema.
- · **Subnet Mask:** *Impostazione predefinita = 255.255.255.0* Immettere la subnet mask che il sistema telefonico deve usare se l'opzione **Ricevi indirizzo IP tramite DHCP** non è selezionata. Se l'opzione **Ricevi indirizzo IP tramite DHCP** è selezionata, questo campo è disattivo. Tuttavia, visualizza l'indirizzo IP attualmente in uso sul sistema.
- · **Gateway predefinito:** *Impostazione predefinita = 0.0.0.0* Immettere il **Gateway predefinito** che il sistema telefonico deve usare se l'opzione **Ricevi indirizzo IP tramite DHCP** non è selezionata. Se l'opzione **Ricevi indirizzo IP tramite DHCP** è selezionata, questo campo è disattivo. Tuttavia, visualizza l'indirizzo IP attualmente in uso sul sistema.
- · **Impostazioni DNS**

Questa opzione non è selezionabile nei sistemi configurati per l'utilizzo di DHCP, in quanto il server DHCP fornirà le informazioni DNS. Per i sistemi che non utilizzano DHCP, fare clic su Impostazioni DNS per visualizzare il menu **Impostazioni DNS**.

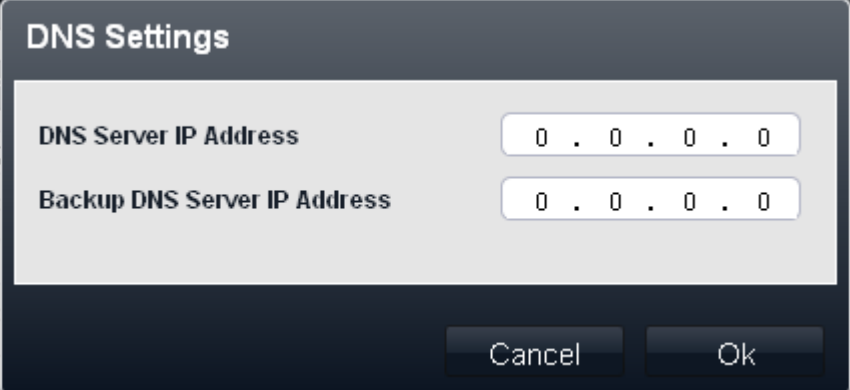

#### · **Indirizzo IP del server DNS**

Questo campo consente di impostare l'indirizzo del server DNS primario che il sistema deve utilizzare per tentare di risolvere in nomi di dominio in indirizzi IP.

#### · **Indirizzo IP server DNS di backup**

Questo campo consente di impostare l'indirizzo per il server DNS secondario che il sistema deve utilizzare se non si riceve risposta dal server DNS primario.

#### **Dettagli sistema**

Nel riquadro vengono visualizzate le seguenti impostazioni:

#### · **Legge di compressione**

Per impostazione predefinita, il sistema IP Office è configurato per l'uso della modalità di compressione A-Law o U-Law dalla chiave hardware SD inserita nell'unità. Di solito, U-Law è usata nelle impostazioni internazionali del Nord America, A-Law è usata nella maggior parte delle altre impostazioni internazionali. U-Law è anche denominata Mu-Law o µ-Law. Per alcune installazioni potrebbe essere necessario modificare questa impostazione in accordo alle raccomandazioni del provider della linea esterna.

· Le schede ETR6non sono supportate per i sistemi eseguiti in modalità A-Law.

· **DST automatico:** *Impostazione predefinita = Attivo.* 

Quando selezionata, il sistema telefonico applicherà automaticamente le regolazioni dell'ora legale all'orologio interno. Questa funzione deve essere utilizzata solo sui sistemi con impostazioni internazionali del Nord America.

· **Abilita sincronizzazione ora in rete:** *Impostazione predefinita = Attivo.*  Quando selezionata, il sistema userà sulle chiamate in entrata l'ora inclusa nell'ICLID, ossia l'ora del sistema. Si noti che questa funzione usa la prima linea analogica sulla scheda installata nello slot 1 dell'unità di controllo di sistema.

### **Avanzate**

Questo menu è accessibile facendo clic sul tasto **Avanzate** del menu **Sistema**.

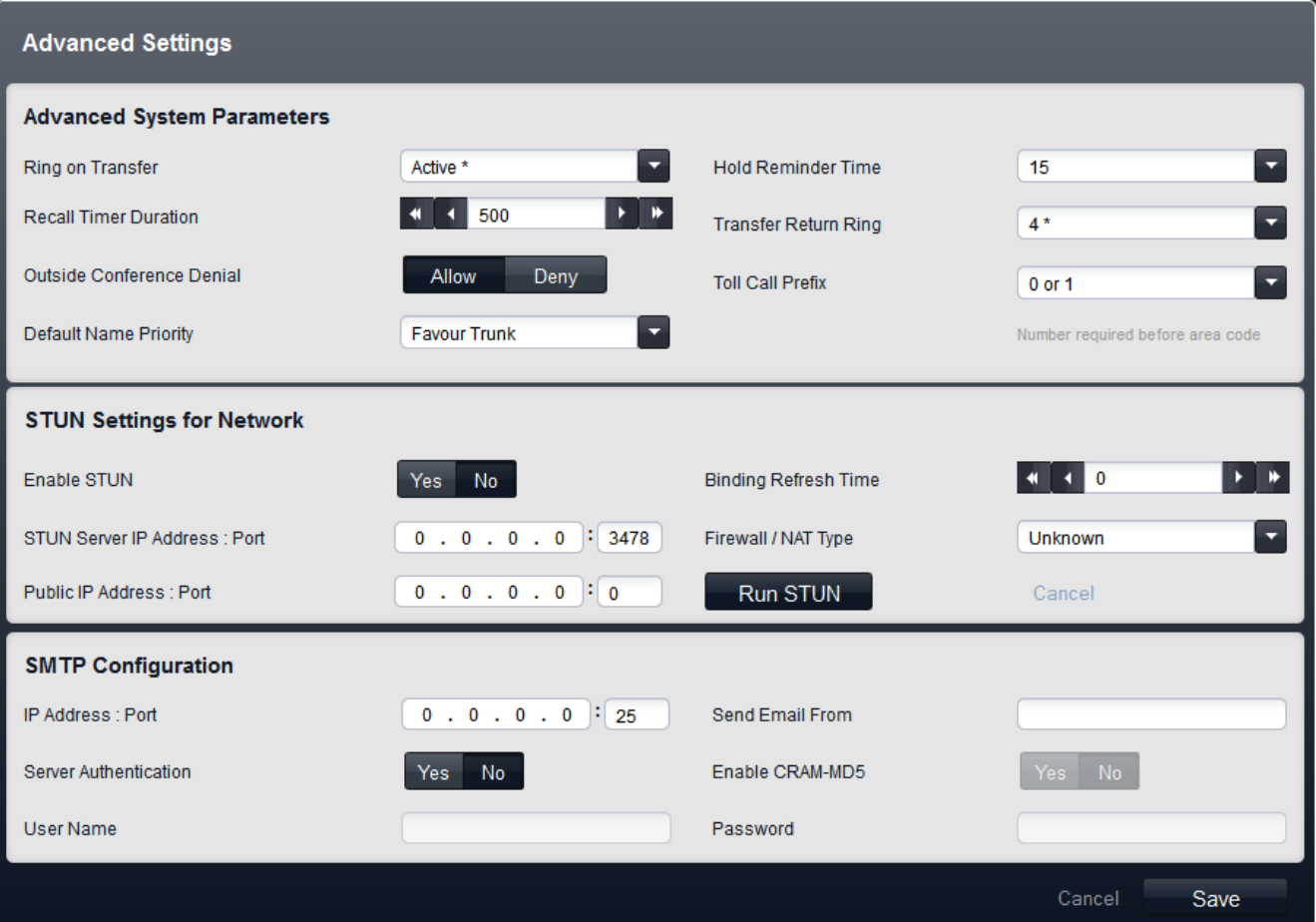

# **Parametri di sistema avanzati**

Nel riquadro vengono visualizzate le seguenti impostazioni:

- · **Squillo durante il trasferimento:** *Impostazione predefinita = Attivo.*  Se selezionata, i chiamanti trasferiti ascoltano lo squillo durante il processo di trasferimento. Se non selezionata, il chiamante ascolta la musica di attesa.
- · **Tempo promemoria attesa:** *Impostazione predefinita = 60 secondi. Intervallo = da 0 (Disattivato) a 180 secondi*.

Questa impostazione controlla la durata di attesa delle chiamate prima di richiamare l'utente che ha posto la chiamata in attesa. Si noti che la richiamata si verifica solo se l'utente non ha altre chiamate connesse. Le richiamate continuano a squillare e non sono inoltrate o trasferite alla casella vocale.

- · **Tempo timer richiamata:** *Predefinito = 500. Intervallo = da 25 a 800 millisecondi.*  Questa è l'ampiezza di impulso del flash per le linee analogiche e le linee T1.
	- · **! AVVERTENZA Riavvio necessario**

La modifica di questa impostazione richiede il [riavvio](#page-141-0) [142] del sistema per diventare effettiva. In questo modo, tutte le chiamate in corso saranno terminate.

- · **Squillo ritorno trasferimento:** *Impostazione predefinita = 4 (20 secondi); Intervallo da 1 a 180 secondi.* Imposta il ritardo a seguito del quale una qualsiasi chiamata trasferita da un utente e che resta senza risposta deve ritornare all'utente medesimo. La richiamata continua a squillare, quindi non è né inoltrata né indirizzata alla casella vocale. Il ritorno delle chiamate trasferite si verifica solo se l'utente ha a disposizione un tasto di stato chiamata disponibile. Il ritorno di trasferimento non si applica se il trasferimento è a un gruppo di ricerca.
- · **Rifiuto conferenza esterna:** *Impostazione predefinita = Consentito.*

Quando l'opzione è impostata su *Consenti*, è possibile aggiungere a una conferenza più di una linea esterna. Quando impostata su *Rifiuta*, non è possibile aggiungere una seconda linea esterna a una conferenza. Questa funzione non cambia in base al tipo di linea esterna. L'intento di questa funzione è ridurre al minimo l'uso non autorizzato. Ad esempio, quando questa opzione è impostata su Disabilitato si impedisce a un utente di accettare una chiamata esterna su un interno, eseguire una conferenza con una terza parte e, successivamente, abbandonare la conferenza lasciando le due parti libere di conversare.

· **Prefisso chiamate a pagamento:** *Impostazione predefinita = 0 o 1 prima del prefisso locale.*  Consente la selezione di *0 o 1 prima del prefisso locale* o *Solo prefisso locale e numero*.

### · **! AVVERTENZA - Riavvio necessario**

La modifica di questa impostazione richiede il <u>riavvio</u> 142 del sistema per diventare effettiva. In questo modo, tutte le chiamate in corso saranno terminate.

· **Priorità nome predefinito:** *impostazione predefinita = Favorisci linea. Versione software = 8.0 o versioni successive.*

Per le linee SIP, il nome del chiamante visualizzato su un interno può essere fornito dalla linea oppure ottenuto ricercando un numero corrispondente tra le composizioni rapide del sistema. Questa impostazione determina il metodo predefinito utilizzato. Se necessario, per ogni linea SIP è possibile sovrascrivere questa impostazione mediante l'impostazione della linea **Priorità nome**.

#### · *Favorisci linea*

Visualizza il nome fornito dalla linea. Ad esempio, la linea può essere configurata per fornire il numero o il nome del chiamante. Il sistema dovrebbe visualizzare le informazioni sul chiamante così come fornite dalla linea.

### · *Favorisci directory*

Cercare un numero corrispondente tra le composizioni rapide del sistema. Viene utilizzata la prima corrispondenza che sovrascrive il nome fornito dalla linea SIP. Se non vengono trovate corrispondenze, viene utilizzato il nome fornito dalla linea.

# **Impostazioni STUN per rete**

Queste impostazioni sono usate se le linee SIP sono aggiunte alla configurazione del sistema telefonico mediante il menu **[Amministrazione linee SIP](#page-112-0)** 113, Queste impostazioni sono necessarie per consentire le connessioni SIP dalla rete sulla quale il sistema telefonico è collegato alla rete pubblica sulla quale si trova il provider SIP.

I seguenti campi possono essere compilati manualmente oppure è possibile consentire al sistema telefonico di provare a rilevare automaticamente i valori appropriati. Se si decide di compilare i campi automaticamente, è necessario specificare solo l'**indirizzo IP del server STUN**. Il funzionamento STUN può quindi essere verificato facendo clic su **Esegui STUN**. Se la prova ha esito positivo, i campi restanti sono compilati con i risultati.

· **! AVVERTENZA - Riavvio necessario**

La modifica di queste impostazioni richiede il <u>riavvio</u> 142 del sistema per diventare effettiva. In questo modo, tutte le chiamate in corso saranno terminate.

- · **Abilita STUN:** *Impostazione predefinita = Disattivo* Questo campo è utilizzato per selezionare, o meno, l'utilizzo di STUN.
- · **Indirizzo IP del server STUN:** *Impostazione predefinita = Vuoto* Questo è l'indirizzo IP del server STUN dei provider della linea SIP. Il sistema telefonico invia messaggi SIP di base alla destinazione e utilizza i dati inseriti nelle risposte per tentare di determinare il tipo di modifiche NAT ITSP eventualmente applicate dai firewall ubicati tra il sistema e ITSP.
- · **Porta STUN:** *Impostazione predefinita = 3478* Definisce la porta a cui sono inviate le richieste STUN se si utilizza STUN.

#### · **Firewall/Tipo NAT:** *Impostazione predefinita = Sconosciuto*

Questo campo contiene impostazioni applicabili ai diversi tipi di firewall di rete.

#### · *Blocco firewall*

Consenti TFTP WRQ in uscita. Questo è lo scenario tipico. È stato osservato che il firewall aziendale Avaya permette TFTP RRQ in uscita.

· *Firewall simmetrico*

I pacchetti SIP non sono modificati, ma le porte devono essere aperte e mantenute in tale stato con la funzionalità keep-alive. Quando questo tipo di NAT è rilevato automaticamente o selezionato manualmente, è visualizzato il messaggio "La comunicazione non è possibile a meno che il server STUN sia supportato sul medesimo indirizzo IP dell'ITSP" durante la convalida di Manager.

#### · *Apri Internet*

Nessuna azione richiesta. Se si seleziona questa modalità, le ricerche STUN non sono eseguite.

#### · *NAT simmetrico*

Con questo tipo di NAT tutte le richieste provenienti dallo stesso indirizzo IP e dalla stessa porta interni e diretti a un indirizzo IP e a una porta specifici sono associati allo stesso indirizzo IP e alla stessa porta esterni. Se il medesimo host invia un pacchetto con lo stesso indirizzo e la stessa porta di origine ma con destinazione diversa, è utilizzata un'altra mappatura. Inoltre, solo l'host esterno che riceve il pacchetto è in grado di restituire un pacchetto UDP all'host interno. I pacchetti SIP devono essere mappati, ma il server STUN fornisce le informazioni corrette solo se l'indirizzo IP del server STUN corrisponde a quello dell'host ITSP. Quando questo tipo di NAT/firewall è rilevato automaticamente o selezionato manualmente, è visualizzato il messaggio "La comunicazione non è possibile a meno che il server STUN sia supportato sul medesimo indirizzo IP dell'ITSP" durante la convalida di Manager.

#### · *NAT Cone completo*

In riferimento a questo tipo di NAT, tutte le richieste provenienti dallo stesso indirizzo IP e dalla stessa porta interni sono associate allo stesso indirizzo IP e alla stessa porta esterni. Inoltre, tutti gli host esterni possono inviare un pacchetto all'host interno limitandosi a scegliere come destinazione per il pacchetto medesimo l'indirizzo esterno associato. I pacchetti SIP devono essere associati a un indirizzo NAT e a una porta. In questo modo, qualsiasi host in Internet può collegarsi alla porta aperta, consentendo l'applicazione delle informazioni internazionali di SDP a più host ITSP.

#### · *NAT Cone limitato*

In riferimento a questo tipo di NAT, tutte le richieste provenienti dallo stesso indirizzo IP e dalla stessa porta interni sono associate allo stesso indirizzo IP e alla stessa porta esterni. A differenza del tipo di NAT Cone completo, un host esterno (con indirizzo IP X) può inviare un pacchetto a un host interno solo se tale host ha già inviato un pacchetto all'indirizzo IP X. I pacchetti SIP devono essere mappati. Le risposte degli host si limitano a quelle degli host a cui sono stati inviati i pacchetti. Quindi, se sono supportati più host ISTP, è necessario inviare un messaggio keep alive a ciascun host. Se questo tipo di NAT/firewall è rilevato automaticamente o selezionato manualmente, non è visualizzato alcun avviso.

#### · *NAT Cone porta limitata*

Questo tipo di NAT è simile al NAT Cone limitato, con la differenza che la limitazione si applica anche ai numeri delle porte. Nello specifico, un host esterno può inviare un pacchetto con indirizzo IP di origine X e porta P di origine all'host interno solo se questo ha già inviato un pacchetto all'indirizzo IP X e alla porta P. I pacchetti SIP devono essere mappati. Inoltre, è necessario inviare un messaggio keep alive a tutte le porte che costituiscono l'origine del pacchetto per ciascun indirizzo IP dell'host ITSP. Se questo tipo di NAT/firewall è rilevato automaticamente o impostato manualmente, non è visualizzato alcun avviso. Tuttavia, è stato rilevato che alcuni NAT con porta limitata hanno un comportamento più simmetrico, in quanto creano un legame dedicato con ciascuna porta aperta. Se si verifica questa condizione, Manager visualizza il messaggio "La comunicazione non è possibile a meno che il server STUN sia supportato sul medesimo indirizzo IP dell'ITSP" durante la relativa procedura di convalida.

#### · *Sconosciuto*

Usare questa impostazione se le altre impostazioni non sono adatte

· *Blocco porta statico*

Usare l'intervallo di porte RTP da 49152 a 53246.

· **Binding tempo di aggiornamento (secondi):** *Predefinito = 0 (Mai). Intervallo = da 0 a 3600 secondi.*  Una volta stabilito quale numero di porta TCP/UDP utilizzare tramite la configurazione automatica o manuale, il sistema telefonico può inviare delle "richieste di opzioni SIP" ricorrenti al proxy remoto al termine della linea. Tali richieste terranno la porta aperta attraverso il firewall. Le richieste sono inviate ogni x secondi in base alle configurazione del campo. Se la durata di aggiornamento del collegamento non è stata impostata, possono verificarsi dei problemi di ricezione delle chiamate SIP in entrata, in quanto queste ultime non sono in grado di attraversare il firewall. In tal caso, assicurarsi di aver configurato questo valore.

#### · **Indirizzo IP pubblico:** *Impostazione predefinita = 0.0.0.0* Questo valore può essere inserito manualmente oppure rilevato automaticamente tramite l'opzione Esegui STUN. Se non è impostato alcun indirizzo, è utilizzato l'indirizzo IP del sistema telefonico.

#### · **Porta pubblica:** *Impostazione predefinita = 0* Questo valore può essere inserito manualmente oppure rilevato automaticamente tramite l'opzione Esegui STUN.

· **Esegui STUN**

Questo tasto consente di verificare il funzionamento STUN fra il sistema telefonico e l'indirizzo IP del server STUN specificato in precedenza. Se la prova ha esito positivo, i risultati sono utilizzati per compilare automaticamente i campi restanti con i valori rilevati. Per poter usare l'opzione **Esegui STUN**, è necessario configurare una linea SIP.

#### **Configurazione server SMTP**

Le e-mail possono essere utilizzate per notificare agli utenti la ricezione di un nuovo messaggio nella casella vocale. Questa funzione è denominata e-mail della casella vocale. Richiede che il sistema sia configurato con i dettagli dell'account server di posta SMTP impiegato per inoltrare i messaggi all'indirizzo e-mail dell'utente.

- · **! AVVERTENZA Riavvio necessario** La modifica di queste impostazioni richiede il <u>riavvio</u> 142 del sistema per diventare effettiva. In questo modo, tutte le chiamate in corso saranno terminate.
- · **Indirizzo IP:** *Impostazione predefinita = 0.0.0.0* Questo campo consente di impostare l'indirizzo IP del server SMTP utilizzato per inoltrare le e-mail.
- · **Porta:** *Predefinito = 25, intervallo = da 0 a 65534.* Questo campo consente di impostare la porta di destinazione sul server SMTP.
- · **Invia e-mail da:** *Impostazione predefinita = Vuoto*  Questo campo consente di impostare l'indirizzo del mittente da utilizzare per le e-mail dal sistema. In base ai requisiti di autenticazione del server SMTP, è possibile che debba trattarsi di un indirizzo e-mail valido sul server. In alternativa, è possibile che sia necessario configurare il server di posta SMTP per consentire il relay SMTP.
- · **Autenticazione server:** *Impostazione predefinita = Attivo*  Selezionare questo campo se il server SMTP in uso richiede l'autenticazione per consentire l'invio di e-mail. Se questo campo è selezionato, i campi **Nome utente** e **Password** diventano disponibili.
- · **Nome utente:** *Impostazione predefinita = Vuoto* Questo campo consente di impostare il nome utente da utilizzare per l'autenticazione del server SMTP.
- · **Password:** *Impostazione predefinita = Vuoto* Questo campo consente di impostare la password da utilizzare per l'autenticazione del server SMTP
- · **Abilita CRAM-MD5:** *Impostazione predefinita = Disattivo.*  Selezionare questo campo se il server SMTP utilizza CRAM-MD5.

# <span id="page-83-0"></span>**3.6.2 Linee**

Questo menu è accessibile selezionando **Sistema**, quindi **Linee** dalla barra dei menu. Questa tabella elenca le linee installate nel sistema. Non include le linee SIP. Per la maggior parte dei tipi di linea, è possibile accedere alle impostazioni della linea facendo clic sull'opzione **Visualizza dettagli** accanto alla voce della linea.

Per le linee che supportano più canali, è possibile accedere alle singole impostazioni del canale selezionando la linea nella tabella e facendo clic sull'icona di modifica nel riquadro **Impostazione canali** a destra. Procedere in modo analogo per le linee che supportano DID o ICLID.

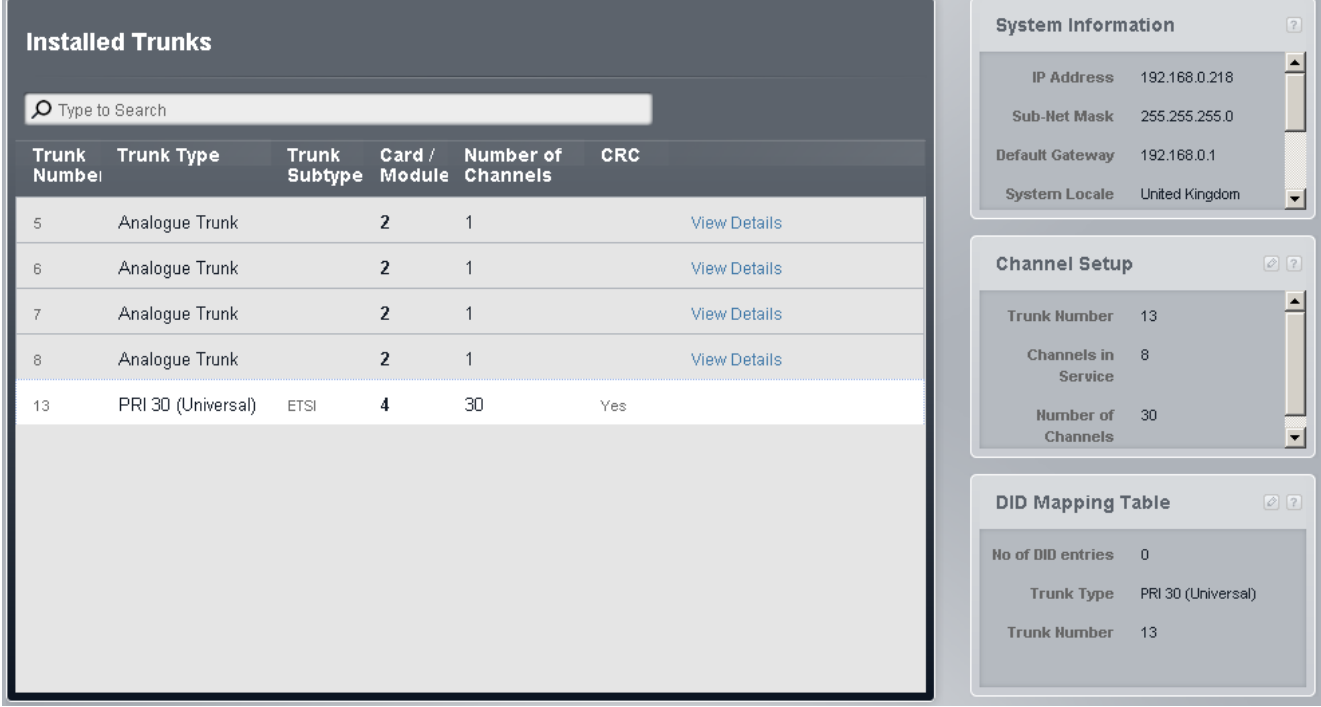

### **Linee installate**

- · **Numero linea:** *Solo a scopo informativo, non modificabile.*
- · **Tipo di linea:** *Non modificabile* Questo valore indica il tipo di linea. I campi menu e sottomenu variano a seconda del **Tipo di linea**.
- · **Tipo linea secondario**

Questa opzione non è usata per le linee non analogiche. In alcuni casi è possibile modificare il sottotipo di linea.

- · Per le linee fornite con schede linea IP500 BRI, il sottotipo di linea è *ETSI*.
- · Per le linee fornite con schede linea IP500 PRI-U, il sottotipo di linea dipende dalla regione del sistema.
	- · Nelle impostazioni locali Nord America, **Tipo di linea** viene visualizzato come *PRI 24 (Universal)* e **Tipo linea secondario** può essere impostato su *PRI* o *T1*.
	- · Nelle impostazioni locali diverse dal Nord America, **Tipo di linea** viene visualizzato come *PRI 30 (Universal)* e **Tipo linea secondario** viene impostato su *ETSI*.

#### · **Scheda/Modulo**

Indica lo slot della scheda o il modulo di espansione usato per il dispositivo linea che fornisce la linea. Un valore da 1 a 4 corrisponde agli slot localizzati sulla parte anteriore del sistema telefonico, da sinistra a destra. I moduli di espansione sono numerati da 6 in poi.

#### · **Numero di canali**

Questo campo viene visualizzato solo per le linee PRI ETSI. È possibile modificare questa impostazione facendo doppio clic sulla voce, selezionando il valore appropriato e facendo clic su **Salva**. Per altri tipi di linea PRI, è possibile accedere allo stato di servizio dei canali mediante la configurazione del canale.

· **CRC**

Questo campo viene visualizzato solo per le linee PRI ETSI. È possibile modificare questa impostazione facendo doppio clic sulla voce, selezionando il valore appropriato e facendo clic su **Salva**.

#### · **Visualizza dettagli**

Questa opzione è utilizzata per accedere ai dettagli aggiuntivi sulla linea. La gamma di dettagli dipende dal tipo di linea. Questa opzione non viene visualizzata per le linee PRI ETSI.

### **Visualizzazione dei dettagli della linea**

Sono disponibili impostazioni aggiuntive per la maggior parte delle linee. Per visualizzare tali impostazioni, fra clic sull'opzione **Visualizza dettagli** accanto alla linea.

#### **Modifica del tipo di linea**

Le linee fornite da una scheda IP500 PRI-U installata su un sistema nord americano possono funzionare in modalità *T1* o *PRI*. Per modificare la modalità corrente, fare doppio clic sulla voce della linea nell'elenco e selezionare il sottotipo di linea appropriato È necessario salvare la modifica e riavviare il sistema.

### **Configurazione dei canali linea**

Le linee non analogiche supportano più canali. Il numero di canali dipende dal tipo e dal sottotipo di linea. Ciascun canale può avere impostazioni di indirizzamento delle chiamate proprie.

- 1.Fare clic sulla linea nell'elenco di linee. Nella casella **Impostazione canali** a destra è visualizzato il riepilogo dei canali linea.
- 2. Fare clic sull'icona di modifica **che rella casella Impostazione canali**.

### **Configurazione della mappatura DID**

Le chiamate in entrata su un canale linea possono includere informazioni aggiuntive utilizzabili dal sistema per l'indirizzamento delle chiamate. Ciò consente alle chiamate di avere la precedenza sulle impostazioni di un determinato canale linea di destinazione attraverso la tabella di mappatura DID.

- 1.Fare clic sulla linea nell'elenco di linee. Nella casella **Tabella mappatura DID** è visualizzato il riepilogo delle voci DID della linea.
- 2.Fare clic sull'icona di modifica nella casella **Tabella mappatura DID**.

# **Tabella mappatura DID**

Questo menu è accessibile selezionando la linea dall'elenco delle linee e facendo clic sull'icona di modifica @ nella casella **Tabella mappatura DID** di destra.

La mappatura delle chiamate DID può essere utilizzata su tutti i tipi di linea, eccetto quelli analogici e SIP (le linee SIP possono utilizzare l'indirizzamento Chiamata per chiamata, peraltro simile al precedente). Quando questa funzione è in uso, le chiamate in entrata che includono cifre DID o ICLID sono verificate per controllare l'eventuale corrispondenza nella tabella della mappatura DID delle linee. In caso di corrispondenza, si procede all'utilizzo. Ciò ha la precedenza sulle impostazioni **Destinazione copertura** del canale linea sul quale è stata ricevuta la chiamata. Inoltre, l'indirizzamento delle chiamate mediante la mappatura DID non è influenzato dal sistema telefonico impostato sul servizio notturno.

- · Per i sistemi in esecuzione in modalità Key, la mappatura delle chiamate DID può essere utilizzata in aggiunta alle impostazioni Destinazione copertura di un canale linea, e ha la precedenza sulle impostazioni di quest'ultimo soltanto se è individuata una corrispondenza.
- · Per i sistemi in esecuzione in modalità PBX, la mappatura delle chiamate DID ha la precedenza su tutte le impostazioni di indirizzamento delle chiamate su canale linea. Una voce predefinita, corrispondente alle chiamate per le quali non è presente alcuna corrispondenza specifica, è aggiunta alle impostazioni di mappatura delle chiamate DID di ogni linea. La voce predefinita non può essere eliminata e la sua destinazione fissa è il gruppo **operatori**.

### · **Indirizzamento DID predefinito**

Se il sistema è in modalità *Key* e non è trovata alcuna corrispondenza, la chiamata è indirizzata al primo interno del sistema. Se il sistema è in modalità *PBX* e non è trovata alcuna corrispondenza, la chiamata è indirizzata al gruppo operatori.

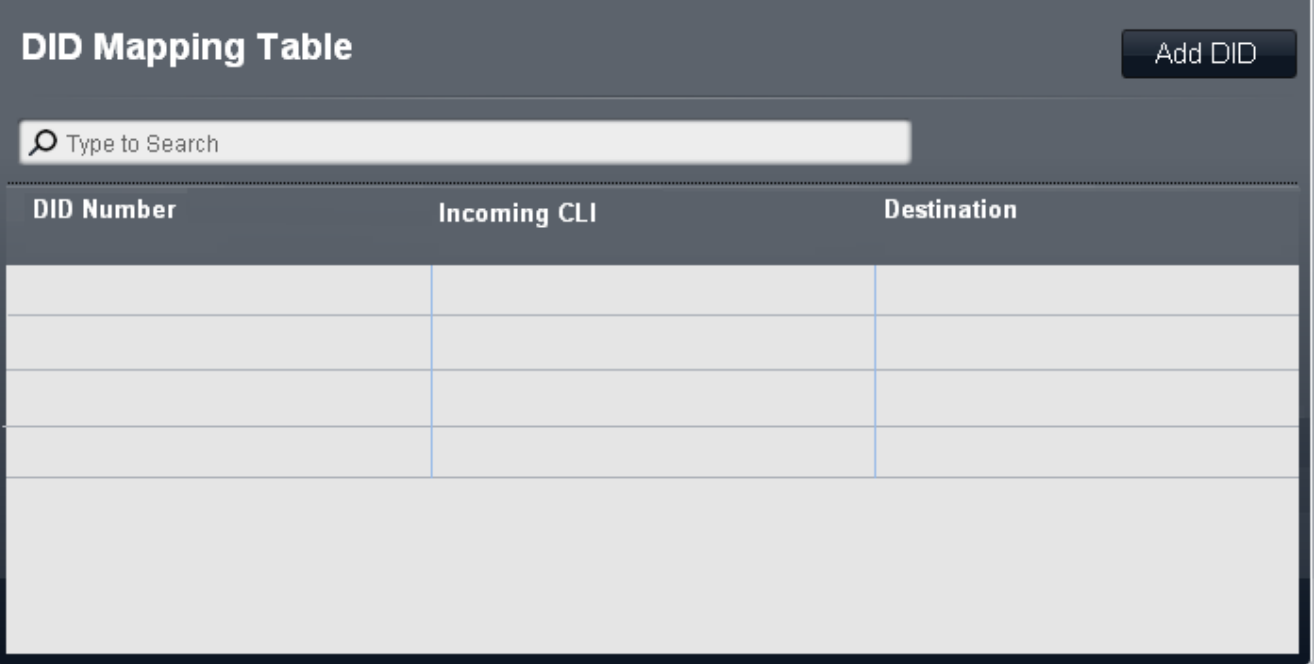

#### · **Numero DID**

Se il DID in entrata di una chiamata sulla linea corrisponde al DID impostato qui, questa è la destinazione di indirizzamento. Il sistema supporta DID fino a 4 cifre (le cifre ulteriori dopo le prime 4 sono ignorate). Lasciare vuoto se è richiesta solo la corrispondenza CLI.

· **CLI in entrata**

Se il numero del chiamante in entrata sulla linea corrisponde al CLI in entrata impostato qui, questa è la destinazione di indirizzamento. Lasciare vuoto se è richiesta solo la corrispondenza DID.

#### · **Destinazione**

Quando è selezionato questo campo, l'elenco a discesa consente la selezione della destinazione per le chiamate corrispondenti. Le opzioni differiscono in base alla **modalità** di sistema, impostata su *Key* o *PBX*.

· **Interno**

Consente di indirizzare le chiamate in entrata a un interno specifico.

#### · **Interno fantasma**

Un interno fantasma può essere selezionato come destinazione delle chiamate.

#### · **Gruppo di ricerca**

Le chiamate in entrata possono essere indirizzate a uno dei 6 gruppi di ricerca sequenziali.

### · **Gruppo di chiamata**

Per i sistemi con **modalità** impostata su *PBX*, le chiamate in entrata possono essere indirizzate a uno dei 4 gruppi di ricerca disponibili.

#### · **Gruppo operatori**

Per i sistemi con **modalità** impostata su *PBX*, le chiamate in entrata sono indirizzate al **Gruppo operatori**.

#### · **Posta vocale**

Indirizza le chiamate in entrata nella casella vocale dei sistemi in modo da consentire l'ascolto dei messaggi. Richiede che il chiamante conosca il numero e il codice della casella postale.

#### · **76: Modem**

L'opzione *76: Modem* può essere selezionata per indirizzare la chiamata ai sistemi integrati nella funzione Modem V32. Opzione intesa esclusivamente per l'accesso di base da parte dei gestori del sistema.

#### · **Assistente automatico**

È possibile selezionare qualsiasi assistente automatico della casella vocale configurato come destinazione della chiamata.

# **Impostazione canali**

Questo menu è accessibile selezionando la linea dall'elenco delle linee e facendo clic sull'icona di modifica nella casella **Impostazione canali** di destra.

Il menu visualizzato e le relative opzioni dipendono dal tipo di linea.

- $\bullet$  [Impostazione canali PRI](#page-99-0) 100
- **[Impostazione canale T1](#page-111-0)** 112
- **[Impostazione canali PRI \(ETSI\)](#page-103-0)** 104
- **[Impostazione canale linea BRI](#page-93-0)** 94<sup>4</sup>

# <span id="page-88-0"></span>**3.6.2.1 Dettagli linee analogiche**

È possibile accedere a questo menu facendo clic sul collegamento **Visualizza dettagli** accanto a una linea nella tabella [Linee installate](#page-83-0)  $|84^{\circ}|$ .

#### **Edit Analogue Trunk** Trunk Number: 5 Card/Module 2 Port Number 9 Number of Channels: **Analogue Trunk Setup Detailed Trunk Parameters** Line Appearance ID 400 Ы  $\overline{1}$ Ring Persistency (ms)  $\blacksquare$ Ring Off Maximum **Hold Disconnect Time** 500\* 5000  $\blacksquare$ ×.  $(ms)$ Coverage Destination None 3000 Await Dial Tone (ms) Pattern 1\* **Ring Pattern** Intermediate Digit 500 a ×. Pause (ms) Long CLI Line **Yes** No. ÷ **Trunk Type** Loop Start ICLID **VMS Settings** Modem Enabled **Yes** No.  $2^{\star}$ Delay - Day  $2^{\star}$ Delay - Night VMS Schedule Never\* Auto Attendant Auto Attendant 1 Advanced Cancel Save

# **Configurazione linea analogica**

- · **ID/ID stato linea:** *Impostazione predefinita = Assegnazione automatica* Questo numero è usato per identificare in maniera univoca la linea o il canale telefonico. Il numero può essere assegnato ai tasti programmabili sugli interni per consentire di effettuare e ricevere chiamate sulla linea o sul canale in questione.
- · **Tempo disconnessione in attesa:** *impostazione predefinita = 500 ms.*  Nota anche come Scollega Cancella o Disconnessione affidabile. Questo è un metodo usato dal provider della linea analogica per segnalare che la chiamata è stata terminata.
	- · **! AVVERTENZA Riavvio necessario** La modifica di questa impostazione richiede il <u>riavvio</u> 142 del sistema per diventare effettiva. In questo modo, tutte le chiamate in corso saranno terminate.
- · **Destinazione copertura:** *Impostazione predefinita = Nessuno/a.*

Questa opzione imposta la destinazione che le chiamate in entrata devono utilizzare per gli avvisi aggiuntivi rispetto alla segnalazione sull'interno che dispone di un tasto di stato linea programmato per la linea. Quando il sistema telefonico è in modalità di servizio notturno, le chiamate vengono segnalate ai membri del gruppo **Servizio notturno**.

· **Nessuno/a**

Se questa opzione è impostata su *Nessuno/a*, le chiamate in entrata sono segnalate solo sugli interni degli utenti dotati di tasti di stato di linea corrispondenti all'**ID stato** della linea.

· **Interno**

Consente di indirizzare le chiamate in entrata a un interno specifico.

· **Interno fantasma**

Un interno fantasma può essere selezionato come destinazione delle chiamate.

· **Gruppo di ricerca**

Le chiamate in entrata possono essere indirizzate a uno dei 6 gruppi di ricerca sequenziali.

· **Gruppo di chiamata**

Per i sistemi con **modalità** impostata su *PBX*, le chiamate in entrata possono essere indirizzate a uno dei 4 gruppi di ricerca disponibili.

· **Gruppo operatori**

Per i sistemi con **modalità** impostata su *PBX*, le chiamate in entrata sono indirizzate al **Gruppo operatori**.

· **Posta vocale**

Indirizza le chiamate in entrata nella casella vocale dei sistemi in modo da consentire l'ascolto dei messaggi. Richiede che il chiamante conosca il numero e il codice della casella postale.

· **Modello di suoneria:** *impostazione predefinita = 1.* 

Consente di selezionare il modello di suoneria da utilizzare per le chiamate segnalate su un interno. Le chiamate inoltrate, inviate alla copertura chiamata o a un gruppo di ricerca utilizzeranno sempre il pattern suoneria della linea. Le chiamate dirette a un interno useranno il pattern suoneria della linea, a meno che l'utente non abbia impostato l'opzione **Ignora squillo linea**. Opzione non usata per le chiamate presentate all'utente in qualità di membro del gruppo operatori. Questa funzione non è utilizzata neanche per i telefoni BST.

### **Impostazioni VMS**

Queste impostazioni vengono utilizzate per controllare quando e con quale velocità il sistema utilizza uno degli assistenti automatici per rispondere a una chiamata attualmente senza risposta.

· **! AVVERTENZA - Riavvio necessario**

La modifica di queste impostazioni richiede il <u>riavvio</u> 14ªì del sistema per diventare effettiva. In questo modo, tutte le chiamate in corso saranno terminate.

- · **Ritardo VMS Giorno:** *Predefinito = 2, intervallo = da 0 a 6 (numero di squilli).* Imposta il numero di squilli prima che una chiamata che non riceve risposta possa essere reindirizzata all'assistente automatico selezionato, quando il sistema non è in esecuzione nella modalità servizio notturno e **Pianificazione VMS** è impostato su *Sempre* o *Solo giorno*.
- · **Ritardo VMS Notte:** *Predefinito = 2, intervallo = da 0 a 6 (numero di squilli).*  Imposta il numero di squilli prima che una chiamata che non riceve risposta possa essere reindirizzata all'assistente automatico selezionato, quando il sistema non è in esecuzione nella modalità servizio notturno e **Pianificazione VMS** è impostato su *Sempre* o *Solo notte*.
- · **Pianificazione VMS:** *Impostazione predefinita = Mai.*

Questa opzione determina quando usare le impostazioni **Ritardo VMS** summenzionate e quando reindirizzare le chiamate senza risposta all'assistente automatico selezionato. Le opzioni disponibili sono le seguenti:

· *Sempre*

Reindirizza le chiamate quando il sistema è nelle modalità di servizio diurno e notturno.

· *Solo giorno*

Reindirizza le chiamate quando il sistema non è nella modalità servizio notturno.

- · *Solo notte* Reindirizza le chiamate quando il sistema è nella modalità servizio notturno.
- · *Mai*

Non reindirizza mai le chiamate.

· **Assistente automatico VMS:** *impostazione predefinita = Assistente automatico 1.*  Questo campo consente la selezione dell'assistente automatico da utilizzare.

# **Parametri dettagliati della linea**

- · **! AVVERTENZA Riavvio necessario** La modifica di queste impostazioni richiede il <u>riavvio</u> 142 del sistema per diventare effettiva. In questo modo, tutte le chiamate in corso saranno terminate.
- · **Durata suoneria:** *Predefinito = 400 ms. Intervallo = da 0 a 2550 ms.*  Durata minima per il riconoscimento del segnale.
- · **Massimo disattivazione squilo:** *Predefinito = 5000 ms. Intervallo = da 0 a 25500 ms.* Tempo necessario affinché la segnalazione sia considerata conclusa.
- · **Attesa tono di composizione:** *Predefinito = 3000 ms. Intervallo = da 0 a 25500 ms.* Il tempo di attesa del sistema prima di eseguire la composizione.
- · **Pausa cifra intermedia:** *impostazione predefinita = 500 ms. Intervallo = da 0 a 2550 ms.*  Pausa tra le cifre trasmesse alla linea.
- · **Linea CLI lunga:** *Impostazione predefinita = Disattivo* Il segnale CLI di alcune linee analogiche può peggiorare e non essere rilevato correttamente. Se si è sicuri che il segnale CLI è emesso ma non è stato rilevato, tentare di risolvere il problema selezionando questa opzione.
- · **Tipo di linea:** *Impostazione predefinita = Loop Start ICLID* Indica se la linea riceve le informazioni ID del chiamante in entrata o meno. Se le informazioni ID del chiamante non sono fornite, selezionare *Loop Start*. Se le informazioni ID del chiamante sono ricevute, selezionare *Loop Start ICLID*.
- · **Modem abilitato:** *Impostazione predefinita = Disattivo* La prima linea analogica può essere impostata su funzionamento modem (V32 con correzione degli errori V42). Questa opzione consente alla linea di rispondere alle chiamate del modem in entrata e di essere utilizzato per la manutenzione del sistema. Se questa funzione è attiva, la linea può essere utilizzata per le chiamate modem analogiche. Il codice funzione \*9000\* può essere usato per attivare e disattivare quest'opzione. Il modem è accessibile tramite assistente automatico o URI DID/SIP selezionando 76 come destinazione.

### **Avanzate**

E possibile accedere a questo menu facendo clic sul pulsante **Avanzate** del menu <u>impostazioni delle linee analogiche</u> 1894.

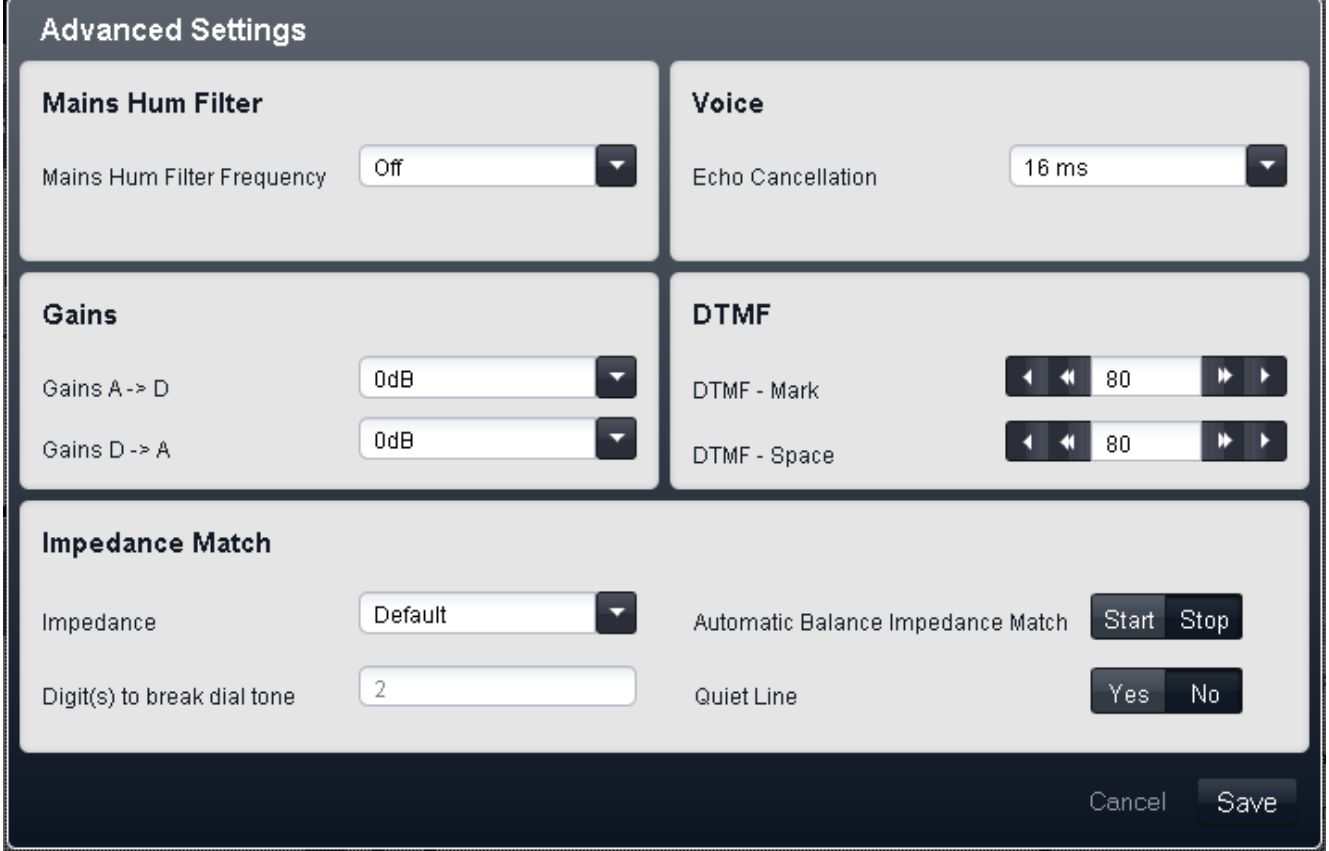

#### · **! AVVERTENZA - Riavvio necessario**

La modifica di queste impostazioni richiede il <u>riavvio</u> 142 del sistema per diventare effettiva. In questo modo, tutte le chiamate in corso saranno terminate.

#### **Filtro ronzio linea**

- · **Filtro ronzio linea:** *Impostazione predefinita = Disattivo.* 
	- Se si rileva o si sospetta un'interferenza dovuta a ronzii della linea, queste impostazioni possono essere utilizzate per eliminare tale interferenza. Le opzioni disponibili sono *Disattivo*, *50 Hz* o *60 Hz*.

#### **Voce**

· **Annullamento eco:** *Impostazione predefinita = 16 ms.*

Consente impostazioni su *Disattivo*, *8*, *16*, *32*, *64* e *128* millisecondi. L'annullamento dell'eco deve essere regolato quanto basta per risolvere i problemi pertinenti. Impostando un valore più elevato del necessario si possono causare altre distorsioni.

#### **Guadagno**

Queste impostazioni non devono essere regolate senza istruzioni specifiche del provider della linea.

- · **A -> D:** *Predefinito = 0 dB. Intervallo = da -10 dB a +6 dB in incrementi di 0,5 dB.* Consente di impostare il guadagno da analogico a digitale.
- · **D -> A:** *Predefinito = 0 dB. Intervallo = da -10 dB a +6 dB in incrementi di 0,5 dB.* Consente di impostare il guadagno da digitale ad analogico.

# **DTMF**

- · **DTMF Contrassegno:** *Predefinito = 80 (80 ms). Intervallo = da 0 a 255.*  Intervallo durante il quale il segnale DTMF è mantenuto attivo durante la trasmissione dei segnali DTMF.
- · **DTMF Spazio:** *Predefinito = 80 (80 ms). Intervallo = da 0 a 255.*  Intervallo di silenzio che intercorre tra le trasmissioni dei segnali DTMF.

# **Corrispondenza impedenza**

- · **Impedenza:** *impostazione predefinita= impostazione predefinita* Impostare l'impedenza usata per la linea. Le impostazioni variano a seconda dell'impostazione del **Paese** del sistema. Queste opzioni sono disponibili solo per *Bahrein*, *Egitto*, *Kuwait*, *Marocco*, *Oman*, *Pakistan*, *Qatar*, *Arabia Saudita*, *Sud Africa*, *Turchia*, *Emirati Arabi Uniti e Stati Uniti*. Per 8.0 o versioni successive le opzioni sono inoltre disponibili per il *Canada*.
- · **Cifre per interruzione tono di composizione:** *Predefinito = 2. Intervallo = fino a 3 caratteri.*  Durante il test di impedenza, una volta che il sistema ha impegnato una linea, ricompone questa cifra o cifre per la linea. In alcuni casi potrebbe essere necessari di utilizzare una cifra o delle cifre diverse. Ad esempio, se la linea analogica va attraverso un altro sistema PBX o Centrex, sarà necessario usare il prefisso di composizione di linea esterno del sistema remoto più un'altra cifra, ad esempio 92.

# · **Bilanciamento automatico corrispondenza impedenza:**

Questi comandi possono essere usati per testare l'impedenza di una linea e per quindi visualizzare la migliore corrispondenza risultante dal test. Il test va eseguito con una linea connessa ma con il sistema telefonico inattivo. Fare clic su **Avvio** per avviare il test. Il sistema telefonico invierà quindi una serie di segnali alla linea e monitorerà la risposta, ripetendo ciò a ciascuna impostazione di impedenza possibile. Il test può essere interrotto in ogni momento facendo clic su **Arresto**. Quando il test è compiuto, Manager visualizzerà la corrispondenza migliore e chiederà se questa corrispondenza debba essere utilizzata per la linea. Se si seleziona *Sì*, Manager chiederà anche se tale corrispondenza debba essere applicata a tutte le altre linee analogiche fornite dalla stessa scheda o dallo stesso modulo linee analogiche. Per conformarsi alla Valutazione oggettiva del volume di ricezione a distanze superiori a 2,7 km dall'ufficio centrale, su linee analogiche deve essere impostato un guadagno di ricezione di 1,5 dB.

· **Linea silenziosa:** *impostazione predefinita= disattivata*  Questa impostazione potrebbe essere necessaria per compensare la perdita di segnale sulle linee lunghe.

# **3.6.2.2 Dettagli linea BRI**

È possibile accedere a questo menu facendo clic sul collegamento **Visualizza dettagli** accanto a una linea nella tabella **[Linee installate](#page-83-0)**  $84^{\circ}$ .

### · **! AVVERTENZA - Riavvio necessario**

La modifica di queste impostazioni richiede il <u>riavvio</u> 142 del sistema per diventare effettiva. In questo modo, tutte le chiamate in corso saranno terminate.

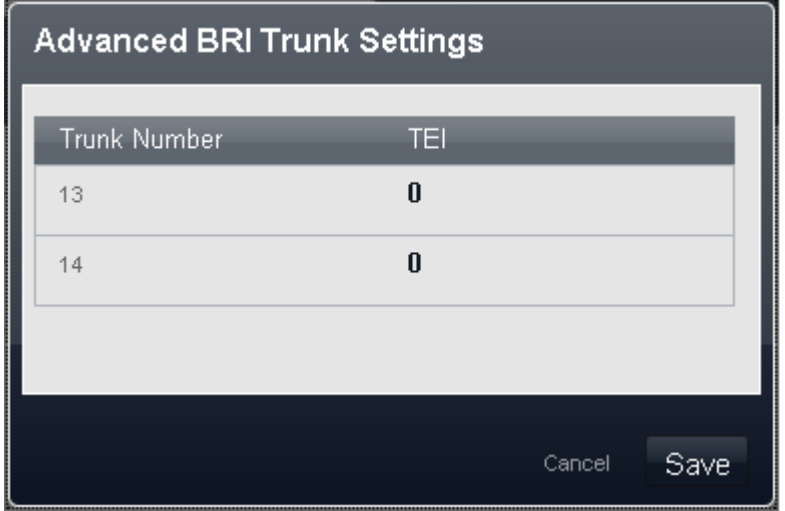

### · **Numero linea**

Il numero di linea BRI. Solo a scopo informativo

· **TEI:** *Impostazione predefinita = 0*

Questo è il numero identificativo dell'apparecchiatura terminale associata alla linea. È usato per individuare ogni dispositivo collegato a una particolare linea ISDN. Per quanto riguarda le linee Punto per punto, equivale a 0. Lo stesso valore può essere applicato su linee punto per multipunto; tuttavia, in caso di condivisione di una linea punto per multipunto da parte di più dispositivi, questo valore deve essere impostato su 127, in modo che la centrale telefonica assegni il numero TEI che ciascun dispositivo deve utilizzare.

# <span id="page-93-0"></span>**Impostazione canale BRI**

È possibile accedere a questo menu selezionando la linea nella tabella <mark>[Linee installate](#page-83-0)</mark> 84ª e facendo clic sull'icona di modifica nel riquadro **Impostazione canali** a destra.

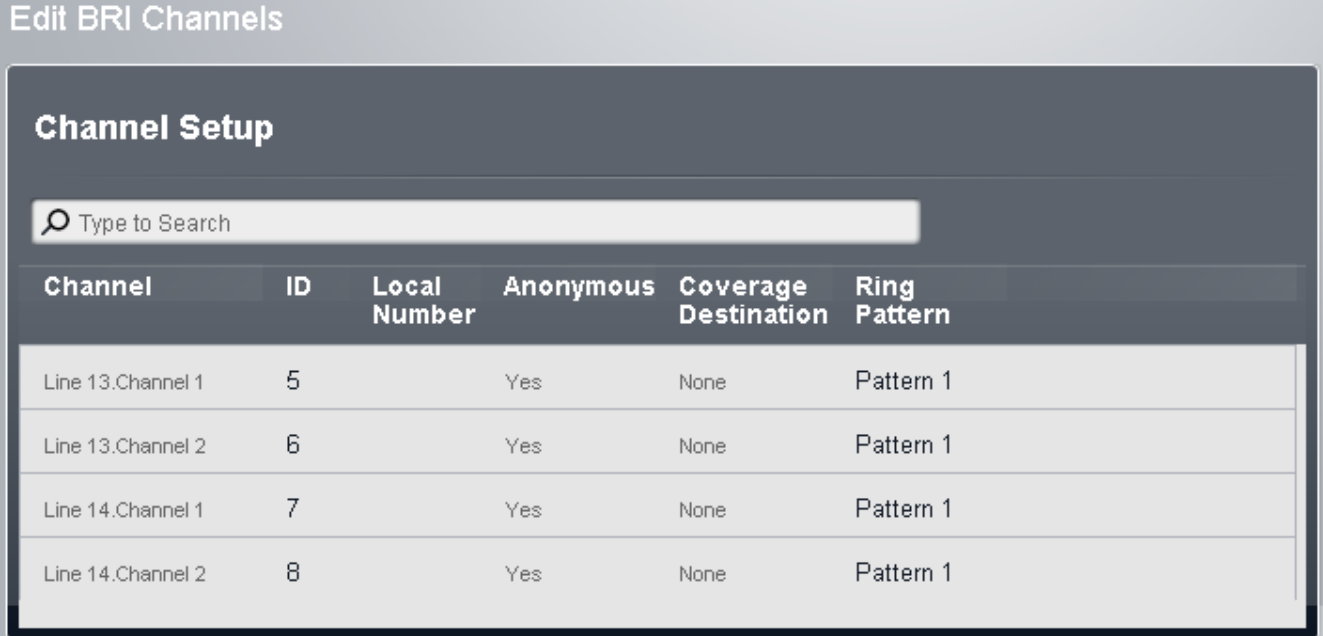

# · **! AVVERTENZA - Riavvio necessario**

La modifica di queste impostazioni richiede il <u>riavvio</u> 142 del sistema per diventare effettiva. In questo modo, tutte le chiamate in corso saranno terminate.

# **Impostazione canali**

· **No:** *Solo a scopo informativo, non modificabile.*

· **ID/ID stato linea:** *Impostazione predefinita = Assegnazione automatica*

Questo numero è usato per identificare in maniera univoca la linea o il canale telefonico. Il numero può essere assegnato ai tasti programmabili sugli interni per consentire di effettuare e ricevere chiamate sulla linea o sul canale in questione.

· **Numero locale**

Solo informazioni. Usare per memorizzare ogni numero associato per testare le chiamate verso la linea.

· **Anonimo:** *Impostazione predefinita = No*

Se selezionata, mantiene l'invio delle informazioni sull'ID chiamante per le chiamate in uscita. Per i sistemi in cui **Modalità** è impostata su *PBX*, questa impostazione può essere sovrascritta dal selettore ARS utilizzato per instradare la chiamata in uscita.

#### · **Destinazione copertura:** *Impostazione predefinita = Nessuno/a.*

Questa opzione imposta la destinazione che le chiamate in entrata devono utilizzare per gli avvisi aggiuntivi rispetto alla segnalazione sull'interno che dispone di un tasto di stato linea programmato per la linea. Quando il sistema telefonico è in modalità di servizio notturno, le chiamate vengono segnalate ai membri del gruppo **Servizio notturno**.

#### · **Nessuno/a**

Se questa opzione è impostata su *Nessuno/a*, le chiamate in entrata sono segnalate solo sugli interni degli utenti dotati di tasti di stato di linea corrispondenti all'**ID stato** della linea.

· **Interno**

Consente di indirizzare le chiamate in entrata a un interno specifico.

· **Interno fantasma**

Un interno fantasma può essere selezionato come destinazione delle chiamate.

· **Gruppo di ricerca**

Le chiamate in entrata possono essere indirizzate a uno dei 6 gruppi di ricerca sequenziali.

· **Gruppo di chiamata**

Per i sistemi con **modalità** impostata su *PBX*, le chiamate in entrata possono essere indirizzate a uno dei 4 gruppi di ricerca disponibili.

· **Gruppo operatori**

Per i sistemi con **modalità** impostata su *PBX*, le chiamate in entrata sono indirizzate al **Gruppo operatori**.

· **Posta vocale**

Indirizza le chiamate in entrata nella casella vocale dei sistemi in modo da consentire l'ascolto dei messaggi. Richiede che il chiamante conosca il numero e il codice della casella postale.

#### · **Modello di suoneria:** *impostazione predefinita = 1.*

Consente di selezionare il modello di suoneria da utilizzare per le chiamate segnalate su un interno. Le chiamate inoltrate, inviate alla copertura chiamata o a un gruppo di ricerca utilizzeranno sempre il pattern suoneria della linea. Le chiamate dirette a un interno useranno il pattern suoneria della linea, a meno che l'utente non abbia impostato l'opzione **Ignora squillo linea**. Opzione non usata per le chiamate presentate all'utente in qualità di membro del gruppo operatori. Questa funzione non è utilizzata neanche per i telefoni BST.

# <span id="page-95-0"></span>**3.6.2.3 Dettagli linea PRI**

È possibile accedere a questo menu facendo clic sul collegamento **Visualizza dettagli** accanto a una linea nella tabella [Linee installate](#page-83-0)  $|84^{\circ}|$ .

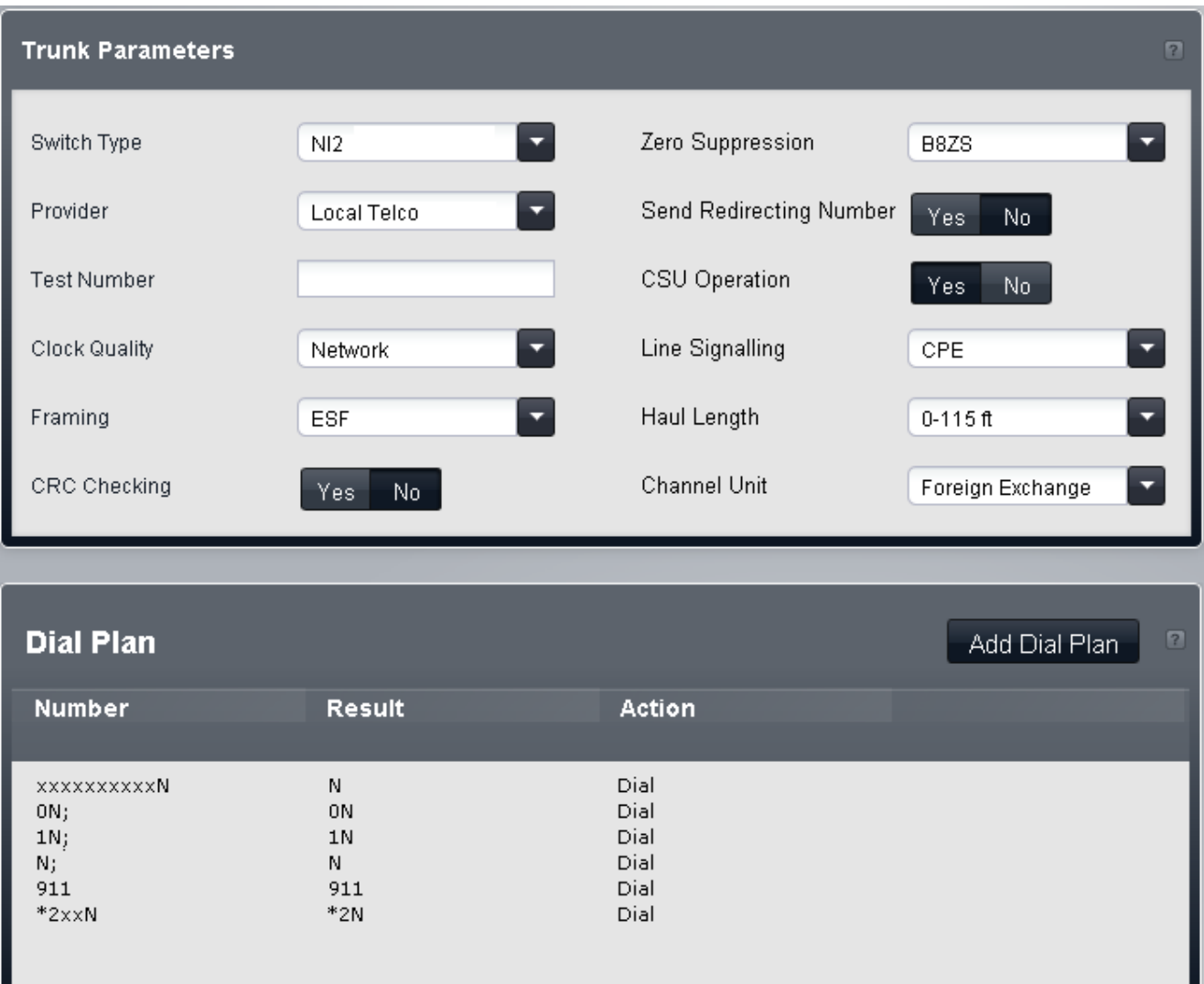

#### · **! AVVERTENZA - Riavvio necessario**

La modifica di queste impostazioni richiede il <u>riavvio</u> 14ªì del sistema per diventare effettiva. In questo modo, tutte le chiamate in corso saranno terminate.

# **Parametri linea**

- · **Tipo di switch:** *Impostazione predefinita = NI2* Le opzioni disponibili sono *4ESS*, *5ESS*, *DMS100* e *NI2*.
- · **Provider:** *Impostazione predefinita = Local Telco* Selezionare il provider del servizio PSTN (*AT&T*, *Sprint*, *WorldCom* o *Local Telco*). Quando impostata su AT&T, un menu aggiuntivo Configurazione provider AT & T è accessibile dal menu.

#### · **Numero di prova:** Utilizzato per ricordare il numero telefonico esterno della linea in oggetto e semplificare il test di loop-back. A solo scopo informativo.

- · **Invia numero di reinstradamento:** *Impostazione predefinita = Disattivo*
- · **Tipo di orologio:** *Impostazione predefinita = Rete* Lasciare come *Rete* a meno che non sia indicato diversamente da Avaya.
- · **Framing:** *Impostazione predefinita = ESF* Consente di selezionare il tipo di framing di segnale utilizzato (*ESF* o *D4*).
- · **Controllo CRC:** *Impostazione predefinita = Attivo* Consente di attivare o disattivare il controllo CRC.
- · **Soppressione zero:** *Impostazione predefinita = B8ZS* Consente di selezionare il metodo di soppressione dello zero utilizzato (*B8ZS* o *AMI ZCS*).
- · **Funzionamento CSU:**  attivare questo campo per consentire alla linea T1 di rispondere alle richieste di loop-back dalla linea.
- · **Segnalazione linea:** *Impostazione predefinita = CPE* Questo campo può essere impostato su *CPE* (Customer Premises Equipment) o *CO* (Central Office). Normalmente, si consiglia di non modificare l'impostazione predefinita CPE. L'impostazione CO è utilizzata normalmente solo per i test di laboratorio back-to-back.
- · **Distanza:** *Impostazione predefinita = 0-115 piedi* Imposta la lunghezza della linea su una specifica distanza.
- · **Unità canale:** Impostazione predefinita = Centralino esterno L'impostazione di questo campo deve corrispondere alle apparecchiature di segnalazione del canale fornite dalla sede centrale. Le opzioni disponibili sono *Centralino esterno*, *Accesso speciale* o *Normale*.

# **Piano di composizione**

Il piano di composizione è usato per applicare le conversioni di numero nelle cifre ricevute dalla linea, per l'output al provider della linea e per indicare qualsiasi servizio speciale richiesto dal provider stesso, ad esempio per trattenere l'ID di chiamata. Il piano di composizione predefinito è simile a quello illustrato di seguito.

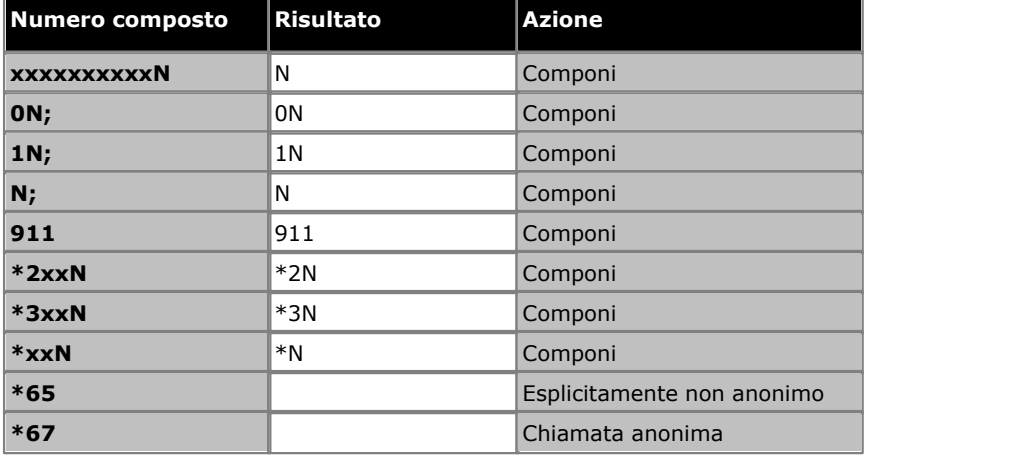

# **Canali PRI**

E possibile accedere a questo menu selezionando la linea nella tabella <mark>[Linee installate](#page-83-0)</mark> 84ª e facendo clic sull'icona di<br>modifica ② nel riquadro **Impostazione canali** a destra.

# **Edit PRI Channels**

Trunk Number: 13

Card/Module 4 Number of Channels: 23.

### Port Number 9

# **Channel Setup**

# $\overline{\mathsf{D}}$  Type to Search

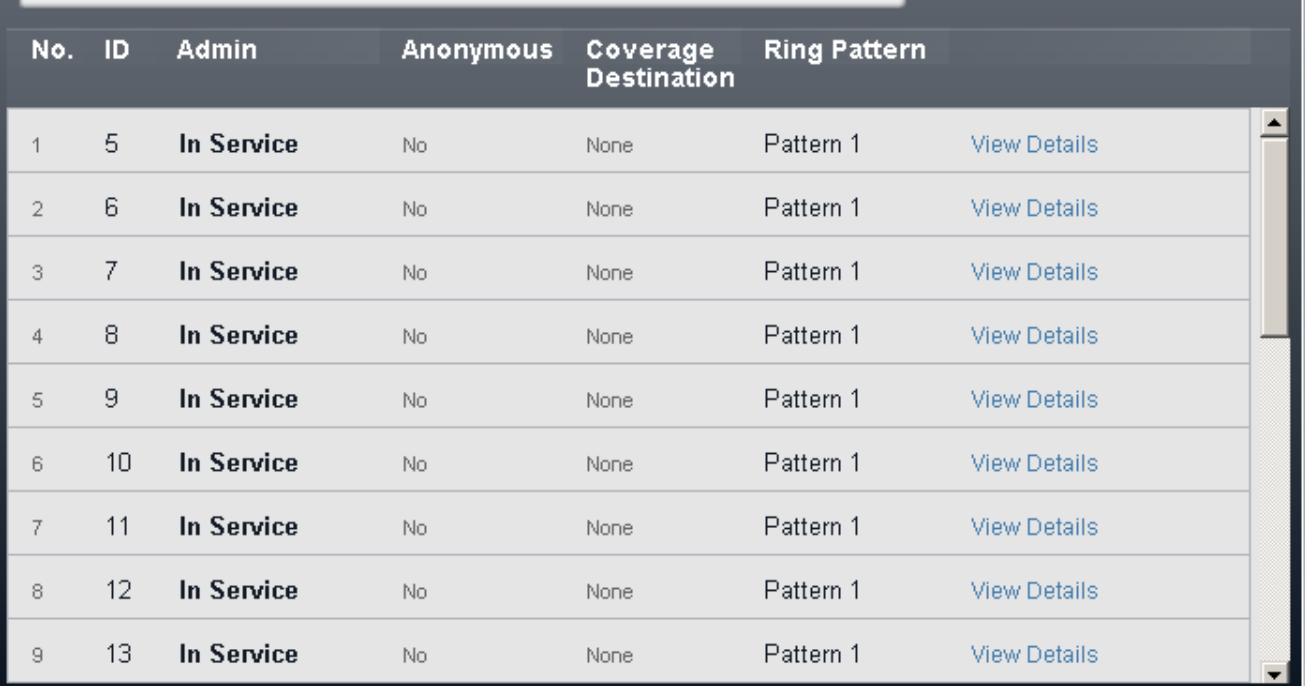

# · **! AVVERTENZA - Riavvio necessario**

La modifica di queste impostazioni richiede il <u>riavvio</u> 14ªì del sistema per diventare effettiva. In questo modo, tutte le chiamate in corso saranno terminate.

- · **No:** *Solo a scopo informativo, non modificabile.*
- · **ID/ID stato linea:** *Impostazione predefinita = Assegnazione automatica* Questo numero è usato per identificare in maniera univoca la linea o il canale telefonico. Il numero può essere assegnato ai tasti programmabili sugli interni per consentire di effettuare e ricevere chiamate sulla linea o sul canale in questione.
- · **Ammin.:** *Impostazione predefinita = In servizio* Le opzioni sono *In servizio*, *Solo DID*, *Manutenzione* e *Fuori servizio*.
- · **Anonimo:** *Impostazione predefinita = No* Se selezionata, mantiene l'invio delle informazioni sull'ID chiamante per le chiamate in uscita. Per i sistemi in cui **Modalità** è impostata su *PBX*, questa impostazione può essere sovrascritta dal selettore ARS utilizzato per instradare la chiamata in uscita.
- · **Destinazione copertura:** *Impostazione predefinita = Nessuno/a.* Questa opzione imposta la destinazione che le chiamate in entrata devono utilizzare per gli avvisi aggiuntivi rispetto alla segnalazione sull'interno che dispone di un tasto di stato linea programmato per la linea. Quando il sistema telefonico è in modalità di servizio notturno, le chiamate vengono segnalate ai membri del gruppo **Servizio notturno**.
	- · **Nessuno/a**

Se questa opzione è impostata su *Nessuno/a*, le chiamate in entrata sono segnalate solo sugli interni degli utenti dotati di tasti di stato di linea corrispondenti all'**ID stato** della linea.

· **Interno**

Consente di indirizzare le chiamate in entrata a un interno specifico.

#### · **Interno fantasma**

Un interno fantasma può essere selezionato come destinazione delle chiamate.

#### · **Gruppo di ricerca**

Le chiamate in entrata possono essere indirizzate a uno dei 6 gruppi di ricerca sequenziali.

#### · **Gruppo di chiamata**

Per i sistemi con **modalità** impostata su *PBX*, le chiamate in entrata possono essere indirizzate a uno dei 4 gruppi di ricerca disponibili.

· **Gruppo operatori**

Per i sistemi con **modalità** impostata su *PBX*, le chiamate in entrata sono indirizzate al **Gruppo operatori**.

· **Posta vocale**

Indirizza le chiamate in entrata nella casella vocale dei sistemi in modo da consentire l'ascolto dei messaggi. Richiede che il chiamante conosca il numero e il codice della casella postale.

#### · **Modello di suoneria:** *impostazione predefinita = 1.*

Consente di selezionare il modello di suoneria da utilizzare per le chiamate segnalate su un interno. Le chiamate inoltrate, inviate alla copertura chiamata o a un gruppo di ricerca utilizzeranno sempre il pattern suoneria della linea. Le chiamate dirette a un interno useranno il pattern suoneria della linea, a meno che l'utente non abbia impostato l'opzione **Ignora squillo linea**. Opzione non usata per le chiamate presentate all'utente in qualità di membro del gruppo operatori. Questa funzione non è utilizzata neanche per i telefoni BST.

# <span id="page-99-0"></span>**Impostazione canali PRI**

E possibile accedere a questo menu selezionando la linea nella tabella <mark>[Linee installate](#page-83-0)</mark> 84ª e facendo clic sull'icona di modifica nel riquadro **Impostazione canali** a destra. Selezionare il canale richiesto e fare clic su **Visualizza dettagli**.

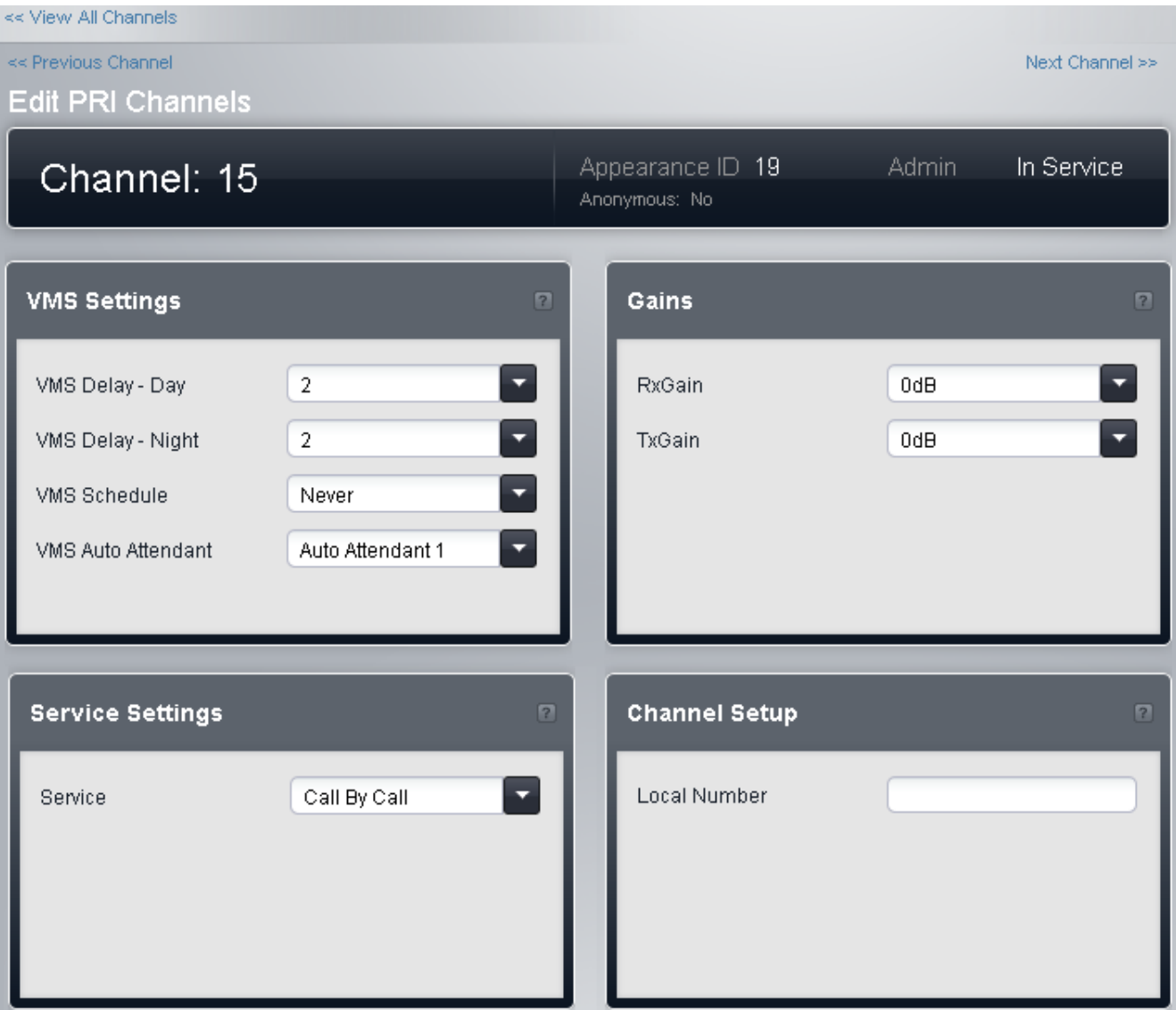

# **Impostazioni VMS**

Queste impostazioni vengono utilizzate per controllare quando e con quale velocità il sistema utilizza uno degli assistenti automatici per rispondere a una chiamata attualmente senza risposta.

#### · **! AVVERTENZA - Riavvio necessario**

La modifica di queste impostazioni richiede il <u>riavvio</u> 142 del sistema per diventare effettiva. In questo modo, tutte le chiamate in corso saranno terminate.

- · **Ritardo VMS Giorno:** *Predefinito = 2, intervallo = da 0 a 6 (numero di squilli).* Imposta il numero di squilli prima che una chiamata che non riceve risposta possa essere reindirizzata all'assistente automatico selezionato, quando il sistema non è in esecuzione nella modalità servizio notturno e **Pianificazione VMS** è impostato su *Sempre* o *Solo giorno*.
- · **Ritardo VMS Notte:** *Predefinito = 2, intervallo = da 0 a 6 (numero di squilli).*  Imposta il numero di squilli prima che una chiamata che non riceve risposta possa essere reindirizzata all'assistente automatico selezionato, quando il sistema non è in esecuzione nella modalità servizio notturno e **Pianificazione VMS** è impostato su *Sempre* o *Solo notte*.

#### · **Pianificazione VMS:** *Impostazione predefinita = Mai.*  Questa opzione determina quando usare le impostazioni **Ritardo VMS** summenzionate e quando reindirizzare le chiamate senza risposta all'assistente automatico selezionato. Le opzioni disponibili sono le seguenti:

· *Sempre*

Reindirizza le chiamate quando il sistema è nelle modalità di servizio diurno e notturno.

- · *Solo giorno* Reindirizza le chiamate quando il sistema non è nella modalità servizio notturno.
- · *Solo notte*
- Reindirizza le chiamate quando il sistema è nella modalità servizio notturno.
- · *Mai*

Non reindirizza mai le chiamate.

· **Assistente automatico VMS:** *impostazione predefinita = Assistente automatico 1.*  Questo campo consente la selezione dell'assistente automatico da utilizzare.

### **Guadagno**

Queste impostazioni vengono utilizzate per modificare il segnale ricevuto e inviato dal sistema.

- · **Guadagno Tx:** *Impostazione predefinita = 0dB* Consente di impostare il guadagno di trasmissione applicato al segnale in uscita inviato dal sistema.
- · **Guadagno Rx:** *Impostazione predefinita = 0dB* Consente di impostare il guadagno di ricezione applicato al segnale in entrata ricevuto dal sistema.

# **Impostazioni servizio**

Questo riquadro può essere utilizzato per le linee per i quali <mark>[Provider](#page-95-0)</mark> 96ª è impostato su **AT&T**. Consente di selezionare il servizio fornito sul canale.

· **Servizio**

Il servizio richiesto dalla chiamata da *SDN (inc GSDN)*, *MegaCom800*, *MegaCom*, *Wats*, *Accunet*, *ILDS*, *I800*, *ETN*, *Linea privata* or *AT&T Multiquest*. L'opzione *Chiamata per chiamata* imposta il canale affinché utilizzi il servizio corrispondente al numero composto, come impostato nelle impostazioni **Chiamata per chiamata** delle linee.

### **Impostazione canali**

- · **Numero locale**
	- Solo informazioni. Usare per memorizzare ogni numero associato per testare le chiamate verso la linea.

# **Configurazione specifica AT&T avanzata PRI**

Queste impostazioni sono disponibili solo per una linea PRI dove il <mark>[Provider](#page-95-0)</mark> 98 è stato impostato su **AT&T**. E possibile accedere a questo menu facendo clic sul collegamento **Visualizza dettagli** accanto a una linea nella tabella **[Linee](#page-83-0) [installate](#page-83-0)** 84ª e facendo clic sul pulsante **Configurazione provider AT&T** nella parte inferiore della schermata.

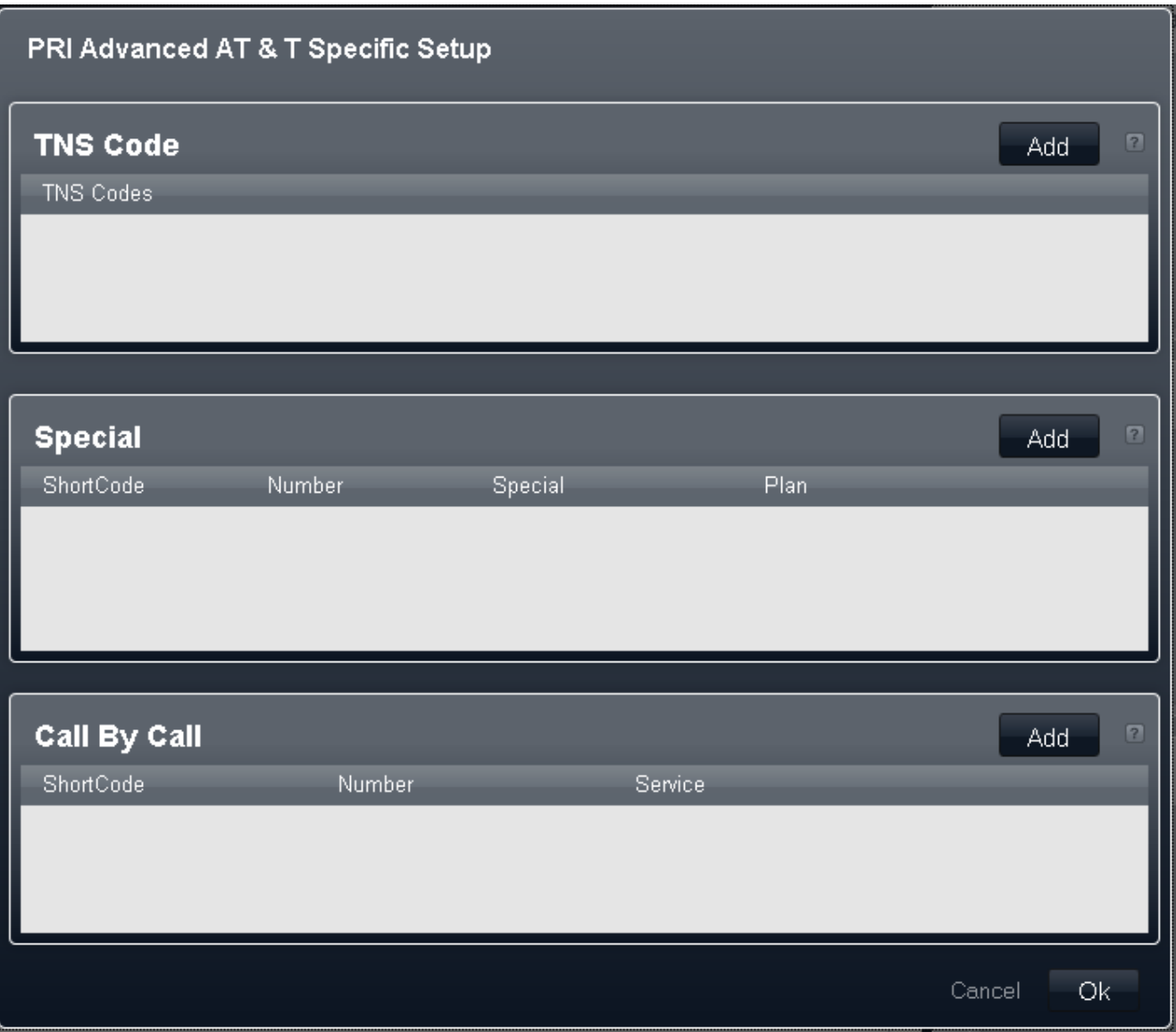

# **Codice TNS**

#### · **Codici TNS**

Questa tabella consente di impostare l'elemento informativo TNS (Transit Network Selection) per centrali 4ESS e 5ESS. Consente inoltre l'impostazione dei campi nell'elemento informativo NSF. Questi sono i prefissi dei gestori alternativi per le chiamate a lunga distanza. Se un numero composto corrisponde a una voce della tabella, il pattern è eliminato dal numero prima dell'invio. Ad esempio, se il modello 10XXX è aggiunto a questa scheda, quando si compone 10288, 10 è rimosso e 288 è posizionato nei campi di informazione TNS ed NSF delle chiamate.

# **Speciale**

- · **Cod funz:**
	- Il numero composto dall'utente.
- · **Numero:**  Il numero da comporre sulla linea.
- · **Speciale:** *Impostazione predefinita = Nessun operatore* Le opzioni disponibili sono *Nessun operatore*, *Operatore locale* o *Operatore predefinito*.
- · **Piano:** *Impostazione predefinita = Nazionale* Le opzioni disponibili sono *Nazionale* o *Internazionale*.

Un set di esempio di impostazioni sarebbe:

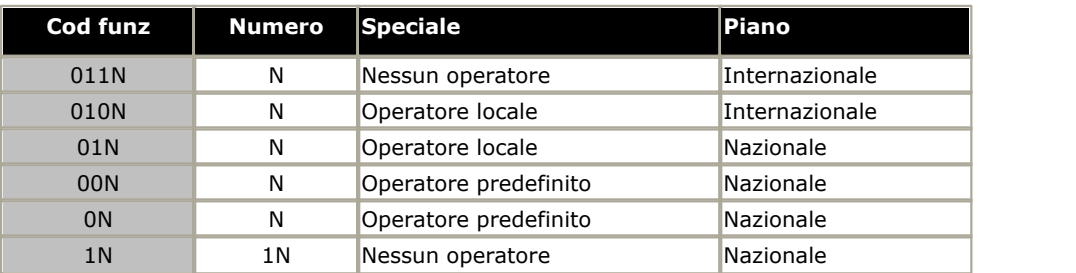

# **Chiamata per chiamata**

Le impostazioni di questa scheda vengono utilizzate solo se le chiamate vengono instradate tramite un canale che ha il suo **Servizio** impostato su *Chiamata per chiamata*. Questa scheda consente la creazione di codici di funzione per l'instradamento delle chiamate su differenti servizi a seconda del numero composto. La funzione Chiamata per chiamata riduce i costi e ottimizza l'utilizzo delle attrezzature. Consente inoltre di scegliere il servizio ottimale per una particolare chiamata, permettendo di definire l'indirizzamento anche in base alla capacità portante. Ciò è particolarmente utile quando le risorse sono limitate.

- · **Cod funz:**
	- Il numero composto.
- · **Numero:**

Il numero da comporre sulla linea.

· **Servizio:** *Impostazione predefinita = AT&T* Il servizio richiesto dalla chiamata da *SDN (inc GSDN)*, *MegaCom800*, *MegaCom*, *Wats*, *Accunet*, *ILDS*, *I800*, *ETN*, *Linea privata* o *AT&T Multiquest*.

# **3.6.2.4 Linea PRI (ESTI)**

È possibile modificare le impostazioni per una linea PRI ESTI facendo doppio clic sulla voce corrispondente alla linea nella tabella [Linee installate](#page-83-0) 84 A. Modificare i valori secondo necessità e fare clic su Salva.

# · **! AVVERTENZA - Riavvio necessario**

La modifica di queste impostazioni richiede il <u>riavvio</u> 142 del sistema per diventare effettiva. In questo modo, tutte le chiamate in corso saranno terminate.

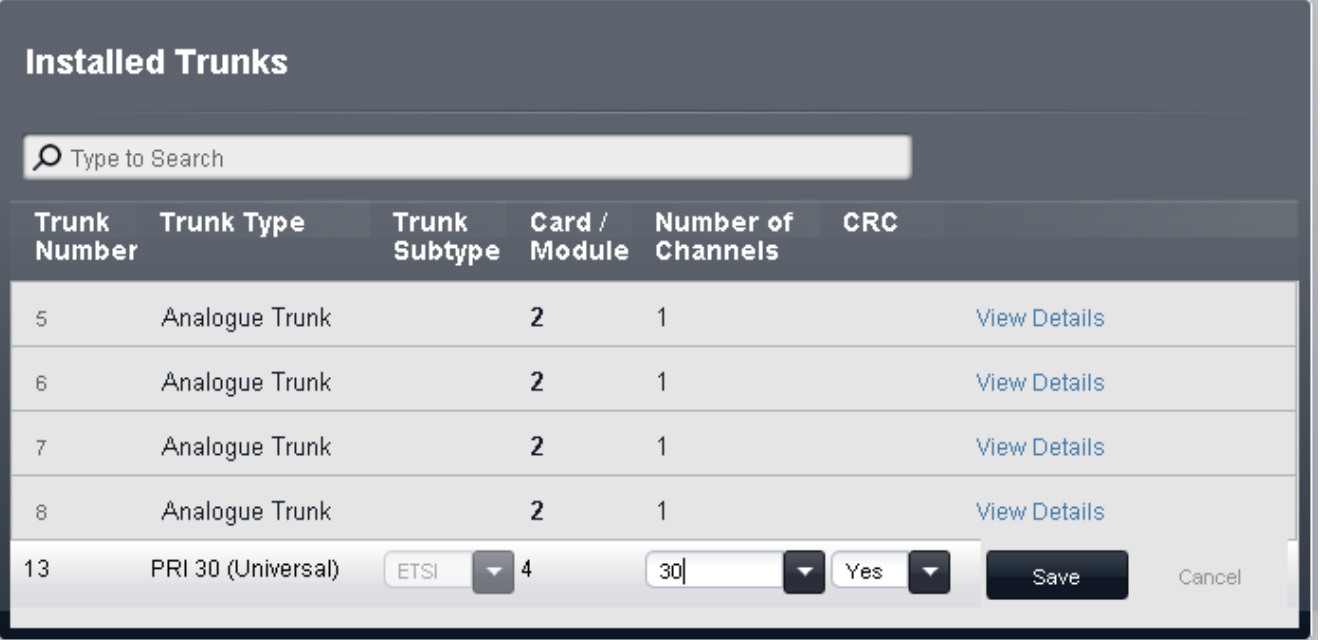

# <span id="page-103-0"></span>**Impostazione canali**

È possibile accedere a questo menu selezionando la linea nella tabella <mark>[Linee installate](#page-83-0)</mark> 84ª e facendo clic sull'icona di modifica nel riquadro **Impostazione canali** a destra.

**Edit PRI Channels** 

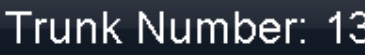

Card/Module 4 Number of Channels:

30.

Port Number 9

# **Channel Setup**

 $Q$  T  $(1, 0, 1)$ 

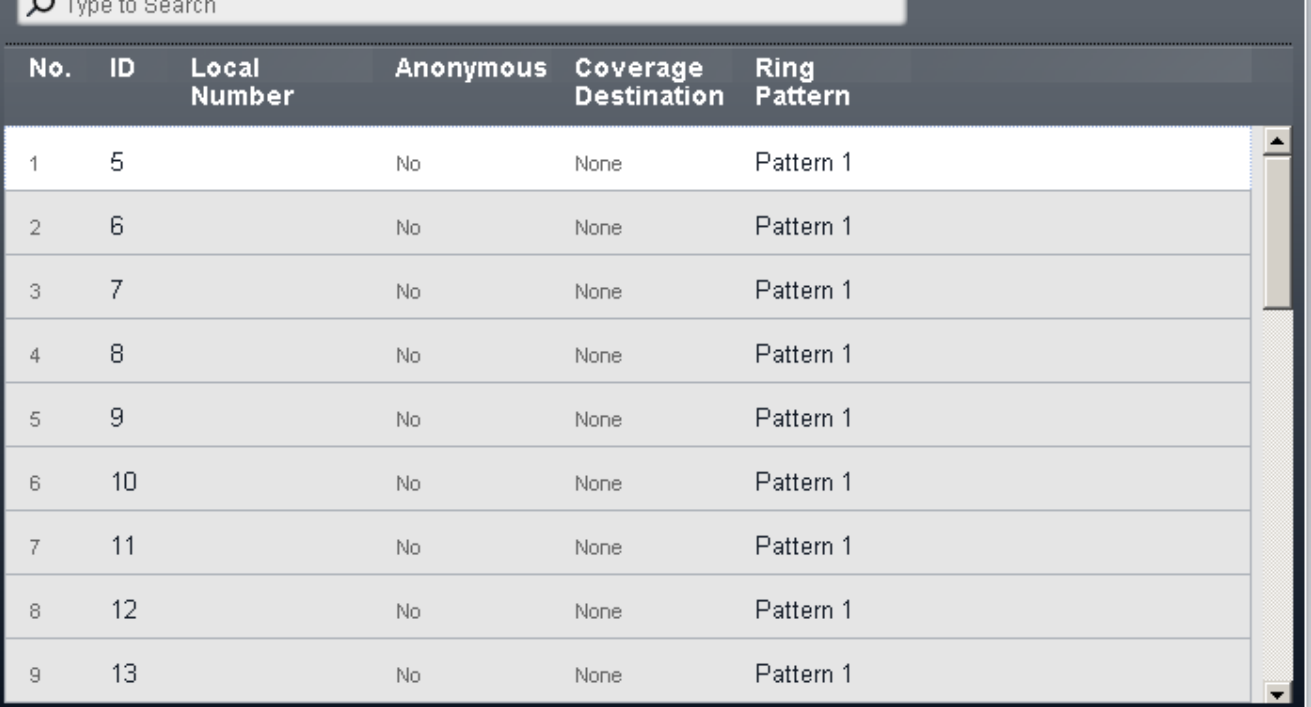

# · **! AVVERTENZA - Riavvio necessario**

La modifica di queste impostazioni richiede il <u>riavvio</u> 14ªì del sistema per diventare effettiva. In questo modo, tutte le chiamate in corso saranno terminate.

- · **No:** *Solo a scopo informativo, non modificabile.*
- · **ID/ID stato linea:** *Impostazione predefinita = Assegnazione automatica*

Questo numero è usato per identificare in maniera univoca la linea o il canale telefonico. Il numero può essere assegnato ai tasti programmabili sugli interni per consentire di effettuare e ricevere chiamate sulla linea o sul canale in questione.

· **Numero locale**

Solo informazioni. Usare per memorizzare ogni numero associato per testare le chiamate verso la linea.

- · **Anonimo:** *Impostazione predefinita = No* Se selezionata, mantiene l'invio delle informazioni sull'ID chiamante per le chiamate in uscita. Per i sistemi in cui **Modalità** è impostata su *PBX*, questa impostazione può essere sovrascritta dal selettore ARS utilizzato per instradare la chiamata in uscita.
- · **Destinazione copertura:** *Impostazione predefinita = Nessuno/a.*

Questa opzione imposta la destinazione che le chiamate in entrata devono utilizzare per gli avvisi aggiuntivi rispetto alla segnalazione sull'interno che dispone di un tasto di stato linea programmato per la linea. Quando il sistema telefonico è in modalità di servizio notturno, le chiamate vengono segnalate ai membri del gruppo **Servizio notturno**.

· **Nessuno/a**

Se questa opzione è impostata su *Nessuno/a*, le chiamate in entrata sono segnalate solo sugli interni degli utenti dotati di tasti di stato di linea corrispondenti all'**ID stato** della linea.

· **Interno**

Consente di indirizzare le chiamate in entrata a un interno specifico.

· **Interno fantasma**

Un interno fantasma può essere selezionato come destinazione delle chiamate.

# · **Gruppo di ricerca**

Le chiamate in entrata possono essere indirizzate a uno dei 6 gruppi di ricerca sequenziali.

· **Gruppo di chiamata**

Per i sistemi con **modalità** impostata su *PBX*, le chiamate in entrata possono essere indirizzate a uno dei 4 gruppi di ricerca disponibili.

· **Gruppo operatori**

Per i sistemi con **modalità** impostata su *PBX*, le chiamate in entrata sono indirizzate al **Gruppo operatori**.

· **Posta vocale**

Indirizza le chiamate in entrata nella casella vocale dei sistemi in modo da consentire l'ascolto dei messaggi. Richiede che il chiamante conosca il numero e il codice della casella postale.

### · **Modello di suoneria:** *impostazione predefinita = 1.*

Consente di selezionare il modello di suoneria da utilizzare per le chiamate segnalate su un interno. Le chiamate inoltrate, inviate alla copertura chiamata o a un gruppo di ricerca utilizzeranno sempre il pattern suoneria della linea. Le chiamate dirette a un interno useranno il pattern suoneria della linea, a meno che l'utente non abbia impostato l'opzione **Ignora squillo linea**. Opzione non usata per le chiamate presentate all'utente in qualità di membro del gruppo operatori. Questa funzione non è utilizzata neanche per i telefoni BST.

# **3.6.2.5 Dettagli linea T1**

È possibile accedere a questo menu facendo clic sul collegamento **Visualizza dettagli** accanto a una linea nella tabella [Linee installate](#page-83-0)  $|84^{\circ}|$ .

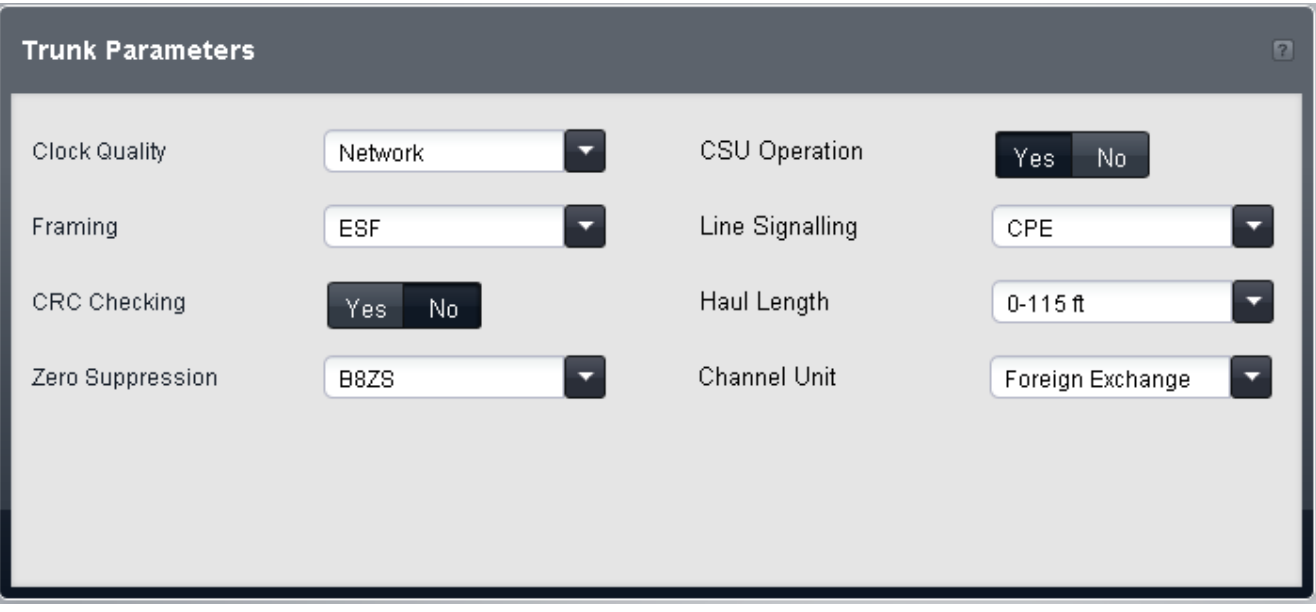

- · **! AVVERTENZA Riavvio necessario** La modifica di queste impostazioni richiede il <u>riavvio</u> 142 del sistema per diventare effettiva. In questo modo, tutte le chiamate in corso saranno terminate.
- · **Tipo di orologio:** *Impostazione predefinita = Rete* Lasciare come *Rete* a meno che non sia indicato diversamente da Avaya.
- · **Framing:** *Impostazione predefinita = ESF* Consente di selezionare il tipo di framing di segnale utilizzato (*ESF* o *D4*).
- · **Controllo CRC:** *Impostazione predefinita = Attivo* Consente di attivare o disattivare il controllo CRC.
- · **Soppressione zero:** *Impostazione predefinita = B8ZS* Consente di selezionare il metodo di soppressione dello zero utilizzato (*B8ZS* o *AMI ZCS*).
- · **Funzionamento CSU:**  attivare questo campo per consentire alla linea T1 di rispondere alle richieste di loop-back dalla linea.
- · **Segnalazione linea:** *Impostazione predefinita = CPE* Questo campo può essere impostato su *CPE* (Customer Premises Equipment) o *CO* (Central Office). Normalmente, si consiglia di non modificare l'impostazione predefinita CPE. L'impostazione CO è utilizzata normalmente solo per i test di laboratorio back-to-back.
- · **Distanza:** *Impostazione predefinita = 0-115 piedi* Imposta la lunghezza della linea su una specifica distanza.
- · **Unità canale:** Impostazione predefinita = Centralino esterno L'impostazione di questo campo deve corrispondere alle apparecchiature di segnalazione del canale fornite dalla sede centrale. Le opzioni disponibili sono *Centralino esterno*, *Accesso speciale* o *Normale*.

# **Canali T1**

È possibile accedere a questo menu selezionando la linea nella tabella <mark>[Linee installate](#page-83-0)</mark> 84ª e facendo clic sull'icona di modifica nel riquadro **Impostazione canali** a destra.

Edit T1 Channels

# Trunk Number: 13

Card/Module 4 Number of Channels:

 $24$ 

# Port Number 9

# **Channel Setup**

# $Q$  Time to Google

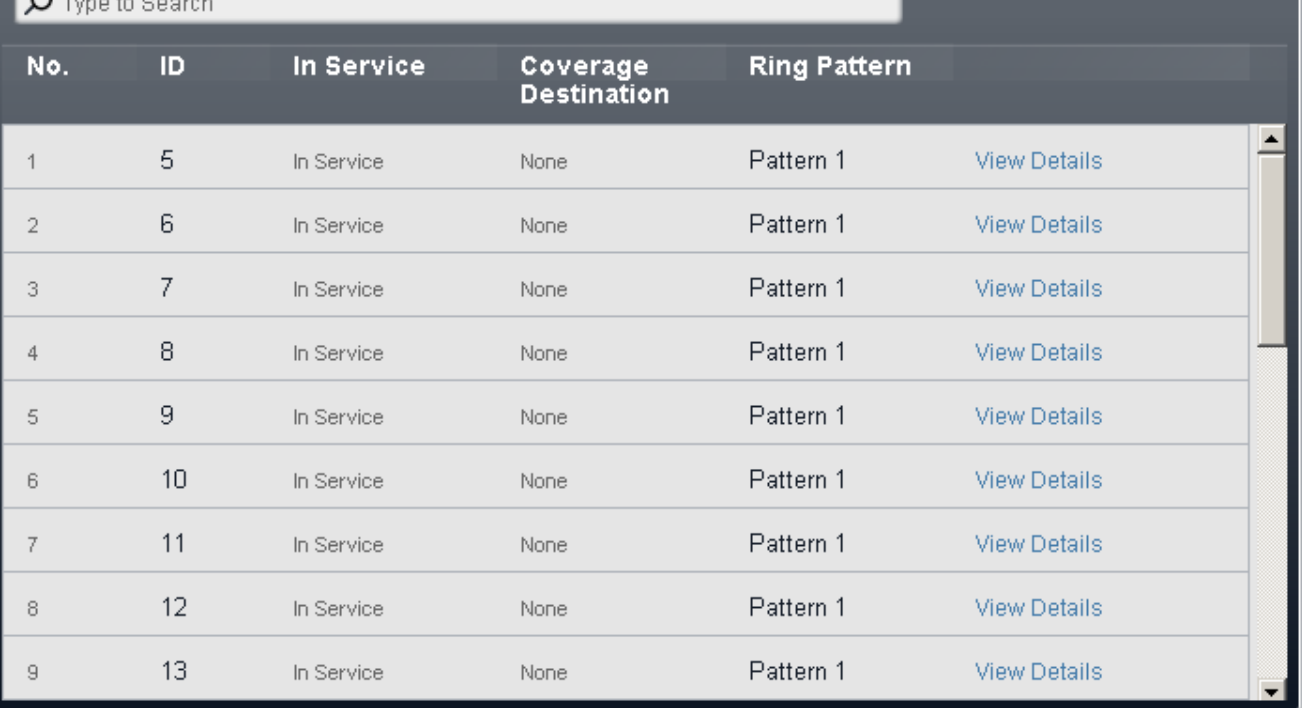

# · **! AVVERTENZA - Riavvio necessario**

La modifica di queste impostazioni richiede il <u>riavvio</u> 142 del sistema per diventare effettiva. In questo modo, tutte le chiamate in corso saranno terminate.

- · **No:** *Solo a scopo informativo, non modificabile.*
- · **ID/ID stato linea:** *Impostazione predefinita = Assegnazione automatica* Questo numero è usato per identificare in maniera univoca la linea o il canale telefonico. Il numero può essere assegnato ai tasti programmabili sugli interni per consentire di effettuare e ricevere chiamate sulla linea o sul canale in questione.
- · **In servizio:** *impostazione predefinita = Fuori servizio.* È possibile utilizzare questa opzione per impostare se il canale linea è in uso.

# · **Destinazione copertura:** *Impostazione predefinita = Nessuno/a.*

Questa opzione imposta la destinazione che le chiamate in entrata devono utilizzare per gli avvisi aggiuntivi rispetto alla segnalazione sull'interno che dispone di un tasto di stato linea programmato per la linea. Quando il sistema telefonico è in modalità di servizio notturno, le chiamate vengono segnalate ai membri del gruppo **Servizio notturno**.

#### · **Nessuno/a**

Se questa opzione è impostata su *Nessuno/a*, le chiamate in entrata sono segnalate solo sugli interni degli utenti dotati di tasti di stato di linea corrispondenti all'**ID stato** della linea.

- · **Interno**
	- Consente di indirizzare le chiamate in entrata a un interno specifico.

# · **Interno fantasma**

Un interno fantasma può essere selezionato come destinazione delle chiamate.

# · **Gruppo di ricerca**

Le chiamate in entrata possono essere indirizzate a uno dei 6 gruppi di ricerca sequenziali.
### · **Gruppo di chiamata**

Per i sistemi con **modalità** impostata su *PBX*, le chiamate in entrata possono essere indirizzate a uno dei 4 gruppi di ricerca disponibili.

#### · **Gruppo operatori**

Per i sistemi con **modalità** impostata su *PBX*, le chiamate in entrata sono indirizzate al **Gruppo operatori**.

#### · **Posta vocale**

Indirizza le chiamate in entrata nella casella vocale dei sistemi in modo da consentire l'ascolto dei messaggi. Richiede che il chiamante conosca il numero e il codice della casella postale.

#### · **Modello di suoneria:** *impostazione predefinita = 1.*

Consente di selezionare il modello di suoneria da utilizzare per le chiamate segnalate su un interno. Le chiamate inoltrate, inviate alla copertura chiamata o a un gruppo di ricerca utilizzeranno sempre il pattern suoneria della linea. Le chiamate dirette a un interno useranno il pattern suoneria della linea, a meno che l'utente non abbia impostato l'opzione **Ignora squillo linea**. Opzione non usata per le chiamate presentate all'utente in qualità di membro del gruppo operatori. Questa funzione non è utilizzata neanche per i telefoni BST.

## **Impostazione canale T1**

E possibile accedere a questo menu selezionando la linea nella tabella <mark>[Linee installate](#page-83-0)</mark> 84ª e facendo clic sull'icona di modifica nel riquadro **Impostazione canali** a destra. Selezionare il canale richiesto e fare clic su **Visualizza dettagli**.

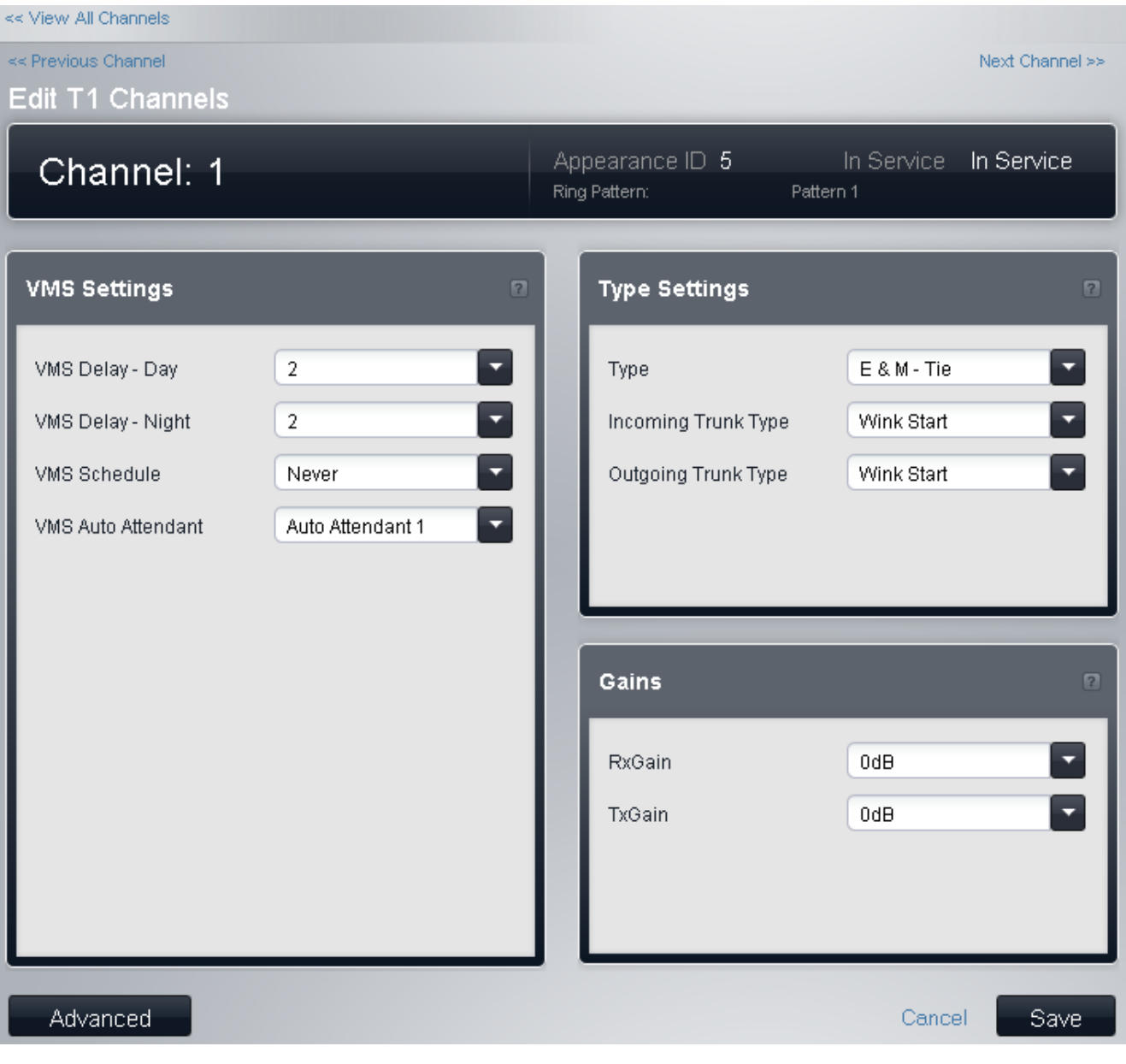

#### · **! AVVERTENZA - Riavvio necessario**

La modifica di queste impostazioni richiede il <u>riavvio</u> 142 del sistema per diventare effettiva. In questo modo, tutte le chiamate in corso saranno terminate.

## **Impostazioni VMS**

Queste impostazioni vengono utilizzate per controllare quando e con quale velocità il sistema utilizza uno degli assistenti automatici per rispondere a una chiamata attualmente senza risposta.

- · **! AVVERTENZA Riavvio necessario**
	- La modifica di queste impostazioni richiede il <u>riavvio</u> 142 del sistema per diventare effettiva. In questo modo, tutte le chiamate in corso saranno terminate.
- · **Ritardo VMS Giorno:** *Predefinito = 2, intervallo = da 0 a 6 (numero di squilli).* Imposta il numero di squilli prima che una chiamata che non riceve risposta possa essere reindirizzata all'assistente automatico selezionato, quando il sistema non è in esecuzione nella modalità servizio notturno e **Pianificazione VMS** è impostato su *Sempre* o *Solo giorno*.
- · **Ritardo VMS Notte:** *Predefinito = 2, intervallo = da 0 a 6 (numero di squilli).*  Imposta il numero di squilli prima che una chiamata che non riceve risposta possa essere reindirizzata all'assistente automatico selezionato, quando il sistema non è in esecuzione nella modalità servizio notturno e **Pianificazione VMS** è impostato su *Sempre* o *Solo notte*.
- · **Pianificazione VMS:** *Impostazione predefinita = Mai.*  Questa opzione determina quando usare le impostazioni **Ritardo VMS** summenzionate e quando reindirizzare le chiamate senza risposta all'assistente automatico selezionato. Le opzioni disponibili sono le seguenti:
	- · *Sempre*

Reindirizza le chiamate quando il sistema è nelle modalità di servizio diurno e notturno.

- · *Solo giorno* Reindirizza le chiamate quando il sistema non è nella modalità servizio notturno.
- · *Solo notte*

Reindirizza le chiamate quando il sistema è nella modalità servizio notturno.

- · *Mai*
- Non reindirizza mai le chiamate.
- · **Assistente automatico VMS:** *impostazione predefinita = Assistente automatico 1.*  Questo campo consente la selezione dell'assistente automatico da utilizzare.

## **Impostazioni tipo**

- · **No:** *Solo a scopo informativo, non modificabile.*
- · **ID/ID stato linea:** *Impostazione predefinita = Assegnazione automatica* Questo numero è usato per identificare in maniera univoca la linea o il canale telefonico. Il numero può essere assegnato ai tasti programmabili sugli interni per consentire di effettuare e ricevere chiamate sulla linea o sul canale in questione.
- · **Tipo:** *impostazione predefinita = Fuori servizio* T1 emula le connessioni elencate di seguito (*Ground Start*, *Loop start*, *E&M - TIE*, *E&M - DID*, *E&M - 56 K commutata*, *Composizione diretta interni*, *Azzera canale 64 K* o *Fuori servizio*). Le linee impostate su *E&M - DID* accettano solo le chiamate in entrata. Se è selezionata *E&M-TIE* e la **Tipo di linea in uscita** è impostata su *Automatica*, non viene fornito alcun tono di selezione secondario per le chiamate in uscita su questo canale.
- · **Tipo di linea in entrata:** *impostazione predefinita = Inizio Wink* Utilizzata solo per i tipi E&M. Il metodo di handshake per le chiamate in entrata (*Automatico*, *Immediato*, *Composizione ritardata* o *Inizio Wink*).
- · **Tipo di linea in uscita:** *impostazione predefinita = Inizio Wink*  Utilizzata solo per i tipi E&M. Il metodo di handshake per le chiamate in uscita *Automatico*, *Immediato*, *Composizione ritardata* o *Inizio Wink*).

## **Guadagno**

Queste impostazioni vengono utilizzate per modificare il segnale ricevuto e inviato dal sistema.

- · **Guadagno Tx:** *Impostazione predefinita = 0dB* Consente di impostare il guadagno di trasmissione applicato al segnale in uscita inviato dal sistema.
- · **Guadagno Rx:** *Impostazione predefinita = 0dB* Consente di impostare il guadagno di ricezione applicato al segnale in entrata ricevuto dal sistema.

## **Configurazione avanzata canale T1**

È possibile accedere a questo menu facendo clic sul pulsante **Avanzate** del menu configurazione canale. Regolare questi valori solo sotto la guida del provider della linea.

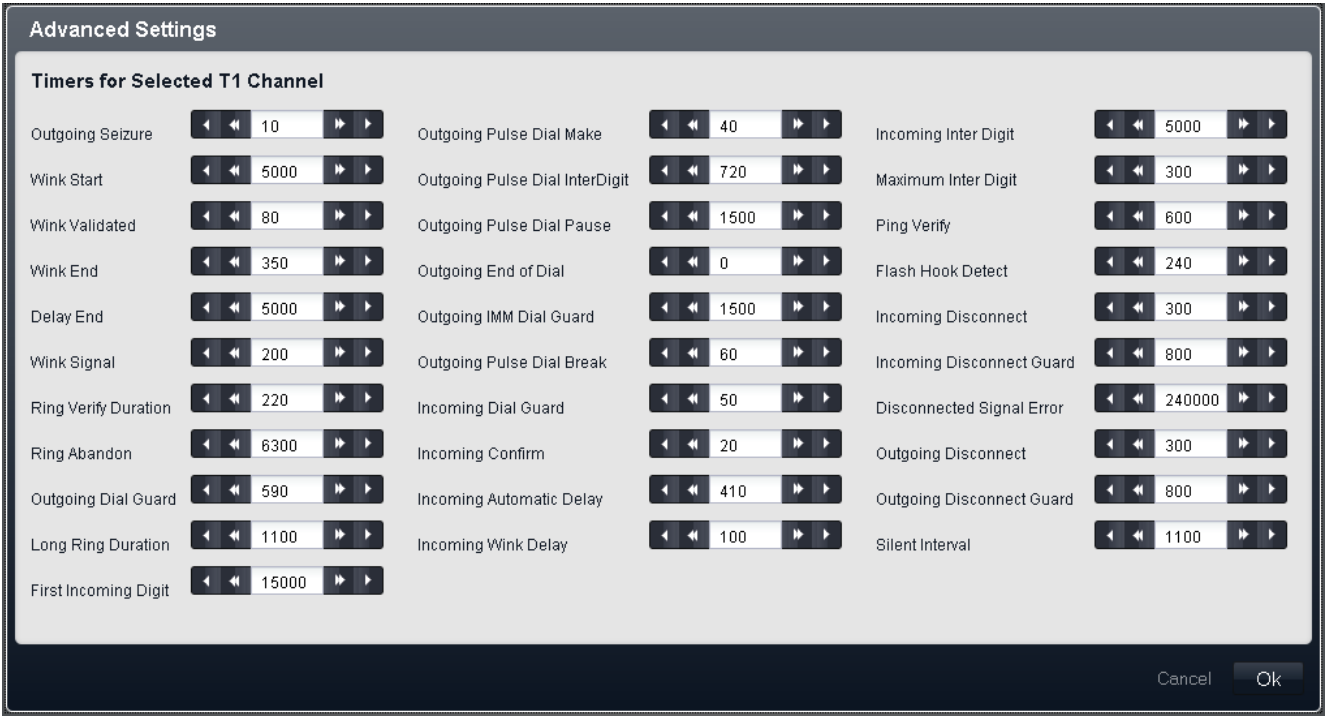

· **! AVVERTENZA - Riavvio necessario**

La modifica di queste impostazioni richiede il <u>riavvio</u> l142 del sistema per diventare effettiva. In questo<br>modo, tutte le chiamate in corso saranno terminate.

## **3.6.3 Linee SIP**

Questo menu è usato per configurare le linee SIP nella configurazione del sistema telefonico. È possibile accedere a questo menu selezionando **Sistema** sulla barra dei menu e facendo clic su **Linee SIP**.

### · **! AVVERTENZA - Riavvio necessario**

Per aggiungere o eliminare una linea SIP, il sistema deve essere <u>riavviato</u> 142 affinché vengano rese effettive le modifiche. In questo modo, tutte le chiamate in corso saranno terminate.

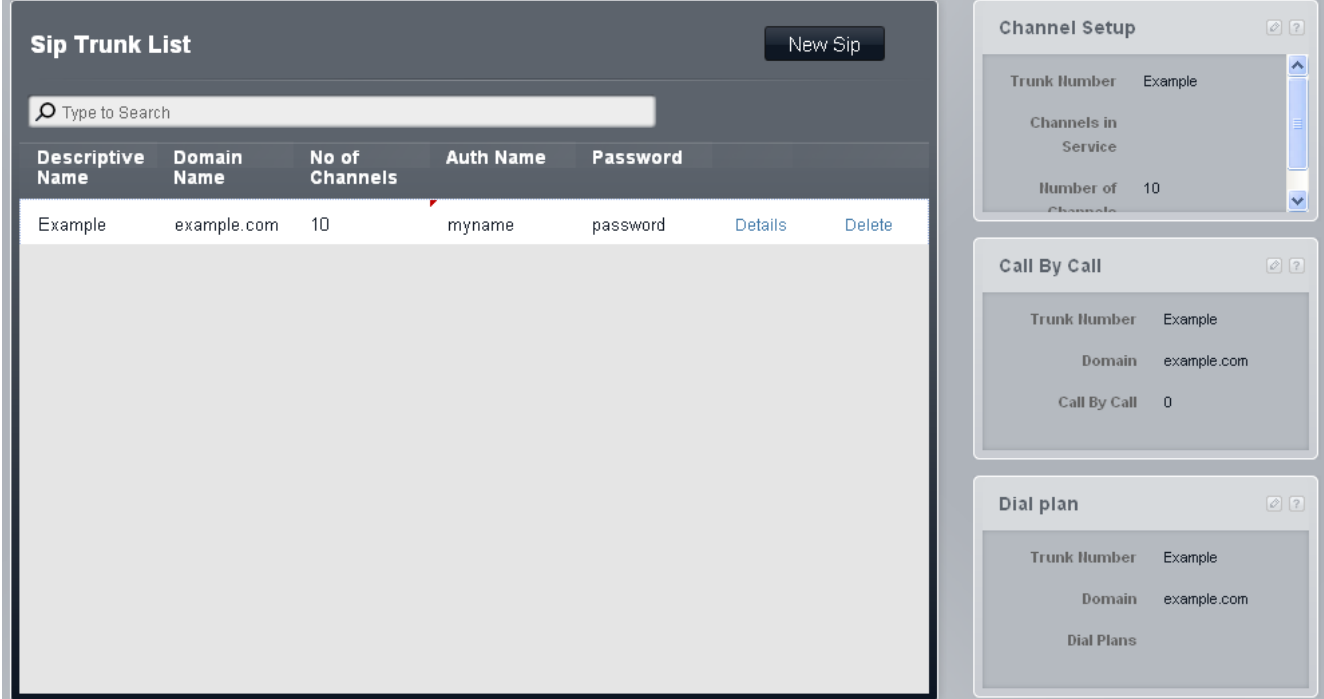

## **Pre-requisiti delle linee SIP**

Prima di aggiungere qualsiasi linea SIP, il sistema deve essere configurato per supportare il funzionamento SIP:

#### · **Licenze canali linee SIP**

Il sistema può supportare 3 chiamate SIP simultanee senza bisogno di licenze. Le chiamate simultanee aggiuntive, fino a 20 in totale, richiedono l'integrazione di licenze alla configurazione.

· **Canali VCM**

Si noti che per le chiamate SIP anche il sistema richiede canali VCM. Per un sistema, essi sono forniti mediante l'installazione di schede di base IP500 Combination. Ciascuna di queste schede (fino a 2) fornisce 10 canali VCM.

· **Impostazioni STUN**

Le impostazioni STUN del sistema devono essere configurate in modo tale da consentire la connessione alle chiamate Internet per SIP. Ciò viene effettuato mediante il riquadro **Impostazioni STUN per rete** del menu di impostazioni **Avanzate**.

## **Elenco linee SIP**

· **! AVVERTENZA - Riavvio necessario**

La modifica di queste impostazioni richiede il <u>riavvio</u> 142 del sistema per diventare effettiva. In questo modo, tutte le chiamate in corso saranno terminate.

- · **Nome descrittivo**  Un nome per la linea. Ciò influisce sul funzionamento delle linee.
- · **Nome dominio:** *Impostazione predefinita = Vuoto* Questa configurazione della linea SIP presenta un nome di dominio ITSP univoco che sarà richiesto dagli endpoint SIP per la registrazione con IP Office. Si tratta di una stringa che potrebbe essere risolta direttamente in un indirizzo IP o potrebbe richiedere la ricerca DNS per essere risolta nell'indirizzo del provider del servizio. Se questo campo è lasciato vuoto, la registrazione è eseguita in base all'indirizzo IP LAN.
- · **Numero di canali:** *impostazione predefinita = 10* Numero di canali linea tra 1 e 24
- · **Nome autentic.:** *Impostazione predefinita = Vuoto.*  Questo valore viene fornito dall'ITSP SIP.
- · **Password:** *Impostazione predefinita = Vuoto.* Questo valore è fornito dall'ITSP SIP.
- · **Dettagli**

×

Fare clic su **Dettagli** per visualizzare le impostazioni aggiuntive per la linea SIP selezionata.

## **Dettagli della linea SIP**

È possibile accedere a questo menu selezionando **Sistema** e successivamente **Linee SIP** dalla barra dei menu. Selezionare la linea richiesta e fare clic su **Dettagli**.

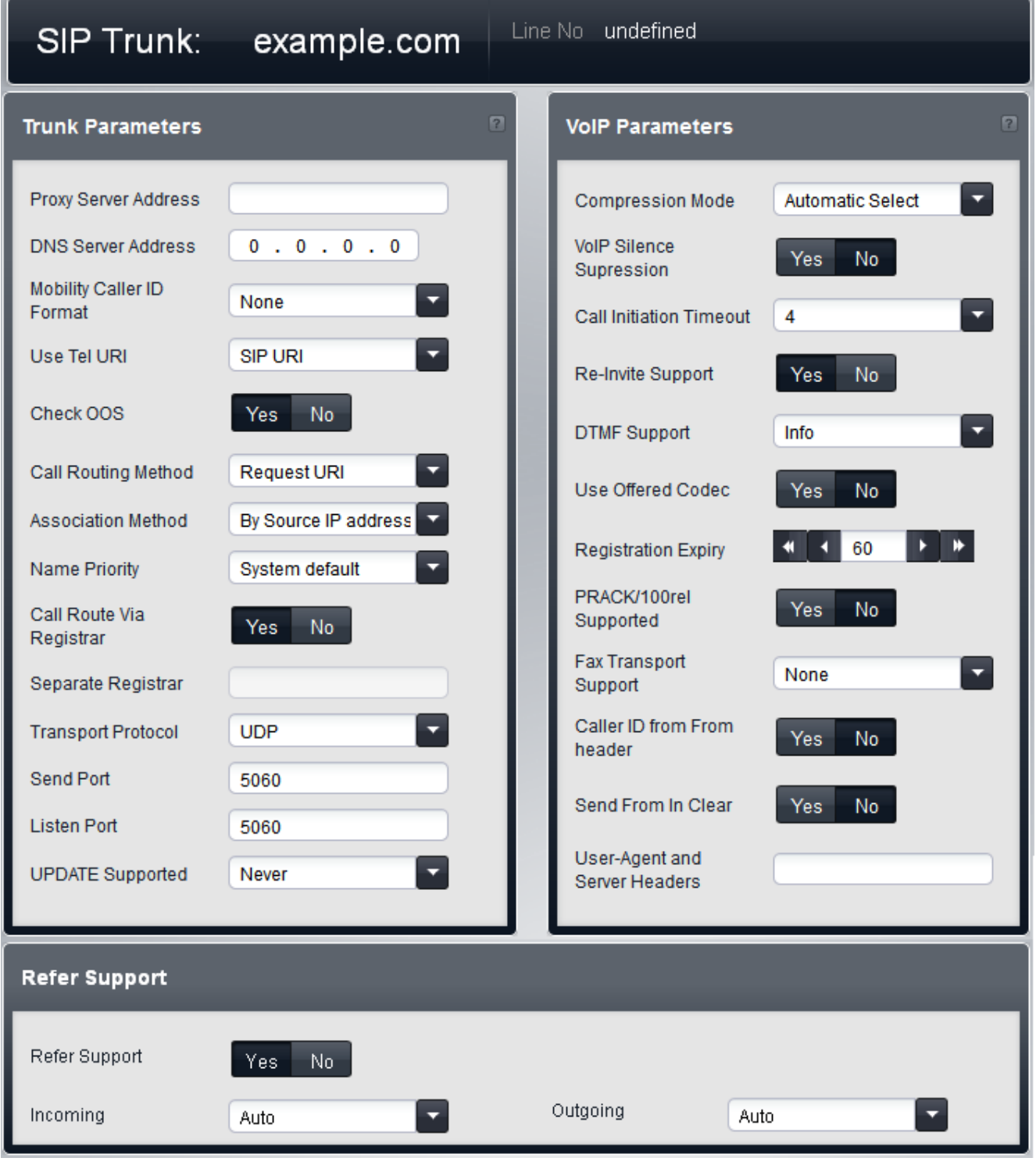

**Parametri linea**

· **Indirizzo del server proxy** 

In circostanze eccezionali, l'indirizzo IP del server proxy potrebbe essere identificato esplicitamente come indirizzo IP differente o come indirizzo di dominio diverso risolvibile da DNS.

#### · **! AVVERTENZA - Riavvio necessario**

La modifica di questa impostazione richiede il <u>riavvio</u>|142े del sistema per diventare effettiva. In questo modo, tutte le chiamate in corso saranno terminate.

#### · **Indirizzo server DNS**

Se l'indirizzo del server proxy è impostato su un server denominato, l'indirizzo del server DNS usato per la risoluzione del nome deve essere immesso qui.

- · **Formato ID chiamante mobilità**  Questa opzione corrisponde al "draft-ietf-sip-privacy-04" standard. Le opzioni sono *Nessuno/a*, *ID parte remota*, *PAI (ID confermato da P)* o *Intestazione di deviazione*.
- · **Usa URI Tel:** *impostazione predefinita = URI SIP.*
- Selezionare il formato di numerazione da utilizzare nel campo Da nelle chiamate in uscita. Le opzioni sono *URI SIP* o *URI Tel*. URI tel utilizza il formato TEL: +1-425-555-4567. URI SIP utilizza il formato *nome@esempio.com*.
- · **Controlla OOS:** *Impostazione predefinita = Attivo*. *Versione software = 8.0+.*

Se la funzione è abilitata, il sistema controllerà regolarmente se la linea è in servizio. Questo controllo fa sì che le chiamate in uscita non siano ritardate mentre sono in attesa di una risposta da parte di una linea SIP attualmente non utilizzabile. In base al **Protocollo trasferimento** della linea, lo stato di servizio corrente della linea stessa è controllato utilizzando i metodi seguenti:

- · Per tutte le linee, sono inviati messaggi di OPZIONE regolari. Se il sistema non riceve alcuna risposta, la linea è messa fuori servizio.
- · Le linee TCP sono messe fuori servizio appena la connessione TCP è annullata.
- · Le linee che utilizzano DNS sono messe fuori servizio se l'indirizzo IP non è risolto o se la risoluzione DNS è scaduta.
- · **Metodo di instradamento chiamate:** *Impostazione predefinita = Richiedi URI. Versione software = 8.0+.*  Questo campo consente la selezione della parte di informazioni SIP in entrata da utilizzare per il numero in entrata. Le opzioni devono corrispondere a *Richiedi URI* o all'elemento *To Header* fornito con la chiamata in entrata.
- · **Metodo di associazione:** *Impostazione predefinita = In base a indirizzo IP di origine. Versione software = 8.0+.*  Questo campo imposta il metodo in base al quale una linea SIP è associata a una richiesta SIP in entrata. La ricerca di una corrispondenza di linea per una richiesta in entrata è effettuata su ciascuna linea, fino all'individuazione di una corrispondenza effettiva. Se non è presente alcuna corrispondenza, la richiesta è ignorata. Questo metodo consente più linee SIP con impostazioni di indirizzo identiche. Ciò potrebbe essere necessario per scenari in cui potrebbe essere richiesto il supporto di più linee SIP con lo stesso ITSP. Ad esempio, quando lo stesso ITSP supporta vari piani chiamata su linee separate o nel caso in cui tutte le linee SIP in uscita sono indirizzate dal sistema attraverso un sistema aggiuntivo in loco.

#### · *In base a indirizzo IP di origine*

Questa opzione utilizza l'indirizzo IP di origine e la porta della richiesta in entrata per l'associazione. La corrispondenza è stabilita rispetto all'estremità remota della linea SIP configurata, utilizzando un indirizzo IP/ porta o la risoluzione di un nome di dominio pienamente idoneo. Corrisponde al metodo utilizzato dai sistemi precedenti a 8.0.

- · *Parte host From header rispetto a dominio ITSP* Questa opzione utilizza la parte host dell'intestazione "From" (Da) nella richiesta SIP di associazione in entrata. La corrispondenza è stabilita con il **Nome dominio** della linea.
- · *Parte host R-URI rispetto a dominio ITSP* Questa opzione utilizza la parte host dell'intestazione R-URI (Richiedi URI) nella richiesta SIP di associazione in entrata. La corrispondenza è stabilita con il **Nome dominio** della linea.
- · *Parte host To header rispetto a dominio ITSP* Questa opzione utilizza la parte host dell'intestazione "To" (A) nella richiesta SIP di associazione in entrata. La corrispondenza è stabilita con il **Nome dominio** della linea.
- · *Parte host From header risp. a dominio ITSP risolto da DNS* Questa opzione utilizza la parte host dell'intestazione "FROM" (DA) nella richiesta SIP di associazione in entrata. La corrispondenza è stabilita confrontando l'intestazione FROM (DA) con l'elenco di indirizzi IP risultante dalla risoluzione del **Nome dominio** della linea o, se impostato, con l'**Indirizzo del server proxy**.
- · *Parte host VIA header risp. a dominio ITSP risolto da DNS* Questa opzione utilizza la parte host dell'intestazione "VIA" nella richiesta SIP di associazione in entrata. La corrispondenza è stabilita confrontando l'intestazione "VIA" con l'elenco di indirizzi IP risultante dalla risoluzione del **Nome dominio** della linea o, se impostato, con l'**Indirizzo del server proxy.**
- · *Parte host From header rispetto a proxy ITSP* Questa opzione utilizza la parte host dell'intestazione "From" (Da) nella richiesta SIP di associazione in entrata. La corrispondenza è stabilita con l'**Indirizzo del server proxy** della linea.

#### · *Parte host intestazione "To" (A) rispetto al proxy ITSP*

Questa opzione utilizza la parte host dell'intestazione "From" (Da) nella richiesta SIP di associazione in entrata. La corrispondenza è stabilita con l'**Indirizzo del server proxy** della linea.

### · *Parte host R-URI rispetto a proxy ITSP*

Questa opzione utilizza la parte host dell'intestazione R-URI (Richiedi URI) nella richiesta SIP di associazione in entrata. La corrispondenza è stabilita con l'**Indirizzo del server proxy** della linea.

#### · **Priorità nome:** *impostazione predefinita = Favorisci linea.*

Per le linee SIP, il nome del chiamante visualizzato su un interno può essere fornito dalla linea oppure ottenuto ricercando un numero corrispondente tra le composizioni rapide del sistema. Questa impostazione determina il metodo utilizzato dalla linea. Selezionare una delle opzioni seguenti:

#### · **Predefinita**

Utilizza l'impostazione **[Priorità nome predefinito](#page-79-0)** del sistema (*Favorisci linea*). 80

· *Favorisci linea*

Visualizza il nome fornito dalla linea. Ad esempio, la linea può essere configurata per fornire il numero o il nome del chiamante. Il sistema dovrebbe visualizzare le informazioni sul chiamante così come fornite dalla linea.

#### · *Favorisci directory*

Cercare un numero corrispondente tra le composizioni rapide del sistema. Viene utilizzata la prima corrispondenza che sovrascrive il nome fornito dalla linea SIP. Se non vengono trovate corrispondenze, viene utilizzato il nome fornito dalla linea.

#### · **Instradamento chiamate tramite registro:** *Impostazione predefinita = Attivo*

Di norma, le richieste REGISTRAZIONE SIP e le richieste INVITO usano la stessa destinazione del server. Questa opzione deve essere deselezionata solo quando il provider del servizio non prevede che le richieste REGISTRAZIONE SIP siano trasmesse alla stessa destinazione delle richieste INVITO. Impostare ciò solo secondo specifiche istruzioni del provider del servizio.

#### · **Registro separato**

Questo campo è disponibile quando è deselezionata l'opzione **Instradamento chiamate tramite registro**. È usato per immettere l'indirizzo del server SIP da usare per la registrazione. Impostare questa opzione solo secondo specifiche istruzioni del provider del servizio.

## · **Protocollo trasferimento:** *impostazione predefinita = sia TCP che UDP.*

Sono supportati sia gli endpoint SIP TCP che gli endpoint SIP UDP. Questo campo può essere utilizzato per limitare IP Office solo a TCP o a UDP se richiesto.

- · **Porta di invio:** *impostazione predefinita = 5060.*  La porta da utilizzare per il supporto delle chiamate in uscita.
- · **Porta di ascolto:** *impostazione predefinita = 5060.* La porta da utilizzare per il supporto delle chiamate in entrata.
- · **UPDATE supportato:** *impostazione predefinita = Mai. Versione software = 8.0 o versioni successive.* Il metodo SIP UPDATE (RFC 3311) consente a un client di aggiornare i parametri di una sessione (come il set di flussi audio e i relativi codec), ma non ha alcun impatto sullo stato di una finestra di dialogo. È simile a re-INVITE, ma può essere inviato prima del completamento dell'INVITE iniziale. Consente di aggiornare i parametri della sessione nelle finestre di dialogo iniziali.

### **Parametri VoIP**

- · **Modalità compressione:** *Impostazione predefinita = selezione automatica* Definisce il tipo di compressione da utilizzare per le chiamate su questa linea.
- · **Soppressione del silenzio VoIP:** *Impostazione predefinita = opzione disattivata* Se si seleziona questa opzione vengono rilevati i periodi di silenzio in ogni chiamata sulla linea e durante tali periodi di silenzio non vengono inviati dati.
- · **Timeout inizio chiamata:** *Impostazione predefinita = 4 secondi.* Imposta la durata dell'attesa per una corretta connessione prima di trattare la linea come occupata.
- · **Supporto Re-Invite:** *Impostazione predefinita = Disattivo.* Quando è attivato, Re-Invite può essere usato durante una sessione per modificare le caratteristiche della stessa. Ad esempio, quando la destinazione di una chiamata in entrata o un trasferimento non supporta il codec negoziato originariamente nella linea. Richiede all'ITSP di supportare anche Re-Invite.
- · **Supporto DTMF:** *Impostazione predefinita= RFC2833* Questa impostazione è usata per selezionare il metodo tramite il quale le pressioni del tasto DTMF sono segnalate all'estremità remota. Le opzioni supportate sono *In banda*, *RFC2833* o *Info*.
- · **Usa codec offerente:** *Impostazione predefinita = Disattivo.* Di norma, si utilizza la preferenza codec del soggetto che risponde alla chiamata SIP. Questa opzione può essere utilizzata per ignorare questo comportamento e usare invece le preferenze di codec fornite dal chiamante.
- · **Scadenza registrazione:** *impostazione predefinita = 60 minuti.* Questa impostazione definisce la frequenza di rinnovo della registrazione con l'ITSP SIP in seguito a eventuali registrazioni precedenti.
	- · **! AVVERTENZA Riavvio necessario**

La modifica di questa impostazione richiede il <u>riavvio</u> 142 del sistema per diventare effettiva. In questo modo, tutte le chiamate in corso saranno terminate.

- · **PRACK/100rel supportato:** *Impostazione predefinita = Disattivo. Versione software = 8.0* Questa opzione stabilisce se PRACK (Provisional Reliable Acknowledgement) e 100rel sono attivi. 100rel consente il completamento della negoziazione SDP mentre la chiamata sta squillando, oltre a consentire ulteriori modifiche multimediali per gli annunci o i toni di avanzamento prima della risposta effettiva a una chiamata. PRACK, come definito in RFC 3262, mette a disposizione un meccanismo atto ad assicurare la consegna delle risposte provvisorie, quali i messaggi di annuncio. Le risposte provvisorie forniscono informazioni sullo stato della richiesta di chiamata ancora in corso.
	- · Esempio: Quando una chiamata a un portatile o a un cellulare è in fase di connessione, potrebbe verificarsi un ritardo durante l'individuazione del telefono. Le informazioni provvisorie consentono funzioni quali la riproduzione dell'annuncio *"Si prega di attendere, stiamo tentando di raggiungere l'abbonato"* mentre la configurazione della chiamata è ancora in corso.
- · **Supporto trasmissione fax:** *Impostazione predefinita = Disattivo. Versione software = 8.0+* Questa opzione è disponibile se è selezionata l'opzione **Supporto Re-Invite**. Quando l'opzione è abilitata, il sistema esegue il rilevamento del tono del fax sulle chiamate indirizzate tramite la linea e, se questo tono è rilevato, rinegozia il codec di chiamata come configurato di seguito. Il fornitore della linea SIP deve supportare il metodo di fax selezionato e il **Reinvito**.
	- · *Nessuno/a*

Selezionare questa opzione se il fax non è supportato dal fornitore della linea.

· *G711*

G711 è utilizzato per inviare e ricevere fax.

• 738<br>T38 è utilizzato per inviare e ricevere fax.

**·** *Fallback T38*<br>T38 è utilizzato per inviare e ricevere fax. Per le chiamate fax in uscita, è inviato un reinvito per il trasporto fax che utilizza G711 se la destinazione chiamata non supporta T38.

- · **ID chiamante dall'intestazione "From":** *Impostazione predefinita = Disattivo. Versione software = 8.1.* Le chiamate in entrata possono includere le informazioni sull'ID del chiamante nel campo Da e nei campi PAI. Se questa opzione è selezionata, verranno utilizzate le informazioni sull'ID del chiamate nel campo Da, anziché quelle nei campi PAI.
- · **Invia intestazione "From" in chiaro:** *Impostazione predefinita = Disattivo. Versione software = 8.1.* Se questa opzione è selezionata, l'ID utente del chiamante è incluso nel campo Da. Questa condizione si applica anche se il chiamante è stato selezionato o configurato come anonimo, sebbene lo stato anonimo venga rispettato in altri campi utilizzati per visualizzare l'identità del chiamante.
- · **Intestazioni Utente-Agente e Server:** *impostazione predefinita = vuoto (utilizzare il tipo di sistema e la versione software). Versione software = 8.1.*

Il valore impostato in questo campo viene utilizzato come valore User-Agent e Server incluso nelle intestazioni delle richieste SIP effettuate da questa linea. L'impostazione di un valore univoco può risultare utile per la diagnostica delle chiamate se il sistema presenta più linee SIP.

#### **Supporto Refer**

· **Supporto Refer:** *Impostazione predefinita = Attivo.*

REFER è il metodo utilizzato da molti dispositivi SIP, linee SIP incluse, per procedere al trasferimento di chiamate. Queste impostazioni possono essere usate per controllare se REFER è usato come metodo per trasferire le chiamate su questa linea SIP a un'altra chiamata sulla stessa linea. Se l'opzione è supportata, a trasferimento completato il sistema IP Office non è più coinvolto nella chiamata. In caso contrario, il trasferimento può essere comunque completato ma la chiamata continuerà a essere indirizzata attraverso IP Office.

#### · **In entrata:** *Impostazione predefinita = Auto*

Selezionare se REFER può o deve essere usato quando il tentativo di trasferimento di una chiamata in entrata sulla linea restituisce una chiamata in uscita su un altro canale della stessa linea. Le opzioni disponibili sono le seguenti:

· *Sempre*

Usare sempre REFER per i trasferimenti di chiamata che usano questa linea per entrambe le estremità del trasferimento. Se REFER non è supportato, il tentativo di trasferimento chiamata è interrotto.

· *Automatica*

Richiedere di usare REFER, se possibile, per i trasferimenti di chiamata che usano questa linea per entrambe le estremità del trasferimento. Se REFER non è supportato, trasferire la chiamata attraverso il sistema come illustrato per l'impostazione *Mai* di seguito.

· *Mai*

Non usare REFER per i trasferimenti di chiamata che usano questa linea per entrambe le estremità del trasferimento. Il trasferimento può essere completato ma utilizzerà 2 canali sulla linea.

#### · **In uscita:** *Impostazione predefinita = Auto*

Selezionare se REFER può o deve essere usato quando il tentativo di trasferimento di una chiamata in uscita sulla linea restituisce una chiamata in entrata su un altro canale della stessa linea. In questo caso, il metodo utilizza le risorse di sistema e può comportare costi per la durata della chiamata trasferita. Le opzioni disponibili sono le stesse dell'impostazione **In entrata**.

## **Elenco canali SIP**

È possibile accedere a questo menu selezionando **Sistema** e successivamente **Linee SIP** dalla barra dei menu. Selezionare la linea richiesta e fare clic su **Dettagli**. Fare clic sull'icona di modifica **nel riquadro Impostazione canali SIP**.

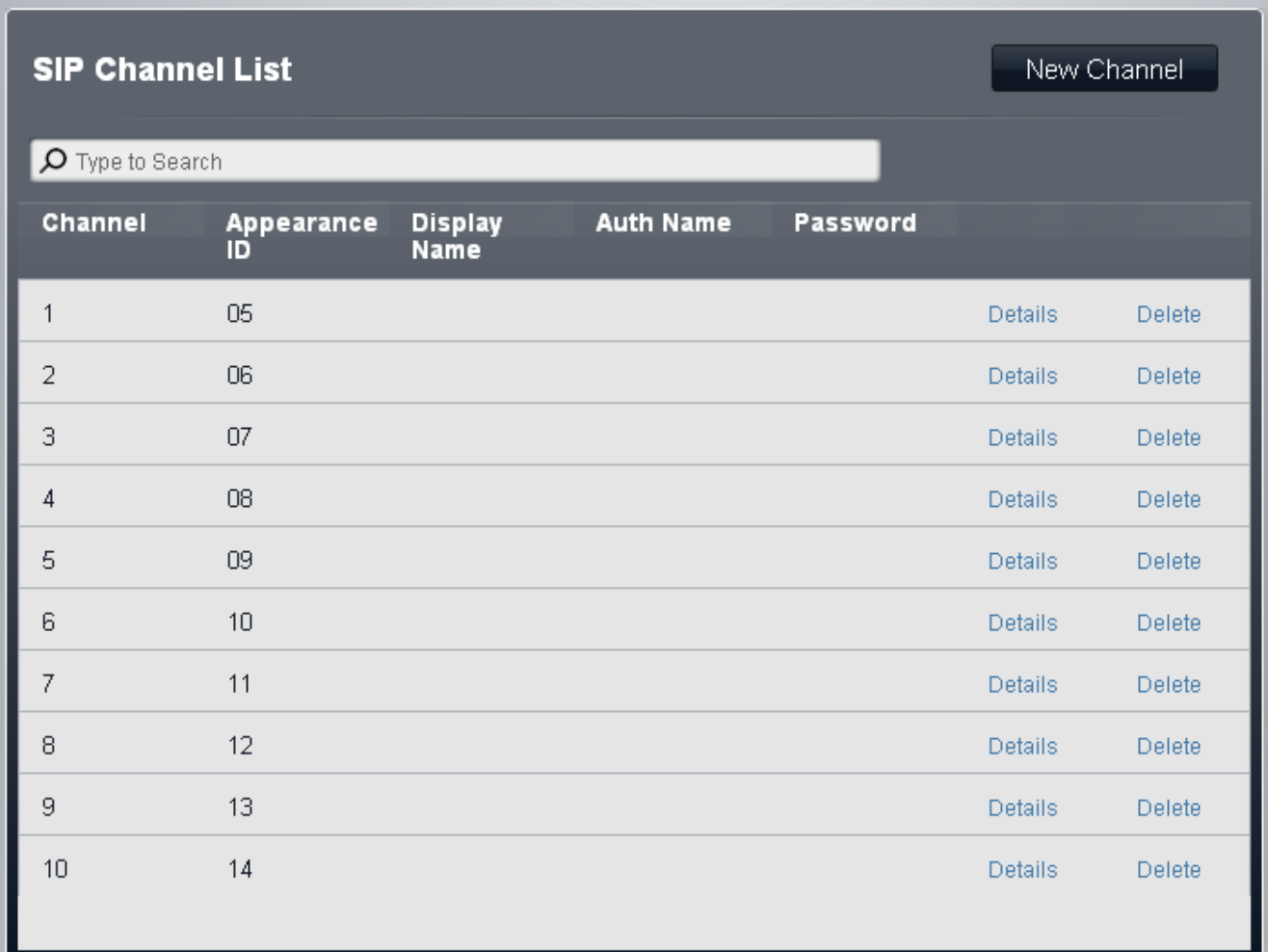

## · **Canale**

Il numero canale non può essere modificato.

#### · **ID stato**

I numeri ID stato possono essere utilizzati per associare ciascun canale a un pulsante **Stato di linea** sui telefoni che supportano la programmazione dei pulsanti. A questo punto, tale pulsante può essere utilizzato per effettuare e rispondere alle chiamate utilizzando il canale. L'ID stato di linea di ciascun canale viene automaticamente assegnato ai canali dove **Direzione** è impostata su *Entrata/uscita*.

· **Nome visualizzato:** *impostazione predefinita = Usa nome autenticazione* Questo campo consente di impostare il valore "Nome" per le chiamate SIP.

## · **Nome autentic.**

Quando si esegue una chiamata, alcuni provider di servizio spesso inviano una prova di autenticazione per convalidare la chiamata prima che venga connessa. Tale prova richiede che l'INVITO sia inviato nuovamente con i dati di autenticazione, incluso un nome account di rete (fornito dal provider di servizio durante l'installazione). Il nome dell'account di rete è il "Nome autentic.". Può essere vuoto, in tal caso viene usato l'**URI locale**.

#### · **Password:** *Impostazione predefinita = Vuoto.* Questo valore viene fornito dall'ITSP SIP.

## · **! AVVERTENZA - Riavvio necessario**

La modifica di questa impostazione richiede il [riavvio](#page-141-0) [142] del sistema per diventare effettiva. In questo modo, tutte le chiamate in corso saranno terminate.

#### · **Dettagli**

Fare clic su **Dettagli** per visualizzare le impostazioni aggiuntive per il canale linea SIP.

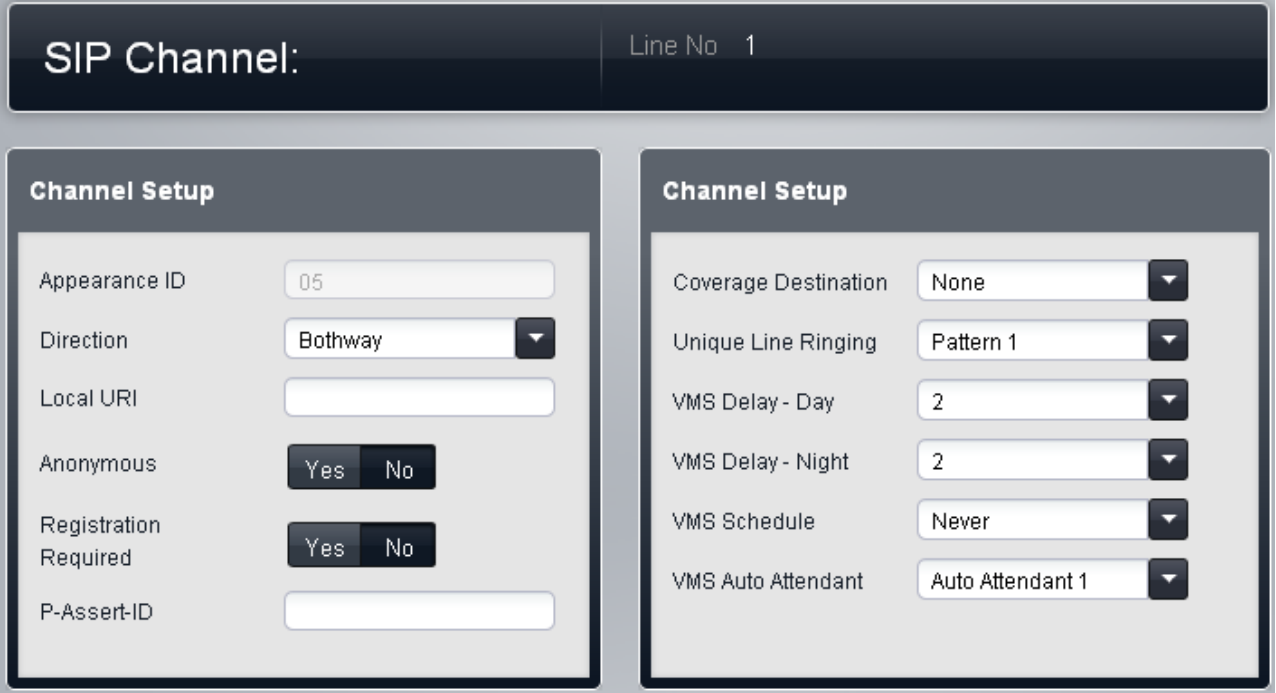

#### · **ID stato**

I numeri ID stato possono essere utilizzati per associare ciascun canale a un pulsante **Stato di linea** sui telefoni che supportano la programmazione dei pulsanti. A questo punto, tale pulsante può essere utilizzato per effettuare e rispondere alle chiamate utilizzando il canale. L'ID stato di linea di ciascun canale viene automaticamente assegnato ai canali dove **Direzione** è impostata su *Entrata/uscita*.

#### · **Direzione:** *impostazione predefinita = Entrata/uscita*

Consente di impostare la modalità di funzionamento consentita per la linea. Per i sistemi che funzionano in modalità Key, la linea può essere impostata su *Entrata/uscita* (in entrata e in uscita) o *Chiamata per chiamata in entrata* (solo in entrata). Per i sistemi che funzionano in modalità PBX, la linea può essere impostata su *Entrata/uscita* (in entrata e in uscita) o *Chiamata per chiamata* (in entrata e in uscita).

#### · **! AVVERTENZA - Riavvio necessario**

La modifica di questa impostazione richiede il <u>riavvio</u> 142 del sistema per diventare effettiva. In questo modo, tutte le chiamate in corso saranno terminate.

#### · *Entrata/uscita*

Quando l'impostazione è *Entrata/uscita*, le chiamate in entrata vengono presentate ai tasti di stato linea corrispondenti ai canali **ID stato** e ai canali **Destinazione copertura** se impostati. Per i sistemi che funzionano in modalità Key, le chiamate in uscita vengono instradate al canale premendo il pulsante di selezione dell'identificazione di linea corrispondente o per selezione automatica della linea. Inoltre, sui sistemi in modalità PBX, le chiamate in uscita possono essere instradate al canale includendo l'identificazione della linea nel **[selettore ARS](#page-69-0)** l<sup>70</sup> corrispondente ai numeri composti.

#### · *Chiamata per chiamata in entrata*

Per i sistemi che funzionano in modalità *Key*, se impostati su *Chiamata per chiamata in entrata*, le chiamate in entrata vengono instradate utilizzando la tabella **Chiamata per chiamata**. I campi **ID stato**, **Destinazione copertura** e **Modello di suoneria** non sono selezionabili in quanto tali impostazioni non sono applicate. Il canale linea non viene utilizzato per le chiamate in uscita.

#### · *Chiamata per chiamata*

Per i sistemi che funzionano in modalità *PBX*, se impostati su *Chiamata per chiamata*, le chiamate in entrata vengono instradate utilizzando la tabella **Chiamata per chiamata**. I campi **ID stato**, **Destinazione copertura** e **Modello di suoneria** non sono selezionabili in quanto tali impostazioni non sono applicate. In modalità PBX, le voci chiamata per chiamata possono essere utilizzate con determinati numeri del selettore ARS (vedere di seguito) che consentono di utilizzare il canale linea anche per le chiamate in uscita.

#### · **URI locale:**

La parte utente dell'URI SIP. Ciò specifica il contenuto del campo DA quando si effettua una chiamata (invio di un INVITO).

#### · **! AVVERTENZA - Riavvio necessario**

La modifica di questa impostazione richiede il <u>riavvio</u>|14ª) del sistema per diventare effettiva. In questo modo, tutte le chiamate in corso saranno terminate.

### · **Anonimo:**

trattiene le informazioni sui chiamanti.

### · **! AVVERTENZA - Riavvio necessario**

La modifica di questa impostazione richiede il <u>riavvio</u>|142े del sistema per diventare effettiva. In questo modo, tutte le chiamate in corso saranno terminate.

#### · **Registrazione necessaria**

Quando selezionata, ciascun URI locale con credenziali di autenticazione univoche si registrerà in maniera indipendente.

#### · **PAI (ID confermato da P)**

Se questo campo è configurato, il canale può essere usato nel modello *Opzione SIPConnect 1* per separare l'identità PSTN Pubblica e Privata (raccomandazione tecnica Sipconnect v 10, sezione 12.1.1). È solo possibile usare le configurazioni CLI esplicita su SIP se si usa il modello Opzione1 per l'identità. In tal caso, le chiamate su questo canale avranno sempre un PAI (ID confermato da P) fisso, ma il campo Da potrebbe variare.

#### · **Destinazione copertura:** *Impostazione predefinita = Nessuno/a.*

Questa opzione imposta la destinazione che le chiamate in entrata devono utilizzare per gli avvisi aggiuntivi rispetto alla segnalazione sull'interno che dispone di un tasto di stato linea programmato per la linea. Quando il sistema telefonico è in modalità di servizio notturno, le chiamate vengono segnalate ai membri del gruppo **Servizio notturno**.

#### · **Nessuno/a**

Se questa opzione è impostata su *Nessuno/a*, le chiamate in entrata sono segnalate solo sugli interni degli utenti dotati di tasti di stato di linea corrispondenti all'**ID stato** della linea.

#### · **Interno**

Consente di indirizzare le chiamate in entrata a un interno specifico.

· **Interno fantasma**

Un interno fantasma può essere selezionato come destinazione delle chiamate.

· **Gruppo di ricerca**

Le chiamate in entrata possono essere indirizzate a uno dei 6 gruppi di ricerca sequenziali.

· **Gruppo di chiamata**

Per i sistemi con **modalità** impostata su *PBX*, le chiamate in entrata possono essere indirizzate a uno dei 4 gruppi di ricerca disponibili.

# · **Gruppo operatori**

Per i sistemi con **modalità** impostata su *PBX*, le chiamate in entrata sono indirizzate al **Gruppo operatori**.

#### · **Posta vocale**

Indirizza le chiamate in entrata nella casella vocale dei sistemi in modo da consentire l'ascolto dei messaggi. Richiede che il chiamante conosca il numero e il codice della casella postale.

· **! AVVERTENZA - Riavvio necessario**

La modifica di questa impostazione richiede il <u>riavvio</u>|14ª) del sistema per diventare effettiva. In questo modo, tutte le chiamate in corso saranno terminate.

- · La **Destinazione copertura** non è usata per le linee SIP con la loro direzione impostata su *In entrata chiamata per chiamata*.
- · **Modello di suoneria:** *impostazione predefinita = 1.*

Consente di selezionare il modello di suoneria da utilizzare per le chiamate segnalate su un interno. Le chiamate inoltrate, inviate alla copertura chiamata o a un gruppo di ricerca utilizzeranno sempre il pattern suoneria della linea. Le chiamate dirette a un interno useranno il pattern suoneria della linea, a meno che l'utente non abbia impostato l'opzione **Ignora squillo linea**. Opzione non usata per le chiamate presentate all'utente in qualità di membro del gruppo operatori. Questa funzione non è utilizzata neanche per i telefoni BST.

#### · **! AVVERTENZA - Riavvio necessario**

La modifica di questa impostazione richiede il <u>riavvio</u> 142 del sistema per diventare effettiva. In questo modo, tutte le chiamate in corso saranno terminate.

#### · **Ritardo VMS - Giorno:** *Predefinito = 2, intervallo = da 0 a 6 (numero di squilli).*

Imposta il numero di squilli prima che una chiamata che non riceve risposta possa essere reindirizzata all'assistente automatico selezionato, quando il sistema non è in esecuzione nella modalità servizio notturno e **Pianificazione VMS** è impostato su *Sempre* o *Solo giorno*.

- · **Ritardo VMS Notte:** *Predefinito = 2, intervallo = da 0 a 6 (numero di squilli).*  Imposta il numero di squilli prima che una chiamata che non riceve risposta possa essere reindirizzata all'assistente automatico selezionato, quando il sistema non è in esecuzione nella modalità servizio notturno e **Pianificazione VMS** è impostato su *Sempre* o *Solo notte*.
- · **Pianificazione VMS:** *Impostazione predefinita = Mai.*  Questa opzione determina quando usare le impostazioni **Ritardo VMS** summenzionate e quando reindirizzare le chiamate senza risposta all'assistente automatico selezionato. Le opzioni disponibili sono le seguenti:

#### · *Sempre*

Reindirizza le chiamate quando il sistema è nelle modalità di servizio diurno e notturno.

- · *Solo giorno* Reindirizza le chiamate quando il sistema non è nella modalità servizio notturno.
- · *Solo notte* Reindirizza le chiamate quando il sistema è nella modalità servizio notturno.
- · *Mai* Non reindirizza mai le chiamate.
- · **Assistente automatico VMS:** *impostazione predefinita = Assistente automatico 1.*  Questo campo consente la selezione dell'assistente automatico da utilizzare.

## **Elenco chiamata per chiamata SIP**

È possibile accedere a questo menu selezionando **Sistema** e successivamente **Linee SIP** dalla barra dei menu. Selezionare la linea richiesta e fare clic su **Dettagli**. Fare clic sull'icona di modifica nel riquadro **Chiamata per chiamata**.

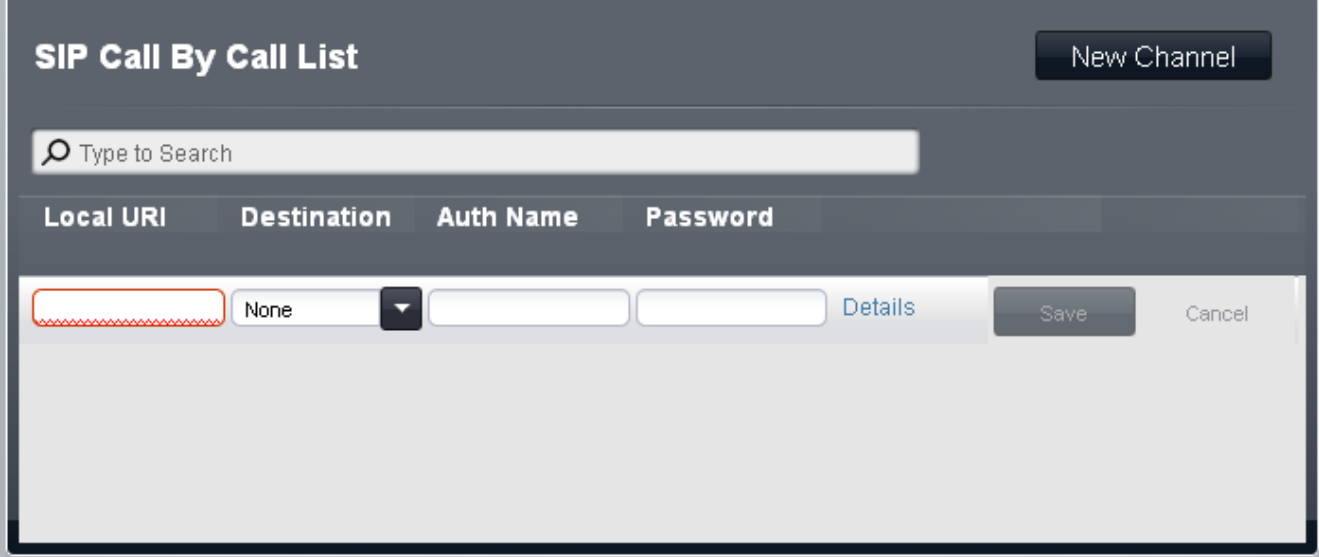

## **Elenco chiamata per chiamata SIP**

Queste impostazioni sono usate per abbinare le chiamate ricevute sui canali delle linee SIP impostati su *Chiamata per chiamata in entrata*. Per i sistemi che operano in modalità *Key System*, la voce predefinita è usata per tutte le chiamate per cui non vi è alcuna corrispondenza ed è fissa per instradare tali chiamate al **Gruppo operatori**.

#### · **ARS**

Questa impostazione è mostrata solo per i sistemi in modalità *PBX*. Per tali sistemi, ciascuna voce chiamata per chiamata può essere assegnata a un numero <u>Selettore ARS</u>|70<sup>4</sup>). Il numero selettore in questione può quindi essere usato come destinazione per le chiamate in uscita.

· **URI locale:**

La parte utente dell'URI SIP. Ciò specifica il contenuto del campo DA quando si effettua una chiamata (invio di un INVITO).

#### · **Destinazione**

Dove devono essere indirizzate le chiamate in entrata con cifre corrispondenti. L'elenco a discesa contiene gli interni e i gruppi del sistema IP Office.

#### · **Interno**

Consente di indirizzare le chiamate in entrata a un interno specifico.

#### · **Interno fantasma**

Un interno fantasma può essere selezionato come destinazione delle chiamate.

#### · **Gruppo di chiamata**

Per i sistemi con **modalità** impostata su *PBX*, le chiamate in entrata possono essere indirizzate a uno dei 4 gruppi di ricerca disponibili.

· **Gruppo operatori**

Per i sistemi con **modalità** impostata su *PBX*, le chiamate in entrata sono indirizzate al **Gruppo operatori**.

## · **Posta vocale**

Indirizza le chiamate in entrata nella casella vocale dei sistemi in modo da consentire l'ascolto dei messaggi. Richiede che il chiamante conosca il numero e il codice della casella postale.

#### · **76: Modem**

L'opzione *76: Modem* può essere selezionata per indirizzare la chiamata ai sistemi integrati nella funzione Modem V32. Opzione intesa esclusivamente per l'accesso di base da parte dei gestori del sistema.

#### · **Assistente automatico**

È possibile selezionare qualsiasi assistente automatico della casella vocale configurato come destinazione della chiamata.

#### · **Nome autentic.**

Quando si esegue una chiamata, alcuni provider di servizio spesso inviano una prova di autenticazione per convalidare la chiamata prima che venga connessa. Tale prova richiede che l'INVITO sia inviato nuovamente con i dati di autenticazione, incluso un nome account di rete (fornito dal provider di servizio durante l'installazione). Il nome dell'account di rete è il "Nome autentic.". Può essere vuoto, in tal caso viene usato l'**URI locale**.

· **Password:** *Impostazione predefinita = Vuoto.* Questo valore viene fornito dall'ITSP SIP.

#### · **Details**

Questo controllo può essere utilizzato per visualizzare impostazioni aggiuntive associate alla voce chiamata per chiamata.

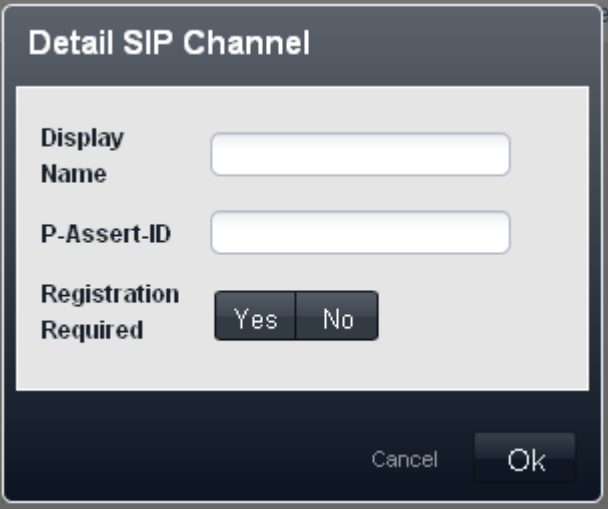

· **Nome visualizzato:** *impostazione predefinita = Usa nome autenticazione* Questo campo consente di impostare il valore "Nome" per le chiamate SIP utilizzando l'URI.

#### · **PAI (ID confermato da P)**

Se questo campo è configurato, il canale può essere usato nel modello *Opzione SIPConnect 1* per separare l'identità PSTN Pubblica e Privata (raccomandazione tecnica Sipconnect v 10, sezione 12.1.1). È solo possibile usare le configurazioni CLI esplicita su SIP se si usa il modello Opzione1 per l'identità. In tal caso, le chiamate su questo canale avranno sempre un PAI (ID confermato da P) fisso, ma il campo Da potrebbe variare.

#### · **Registrazione necessaria**

Quando selezionata, ciascun URI locale con credenziali di autenticazione univoche si registrerà in maniera indipendente.

## **Impostazioni piano di composizione**

È possibile accedere a questo menu selezionando **Sistema** e successivamente **Linee SIP** dalla barra dei menu. Selezionare la linea richiesta e fare clic su **Dettagli**. Fare clic sull'icona di modifica nel riquadro **Piano di composizione**.

Il piano di composizione è usato per applicare le conversioni di numero nelle cifre ricevute dalla linea, per l'output al provider della linea, e per indicare qualsiasi servizio speciale richiesto dal provider della linea, ad esempio, per trattenere l'ID di chiamata. Il piano di composizione predefinito è come quello illustrato di seguito.

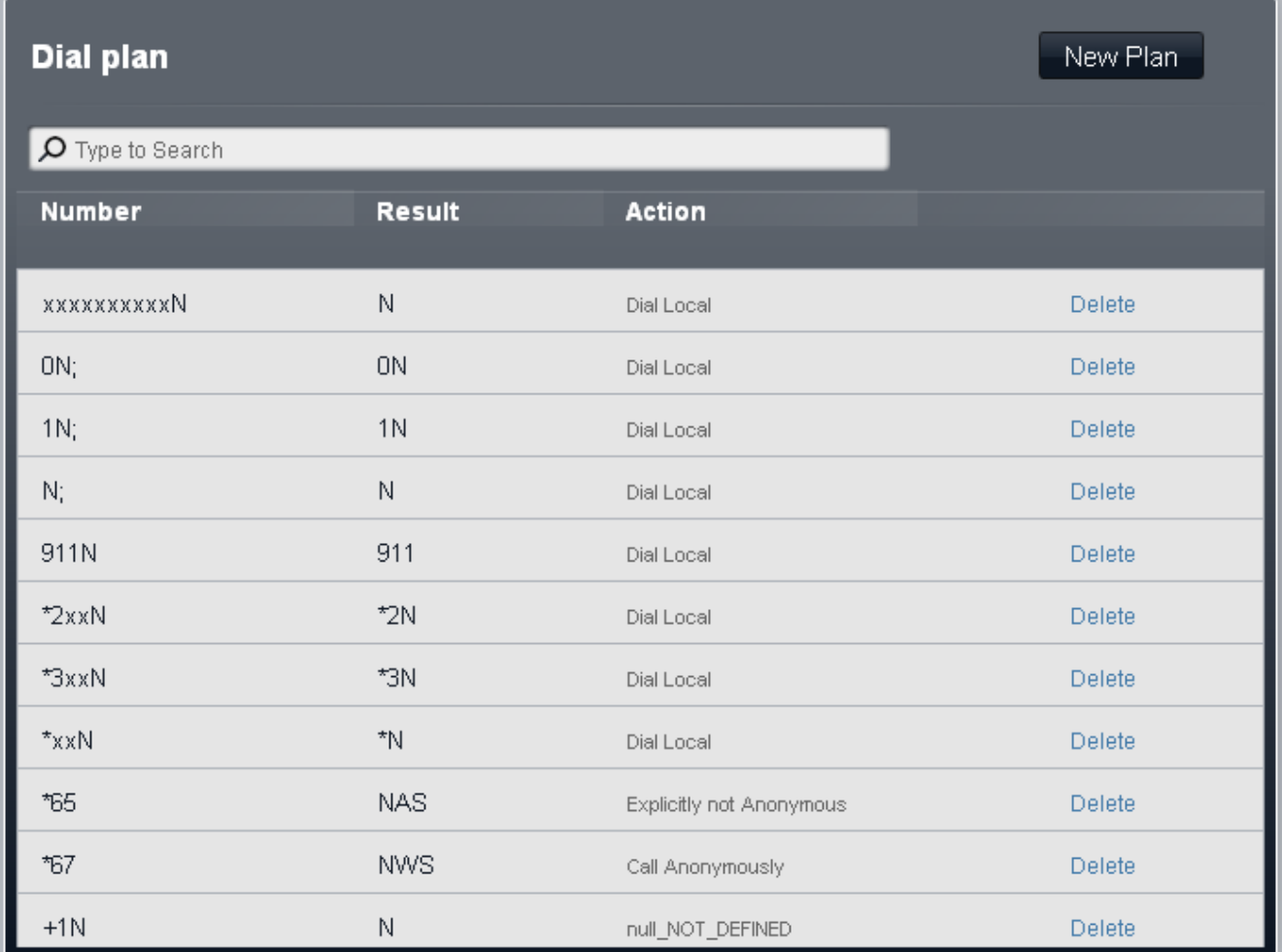

## **Filtro numeri in entrata**

Il filtro del numero in entrata predefinito converte semplicemente i numeri USA internazionali ricevuti in numeri a 10 cifre locali. Tuttavia, è anche utile per la mappatura delle chiamate PC (da Skype, Google, Windows, ecc) in un piano numerico componibile. Un modo utile per usare questa funzione consiste nella mappatura delle chiamate PC in numeri espressi con il codice zona "555".

È possibile accedere a questo menu selezionando **Sistema** e successivamente **Linee SIP** dalla barra dei menu. Selezionare la linea richiesta e fare clic sull'icona di modifica nel riquadro **Piano di composizione**. Fare clic sull' icona di modifica nel pannello **Filtro numeri in entrata**.

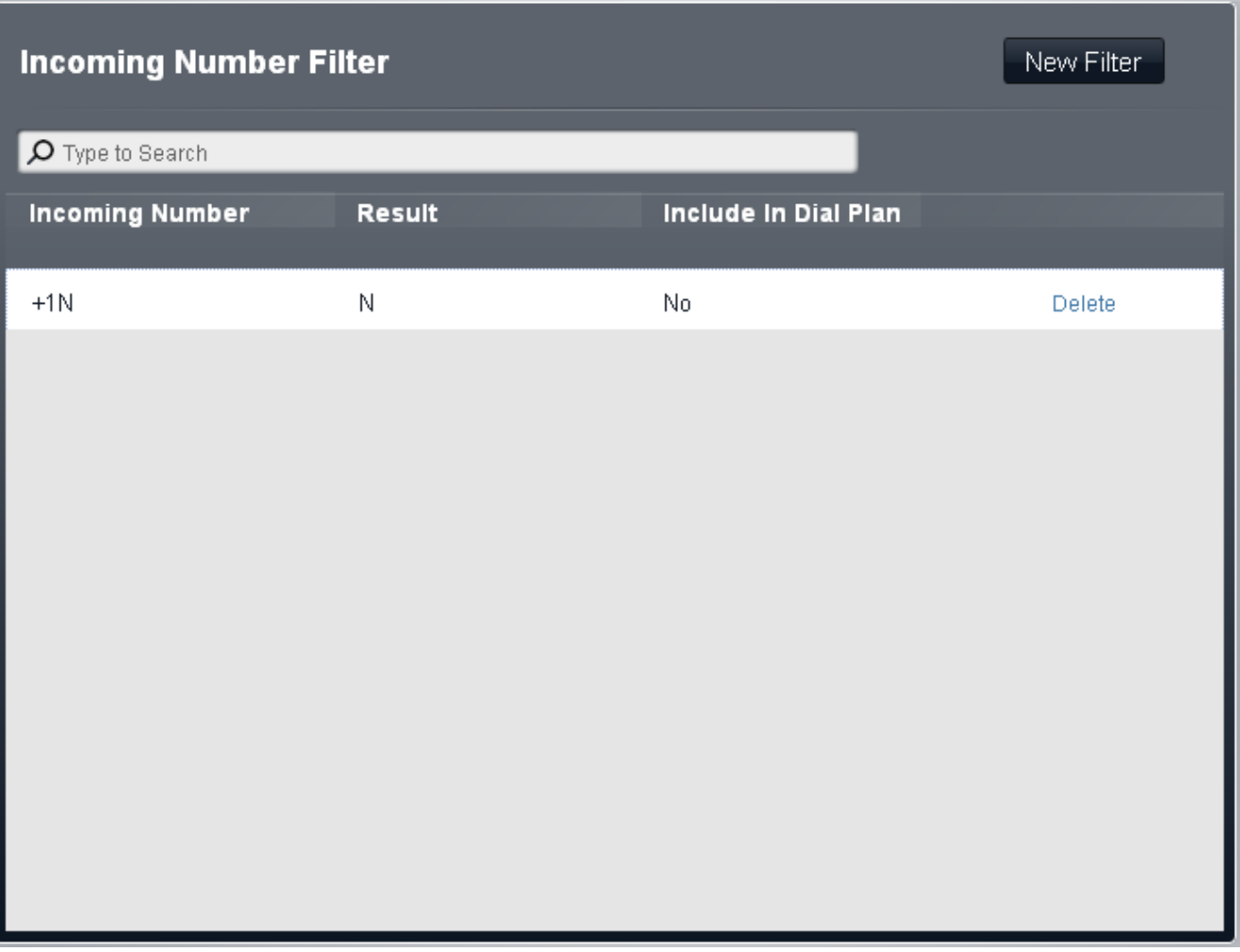

· **Numero in entrata**

Usato per l'abbinamento del numero in entrata ricevuto.

· **Risultato**

La sostituzione per il numero in entrata.

· **Includi nel piano di composizione**

Quando si seleziona questa opzione, il sistema sostituisce automaticamente il numero che si compone anche per le chiamate in uscita.

## **3.6.4 Backup e aggiornamento**

È possibile accedere a questo menu selezionando **Sistema** nella barra dei menu e facendo clic su **Backup e ripristino**.

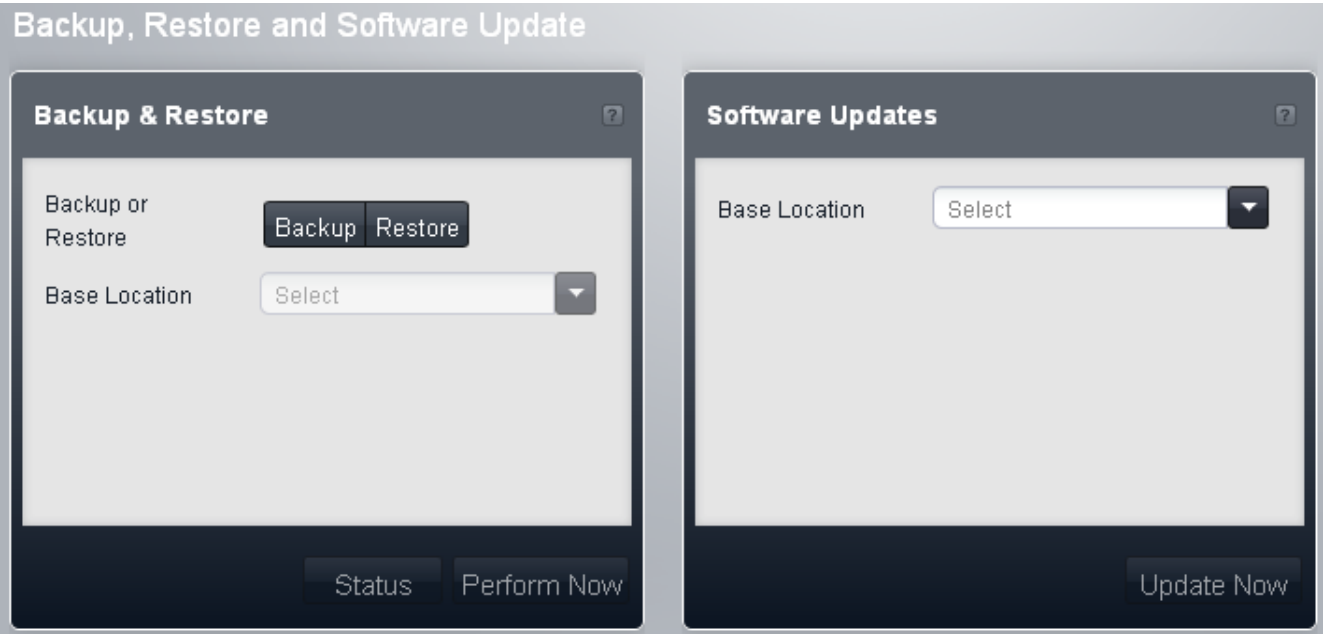

## **Backup e ripristino**

Questo menu consente di eseguire un backup o un ripristino di tutti i file nella cartella **/System/Primary** nella scheda SD del sistema, ad eccezione dei file delle caselle postali di Embedded Voicemail e degli assistenti automatici.

#### · **Backup o ripristino**

Selezionare il pulsante per il tipo di azione che si desidera eseguire. Successivamente a un **ripristino** sarà necessario riavviare il sistema affinché venga reso effettivo il ripristino dei file.

#### · **Sede base**

Impostare la posizione in cui si desidera eseguire il backup o da cui ripristinare un backup precedente. Le opzioni sono *Scheda SD* o *Computer locale*.

#### · *Scheda SD*

Eseguire il backup e il ripristino tra la cartella */System/Primary* e la cartella */System/Backup* nella scheda SD del sistema.

#### · *Computer locale*

Eseguire il backup o il ripristino dal computer da cui si accede alla gestione Web. Per questa operazione il PC e il browser devono supportare Java. Una volta avviato il backup o il ripristino, verrà richiesto di indicare il percorso del file per l'operazione. Il set di backup completo è di circa 550 MB e richiede almeno 60 minuti, a seconda della velocità del collegamento tra il computer di esplorazione e il sistema IP Office. Un backup è costituito da un file *payload.xml* e una sottocartella **/System** aggiunta al percorso specificato durante l'esecuzione dell'operazione.

#### · **Stato**

Fare clic su questo pulsante per visualizzare un breve messaggio contenente i dettagli sullo stato di qualsiasi operazione di backup o ripristino in esecuzione.

### · **Esegui ora**

Fare clic su questo pulsante per avviare l'operazione selezionata. Se **Sede base** è impostato su *Computer locale*, potrebbe essere necessario confermare se si desidera consentire l'esecuzione di Java. Selezionare **Sì** per visualizzare un menu per impostare la posizione del backup o del ripristino e avviare l'operazione.

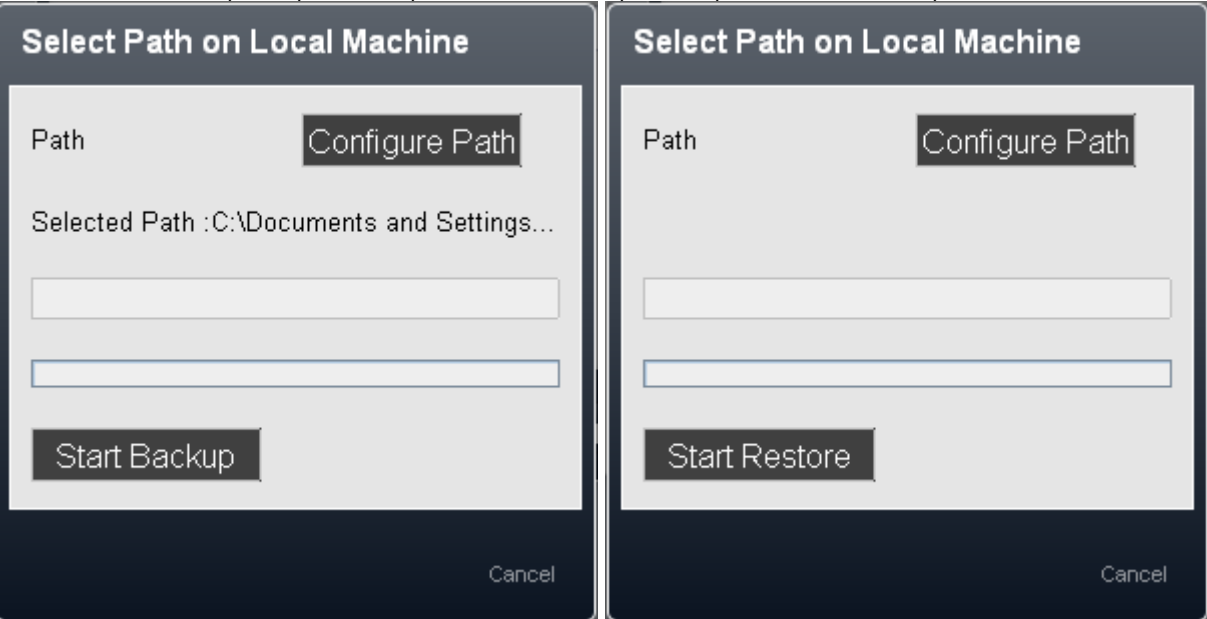

#### · **Configura percorso**

Fare clic su questo pulsante per selezionare la cartella in cui si desidera memorizzare il backup o da cui ripristinare un backup precedente. Un backup è costituito da un file *payload.xml* e una sottocartella **/System** nella cartella specificata.

· In fase di backup, se è già presente un file payload.xml, i file di sistema verranno confrontati con quelli elencati nel file e, in caso di corrispondenza completa, non verrà eseguito alcun backup. Nel caso in cui alcuni file non corrispondano, verrà sovrascritto il backup esistente.

#### · **Avvia backup/Avvia ripristino**

Fare clic su questo pulsante per avviare l'operazione di backup o ripristino. Una volta avviata l'operazione, verrà visualizzato lo stato.

## **Aggiornamenti software**

Avaya può rendere disponibili aggiornamenti software sotto forma di set di file specificamente preparati. È possibile utilizzare questi file per aggiornare il software in uso in un sistema.

#### · **! AVVERTENZA**

Prima di eseguire l'aggiornamento, è necessario leggere tutti i bollettini tecnici di IP Office relativi alla release software di IP Office a cui si desidera aggiornare il sistema. Il bollettino tecnico può contenere ulteriori avvertenze o passaggi che è necessario eseguire prima o dopo l'aggiornamento.

#### · **! AVVERTENZA**

Prima di eseguire un aggiornamento, accertarsi di aver eseguito un backup del sistema.

#### · **Sede base**

Impostare la posizione di base da cui si desidera eseguire l'aggiornamento. L'unica opzione attualmente supportata è *Computer locale*, ovvero il computer da cui si accede alla gestione Web.

#### · **Aggiorna ora**

Fare clic su questo pulsante per avviare l'operazione. Potrebbe essere richiesto di confermare se si desidera consentire l'esecuzione di Java. Selezionare **Sì**.

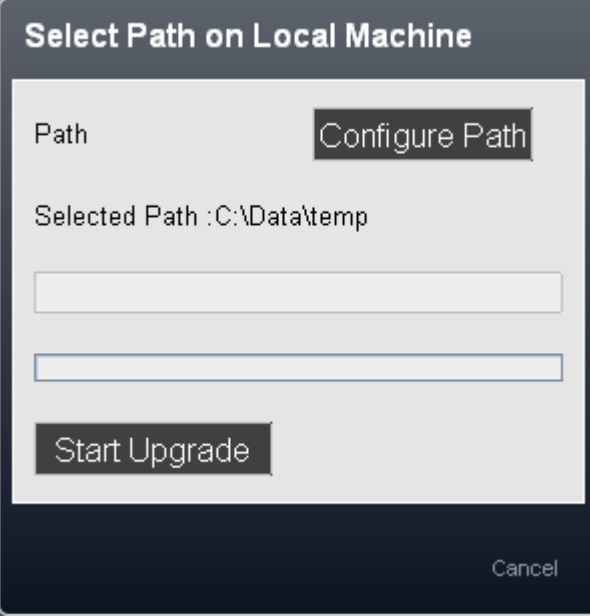

#### · **Configura percorso**

Fare clic su questo pulsante per selezionare la cartella contenente i file e le cartelle da utilizzare per l'aggiornamento. La posizione deve includere un file *UpPackInv.xml*.

· **Esempio:** se IP Office Manager è installato nel PC nella posizione predefinita, il percorso da cui eseguire l'aggiornamento utilizzando i file installati con IP Office Manager è *C:\Programmi\IP Office\Manager\MemoryCards*.

#### · **Avvia aggiornamento**

Una volta impostato il percorso, fare clic su questo pulsante per avviare l'operazione di aggiornamento. Al termine dell'operazione sarà necessario eseguire nuovamente l'accesso e <u>[riavviare il sistema](#page-141-0)</u>|142ª per poter<br>utilizzare i nuovi file.

## **3.6.5 Dispositivi ausiliari**

È possibile accedere a questo menu selezionando **Sistema** nella barra dei menu e facendo clic su **Dispositivi ausiliari**. Il menu è utilizzato per configurare il funzionamento di una serie di apparecchiature aggiuntive che possono essere connesse al sistema.

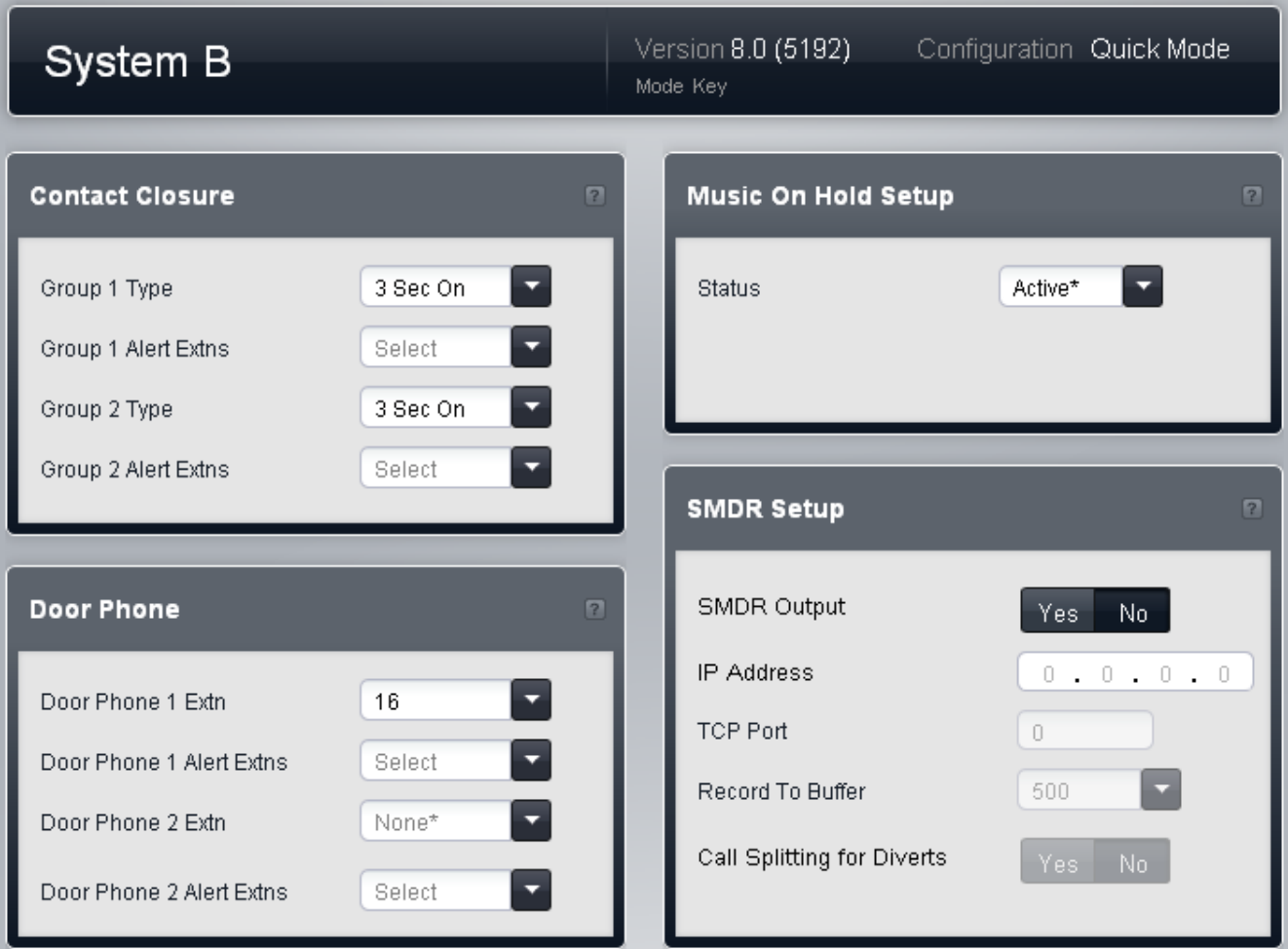

## **Chiusura contatto**

Il sistema telefonico presenta due porte che possono essere connesse ai sistemi di relay esterni, ad esempio i sistemi usati per aprire le porte. Queste si connettono al connettore O/P esterno, localizzato sul retro dell'unità di controllo del sistema. Per i dettagli, consultare il manuale di installazione.

Dopo aver connesso un sistema di relay esterno, è possibile configurare su quale interno gli utenti saranno in grado di attivare le porte di relay nonché il tipo di attivazione (aperta, chiusa, a impulsi).

Esistono due menu separati, uno per **Gruppo di chiusura di contatto 1** e uno per **Gruppo di chiusura di contatto 2**. Ciascuno presenta la stessa gamma di impostazioni.

- · **Tipo chiusura contatto:** *Impostazione predefinita = 3 secondi attiva.* Imposta la durata di attivazione della chiusura quando un utente preme un pulsante di chiusura del contatto. Le opzioni sono *Attivo 1 sec.*, *Attivo 3 sec.*, *Attivo 5 sec.* e *Attiva/Disattiva*. (modificare lo stato del contatto fra aperto o chiuso).
- · **Interni da abilitare:** *Impostazione predefinita = Nessuno/a.* Questa tabella è usata per selezionare quali interni utente sono in grado di attivare la chiusura del contatto componendo i codici funzione nel loro interno o usando i pulsanti programmabili impostati sulla funzione **Chiusura contatto**.

## **Citofono**

È possibile configurare come citofoni fino a due porte degli interni analogici. Quando uno dei citofoni è sganciato, gli altri interni configurati in basso ricevono un avviso e possono rispondere all'utente del citofono stesso. Questa opzione è utilizzata solitamente per connettere un telefono in un'area pubblica a un centralinista o simile.

Esistono due gruppi di impostazioni, uno per **Citofono 1** e uno per **Citofono 2**. Ciascuno presenta la stessa gamma di impostazioni.

· **Int. citofono:** *Impostazione predefinita = Nessuno/a.* 

Usare l'elenco a discesa per selezionare l'interno al quale il citofono è connesso. L'impostazione **Dispositivo** dell'utente è quindi impostata automaticamente su *Citofono 1* o *Citofono 2*.

- · **! AVVERTENZA Riavvio necessario** La modifica di questa impostazione richiede il <u>riavvio</u> 142 del sistema per diventare effettiva. In questo modo, tutte le chiamate in corso saranno terminate.
- · **Int. avviso citofono:** *Impostazione predefinita = Nessuno/a.* Questa tabella è usata per selezionare quali interni vengono segnalati e possono rispondere quando viene utilizzato il citofono.

## **Musica di attesa**

Il sistema telefonico supporta una sorgente di musica di attesa esterna. Questa si connette alla porta **Audio** sul retro dell'unità di controllo del sistema. È possibile configurare se l'input su questa porta è riprodotto per i chiamanti messi in attesa.

La musica di attesa può essere riprodotta anche per i chiamanti in fase di trasferimento, al posto del tono di squillo. Tale comportamento è controllato dall'impostazione **Squillo durante il trasferimento** del sistema.

· **Stato:** *Impostazione predefinita = Attivo.* Se attivo, il sistema utilizzerà la sorgente di musica esterna connessa al sistema telefonico. In caso contrario, il sistema telefonico emette un doppio segnale acustico ogni 5 secondi.

## **SMDR**

Il sistema telefonico può registrare tutti i dettagli delle chiamate alla fine di ciascuna. Questi record SMDR (Station Message Detail Recording) possono essere inviati a un indirizzo IP specifico, per essere quindi raccolti ed elaborati da un software di registrazione delle chiamate di terze parti.

- · **Output SMDR:** *Impostazione predefinita = Disattivo* Questo comando è usato per attivare o disattivare l'output di SMDR.
- · **Indirizzo IP:** *Impostazione predefinita = 0.0.0.0 (Ascolto).* Indirizzo IP di destinazione dei record SMDR.
- · **Porta TCP:** *Impostazione predefinita = 0.* Porta IP di destinazione dei record SMDR.
- · **Registra nel buffer:** *Predefinito = 500, intervallo = da 10 a 3000.* Il sistema telefonico può salvare nel buffer fino a 3000 record SMDR se rileva un problema di comunicazione con l'indirizzo di destinazione. Quando il buffer è pieno, ogni nuovo record sovrascrive il record precedente.
- · **Divisione chiamate per inoltri:** *Impostazione predefinita = Disattivo.*

Quando questa opzione è attivata, in riferimento alle chiamate inoltrate fuori centralina tramite una linea esterna, SMDR genera record separati per la chiamata iniziale e le chiamate inoltrate. Ciò è valido per le chiamate inoltrate da inoltro incondizionato, inoltro su mancata risposta o inoltro su occupato. I due set di record avranno lo stesso ID chiamata. I campi relativi al tempo di chiamata del record di inoltro chiamata sono reimpostati dal momento dell'inoltro sulla linea esterna.

## **3.6.6 Preferenze utente**

Queste impostazioni sono correlate all'account utente di servizio in uso per amministrare la configurazione di sistema.

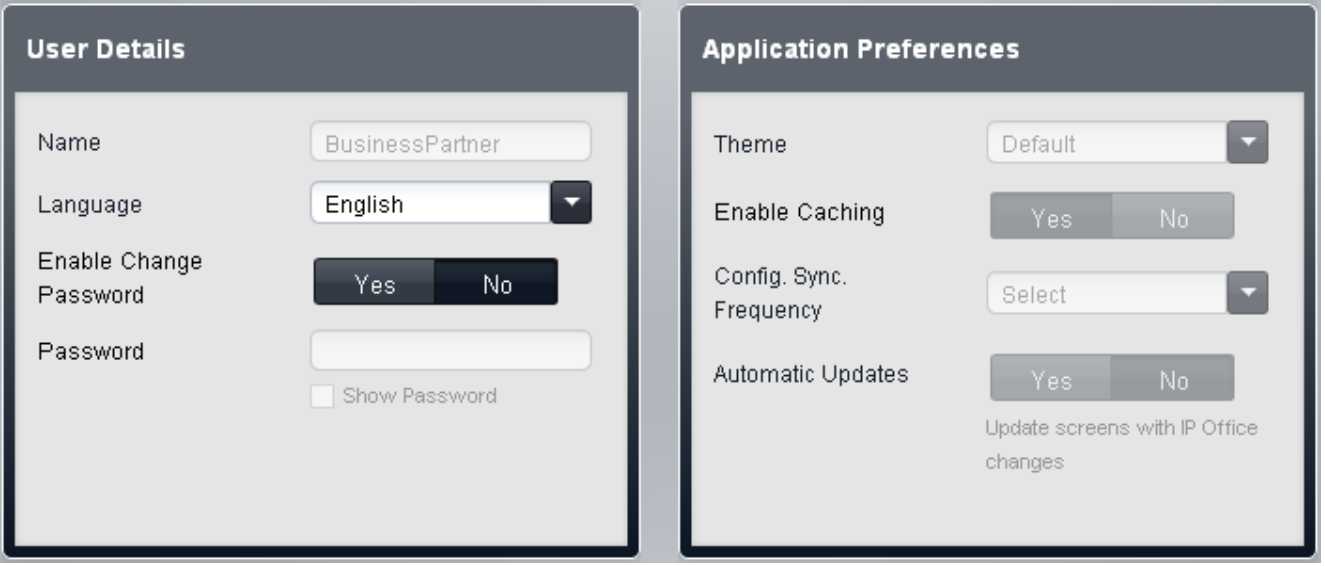

### **Dettagli utente**

Queste impostazioni sono correlate all'account utilizzato per effettuare l'accesso ai menu di IP Office Web Manager. È possibile utilizzare i campi per modificare nome e password.

#### · **Nome**

Non è possibile modificare questo campo quando si accede mediante quell'account. Viene visualizzato il nome impostato per l'account di accesso di massimo 32 caratteri. Per gli utenti del servizio diversi da *Amministratore* e *BusinessPartner*, il nome può essere modificato dall'utente dell'account *BusinessPartner* tramite il menu **[Utenti](#page-131-0) [del servizio](#page-131-0)** 132ª. Non è possibile modificare il nome relativo agli utenti *Amministratore* e *BusinessPartner*.

#### · **Lingua**

Consente di selezionare la lingua prescelta per la visualizzazione dei menu.

· **Abilita cambio password**

Quando l'opzione è impostata su **Sì**, è possibile utilizzare il campo **Password** per immettere una nuova password.

· **Password**

Immettere la nuova password che si desidera utilizzare per l'accesso a IP Office Web Manager. La password deve essere composta da un massimo di 31 caratteri. L'utente dell'account *BusinessPartner* può inoltre modificare la password per gli account diversi da *Amministratore* tramite il menu <u>[Utenti del servizio](#page-131-0) 1339.</u>

#### **Preferenze applicazione**

Queste impostazioni influiscono sul funzionamento dei menu di IP Office Web Manager. Non influiscono sulla configurazione del sistema.

- · **Tema:** *impostazione predefinita = impostazione predefinita.* Il tema selezionato modifica l'aspetto dei menu di IP Office Web Manager.
- · **Attiva caching:** *Impostazione predefinita = Sì* Quando un menu di IP Office Web Manager viene visualizzato per la prima volta, il sistema richiede i valori delle impostazioni da mostrare nel menu. Il menu di IP Office Web Manager può temporaneamente memorizzare (nella cache) tali valori.
	- · Se **Attiva caching** è attivata, quando il menu viene visualizzato in seguito, vengono utilizzati i valori nella cache (pertanto non vengono nuovamente richiesti al sistema).
	- · Se **Attiva caching** non è attivata, quando il menu viene visualizzato in seguito, i valori del menu vengono nuovamente richiesti dal sistema.
- · **Config. frequenza sinc.:** *impostazione predefinita = 60 secondi.*

Quando la configurazione è aperta in IP Office Web Manager, le modifiche alla configurazione del sistema possono provenire da altre risorse. Ad esempio, un utente può modificare i propri numeri Non disturbare utilizzando il menu sul proprio telefono. Questa impostazione controlla la frequenza di controllo di eventuali modifiche da parte dei menu di IP Office Web Manager.

- · Se **Config. frequenza sincr.** è attivata, le impostazioni del sistema vengono ricontrollate utilizzando la frequenza impostata. In caso di modifiche, l'azione eseguita dipende dall'impostazione **Aggiornamenti automatici** di seguito.
- · Se **Config. sincr.** non è attivata, le impostazioni correnti del sistema non vengono controllate a intervalli regolari.

### · **Aggiornamenti automatici:** *Impostazione predefinita = Sì*

Quando la configurazione è aperta in IP Office Web Manager, le modifiche alla configurazione del sistema possono provenire da altre risorse. Ad esempio, un utente può modificare i propri numeri Non disturbare utilizzando il menu sul proprio telefono. Se **Aggiornamenti automatici** è attivato, quando vengono apportate modifiche in un altro punto del sistema durante una sessione attiva di IP Office Web Manager, le impostazioni visualizzate in IP Office Web Manager vengono aggiornate. Se **Aggiornamenti automatici** è disattivata, quando vengono apportate modifiche in un altro punto del sistema, viene visualizzato un prompt dove selezionare un'azione.

### <span id="page-131-0"></span>**Utenti del servizio**

Questo menu può essere utilizzato solo da un utente che ha effettuato l'accesso con nome e password del *BusinessPartner*. Questo menu consente di creare e configurare account aggiuntivi da utilizzare con IP Office Web Manager.

È possibile accedere a questo menu selezionando **Sistema** nel menu e facendo clic su **Preferenze utente**. Fare clic sull'icona di modifica nel riquadro **Autorizzazioni in base al ruolo**.

## **Utenti del servizio**

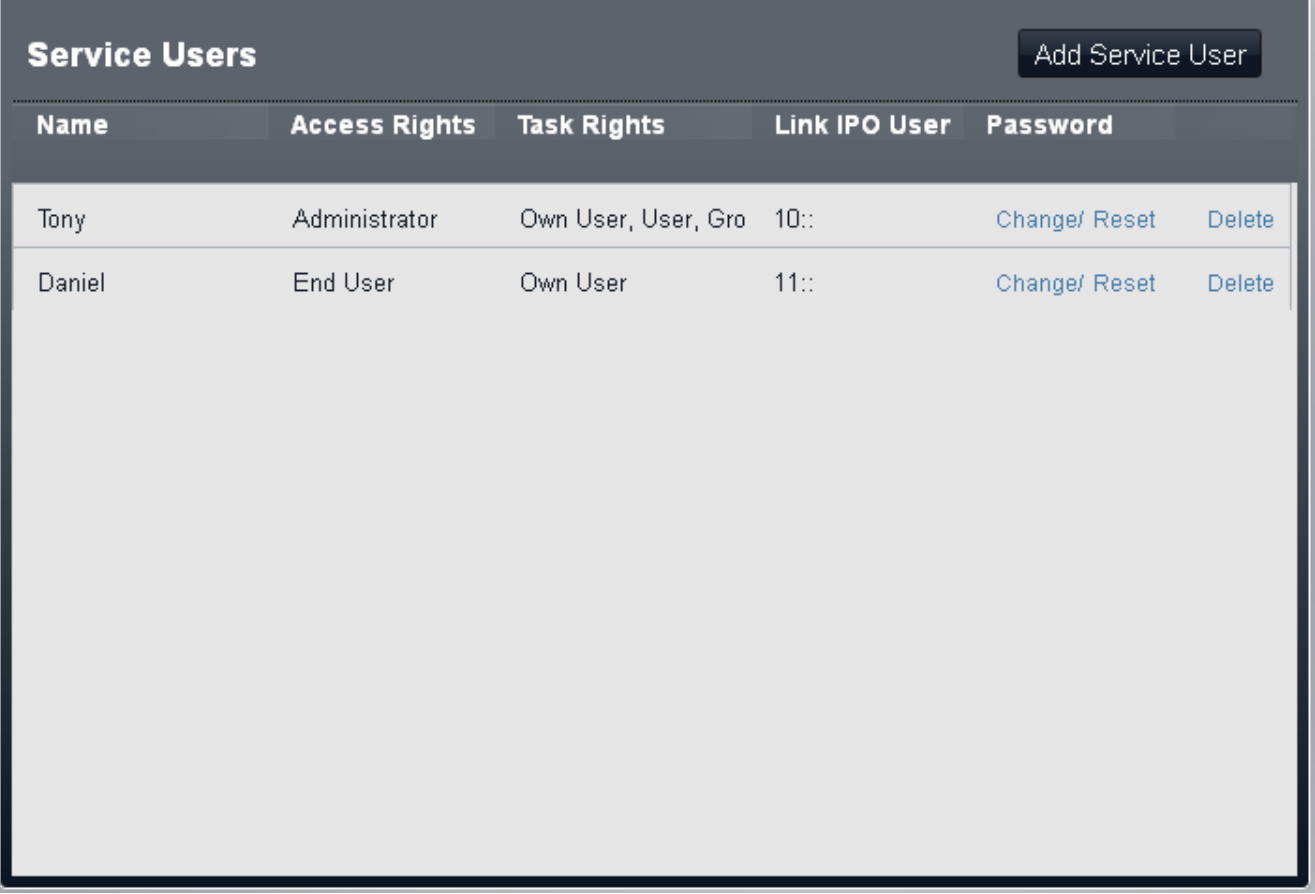

#### · **Nome**

Il nome dell'utente del servizio. Viene utilizzato come parte dell'accesso a IP Office Web Manager.

#### · **Diritti accesso**

Questo campo consente di impostare quali azioni possono essere effettuate dall'utente del servizio.

#### · *Amministratore*

Gli utenti del servizio con questa impostazione possono modificare le impostazioni di qualsiasi menu al quale hanno accesso.

· *Utente finale*

Gli utenti del servizio con questa impostazione possono visualizzare le impostazioni di qualsiasi menu al quale hanno accesso, ma possono solo modificare le proprie impostazioni utente.

· **Diritti attività**

Questo campo consente di selezionare i menu nell'interfaccia di IP Office Web Manager al quale l'utente del servizio può accedere: *Proprio utente*, *Utente*, *Gruppo*, *Assistente automatico*, *Sistema*, *Pannello (Home)*, *Linee*, *Linee SIP*, *Backup*, *Ripristino*, *Aggiornamento*, *Registrazione*, *Licenze*, *Dispositivi ausiliari*, *Preferenze utente*, *System Status* e *Selezione percorso automatica*.

#### · **Collega utente telefono**

Questo campo consente di associare l'account utente del servizio a un interno sul sistema.

## · **Password**

Questa colonna presenta i comandi per modificare o reimpostare la password dell'utente del servizio.

## **3.6.7 Licenze**

Questo menu consente di inserire e visualizzare le licenze installate sul sistema. È possibile accedere a questo menu<br>selezionando Sistema sulla barra dei menu e facendo clic su Licenze.

Ciascuna licenza è una stringa di 32 caratteri univoca basata sulla funzione concessa in licenza e sul numero di chiave funzione della scheda SD installata nell'unità di controllo del sistema. Il numero **Chiave funzione** viene visualizzato nel menu <mark>[Home](#page-37-0)</mark> I 38 e deve essere utilizzato per richiedere le licenze.

I codici di licenza possono essere tagliati e copiati nel campo **Codice**. Immettere le licenze manualmente può comportare errori perché si potrebbero inserire errori nella stringa di 32 caratteri.

## **Licenze**

Le licenze sono richieste per l'uso di alcune funzioni. Le chiavi di licenza sono immesse nella configurazione di sistema e sono basate sul numero univoco di chiave funzione della scheda SD di sistema installata e sulla funzione in uso.

## · **Licenze di aggiornamento software**

I sistemi esistenti aggiornati a IP Office versione 8.0 richiederanno una licenza di upgrade.

## · **Nuovi sistemi IP500v2**

Per i primi 90 giorni, una nuova unità di controllo IP500v2 eseguirà qualsiasi versione IP Office senza richiedere la licenza di aggiornamento. L'esecuzione di livello più elevato è scritta nella memoria del sistema (non nella scheda SD) e comporta una validità permanente per l'unità di controllo. Tuttavia, dopo 90 giorni IP500v2 richiede una licenza di aggiornamento se è effettuato l'upgrade a una versione software superiore rispetto a quella eseguita nel periodo dei primi 90 giorni.

### · **!** *Avvertenza*

I sistemi aggiornati senza la licenza appropriata visualizzeranno il messaggio "Nessuna licenza disponibile" e non consentiranno alcuna funzione di telefonia.

### · **Licenze canali linee SIP**

Il sistema può supportare 3 chiamate SIP simultanee senza bisogno di licenze. Le chiamate simultanee aggiuntive, fino a 20 in totale, richiedono l'integrazione di licenze alla configurazione.

### · **Canali VCM**

Si noti che per le chiamate SIP anche il sistema richiede canali VCM. Per un sistema, essi sono forniti mediante l'installazione di schede di base IP500 Combination. Ciascuna di queste schede (fino a 2) fornisce 10 canali VCM.

#### · **Licenze canale IP500 PRI**

La scheda figlia linea IP500 PRI 1 supporta l'uso dei suoi primi 8 canali senza licenza. L'uso dei canali aggiuntivi richiede l'aggiunta di licenze alla configurazione. Il numero massimo di canali dipende dall'impostazione corrente **Tipo linea secondario** della linea PRI.

## · **Porte aggiuntive Embedded Voicemail**

Senza licenza, l'applicazione Embedded Voicemail fornita con il sistema supporta 2 connessioni simultanee e 15 ore di archiviazione. Tale capacità può essere estesa fino a 6 canali tramite l'integrazione di licenze, ciascuna delle quali in grado di abilitare due canali aggiuntivi. Ciascuna licenza abilita inoltre altre 5 ore di archiviazione.

## **Elenco licenze**

Per ciascun codice licenza immesso, vengono visualizzate le seguenti informazioni:

### **Menu di configurazione: Sistema**

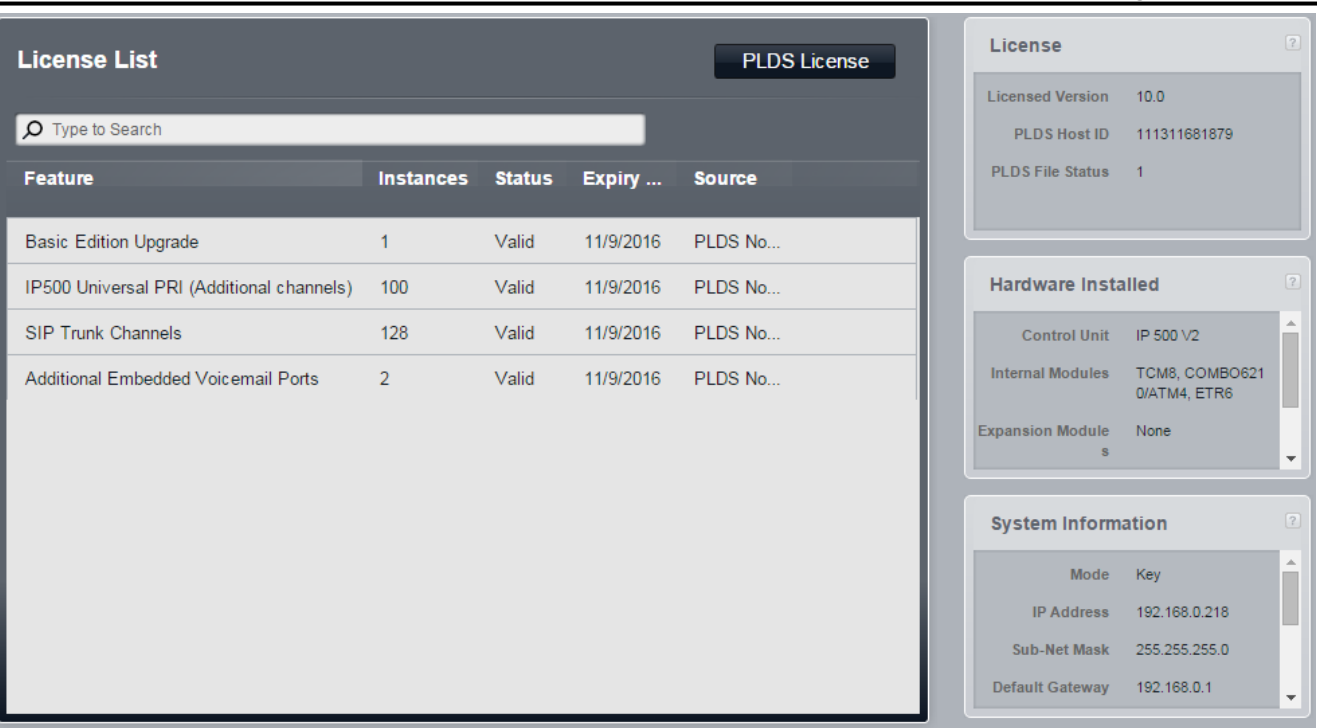

#### · **Codice licenza**

La lunghezza massima della stringa è pari a 32 caratteri.

- · **Tipo:** *Solo informazioni, non modificabili.* Se il **codice** viene riconosciuto, il nome della funzione concesso in licenza viene mostrato in questo campo. Se viene visualizzato **Non valido**, il **Codice** non è stato immesso correttamente.
- · **Stato:**

Questo campo mostra lo stato della licenza.

- · *Sconosciuta* è mostrata per le licenze appena immesse finché la configurazione non viene inviata al sistema telefonico e quindi di nuovo ricaricata.
- · *Valido* indica che il codice licenza corrisponde al numero Chiave funzione della scheda SD.
- · *Non valido* viene mostrata se il codice licenza non corrisponde al numero di serie della scheda SD.
- · *Dormiente* indica che la chiave di licenza è valida ma richiede la presenza di un'altra licenza non disponibile.
- · *Obsoleto* indica che il codice di licenza è valido ma non più utilizzato dalla versione del software installato nel sistema telefonico.
- · **Data scad.:** *Campo Informazioni, non modificabile.* Alcune licenze presentano una data di licenza, ad esempio le licenze di prova. Questo campo indicherà la data.
- · **Qtà:** *Campo Informazioni, non modificabile.* Questo campo indica quanti elementi sono abilitati dalla licenza. Il significato di ciò varia a seconda della funzione concessa in licenza.

## <span id="page-135-0"></span>**3.6.8 Arresto del sistema**

L'arresto del sistema deve essere effettuato utilizzando il processo seguente prima dello spegnimento. Ciò consente di assicurarsi che le operazioni in atto come la scrittura dei file vengano completate prima di interrompere l'alimentazione. Inoltre, ciò garantisce l'esecuzione del backup della configurazione attuale salvata nella memoria di sistema sulla scheda SD di sistema.

L'arresto può essere effettuato per un periodo di tempo indefinito oppure per un intervallo di tempo specifico, dopo il quale il sistema si riavvia automaticamente. Questo comando consente di arrestare il sistema per un periodo di tempo indefinito. Per riavviare il sistema, è necessario scollegarlo e ricollegarlo a una presa di corrente. Per effettuare un arresto a tempo, consultare <u>Arresto del sistema</u> 26 .

## **!AVVERTENZE**

- · Utilizzare sempre la procedura di arresto per spegnere il sistema. La rimozione del cavo di alimentazione oppure la disattivazione dell'alimentazione può causare errori.
- · Questo tipo di arresto non è di tipo controllato, in quando interrompe tutte le chiamate e i servizi in corso. Una volta arrestato, il sistema non può essere utilizzato per effettuare o ricevere chiamate fino al riavvio.
- · L'arresto richiede fino a un minuto. Durante l'arresto, il LED della CPU e i LED 1 e 9 (se è installata una scheda linea figlia) della scheda di base IP500 lampeggiano velocemente in rosso. I LED della scheda di memoria sul retro dell'unità di controllo si spengono. Non rimuovere l'alimentazione dal sistema o le schede di memoria finché il sistema si trova in questo stato.
- · Per riavviare un sistema precedentemente arrestato per un tempo non definito o per riavviare un sistema prima del riavvio programmato, spegnere e accendere l'alimentazione.

# **3.7 Monitoraggio**

Questo menu consente l'accesso a una serie di comandi per la manutenzione del sistema. ovvero:

- · **[System Status](#page-137-0)** 138
- **[Carica configurazione](#page-138-0)**  $139$
- · **[Cancella impostazioni di sicurezza](#page-138-1)** 139
- **[Cancella configurazione](#page-139-0)** 140
- **<u>[Avvio scheda memoria](#page-140-0)</u> 14ft**
- **<u>[Arresto scheda memoria](#page-140-1)</u> 14ft**
- · **[Copia su SD opzionale](#page-141-1)** 142

Gli altri comandi per la manutenzione del sistema, <mark>[Riavvia](#page-141-0)</mark> 142 e [Arresto del sistema](#page-135-0) 138 sono inoltre disponibili in altri menu.

## <span id="page-137-0"></span>**System Status**

Questo menu è accessibile selezionando **Monitoraggio** dalla barra dei menu e facendo clic su **System Status**. IP Office System Status è un'applicazione separata da IP Office Web Manager, ma è possibile avviarla dalle pagine di IP Office Web Manager con le stesse informazioni di accesso.

· Utilizzando Internet Explorer 8, durante l'accesso è possibile che venga visualizzato un avviso che chiede *"Vuoi visualizzare solo il contenuto della pagina Web che è stato inviato in modo sicuro?"*. Selezionare *No*. Selezionando *Sì*, la pagina System Status nella gestione Web sarà vuota.

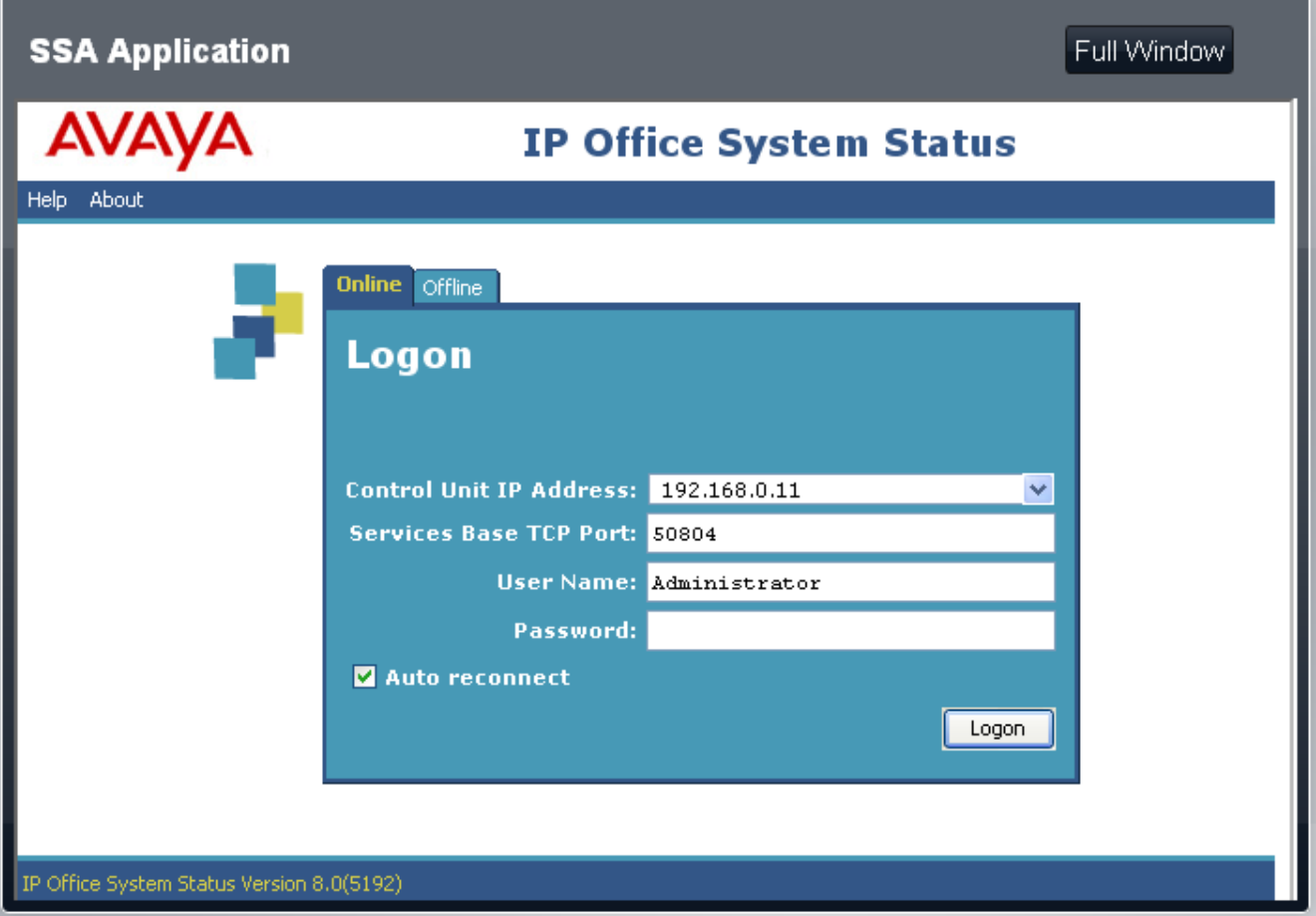

## **Per eseguire IP Office System Status in una finestra intera**

È possibile utilizzare il pulsante **Finestra intera** per avviare IP Office System Status in una finestra separata del browser.

## **Per eseguire IP Office System Status in un'applicazione separata**

- 1.Avviare il browser Web.
- 2. Immettere l'indirizzo IP del sistema nel formato *http://<indirizzo IP>* (es.: *http://192.168.42.1*).
- 3.La pagina Web visualizzata elenca una serie di collegamenti; selezionare *System Status*.

## <span id="page-138-0"></span>**Carica configurazione**

Un file di configurazione può essere caricato sul sistema. I file di configurazione possono essere creati tramite IP Office Manager.

1.Fare clic su **Monitoraggio** nella barra dei menu e selezionare **Carica configurazione**.

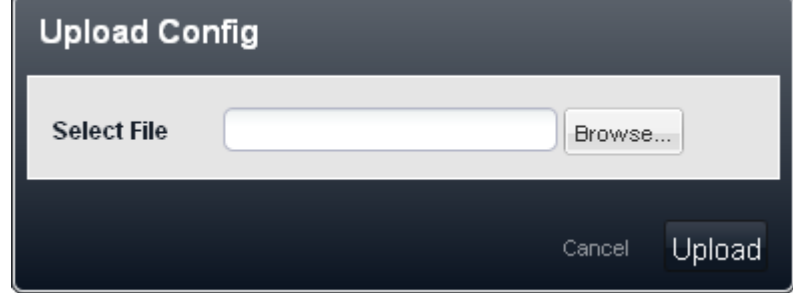

- 2.Utilizzare il pulsante **Sfoglia...** per individuare e selezionare il file di configurazione da caricare.
- 3.Fare clic su **Carica**.

## <span id="page-138-1"></span>**Cancella impostazioni di sicurezza**

Questo comando ripristina le impostazioni predefinite delle impostazioni di sicurezza, inclusa l'eliminazione di qualsiasi utente servizio aggiuntivo creato tramite Autorizzazioni in base al ruolo.

1.Fare clic su **Monitoraggio** nella barra dei menu e selezionare **Cancella impostazioni di sicurezza**.

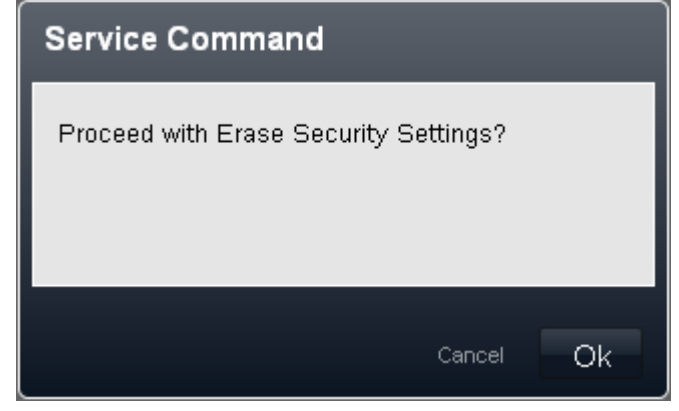

2.Fare clic su **OK**.

## <span id="page-139-0"></span>**Cancella configurazione**

Questo comando consente di ripristinare i valori predefiniti delle impostazioni di configurazione di un sistema. Questa operazione non ha alcun effetto sulle impostazioni di sicurezza del sistema né sullo storico accessi. Questo comando può anche essere eseguito da uno dei due interni nel sistema che utilizzano il comando **Riavvia –Impostazioni predefinite**, vedere <u>Amministrazione basata sul telefono</u> 31<sup>5</sup>.

## · **! AVVISO**

Questo comando reimposterà tutte le impostazioni cancellando tutte le licenze. Questo comando deve essere utilizzato solo se si dispone di una copia della configurazione del sistema.

1.Fare clic su **Monitoraggio** nella barra dei menu e selezionare **Cancella configurazione**.

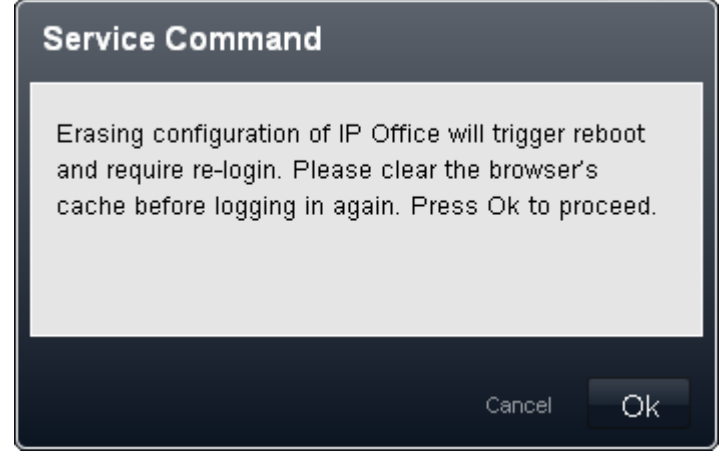

2.Fare clic su **OK**.

## <span id="page-140-0"></span>**Avvio scheda memoria**

Se una scheda di memoria è stata interrotta/disattivata, deve essere riavviata affinché il sistema possa riconoscerla e utilizzarla.

Se la scheda è stata rimossa dall'unità di controllo del sistema, viene automaticamente riavviata una volta reinserita nell'unità di controllo. Questo processo può essere utilizzato se la scheda disattivata rimane nell'unità di controllo dopo essere stata interrotta.

1.Fare clic su **Monitoraggio** nella barra dei menu e selezionare **Avvio scheda memoria**.

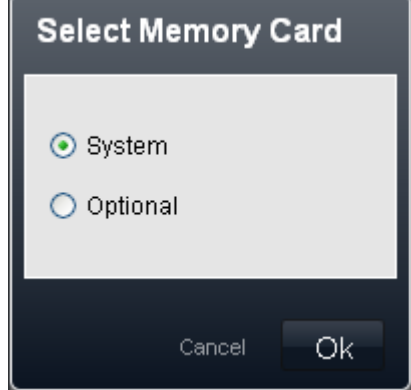

2.Fare clic su **OK**.

### <span id="page-140-1"></span>**Arresto scheda memoria**

Invece di arrestare l'intero sistema, è possibile disattivare solo la scheda di memoria di sistema. Una volta disattivata, la scheda può essere rimossa dal sistema per effettuare azioni quali caricamento di file aggiuntivi sulla scheda o copia di file dalla scheda.

La disattivazione della scheda SD di sistema interrompe i servizi di posta vocale comprese le caselle postali dell'utente e gli assistenti automatici. Inoltre, dato che la scheda SD di sistema viene utilizzata per la convalida delle licenze, le funzioni di convalida funzioneranno solo per altre 2 ore prima di interrompersi a loro volta.

Una scheda di memoria disattivata può essere riavviata utilizzando IP Office System Status o IP Office Web Manager. Se la scheda è stata rimossa dall'unità di controllo del sistema, viene automaticamente riavviata una volta reinserita nell'unità di controllo.

1.Fare clic su **Monitoraggio** nella barra dei menu e selezionare **Arresto scheda memoria**.

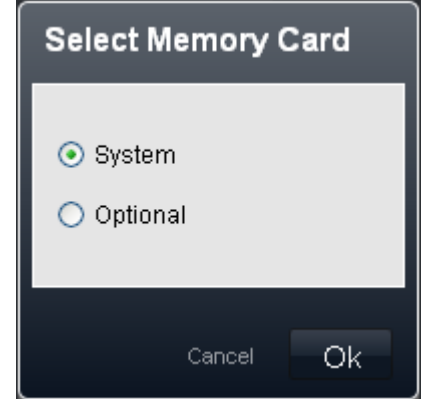

2.Fare clic su **OK**.

## <span id="page-141-1"></span>**Copia su SD opzionale**

Se sono presenti schede di memoria in entrambi gli slot **System SD** e **Optional SD**, è possibile copiare **tutto** il contenuto della scheda **SD di sistema** nella scheda **SD opzionale**. In base al numero di file, il completamento di questo processo può richiedere fino a 30 minuti.

I nuovi file aggiunti dopo l'inizio del processo o le modifiche ai file apportate dopo l'inizio del processo possono non essere inclusi nella copia. Pertanto, si consiglia di utilizzare questo comando durante un periodo di inattività, se disponibile, ad esempio al di fuori del normale orario di lavoro.

1.Fare clic su **Monitoraggio** nella barra dei menu e selezionare **Copia scheda di sistema**.

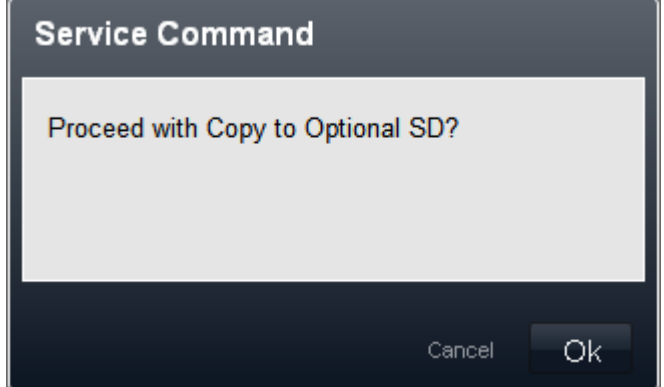

2.Fare clic su **OK**.

### <span id="page-141-0"></span>**Riavvia**

Alcune modifiche richiedono il riavvio del sistema per essere effettive. In questo modo, tutte le chiamate in corso saranno terminate.

1.Fare clic su **Riavvia**. Il comando è situato in alto a destra della schermata IP Office Web Manager. Viene visualizzato il menu di riavvio.

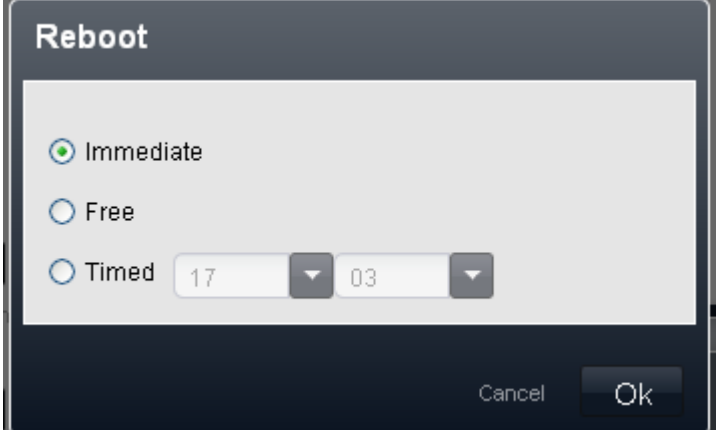

- 2.Selezionare il tipo di riavvio richiesto.
	- · *Immediato*

Se questa opzione è selezionata, il riavvio ha inizio dopo aver fatto clic su **OK**. Tutte le chiamate in corso vengono terminate senza preavviso.

· *Libero*

Se questa opzione è selezionata, dopo aver fatto clic su **OK**, il sistema attenderà il termine delle chiamate in corso prima di iniziare il processo di riavvio.

· *Temporizzato*

Se questa opzione è selezionata, è possibile impostare un orario per il riavvio.

3.Fare clic su **OK**.

# **3.8 Strumenti**

Questo menu fornisce l'accesso a un certo numero di opzioni varie.

## **Esercitazioni video online**

Questa opzione rappresenta un collegamento al sito Web della [Knowledge Base di IP Office](http://marketingtools.avaya.com/knowledgebase), un sito Internet che contiene informazioni per addetti all'installazione e alla manutenzione di sistemi IP Office. Il collegamento richiede un nome e una password di accesso SSO Avaya.

## **Versione**

In questo menu viene visualizzata la versione del software di base in esecuzione nel sistema IP Office. La versione è inoltre indicata nel menu **[Home](#page-37-0)**<sup>38</sup>.

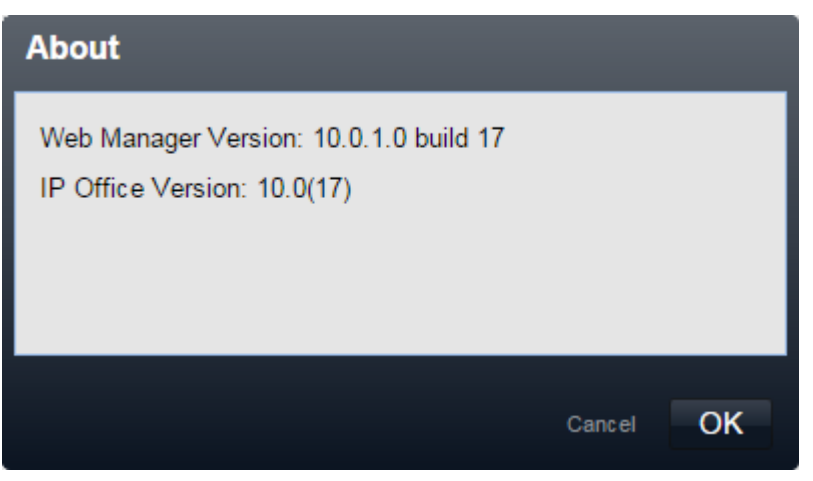

## **On-Boarding**

On-Boarding è un processo mediante il quale è possibile registrare il sistema IP Office per il supporto remoto tramite VPN SSL da un server per il sistema. Tale servizio può essere utilizzato per la manutenzione del sistema remoto tramite un server Avaya VPN Gateway (AVG).

· Per informazioni su come configurare e amministrare i servizi VPN SSL, vedere la guida alle soluzioni VPN SSL di Avaya IP Office. La guida è scaricabile all'indirizzo<http://support.avaya.com>.

Per eseguire il processo di On-Boarding, utilizzare questo menu per:

- 1.Selezionare **Ottieni file archivio** per scaricare un file inventory.xml dal sistema.
- 2.Selezionare **Registra IP Office** per registrare il sistema con il sito Web Avaya GRT (Global Registration Tool).
- 3.Dopo aver eseguito la registrazione, scaricare un file di On-Boarding per il sistema da Avaya GRT. Il file contiene le impostazioni necessarie per stabilire una connessione VPN SSL tra il sistema IP Office e un server Avaya VPN Gateway (AVG).
- 4.Seguire le indicazioni della sezione **Carica file di On-Boarding** per caricare il file nel sistema. Tenere presente che le opzioni nel menu variano a seconda se il sistema è stato attivato o meno.

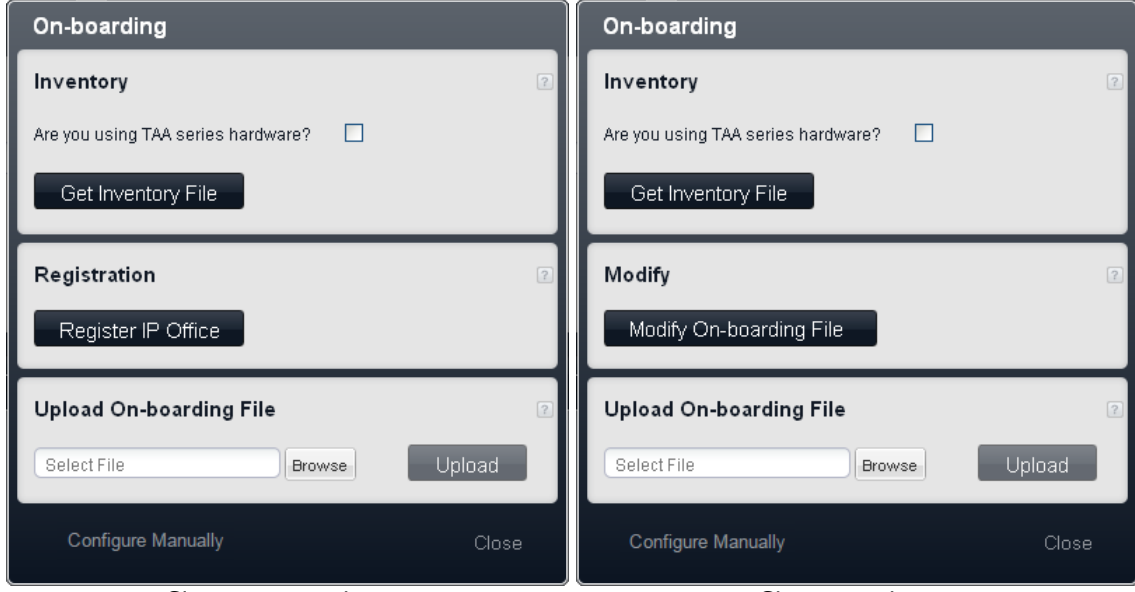

*Sistema non registrato Sistema registrato*

· **Archivio**

Generare un archivio del sistema IP Office. Nell'ambito della registrazione del sistema IP Office per il supporto remoto, il file di archivio viene caricato nello strumento GRT in cui i dati dell'archivio vengono popolati nel database ACS (Avaya Customer Support).

#### · **Si sta utilizzando un hardware serie TAA?**

I sistemi acquistati in base alle normative FAR (Federal Acquisition Regulations) degli Stati Uniti devono rispettare la conformità ai requisiti della legge TAA (Trade America Act). Per vari articoli hardware di IP Office sono previste varianti di compatibilità con TAA. Selezionare questa opzione se il sistema IP Office include hardware TAA (la dicitura TAA è indicata in genere sull'etichetta sul retro dell'unità di controllo del sistema).

#### · **Ottieni file archivio**

Fare clic su questo pulsante per scaricare un file *inventory.xml* nel computer utilizzato per l'accesso alla gestione Web.

#### · **Registrazione**

Questa sezione del menu viene visualizzata per i sistemi non registrati. È possibile registrare il sistema IP Office sul sito Web Avaya Global Registration Tool (GRT) e attivare il supporto remoto. Dopo aver attivato il supporto remoto per il sistema, sarà possibile scaricare un file di On-Boarding dal sito Web GRT e importarlo nel sistema IP Office seguendo le indicazioni della sezione Caricamento di un file di On-Boarding in basso.

#### · **Registra IP Office**

Fare clic su questo pulsante per aprire una nuova finestra del browser e caricare il sito Web GRT.

#### · **Modifica**

Questa sezione del menu viene visualizzata per i sistemi registrati.

· **Modifica file di On-Boarding**

Facendo clic su **Modifica file di On-Boarding**, viene richiesto di scaricare il file di On-Boarding dal sito Web Avaya
#### · **Carica file di On-Boarding**

Dopo aver registrato un sistema nel sito Web GRT, è possibile scaricare un file di On-Boarding per il sistema dal sito. È necessario caricare il file nel sistema per consentire il supporto remoto.

- · **Seleziona file/Sfoglia** Utilizzare questo campo e il pulsante **Sfoglia** per immettere il percorso del file di On-Boarding.
- · **Carica**

Una volta selezionato il file di On-Boarding, fare clic su questo pulsante per caricarlo nel sistema.

## **3.9 Riquadri informativi**

I riquadri, fino a 3, a destra visualizzano un riepilogo delle informazioni per i diversi aspetti della configurazione di sistema e variano in base al menu attualmente selezionato.

· **Accesso al riquadro della Guida**

All'interno di ciascun riquadro, è possibile fare clic sull'icona di guida <sup>1</sup> per visualizzare un riepilogo del riquadro e accedere a ulteriori informazioni.

· **Modifica delle impostazioni del riquadro** Alcuni riquadri includono anche un'icona di modifica . Tale icona può essere utilizzata per accedere alle impostazioni di configurazioni appropriate.

I diversi riquadri informativi visualizzati sono:

- **[ARS](#page-145-0)** 146
- **[Assistente automatico](#page-145-1)** (146)
- · **[Programmazione tasti](#page-146-0)** 147
- **[Chiamata per chiamata](#page-146-1)**  $14\hat{7}$
- **[Impostazione canali](#page-146-2)** 147
- · **[Piano di composizione](#page-146-3)** 147
- **[Tabella mappatura DID](#page-147-0)** 148
- · **[Eccezioni Non disturbare](#page-147-1)** 148
- · **[Funzioni configurate](#page-147-2)** 148
- · **[Gruppi](#page-148-0)** 149
- **[Hardware installato](#page-148-1)** 149
- **[Chiamate in entrata](#page-149-0)** 156
- **[Filtro numeri in entrata](#page-149-1)** 156
- **[Chiamate in uscita](#page-149-2)** 156
- $\bullet$  **[Linee SIP](#page-150-0)** 15ft
- **[Configurazione composizioni rapide](#page-150-1)** 15 h
- $\bullet$  **[Info sistema](#page-150-2)**  $\text{15h}$
- · **[Autorizzazioni in base al ruolo](#page-150-3)** 151
- · **[Linee in servizio](#page-151-0)** 152
- · **[Utenti](#page-151-1)** 152

#### <span id="page-145-0"></span>**ARS**

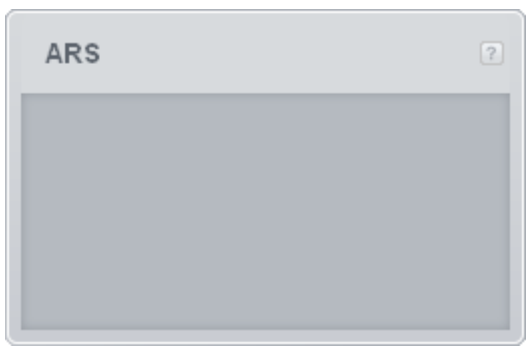

Questo riquadro viene utilizzato per visualizzare un riepilogo delle impostazioni di Selezione percorso alternativo del sistema.

### <span id="page-145-1"></span>**Assistente automatico**

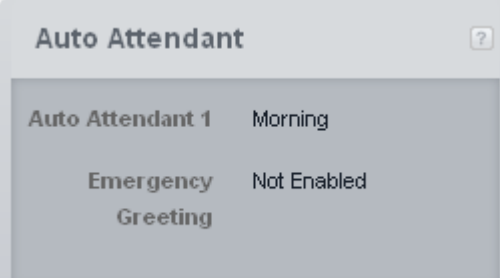

Questo riquadro visualizza un riepilogo dei servizi di assistenti automatici (fino a 9) attualmente configurati.

· **Assistente automatico**

Questa lista elenca il servizio corrente erogato dall'assistente automatico configurato. Ciascun assistente automatico può essere configurato con annunci e opzioni diverse per il mattino, il pomeriggio, la sera e i periodi di fuori servizio.

#### · **Saluto per emergenze** Questo elenco specifica se l'assistente automatico è attualmente impostato per riprodurre il saluto per emergenze.

#### <span id="page-146-0"></span>**Programmazione tasti**

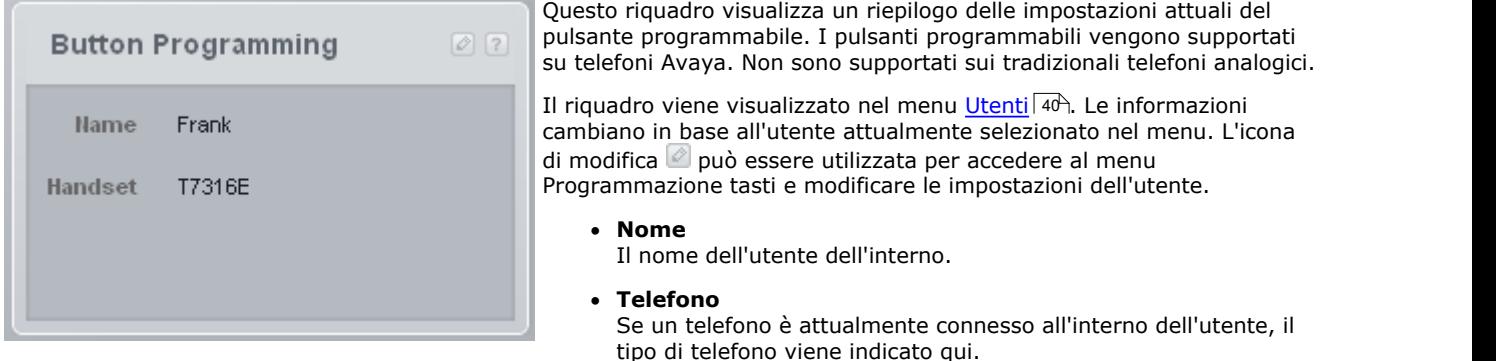

#### <span id="page-146-1"></span>**Chiamata per chiamata**

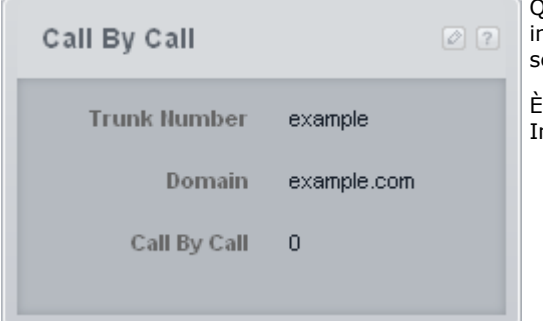

luesto riquadro visualizza un riepilogo della chiamata in base alle **impostazioni della chiamata configurate per la linea SIP attualmente** elezionata nel menu Linee SIP 113.

possibile utilizzare l'icona di modifica *D* per accedere al menu Impostazioni chiamata per chiamata al fine di modificarle.

#### <span id="page-146-2"></span>**Impostazione canali**

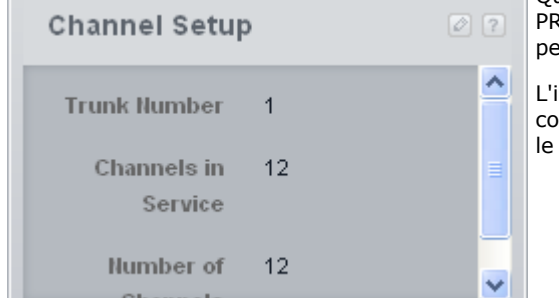

Questo riquadro offre un riepilogo dei canali configurati della linea BRI o PRI attualmente selezionati nel menu <u>[Linee](#page-83-0)l 84<sup>s</sup>. Viene inoltre utilizzato</u> per la linea SIP attualmente selezionato nel menu Linee SIP 113.

L'icona di modifica *D* può essere utilizzata per accedere al menu di configurazione del canale per la linea selezionata. Il menu visualizzato e le relative opzioni dipendono dal tipo di linea:

- · **Impostazione canali PRI**
- · **Impostazione canale T1**
- · **Impostazione canali PRI (ETSI)**
- · **Impostazione canale linea BRI**
- · **Impostazione canale linee SIP**

#### <span id="page-146-3"></span>**Piano di composizione**

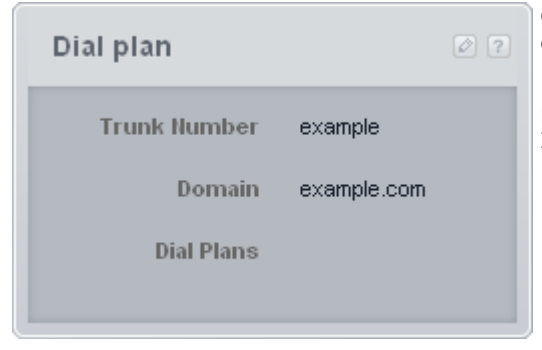

Questo riquadro visualizza un riepilogo dei piani di composizione configurati per la linea SIP attualmente selezionato nel menu [Linee SIP](#page-112-0)  $113$ 

 $\dot{E}$  possibile utilizzare l'icona di modifica  $\Omega$  per accedere al menu Impostazioni piano di composizione al fine di modificarle.

#### <span id="page-147-0"></span>**Tabella mappatura DID**

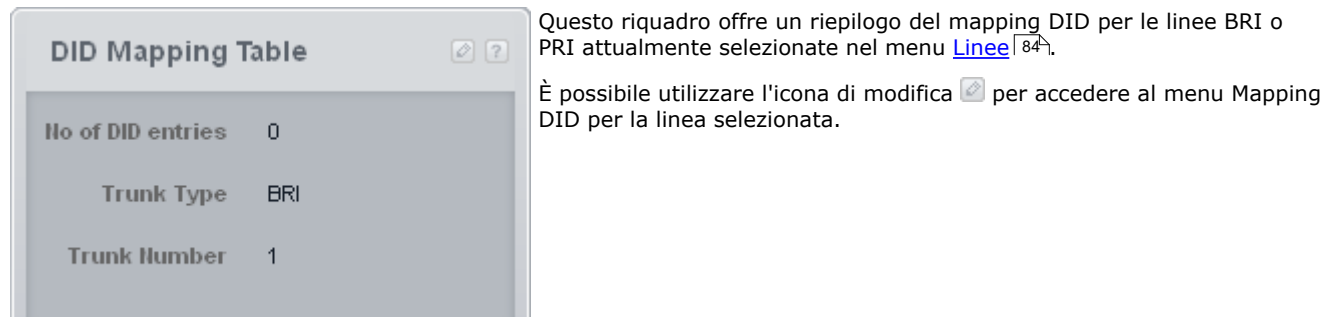

#### <span id="page-147-1"></span>**Eccezioni Non disturbare**

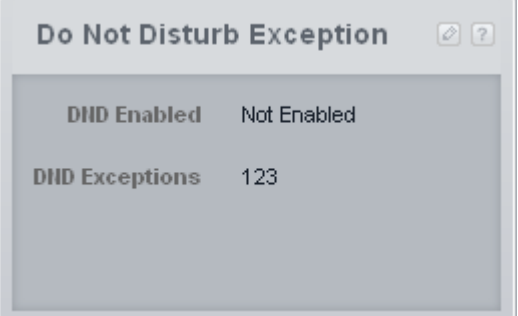

Questo riquadro visualizza un riepilogo delle impostazioni della funzione Non disturbare. Il riquadro viene visualizzato nel menu <u>Utenti</u>l 40<sup>5</sup>. Le informazioni cambiano in base all'utente attualmente selezionato nel menu.

È possibile utilizzare l'icona di modifica  $\Box$  per accedere al menu Elenco eccezioni Non disturbare e modificare le impostazioni dell'utente.

#### · **Non disturbare abilitato**

Questo elemento indica se la funzione Non disturbare è attualmente abilitata. La funzione Non disturbare può essere abilitata mediante la modifica della configurazione utente o tramite funzioni sul telefono dell'utente.

#### · **Eccezioni Non disturbare**

Questo elemento elenca i numeri dai quali è ancora possibile chiamare l'utente quando la funzione Non disturbare non è abilitata.

#### <span id="page-147-2"></span>**Funzioni configurate**

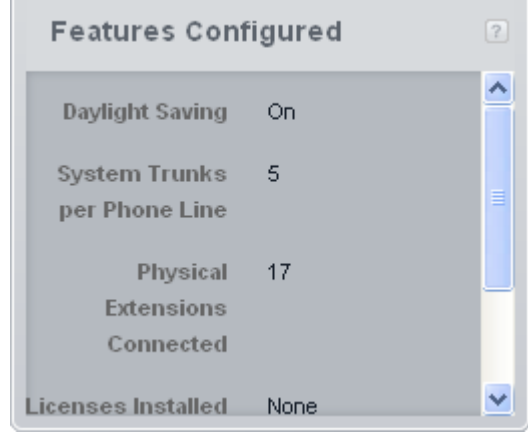

Questo riquadro riepiloga alcune funzioni chiave della configurazione attuale del sistema.

#### · **Ora legale**

Questo elemento indica se è l'ora legale è attivata automaticamente. Questa opzione è supportata solo dai sistemi attivi in Nord America.

· **Linee di sistema per linea telefonica**

#### · **Interni fisici connessi**

Questo elemento elenca il numero di interni effettivi connessi. Per alcuni tipi di interno (es.: interni analogici) il sistema presuppone che l'interno sia connesso se una porta fisica di connessione è installata nell'unità di controllo del sistema.

#### · **Licenze installate**

Questo elemento elenca il numero di <u>[licenze](#page-133-0)</u> 134 aggiunte alla configurazione del sistema.

#### · **Linee per telefono**

Per i sistemi in esecuzione in modalità Key, un certo numero di linee viene automaticamente assegnato a pulsanti programmabili sull'interno di ciascun utente, se possibile. Ciò viene controllato dall'impostazione **Numero di linee** nel menu <u>Sistema *i 15*4.</u>

· **Servizio notturno**

Questo elemento indica se il sistema è attualmente in servizio notte o meno. In servizio notte, l'instradamento della chiamata in entrata applicato alle chiamate viene modificato.

#### <span id="page-148-0"></span>**Gruppi**

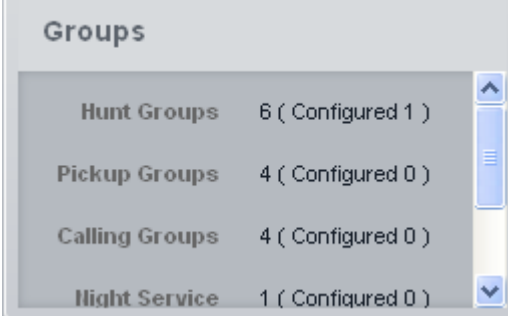

Questo riquadro presenta un riepilogo dei gruppi di ricerca configurati ovvero dei gruppi che contengono utenti come membri. Numero e tipo dei gruppi di ricerca supportati dal sistema sono fissi. I gruppi possono essere modificati utilizzando il menu [Gruppi](#page-53-0) 544.

#### · *[Gruppo di chiamata](#page-192-0)* 193

Questo tipo di gruppo può essere impostato come **Destinazione copertura** di una linea o di un canale linea. Inoltre, può essere configurato come destinazione delle chiamate indirizzate mediante mappatura delle chiamate DID o con impostazioni Chiamata per chiamata. Il Gruppo di chiamata 1 è usato anche dalla funzione **Cercapersone simultaneo** (*\*70*).

#### · *[Gruppo di ricerca](#page-192-1)* 193

Questo tipo di gruppo può essere impostato come **Destinazione copertura** di una linea o di un canale linea. Inoltre, può essere configurato come destinazione delle chiamate indirizzate mediante mappatura delle chiamate DID o con impostazioni Chiamata per chiamata.

#### · *[Gruppo servizio notturno](#page-192-2)* 193

Quando il sistema è impostato in servizio notturno, questo gruppo ha la precedenza sulla **Destinazione copertura** di tutte le linee.

#### · *[Gruppo operatori](#page-192-3)* 193

Questa opzione è disponibile solo per i sistemi con **modalità** impostata su *PBX*. Per impostazione predefinita, il gruppo contiene il primo interno sul sistema. Per le linee PRI e BRI, si tratta della destinazione predefinita in entrata per le chiamate, a meno che alla chiamata non sia applicata la mappatura DID. Può essere selezionato anche come destinazione per le chiamate SIP in entrata.

#### · *[Gruppo di risposta](#page-192-4)* 193

Gli utenti possono rispondere alle chiamate segnalate a qualsiasi membro di un gruppo di risposta. Non è necessario essere un membro del gruppo.

### <span id="page-148-1"></span>**Hardware installato**

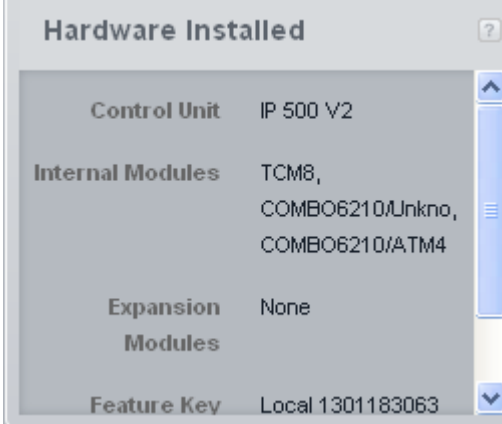

Questo riquadro presenta un riepilogo dell'hardware chiave del sistema. Il riquadro viene visualizzato nel menu <u>Home</u> 38 Niene inoltre visualizzato nei menu <u>Selezione percorso alternativo 70 e [Sistema](#page-74-0) 75</u>.

#### · **Unità di controllo**

Tipo di unità di controllo del sistema dal quale viene ricevuta la configurazione.

#### · **Moduli interni**

Questo elemento elenca le schede interne installate nell'unità di controllo. L'unità di controllo IP500 V2 integra 4 slot per scheda. Ciascuno può essere dotato di una scheda base IP500 che solitamente consente di connettere fino a 8 interni. Nella maggior parte dei casi, ogni scheda base può anche essere dotata di una scheda linea che fornisce supporto per le connessioni linea fisiche alla scheda base.

#### · **Moduli di espansione**

Questo elemento elenca i moduli di espansione esterni collegati all'unità di controllo. Vengono utilizzati per fornire porte per la connessione di ulteriori interni e linee. Un'unità di controllo IP500 V2 integra porte che consentono di connettere fino a 8 moduli di espansione esterni a condizione di non superare il numero di sistemi degli interni supportati.

#### · **Chiave funzione**

Questo elemento visualizza il numero del dongle installato nell'unità di controllo. Questo numero viene utilizzato per verificare e convalidare qualsiasi <u>[licenza](#page-133-0)li34 agg</u>iunta alla configurazione del sistema. Per le unità di controllo IP500 V2, il dongle Feature Key è la scheda SD di sistema installata sul retro dell'unità di controllo. Il Feature Key Number viene anche stampato sull'etichetta della scheda.

· **Numero di serie** Questo elemento è il numero di serie univoco dell'unità di controllo.

#### <span id="page-149-0"></span>**Chiamate in entrata**

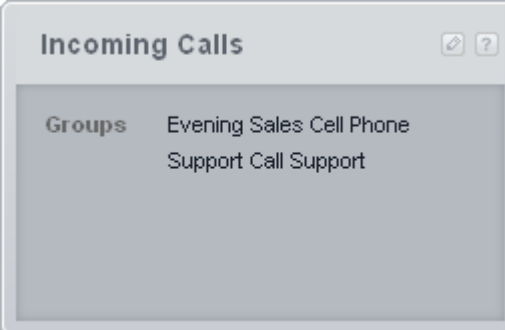

Questo riquadro presenta un riepilogo dell'instradamento delle chiamate in entrata. Il riquadro viene visualizzato nel menu <u>[Elenchi chiamate](#page-64-0)</u> 65<del>)</del>.

#### <span id="page-149-1"></span>**Filtro numeri in entrata**

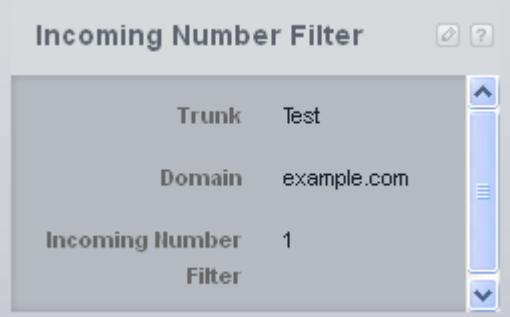

Questo riquadro visualizza un riepilogo dei filtri numero in entrata configurati per la linea SIP attualmente selezionata nel menu <u>Linee SIP</u>  $113$ ,  $113$ ,  $113$ ,  $113$ ,  $113$ ,  $113$ ,  $113$ ,  $113$ ,  $113$ ,  $113$ ,  $113$ ,  $113$ ,  $113$ ,  $113$ ,  $113$ ,  $113$ ,  $113$ ,  $113$ ,  $113$ ,  $113$ ,  $113$ ,  $113$ ,  $113$ ,  $113$ ,  $113$ ,  $113$ ,  $113$ ,  $113$ ,  $113$ ,  $113$ ,  $113$ ,  $113$ 

È possibile utilizzare l'icona di modifica  $\Box$  per accedere al menu [Filtro](#page-123-0) [numeri in entrata](#page-123-0) 124 al fine di modificarle.

#### <span id="page-149-2"></span>**Chiamate in uscita**

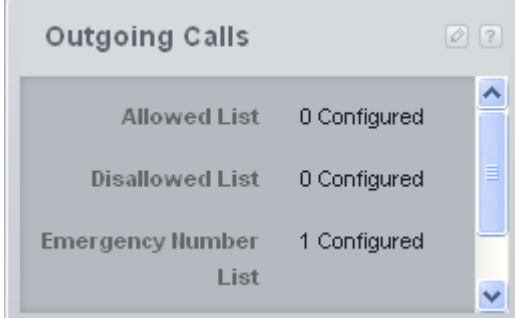

Questo riquadro presenta un riepilogo della configurazione degli elenchi utilizzati per controllare i numeri che gli utenti possono chiamare per effettuare chiamate in uscita. L'icona di modifica @ può essere utilizzata per accedere al menu <u>Gestione elenchi</u> | 65<sup>3</sup> e modificare le impostazioni.

#### · **Elenco autorizzati**

Gli elenchi autorizzati vengono utilizzati per immettere i numeri o i tipi di numeri che gli utenti associati all'elenco possono comporre anche se non possono comporre altri numeri. È possibile configurare fino a 8 elenchi ciascuno dei quali contenente 10 numeri.

#### · **Elenco non autorizzati**

Gli elenchi non consentiti vengono utilizzati per immettere i numeri o i tipi di numeri che gli utenti associati all'elenco non possono comporre. È possibile configurare fino a 10 elenchi. È possibile configurare fino a 8 elenchi ciascuno dei quali contenente 10 numeri.

#### · **Elenco numeri di emergenza**

Questo elenco viene utilizzato per immettere i numeri che tutti gli utenti possono chiamate in qualsiasi momento e indipendentemente da qualsiasi altra impostazione che possa limitarne la capacità di comporre numeri per le chiamate in uscita. È possibile configurare fino a 10 numeri.

#### · **Inserimenti codici account**

È possibile immettere fino a 99 codici account. Inoltre, è possibile configurare gli utenti selezionati affinché possano immettere un codice di account ogniqualvolta effettuino una chiamata esterna in uscita.

#### <span id="page-150-3"></span>**Autorizzazioni in base al ruolo**

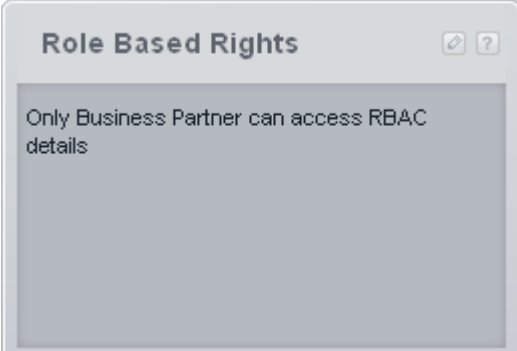

Questo riquadro viene utilizzato per accedere alle impostazioni di sicurezza affinché gli account utilizzino la gestione basata su Web. Fare clic sull'icona di modifica l≌ per accedere al menu <u>[Utenti del servizio](#page-131-0)</u> 132.

#### <span id="page-150-0"></span>**Linee SIP**

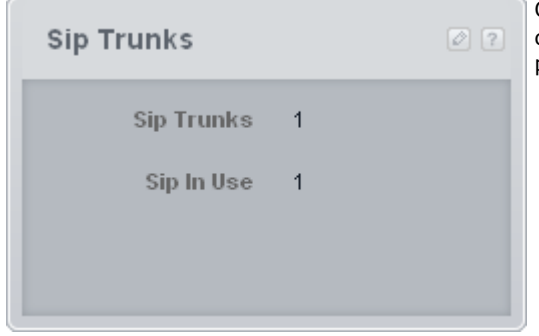

Questo pannello presenta un riepilogo delle linee SIP nella configurazione del sistema. È possibile fare clic sull'icona di modifica per accedere al menu <u>Linee SIP</u>|113).

#### <span id="page-150-1"></span>**Configurazione composizioni rapide**

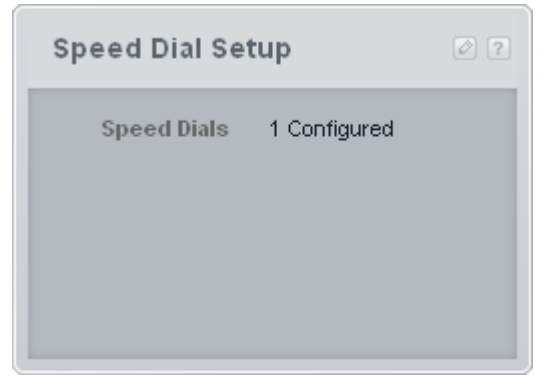

Questo riquadro presenta un riepilogo delle composizioni rapide attualmente configurate. È possibile utilizzare l'icona di modifica  $\Box$  per accedere al menu <u>Composizione rapida</u> s<sup>84</sup> per modificarne le impostazioni.

#### · **Composizioni rapide**

Questo elemento visualizza i numeri di composizione rapida del sistema configurati. Possono essere configurati fino a 100 numeri di composizione rapida.

#### <span id="page-150-2"></span>**Info sistema**

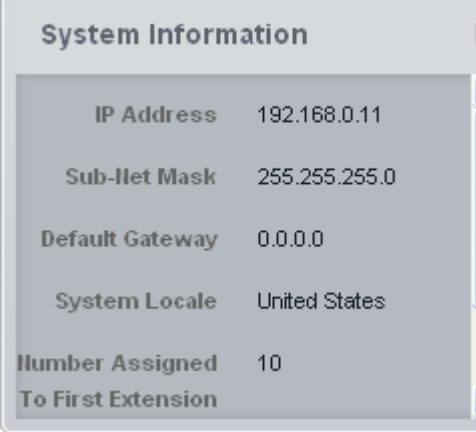

Questo riquadro presenta un breve riepilogo dell'hardware chiave del sistema. La maggior parte delle impostazioni di questo riquadro può essere modificata mediante il menu <u>[Sistema | Sistema](#page-74-0)</u> | 75<sup>4</sup>, se necessario.

#### · **Indirizzo IP**

 $\overline{?}$ 

ᄎ

 $\ddot{\phantom{0}}$ 

Visualizza l'indirizzo IP assegnato alla porta LAN sul retro dell'unità di controllo. Normalmente, l'indirizzo viene ottenuto dal sistema tramite DHCP o può essere impostato manualmente. Altrimenti, l'indirizzo predefinito è 192.168.42.1.

#### · **Subnet mask**

Visualizza la subnet mask associata all'indirizzo IP sopra riportato.

#### · **Gateway predefinito**

Visualizza l'indirizzo del gateway predefinito associato all'indirizzo IP sopra riportato.

· **Impostazioni internazionali del sistema** Visualizza l'impostazione Paese del sistema. Influisce su una vasta gamma di impostazioni comprese impostazioni non configurabili dall'utente e correlate al funzionamento della linea. Pertanto, è importante assicurarsi che questa impostazione sia corretta in base all'ubicazione effettiva del sistema.

#### · **Numero assegnato al primo interno**

Visualizza il numero dell'interno della prima porta di interno del sistema. Si tratta della porta in alto a sinistra del primo slot della scheda interna nell'unità di controllo (indipendentemente dal fatto che una scheda sia installata o meno nella porta). Per ulteriori informazioni sulle opzioni di numerazione dell'interno, consultare [Piano di composizione](#page-18-0) <sup>19</sup>.

#### · **Numero totale di interni**

Visualizza il numero di interni supportati dal sistema. I sistemi che utilizzano la numerazione di interni a 2 cifre supportano 48 interni. I sistemi che utilizzano la numerazione di interni a 3 cifre supportano 100 interni.

#### <span id="page-151-0"></span>**Linee in servizio**

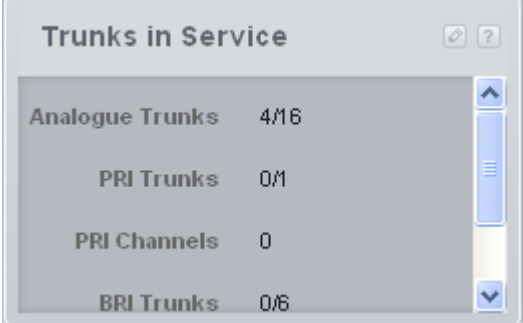

Questo riquadro presenta un riepilogo delle linee presenti e il numero massimo di linee che è possibile aggiungere. Le linee SIP non sono incluse.

#### · **Linee analogiche**

Questo elemento visualizza il numero effettivo di porte di linee analogiche installate sul sistema e il numero massimo di porte per tali linee che possono essere installate.

#### · **Linee PRI**

Questo elemento visualizza il numero effettivo di porte di linee PRI installate sul sistema e il numero massimo di porte per tali linee che possono essere installate. Non è possibile installare linee PRI e BRI sullo stesso sistema.

#### · **Canali PRI**

Ciascuna linea PRI può supportare più canali. Il numero di canali viene visualizzato qui. Il numero massimo di canali dipende dalla configurazione specifica della linea PRI.

#### · **Linee BRI**

Questo elemento visualizza il numero effettivo di porte di linee BRI installate sul sistema e il numero massimo di porte per tali linee che possono essere installate. Non è possibile installare linee PRI e BRI sullo stesso sistema.

· **Canali BRI**

Ciascuna linea BRI può supportare fino a 2 canali. Questo elemento visualizza il numero di canali BRI configurati e il numero massimo configurabile.

#### <span id="page-151-1"></span>**Utenti**

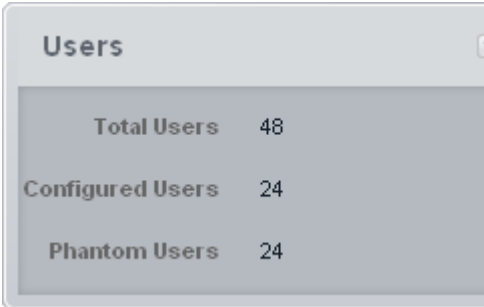

Questo riquadro presenta un riepilogo del numero di utenti supportati dal sistema. Il riquadro viene visualizzato nei menu [Gruppi](#page-53-0) 54ª ed [Elenchi chiamate](#page-64-0) 65

#### · **Utenti complessivi**

Visualizza il numero di interni supportati dal sistema. I sistemi che utilizzano la numerazione di interni a 2 cifre supportano 48 interni. I sistemi che utilizzano la numerazione di interni a 3 cifre supportano 100 interni.

#### · **Utenti configurati**

Visualizza il numero di porte fisiche di interno effettive presenti nel sistema.

#### · **Utenti fantasma**

Visualizza il numero di utenti presenti nella configurazione che non hanno una porta di interno fisica corrispondente alla quale poter connettere un telefono. Questi utenti possono comunque essere configurati e utilizzati per alcune funzioni.

# **Configurazione iniziale Capitolo 4.**

## **4. Configurazione iniziale**

Questa sezione copre le azioni di configurazione iniziali consigliate per un nuovo sistema. Molte impostazioni sono configurate come predefinite. Tuttavia, è comunque necessario controllarle.

#### **Processi di configurazione iniziale**

#### · **! Avvertenza**

I processi contrassegnati da **(!)** nell'elenco sono quelli che richiedono il riavvio del sistema in caso di modifiche, al fine di rendere effettiva la nuova impostazione. Modificando tali valori, è possibile che altre impostazioni siano ripristinate sui valori predefiniti. Si tratta di ulteriori motivi per i quali le suddette impostazioni devono essere configurate all'atto della configurazione iniziale del sistema.

1.**[Impostazione della modalità di sistema](#page-156-0) (!)** 157 Il sistema può funzionare in modalità **PBX** o **Key**.

#### 2. **Impostazione del Paese** 158 (!)

Le impostazioni Paese corrette consentono di configurare anche una serie di impostazioni interne, soprattutto quelle correlate al funzionamento delle linee, altrimenti non regolabili attraverso la configurazione.

#### 3.**[Impostazione della lingua predefinita](#page-158-0) (!)** 159

Per impostazione predefinita, la lingua di sistema per la visualizzazione dei messaggi del telefono e dei prompt della casella vocale è impostata sulla corrispondenza migliore per l'impostazione del Paese. Tuttavia, è comunque necessario verificarla.

#### 4.**[Impostazione del numero di linee](#page-159-0)** 160

Questa opzione è utilizzata per i sistemi in modalità *Key*. Se modificata, sovrascriverà la programmazione dei tasti esistente.

#### 5.**[Impostazione del prefisso della linea esterna](#page-164-0) (!)** 165

Questa opzione è utilizzata per i sistemi in modalità *PBX*. Il prefisso non è indispensabile, ma se richiesto è possibile utilizzare 0 o 9.

#### 6.**[Aggiunta di licenze](#page-160-0)** 161

L'utilizzo e la capacità di alcune funzioni richiedono l'aggiunta di licenze alla configurazione.

#### 7.**[Modifica delle impostazioni di rete](#page-162-0) (!)** 163

Per impostazione predefinita, se connesso a una rete del cliente il sistema richiede impostazioni per l'indirizzo IP come client DHCP.

#### 8.**[Impostazione dei numeri di emergenza](#page-163-0)** 164

È necessario impostare i numeri di emergenza corretti per il Paese, al fine di assicurare che essi siano esclusi da qualsiasi limitazione delle chiamate in uscita eventualmente configurata in un secondo momento.

#### 9.**[Selezione della musica d'attesa](#page-164-1)** 165

#### 10. <mark>[Regolazione della selezione automatica della linea](#page-165-0)</mark> l<sup>166</sup>ì

Per quanto riguarda un sistema in modalità Key e se l'utente sgancia il ricevitore per effettuare una chiamata, il sistema deve utilizzare la selezione automatica della linea per determinare quale linea o tasto interfono dell'utente disponibili utilizzare per la chiamata.

## <span id="page-156-0"></span>**4.1 Impostazione della modalità di sistema (PBX o Key)**

Il sistema può funzionare in una di queste due modalità: *PBX* o *Key*. La modalità selezionata interessa le impostazioni relative all'<u>[indirizzamento delle chiamate in uscita](#page-21-0)|</u> 22 e all'<u>[indirizzamento delle chiamate in entrata](#page-23-0)</u>| 24 .

#### **Impostazione predefinita**

L'impostazione predefinita per le **modalità** di sistema è determinata del tipo di scheda SD installata sullo stesso.

· **IP Office U-Law**

Un sistema dotato di questo tipo di scheda sarà preimpostato su telefonia U-Law e in modalità operativa Key. Creato per le impostazioni internazionali del Nord America. I sistemi in esecuzione in questa modalità sono definiti sistemi IP Office Basic Edition - modalità Quick.

· **IP Office A-Law**

Un sistema dotato di questo tipo di scheda sarà preimpostato su telefonia A-Law e in modalità operativa PBX*. Creato per le impostazioni internazionali fuori dal Nord America. I sistemi in esecuzione in questa modalità sono definiti sistemi IP Office Basic Edition - modalità Quick.*

#### · **IP Office modalità Partner**

Un sistema dotato di questo tipo di scheda sarà preimpostato su telefonia U-Law e in modalità operativa *Key*. Supportato solo dalle impostazioni internazionali del Nord America. I sistemi in esecuzione in questa modalità sono definiti sistemi IP Office Basic Edition - modalità PARTNER.

#### · **IP Office modalità Norstar**

Un sistema dotato di questo tipo di scheda sarà preimpostato su telefonia A-Law e in modalità operativa *Key*. Supportato solo dalle impostazioni internazionali di Medio Oriente e Africa. I sistemi in esecuzione in questa modalità sono definiti sistemi IP Office Basic Edition - modalità Norstar.

#### **Modifica della modalità di sistema**

· **! AVVERTENZA - Riavvio necessario**

La modifica di questa impostazione richiede il <u>riavvio</u> 142 del sistema per diventare effettiva. In questo modo, tutte le chiamate in corso saranno terminate.

- · Inoltre, qualsiasi programmazione esistente per i tasti è rimossa, e questi ultimi sono ripristinati sull'impostazione predefinita in conformità ai requisiti della modalità selezionata.
- 
- 1.Fare clic su **Sistema** nella barra dei menu quindi selezionare **Switch**. 2.Modificare la **modalità** attualmente selezionata in base all'impostazione richiesta: *PBX* o *Key*.

#### · **Key**

L'impostazione **Numero di linee** è usata per assegnare automaticamente i tasti di stato linea a tutti gli interni con tasti programmabili. Per effettuare chiamate esterne, l'utente deve selezionare un tasto di stato linea disponibile. L'indirizzamento delle chiamate in uscita è determinato dal tasto di stato linea che l'utente seleziona prima della composizione o dalle impostazioni di selezione automatica della linea.

· **PBX**

Nessuno stato di linea viene automaticamente assegnato ai pulsanti programmabili. L'impostazione **Linea esterna** è usata per impostare il prefisso di composizione, che indica che la chiamata è una chiamata esterna per la quale deve essere impegnata una linea disponibile. Le impostazioni **[Selezione percorso](#page-69-0)** [alternativo](#page-69-0) *V*) sono usate per determinare quali linee sono usate per ciascun gruppo in uscita. I tasti di stato di linea possono anche essere configurati per effettuare e ricevere chiamate esterne.

## <span id="page-157-0"></span>**4.2 Impostazione del Paese di sistema**

L'impostazione del Paese di sistema deve essere configurata correttamente. È utilizzata per regolare il funzionamento del sistema, in modo che sia in linea con i requisiti degli operatori telefonici del Paese in questione. L'impostazione scorretta del Paese potrebbe causare problemi.

> · **! AVVERTENZA - Riavvio necessario** La modifica di questa impostazione richiede il <u>riavvio</u> 142 del sistema per diventare effettiva. In questo modo, tutte le chiamate in corso saranno terminate.

#### **Impostazione del Paese di sistema**

1.Fare clic su **Sistema** nella barra dei menu quindi selezionare **Switch**. 2. Il campo **Paese** è utilizzato per selezionare il Paese.

- · I Paesi supportati sono: *Argentina*, *Australia*, *Bahrein*, *Belgio*, *Brasile*, *Canada*, *Cile*, *Cina*, *Personalizza*, *Danimarca*, *Egitto*, *Finlandia*, *Francia*, *Germania*, *Grecia*, *Hong Kong*, *Ungheria*, *Islanda*, *India*, *Italia*, *Corea*, *Kuwait*, *Messico*, *Paesi Bassi*, *Nuova Zelanda*, *Norvegia*, *Oman*, *Pakistan*, *Perù*, *Polonia*, *Portogallo*, *Qatar*, *Russia*, *Arabia Saudita*, *Singapore*, *Sud Africa*, *Spagna*, *Svezia*, *Svizzera*, *Taiwan*, *Turchia*, *Emirati Arabi Uniti*, *Stati Uniti*, *Venezuela*.
- · Quando l'opzione *Personalizza* è selezionata, sono disponibili i seguenti campi aggiuntivi:

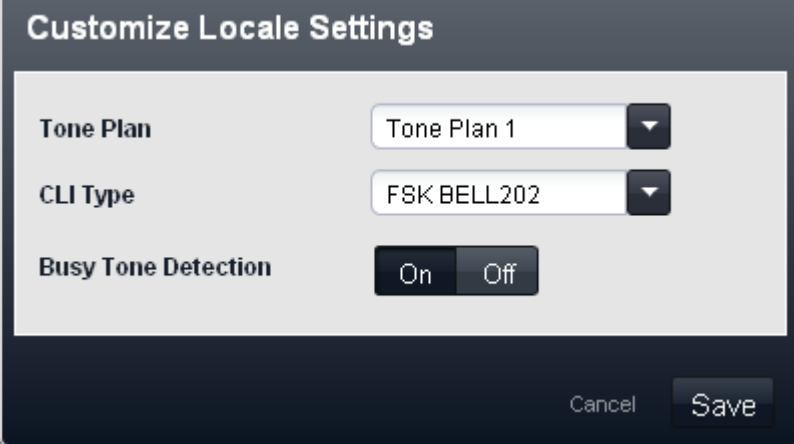

- · **Piano toni:** *Impostazione predefinita = Piano toni 1* Consente di selezionare il piano toni utilizzato per i diversi segnali della suoneria, quali tono di selezione e tono di suoneria.
- · **Tipo di CLI:** *Impostazione predefinita = FSK V23* Imposta il metodo usato per passare le informazioni sull'ID chiamante agli interni analogici. Le opzioni sono *DTMF*, *FSK Bell 202* o *FSK V23*.
- · **Rilevamento tono di occupato:** *Impostazione predefinita = Disattivato* Abilita o disabilita l'uso del rilevamento del tono di occupato per la gestione delle chiamate.

### <span id="page-158-0"></span>**4.3 Impostazione della lingua di sistema**

Modificando l'impostazione <u>Paese</u>|158) del sistema, sarà modificata automaticamente anche la lingua di sistema, al fine di ottenere la corrispondenza migliore. La lingua è utilizzata come segue:

- · I messaggi e i menu visualizzati sui telefoni saranno modificati per risultare corrispondenti alla lingua, se possibile.
- · La lingua utilizzata dai servizi di posta vocale del sistema sarà modificata per risultare corrispondente alla lingua di sistema, se possibile.
- Per ogni utente, le relative impostazioni della [lingua](#page-227-0) possono essere modificate mediante l'impostazione <u>lingua 228.</u> Ciò influisce sulla lingua usata sul display del telefono e sui prompt di accesso alla casella postale.
- · Per ogni assistente automatico, l'impostazione della lingua di sistema può essere sovrascritta dall'impostazione  $lingua$  210.

#### **Avvertenza: Lingue installate e disponibili**

Per impostazione predefinita, non tutte le lingue sono incluse nei file prompt della posta vocale/assistente automatico sul sistema. Se la lingua desiderata non è presente, verrà utilizzato *Inglese (Regno Unito)* o *Inglese (Stati Uniti)* is used. È possibile caricare altre lingue utilizzando IP Office Manager, mentre non è possibile utilizzare IP Office Web Manager a tale scopo. Le lingue presenti per impostazione predefinita dipendono dal tipo di scheda SD di sistema utilizzata dal sistema:

- · **Scheda SD IP Office A-Law:** inglese (Regno Unito), francese e spagnolo.
- · **Scheda SD IP Office U-Law:** inglese (Stati Uniti), francese (Canada) e spagnolo (America Latina).
- · **Scheda SD PARTNER:** inglese (Regno Unito), francese e spagnolo.
- · **Scheda SD Norstar:** inglese (Regno Unito), francese, arabo.

#### **Impostazione della lingua di sistema**

#### · **! AVVERTENZA - Riavvio necessario**

La modifica di questa impostazione richiede il <u>riavvio</u> 142 del sistema per diventare effettiva. In questo modo, tutte le chiamate in corso saranno terminate.

- 
- 1.Fare clic su **Sistema** nella barra dei menu quindi selezionare **Switch**. 2. Il campo **Lingua** è utilizzato per selezionare la lingua di sistema. Le lingue possibili sono:
	- · *arabo*, *portoghese (Brasile)*, *francese (Canada)*, *cantonese*, *danese*, *olandese*, *finlandese*, *francese*, *tedesco*, *italiano*, *coreano*, *mandarino*, *norvegese*, *portoghese*, *russo*, *spagnolo*, *spagnolo (Argentina)*, *spagnolo (America latina)*, *spagnolo (Messico)*, *svedese*, *inglese (Regno Unito)*, *inglese (Stati Uniti)*.
- 3.Fare clic su **Salva**.

## <span id="page-159-0"></span>**4.4 Impostazione del numero di linee**

Per quanto riguarda i sistemi in <mark>[modalità](#page-156-0)</mark> 15ħ Key, quando l'impostazione **Numero di linee** del sistema è modificata sono applicate le seguenti modifiche alla configurazione:

- · Il numero di tasti di stato di linea impostato su tutti gli interni utente è ripristinato sul valore Numero di linee. I tasti sono assegnati a partire dal tasto 03 e in ordine crescente, sovrascrivendo qualsiasi tasto esistente per essere impostati come tasti di stato di linea.
- · Le impostazioni di selezione automatica della linea dell'utente sono ripristinate per corrispondere al numero di linee.

Alla prima installazione del sistema, l'impostazione **Numero di linee** è configurata automaticamente in modo da corrispondere al numero di linee analogiche presenti sul sistema. Ciò vuol dire che tutte le linee analogiche sono aggiunte automaticamente come stati di linea, quindi aggiunte alle impostazioni di selezione automatica della linea degli utenti. Se non è presente alcuna linea analogica durante l'installazione del sistema, questa impostazione è configurata per azione predefinita sulle prime 5 linee.

#### **Modifica dell'impostazione del numero di linee**

#### · **! Avvertenza**

Se il valore **Numero di linee** è modificato, tutti i tasti di stato di linea esistenti e le impostazioni di selezione automatica della linea saranno sovrascritti. Anche le funzioni esistenti su altri tasti programmabili saranno sovrascritte se associate all'intervallo di tasti specificati ora per le linee. Pertanto, si consiglia di modificare questa impostazione soltanto alla prima installazione del sistema.

1.Fare clic su **Sistema** nella barra dei menu quindi selezionare **Switch**. 2.Nel riquadro **Parametri di sistema**, modificare l'impostazione **Numero di linee** impostando il valore appropriato.

## <span id="page-160-0"></span>**4.5 Aggiunta di licenze**

Le licenze sono richieste per l'uso di alcune funzioni. Le chiavi di licenza sono immesse nella configurazione di sistema e sono basate sul numero univoco di chiave funzione della scheda SD di sistema installata e sulla funzione in uso.

- · **Licenze di aggiornamento software**
	- I sistemi esistenti aggiornati a IP Office versione 8.0 richiederanno una licenza di upgrade.
		- · **Nuovi sistemi IP500v2**

Per i primi 90 giorni, una nuova unità di controllo IP500v2 eseguirà qualsiasi versione IP Office senza richiedere la licenza di aggiornamento. L'esecuzione di livello più elevato è scritta nella memoria del sistema (non nella scheda SD) e comporta una validità permanente per l'unità di controllo. Tuttavia, dopo 90 giorni IP500v2 richiede una licenza di aggiornamento se è effettuato l'upgrade a una versione software superiore rispetto a quella eseguita nel periodo dei primi 90 giorni.

· **!** *Avvertenza*

I sistemi aggiornati senza la licenza appropriata visualizzeranno il messaggio "Nessuna licenza disponibile" e non consentiranno alcuna funzione di telefonia.

#### · **Licenze canali linee SIP**

Il sistema può supportare 3 chiamate SIP simultanee senza bisogno di licenze. Le chiamate simultanee aggiuntive, fino a 20 in totale, richiedono l'integrazione di licenze alla configurazione.

· **Canali VCM**

Si noti che per le chiamate SIP anche il sistema richiede canali VCM. Per un sistema, essi sono forniti mediante l'installazione di schede di base IP500 Combination. Ciascuna di queste schede (fino a 2) fornisce 10 canali VCM.

· **Licenze canale IP500 PRI**

La scheda figlia linea IP500 PRI 1 supporta l'uso dei suoi primi 8 canali senza licenza. L'uso dei canali aggiuntivi richiede l'aggiunta di licenze alla configurazione. Il numero massimo di canali dipende dall'impostazione corrente **Tipo linea secondario** della linea PRI.

#### · **Porte aggiuntive Embedded Voicemail**

Senza licenza, l'applicazione Embedded Voicemail fornita con il sistema supporta 2 connessioni simultanee e 15 ore di archiviazione. Tale capacità può essere estesa fino a 6 canali tramite l'integrazione di licenze, ciascuna delle quali in grado di abilitare due canali aggiuntivi. Ciascuna licenza abilita inoltre altre 5 ore di archiviazione.

#### **Verifica del numero della chiave funzione del sistema**

Il numero della chiave funzione della scheda SD di sistema installata è utilizzato per generare e convalidare le licenze aggiunte alla configurazione di sistema. Quando si acccede a un sistema, il numero **Chiave funzione** viene visualizzato nel riquadro **Hardware installato** sulla **home** page.

#### **Aggiunta di licenze**

In primo luogo, occorre verificare che le informazioni fornite sulla licenza siano state emesse in base al numero Chiave funzione della scheda SD di sistema installata nel sistema. Le licenze emesse in base a un numero Chiave funzione differente verranno giudicate non valide.

- 
- 1.Fare clic su **Sistema** nella barra dei menu quindi selezionare **Licenze**. 2.Vengono visualizzate le licenze immesse nel sistema. Fare clic su **Aggiungi licenza**.

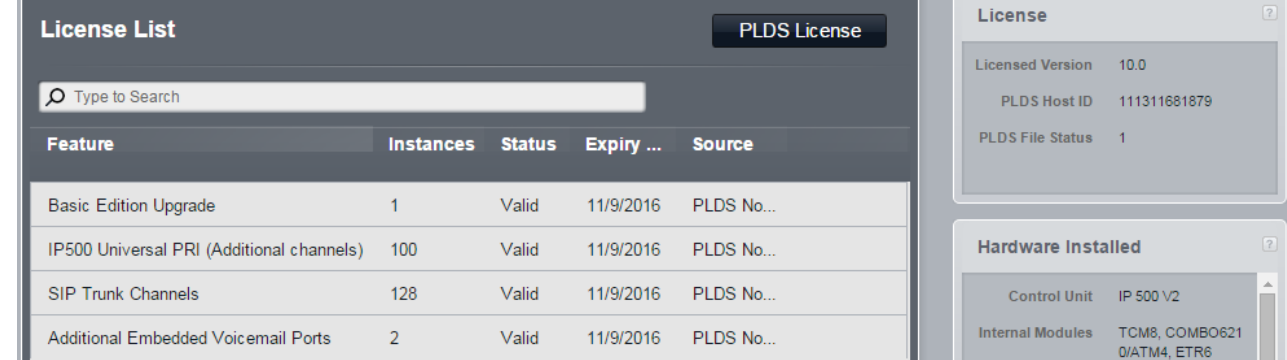

3.Tagliare e incollare il codice di licenza fornito nel campo del nuovo codice.

#### **Licenze**

Le licenze sono richieste per l'uso di alcune funzioni. Le chiavi di licenza sono immesse nella configurazione di sistema e sono basate sul numero univoco di chiave funzione della scheda SD di sistema installata e sulla funzione in uso.

#### · **Licenze di aggiornamento software**

I sistemi esistenti aggiornati a IP Office versione 8.0 richiederanno una licenza di upgrade.

#### · **Nuovi sistemi IP500v2**

Per i primi 90 giorni, una nuova unità di controllo IP500v2 eseguirà qualsiasi versione IP Office senza richiedere la licenza di aggiornamento. L'esecuzione di livello più elevato è scritta nella memoria del sistema (non nella scheda SD) e comporta una validità permanente per l'unità di controllo. Tuttavia, dopo 90 giorni IP500v2 richiede una licenza di aggiornamento se è effettuato l'upgrade a una versione software superiore rispetto a quella eseguita nel periodo dei primi 90 giorni.

#### · **!** *Avvertenza*

I sistemi aggiornati senza la licenza appropriata visualizzeranno il messaggio "Nessuna licenza disponibile" e non consentiranno alcuna funzione di telefonia.

#### · **Licenze canali linee SIP**

Il sistema può supportare 3 chiamate SIP simultanee senza bisogno di licenze. Le chiamate simultanee aggiuntive, fino a 20 in totale, richiedono l'integrazione di licenze alla configurazione.

#### · **Canali VCM**

Si noti che per le chiamate SIP anche il sistema richiede canali VCM. Per un sistema, essi sono forniti mediante l'installazione di schede di base IP500 Combination. Ciascuna di queste schede (fino a 2) fornisce 10 canali VCM.

#### · **Licenze canale IP500 PRI**

La scheda figlia linea IP500 PRI 1 supporta l'uso dei suoi primi 8 canali senza licenza. L'uso dei canali aggiuntivi richiede l'aggiunta di licenze alla configurazione. Il numero massimo di canali dipende dall'impostazione corrente **Tipo linea secondario** della linea PRI.

#### · **Porte aggiuntive Embedded Voicemail**

Senza licenza, l'applicazione Embedded Voicemail fornita con il sistema supporta 2 connessioni simultanee e 15 ore di archiviazione. Tale capacità può essere estesa fino a 6 canali tramite l'integrazione di licenze, ciascuna delle quali in grado di abilitare due canali aggiuntivi. Ciascuna licenza abilita inoltre altre 5 ore di archiviazione.

## <span id="page-162-0"></span>**4.6 Modifica delle impostazioni di rete**

La connessione IP al sistema è effettuata utilizzando la porta **LAN** localizzata sul retro dell'unità di controllo del sistema. Durante l'installazione, si utilizza la porta LAN per richiedere un indirizzo IP al server DHCP. Se presente sulla rete del cliente, il server DHCP fornisce l'indirizzo IP del sistema.

Se non è stato in grado di ottenere un indirizzo utilizzando un DHCP al primo avvio, il sistema impiega l'indirizzo predefinito *192.168.42.1/255.255.255.0* per la porta LAN. Tuttavia, il sistema è configurato per impostazione predefinita come client DHCP. Pertanto, richiederà nuovamente l'indirizzo al riavvio. In virtù di ciò, se avviato prima di aver effettuato la connessione alla rete del cliente, il sistema può comunque essere connesso e riavviato per ottenere un indirizzo dalla rete.

La porta **WAN** sul retro dell'unità di controllo del sistema rimane generalmente inutilizzata. Il suo unico utilizzo è, infatti, in qualità di metodo di fallback per la connessione a un PC, al fine di configurare il sistema. Consultare [Connessione a PC](#page-10-0) 11<sup>4</sup>).

#### **Modifica delle impostazioni di rete del sistema**

1.Fare clic su **Sistema** nella barra dei menu.

- 2.Le impostazioni dell'indirizzo di rete per la porta LAN del sistema vengono visualizzate nel riquadro **Impostazioni di rete**:
	- · **Ricevi indirizzo IP tramite DHCP:** *Impostazione predefinita = Sì.* Questa impostazione controlla se il sistema agisce come client DHCP o utilizza un indirizzo IP fisso.
		- · Se attiva, il sistema agisce come client DHCP e richiede le informazioni sull'indirizzo IP per la propria porta LAN all'avvio del sistema.
			- · Se riceve una risposta, le informazioni sull'indirizzo fornite dal server DHCP sono visualizzate nel campo in basso, ma non possono essere regolate.
			- · Se non riceve una risposta, il sistema imposta l'uso dell'indirizzo predefinito 192.168.42.1. Il sistema è comunque un client DHCP e, pertanto, richiederà nuovamente un indirizzo al riavvio successivo.
		- · Al contrario, se l'opzione non è attiva, il sistema telefonico usa l'indirizzo IP impostato nei seguenti campi.
	- · **Indirizzo IP del sistema:** *Impostazione predefinita = 192.168.42.1* Immettere l'indirizzo IP che il sistema telefonico deve usare se l'opzione **Ricevi indirizzo IP tramite DHCP** non è selezionata. Se l'opzione **Ricevi indirizzo IP tramite DHCP** è selezionata, questo campo è disattivo. Tuttavia, visualizza l'indirizzo IP attualmente in uso sul sistema.
	- · **Subnet Mask:** *Impostazione predefinita = 255.255.255.0* Immettere la subnet mask che il sistema telefonico deve usare se l'opzione **Ricevi indirizzo IP tramite DHCP** non è selezionata. Se l'opzione **Ricevi indirizzo IP tramite DHCP** è selezionata, questo campo è disattivo. Tuttavia, visualizza l'indirizzo IP attualmente in uso sul sistema.
	- · **Gateway predefinito:** *Impostazione predefinita = 0.0.0.0* Immettere il **Gateway predefinito** che il sistema telefonico deve usare se l'opzione **Ricevi indirizzo IP tramite DHCP** non è selezionata. Se l'opzione **Ricevi indirizzo IP tramite DHCP** è selezionata, questo campo è disattivo. Tuttavia, visualizza l'indirizzo IP attualmente in uso sul sistema.
- 3.Dopo avere configurato le impostazioni in base alle proprie necessità, fare clic su **Salva**.

## <span id="page-163-0"></span>**4.7 Impostazione dei numeri di emergenza**

È possibile immettere 10 numeri di telefono di emergenza nell'elenco. Questo elenco è applicato a tutti gli utenti e ha la precedenza su qualunque limitazione di composizione che potrebbe essere altrimenti valida per gli utenti stessi.

Per impostazione predefinita, i numeri di emergenza standard associati alle impostazioni internazionali di sistema sono aggiunti automaticamente e non devono essere rimossi.

## **Modifica dell'elenco dei numeri di emergenza**

- 1.Dalla barra dei menu, fare clic su **Utenti**. 2. Il riquadro **Chiamate in uscita** accanto all'elenco di utenti presenta un riepilogo degli elenchi attualmente
- 3. Dalla tabella Gestione elenchi, selezionare il collegamento Visualizza dettagli dell'elenco che si desidera modificare.

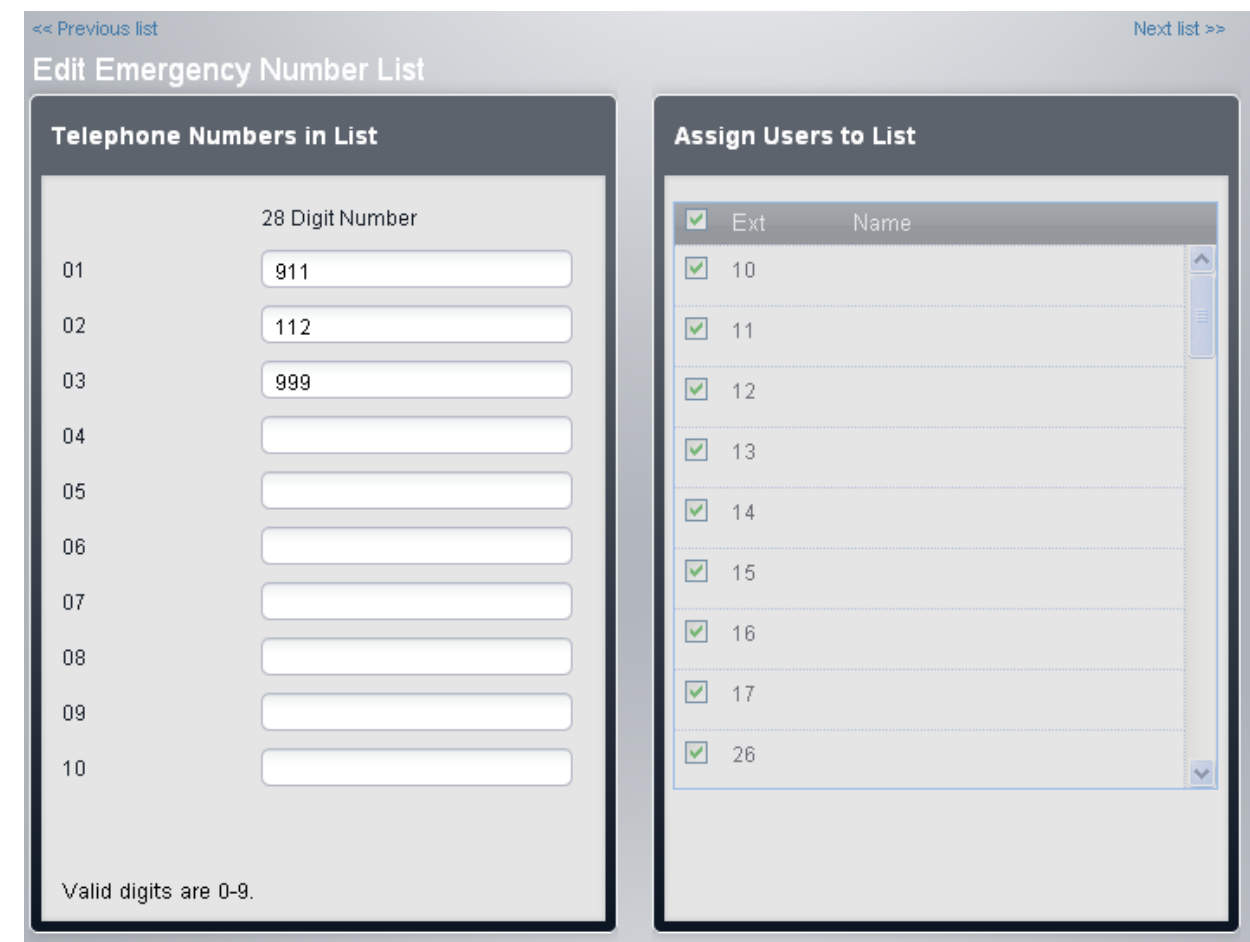

- · Il riquadro **Numeri telefonici in elenco** visualizza i numeri consentiti. Modificare i numeri in base alle proprie esigenze.
- · Il riquadro **Assegna utenti a elenco** viene utilizzato per impostare gli utenti assegnati all'elenco.

4. Al termine, fare clic su **Salva**.<br>5. Per accedere a un altro elenco, fare clic su << Elenco precedente o Elenco successivo>>. In alternativa, fare clic su **<< Indietro** per tornare alla tabella di tutti gli elenchi.

## <span id="page-164-0"></span>**4.8 Configurazione del prefisso della linea esterna**

Questa opzione viene utilizzata esclusivamente quando il sistema è impostato in modalità PBX. Imposta la cifra che, quando composta all'inizio del numero, indica che la chiamata è intesa per essere esterna. Le opzioni sono l'utilizzo di un prefisso *0*, *9* o nessun prefisso.

Inoltre, l'impostazione utilizza cifre differenti per le chiamate al primo interno del sistema. Normalmente, oltre al numero di interno dell'interno, il numero 0 può essere utilizzato per chiamare l'interno. Se il numero 0 viene impostato all'esterno del prefisso di linea, il numero 9 viene utilizzato per il primo interno.

## **Configurazione del prefisso della linea esterna del sistema**

1.Fare clic su **Sistema** nella barra dei menu.

2. In **Parametri di sistema**, impostare l'opzione **Linea esterna** sul valore appropriato.

#### · *9 (operatore 0)*

Il prefisso 9 è usato per le chiamate esterne. La cifra 0 è usata per le chiamate all'interno operatore (il primo interno nel sistema). Queste è l'impostazione predefinita per i sistemi con l'impostazione **Paese** configurata su *Stati Uniti*.

· *Nessuno/a*

Nessun prefisso è usato per le chiamate esterne. Si presume che qualsiasi composizione che non corrisponde a un numero del piano di composizione sia una chiamata esterna. Questa è l'impostazione predefinita per i sistemi con impostazione **Paese** diversa da *Germania* o *Stati Uniti*. La cifra 0 è usata per le chiamate all'interno operatore (il primo interno nel sistema).

#### · *0 (operatore 9)*

Il prefisso 0 è usato per le chiamate esterne. La cifra 9 è usata per le chiamate all'interno operatore (il primo interno nel sistema). Questa è l'impostazione predefinita per i sistemi con l'impostazione **Paese** configurata su *Germania*. 3.Fare clic su **Salva**.

## <span id="page-164-1"></span>**4.9 Musica di attesa**

Il sistema telefonico supporta una sorgente di musica di attesa esterna. Questa si connette alla porta **Audio** sul retro dell'unità di controllo del sistema. È possibile configurare se l'input su questa porta è riprodotto per i chiamanti messi in attesa.

La musica di attesa può essere riprodotta anche per i chiamanti in fase di trasferimento, al posto del tono di squillo. Tale comportamento è controllato dall'impostazione **Squillo durante il trasferimento** del sistema.

La porta è una presa jack stereo da 3,5 mm compatibile con la maggior parte dei cavi audio standard e con i connettori delle prese di uscita per "cuffie" della maggior parte dei sistemi audio. L'uso di una presa per "cuffie" consente di regolare il volume con più facilità. Se si esegue la connessione tramite una presa di "uscita linea", è possibile che sia necessario usare ulteriori apparecchiature per regolare il volume.

#### **Attivazione della musica di attesa**

1.Fare clic su **Sistema** nella barra dei menu, quindi su **Dispositivi ausiliari**. 2.Nel riquadro **Musica di attesa**, selezionare l'opzione appropriata.

· *Attivo*

Questa è l'impostazione predefinita. Se attiva, il sistema utilizzerà la sorgente musicale esterna connessa al sistema telefonico per la musica di attesa.

· *Inattivo*

Se disattiva, il sistema emette un doppio segnale acustico, ripetuto ogni 5 secondi.

3.Fare clic su **Salva**.

#### **Utilizzo della musica di attesa per trasferimenti di chiamata**

Durante il trasferimento di una chiamata, si ascolta solitamente uno squillo mentre il processo di trasferimento è in corso. È possibile modificare questa impostazione per ascoltare musica di attesa dalla sorgente musicale.

- 
- 1. Fare clic su **Sistema** nella barra dei menu quindi selezionare **Switch**.<br>2. Fare clic sul tasto **Avanzate**.<br>3. L'impostazione **Squillo durante il trasferimento** controlla se i chiamanti ascoltano degli squilli o la musi attesa durante il trasferimento.

## <span id="page-165-0"></span>**4.10 Selezione automatica linea**

Per quanto riguarda i sistemi in esecuzione in modalità **Key**, un utente che effettua una chiamata può indicare se si tratta di una chiamata interna o esterna premendo innanzitutto un tasto di stato linea o un tasto interfono, rispettivamente. Se l'utente si limita a sollevare il ricevitore senza prima premere un tasto, il sistema utilizza le impostazioni ALS per la selezione automatica della linea, al fine di determinare il tasto disponibile da impegnare per la chiamata.

Per impostazione predefinita, ciascun elenco di selezione automatica della linea per gli interni contiene tasti di linea in sequenza, dalla linea 1 fino all'impostazione **Numero di linee** del sistema, quindi i tasti interfono o stati di chiamata.

#### **Modifica manuale dell'impostazione della selezione automatica della linea dell'utente** 1.Fare clic su **Utenti** nella barra dei menu.

- 2.Evidenziare l'utente richiesto facendo clic su di esso.
- 3.Fare clic sull'icona di modifica nel riquadro **Programmazione tasti** a destra.
- 4.Le impostazioni di selezione automatica della linea correnti vengono visualizzate nel riquadro **Programmazione ALS**.

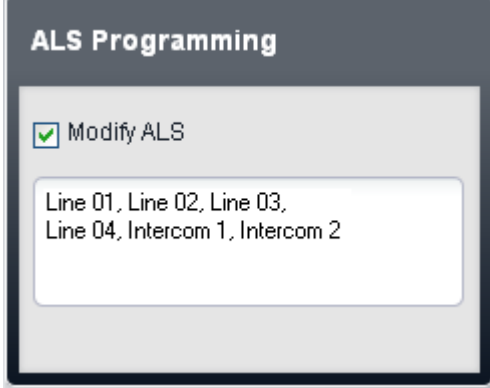

- 5. Selezionare **Modifica ALS**.<br>6. Nella casella di testo, immettere la sequenza dei tasti di linea e interfono da utilizzare per la selezione automatica della linea. Separare ogni voce con una virgola.
	- · Per un tasto di linea, immettere *Linea XX,* dove *XX* è sostituito dal numero di linea.
	- · Per un tasto interfono, immettere *Interfono Y*, dove *Y* è sostituito dal numero del tasto interfono.

# **Impostazione di data e ora Capitolo 5.**

## **5. Impostazione di data e ora**

Il sistema è dotato di un orologio impiegato per conservare le impostazioni di data e ora. Tuttavia, l'impostazione iniziale della data e dell'ora richiede un'origine di riferimento. Tale azione può essere eseguita manualmente oppure utilizzando le informazioni fornite con alcuni tipi di chiamate telefoniche.

## **5.1 Impostazione manuale della data**

I primi due interni sul sistema possono essere utilizzati per impostare la data di sistema utilizzando l'[amministrazione](#page-30-0) [basata sul telefono](#page-30-0) 31<sup>4</sup>. Il metodo esatto dipenderà dal tipo di telefono. Per ulteriori informazioni, consultare il manuale dell'Amministrazione basata sul telefono.

#### **Telefono 1408/1416/9404/9408/9504/9508**

- 1.Da uno dei primi due interni sul sistema, premere **Ammin**.
- 2.Utilizzare i tasti freccia su o giù per scorrere la schermata fino ad **Amministrazione di sistema**. Dopo aver evidenziato la voce, premere **Seleziona**.
- 3.Utilizzare i tasti freccia su o giù per scorrere la schermata fino a **Parametri di sistema**. Dopo aver evidenziato la voce, premere **Seleziona**.
- 4.Utilizzare i tasti freccia su e giù per scorrere la schermata fino a **Data di sistema**. Dopo aver evidenziato la voce, premere **Seleziona**.
- 5. Immettere la nuova data di sistema nel formato *MMGGAA* utilizzando il tastierino. Ad esempio, 120409 corrisponde al 4 dicembre 2009.
- 6.Uscire dalla programmazione premendo **TELEFONO**.

#### **Telefono M7324/M7324N/M7310/M7310N/T7316/T7316E**

#### 1.Da uno dei primi due interni sul sistema, premere **Funzione\*\*config** (ossia **Funzione \*\*266344**).

- 2.Se impostata nel sistema, la password è obbligatoria. Immettere la password.
- 3.Sul telefono è visualizzato **Ammin di sistema**.
- 4.Comporre **#101**. Sul telefono è visualizzata la voce **Data di sistema**.
- 5. Immettere la nuova data di sistema nel formato *MMGGAA* utilizzando il tastierino. Ad esempio, per inserire la data del 4 dicembre 2009, è necessario digitare 120409.
- 6.Per uscire dall'amministrazione basata sul telefono in qualsiasi momento, premere il tasto **Rilascia**.

#### **Telefono ETR 18D/ETR 34D**

- 1.Da uno dei primi due interni sul sistema, premere **Funzione 0 0** seguito da due pressioni del primo tasto interfono o stato di chiamata.
- 2.Sulla schermata è visualizzata la voce **Amministrazione di sistema**.
- 3.Comporre **#101**. Sul telefono è visualizzata la voce **Data di sistema**.
- 4. Immettere la nuova data di sistema nel formato *MMGGAA* utilizzando il tastierino. Ad esempio, per inserire la data del 4 dicembre 2009, è necessario digitare 120409.
- 5.Uscire dalla programmazione premendo **Funzione 00**. È inoltre possibile uscire dalla modalità di programmazione sollevando la cornetta e riagganciandola.

## <span id="page-168-0"></span>**5.2 Impostazione manuale dell'ora**

I primi due interni sul sistema possono essere utilizzati per impostare l'ora di sistema utilizzando l'[amministrazione basata](#page-30-0) [sul telefono](#page-30-0) 31<sup>4</sup>. Il metodo esatto dipenderà dal tipo di telefono. Per ulteriori informazioni, consultare il manuale dell'Amministrazione basata sul telefono.

#### **Telefono 1408/1416/9404/9408/9504/9508**

1.Da uno dei primi due interni sul sistema, premere **Ammin**.

- 2.Utilizzare i tasti freccia su o giù per scorrere la schermata fino ad **Amministrazione di sistema**. Dopo aver evidenziato la voce, premere **Seleziona**.
- 3.Utilizzare i tasti freccia su o giù per scorrere la schermata fino a **Parametri di sistema**. Dopo aver evidenziato la voce, premere **Seleziona**.
- 4.Utilizzare i tasti freccia su o giù per scorrere la schermata fino a **Ora di sistema**. Dopo aver evidenziato la voce, premere **Seleziona**.
- 5. Inserire la nuova ora di sistema nel formato *HHMM* utilizzando il tastierino. È utilizzato l'orologio a 24 ore, perciò le 4:22pm saranno le 1622.
- 6.Uscire dalla programmazione premendo **TELEFONO**.

#### **Telefono M7324/M7324N/M7310/M7310N/T7316/T7316E**

1.Da uno dei primi due interni sul sistema, premere **Funzione\*\*config** (ossia **Funzione \*\*266344**).

- 2.Se impostata nel sistema, la password è obbligatoria. Immettere la password.
- 3.Sul telefono è visualizzato **Ammin di sistema**.
- 4.Comporre **#101**. Sul telefono è visualizzata la voce **Data di sistema**.
- 5. Inserire la nuova ora di sistema nel formato *HHMM* utilizzando il tastierino. È utilizzato l'orologio a 24 ore, perciò le 4:22pm saranno le 1622.
- 6.Per uscire dall'amministrazione basata sul telefono in qualsiasi momento, premere il tasto **Rilascia**.

#### **Telefono ETR 18D/ETR 34D**

- 1.Da uno dei primi due interni sul sistema, premere **Funzione 0 0** seguito da due pressioni del primo tasto interfono o stato di chiamata.
- 2.Sulla schermata è visualizzata la voce **Amministrazione di sistema**.
- 3.Comporre **#101**. Sul telefono è visualizzata la voce **Data di sistema**.
- 4. Inserire la nuova ora di sistema nel formato *HHMM* utilizzando il tastierino. È utilizzato l'orologio a 24 ore, perciò le 4:22pm saranno le 1622.
- 5.Uscire dalla programmazione premendo **Funzione 00**. È inoltre possibile uscire dalla modalità di programmazione sollevando la cornetta e riagganciandola.

## **5.3 Utilizzo dell'ora legale**

Questa funzione aggiorna automaticamente l'orologio del sistema in base all'ora legale annuale. Questa funzione è supportata soltanto dalle impostazioni internazionali del Nord America.

- 
- 
- 1. Fare clic su Sistema nella barra dei menu quindi selezionare Switch.<br>2. Fare clic sul tasto Avanzate.<br>3. Nel riquadro Dettagli sistema, impostare l'opzione DST automatico secondo necessità. Quando l'opzione è attiva, il sistema telefonico applica automaticamente le regolazioni dell'ora legale al suo orologio interno. Questa funzione deve essere utilizzata solo sui sistemi con impostazioni internazionali del Nord America.
- 4.Fare clic su **Salva**.

## **5.4 Utilizzo della sincronizzazione ora di rete**

La sincronizzazione dell'ora di rete permette all'utente di sincronizzare l'ora e la data del sistema telefonico con le informazioni pertinenti che il provider di servizi inserisce nelle chiamate che includono l'ID del chiamante. Se la sincronizzazione dell'ora di rete non è selezionata, l'ora del sistema deve essere <u>configurata manualmente</u> 16<del>9</del>ì.

- · Se la sincronizzazione dell'ora di rete è attiva e il provider di servizi invia l'ID del chiamante da un altro fuso orario, l'orologio di sistema non corrisponderà alla propria ora locale.
- · Si noti che questa funzione usa la prima linea analogica sulla scheda installata nello slot 1 dell'unità di controllo di sistema.
- 
- 
- 1. Fare clic su **Sistema** nella barra dei menu quindi selezionare **Switch**.<br>2. Fare clic sul tasto **Avanzate.**<br>3. Nel riguadro **Dettagli sistema**, impostare l'opzione **Abilita sincronizzazione ora in rete** secondo necessit Quando è attiva, il sistema tenterà di ottenere l'orario.
- 4.Fare clic su **Salva**.

## **Indirizzamento chiamate in entrata Capitolo 6.**

## **6. Indirizzamento chiamate in entrata**

Le opzioni per l'indirizzamento delle chiamate in entrata dipendono dalla modalità di impostazione del sistema: *PBX* o *Key*

#### **Modalità Key**

.

Per quanto riguarda una chiamata esterna in entrata sulla linea, le seguenti opzioni controllano dove la chiamata è presentata:

#### · **Tasti stato linea**

La chiamata è segnalata sui tasti di stato della linea corrispondenti alla linea. Ciascuna linea presenta un numero di linea che può essere assegnato ai tasti di stato di linea sui telefoni degli utenti. Gli utenti possono rispondere alla chiamata premendo il tasto di stato linea sul telefono.

#### · **Numero di linee**

Per impostazione predefinita, tutte le linee analogiche nel sistema sono assegnate ai tasti di stato di linea al momento dell'installazione del sistema medesimo. Le linee sono assegnate a tutti gli utenti a partire dal tasto 03, nell'ordine di numerazione della linea.

#### · **Assegnazione linea**

Attraverso la programmazione dei tasti dei singoli utenti, qualsiasi tasto programmabile può essere configurato come stato linea per una particolare linea.

#### · **Destinazione copertura**

L'impostazione **Destinazione copertura** di ciascuna linea può essere usata per selezionare se una chiamata in entrata sulla linea in questione viene anche presentata a una delle seguenti opzioni, oltre ad essere segnalata sugli stati di eventuali linee corrispondenti. Per le linee PRI e BRI, non è possibile conoscere su quali canali delle linee arriveranno le chiamate in entrata. Pertanto, in molti casi destinazione della copertura e altre impostazioni di ciascuna linea sulla linea devono essere configurate sugli stessi valori.

#### · **Interno copertura**

La chiamata è segnalata su un tasto interfono di un interno di copertura della linea selezionata. La copertura delle chiamate dell'utente, la copertura VMS e le impostazioni di inoltro chiamata sono applicate alla chiamata. Un qualsiasi interno può essere usato come destinazione, incluso un interno fantasma.

#### · **Gruppo di ricerca**

La chiamata è presentata, in sequenza, a ciascuno dei membri disponibili di un gruppo di ricerca selezionato, fino a ricevere risposta. Ciascuno dei 6 gruppi di ricerca sequenziali può essere usato come destinazione.

#### · **Copertura assistenti automatici**

Ciascuna linea o canale linea può essere configurato per inviare le chiamate che non ricevono risposta a un assistente automatico dopo un determinato ritardo predefinito (che può essere impostato su 0 per una risposta immediata). Questa opzione può essere impostata in modo che sia attiva quando il sistema è in servizio sia diurno che notturno. Questa operazione va eseguita mediante le impostazioni **Pianificazione VMS**, **Ritardo VMS - Giorno**, **Ritardo VMS - Notte** e **Assistente automatico VMS** di ciascuna linea.

I seguenti metodi possono essere usati per ignorare il normale indirizzamento delle chiamate illustrato sopra:

#### · **Mappatura delle chiamate DID**

Per quanto riguarda le linee BRI, ETSI PRI e PRI, se la chiamata in entrata corrisponde a un numero DID e/o a un numero ICLID configurato, è usata l'impostazione **Destinazione copertura** per la corrispondenza DID/ICLID al posto della **Destinazione copertura** della linea. Il DID può essere utilizzato anche in alcuni tipi di linea T1.

#### · **Tabella chiamata per chiamata SIP**

Per quanto riguarda le linee SIP, se corrisponde a un URI configurato la chiamata in entrata è presentata all'interno o al gruppo specificato nella **Tabella chiamata per chiamata** della linea SIP.

#### · **Servizio notturno**

Il passaggio al servizio notturno ha la precedenza sull'indirizzamento delle chiamate alle destinazioni della copertura. In tal caso, le chiamate avvertiranno gli utenti appartenenti al gruppo di Servizio notturno. Le impostazioni per la copertura dell'assistente automatico (Pianificazione VMS) sono a loro volta modificabili, in base alla configurazione del sistema in servizio notturno o meno.

#### **Modalità PBX**

In modalità PBX, come destinazione predefinita per la chiamata è utilizzato un nuovo gruppo, denominato **Gruppo operatori**. Questo gruppo contiene il primo interno sul sistema.

- · Per le linee analogiche, la **Destinazione copertura** è configurata per impostazione predefinita su *Gruppo operatori*, ma può essere modificata se necessario.
- · Per le linee PRI e BRI, tutti gli indirizzamenti delle chiamate in entrata sono effettuati mediante la mappatura delle chiamate DID. Ogni tabella DID possiede un indirizzamento predefinito e non rimovibile, utilizzato per tutte le chiamate che non corrispondono ad alcuna voce DID specifica. La destinazione di questa voce predefinita è Gruppo operatori.
- · Per impostazione predefinita, le linee SIP sono configurate per funzionare in modalità Chiamata per chiamata. Anche in questo caso, si ha una destinazione predefinita Chiamata per chiamata al *Gruppo operatori*. Sono disponibili le seguenti nuove destinazioni per le chiamate in entrata:

#### · **Gruppo operatori**

Questo gruppo è la destinazione predefinita di tutte le chiamate in entrata. Il gruppo contiene il primo interno sul sistema, ma può essere modificato per contenere altri interni

· **Gruppi di chiamata**

In modalità *Key*, questi 4 gruppi sono utilizzati soltanto internamente. In modalità *PBX*, questi gruppi sono disponibili anche come destinazione per le chiamate linea nelle selezioni delle tabelle di **Destinazione copertura**, Mappatura delle chiamate DID e Chiamata per chiamata SIP. Un gruppo di chiamata può anche essere selezionato come destinazione per il trasferimento a un assistente automatico.

#### **Modalità Servizio notturno**

In entrambe le modalità, quando il sistema è configurato in servizio notturno tutte le chiamate in entrata, eccetto quelle specifiche di mappatura delle chiamate DID o di destinazione Chiamata per chiamata SIP, sono reindirizzate per avvertire gli utenti appartenenti al gruppo del servizio notturno.

## **6.1 Programmazione dei tasti di stato linea**

A ciascun canale linea del sistema è assegnato un ID stato, a partire da 01 e in ordine crescente. Non è possibile modificare gli ID. Tuttavia, essi sono visualizzate nelle impostazioni delle linee.

#### **Tasti di linea predefiniti**

Per i sistemi in esecuzione in modalità Key, a tutti gli utenti interni è assegnato un numero di tasto di stato linea per impostazione predefinita. Solitamente, è assegnato un tasto per ogni linea analogica. Questo è controllato dall'impostazione <mark>[Numero di linee](#page-159-0)</mark> 160 del sistema.

#### **Programmazione di un tasto di linea**

1.Fare clic su **Utenti** nella barra dei menu.

- 2.Evidenziare l'utente richiesto facendo clic su di esso.
- 3.Fare clic sull'icona di modifica nel riquadro **Programmazione tasti** a destra.
- 4. È visualizzata la programmazione corrente del tasto riservato all'utente.
- 5.Nel riquadro **Tasti di programmazione**, fare clic sul pulsante che si desidera programmare. Le impostazioni
- 

correnti di tale pulsante vengono visualizzate nel riquadro **Specifica tasto**.<br>6. Fare clic sul tasto **Assegna.**<br>7. Selezionare **Assegnazione linea**.<br>8. Selezionare l'ID stato di linea in riferimento al quale si desidera s

9.Selezionare l'opzione di squillo.

- · *Immediato* Emette un segnale acustico standard.
- · *Squillo ritardato* Emette un segnale acustico solo dopo 15 secondi circa.
- · *Nessuno squillo* Non emette alcun segnale acustico.

10.Fare clic su **OK**.

## <span id="page-174-0"></span>**6.2 Impostazione delle destinazioni di copertura di una linea**

Oltre a inviare avvisi sul tastgo di stato associato al numero di linea della linea o del canale linea, è possibile assegnare una destinazione di copertura alla linea o al canale linea.

· **Nessuno/a**

Se questa opzione è impostata su *Nessuno/a*, le chiamate in entrata sono segnalate solo sugli interni degli utenti dotati di tasti di stato di linea corrispondenti all'**ID stato** della linea.

· **Interno**

Consente di indirizzare le chiamate in entrata a un interno specifico.

· **Interno fantasma**

Un interno fantasma può essere selezionato come destinazione delle chiamate.

· **Gruppo di ricerca**

Le chiamate in entrata possono essere indirizzate a uno dei 6 gruppi di ricerca sequenziali.

· **Gruppo di chiamata**

Per i sistemi con **modalità** impostata su *PBX*, le chiamate in entrata possono essere indirizzate a uno dei 4 gruppi di ricerca disponibili.

· **Gruppo operatori**

Per i sistemi con **modalità** impostata su *PBX*, le chiamate in entrata sono indirizzate al **Gruppo operatori**.

· **Posta vocale**

Indirizza le chiamate in entrata nella casella vocale dei sistemi in modo da consentire l'ascolto dei messaggi. Richiede che il chiamante conosca il numero e il codice della casella postale.

### **Impostazione delle destinazioni copertura di una linea**

1.Fare clic su **Sistema** nella barra dei menu, quindi su **Linee**.

#### · **Linee analogiche**

Fare clic su **Sistema** nella barra dei menu e fare clic su **Linee**. Selezionare la linea e fare clic su **Visualizza dettagli**. La **Destinazione copertura** viene visualizzata nel riquadro **Configurazione linea analogica**.

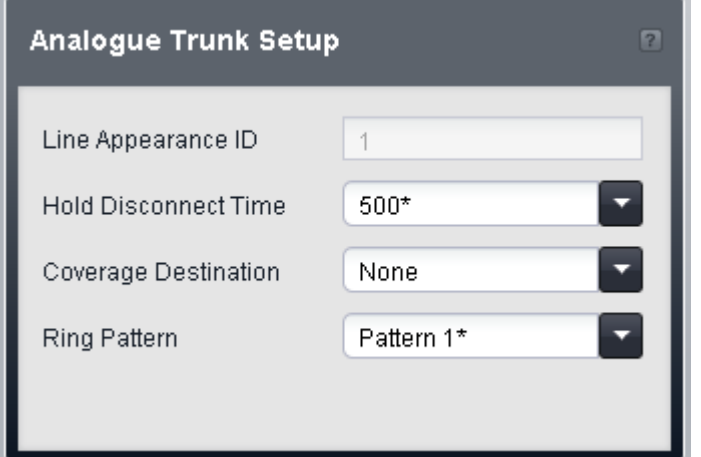

#### · **Linee SIP**

Fare clic su **Sistema** nella barra dei menu e fare clic su **Linee SIP**. Selezionare la linea e fare clic su Dettagli. Selezionare il canale quindi fare clic sull'icona di modifica nel riquadro Impostazione canali.

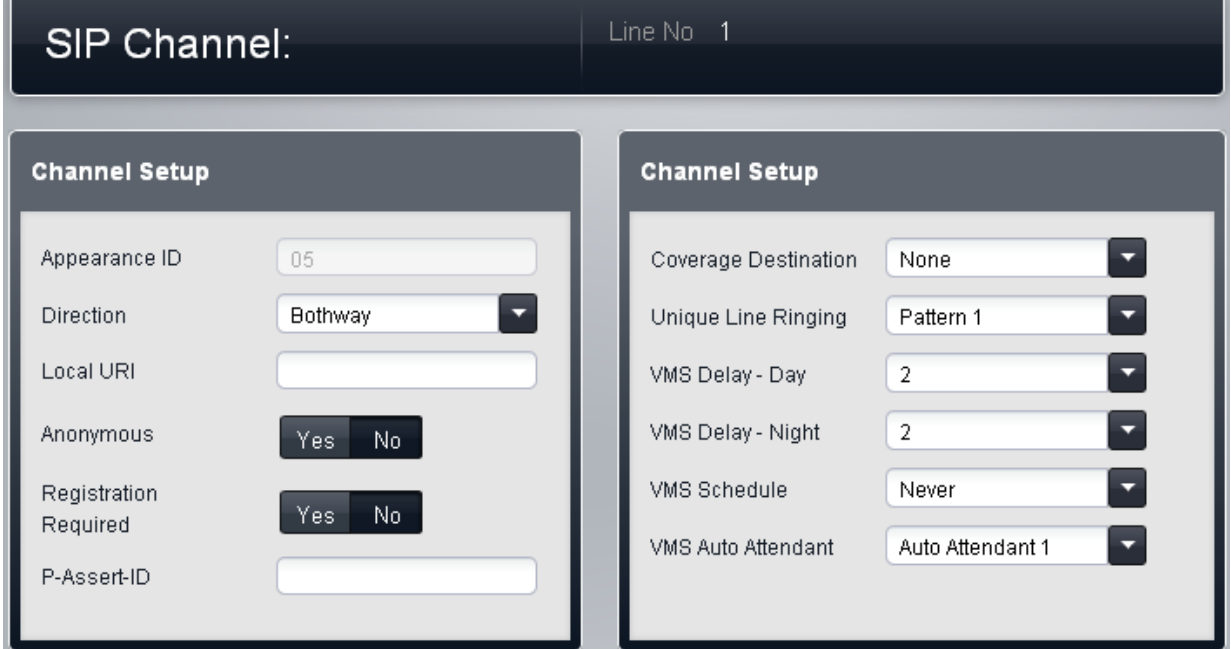

#### · **Altri tipi di linea**

Fare clic su **Sistema** nella barra dei menu e fare clic su **Linee**. Selezionare la linea quindi fare clic sull'icona di modifica nella casella **Impostazione canali** a destra.

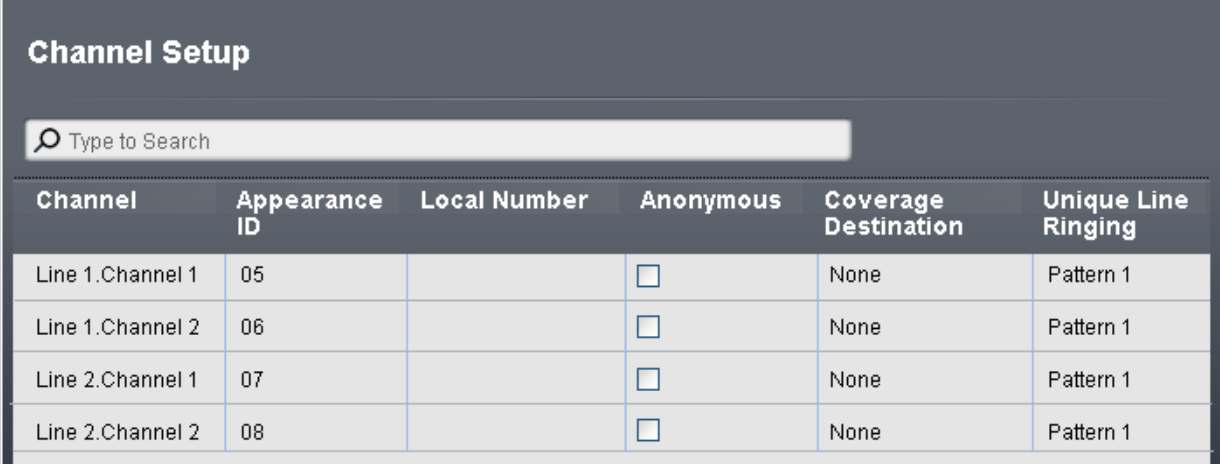

2.Fare clic su **Destinazione copertura** e selezionare la destinazione richiesta. Le opzioni disponibili dipenderanno dal tipo di linea e dalla modalità operativa del sistema.

#### · **Nessuno/a**

Se questa opzione è impostata su *Nessuno/a*, le chiamate in entrata sono segnalate solo sugli interni degli utenti dotati di tasti di stato di linea corrispondenti all'**ID stato** della linea.

#### · **Interno**

Consente di indirizzare le chiamate in entrata a un interno specifico.

#### · **Interno fantasma**

Un interno fantasma può essere selezionato come destinazione delle chiamate.

#### · **Gruppo di ricerca**

Le chiamate in entrata possono essere indirizzate a uno dei 6 gruppi di ricerca sequenziali.

#### · **Gruppo di chiamata**

Per i sistemi con **modalità** impostata su *PBX*, le chiamate in entrata possono essere indirizzate a uno dei 4 gruppi di ricerca disponibili.

#### · **Gruppo operatori**

Per i sistemi con **modalità** impostata su *PBX*, le chiamate in entrata sono indirizzate al **Gruppo operatori**.

#### · **Posta vocale**

Indirizza le chiamate in entrata nella casella vocale dei sistemi in modo da consentire l'ascolto dei messaggi. Richiede che il chiamante conosca il numero e il codice della casella postale.

## **6.3 Attivazione della copertura dell'assistente automatico**

Per ciascuna linea, è possibile selezionare un assistente automatico che risponda automaticamente a tutte le chiamate senza risposta nella linea o nei canali linea <mark>[Destinazione copertura](#page-174-0)</mark> 17<del>5</del>ì. L'utilizzo della copertura dell'assistente automatico può essere selezionato per il servizio diurno o notturno. È possibile regolare anche il ritardo di risposta dell'assistente automatico per il servizio diurno e notturno.

Questa opzione non è utilizzata per le chiamate indirizzate alla rispettiva destinazione mediante la mappatura delle chiamate DID o le impostazioni Chiamata per chiamata SIP.

**Configurazione della copertura di linea dell'assistente automatico**

1. Il metodo di accesso alle impostazioni VMS di una linea dipende dal tipo di linea.

· **Linee analogiche**

Selezionare **Sistema** nella barra dei menu e fare clic su **Linee**. Selezionare la linea, fare clic su **Visualizza dettagli** e su **Avanzate**. Le impostazioni VMS della linea vengono ora visualizzate nel menu corrente.

· **Linee PRI**

Selezionare **Sistema** nella barra dei menu e fare clic su **Linee**. Selezionare la linea quindi fare clic sull'icona di modifica nel riquadro **Impostazione canali**. Selezionare i canali e fare clic su **Visualizza dettagli**.

· **Linee SIP**

Selezionare Sistema nella barra dei menu e fare clic su Linee SIP. Selezionare la linea quindi fare clic sull'icona di modifica nel riquadro **Impostazione canali**. Selezionare i canali e fare clic su **Dettagli**.

2.Regolare le **Impostazioni VMS** in modo da configurare quale assistente automatico utilizzare, quando farlo e la rapidità di risposta alle chiamate.

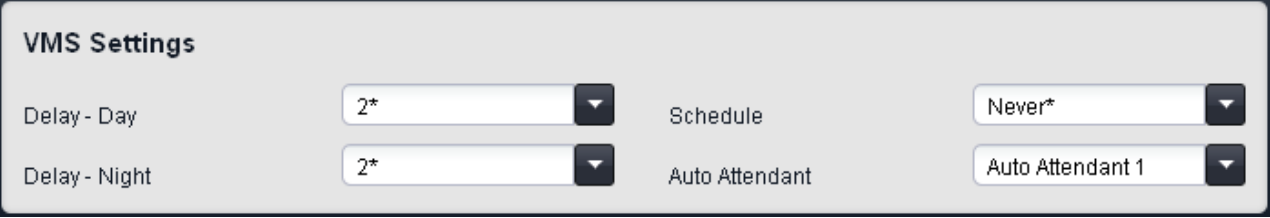

· **Ritardo VMS - Giorno:** *Predefinito = 2, intervallo = da 0 a 6 (numero di squilli).* Imposta il numero di squilli prima che una chiamata che non riceve risposta possa essere reindirizzata all'assistente automatico selezionato, quando il sistema non è in esecuzione nella modalità servizio notturno e **Pianificazione VMS** è impostato su *Sempre* o *Solo giorno*.

- · **Ritardo VMS Notte:** *Predefinito = 2, intervallo = da 0 a 6 (numero di squilli).*  Imposta il numero di squilli prima che una chiamata che non riceve risposta possa essere reindirizzata all'assistente automatico selezionato, quando il sistema non è in esecuzione nella modalità servizio notturno e **Pianificazione VMS** è impostato su *Sempre* o *Solo notte*.
- · **Pianificazione VMS:** *Impostazione predefinita = Mai.*  Questa opzione determina quando usare le impostazioni **Ritardo VMS** summenzionate e quando reindirizzare le chiamate senza risposta all'assistente automatico selezionato. Le opzioni disponibili sono le seguenti:
	- · *Sempre* Reindirizza le chiamate quando il sistema è nelle modalità di servizio diurno e notturno.
	- · *Solo giorno* Reindirizza le chiamate quando il sistema non è nella modalità servizio notturno.
	- · *Solo notte*

Reindirizza le chiamate quando il sistema è nella modalità servizio notturno.

· *Mai*

Non reindirizza mai le chiamate.

· **Assistente automatico VMS:** *impostazione predefinita = Assistente automatico 1.*  Questo campo consente la selezione dell'assistente automatico da utilizzare.

## **6.4 Utilizzo della mappatura delle chiamate DID**

Le chiamate in entrata che includono cifre DID sono indirizzate a una destinazione sul sistema mediante verifica della corrispondenza nella tabella di mappatura DID delle linee. Ciò sovrascrive le impostazioni **Destinazione copertura** del canale linea sul quale la chiamata è stata ricevuta. Inoltre, l'indirizzamento delle chiamate mediante la mappatura DID non è influenzato dal sistema telefonico impostato sul <u>servizio notturno</u> 242.

Oltre a inviare avvisi sul tastgo di stato associato al numero di linea della linea o del canale linea, è possibile assegnare una destinazione di copertura alla linea o al canale linea.

· **Interno**

Consente di indirizzare le chiamate in entrata a un interno specifico.

· **Interno fantasma**

Un interno fantasma può essere selezionato come destinazione delle chiamate.

· **Gruppo di ricerca**

Le chiamate in entrata possono essere indirizzate a uno dei 6 gruppi di ricerca sequenziali.

#### · **Gruppo di chiamata**

Per i sistemi con **modalità** impostata su *PBX*, le chiamate in entrata possono essere indirizzate a uno dei 4 gruppi di ricerca disponibili.

#### · **Gruppo operatori**

Per i sistemi con **modalità** impostata su *PBX*, le chiamate in entrata sono indirizzate al **Gruppo operatori**.

#### · **Posta vocale**

Indirizza le chiamate in entrata nella casella vocale dei sistemi in modo da consentire l'ascolto dei messaggi. Richiede che il chiamante conosca il numero e il codice della casella postale.

#### · **76: Modem**

L'opzione *76: Modem* può essere selezionata per indirizzare la chiamata ai sistemi integrati nella funzione Modem V32. Opzione intesa esclusivamente per l'accesso di base da parte dei gestori del sistema.

#### · **Assistente automatico**

È possibile selezionare qualsiasi assistente automatico della casella vocale configurato come destinazione della chiamata.

#### **Impostazione delle destinazioni copertura di una linea**

1.Fare clic su **Sistema** nella barra dei menu quindi selezionare **Linee**.

2. Selezionare la linea quindi fare clic sull'icona di modifica <sup>@</sup> nella casella **Tabella mappatura DID** a destra.

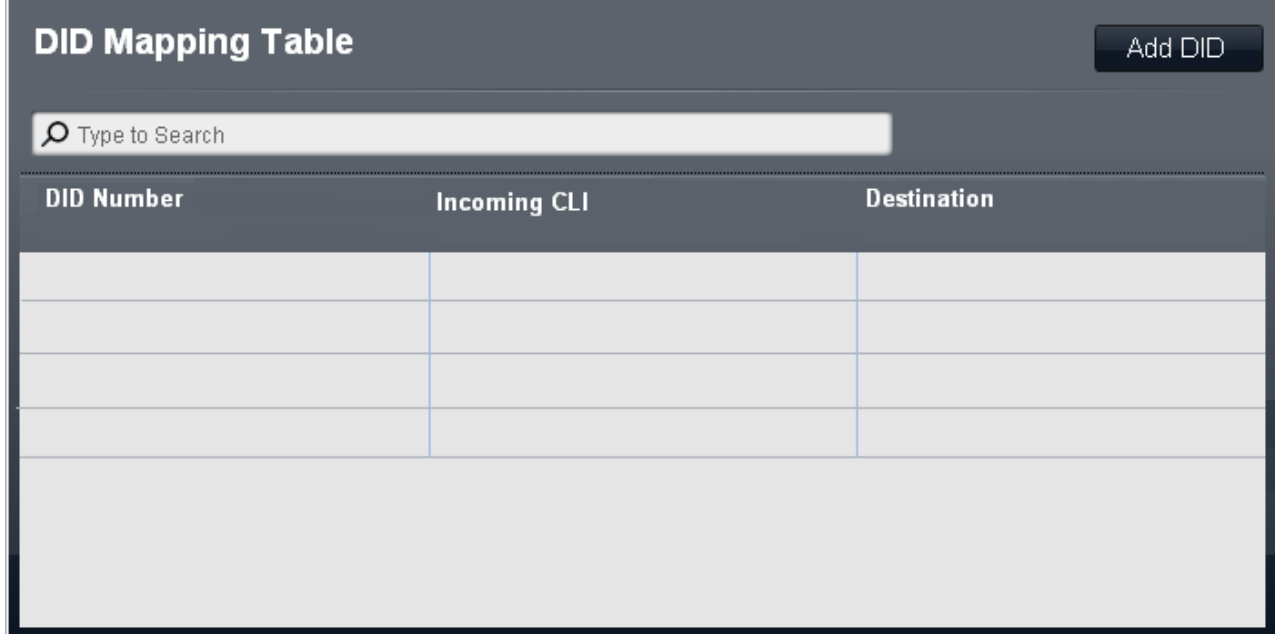

3.Fare clic su **Aggiungi DID**. Le opzioni disponibili dipenderanno dal tipo di linea e dalla modalità operativa del sistema.

#### · **Numero DID**

Se il DID in entrata di una chiamata sulla linea corrisponde al DID impostato qui, questa è la destinazione di indirizzamento. Il sistema supporta DID fino a 4 cifre (le cifre ulteriori dopo le prime 4 sono ignorate). Lasciare vuoto se è richiesta solo la corrispondenza CLI.

· **CLI in entrata**

Se il numero del chiamante in entrata sulla linea corrisponde al CLI in entrata impostato qui, questa è la destinazione di indirizzamento. Lasciare vuoto se è richiesta solo la corrispondenza DID.

· **Destinazione**

Quando è selezionato questo campo, l'elenco a discesa consente la selezione della destinazione per le chiamate corrispondenti. Le opzioni differiscono in base alla **modalità** di sistema, impostata su *Key* o *PBX*.

· **Interno**

Consente di indirizzare le chiamate in entrata a un interno specifico.

· **Interno fantasma**

Un interno fantasma può essere selezionato come destinazione delle chiamate.

· **Gruppo di ricerca**

Le chiamate in entrata possono essere indirizzate a uno dei 6 gruppi di ricerca sequenziali.

· **Gruppo di chiamata**

Per i sistemi con **modalità** impostata su *PBX*, le chiamate in entrata possono essere indirizzate a uno dei 4 gruppi di ricerca disponibili.

· **Gruppo operatori**

Per i sistemi con **modalità** impostata su *PBX*, le chiamate in entrata sono indirizzate al **Gruppo operatori**.

· **Posta vocale**

Indirizza le chiamate in entrata nella casella vocale dei sistemi in modo da consentire l'ascolto dei messaggi. Richiede che il chiamante conosca il numero e il codice della casella postale.

· **76: Modem**

L'opzione *76: Modem* può essere selezionata per indirizzare la chiamata ai sistemi integrati nella funzione Modem V32. Opzione intesa esclusivamente per l'accesso di base da parte dei gestori del sistema.

· **Assistente automatico**

È possibile selezionare qualsiasi assistente automatico della casella vocale configurato come destinazione della chiamata.
## **Instradamento delle chiamate in uscita - Modalità PBX Capitolo 7.**

## **7. Instradamento delle chiamate in uscita - Modalità PBX**

Ciascun telefono è configurato con 3 tasti di stato chiamata (solo 2 sui telefoni ETR). Essi possono essere usati per effettuare sia chiamate interne che esterne. La composizione di una chiamata esterna può essere indicata dalla composizione che inizia con un prefisso specifico (9 o 0), se necessario, altrimenti qualsiasi numero che non corrisponde a un interno o a una funzione viene automaticamente considerato esterno.

La linea utilizzata per una chiamata esterna in uscita viene determinata da un gruppo di impostazioni **Selezione percorso alternativo** (ARS):

- · Vengono creati i selettori ARS. Questi possono essere gruppi di linee o funzioni specifiche che utilizzano eventuali linee ISDN disponibili.
- · Le diverse classi di chiamata (gruppo di prefissi per numeri esterni) vengono associate a questi selettori ARS. Il sistema supporta classi per gruppi di prefissi delle seguenti categorie: **Emergenza**, **Nazionale**, **Internazionale**, **Cellulare** e **Numero verde**. La classe aggiuntiva **Locale** viene utilizzata per tutte le chiamate che non corrispondono a una delle altre classi.

Quando un utente compone un numero esterno, viene abbinato a un selettore e usa la funzione e una delle linee specificate dal selettore in questione. Per le linee SIP impostate in modalità Chiamata per chiamata, ciascuna voce Chiamata per chiamata integra impostazioni del selettore ARS che ne consentono l'utilizzo anche per le chiamate in uscita.

Gli stati di linea possono comunque essere usati per effettuare e ricevere chiamate su una particolare linea, ma non vengono aggiunti per impostazione predefinita. Possono anche essere utilizzati per selezionare un selettore ARS specifico per una chiamata in uscita.

#### **Selezione percorso alternativo predefinito**

I seguenti selettori ARS esistono per impostazione predefinita. Non possono essere eliminati, ma le linee associate ad ARS 65 possono essere modificate. Per impostazione predefinita, tutte le classi di chiamata esterne vengono impostate per utilizzare la linea o canale linea disponibile in ARS 65 e 66 ovvero la prima linea analogica o canale linea ISDN disponibile.

· *65: Gruppo di linee*

Questo selettore ARS non può essere eliminato. Per impostazione predefinita, contiene tutte le linee analogiche nel sistema quando questo viene installato o selezionato come predefinito. Tuttavia, può essere modificato per cambiare le linee incluse compresa l'aggiunta di linee non analogiche. Questo selettore e il 66 di seguito vengono utilizzati come predefiniti per tutte le classi di chiamata esterne.

· *66: Chiamata standard ISDN - numero locale = impostazione predefinita*

Questo selettore ARS non può essere eliminato. Le chiamate instradate a questo selettore useranno una linea ISDN disponibile con le informazioni sul chiamante impostate in modo che corrispondano alla **CLI utente** dell'utente, se impostata o vuota (da impostare da parte del provider della linea). Questo selettore e il 65 riportato in precedenza vengono utilizzati come predefiniti per tutte le classi di chiamata esterne.

#### · *67: Numero ISDN trattenuto - numero locale = Trattenuto* Questo selettore ARS non può essere eliminato. Le chiamate instradate a questo selettore useranno un canale linea ISDN disponibile con le informazioni sul chiamante impostate su trattenute.

#### **Limitazioni alla composizione esterna**

È possibile applicare un certo numero di limitazioni per circoscrivere gli utenti che possono effettuare chiamate esterne e i numeri che possono essere chiamati prima di utilizzare la selezione percorso alternativo per individuare una determinata linea o canale linea ed effettuare la chiamata.

 $\bullet$  **[Elenco autorizzati](#page-216-0)** 217 / [Elenco non autorizzati](#page-215-0) 216 Questi elenchi sono usati per la definizione dei numeri che possono o non possono essere composti. Gli utenti sono quindi associati a elenchi diversi.

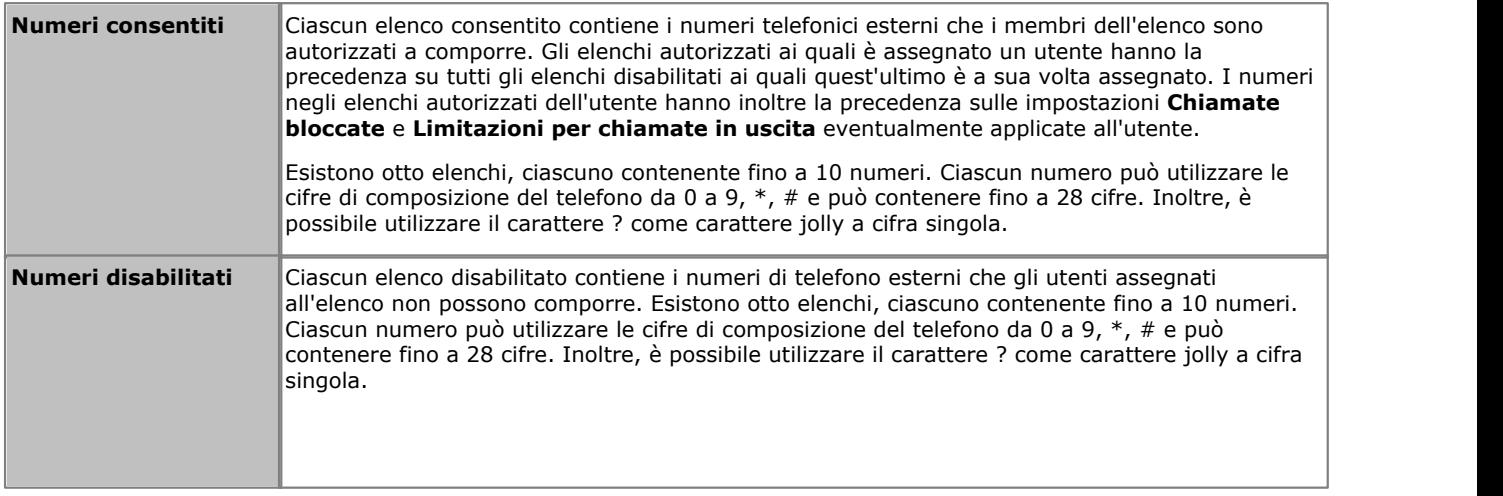

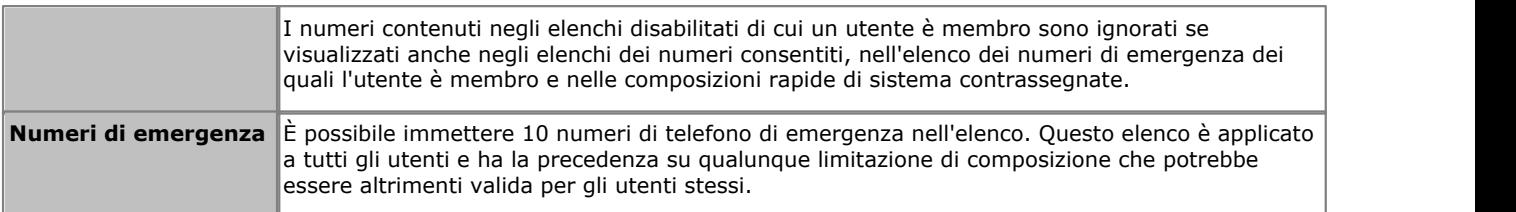

#### · **[Codici account](#page-217-0)** 218

Ogni utente può essere configurato in modo da dover inserire un codice account valido ogni volta che effettua una chiamata esterna.

· **[Limitazioni per chiamate in uscita](#page-214-0)**  $215$ ो $\pm$ 

Per ciascun utente, è possibile configurare il tipo di chiamate esterne che è in grado di effettuare.

**• [Composizioni rapide contrassegnate](#page-219-0)**  $220$ 

Quando un utente utilizza un numero di composizione rapida memorizzato sul sistema, il numero effettivamente composto è soggetto a tutti i metodi di blocco chiamate previsti per la composizione diretta del numero stesso. Tuttavia, le composizioni rapide di sistema impostate come "composizioni rapide contrassegnate" hanno la precedenza su tutte le limitazioni applicate alle chiamate.

#### · **[Servizio notturno](#page-241-0)** 242

Quando il sistema è impostato sul servizio notturno, tutti gli utenti nel **Gruppo servizio notturno** devono immettere la password di sistema per effettuare una chiamata esterna.

## **7.1 Configurazione del prefisso della linea esterna**

Questa opzione viene utilizzata esclusivamente quando il sistema è impostato in modalità PBX. Imposta la cifra che, quando composta all'inizio del numero, indica che la chiamata è intesa per essere esterna. Le opzioni sono l'utilizzo di un prefisso *0*, *9* o nessun prefisso.

Inoltre, l'impostazione utilizza cifre differenti per le chiamate al primo interno del sistema. Normalmente, oltre al numero di interno dell'interno, il numero 0 può essere utilizzato per chiamare l'interno. Se il numero 0 viene impostato all'esterno del prefisso di linea, il numero 9 viene utilizzato per il primo interno.

#### **Configurazione del prefisso della linea esterna del sistema** 1.Fare clic su **Sistema** nella barra dei menu.

2. In **Parametri di sistema**, impostare l'opzione **Linea esterna** sul valore appropriato.

#### · *9 (operatore 0)*

Il prefisso 9 è usato per le chiamate esterne. La cifra 0 è usata per le chiamate all'interno operatore (il primo interno nel sistema). Queste è l'impostazione predefinita per i sistemi con l'impostazione **Paese** configurata su *Stati Uniti*.

#### · *Nessuno/a*

Nessun prefisso è usato per le chiamate esterne. Si presume che qualsiasi composizione che non corrisponde a un numero del piano di composizione sia una chiamata esterna. Questa è l'impostazione predefinita per i sistemi con impostazione **Paese** diversa da *Germania* o *Stati Uniti*. La cifra 0 è usata per le chiamate all'interno operatore (il primo interno nel sistema).

#### · *0 (operatore 9)*

Il prefisso 0 è usato per le chiamate esterne. La cifra 9 è usata per le chiamate all'interno operatore (il primo interno nel sistema). Questa è l'impostazione predefinita per i sistemi con l'impostazione **Paese** configurata su *Germania*. 3.Fare clic su **Salva**.

## **7.2 Modifica dei selettori ARS**

I selettori ARS sono raggruppamenti di linee, canali linea o impostazioni linea. Dopo aver creato un gruppo di voci ARS, è possibile associarle ai diversi prefissi di composizione della <u>classe di chiamata</u>|18<del>9</del>).

#### **Modifica dei selettori ARS**

1.Fare clic su **Gestione chiamate in uscita** nella barra dei menu. Selezionare **Selezione percorso alternativo**. Vengono visualizzati i selettori ARS esistenti.

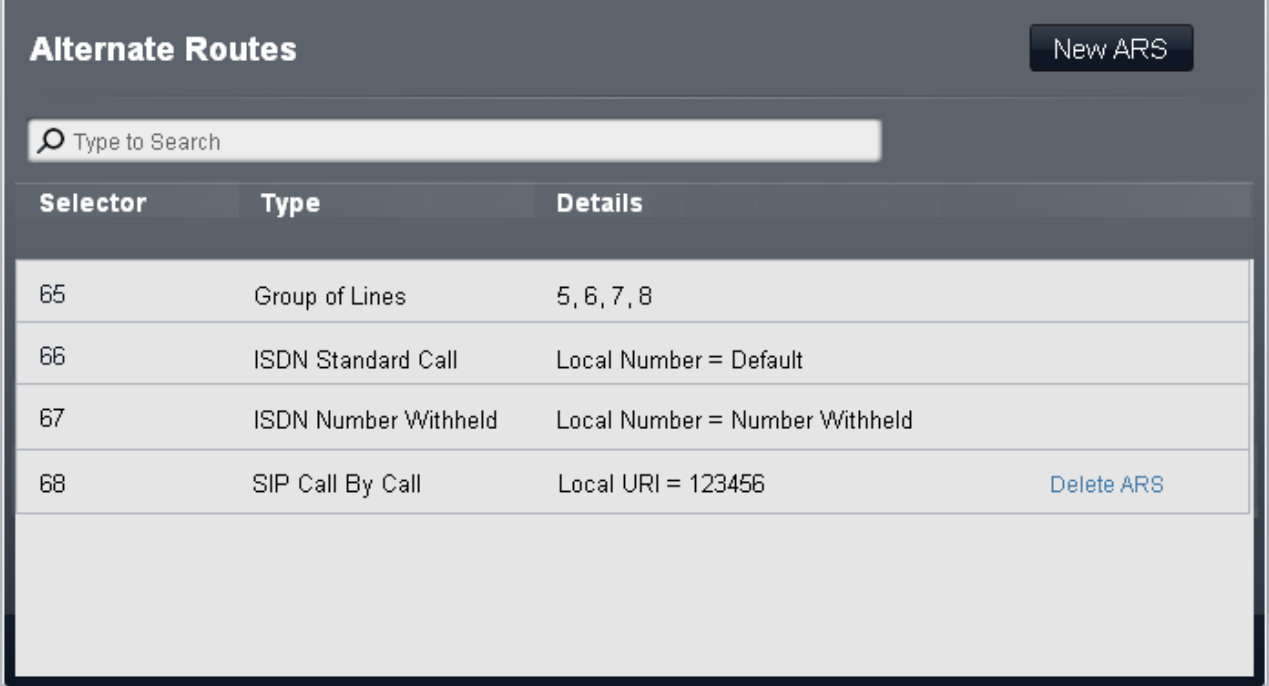

· **Per eliminare una voce**

Fare clic sul collegamento Elimina ARS a destra della voce. Le voci 65, 66 e 67 sono predefinite e non possono essere eliminate.

· **Per modificare una voce**

Fare doppio clic sulla voce. È ora possibile modificare i campi **Tipo** e **Dettagli** delle impostazioni del selettore. Quando il selettore è impostato come richiesto, fare clic su **Salva**. Per un dettaglio delle impostazioni, vedere di seguito.

#### · **Per aggiungere una nuova voce**

Fare clic sul pulsante **Nuovo ARS**. Quando il selettore è impostato come richiesto, fare clic su **Salva**. Per un dettaglio delle impostazioni, vedere di seguito.

#### **Impostazioni del selettore ARS**

#### · **Selettore**

Deve essere un numero compreso tra 65 e 99. I selettori 65, 66 e 67 sono voci predefinite e non possono essere rimossi. Il numero del selettore viene utilizzato nella tabella Numeri di composizione per associare l'ARS ai prefissi di composizione esistenti che possono utilizzarlo. Può inoltre essere utilizzato come tasto di stato linea per consentire agli utenti di selezionare un gruppo ARS specifico per una chiamata in uscita.

#### · *65: Gruppo di linee*

Questo selettore ARS non può essere eliminato. Per impostazione predefinita, contiene tutte le linee analogiche nel sistema quando questo viene installato o selezionato come predefinito. Tuttavia, può essere modificato per cambiare le linee incluse compresa l'aggiunta di linee non analogiche. Questo selettore e il 66 di seguito vengono utilizzati come predefiniti per tutte le classi di chiamata esterne.

#### · *66: Chiamata standard ISDN - numero locale = impostazione predefinita*

Questo selettore ARS non può essere eliminato. Le chiamate instradate a questo selettore useranno una linea ISDN disponibile con le informazioni sul chiamante impostate in modo che corrispondano alla **CLI utente** dell'utente, se impostata o vuota (da impostare da parte del provider della linea). Questo selettore e il 65 riportato in precedenza vengono utilizzati come predefiniti per tutte le classi di chiamata esterne.

#### · *67: Numero ISDN trattenuto - numero locale = Trattenuto*

Questo selettore ARS non può essere eliminato. Le chiamate instradate a questo selettore useranno un canale linea ISDN disponibile con le informazioni sul chiamante impostate su trattenute.

#### · **Tipo**

Il gruppo di selettori ARS può essere usato per le seguenti funzioni:

#### · *Gruppo di linee*

Questo tipo di selettore è usato per creare un gruppo di linee. Le linee sono selezionate mediante la tabella **Seleziona linee** di seguito. Per una chiamata instradata a questo selettore, viene usata una linea disponibile dal gruppo.

#### · *Numero locale ISDN*

Questo tipo di selettore è usato per impostare un numero locale in uscita su una chiamata ISDN. Per una chiamata instradata a questo selettore ARS, è usato un canale ISDN disponibile con l'elemento chiamate della configurazione Q.931 impostato in modo che corrisponda al numero locale specificato.

- · La modifica del numero della parte chiamante potrebbe non essere supportata dal provider della linea o potrebbe essere un servizio a pagamento aggiuntivo. Potrà inoltre essere soggetta a limitazioni su determinati numeri. Di norma, si assume come requisito che il numero usato dalla parte chiamante sia un numero valido per ritrasmettere le chiamate sulla stessa linea. Usare un numero non valido può causare l'interruzione della chiamata o la sostituzione del numero con un valore predefinito.
- · La voce del selettore ARS predefinito 66 è impostata su *Numero locale=predefinito*. Utilizza la **CLI utente** se impostata.

#### · *Chiamata standard ISDN*

Questo tipo di selettore è usato per selezionare un canale ISDN disponibile per la chiamata.

#### · *Numero ISDN trattenuto*

Questo tipo di selettore è usato per trattenere eventuali informazioni sul numero locale su una chiamata ISDN. Per una chiamata instradata a questo selettore ARS, è usato un canale ISDN disponibile con l'elemento chiamate della configurazione Q.931 impostato su trattenuto.

#### · *Chiamata per chiamata SIP*

Queste voci vengono visualizzate quando vengono create delle voci nella tabella **[Chiamata per chiamata](#page-112-0)** della linea SIP. Queste non possono essere modificate tramite il modulo dei Selettori ARS. Disponendo 113di un numero di selettore ARS associato, la voce può essere selezionata come destinazione per le specifiche chiamate in uscita.

#### · **Dettagli**

Questo campo mostra sia le linee attualmente selezionate per l'uso con il selettore ARS che l'impostazione del numero locale per il numero del chiamante.

## <span id="page-188-0"></span>**7.3 Modifica delle classi di chiamata esterne**

Le classi di chiamata esterne disponibili sono **Nazionale**, **Internazionale**, **Emergenza**, **Cellulare** e **Numero verde**. Per ciascuna è possibile definire i numeri dei prefissi di composizione che corrispondono al tipo di chiamata in questione e i gruppi di selettori ARS ai quali le chiamate corrispondenti dovrebbero essere instradate. La classe **Locale** viene utilizzata come impostazione predefinita per le chiamate che non trovano corrispondenza nelle altre classi.

#### **Modifica delle voci della classe di chiamata**

1.Fare clic su **Gestione chiamate in uscita** nella barra del menu e selezionare **Numeri di composizione**. Vengono visualizzate le diverse classi di chiamata esterne.

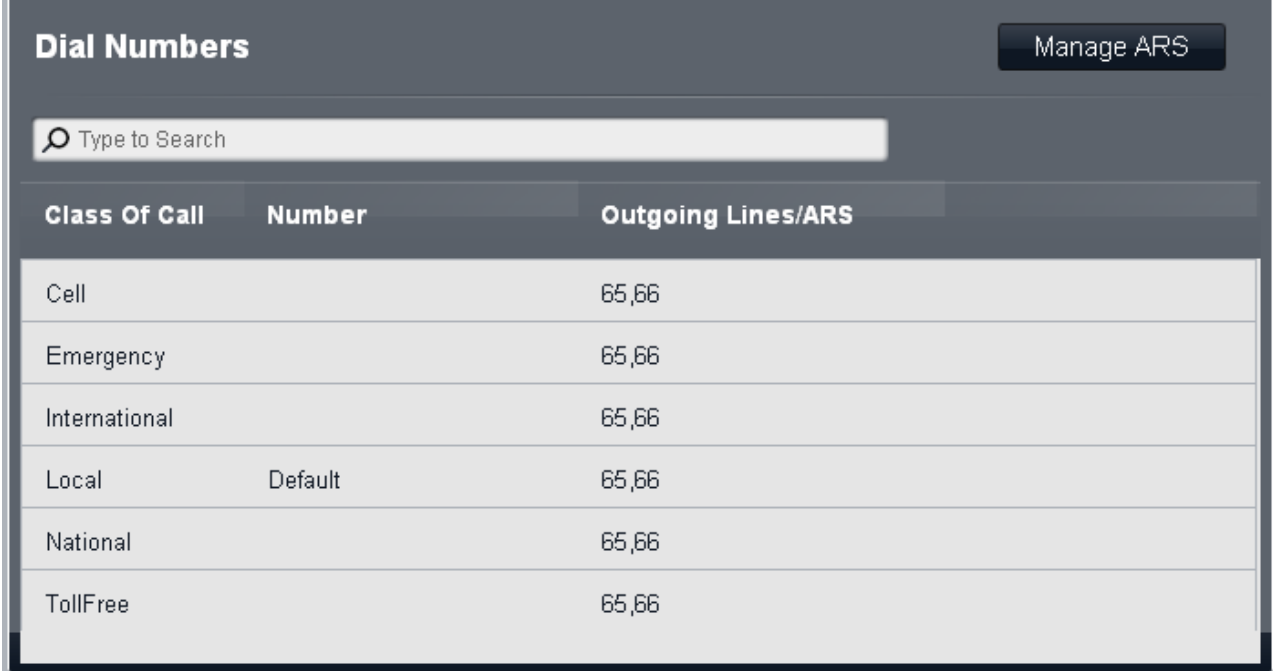

- 2.Per modificare una classe in particolare, fare doppio clic sulla voce. L'impostazione dei campi **Numero** e **Linee in uscita/ARS** diviene disponibile.
	- · **Numero**

Per ciascuna classe di chiamata, questo campo è usato per definire il prefisso di composizione (fino a 5 cifre) previsto per la chiamata che deve corrispondere alla classe. Possono essere immessi più numeri di prefisso, ciascuno separato da una virgola.

- · Per modificare i numeri, fare doppio clic sulla voce. I campi **Numero** e **Linee in uscita/ARS** diventano modificabili. Modificare i valori secondo necessità e fare clic su **Salva**.
	- · Non includere la cifra del prefisso **Linea esterna** configurato nelle impostazioni del sistema.
	- · Se si verifica una corrispondenza in più classi, viene usata la corrispondenza più esatta, ossia, quella con più cifre. Se esistono più corrispondenze, viene usata la corrispondenza che si verifica per prima nella tabella.
	- · I numeri non possono essere impostati per la classe **Locale**. Questa classe è usata per tutte le chiamate che non corrispondono a nessun'altra classe. Tuttavia, i selettori ARS usati da questa classe possono essere modificati.
- · **Linee in uscita/ARS**

Questo campo indica i selettori ARS attualmente associati alla classe di chiamata. Questi contengono le linee usate dalla Classe di chiamata e sono impostati mediante la tabella Seleziona ARS in uscita.

· Per modificare i numeri, fare doppio clic sulla voce. I campi **Numero** e **Linee in uscita/ARS** diventano modificabili. Modificare i valori secondo necessità e fare clic su **Salva**. 3.Fare clic su **Salva**.

# **Gruppi Capitolo 8.**

## **8. Gruppi**

Un gruppo è una raccolta di utenti utilizzati per uno scopo specifico. Ad esempio, un gruppo può essere utilizzato come destinazione delle chiamate in entrata su una linea esterna.

Il sistema possiede un set fisso di gruppi. Non è possibile aggiungere o rimuovere gruppi. Tuttavia, è possibile modificare l'appartenenza dell'utente per tutti i gruppi. Un utente può essere un membro di molti o anche di tutti i gruppi.

La chiamata a un gruppo avvisa gli interni utente ma non è indirizzata alla casella vocale dell'utente medesimo. Se impostata per l'inoltro a un altro interno, seguirà l'inoltro effettuato dall'utente. Non seguirà alcun inoltro esterno.

Sono utilizzati i seguenti tipi di gruppi:

· *[Gruppo di chiamata](#page-192-0)* 193

Questo tipo di gruppo può essere impostato come **Destinazione copertura** di una linea o di un canale linea. Inoltre, può essere configurato come destinazione delle chiamate indirizzate mediante mappatura delle chiamate DID o con impostazioni Chiamata per chiamata. Il Gruppo di chiamata 1 è usato anche dalla funzione **Cercapersone simultaneo** (*\*70*).

#### **•** *[Gruppo di ricerca](#page-192-1)* **1935**

Questo tipo di gruppo può essere impostato come **Destinazione copertura** di una linea o di un canale linea. Inoltre, può essere configurato come destinazione delle chiamate indirizzate mediante mappatura delle chiamate DID o con impostazioni Chiamata per chiamata.

#### · *[Gruppo servizio notturno](#page-192-2)* 193

Quando il sistema è impostato in servizio notturno, questo gruppo ha la precedenza sulla **Destinazione copertura** di tutte le linee.

#### · *[Gruppo operatori](#page-192-3)* 193

Questa opzione è disponibile solo per i sistemi con **modalità** impostata su *PBX*. Per impostazione predefinita, il gruppo contiene il primo interno sul sistema. Per le linee PRI e BRI, si tratta della destinazione predefinita in entrata per le chiamate, a meno che alla chiamata non sia applicata la mappatura DID. Può essere selezionato anche come destinazione per le chiamate SIP in entrata.

#### · *[Gruppo di risposta](#page-192-4)* 193

Gli utenti possono rispondere alle chiamate segnalate a qualsiasi membro di un gruppo di risposta. Non è necessario essere un membro del gruppo.

## <span id="page-192-0"></span>**8.1 Gruppi 8.1.1 Gruppi di chiamata**

È possibile chiamare, trasferire e inoltrare le chiamate a un gruppo componendo il numero del relativo gruppo di chiamata, rispettivamente da 71 a 74. La funzione Cercapersone simultaneo, accessibile componendo *\*70*, effettua una chiamata cercapersone all'interno connesso a un dispositivo cercapersone dotato di altoparlante e agli utenti che appartengono al Gruppo di chiamata 1.

Questi gruppi sono di tipo *Allerta tutti*. Pertanto, una chiamata al gruppo allerterà tutti i membri disponibili di quest'ultimo (ossia coloro che non sono già impegnati in una chiamata), fino a quando la chiamata non riceverà risposta.

Per i sistemi in modalità *Key*, tali gruppi sono utilizzati soltanto internamente. Per i sistemi in modalità *PBX*, i gruppi in questione possono essere selezionati come destinazione per le chiamate in entrata senza impostazioni linea.

### <span id="page-192-1"></span>**8.1.2 Gruppi di ricerca**

Tutti i sistemi possiedono 6 gruppi di ricerca. È possibile chiamare, trasferire e inoltrare le chiamate a un gruppo, componendo il numero del relativo gruppo di chiamata, rispettivamente da 771 a 774.

Questi gruppi sono *Sequenziali*, perciò una chiamata al gruppo allerterà tutti i membri disponibili di quest'ultimo per circa 15 secondi, uno dopo l'altro, fino a quando la chiamata non riceverà risposta.

Questo tipo di gruppo può essere impostato come **Destinazione copertura** per le chiamate in entrata su tutti i tipi di linea in modalità *Key* e sui canali linea PRI, T1 e SIP in modalità *PBX*. Può, inoltre, essere impostato come destinazione per le chiamate indirizzate mediante mappatura delle chiamate DID o con impostazioni Chiamata per chiamata.

### <span id="page-192-2"></span>**8.1.3 Gruppo servizio notturno**

I membri del gruppo di servizio notturno sono utilizzati come destinazione per la maggior parte delle chiamate esterne quando il sistema è in <u>servizio notturno</u> 242.

- · Quando il sistema è in servizio notturno, la **Destinazione copertura** di tutte le linee e dei canali linea è ignorata. Invece, tutte le chiamate alle quali sarebbe stata applicata la **Destinazione copertura** sono presentate agli utenti nel gruppo di servizio notturno. L'unica eccezione è costituita dalle chiamate indirizzate alle destinazioni specifiche mediante mappatura delle chiamate DID o impostazioni Chiamata per chiamata.
- · Questo gruppo è un gruppo *Allerta tutti*. Pertanto, una chiamata al gruppo allerterà tutti i membri disponibili di quest'ultimo (ossia coloro che non sono già impegnati in una chiamata), fino a quando la chiamata non riceverà risposta.
- · Gli eventuali ritardi sulle linee sono ignorati. Invece, le chiamate reindirizzate ai membri del **Gruppo servizio notturno** invieranno un avviso immediato.
- · Se è impostata una password di sistema, gli utenti del **Gruppo servizio notturno** devono inserire il numero corrispondente durante la composizione delle chiamate esterne. L'unica eccezione è costituita dalla composizione dei numeri presenti nell'elenco dei **Numeri di emergenza** e in caso composizioni rapide contrassegnate di sistema. Nessun'altra limitazione alle chiamate in uscita è applicata per gli utenti non presenti nel **Gruppo servizio notturno**.

### <span id="page-192-3"></span>**8.1.4 Gruppo operatori**

Questo gruppo è disponibile esclusivamente in modalità <mark>[PBX](#page-156-0)</mark>|15<del>'</del>`). Il gruppo possiede un membro predefinito, ovvero il primo interno del sistema. Tuttavia, se necessario, è possibile aggiungere altri interni.

Questo gruppo è utilizzato come destinazione predefinita per le chiamate in entrata su tutti i tipi di linea. Inoltre, è possibile effettuare chiamate, trasferimenti e inoltri di chiamate al gruppo componendo il numero del gruppo operatori 75.

Questo gruppo è di tipo *Allerta tutti*. Pertanto, una chiamata al gruppo allerterà tutti i membri disponibili di quest'ultimo (ossia coloro che non sono già impegnati in una chiamata), fino a quando la chiamata non riceverà risposta.

## <span id="page-192-4"></span>**8.1.5 Gruppi di risposta**

Il sistema possiede 4 gruppi di risposta. Una chiamata di avviso a qualsiasi utente appartenente a un gruppo di risposta può ricevere risposta da un altro utente mediante la composizione del numero del gruppo di risposta associato, rispettivamente da 661 a 664. Non è necessario che l'utente che effettua una chiamata a un gruppo di risposta appartenga al gruppo in questione.

## **8.2 Visualizzazione dei gruppi**

1.Fare clic su **Gestione chiamate in entrata** nella barra dei menu, quindi fare clic su **Gruppi**. 2. È visualizzato l'elenco dei gruppi.

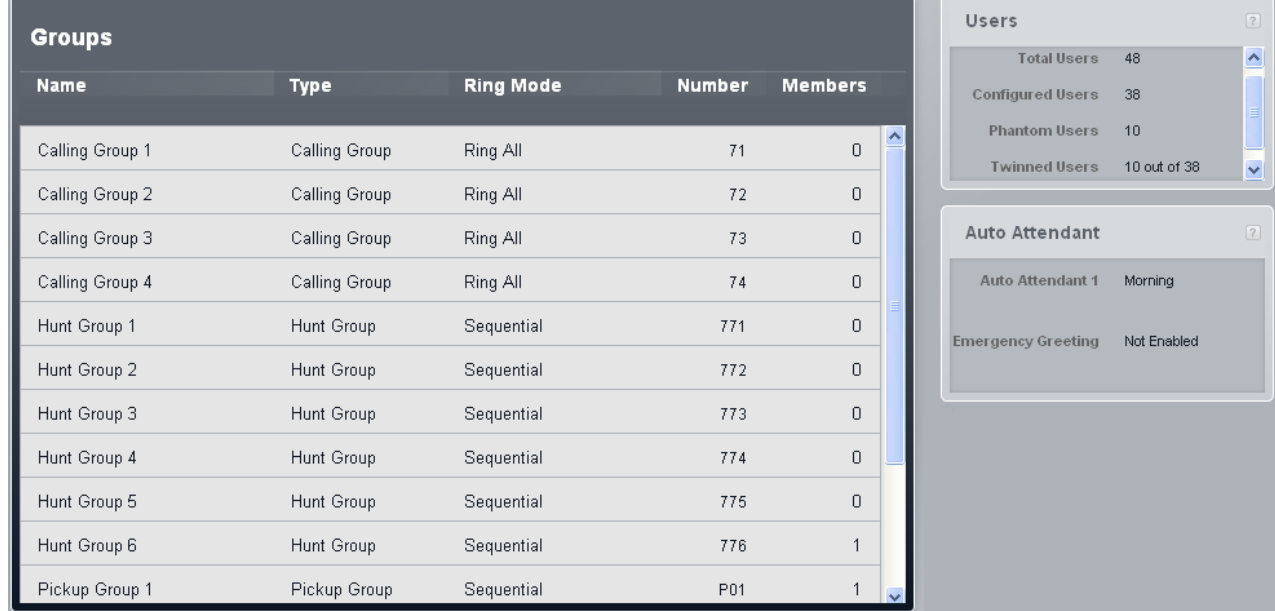

#### · **Nome**

I nomi dei gruppi sono fissi.

#### · **Tipo**

Indica l'obiettivo principale del gruppo.

#### · *[Gruppo di chiamata](#page-192-0)* 193

Questo tipo di gruppo può essere impostato come **Destinazione copertura** di una linea o di un canale linea. Inoltre, può essere configurato come destinazione delle chiamate indirizzate mediante mappatura delle chiamate DID o con impostazioni Chiamata per chiamata. Il Gruppo di chiamata 1 è usato anche dalla funzione **Cercapersone simultaneo** (*\*70*).

#### · *[Gruppo di ricerca](#page-192-1)* 193

Questo tipo di gruppo può essere impostato come **Destinazione copertura** di una linea o di un canale linea. Inoltre, può essere configurato come destinazione delle chiamate indirizzate mediante mappatura delle chiamate DID o con impostazioni Chiamata per chiamata.

#### · *[Gruppo servizio notturno](#page-192-2)* 193

Quando il sistema è impostato in servizio notturno, questo gruppo ha la precedenza sulla **Destinazione copertura** di tutte le linee.

#### · *[Gruppo operatori](#page-192-3)* 193

Questa opzione è disponibile solo per i sistemi con **modalità** impostata su *PBX*. Per impostazione predefinita, il gruppo contiene il primo interno sul sistema. Per le linee PRI e BRI, si tratta della destinazione predefinita in entrata per le chiamate, a meno che alla chiamata non sia applicata la mappatura DID. Può essere selezionato anche come destinazione per le chiamate SIP in entrata.

#### · *[Gruppo di risposta](#page-192-4)* 193

Gli utenti possono rispondere alle chiamate segnalate a qualsiasi membro di un gruppo di risposta. Non è necessario essere un membro del gruppo.

#### · **Modalità squillo**

Questa impostazione indica l'ordine nel quale i membri inattivi del gruppo sono avvisati in caso di chiamata al gruppo. Per i dettagli completi, consultare <u>Distribuzione chiamate di gruppo 1969.</u>

#### · *Allerta tutti*

Questo tipo di gruppo avvisa tutti i membri inattivi del gruppo contemporaneamente, fino a quando riceve risposta.

#### · *Sequenziale*

Questo tipo di gruppo avvisa ciascun membro inattivo del gruppo per 15 secondi e nell'ordine degli interni, fino a ricevere risposta.

#### · **Numero**

L'utilizzo di un numero associato a un gruppo dipende dal tipo di gruppo:

· I gruppi di chiamata, operatori e di ricerca possono essere chiamati internamente utilizzando il relativo numero interno. I numeri dei gruppi possono essere utilizzati anche come destinazione dei trasferimenti di chiamata. <sup>3</sup> può essere utilizzato davanti al numero interno del gruppo per una chiamata cercapersone a quest'ultimo.

· I numeri dei gruppi di risposta sono utilizzati per rispondere a una chiamata che sta attualmente avvisando qualsiasi membro del gruppo. Ad esempio, per rispondere a una chiamata di avviso ai membri del gruppo di risposta 1, comporre 661.

#### · **Membri**

Indica il numero di utenti attualmente impostati come membri del gruppo.

## <span id="page-195-0"></span>**8.3 Distribuzione chiamate di gruppo**

Una linea può essere configurata per presentare le sue chiamate in entrata a uno dei 6 gruppi di ricerca (sequenziale) o dei 4 gruppi di chiamata (allerta tutti).

#### **Squillo sequenziale**

Questo modo di squillo è utilizzato dai 6 gruppi di ricerca. È possibile squillare direttamente ai gruppi o utilizzare gli stessi come destinazione della copertura delle chiamate in entrata su linee e canali linea.

Una chiamata a un gruppo di ricerca avvisa innanzitutto il primo membro del gruppo inattivo (ossia non impegnato in un'altra chiamata). Se dopo circa 15 secondi non riceve risposta, la chiamata passa ad avvisare il membro successivo disponibile del gruppo di ricerca. Durante l'avviso del membro del gruppo attualmente di destinazione:

- · Se l'utente non possiede uno stato linea per la linea in questione, l'avviso appare su un tasto di stato chiamata o interfono.
- · Se l'utente possiede uno stato linea per la linea in questione, la chiamata appare sul tasto di stato linea con l'indicazione standard di una chiamata che sta squillando per l'utente (luce verde che lampeggia lentamente). Le opzioni di squillo della linea sono quindi ignorate e la linea squilla sempre immediatamente.
- · Tutti gli altri utenti con lo stesso stato di linea, compresi i membri di altri gruppi, vedranno che il tasto di linea indica una chiamata che sta squillando, anche se non per loro (luce rossa che lampeggia lentamente).
- · Una chiamata diretta a un gruppo non è trasferita alla casella vocale. Al contrario, provvederà ad avvisare il gruppo fino a quando riceverà risposta o sarà abbandonata.
- · Tutti gli altri interni del sistema possono rispondere alla chiamata utilizzando lo stato di linea della linea in questione oppure una delle funzioni di risposta (risposta linea attiva, risposta alla chiamata, risposta alla chiamata di gruppo).

Se l'utente attuale di destinazione ha impostato l'inoltro a un altro interno, la chiamata è inoltrata. L'inoltro a un numero esterno non è utilizzato e la chiamata avviserà l'interno di origine.

Se è attiva sull'interno del gruppo di ricerca di destinazione, la copertura non è seguita ed è segnalata con un numero normale di squilli prima della ricerca sul successivo interno del gruppo di ricerca.

#### **Allerta tutti**

Questo modo di squillo è utilizzato dai 4 gruppi di chiamata e dal gruppo operatori. È possibile squillare direttamente ai gruppi o utilizzare gli stessi come destinazione della copertura delle chiamate in entrata su linee e canali linea.

Una chiamata al gruppo di ricerca avvisa tutti i membri inattivi (ossia non impegnati in un'altra chiamata). La chiamata avvisa allo stesso modo nel caso di un gruppo sequenziale. Tuttavia, non eseguirà alcuna ricerca in caso di mancata risposta entro 15 secondi e continuerà ad avvisare gli stessi membri, fino a quando riceverà risposta.

## **8.4 Modifica dell'appartenenza a un gruppo**

È possibile utilizzare il processo seguente per modificare l'elenco di utenti appartenenti a un determinato gruppo.

#### **Modifica dell'appartenenza a un gruppo**

- 1. Fare clic su Gestione chiamate in entrata nella barra dei menu, quindi fare clic su Gruppi.<br>2. ¡È visualizzato l'elenco dei gruppi. Nella colonna Membri è indicato il numero di utenti che fanno attualmente parte di ciascun gruppo.
- 3.Scorrere fino al gruppo che si desidera modificare, quindi fare doppio clic su di esso. Sono visualizzati i dettagli del gruppo.

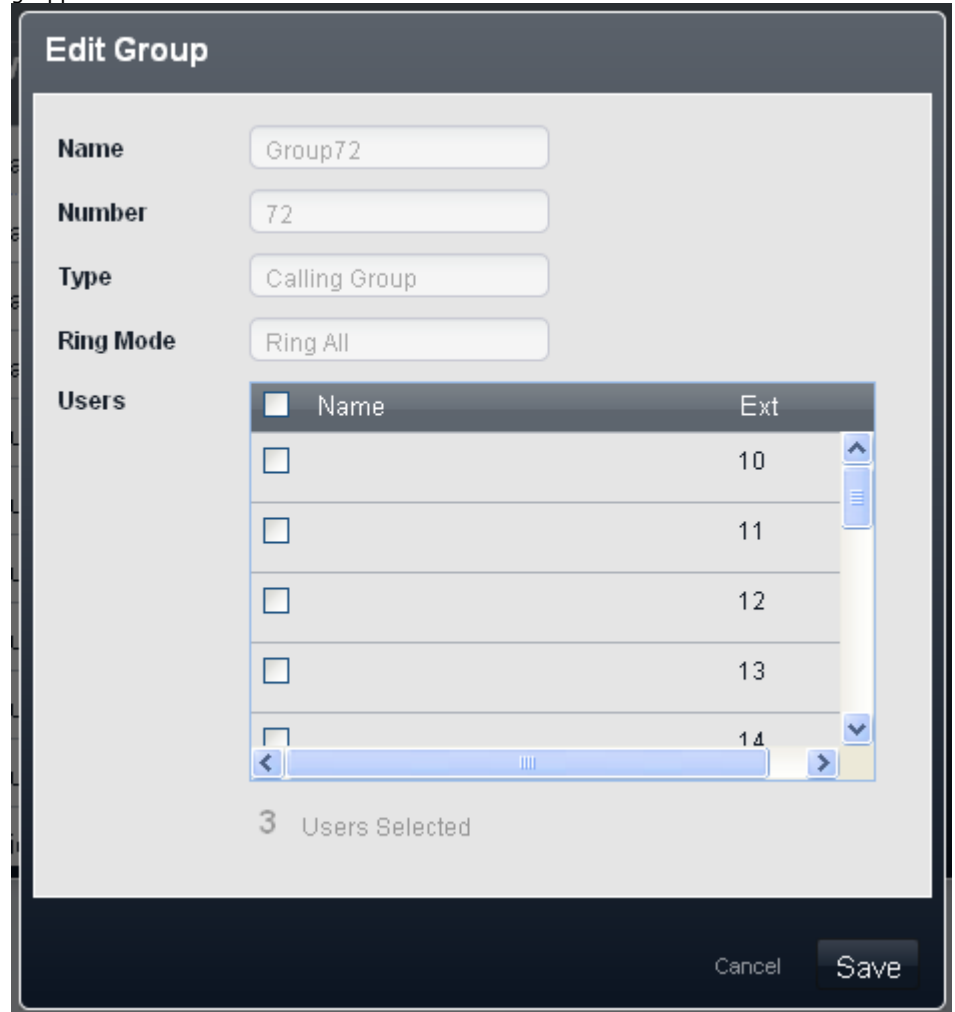

4.Utilizzare l'elenco di utenti per selezionare quali utenti devono essere membri del gruppo.

<sup>5.</sup>Fare clic su Salva.

## **8.5 Modifica delle appartenenze ai gruppi di un utente**

È possibile modificare i gruppi di appartenenza di un utente mediante l'elenco utenti.

#### **Modifica delle appartenenze ai gruppi utente**

1.Fare clic su **Utenti** nella barra dei menu.

- 2. È visualizzato l'elenco degli utenti. La colonna dei gruppi elenca tutte le appartenenze a un gruppo dell'utente.
- 3.Scorrere l'elenco fino all'utente che si desidera modificare e fare doppio clic sulla riga.
- 4.Fare clic sul campo nella colonna del gruppo. Dal menu a discesa è possibile selezionare i gruppi di appartenenza dell'utente.

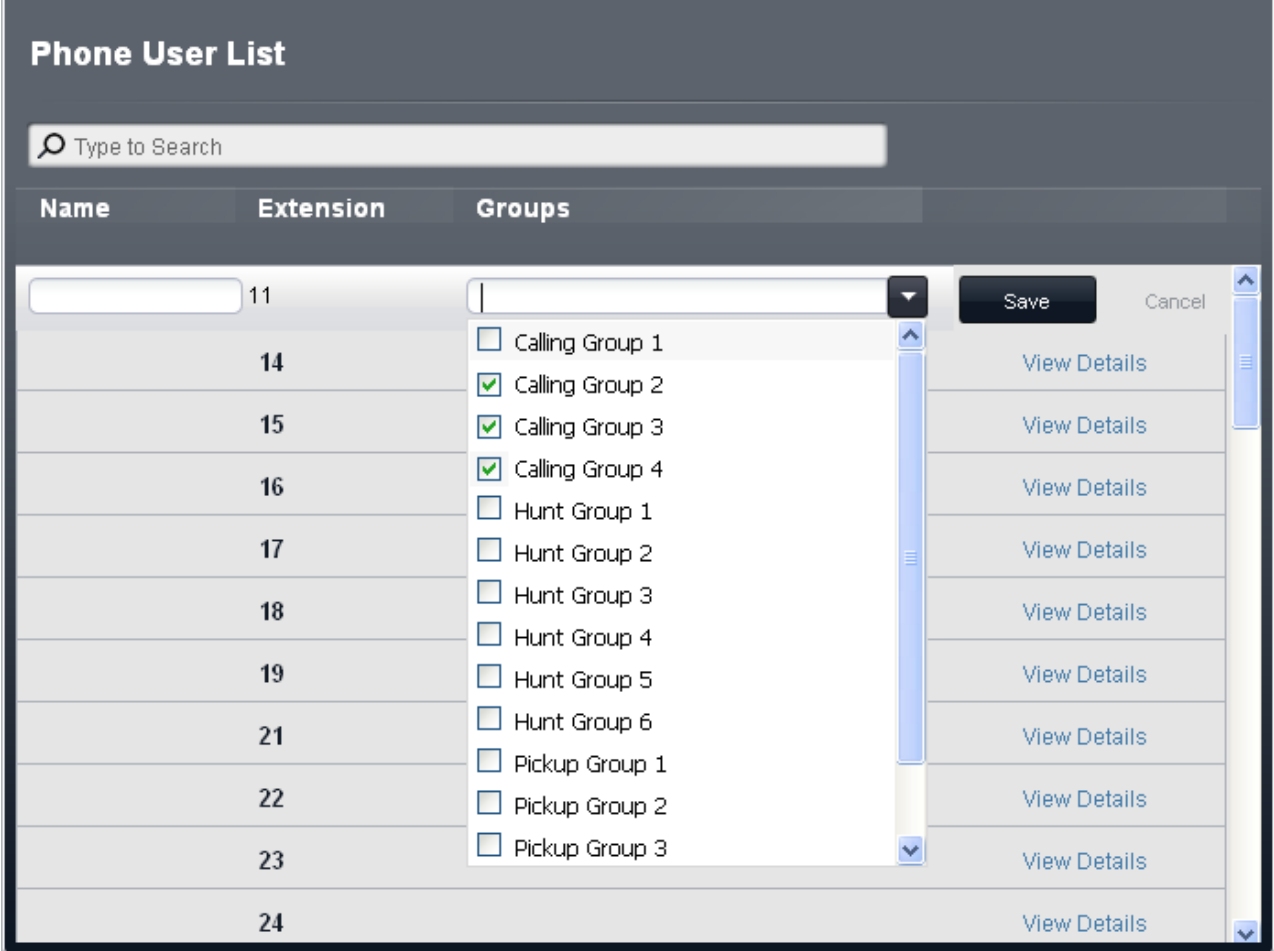

5. Impostare l'appartenenza al gruppo dell'utente e fare clic su **Salva**.

## **Configurazione assistente automatico Capitolo 9.**

## **9. Configurazione assistente automatico**

Il sistema supporta fino a 9 assistenti automatici, i quali possono essere utilizzati per rispondere alle chiamate in entrata sulle linee selezionate. In alternativa, è possibile utilizzare l'assistente automatico per la copertura delle chiamate a una linea che non ricevono risposta dall'interno o dal gruppo che avrebbe dovuto rispondere.

Quando risponde a una chiamata, l'assistente automatico richiede al chiamante di effettuare una selezione premendo il relativo tasto del telefono, dopo l'ascolto dell'elenco di opzioni disponibili. Le opzioni possono includere: trasferimento a un altro numero; composizione del numero interno richiesto; trasferimento a un altro assistente automatico, e così via. Le azioni possibili che è possibile assegnare a ogni tasto sono:

#### · *Composizione in base al nome*

Al chiamante è richiesto di comporre il nome dell'utente desiderato e di premere #. Sono quindi riprodotti i nomi della casella postale associati agli utenti corrispondenti, al fine di consentire al chiamante di effettuare la selezione. L'ordine del nome usato è definito dall'impostazione **Componi per ordine di corrispondenza del nome**. Sono esclusi gli utenti senza una registrazione del nome o non impostati su **Includi nell'elenco telefonico**. Gli utenti possono registrare il proprio nome accedendo alla casella postale e componendo \*05.

#### · *Composizione in base a numero*

Questa opzione consente al chiamante di comporre il numero di interno dell'utente richiesto. In questo caso, non è necessario impostare alcuna destinazione. L'impostazione **Componi per numero diretto** del sistema determina in che modo usare le cifre composte con questa azione.

#### · *Trasferimento ad assistente automatico*

Questa opzione trasferisce il chiamante a un altro assistente automatico indicato. Questa operazione consente di ignorare il menu dei saluti dell'assistente automatico in questione, riproducendo invece solo il saluto delle opzioni del menu corrente.

#### · *Trasferimento a saluto per emergenze*

Questa opzione trasferisce il chiamante a un set di prompt utili per la registrazione del saluto per emergenze e per la selezione dell'attivazione o della disattivazione del saluto stesso.

- Se è stata impostata la <u>[password di sistema](#page-74-0)</u>  $|\tau$ sh, al chiamante è richiesto di immettere questa password prima di continuare.
- · Quando è attivo, il saluto per emergenze è riprodotto per gli altri chiamanti dell'assistente automatico prima di qualsiasi altro saluto di assistente automatico.
- · Quando è attivo il saluto per emergenze, sull'**Interno allarme** dell'assistente automatico è riprodotto un avviso.
- · *Trasferimento a numero* Trasferisce la chiamata a un interno o a un gruppo impostato con l'azione.
- · *Ripetizione saluto menu*  Ripete il prompt che elenca le opzioni del menu corrente.

#### **Quando le chiamate passano a un assistente automatico?**

Il sistema supporta la configurazione di fino a 9 servizi di assistente automatico per rispondere e reindirizzare le chiamate. Se configurato, un assistente automatico può essere usato per rispondere alle chiamate sulle linee esterne come segue:

#### · **Copertura delle chiamate senza risposta**

Ciascuna linea o canale linea è configurato con una destinazione della copertura per le chiamate in entrata. Può essere inoltre configurato con un assistente automatico selezionato, che sarà utilizzato per rispondere alle chiamate senza risposta sulla destinazione della copertura della linea o dei canali linea. Quando si utilizza l'assistente automatico, è possibile regolare il suo ritardo di risposta alle chiamate senza risposta.

#### · **Copertura delle chiamate immediata**

Il ritardo utilizzato per la copertura delle chiamate senza risposta può essere impostato su immediato. In tal caso, l'assistente automatico risponderà prima della destinazione della copertura configurata per la linea o i canali linea.

#### · **Risposta a chiamate esterne specifiche**

Sulle linee che supportano l'impostazione per le destinazioni Chiamata per chiamata o DID separate, è possibile selezionare un assistente automatico come destinazione delle chiamate corrispondenti. In tal modo, gli assistenti automatici possono essere utilizzati per rispondere alle chiamate in entrata provenienti da numeri specifici separatamente rispetto alle impostazioni della destinazione della copertura dei canali linea. Questa opzione non è supportata sulle linee analogiche.

#### · **Risposta manuale**

A ciascun assistente automatico è stato assegnato un numero interno. Tale numero può essere utilizzato dai numeri interni per il trasferimento delle chiamate all'assistente automatico.

## **9.1 Licenze**

I servizi di casella vocale del sistema, sia caselle postali che assistenti automatici, funzionano senza bisogno di alcuna licenza. Tuttavia, il numero di chiamate simultanee e la capacità di archiviazione dei messaggi sono controllati dal numero di licenze di posta vocale aggiunte alla configurazione di sistema.

#### · **Numero di chiamate simultanee**

Senza alcuna licenza di posta vocale, il numero di chiamate simultanee che utilizzano i servizi di casella vocale è limitato a 2. Ogni licenza di posta vocale aggiunta abilita altre 2 chiamate simultanee, fino a un massimo di 6.

#### · **Capacità di archiviazione posta vocale**

Le caselle postali dell'utente hanno un limite massimo di memorizzazione di 15 ore per messaggi, annunci e prompt. Tuttavia, ogni licenza di posta vocale aggiuntiva abilita altre 5 ore di archiviazione, fino a un massimo di 25 ore.

#### **Aggiunta di licenze**

In primo luogo, occorre verificare che le informazioni fornite sulla licenza siano state emesse in base al numero Chiave funzione della scheda SD di sistema installata nel sistema. Le licenze emesse in base a un numero Chiave funzione differente verranno giudicate non valide.

- 
- 1.Fare clic su **Sistema** nella barra dei menu quindi selezionare **Licenze**. 2.Vengono visualizzate le licenze immesse nel sistema. Fare clic su **Aggiungi licenza**.

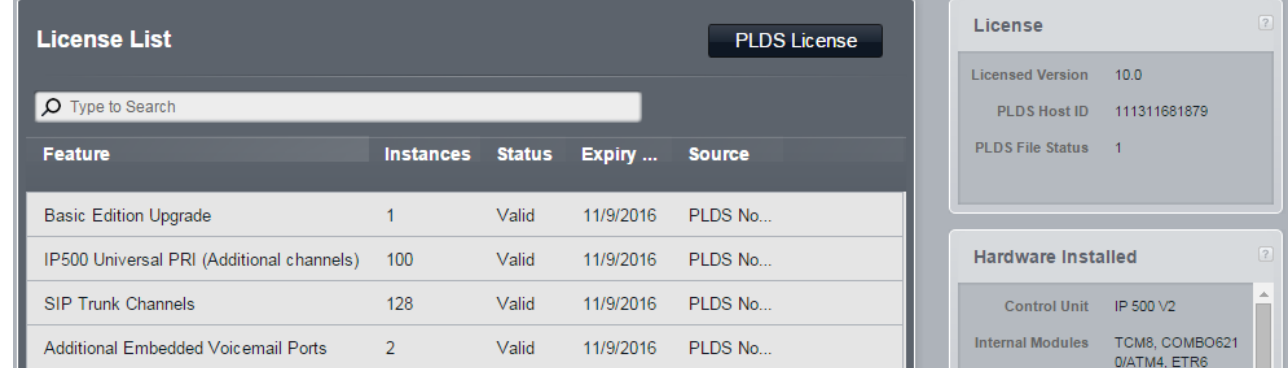

3.Tagliare e incollare il codice di licenza fornito nel campo del nuovo codice.

4.Fare clic su **Salva**.

## **9.2 Aggiunta di un assistente automatico**

L'assistente automatico 1 è presente nella configurazione di sistema per impostazione predefinita e non può esser rimosso. Tuttavia, è possibile aggiungere fino ad altri 8 assistenti automatici.

Prima di aggiungere l'assistente automatico, è necessario stabilire i seguenti dettagli:

- · Gli orari della giornata durante i quali è necessario utilizzare i vari saluti disponibili (mattina, pomeriggio, sera e fuori orario).
- · Le azioni che l'assistente automatico deve mettere a disposizione dei chiamanti durante i suddetti intervalli di tempo.
- 1. Fare clic su Gestione chiamate in entrata nella barra dei menu, quindi fare clic su Assistente automatico.<br>2. È visualizzato l'elenco degli assistenti automatici esistenti. Click Nuovo assistente automatico.<br>3. Le opzio
- 
- 

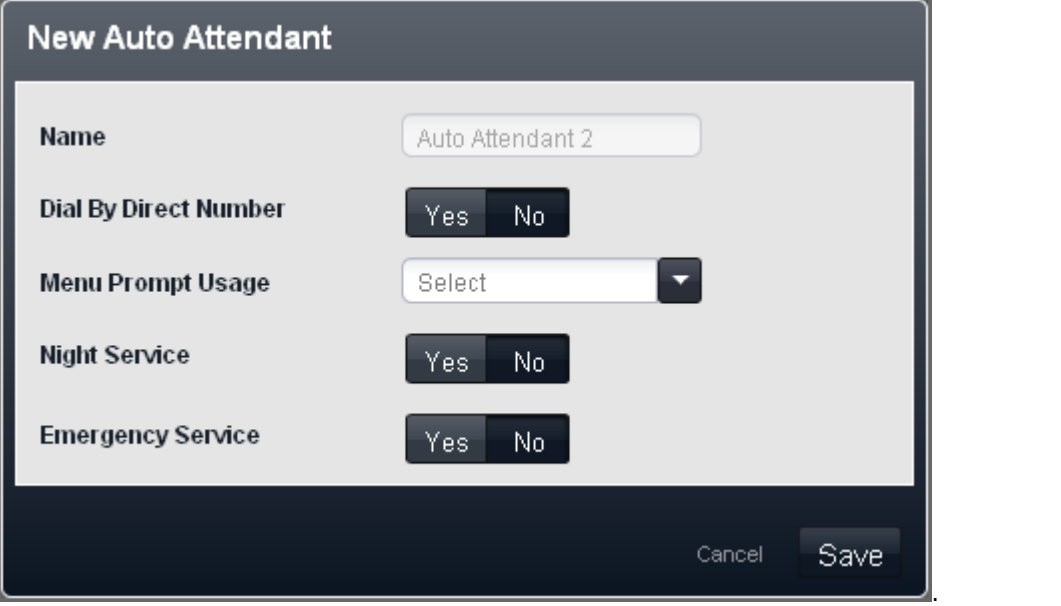

· **Componi per numero diretto:** *Predefinito = attivo per il primo operatore automatico predefinito. Disattivato per gli altri operatori automatici.*

Questa impostazione determina il funzionamento dei tasti premuti nel menu Assistente automatico configurato per usare l'azione *Composizione in base a numero*.

- · Se si seleziona questa opzione, il tasto premuto per una specifica azione è incluso in tutte le cifre successive composte dal chiamante per la corrispondenza all'interno. Ad esempio, se si imposta 2 nelle azioni di *Composizione in base a numero*, l'utente può comporre 20 per chiamare l'interno 20.
- · Se non si seleziona questa opzione, il tasto premuto per una specifica azione non è incluso in tutte le cifre successive composte dal chiamante per la corrispondenza all'interno. Ad esempio, se si imposta 2 nelle azioni di *Composizione in base a numero*, l'utente deve comporre 2 e quindi 20 per chiamare l'interno 20.
- · **Utilizzo prompt menu:** *Impostazione predefinita = A ciascun menu è associato un prompt.* Ogni volta che l'opzione di profilo utilizzata da un assistente automatico può disporre di un set di azioni proprio e, pertanto, potrebbe richiedere la riproduzione di un prompt di azioni separato dopo il prompt di saluto corrispondente. L'impostazione *A ciascun menu è associato un prompt* funge a tale scopo. In alternativa, una delle opzioni di menu può essere selezionata come prompt di opzioni del menu riprodotto a tutte le ore del giorno.
- · **Servizio notturno:** *Impostazione predefinita = Attivo.*  Se selezionata, quando il sistema opera in servizio notte, l'assistente automatico inizia a utilizzare i propri annunci di fuori orario e le opzioni del menu. In caso contrario, quando il sistema è in servizio notturno l'assistente automatico continua a utilizzare gli annunci e le opzioni di menu come stabilito dalle impostazioni del profilo temporale.
- · **Saluto per emergenze:** *Impostazione predefinita = Disattivo*. Questo campo indica quando l'opzione di saluto per emergenze degli assistenti automatici è stata attivata da un utente utilizzando uno degli assistenti medesimi. Il campo può essere utilizzato anche per disattivare il saluto di emergenza senza impiegare il menu dell'assistente automatico.
- 4.Dopo aver fatto clic su **Salva**, è visualizzato un menu di riepilogo. Fare clic su **Altre impostazioni>>**.

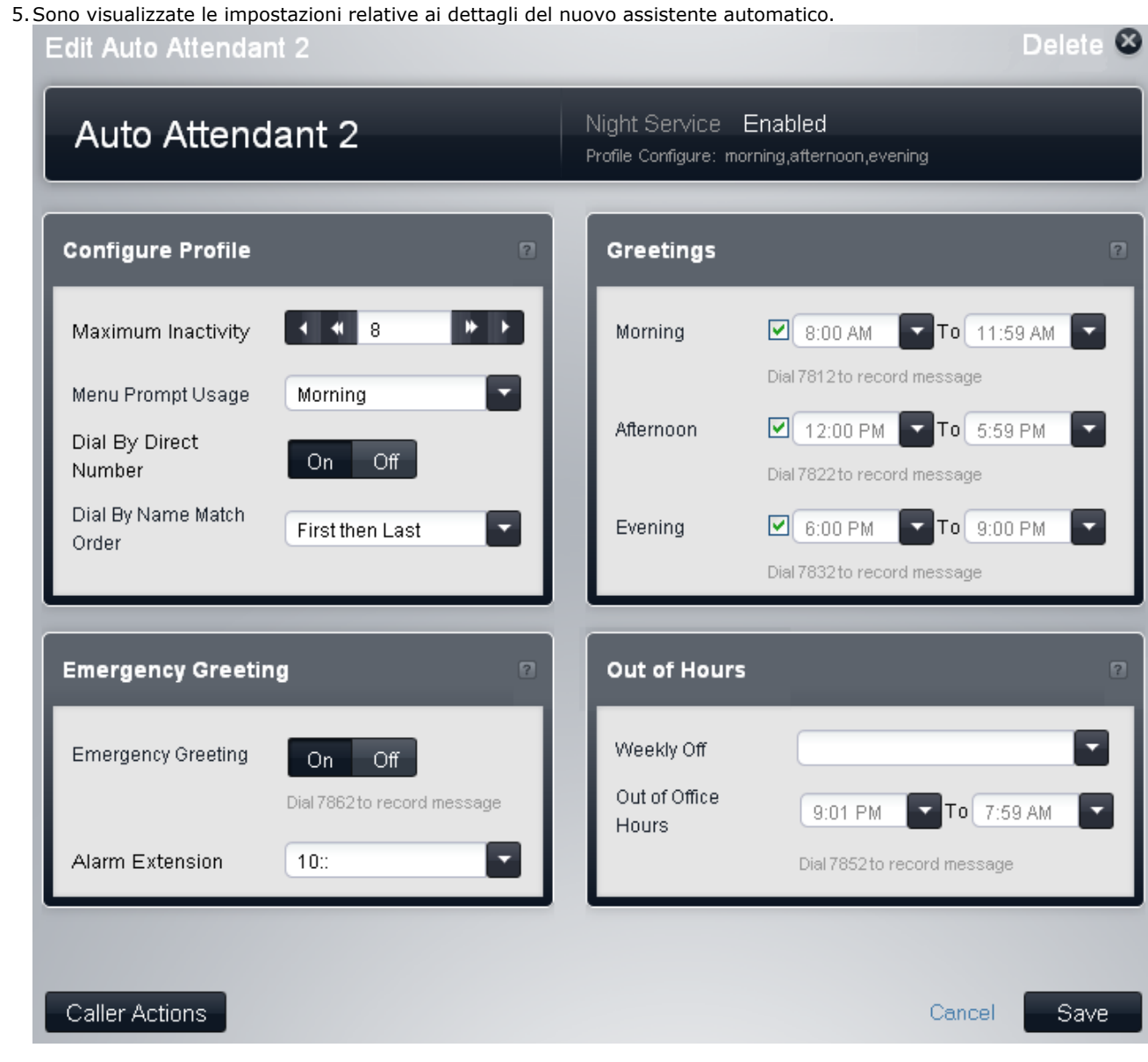

- 6.Regolare le impostazioni come richiesto, al fine di stabilire quando l'assistente automatico deve funzionare in modalità mattina, pomeriggio, sera e fuori orario. Notare i numeri visualizzati nel menu. Si tratta di numeri interni che possono essere composti per <u>registrare i prompt dell'assistente automatico</u> 208.
	- · Se gli intervalli di tempo impostati per i saluti si sovrappongono, il saluto e le azioni utilizzati sono i primi validi nell'ordine mattina, pomeriggio o sera. Per le chiamate al di fuori delle suddette fasce orarie, si utilizzano le impostazioni per fuori sede.

#### **Configurazione assistente automatico: Aggiunta di un assistente automatico**

7.Fare clic su **Azioni chiamante**. È visualizzato il menu di impostazione dei tasti utilizzabili dai chiamanti, nonché le azioni determinate dalla pressione degli stessi.

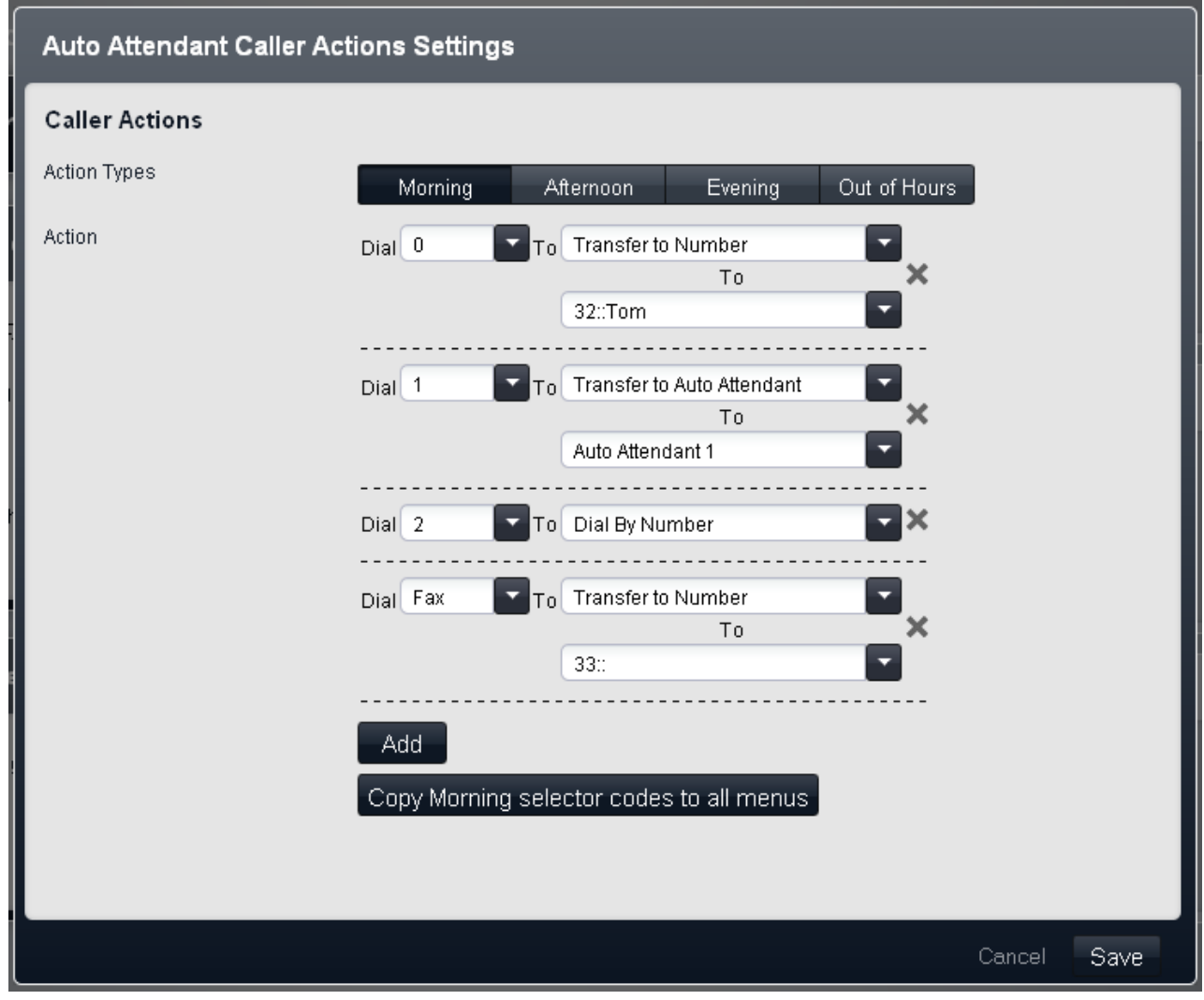

- 8.È possibile configurare impostazioni diverse per le pressioni dei tasti in ciascun intervallo di tempo. Se si desidera uniformare il tutto, è possibile configurare un intervallo di tempo, quindi utilizzare il tasto Copia per copiare le impostazioni dei tasti in tutti gli intervalli.
	- · Per rimuovere un'azione generata dalla pressione di un tasto specifico, fare clic sull'icona **X** di eliminazione.
	- · Per aggiungere un'azione generata dalla pressione di un tasto, fare clic su **Aggiungi** e selezionare l'azione da utilizzare in risposta alla pressione.
	- · È possibile aggiungere un'opzione **Fax**. Il sistema utilizzerà questa opzione come destinazione per tutte le chiamate in riferimento alle quali l'assistente automatico rilevi un tono di fax in entrata invece di un chiamante. Per questa azione, selezionare *Trasferimento a numero*, quindi impostare la destinazione come un interno il
- cui tipo di apparecchiatura sia stato parimenti impostato su *Fax*. 9.Assicurarsi di aver annotato le impostazioni, dal momento che è necessario includere le opzioni nei prompt registrati per l'assistente automatico.
- 10.Fare clic su **Salva**. Le impostazioni dell'assistente automatico sono visualizzate di nuovo.
- 11.Fare di nuovo clic su **Salva**. È visualizzato l'elenco degli assistenti automatici esistenti.
- 12.A questo punto, è possibile [registrare i saluti](#page-207-0) 20th dell'assistente automatico.
- 13.Verificare il funzionamento degli stessi componendo il <u>[numero di accesso interno](#page-207-1)</u>l208) relativo all'assistente automatico appena creato.
- 14.Una volta soddisfatti del funzionamento dell'assistente automatico, è possibile utilizzare lo stesso come [destinazione per le linee esterne](#page-208-0) 20 per la copertura di linea.

## <span id="page-207-1"></span>**9.3 Accesso interno a un assistente**

A ogni assistente automatico è assegnato automaticamente un numero interno che può essere utilizzato per accedere all'assistente medesimo. Questo numero può essere utilizzato per la verifica dell'assistente automatico. Inoltre, può essere utilizzato come destinazione per i trasferimenti e gli inoltri di chiamata.

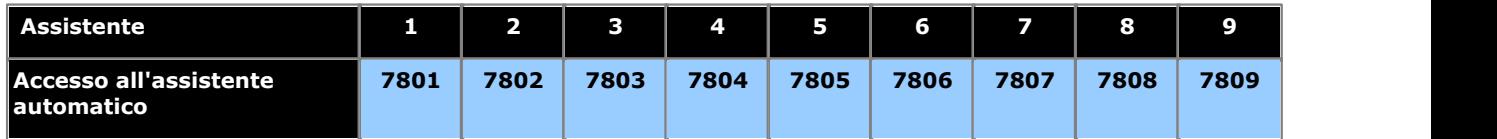

## <span id="page-207-0"></span>**9.4 Registrazione dei prompt**

Il sistema utilizza una serie di numeri interni per consentire la registrazione dei prompt degli assistenti automatici.

Componendo il numero appropriato mostrato nella tabella di seguito si consente la registrazione e la riproduzione del prompt dell'assistente automatico corrispondente. I numeri sono visualizzati anche nei menu degli assistenti automatici di Web Manager.

È importante comprendere che i chiamanti di un assistente automatico ascoltano più di un prompt

- 1.Se l'impostazione **Saluto per emergenze** dell'assistente è attiva, è riprodotto il saluto per emergenze registrato.
- 2. In accordo al profilo temporale in uso, è riprodotto il saluto relativo a mattina, pomeriggio, sera o fuori orario.

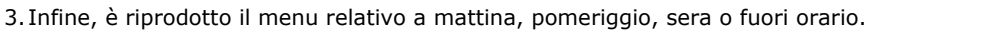

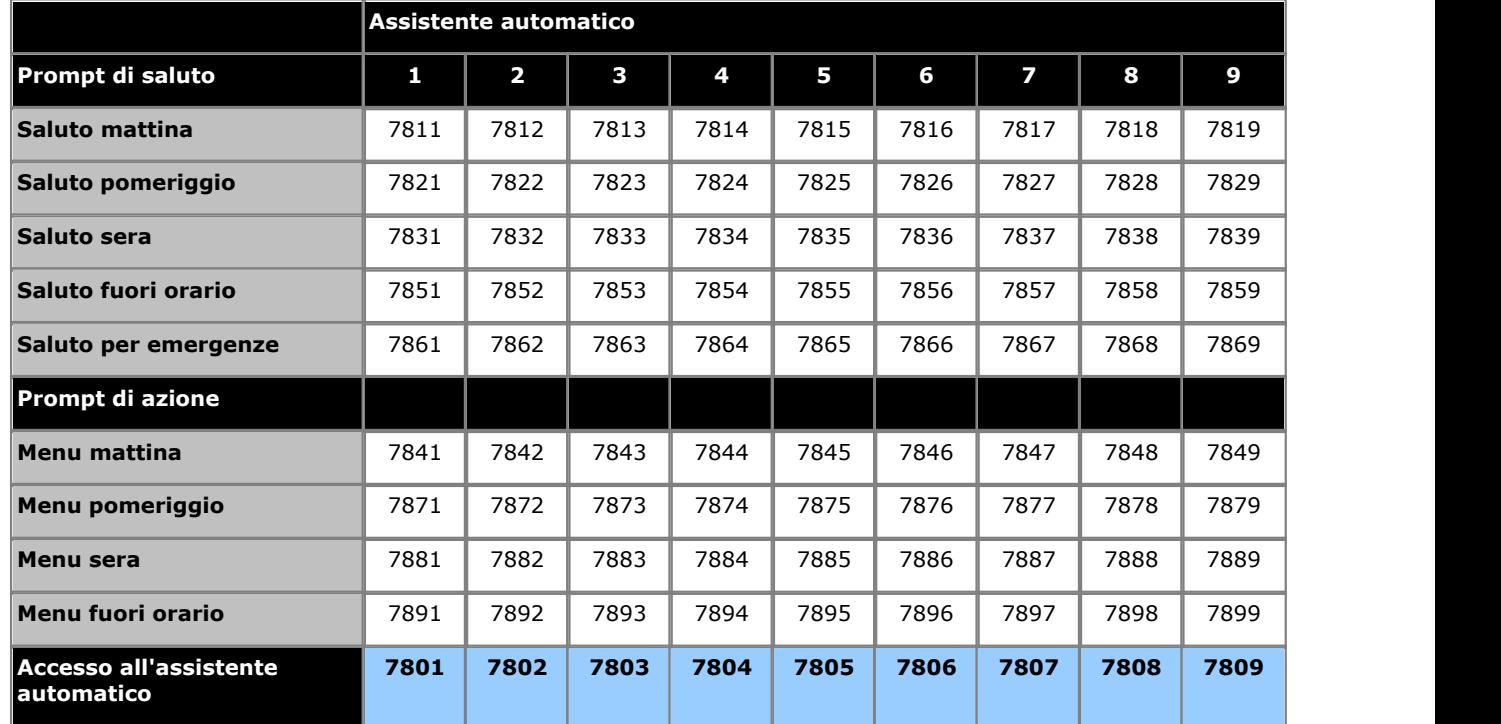

I numeri di accesso all'assistente automatico visualizzati in alto consentono l'accesso interno a un assistente automatico. Le chiamate possono essere trasferite a questi numeri.

## <span id="page-208-0"></span>**9.5 Risposta alle chiamate esterne con un assistente**

#### **Quando le chiamate passano a un assistente automatico?**

Il sistema supporta la configurazione di fino a 9 servizi di assistente automatico per rispondere e reindirizzare le chiamate. Se configurato, un assistente automatico può essere usato per rispondere alle chiamate sulle linee esterne come segue:

#### · **Copertura delle chiamate senza risposta**

Ciascuna linea o canale linea è configurato con una destinazione della copertura per le chiamate in entrata. Può essere inoltre configurato con un assistente automatico selezionato, che sarà utilizzato per rispondere alle chiamate senza risposta sulla destinazione della copertura della linea o dei canali linea. Quando si utilizza l'assistente automatico, è possibile regolare il suo ritardo di risposta alle chiamate senza risposta.

#### · **Copertura delle chiamate immediata**

Il ritardo utilizzato per la copertura delle chiamate senza risposta può essere impostato su immediato. In tal caso, l'assistente automatico risponderà prima della destinazione della copertura configurata per la linea o i canali linea.

#### · **Risposta a chiamate esterne specifiche**

Sulle linee che supportano l'impostazione per le destinazioni Chiamata per chiamata o DID separate, è possibile selezionare un assistente automatico come destinazione delle chiamate corrispondenti. In tal modo, gli assistenti automatici possono essere utilizzati per rispondere alle chiamate in entrata provenienti da numeri specifici separatamente rispetto alle impostazioni della destinazione della copertura dei canali linea. Questa opzione non è supportata sulle linee analogiche.

#### · **Risposta manuale**

A ciascun assistente automatico è stato assegnato un numero interno. Tale numero può essere utilizzato dai numeri interni per il trasferimento delle chiamate all'assistente automatico.

#### **Configurazione della copertura di linea dell'assistente automatico**

1. Il metodo di accesso alle impostazioni VMS di una linea dipende dal tipo di linea.

· **Linee analogiche**

Selezionare **Sistema** nella barra dei menu e fare clic su **Linee**. Selezionare la linea, fare clic su **Visualizza dettagli** e su **Avanzate**. Le impostazioni VMS della linea vengono ora visualizzate nel menu corrente.

· **Linee PRI**

Selezionare **Sistema** nella barra dei menu e fare clic su **Linee**. Selezionare la linea quindi fare clic sull'icona di modifica nel riquadro **Impostazione canali**. Selezionare i canali e fare clic su **Visualizza dettagli**.

· **Linee SIP**

Selezionare Sistema nella barra dei menu e fare clic su Linee SIP. Selezionare la linea quindi fare clic sull'icona di modifica nel riquadro **Impostazione canali**. Selezionare i canali e fare clic su **Dettagli**.

2.Regolare le **Impostazioni VMS** in modo da configurare quale assistente automatico utilizzare, quando farlo e la rapidità di risposta alle chiamate.

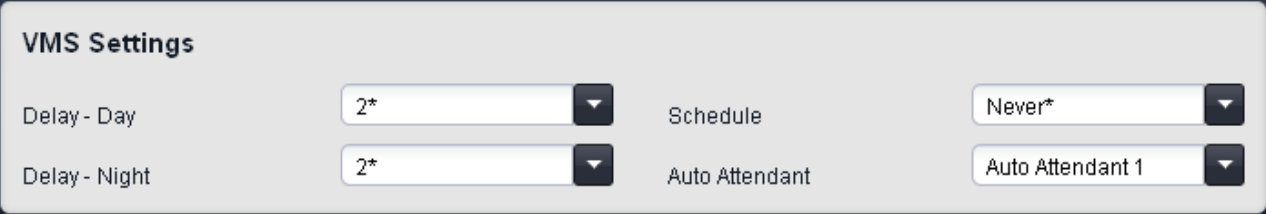

- · **Ritardo VMS Giorno:** *Predefinito = 2, intervallo = da 0 a 6 (numero di squilli).* Imposta il numero di squilli prima che una chiamata che non riceve risposta possa essere reindirizzata all'assistente automatico selezionato, quando il sistema non è in esecuzione nella modalità servizio notturno e **Pianificazione VMS** è impostato su *Sempre* o *Solo giorno*.
- · **Ritardo VMS Notte:** *Predefinito = 2, intervallo = da 0 a 6 (numero di squilli).*  Imposta il numero di squilli prima che una chiamata che non riceve risposta possa essere reindirizzata all'assistente automatico selezionato, quando il sistema non è in esecuzione nella modalità servizio notturno e **Pianificazione VMS** è impostato su *Sempre* o *Solo notte*.
- · **Pianificazione VMS:** *Impostazione predefinita = Mai.*  Questa opzione determina quando usare le impostazioni **Ritardo VMS** summenzionate e quando reindirizzare le chiamate senza risposta all'assistente automatico selezionato. Le opzioni disponibili sono le seguenti:
	- · *Sempre*

Reindirizza le chiamate quando il sistema è nelle modalità di servizio diurno e notturno.

- · *Solo giorno* Reindirizza le chiamate quando il sistema non è nella modalità servizio notturno.
- · *Solo notte* Reindirizza le chiamate quando il sistema è nella modalità servizio notturno.
- · *Mai*
	- Non reindirizza mai le chiamate.
- · **Assistente automatico VMS:** *impostazione predefinita = Assistente automatico 1.*  Questo campo consente la selezione dell'assistente automatico da utilizzare.
- 3.Fare clic su **Salva**.

## **9.6 Modifica della lingua degli assistenti automatici**

Per impostazione predefinita, ciascun assistente automatico utilizza per i messaggi la stessa lingua impostata per il sistema. Tuttavia, la lingua utilizzata da un particolare assistente automatico può essere modificata.

#### **Avvertenza: Lingue installate e disponibili**

Per impostazione predefinita, non tutte le lingue sono incluse nei file prompt della posta vocale/assistente automatico sul sistema. Se la lingua desiderata non è presente, verrà utilizzato *Inglese (Regno Unito)* o *Inglese (Stati Uniti)* is used. È possibile caricare altre lingue utilizzando IP Office Manager, mentre non è possibile utilizzare IP Office Web Manager a tale scopo. Le lingue presenti per impostazione predefinita dipendono dal tipo di scheda SD di sistema utilizzata dal sistema:

- · **Scheda SD IP Office A-Law:** inglese (Regno Unito), francese e spagnolo.
- · **Scheda SD IP Office U-Law:** inglese (Stati Uniti), francese (Canada) e spagnolo (America Latina).
- · **Scheda SD PARTNER:** inglese (Regno Unito), francese e spagnolo.
- · **Scheda SD Norstar:** inglese (Regno Unito), francese, arabo.

### **Modifica della lingua dell'assistente automatico**

1.Fare clic su **Gestione chiamate in entrata** nella barra dei menu, quindi fare clic su **Assistente automatico**. 2.Fare doppio clic sui dati dell'assistente automatico richiesto.

- 
- 3.Nella colonna **Lingua**, selezionare la lingua appropriata. Le lingue possibili sono:
	- · *arabo*, *portoghese (Brasile)*, *francese (Canada)*, *cantonese*, *danese*, *olandese*, *finlandese*, *francese*, *tedesco*, *italiano*, *coreano*, *mandarino*, *norvegese*, *portoghese*, *russo*, *spagnolo*, *spagnolo (Argentina)*, *spagnolo (America latina)*, *spagnolo (Messico)*, *svedese*, *inglese (Regno Unito)*, *inglese (Stati Uniti)*.
- 4.Fare clic su **Salva**.

## **Limitazioni per chiamate in uscita Capitolo 10.**

## **10. Limitazioni per chiamate in uscita**

Il sistema mette a disposizione vari metodi per limitare i numeri esterni componibili, o meno, da un utente.

#### $\bullet$  **[Elenco autorizzati](#page-216-0)** 217 / [Elenco non autorizzati](#page-215-0) 216 Questi elenchi sono usati per la definizione dei numeri che possono o non possono essere composti. Gli utenti sono quindi associati a elenchi diversi.

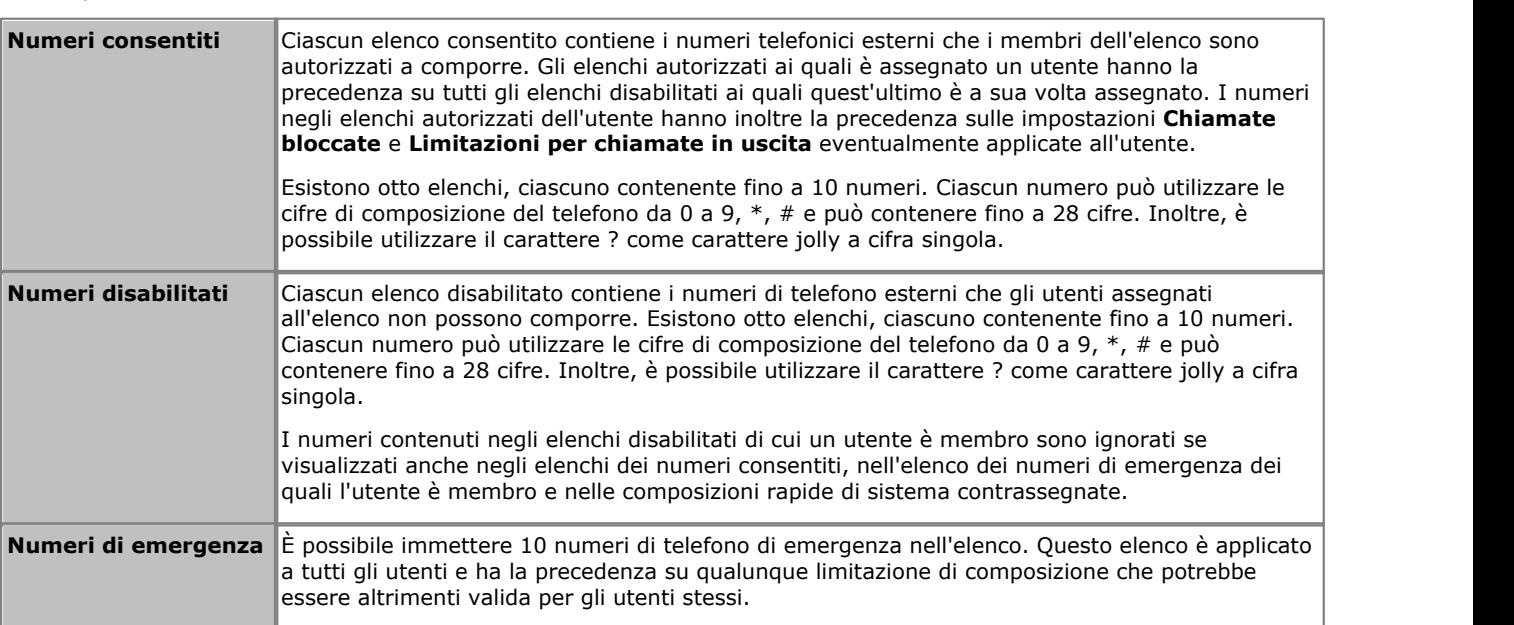

#### · **[Codici account](#page-217-0)** 218

Ogni utente può essere configurato in modo da dover inserire un codice account valido ogni volta che effettua una chiamata esterna.

· **[Limitazioni per chiamate in uscita](#page-214-0)** 215 Per ciascun utente, è possibile configurare il tipo di chiamate esterne che è in grado di effettuare.

#### **• [Composizioni rapide contrassegnate](#page-219-0)** 226

Quando un utente utilizza un numero di composizione rapida memorizzato sul sistema, il numero effettivamente composto è soggetto a tutti i metodi di blocco chiamate previsti per la composizione diretta del numero stesso. Tuttavia, le composizioni rapide di sistema impostate come "composizioni rapide contrassegnate" hanno la precedenza su tutte le limitazioni applicate alle chiamate.

#### · **[Servizio notturno](#page-241-0)** 242

Quando il sistema è impostato sul servizio notturno, tutti gli utenti nel **Gruppo servizio notturno** devono immettere la password di sistema per effettuare una chiamata esterna.

## **10.1 Blocco di un utente per chiamate esterne**

 È possibile limitare le chiamate esterne in uscita effettuabili da un utente ai numeri di **Elenco numeri di emergenza** e **Elenchi autorizzati** a cui è associato.

#### **Blocco di un utente per chiamate esterne**

1.Fare clic su **Utenti** nella barra dei menu.

- 
- 2.Scorrere fino all'utente desiderato e fare clic su **Visualizza dettagli**. 3.Modificare l'impostazione **Chiamate bloccate** su *Sì* per limitare le chiamate esterne del chiamante.
- 4.Fare clic su **Salva**.

## <span id="page-214-0"></span>**10.2 Limitazione delle chiamate esterne di un utente**

#### **Limitazione delle chiamate esterne di un utente**

1.Fare clic su **Utenti** nella barra dei menu.

2.Scorrere fino all'utente desiderato e fare clic su **Visualizza dettagli**. 3.Fare clic su **Avanzate**.

4.Selezionare l'impostazione richiesta per Limitazioni per chiamate in uscita.

- · **Limitazioni per chiamate in uscita:** *Impostazione predefinita = Nessuna limitazione.*  Questo campo imposta il tipo di chiamate esterne in uscita che di norma ciascun utente può effettuare. Eventuali limitazioni non si applicano ai numeri dell'**Elenco numeri di emergenza** e ai numeri di tutti gli **Elenchi autorizzati** dei quali l'utente è un membro.
	- · *Nessuna limitazione*

L'utente può effettuare le chiamate esterne in uscita. Gli **Elenchi autorizzati** e gli **Elenchi non autorizzati** dei quali l'utente è membro si applicano comunque.

- · *Solo interno* L'utente può effettuare solo chiamate interne.
- · *Solo locale* L'utente può effettuare solo chiamate esterne in uscita verso numeri locali.

5.Fare clic su **Salva**.

## <span id="page-215-0"></span>**10.3 Configurazione dei numeri non autorizzati**

Ciascun elenco disabilitato contiene i numeri di telefono esterni che gli utenti assegnati all'elenco non possono comporre. Esistono otto elenchi, ciascuno contenente fino a 10 numeri. Ciascun numero può utilizzare le cifre di composizione del telefono da 0 a 9, \*, # e può contenere fino a 28 cifre. Inoltre, è possibile utilizzare il carattere ? come carattere jolly a cifra singola.

I numeri contenuti negli elenchi disabilitati di cui un utente è membro sono ignorati se visualizzati anche negli elenchi dei numeri consentiti, nell'elenco dei numeri di emergenza dei quali l'utente è membro e nelle composizioni rapide di sistema contrassegnate.

## **Modifica di un elenco di numeri non autorizzati**

- 
- 1.Dalla barra dei menu, fare clic su **Utenti**. 2. Il riquadro **Chiamate in uscita** accanto all'elenco di utenti presenta un riepilogo degli elenchi attualmente
- configurati. Fare clic sull'icona di modifica .<br>3.Dalla tabella **Gestione elenchi**, selezionare il collegamento **Visualizza dettagli** dell'elenco che si desidera modificare.

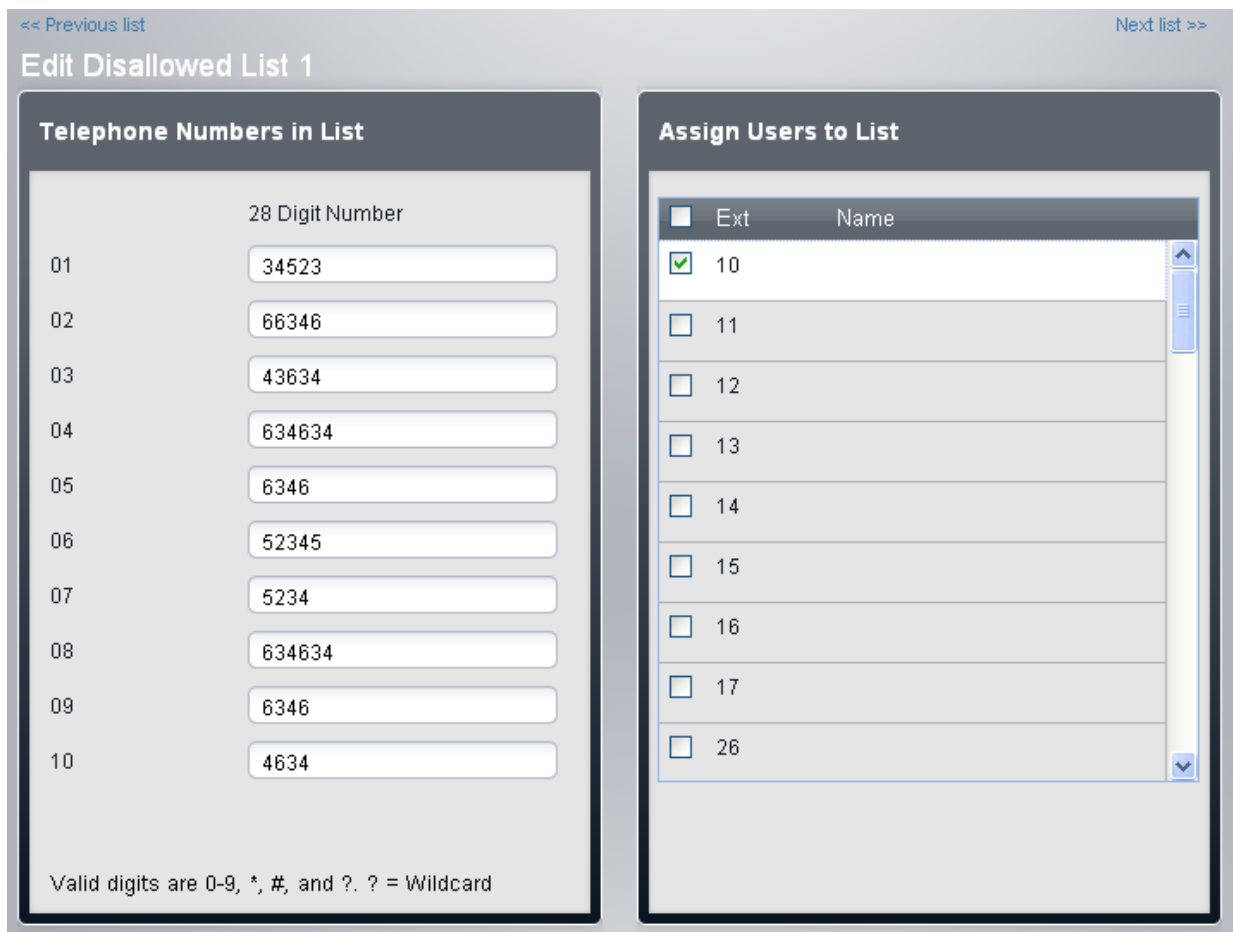

- · Il riquadro **Numeri telefonici in elenco** visualizza i numeri consentiti. Modificare i numeri in base alle proprie esigenze.
- · Il riquadro **Assegna utenti a elenco** viene utilizzato per impostare gli utenti assegnati all'elenco.

4. Al termine, fare clic su **Salva**.<br>5. Per accedere a un altro elenco, fare clic su << Elenco precedente o Elenco successivo>>. In alternativa, fare clic su **<< Indietro** per tornare alla tabella di tutti gli elenchi.
## **10.4 Configurazione dei numeri autorizzati**

Ciascun elenco consentito contiene i numeri telefonici esterni che i membri dell'elenco sono autorizzati a comporre. Gli elenchi autorizzati ai quali è assegnato un utente hanno la precedenza su tutti gli elenchi disabilitati ai quali quest'ultimo è a sua volta assegnato. I numeri negli elenchi autorizzati dell'utente hanno inoltre la precedenza sulle impostazioni **Chiamate bloccate** e **Limitazioni per chiamate in uscita** eventualmente applicate all'utente.

Esistono otto elenchi, ciascuno contenente fino a 10 numeri. Ciascun numero può utilizzare le cifre di composizione del telefono da 0 a 9, \*, # e può contenere fino a 28 cifre. Inoltre, è possibile utilizzare il carattere ? come carattere jolly a cifra singola.

# **Modifica dell'elenco di numeri consentiti**

- 
- 1.Dalla barra dei menu, fare clic su **Utenti**. 2. Il riquadro **Chiamate in uscita** accanto all'elenco di utenti presenta un riepilogo degli elenchi attualmente
- configurati. Fare clic sull'icona di modifica .<br>3.Dalla tabella **Gestione elenchi**, selezionare il collegamento **Visualizza dettagli** dell'elenco che si desidera modificare.

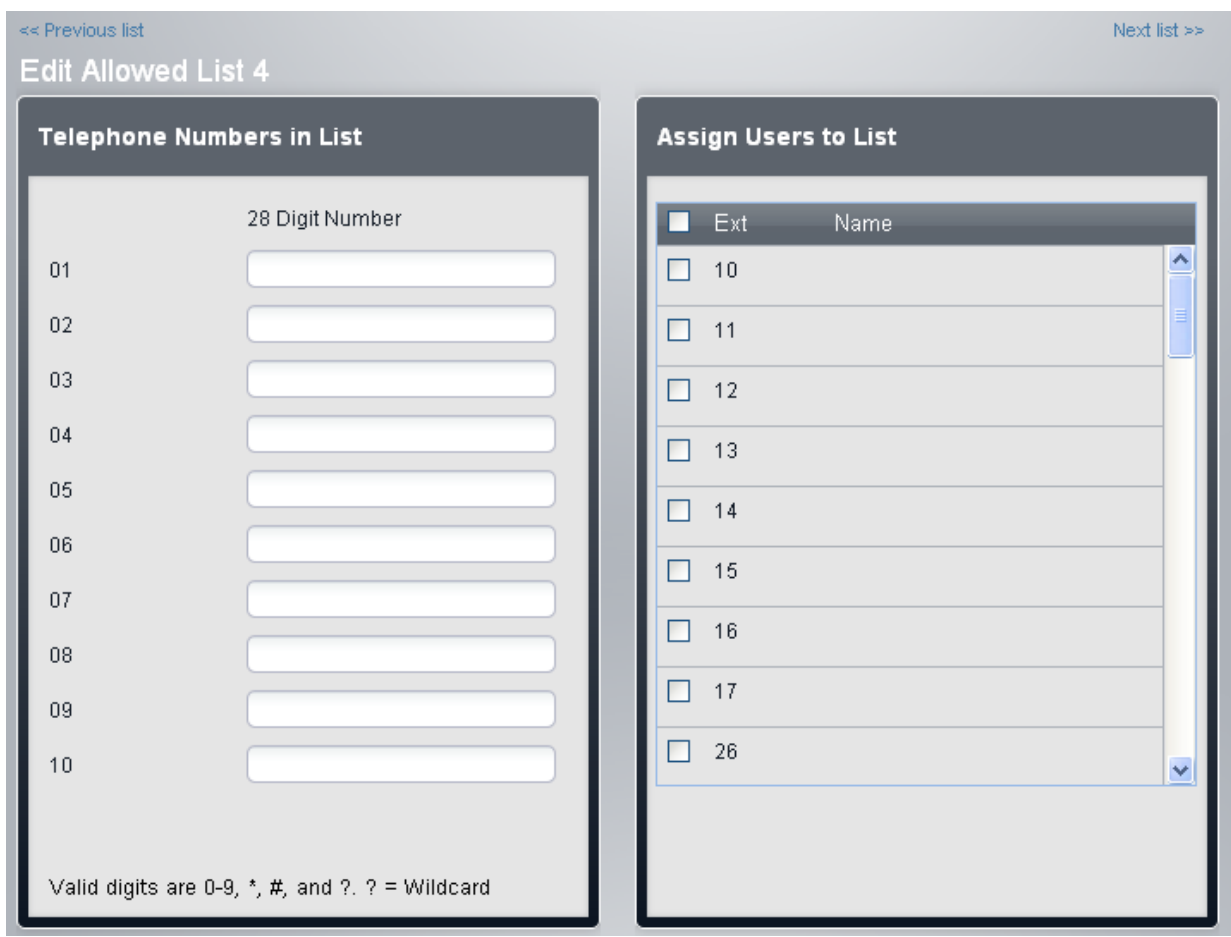

- · Il riquadro **Numeri telefonici in elenco** visualizza i numeri consentiti. Modificare i numeri in base alle proprie esigenze.
- · Il riquadro **Assegna utenti a elenco** viene utilizzato per impostare gli utenti assegnati all'elenco.

4. Al termine, fare clic su **Salva**.<br>5. Per accedere a un altro elenco, fare clic su << Elenco precedente o Elenco successivo>>. In alternativa, fare clic su **<< Indietro** per tornare alla tabella di tutti gli elenchi.

## **10.5 Uso dei codici account**

È possibile che siano richiesti gli interni per immettere un codice account valido quando questi effettuano una chiamata esterna in uscita. L'elenco **Inserimenti codici account** contiene i codici account accettati in quanto validi e gli utenti selezionati che devono immettere uno di tali codici, ossia gli utenti che sono impostati su **Inserimento codice account forzato**.

I codici account sono comunemente utilizzati per controllare la distribuzione dei costi e limitare l'uso delle chiamate in uscita. Il codice account usato su una chiamata è incluso nell'output delle informazioni sulle chiamate dal registro delle chiamate SMDR di sistema. Gli utenti possono immettere un codice account durante una chiamata mediante il tasto **Inserimento codice account**. Una volta che l'utente ha immesso un codice utente con una chiamata, solo l'utente in questione può modificare il codice account delle chiamate immettendone un altro.

Al termine della chiamata effettuata con il codice account, le informazioni sul codice stesso sono rimosse dalle informazioni sulla chiamata dell'utente. Ciò significa che le funzioni di ricomposizione non reinseriscono il codice account.

Tutti gli utenti (eccetto i telefoni analogici) possono anche immettere codici account volontari in qualsiasi momento durante una chiamata, usando il tasto Inserimento codice account**. I codici account volontari sono registrati nello stesso modo dei codici account forzati, ma non sono convalidati.** 

#### **Modifica dell'elenco dei codici account**

- 
- 1. Dalla barra dei menu, fare clic su **Utenti**.<br>2. Il riguadro **Chiamate in uscita** accanto all'elenco di utenti presenta un riepilogo degli elenchi attualmente configurati. Fare clic sull'icona di modifica .<br>3.Dalla tabella **Gestione elenchi**, selezionare il collegamento **Visualizza dettagli** dell'elenco che si desidera
- modificare.

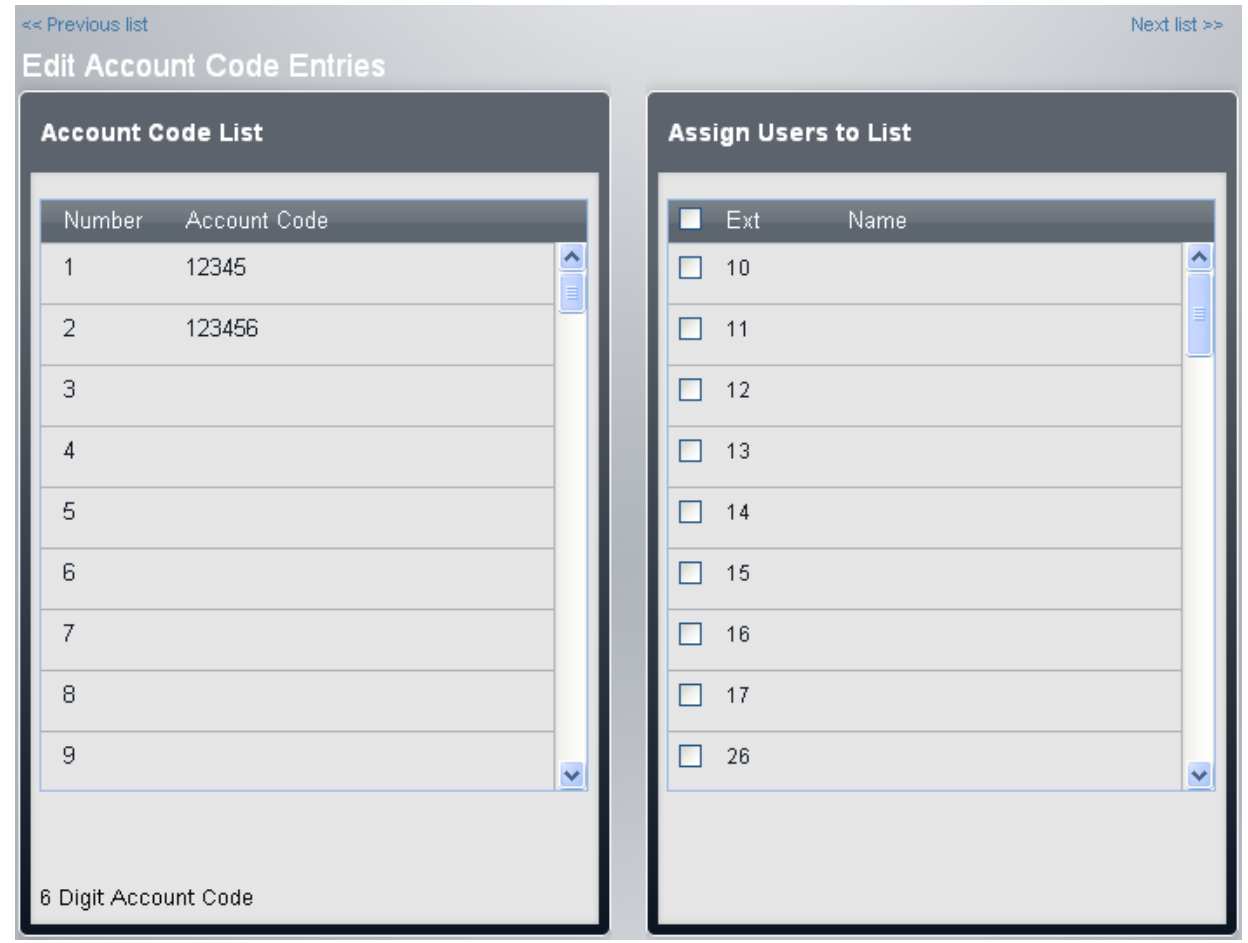

- · Il riquadro **Elenco codici account** visualizza i codici dell'account. Modificarli in base alle esigenze.
- · Il riquadro **Numeri telefonici in elenco** visualizza i numeri consentiti. Modificare i numeri in base alle proprie esigenze.
- · Il riquadro **Assegna utenti a elenco** viene utilizzato per impostare gli utenti assegnati all'elenco.

4.Al termine, fare clic su **Salva**.

5.Per accedere a un altro elenco, fare clic su **<< Elenco precedente** o **Elenco successivo>>**. In alternativa, fare clic su **<< Indietro** per tornare alla tabella di tutti gli elenchi.

#### **Impostazione di un utente su Inserimento codice account forzato**

L'impostazione dell'inserimento codice account forzato dell'utente può essere modificata direttamente. Così facendo, saranno modificati anche gli stati Assegnato o Non assegnato nell'elenco dei codici account.

- 1.Fare clic su **Utenti** nella barra dei menu.
- 2.Scorrere fino all'utente desiderato e fare clic su **Visualizza dettagli**. 3.Fare clic su **Avanzate**.
- 

4.Selezionare l'impostazione richiesta per **Inserimento codice account forzato**.

· **Inserimento codice account forzato:** *Impostazione predefinita = Disattivo.*  Se questa impostazione è selezionata, è necessario che ciascun utente immetta un codice account dall'elenco **Codici account** per effettuare una chiamata esterna. Questa impostazione può essere ignorata utilizzando la **[Password](#page-74-0)**<sup>75</sup>) per effettuare una chiamata.

5. Fare clic su Salva.

## **10.6 Utilizzo delle composizioni rapide contrassegnate**

È possibile impostare alcune composizioni rapide di sistema come composizioni rapide contrassegnate. Esse possono essere utilizzate per avere la precedenza sulle limitazioni che altrimenti sarebbero applicate nel caso in cui l'utente chiami il numero in questione direttamente o utilizzi lo stesso numero in una composizione rapida non contrassegnata.

- · Gli utenti possono utilizzare una composizione rapida contrassegnata anche se il numero si trova in uno degli elenchi di numeri non autorizzati assegnati.
- · Gli utenti possono utilizzare una composizione rapida contrassegnata anche quando l'interno dal quale stanno chiamando è bloccato.
- · Gli utenti del gruppo di servizio notturno possono utilizzare una composizione rapida contrassegnata quando il sistema è in servizio notturno, senza dover immettere la password di sistema.

#### **Creazione delle composizioni rapide contrassegnate**

1.Fare clic su **Gestione chiamate in uscita** nella barra dei menu, quindi su **Composizione rapida**.

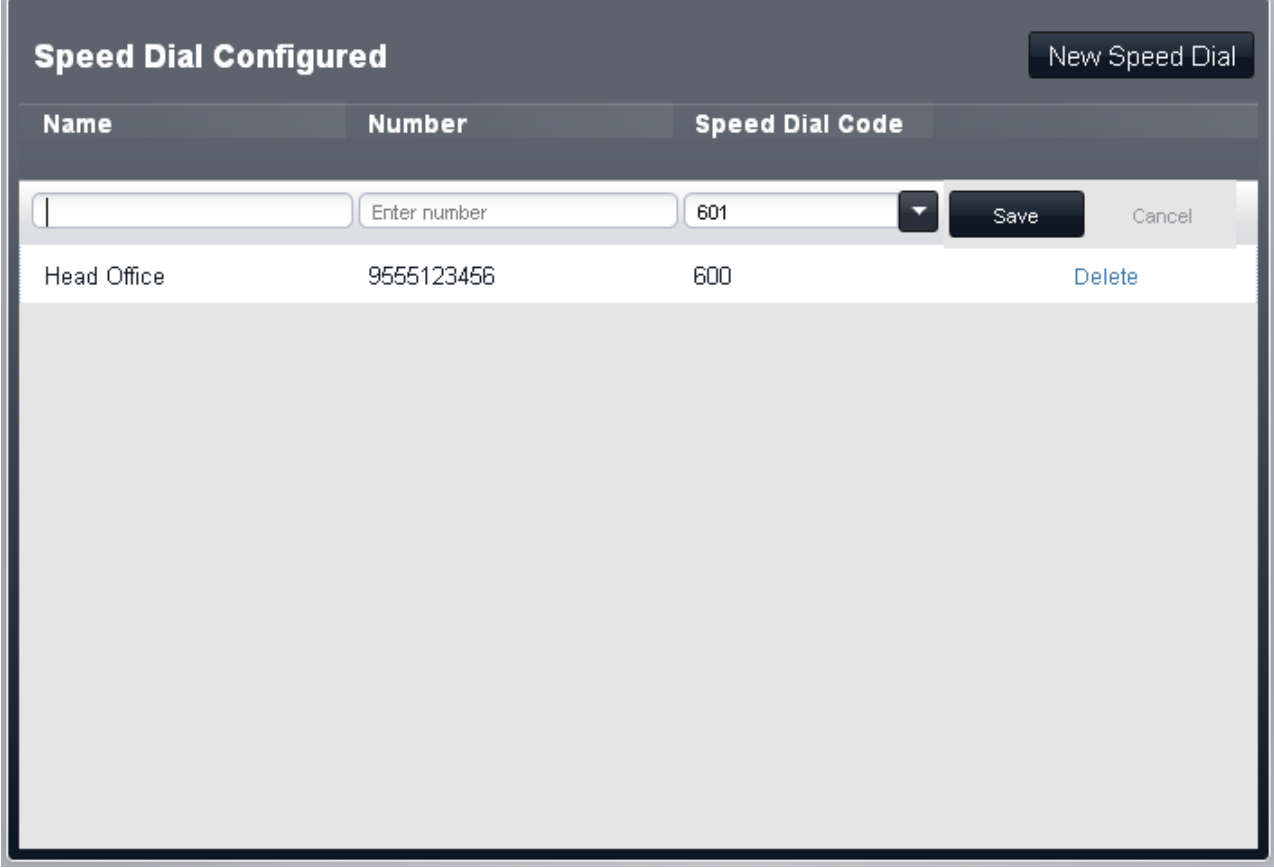

2.A seconda che si desideri aggiungere o modificare una composizione rapida:

- · Per aggiungere una nuova composizione rapida, fare clic su Nuova composizione rapida.
- · Per modificare una composizione rapida esistente, fare doppio clic sui dettagli delle composizioni rapide esistenti.
- 3.Verificare che il nome e il numero della composizione rapida siano corretti. Per trasformare una composizione rapida in composizioni rapide contrassegnate, aggiungere un \* prima del numero. Quando si utilizza la composizione rapida, il simbolo \* non è incluso nel numero composto. Se è necessario un \* nel numero da comporre, la composizione rapida deve iniziare con \*\*.

4.Fare clic su **Salva**.

# **Configurazione della posta vocale Capitolo 11.**

## **11. Configurazione della posta vocale**

Tutti i sistemi supportano la casella vocale utente come standard. Una casella postale è creata automaticamente per ogni utente, e l'utilizzo della stessa è abilitato.

In questa sezione sono analizzate le impostazioni controllabili e regolabili attraverso la configurazione di sistema. Sono presenti impostazioni aggiuntive regolabili dalla casella postale mediante l'utilizzo dei prompt di menu forniti dalla casella di posta vocale durante l'ascolto dei messaggi. Per i dettagli relativi a queste opzioni, consultare la guida utente della casella postale correlata.

#### **Quando le chiamate passano alla casella postale dell'utente?**

Se un utente è in possesso di un servizio di posta vocale attivo, la chiamate dirette all'interno dell'utente medesimo sono indirizzate alla sua casella vocale dopo aver squillato per l'intervallo di tempo stabilito dall'impostazione **Squilli di copertura della posta vocale** (per impostazione predefinita, circa 15 secondi). Per le chiamate esterne in entrata, questa opzione si applica se l'utente è impostato come **Destinazione copertura** della linea.

· Quanto detto sopra non si applica alle chiamate segnalate solo su un tasto di stato linea che l'utente ha assegnato o segnalate a un utente come parte di un gruppo di ricerca.

## **11.1 Licenze**

I servizi di casella vocale del sistema, sia caselle postali che assistenti automatici, funzionano senza bisogno di alcuna licenza. Tuttavia, il numero di chiamate simultanee e la capacità di archiviazione dei messaggi sono controllati dal numero di licenze di posta vocale aggiunte alla configurazione di sistema.

#### · **Numero di chiamate simultanee**

Senza alcuna licenza di posta vocale, il numero di chiamate simultanee che utilizzano i servizi di casella vocale è limitato a 2. Ogni licenza di posta vocale aggiunta abilita altre 2 chiamate simultanee, fino a un massimo di 6.

#### · **Capacità di archiviazione posta vocale**

Le caselle postali dell'utente hanno un limite massimo di memorizzazione di 15 ore per messaggi, annunci e prompt. Tuttavia, ogni licenza di posta vocale aggiuntiva abilita altre 5 ore di archiviazione, fino a un massimo di 25 ore.

#### **Aggiunta di licenze**

In primo luogo, occorre verificare che le informazioni fornite sulla licenza siano state emesse in base al numero Chiave funzione della scheda SD di sistema installata nel sistema. Le licenze emesse in base a un numero Chiave funzione differente verranno giudicate non valide.

- 
- 1.Fare clic su **Sistema** nella barra dei menu quindi selezionare **Licenze**. 2.Vengono visualizzate le licenze immesse nel sistema. Fare clic su **Aggiungi licenza**.

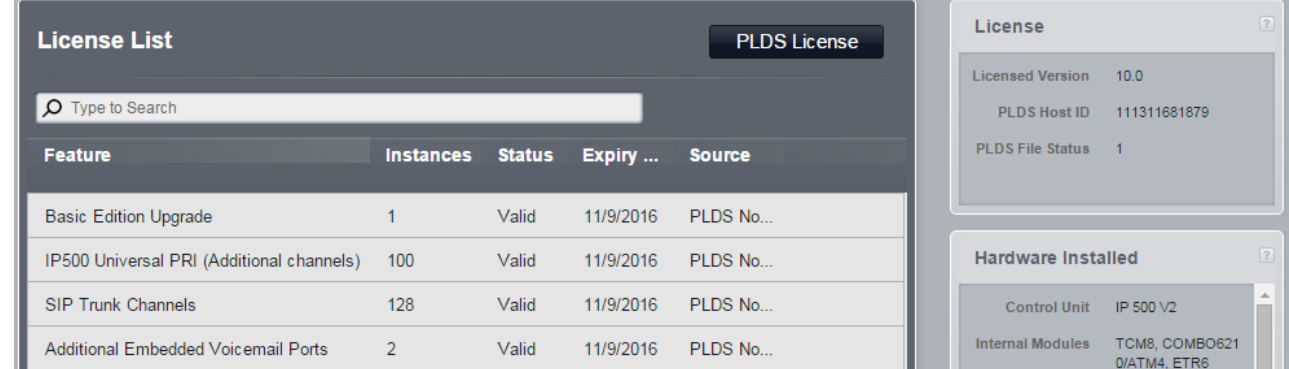

- 3.Tagliare e incollare il codice di licenza fornito nel campo del nuovo codice.
- 4.Fare clic su **Salva**.

## **11.2 Impostazione della modalità Casella postale**

I comandi della casella di posta vocale dell'utente possono funzionare in due modalità: IP Office o Intuity. La modalità selezionata si rifletterà sui tasti da premere per le varie azioni quando si accede alla casella postale. La modalità casella postale di sistema interessa tutte le caselle postali degli utenti.

Sono disponibili guide utente specifiche per ciascuna modalità.

#### **Modifica della modalità Casella postale**

- 
- 1. Fare clic su **Sistema** nella barra dei menu quindi selezionare **Switch**.<br>2. L'impostazione **Modalità Posta vocale** viene visualizzata nel riquadro **Parametri di sistema.**<br>3. Selezionare la modalità richiesta e fare clic

## <span id="page-225-0"></span>**11.3 Attivazione/disattivazione della posta vocale**

L'utente può attivare o disattivare l'utilizzo della casella vocale per rispondere alle chiamate. In base al tipo di telefono impiegato dall'utente, è possibile eseguire questa operazione utilizzando le opzioni contenute nei menu propri dello stesso. Se ciò non è possibile, è possibile dotare il telefono di un tasto Copertura VMS utilizzabile dall'utente per l'attivazione o la disattivazione del servizio di posta vocale.

#### **Programmazione di un tasto di copertura posta vocale per un utente**

- 1.Fare clic su **Utenti** nella barra dei menu.
- 2.Evidenziare l'utente richiesto facendo clic su di esso.
- 3.Fare clic sull'icona di modifica nel riquadro **Programmazione tasti** a destra.
- 4. È visualizzata la programmazione corrente del tasto riservato all'utente.
- 5.Nel riquadro **Tasti di programmazione**, fare clic sul pulsante che si desidera programmare. Le impostazioni correnti di tale pulsante vengono visualizzate nel riquadro Specifica tasto.<br>6. Fare clic sul tasto Assegna.<br>7. Selezionare Funzioni di programmazione.<br>8. Nel riquadro Copertura, selezionare Copertura VMS.<br>9. Fare clic su
- 
- 
- 
- 

#### **Attivazione e disattivazione del servizio di posta vocale dell'utente**

Se necessario, è possibile attivare o disattivare l'utilizzo della casella vocale da parte dell'utente mediante la configurazione di sistema.

- 1.Fare clic su **Utenti** nella barra dei menu.
- 
- 2.Scorrere fino all'utente desiderato e fare clic su **Visualizza dettagli**. 3.Nel riquadro **Posta vocale**, utilizzare l'impostazione Copertura VMS automatica per attivare o disattivare l'utilizzo della posta vocale.
- 4.Fare clic su **Salva**.

### **11.4 Impostazione del ritardo di risposta della casella vocale**

Il ritardo di risposta della casella vocale per qualsiasi avviso di chiamata non risposta per l'utente è regolabile. In genere, l'impostazione predefinita è di 15 secondi. Impostando un ritardo non si attiva o disattiva l'utilizzo della casella vocale, azione eseguibile utilizzando l'impostazione **[Copertura VMS automatica](#page-225-0)** 22<sup>6</sup>1.

**Modifica delle impostazioni di interruzione della casella postale di un utente** 1.Fare clic su **Utenti** nella barra dei menu.

- 2.Scorrere fino all'utente desiderato e fare clic su **Visualizza dettagli**. 3.Fare clic su **Avanzate**.
- 
- 4.Nel riquadro **Parametri avanzati**, utilizzare l'impostazione **Squillo copertura VMS** per selezionare il ritardo prima che le chiamate senza risposta vengano trasferite alla posta vocale.
	- · **Squillo copertura VMS:** *Impostazione predefinita = 3 (15 secondi). Intervallo= da 0 a 9.*  Per un utente con **Copertura VMS automatica** attiva, questo valore definisce il tempo di segnalazione sull'interno utente da parte di una chiamata prima che questa sia reindirizzata alla posta vocale.
		- · È disponibile l'opzione *0* per la casella vocale immediata. 0 è l'unico valore utilizzabile per gli interni fantasma. Se selezionata, questa opzione comporta quanto segue.
			- · Una chiamata che altrimenti sarebbe stata segnalata sull'interno, ora è diretta immediatamente alla casella vocale.
			- · Se l'interno ha impostato l'inoltro chiamata, la chiamata inoltrata continua a squillare sulla destinazione dell'inoltro piuttosto che essere diretta alla casella vocale.
			- · Se l'interno è la destinazione dell'inoltro chiamata di un altro interno, la chiamata è diretta immediatamente alla casella vocale dell'interno di inoltro.
- 5.Fare clic su **Salva**.

## **11.5 Impostazione di un codice di posta vocale**

A ciascuna casella postale utente può essere assegnato un codice di posta vocale da inserire quando si accede alla casella vocale per ascoltare i messaggi e modificare le impostazioni pertinenti. L'utente può impostare e modificare il codice di posta vocale dai prompt della casella postale. Tuttavia, se necessario, è possibile impostare e modificare il codice di posta vocale attraverso la configurazione di sistema.

#### **Modifica del codice di posta vocale di un utente**

- 1.Fare clic su **Utenti** nella barra dei menu.
- 
- 2.Scorrere fino all'utente desiderato e fare clic su **Visualizza dettagli**. 3.Nel riquadro **Posta vocale**, immettere il codice richiesto nel campo **Codice posta vocale**. 4.Fare clic su **Salva**.
- 

## **11.6 Impostazioni di interruzione della casella postale**

I chiamanti che ascoltano il saluto della casella postale di un utente possono comporre una sequenza di tasti per essere trasferiti a un altro numero, piuttosto che lasciare un messaggio. Ad esempio, possono comporre \*0 per essere trasferiti al team addetto alle vendite." Questa azione è chiamata interruzione della casella postale.

Per ciascun utente, è possibile configurare 3 numeri di interruzione, attivati dal chiamante durante la composizione delle cifre appropriate nell'annuncio della casella postale. Tali cifre sono 0, 2 o 3 per i messaggi di posta vocale in esecuzione in modalità casella vocale Intuity; \*0, \*2 o \*3 per i messaggi di posta vocale in esecuzione in modalità casella postale IP Office. I numeri di destinazione del trasferimento devono essere interni.

#### · **Importante**

Se si modificano le impostazioni di interruzione della casella postale di un utente, ricordarsi di informare l'utente in questione al fine di consentire allo stesso di modificare il saluto registrato per la casella postale

#### **Modifica delle impostazioni di interruzione della casella postale di un utente**

- 1.Fare clic su **Utenti** nella barra dei menu.
- 2.Scorrere fino all'utente desiderato e fare clic su **Visualizza dettagli**. 3.Fare clic su **Avanzate**.
- 
- 4.Nel riquadro **Interruzione DTMF**, impostare i numeri che devono essere utilizzati per ciascuna delle opzioni di interruzione della casella postale.
- 5.Fare clic su **Salva**.

## **11.7 Lingua della casella postale**

Per impostazione predefinita, i servizi di casella postale forniti a un utente utilizzano la lingua dell'<u>[intero sistema](#page-158-0) 159</u> . Tuttavia, l'utente può selezionare una lingua differente. Se applicabile, il servizio di posta vocale utilizzerà i prompt disponibili in tale lingua.

Attenzione: la modifica della lingua dell'utente può interessare anche la lingua utilizzata per informazioni e menu visualizzati sul telefono.

#### **Avvertenza: Lingue installate e disponibili**

Per impostazione predefinita, non tutte le lingue sono incluse nei file prompt della posta vocale/assistente automatico sul sistema. Se la lingua desiderata non è presente, verrà utilizzato *Inglese (Regno Unito)* o *Inglese (Stati Uniti)* is used. È possibile caricare altre lingue utilizzando IP Office Manager, mentre non è possibile utilizzare IP Office Web Manager a tale scopo. Le lingue presenti per impostazione predefinita dipendono dal tipo di scheda SD di sistema utilizzata dal sistema:

- · **Scheda SD IP Office A-Law:** inglese (Regno Unito), francese e spagnolo.
- · **Scheda SD IP Office U-Law:** inglese (Stati Uniti), francese (Canada) e spagnolo (America Latina).
- · **Scheda SD PARTNER:** inglese (Regno Unito), francese e spagnolo.
- · **Scheda SD Norstar:** inglese (Regno Unito), francese, arabo.

#### **Modifica della lingua preferita di un utente**

- 1.Fare clic su **Utenti** nella barra dei menu.
- 
- 2.Scorrere fino all'utente desiderato e fare clic su **Visualizza dettagli**. 3.Nel riquadro **Dettagli**, utilizzare il controllo **Lingua** per selezionare la lingua prescelta dall'utente. Le lingue possibili sono:
	- · *arabo*, *portoghese (Brasile)*, *francese (Canada)*, *cantonese*, *danese*, *olandese*, *finlandese*, *francese*, *tedesco*, *italiano*, *coreano*, *mandarino*, *norvegese*, *portoghese*, *russo*, *spagnolo*, *spagnolo (Argentina)*, *spagnolo (America latina)*, *spagnolo (Messico)*, *svedese*, *inglese (Regno Unito)*, *inglese (Stati Uniti)*.
- 4.Fare clic su **Salva**.

## **11.8 Utilizzo del trasferimento al servizio di posta vocale**

Gli utenti possono trasferire le chiamate direttamente alla casella postale di un altro utente. In alcuni casi, possono eseguire tale operazione utilizzando i comandi standard del telefono; in tal caso, consultare la guida utente del rispettivo telefono.

Per gli utenti che utilizzano telefoni privi di un controllo proprio del trasferimento alla casella di posta vocale, è possibile aggiungere un tasto programmabile a ciò dedicato. Dopo aver premuto il tasto, la chiamata corrente è messa in attesa e l'utente può quindi immettere il numero di interno della destinazione, indicando così la casella postale richiesta.

#### **Programmazione di un tasto di trasferimento al servizio di posta vocale** 1.Fare clic su **Utenti** nella barra dei menu.

- 2.Evidenziare l'utente richiesto facendo clic su di esso.
- 3.Fare clic sull'icona di modifica nel riquadro **Programmazione tasti** a destra.
- 4. È visualizzata la programmazione corrente del tasto riservato all'utente.
- 5.Nel riquadro **Tasti di programmazione**, fare clic sul pulsante che si desidera programmare. Le impostazioni
- 
- 
- 6. Fare clic sul tasto **Assegna.**<br>7. Selezionare **Funzioni di programmazione.**<br>8. Nel riquadro **Rispondere alle chiamate**, selezionare **Trasferimento VMS.**<br>9. Fare clic su **OK**.
- 

## **11.9 Utilizzo dell'e-mail di posta vocale**

L'e-mail di posta vocale consente all'utente di una casella postale di ricevere un'e-mail quando è presente un nuovo messaggio nella casella vocale. L'e-mail può essere un semplice avviso o includere una copia del messaggio di posta vocale.

L'utilizzo dell'e-mail di posta vocale richiede che il sistema sia configurato con le impostazioni server SMTP e gli indirizzi email degli utenti. Una volta completata la configurazione, gli utenti sono in grado di accedere alle impostazioni e-mail attraverso i prompt della loro casella vocale e selezionare la modalità dell'e-mail di posta vocale che desiderano utilizzare per i nuovi messaggi.

#### · *Disattivato*

Disattiva l'uso dell'e-mail per gli avvisi di nuovi messaggi.

· *Copia*

Invia un'e-mail all'indirizzo e-mail dell'utente con il messaggio di posta vocale allegato. Questo metodo lascia il messaggio originale nella casella di posta vocale dell'utente.

· *Inoltra*

Invia un'e-mail all'indirizzo e-mail dell'utente con il messaggio di posta vocale allegato. Questo metodo elimina il messaggio originale nella casella di posta vocale dell'utente.

· *Avviso*

Invia l'avviso di e-mail relativo al nuovo messaggio, ma non allega il messaggio all'e-mail.

#### · **! AVVERTENZA**

La dimensione degli allegati di posta vocale è pari a circa 1 MB al minuto. L'utilizzo degli allegati comporterà ulteriore traffico per il server di posta. Inoltre, gli allegati di grandi dimensioni potrebbero essere bloccati.

#### **Configurazione dell'e-mail di posta vocale**

Per utilizzare il servizio e-mail di posta vocale, attenersi ai passaggi seguenti.

1. <u>Configurazione delle impostazioni del server di posta</u> 23ª.<br>2. <u>Impostazione degli indirizzi e-mail degli utenti 232.</u>

#### <span id="page-230-0"></span>**11.9.1 Configurazione delle impostazioni del server di posta**

L'email alla posta vocale richiede che il sistema sia in grado di accedere a un server di posta SMTP. Dopodiché, provvederà all'invio dei messaggi di posta agli indirizzi e-mail degli utenti attraverso questo server.

Questo processo richiede che al sistema sia assegnato un indirizzo e-mail proprio. Nella maggior parte dei casi, esso dovrà corrispondere ai dettagli dell'account e-mail configurato sul server SMTP.

Se gli indirizzi e-mail dell'utente non si trovano sullo stesso server di posta host, quest'ultimo dovrà effettuare il relay dei messaggi dal sistema all'e-mail dell'utente. Per impostazione predefinita, la maggior parte dei server di posta non sono configurati per il relay o l'inoltro dei messaggi e-mail. Essi, normalmente, provvedono all'inoltro delle e-mail soltanto se le impostazioni dell'indirizzo e-mail del mittente corrispondono a un account di casella postale sul server o sono stata configurate specificamente come indirizzo di relay.

## **Configurazione delle impostazioni del server di posta**

- 1. Fare clic su **Sistema** nella barra dei menu quindi selezionare **Switch**.<br>2. Fare clic su **Avanzate**.<br>3. Le impostazioni visualizzate includono un riquadro per la configurazione SMTP.
	-
	-

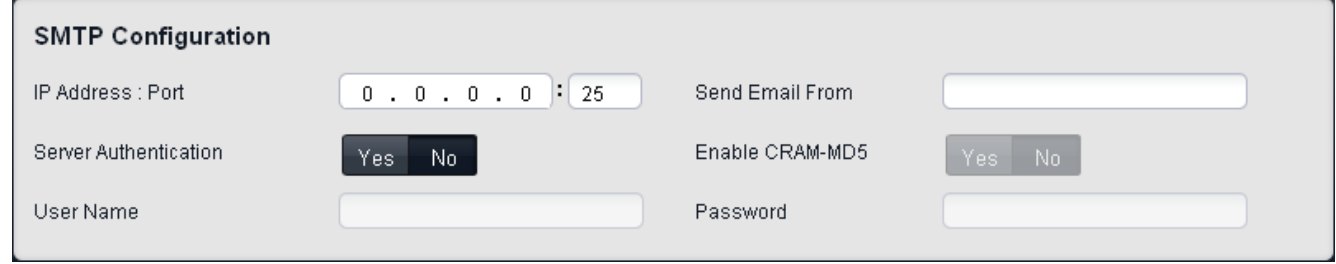

- · **Indirizzo IP:** *Impostazione predefinita = 0.0.0.0* Questo campo consente di impostare l'indirizzo IP del server SMTP utilizzato per inoltrare le e-mail.
- · **Porta:** *Predefinito = 25, intervallo = da 0 a 65534.* Questo campo consente di impostare la porta di destinazione sul server SMTP.
- · **Invia e-mail da:** *Impostazione predefinita = Vuoto*  Questo campo consente di impostare l'indirizzo del mittente da utilizzare per le e-mail dal sistema. In base ai requisiti di autenticazione del server SMTP, è possibile che debba trattarsi di un indirizzo e-mail valido sul server. In alternativa, è possibile che sia necessario configurare il server di posta SMTP per consentire il relay SMTP.
- · **Autenticazione server:** *Impostazione predefinita = Attivo*  Selezionare questo campo se il server SMTP in uso richiede l'autenticazione per consentire l'invio di e-mail. Se questo campo è selezionato, i campi **Nome utente** e **Password** diventano disponibili.
- · **Nome utente:** *Impostazione predefinita = Vuoto* Questo campo consente di impostare il nome utente da utilizzare per l'autenticazione del server SMTP.
- · **Password:** *Impostazione predefinita = Vuoto* Questo campo consente di impostare la password da utilizzare per l'autenticazione del server SMTP
- · **Abilita CRAM-MD5:** *Impostazione predefinita = Disattivo.*  Selezionare questo campo se il server SMTP utilizza CRAM-MD5.

4.Fare clic su **Salva**.

#### <span id="page-231-0"></span>**11.9.2 Impostazione degli indirizzi e-mail degli utenti**

Per utilizzare le funzioni di posta delle casella vocale, è necessario inserire un indirizzo e-mail per l'utente nella configurazione di sistema. L'utente non può fare ciò da solo. Tuttavia, dopo aver impostato un indirizzo, l'utente è in grado di accedere alle impostazioni e-mail della casella vocale attraverso la casella di posta vocale.

· Se l'indirizzo e-mail non corrisponde a un account di host sul server di posta al quale il sistema invia inizialmente le e-mail, il server di posta potrebbe richiedere un'ulteriore configurazione per consentire l'inoltro o il ritardo delle email in uso sul sistema.

#### **Impostazione dell'indirizzo e-mail dell'utente**

1.Fare clic su **Utenti** nella barra dei menu.

- 
- 2. Scorrere fino all'utente desiderato e fare clic su **Visualizza dettagli**.<br>3. Nel riquadro **Utente del telefono**, immettere l'indirizzo e-mail dell'utente nel campo **Posta elettronica**.<br>4. Fare clic su **Salva**.
- 

#### **11.9.3 Modifica della modalità e-mail della casella vocale dell'utente**

Dopo aver impostato l'indirizzo e-mail nella configurazione di sistema, l'utente è in grado di passare alla casella vocale per attivare o disattivare i nuovi messaggi vocali. È possibile fare questo seguendo i prompt visualizzati durante l'accesso alla casella postale. A tale proposito, consultare le guide utente per la casella postale. Nonostante quanto sopra, attraverso la configurazione di sistema è possibile visualizzare e, se necessario, modificare le impostazioni utente.

## **Modifica della modalità e-mail di posta vocale dell'utente**

1.Fare clic su **Utenti** nella barra dei menu.

- 
- 2.Scorrere fino all'utente desiderato e fare clic su **Visualizza dettagli**. 3.Nel riquadro **Posta vocale**, utilizzare il controllo **Invia all'e-mail** per selezionare la modalità desiderata per l'email di posta vocale dell'utente.

#### · *Disattivato*

Disattiva l'uso dell'e-mail per gli avvisi di nuovi messaggi.

· *Copia*

Invia un'e-mail all'indirizzo e-mail dell'utente con il messaggio di posta vocale allegato. Questo metodo lascia il messaggio originale nella casella di posta vocale dell'utente.

· *Inoltra*

Invia un'e-mail all'indirizzo e-mail dell'utente con il messaggio di posta vocale allegato. Questo metodo elimina il messaggio originale nella casella di posta vocale dell'utente.

· *Avviso*

Invia l'avviso di e-mail relativo al nuovo messaggio, ma non allega il messaggio all'e-mail.

4.Fare clic su **Salva**.

# **Configurazione di utenti e interni Capitolo 12.**

# **12. Configurazione di utenti e interni**

Il sistema crea automaticamente una voce utente nella propria configurazione per ogni possibile porta per interno che potrebbe essere in grado di supportare. Esegue tale azioni a prescindere dalla presenza, o meno, di un'apparecchiatura fisica installata sulla relativa porta. Le voci utente nella configurazione sprovviste di corrispondenza con una porta fisica per interno sono considerate <u>utenti fantasma</u>|29-1. Pertanto, non è necessario aggiungere o eliminare gli utenti dalla configurazione

## **12.1 Modifica delle appartenenze ai gruppi di un utente**

È possibile modificare i gruppi di appartenenza di un utente mediante l'elenco utenti.

#### **Modifica delle appartenenze ai gruppi utente**

- 1.Fare clic su **Utenti** nella barra dei menu.
- 2. È visualizzato l'elenco degli utenti. La colonna dei gruppi elenca tutte le appartenenze a un gruppo dell'utente.
- 3.Scorrere l'elenco fino all'utente che si desidera modificare e fare doppio clic sulla riga.
- 4.Fare clic sul campo nella colonna del gruppo. Dal menu a discesa è possibile selezionare i gruppi di appartenenza dell'utente.

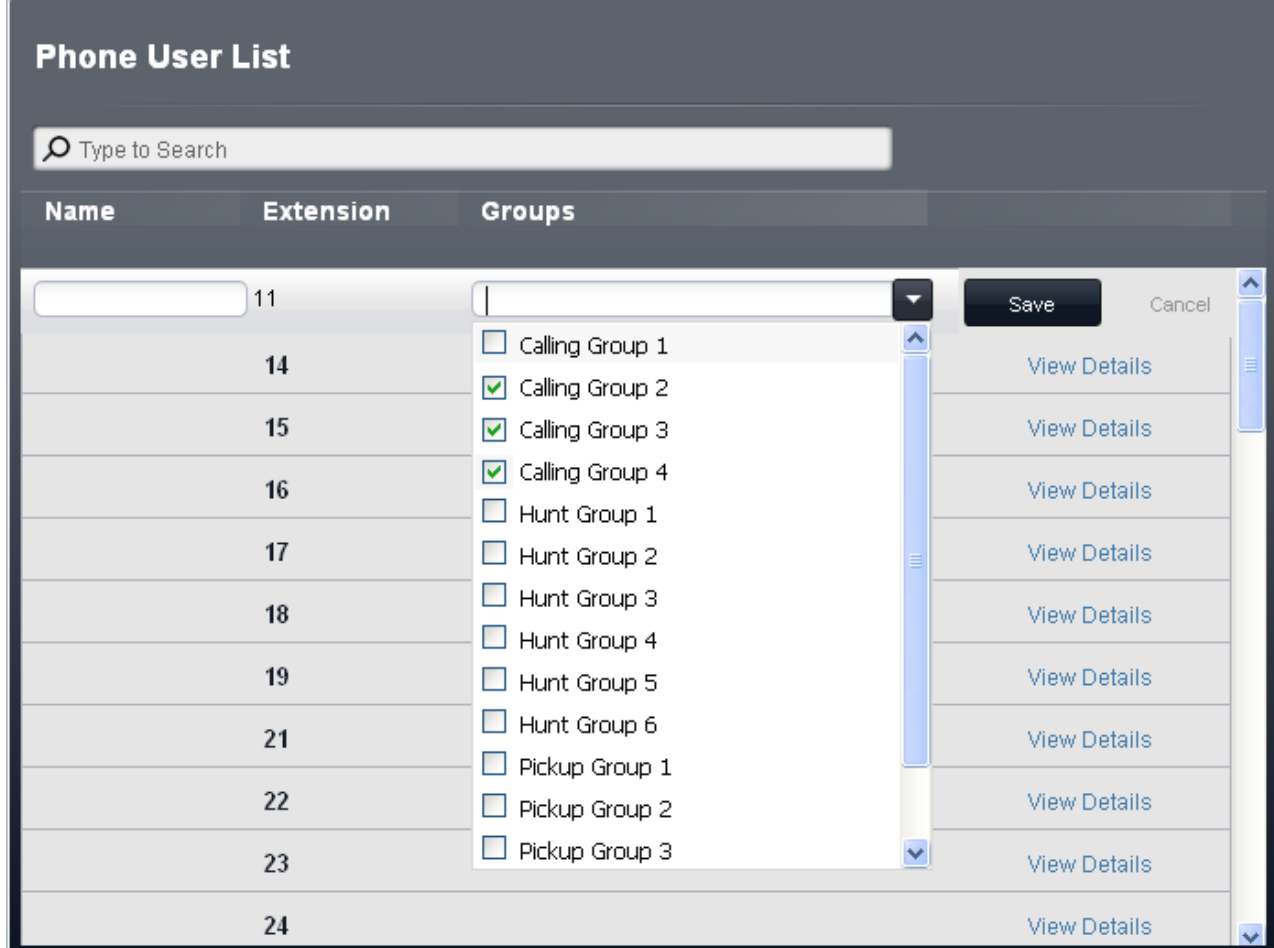

5. Impostare l'appartenenza al gruppo dell'utente e fare clic su **Salva**.

### **12.2 Cercapersone altoparlante**

È possibile connettere un dispositivo cercapersone altoparlante a una porta di interno analogica sul sistema. È supportata solo una connessione di questo tipo. Tale dispositivo può quindi essere utilizzato come destinazione del cercapersone, per numerose funzioni preconfigurate.

#### **Impostazione dell'interno altoparlante**

- 1.Fare clic su **Utenti** nella barra dei menu.
- 2.Scorrere fino all'utente desiderato e fare clic su **Visualizza dettagli**. 3.Fare clic su **Avanzate**.
- 
- 4.Nel riquadro **Dispositivo**, utilizzare l'elenco a discesa **Tipo** per selezionare **Cercapersone altoparlante**. 5.Fare clic su **Salva**.
- 

#### **Impostazione dell'interno altoparlante**

L'interno cercapersone altoparlante può essere chiamato con cercapersone componendo 70 mentre si effettua una chiamata interna.

#### **Esecuzione di una chiamata cercapersone simultanea**

Oltre a eseguire una chiamata cercapersone al dispositivo cercapersone altoparlante, gli utenti possono effettuare anche una chiamata cercapersone al dispositivo cercapersone altoparlante e ai membri del **Gruppo di chiamata 1** contemporaneamente. Questa azione può essere effettuata componendo \*70 durante una chiamata interna

## **12.3 Funzionamento citofono**

È possibile configurare come citofoni fino a due porte degli interni analogici. Quando uno dei citofoni è sganciato, gli altri interni configurati in basso ricevono un avviso e possono rispondere all'utente del citofono stesso. Questa opzione è utilizzata solitamente per connettere un telefono in un'area pubblica a un centralinista o simile.

#### **Impostazione degli interni di citofono**

- 1.Fare clic su **Utenti** nella barra dei menu.
- 2.Scorrere fino all'utente desiderato e fare clic su **Visualizza dettagli**. 3.Fare clic su **Avanzate**.
- 
- 4.Nel riquadro **Dispositivo**, utilizzare il menu a discesa **Tipo** per selezionare **Citofono 1** o **Citofono 2**. 5.Fare clic su **Salva**.
- 

#### **Impostazione degli interni di avviso di citofono**

1.Selezionare **Sistema** nella barra dei menu e fare clic su **Dispositivi ausiliari**.

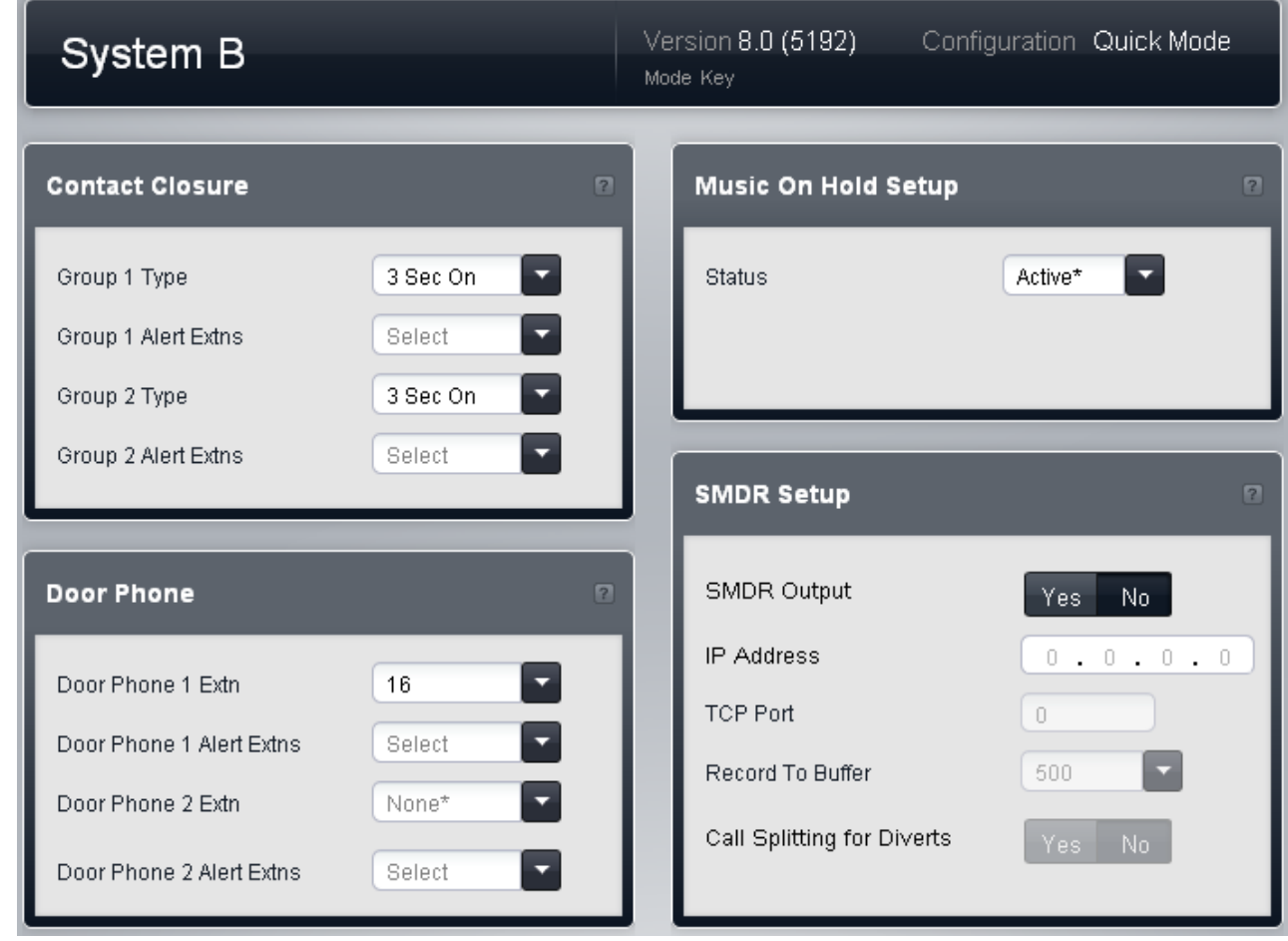

- 2.Nel riquadro **Citofono**, utilizzare i menu a discesa **Int. citofono 1** o **Int. citofono 2** per selezionare l'interno che viene utilizzato come citofono.
- 3.Utilizzare il menu a discesa **Int. avviso citofono 1** o **Int. avviso citofono 2** per segnalare gli interni da avvisare quando il citofono viene utilizzato.
- 4.Fare clic su **Salva**.

## **12.4 Utilizzo della password di sistema**

Se impostata, questa password a 4 cifre è utilizzata per numerose funzioni:

- · L'utente del tasto **Servizio notturno** deve inserire la password di sistema per poter attivare il servizio notturno.
- · Gli utenti nel gruppo di servizio notturno devono inserire la password di sistema per poter effettuare una chiamata esterna ai numeri non contenuti nell'elenco Numeri di emergenza o nei numeri di composizione rapida contrassegnata.
- · Ha la la precedenza sul blocco della stazione.
- · Ha la precedenza sul codice account forzato.
- · Modifica l'impostazione del saluto per emergenze di un assistente automatico.

#### **Impostazione della password di sistema**

- 1.Fare clic su **Sistema** nella barra dei menu quindi selezionare **Switch**. 2.Nel campo **Password**, immettere la password di sistema. Deve essere un numero di quattro cifre.
- 3.Fare clic su **Salva**.

## **12.5 Trasferimento One touch**

Il trasferimento One touch può essere utilizzato per vari tipi di tasti. Con una chiamata attualmente in collegamento, l'utente può avviare il processo di trasferimento premendo un tasto preconfigurato per la destinazione piuttosto che<br>premendo prima TRASFERISCI.

I tipi di tasti che supportano questo funzionamento sono elencati di seguito. I tasti programmati possono essere usati per le chiamate vocali o cercapersone.

- · **Composizione automatica ICM**
- · **Composizione automatica cercapersone ICM**
- · **Chiamata gruppo suoneria**
- · **Chiamata gruppo cercapersone**
- · **Gruppo di ricerca suoneria**
- · **Gruppo di ricerca cercapersone**
- · **Cercapersone simultaneo**
- 1.Con una chiamata attualmente in connessione, l'utente avvia il trasferimento premendo il tasto programmato per la destinazione del trasferimento.
- 2.Il sistema impegna un tasto interfono mediante l'elenco di <u>selezione automatica della linea</u>|166 dell'utente. Se i tasti interfono non sono disponibili, la pressione sul tasto è ignorata.
- 3.Quando è impegnato un tasto interfono, il sistema mette la chiamata connessa in attesa di trasferimento ed effettua la chiamata vocale o cercapersone alla destinazione del trasferimento.
- 4.L'utente può alternare le chiamate usando il tasto interfono o lo stato linea appropriato per ciascuna chiamata.
	- · Se la destinazione del trasferimento è occupata, il trasferimento non potrà essere completato. L'utente dovrà premere il tastgo di stato appropriato per la chiamata in attesa al fine di riconnettersi al chiamante.
- 5.L'utente può completare il trasferimento collegandosi (anziché usare il telefono, può premere **ALTOPARLANTE** o **CUFFIE**, a seconda di come stava gestendo la chiamata trasferita), premendo **TRASFERISCI** o, ancora, selezionando il tasto funzione Completa sul display.
- · Le chiamate trasferite che usano il trasferimento one touch sono comunque soggette alla copertura della posta vocale o al ritorno di trasferimento, nello stesso modo delle normali chiamate trasferite.
- · L'uso di questa funzione e il completamento di un trasferimento a un citofono o a un interno cercapersone altoparlante non è consentito. Il tentativo di trasferimento è interrotto e la chiamata originale resta in attesa.

### **12.6 Chiamate cercapersone e dirette**

Esistono vari modi per effettuare chiamate cercapersone.

#### **Chiamata cercapersone a un gruppo**

Per quanto riguarda una chiamata a un gruppo di interni, l'inserimento di \* prima del numero di interno del gruppo chiamato trasforma la chiamata in una chiamata cercapersone. Il tipo di gruppo è ignorato. Di contro, tutti gli utenti che fanno parte del gruppo, che dispongono di telefoni che supportano la risposta automatica e che non sono impegnati in un'altra chiamata ascoltano un segnale acustico singolo e possono ascoltare l'utente. Tuttavia, l'utente non può ascoltare i membri del gruppo.

#### **Chiamata cercapersone all'interno altoparlante**

È possibile connettere un dispositivo cercapersone altoparlante a una porta di interno analogica sul sistema. Il **tipo** di apparecchiatura dell'interno in questione è quindi impostato su *Cercapersone altoparlante*. A seguito di ciò, qualsiasi utente può accedere al dispositivo componendo 70 nel corso di una chiamata interna.

#### **Chiamata cercapersone simultanea**

Oltre alla chiamata cercapersone con altoparlante*(vedere sopra)*, gli utenti possono effettuare una chiamata cercapersone simultanea al dispositivo cercapersone con altoparlante e, contemporaneamente, ai membri del **Gruppo di chiamata 1** componendo \*70 nel corso di una chiamata interna.

#### **Chiamata diretta a un interno**

Per una chiamata interna a un interno singolo, inserire **\*** davanti al numero interno dell'utente che si sta chiamando in modo da trasformare la chiamata in una chiamata vocale diretta. Se il telefono chiamato supporta tale funzionalità, la chiamata riceve una risposta automatica dopo la riproduzione di 3 segnali acustici. Se il telefono chiamato non supporta la risposta automatica, la chiamata è trasformata in una chiamata normale.

A differenza di una chiamata cercapersone, il destinatario della chiamata può parlare senza eseguire ulteriori azioni se dispone di un telefono munito di microfono vivavoce. In caso contrario, è necessario sollevare la cornetta.

Se il destinatario è già impegnato in una chiamata, quando l'utente tenta di contattarlo con una chiamata vocale diretta quest'ultima si trasforma in una normale chiamata in attesa.

# **Servizio notturno Capitolo 13.**

## <span id="page-241-0"></span>**13. Servizio notturno**

Il servizio notturno può essere utilizzato per reindirizzare le chiamate in entrata al di fuori del normale orario lavorativo. Quando il servizio notturno è attivo:

- · Quando il sistema è in servizio notturno, la **Destinazione copertura** di tutte le linee e dei canali linea è ignorata. Invece, tutte le chiamate alle quali sarebbe stata applicata la **Destinazione copertura** sono presentate agli utenti nel gruppo di servizio notturno. L'unica eccezione è costituita dalle chiamate indirizzate alle destinazioni specifiche mediante mappatura delle chiamate DID o impostazioni Chiamata per chiamata.
- · Questo gruppo è un gruppo *Allerta tutti*. Pertanto, una chiamata al gruppo allerterà tutti i membri disponibili di quest'ultimo (ossia coloro che non sono già impegnati in una chiamata), fino a quando la chiamata non riceverà risposta.
- · Gli eventuali ritardi sulle linee sono ignorati. Invece, le chiamate reindirizzate ai membri del **Gruppo servizio notturno** invieranno un avviso immediato.
- · Se è impostata una password di sistema, gli utenti del **Gruppo servizio notturno** devono inserire il numero corrispondente durante la composizione delle chiamate esterne. L'unica eccezione è costituita dalla composizione dei numeri presenti nell'elenco dei **Numeri di emergenza** e in caso composizioni rapide contrassegnate di sistema. Nessun'altra limitazione alle chiamate in uscita è applicata per gli utenti non presenti nel **Gruppo servizio notturno**.
- · Le opzioni di copertura dell'assistente automatico per le linee sono commutate nelle impostazioni di servizio notturno. Ciò potrebbe modificare la copertura dell'assistente automatico utilizzato per la linea nonché il ritardo applicato prima della copertura.
- · Gli assistenti automatici con impostazione Servizio notturno attiva passano a utilizzare le impostazioni fuori orario, a prescindere dalle proprie impostazioni temporali.

#### **Modalità di controllo del servizio notturno**

Al telefono connesso al primo interno sul sistema (la porta in alto a sinistra sull'unità di controllo del sistema) è assegnato un tasto **Servizio notturno**. L'utente dell'interno può quindi utilizzare questo tasto per configurare manualmente il sistema sul servizio notturno, se necessario.

#### **Configurazione del servizio notturno**

- 1.Per utilizzare il servizio notturno sono necessari i seguenti passaggi:
	- a. Aggiunta di un tasto Servizio notturno 243).
	- b. Aggiunta di utenti al gruppo di servizio notturno 244
- 2. Il seguente passaggio è facoltativo, ma consigliato durante l'utilizzo del servizio notturno:
	- a. Impostazione di una password di sistema 244.
- 3. Con il servizio notturno è possibile utilizzare anche i seguenti passaggi:
	- a. <u>[Regolazione della copertura dell'assistente automatico per linea](#page-245-0) 246.</u>
	- b. <u>[Sostituzione delle impostazioni dell'ora dell'assistente automatico](#page-246-0) 24 n</u>

## <span id="page-242-0"></span>**13.1 Aggiunta di un tasto per il servizio notturno**

La funzione del tasto **Servizio notturno** è utilizzata su un tasto del primo interno del sistema, e consente di attivare e disattivare il servizio notturno.

- · È possibile programmare un tasto Servizio notturno **solo sulla prima porta di interno nel sistema.**
- · Questa funzione è supportata esclusivamente su un tasto dotato di spie LED/LCD. La spia è accesa quando la funzione è attivata.
- · La funzione, se attiva, può essere disattivata dall'utente rimuovendo questo tasto.
- · Se riassegnata a un altro tasto, la funzione è rimossa dal tasto al quale è attualmente assegnata.
- · Il tasto Servizio notturno ritorna allo stato (attivo/non attivo) in cui si trovava immediatamente prima dell'interruzione dell'alimentazione o dell'uso della funzione di ripristino del sistema.

#### **Programmazione di un tasto per il servizio notturno**

1.Fare clic su **Utenti** nella barra dei menu.

- 2.Evidenziare l'utente richiesto facendo clic su di esso.
- 3.Fare clic sull'icona di modifica nel riquadro **Programmazione tasti** a destra.
- 4. È visualizzata la programmazione corrente del tasto riservato all'utente.
- 5.Nel riquadro **Tasti di programmazione**, fare clic sul pulsante che si desidera programmare. Le impostazioni correnti di tale pulsante vengono visualizzate nel riquadro **Specifica tasto**.<br>6. Fare clic sul tasto **Assegna.**<br>7. Selezionare **Funzioni di sistema.**<br>8. Selezionare **Servizio notturno**.<br>9. Fare clic su **OK**.
- 
- 
- 
- 

## <span id="page-243-0"></span>**13.2 Modifica del gruppo del servizio notturno**

I membri del gruppo di servizio notturno sono utilizzati come destinazione per la maggior parte delle chiamate esterne quando il sistema è in <u>servizio notturno</u>|242). Il gruppo di [servizio notturno](#page-241-0) è un gruppo collettivo; ciò vuol dire che tutti i membri sono allertati contemporaneamente.

- · Quando il sistema è in servizio notturno, la **Destinazione copertura** di tutte le linee e dei canali linea è ignorata. Invece, tutte le chiamate alle quali sarebbe stata applicata la **Destinazione copertura** sono presentate agli utenti nel gruppo di servizio notturno. L'unica eccezione è costituita dalle chiamate indirizzate alle destinazioni specifiche mediante mappatura delle chiamate DID o impostazioni Chiamata per chiamata.
- · Questo gruppo è un gruppo *Allerta tutti*. Pertanto, una chiamata al gruppo allerterà tutti i membri disponibili di quest'ultimo (ossia coloro che non sono già impegnati in una chiamata), fino a quando la chiamata non riceverà risposta.
- · Gli eventuali ritardi sulle linee sono ignorati. Invece, le chiamate reindirizzate ai membri del **Gruppo servizio notturno** invieranno un avviso immediato.
- · Se è impostata una password di sistema, gli utenti del **Gruppo servizio notturno** devono inserire il numero corrispondente durante la composizione delle chiamate esterne. L'unica eccezione è costituita dalla composizione dei numeri presenti nell'elenco dei **Numeri di emergenza** e in caso composizioni rapide contrassegnate di sistema. Nessun'altra limitazione alle chiamate in uscita è applicata per gli utenti non presenti nel **Gruppo servizio notturno**.

#### **Modifica del gruppo del servizio notturno**

- 1.Fare clic su **Gestione chiamate in entrata** nella barra dei menu, quindi fare clic su **Gruppi**. 2. È visualizzato l'elenco dei gruppi supportati dal sistema.
- 
- 3.Scorrere l'elenco fino a **Gruppo servizio notturno** e fare doppio clic su di esso.
- 4. È visualizzato il menu **Modifica gruppo** relativo al gruppo in questione.
- 5.Selezionare gli utenti che devono essere membri del gruppo.
- 6.Fare clic su **Salva**.

#### **Modifica delle appartenenze ai gruppi utente**

1.Fare clic su **Utenti** nella barra dei menu.

- 2.Scorrere l'elenco per visualizzare l'utente per il quale si desidera regolare l'appartenenza al gruppo.
- 3.Fare doppio clic su questo utente.
- 4.Fare clic sulla casella nella colonna **Gruppi**. Nel menu a discesa sono elencati tutti i gruppi. Inoltre, sono visualizzati i gruppi dei quali l'utente è un membro selezionato. Selezionare **Gruppo servizio notturno**. 5.Fare clic su **Salva**.
- 

## <span id="page-243-1"></span>**13.3 Impostazione della password di sistema**

La password di sistema è utilizzata per varie funzioni. Se impostata assieme al funzionamento del servizio notturno, la password di sistema limita i numeri esterni componibili dai membri del gruppo di servizio notturno.

Si noti che, se impostata, la password interessa anche altre funzioni.

- · L'utente del tasto **Servizio notturno** deve inserire la password di sistema per poter attivare il servizio notturno.
- · Gli utenti nel gruppo di servizio notturno devono inserire la password di sistema per poter effettuare una chiamata esterna ai numeri non contenuti nell'elenco Numeri di emergenza o nei numeri di composizione rapida contrassegnata.
- · Ha la la precedenza sul blocco della stazione.
- · Ha la precedenza sul codice account forzato.
- · Modifica l'impostazione del saluto per emergenze di un assistente automatico.

#### **Impostazione della password di sistema**

- 1.Fare clic su **Sistema** nella barra dei menu quindi selezionare **Switch**. 2.Nel campo **Password**, immettere la password di sistema. Deve essere un numero di quattro cifre.
- 3.Fare clic su **Salva**.

## <span id="page-245-0"></span>**13.4 Regolazione della copertura dell'assistente automatico per linea**

È possibile utilizzare gli assistenti automatici per rispondere alle chiamate in entrata su una linea o un canale linea. Attraverso le impostazioni della linea o del canale linea, è possibile configurare quale assistente automatico utilizzare. È possibile scegliere se utilizzare l'assistente automatico durante il servizio diurno, notturno o entrambi. È inoltre possibile regolare il ritardo di risposta alle chiamate durante il servizio diurno e notturno.

Si noti che tali impostazioni non sono utilizzate per le chiamate su linea o canale linea indirizzate a una destinazione mediante mappatura delle chiamate DID o impostazioni Chiamata-per-Chiamata.

**Modifica delle impostazioni di copertura dell'assistente automatico di una linea** 1. Il metodo di accesso alle impostazioni VMS di una linea dipende dal tipo di linea.

· **Linee analogiche**

Selezionare **Sistema** nella barra dei menu e fare clic su **Linee**. Selezionare la linea, fare clic su **Visualizza dettagli** e su **Avanzate**. Le impostazioni VMS della linea vengono ora visualizzate nel menu corrente.

· **Linee PRI**

Selezionare **Sistema** nella barra dei menu e fare clic su **Linee**. Selezionare la linea quindi fare clic sull'icona di modifica nel riquadro **Impostazione canali**. Selezionare i canali e fare clic su **Visualizza dettagli**.

· **Linee SIP**

Selezionare Sistema nella barra dei menu e fare clic su Linee SIP. Selezionare la linea quindi fare clic sull'icona di modifica nel riquadro **Impostazione canali**. Selezionare i canali e fare clic su **Dettagli**.

2.Regolare le **Impostazioni VMS** in modo da configurare quale assistente automatico utilizzare, quando farlo e la rapidità di risposta alle chiamate.

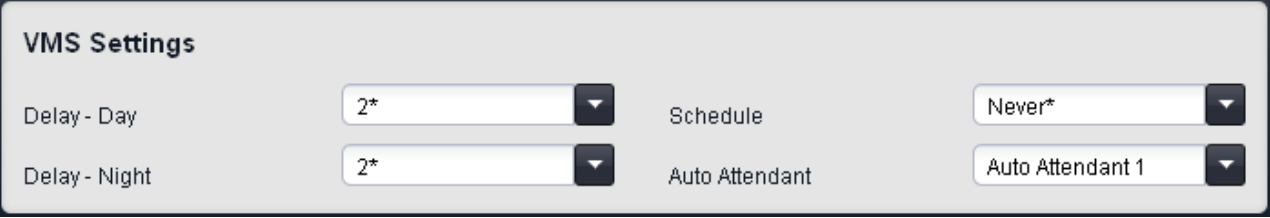

· **Ritardo VMS - Giorno:** *Predefinito = 2, intervallo = da 0 a 6 (numero di squilli).* Imposta il numero di squilli prima che una chiamata che non riceve risposta possa essere reindirizzata all'assistente automatico selezionato, quando il sistema non è in esecuzione nella modalità servizio notturno e **Pianificazione VMS** è impostato su *Sempre* o *Solo giorno*.

- · **Ritardo VMS Notte:** *Predefinito = 2, intervallo = da 0 a 6 (numero di squilli).*  Imposta il numero di squilli prima che una chiamata che non riceve risposta possa essere reindirizzata all'assistente automatico selezionato, quando il sistema non è in esecuzione nella modalità servizio notturno e **Pianificazione VMS** è impostato su *Sempre* o *Solo notte*.
- · **Pianificazione VMS:** *Impostazione predefinita = Mai.*  Questa opzione determina quando usare le impostazioni **Ritardo VMS** summenzionate e quando reindirizzare le chiamate senza risposta all'assistente automatico selezionato. Le opzioni disponibili sono le seguenti:
	- · *Sempre* Reindirizza le chiamate quando il sistema è nelle modalità di servizio diurno e notturno.
	- · *Solo giorno* Reindirizza le chiamate quando il sistema non è nella modalità servizio notturno.
	- · *Solo notte*

Reindirizza le chiamate quando il sistema è nella modalità servizio notturno.

· *Mai*

Non reindirizza mai le chiamate.

· **Assistente automatico VMS:** *impostazione predefinita = Assistente automatico 1.*  Questo campo consente la selezione dell'assistente automatico da utilizzare.

3.Fare clic su **Salva**.

## <span id="page-246-0"></span>**13.5 Sostituzione delle impostazioni dell'ora dell'assistente automatico**

Ciascun assistente automatico può disporre di impostazioni temporali proprie per mattina, pomeriggio, sera e fuori orario. Tali impostazioni controllano gli annunci utilizzati dall'assistente automatico e le opzioni da esso fornite ai chiamanti nei vari orari.

Ciascun assistente automatico dispone anche di un'impostazione **Servizio notturno**. Essa è utilizzata come segue:

- · Gli assistenti automatici con opzione **Servizio notturno** attiva passano immediatamente all'utilizzo delle impostazioni fuori orario quando il sistema è messo in servizio notturno.
- · Gli assistenti automatici con opzione **Servizio notturno** disattiva continuano a seguire le proprie impostazioni temporali, a prescindere dal fatto che il sistema sia in servizio notturno o meno.
- **Controllo e modifica dell'impostazione Servizio notturno degli assistenti automatici** 1.Fare clic su **Gestione chiamate in entrata** nella barra dei menu, quindi fare clic su **Assistente automatico**. 2. È visualizzato l'elenco degli assistenti automatici.
	-
	- 3.Per modificare l'impostazione di un assistente automatico specifico in elenco, fare doppio clic sull'assistente medesimo. Modificare l'opzione **Servizio notturno** e fare clic su **Salva**.

# **Programmazione tasti Capitolo 14.**

## **14. Programmazione tasti**

La maggior parte dei telefoni Avaya dispone di tasti ai quali possono essere assegnate funzioni. Per alcuni telefoni, ulteriori tasti possono essere aggiunti collegando un modulo tasti al telefono.

#### **Tasti predefiniti e numerazione dei tasti**

L'assegnazione predefinita dei tasti dipende dall'impostazione della <mark>[modalità](#page-74-0)</mark> 175 del sistema su Key o PBX.

#### · **Modalità Key**

#### · **01-02: tasti interfono**

I primi due tasti sono usati come tasti **Interfono 1** e **Interfono 2** per le chiamate interne. Questa funzione è assegnata automaticamente ai tasti dal sistema e non può essere ignorata dall'amministratore di sistema o dall'utente dell'interno.

#### · **03+: tasti di linea**

I tasti 03 e successivi dell'impostazione di sistema Numero di linee sono utilizzati come tasti di stato di linea per le chiamate esterne. Non possono essere ignorati da un utente di interno.

#### · **Altri tasti**

Qualsiasi altro tasto può essere utilizzato per le funzioni aggiuntive. Questi tasti possono essere programmati dall'amministratore di sistema e, per alcune funzioni, dall'utente dell'interno.

#### · **Numerazione tasti**

Tutti i tasti sono numerati a partire da 01, da sinistra a destra e dal basso all'alto.

#### · **Modalità PBX**

#### · **01-03 (ETR 01-02): tasti stato chiamata**

I primi tre tasti (solo due sui telefoni ETR) sono usati come tasti di stato di chiamata per effettuare e ricevere chiamate. Essi possono essere usati sia per chiamate interne che per chiamate esterne. Questa funzione è assegnata automaticamente ai tasti dal sistema e non può essere ignorata dall'amministratore di sistema o dall'utente dell'interno.

#### · **Altri tasti**

Qualsiasi altro tasto può essere utilizzato per le funzioni aggiuntive. Questi tasti possono essere programmati dall'amministratore di sistema e, per alcune funzioni, dall'utente dell'interno.

· **Numerazione tasti**

Tutti i tasti sono numerati a partire da 01, da sinistra a destra e dal basso all'alto. Tuttavia, per i telefoni di serie 1400, 9400 e 9500, i tasti sono numerati a partire da 01, da sinistra a destra e dall'alto al basso.

#### **Programmazione dei tasti di un utente**

- 1. Dalla barra dei menu, fare clic su **Utenti**.<br>2. Nell'**Elenco degli utenti del telefono**, individuare l'utente che si desidera modificare e fare clic sul collegamento **Visualizza dettagli** accanto ai relativi dettagli.
- 3.Sulla destra viene visualizzato il riquadro **Programmazione tasti**. Fare clic sull'icona di modifica del riquadro.
- 4. Il riquadro **Tasti programmati** può funzionare in una delle due modalità. Per utilizzarla in modalità fotografica, assicurarsi che l'opzione **Seleziona telefono** sia impostata sul tipo di telefono in possesso dell'utente. Per utilizzarla in modalità elenco, impostare l'opzione **Seleziona telefono** su *Predefinito*. 5.Selezionare il tasto da programmare:
- - · In modalità fotografica, fare clic sul tasto nell'immagine del telefono.
	- · In modalità elenco, fare clic sul tasto nell'elenco corrispondente.
- 6. Il riquadro **Specifica tasto** visualizza le impostazioni correnti del pulsante. È possibile utilizzare questo pannello per modificare le impostazioni o la funzione del pulsante.
	- a. Per modificare la funzione dei tasti, fare clic su **Assegna**. Dal menu visualizzato, selezionare la funzione richiesta. Alcune funzioni richiedono informazioni aggiuntive; in tal caso, è visualizzato un menu per l'immissione delle informazioni richieste.
		- · I tasti interfono sono programmati automaticamente dal sistema telefonico e non possono essere ignorati.
		- · Per rimuovere la funzione esistente da un tasto, selezionare *Vuoto*.

- b.Fare clic su **OK**. 7.Dopo aver apportato le modifiche, selezionare qualsiasi altro tasto che si desidera programmare.
- 8.Dopo aver completato la programmazione dei tasti dell'utente, fare clic su **Salva**.

9.Fare clic su **<< Indietro** per tornare all'elenco degli utenti e programmare i tasti di altri utenti.

## **14.1 Funzioni di programmazione tasti**

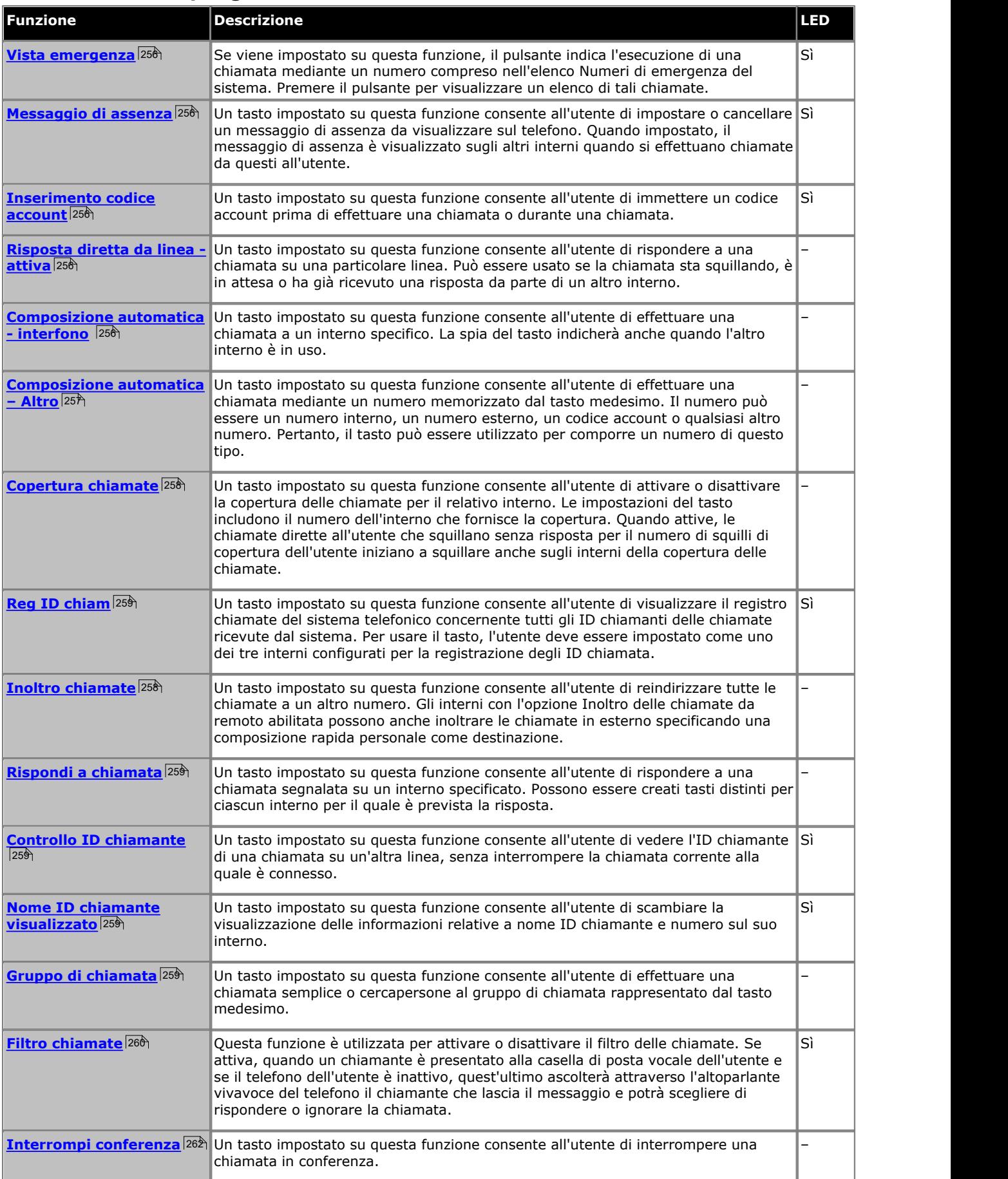
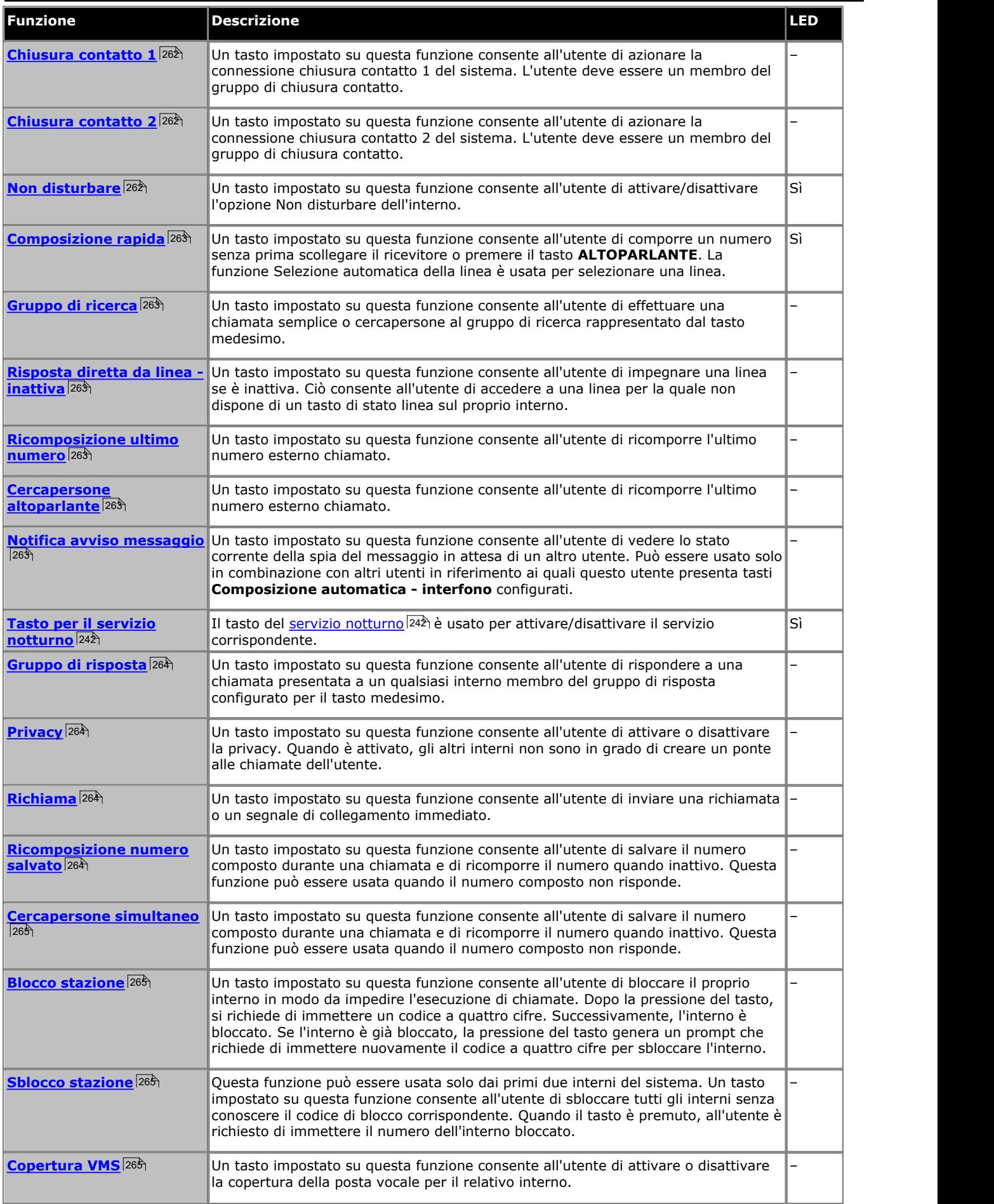

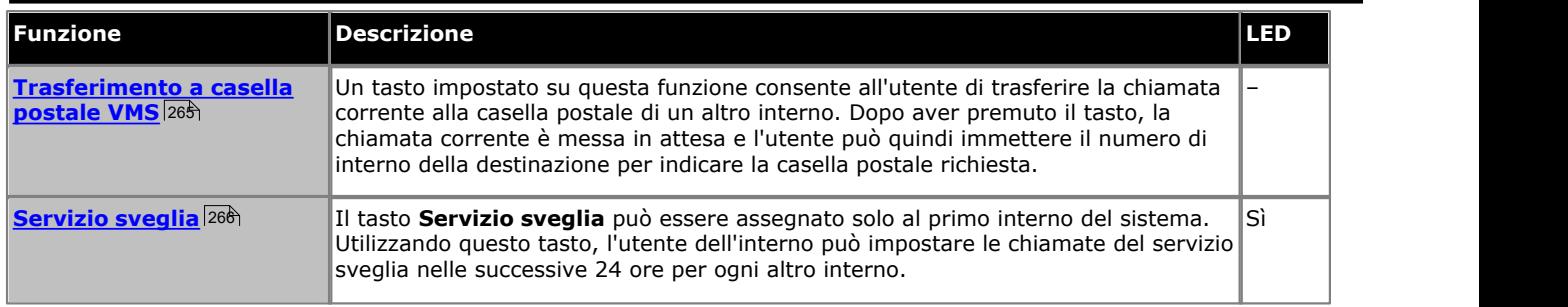

Alcune funzioni sono univoche. Questo significa che l'assegnazione a un altro tasto comporta la cancellazione dell'impostazione pertinente sul tasto a cui precedentemente assegnate.

Alcune funzioni sono supportate solo da tasti corredati di spie di stato. Se programmata su un tasto senza spie, la funzione potrebbe non funzionare.

# **14.2 Tasti Manager**

In alcuni casi, i nomi usati per la programmazione delle funzioni dei tasti nell'applicazione Manager differiscono da quelli usati nel telefono in base ai menu di amministrazione. La tabella seguente abbina i nomi usati da ciascuna interfaccia.

Esistono anche alcune funzioni disponibili tramite Manager che non sono accessibili tramite l'amministrazione basata sul telefono.

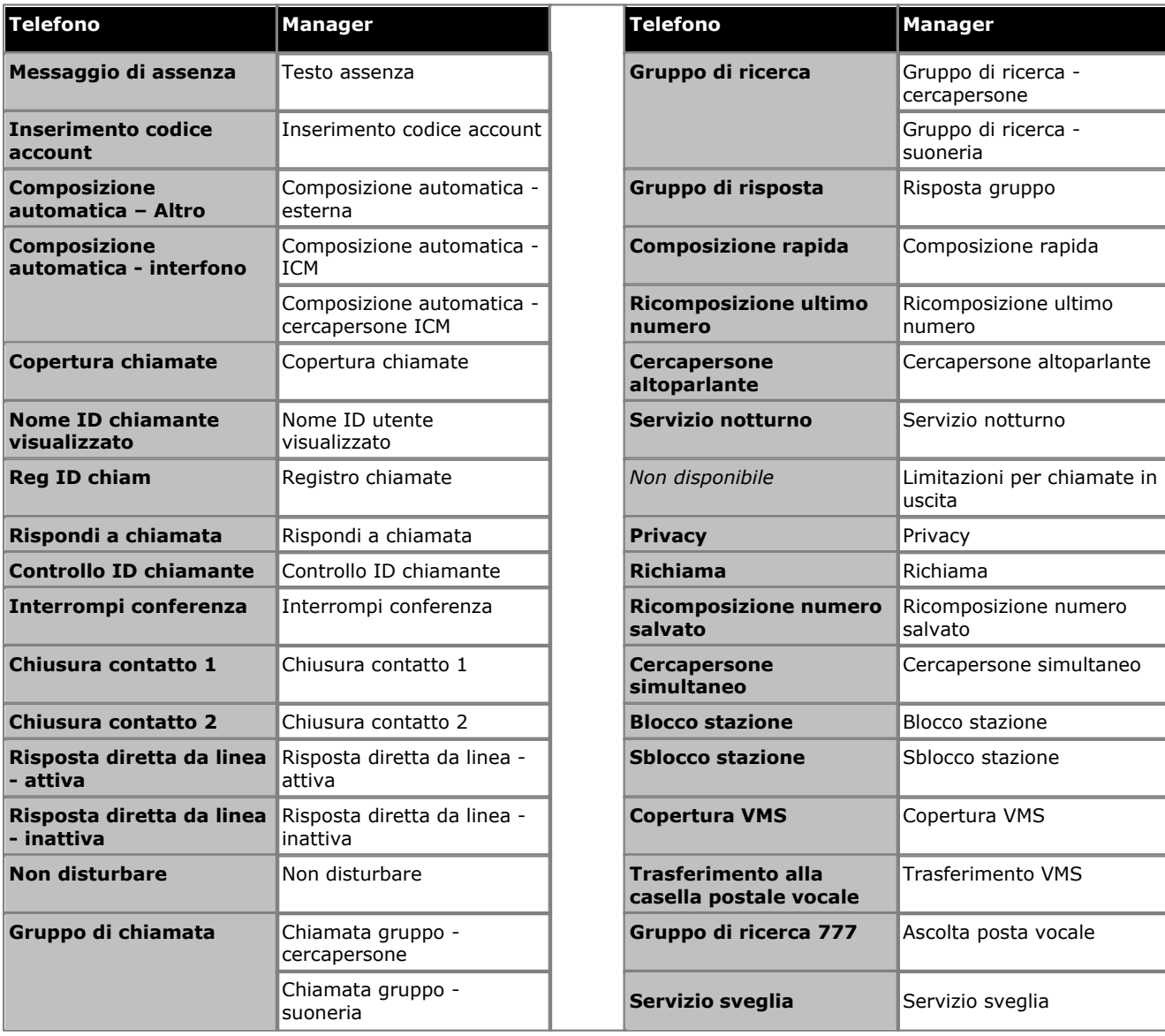

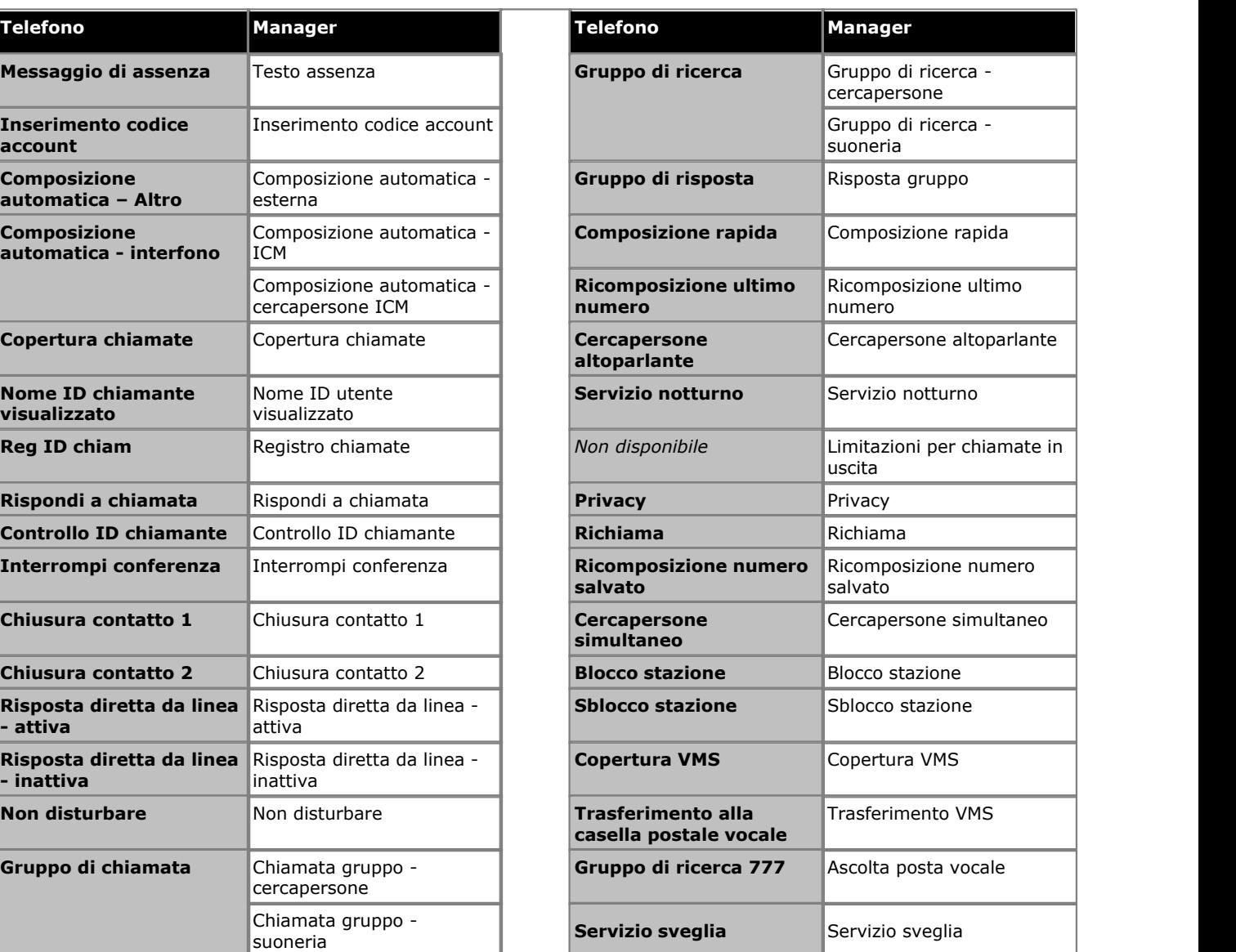

## **14.3 Vista emergenza**

Se viene impostato su questa funzione, il pulsante indica l'esecuzione di una chiamata mediante un numero compreso nell'elenco Numeri di emergenza del sistema. Premere il pulsante per visualizzare un elenco di tali chiamate.

Premere il pulsante Vista emergenza per visualizzare i numeri nell'elenco.

Il pulsante lampeggia quando è in corso una chiamata di emergenza. Si accende quando sono presenti chiamate di emergenza effettuate in precedenza nel registro. Premere il pulsante per visualizzare i dettagli delle chiamate di emergenza in corso (fino a 10). Con l'opzione Cronologia è possibile visualizzare i dettagli delle chiamate di emergenza effettuate in precedenza (fino a 30) ed eliminare i dettagli delle chiamate precedenti.

Non supportata sui telefoni ETR6 e 1403. Non supportata sui telefoni BST.

## **14.4 Messaggio di assenza**

Un tasto impostato su questa funzione consente all'utente di impostare o cancellare un messaggio di assenza da visualizzare sul telefono. Quando impostato, il messaggio di assenza è visualizzato sugli altri interni quando si effettuano chiamate da questi all'utente.

- · Se un interno ha già un tasto impostato su questa funzione, la creazione di un altro tasto con la stessa funzione determinerà la cancellazione automatica dell'impostazione dal tasto esistente.
- · Questa funzione è supportata esclusivamente su un tasto dotato di spie LED/LCD. La spia è accesa quando la funzione è attivata.
- · La funzione, se attiva, può essere disattivata dall'utente rimuovendo questo tasto.
- · Il tasto può essere utilizzato anche per controllare lo stato del messaggio di assenza degli altri utenti. Quando questo tasto è premuto, premendo il tasto **Composizione automatica - interfono** di un altro utente sarà visualizzata l'impostazione del messaggio di assenza degli utenti in questione (in alternativa, selezionare **Insp** e comporre il numero interno dell'utente).
- · Funzione non supportata sui telefoni ETR6 e 1403. Supporto non previsto su telefoni BST privi di display e tasti funzione.

## **14.5 Inserimento codice account**

Un tasto impostato su questa funzione consente all'utente di immettere un codice account prima di effettuare una chiamata o durante una chiamata.

- · Se un interno ha già un tasto impostato su questa funzione, la creazione di un altro tasto con la stessa funzione determinerà la cancellazione automatica dell'impostazione dal tasto esistente.
- · Questa funzione è supportata esclusivamente su un tasto dotato di spie LED/LCD. La spia è accesa quando la funzione è attivata.
- · Una volta che l'utente ha associato un codice account a una chiamata, solo l'utente in questione può modificare il codice account immettendone un altro.
- · Per accedere a questa funzione senza un tasto programmabile:
	- · Sui telefoni DS ed ETR, premere **FUNZIONE**, quindi comporre **12**.
	- · Sui telefoni BST, premere **FUNZIONE** e comporre **900**.

## **14.6 Risposta diretta da linea - attiva**

Un tasto impostato su questa funzione consente all'utente di rispondere a una chiamata su una particolare linea. Può essere usato se la chiamata sta squillando, è in attesa o ha già ricevuto una risposta da parte di un altro interno.

- · Se un interno ha già un tasto impostato su questa funzione, la creazione di un altro tasto con la stessa funzione determinerà la cancellazione automatica dell'impostazione dal tasto esistente.
- · Per accedere a questa funzione senza un tasto programmabile, premere un tasto interfono o un tasto di stato chiamata, quindi comporre **68** e il numero della linea.

## **14.7 Composizione automatica - interfono**

Un tasto impostato su questa funzione consente all'utente di effettuare una chiamata a un interno specifico. La spia del tasto indicherà anche quando l'altro interno è in uso.

· Questo tipo di tasto può essere utilizzato per il funzionamento del trasferimento One Touch.

# **14.8 Composizione automatica – Altro**

Un tasto impostato su questa funzione consente all'utente di effettuare una chiamata mediante un numero memorizzato dal tasto medesimo. Il numero può essere un numero interno, un numero esterno, un codice account o qualsiasi altro numero. Pertanto, il tasto può essere utilizzato per comporre un numero di questo tipo.

# **14.9 Copertura chiamate**

Un tasto impostato su questa funzione consente all'utente di attivare o disattivare la copertura delle chiamate per il relativo interno. Le impostazioni del tasto includono il numero dell'interno che fornisce la copertura. Quando attive, le chiamate dirette all'utente che squillano senza risposta per il numero di squilli di copertura dell'utente iniziano a squillare anche sugli interni della copertura delle chiamate.

- · Quando attiva e in accordo all'impostazione Squilli di copertura chiamata dell'interno, una chiamata diretta a un interno che squilla senza ricevere risposta inizierà a squillare anche sull'interno di copertura specificato dal tasto.
- · Se un interno ha già un tasto impostato su questa funzione, la creazione di un altro tasto con la stessa funzione determinerà la cancellazione automatica dell'impostazione dal tasto esistente.
- · Questa funzione non richiede un tasto dotato di spie. Tuttavia, in caso contrario, il LED verde sarà commutato in base all'attivazione o meno della funzione.
- · La funzione, se attiva, può essere disattivata dall'utente rimuovendo questo tasto.
- · La programmazione della destinazione e/o l'originatore sul tasto della copertura chiamata è opzionale.
- · Per accedere a questa funzione senza un tasto programmabile:
	- · Sui telefoni DS ed ETR, premere **FUNZIONE**, quindi comporre **20**.
	- · Sui telefoni BST, premere **FUNZIONE** e comporre **932**.

## **14.10 Inoltro chiamate**

Un tasto impostato su questa funzione consente all'utente di reindirizzare tutte le chiamate a un altro numero. Gli interni con l'opzione Inoltro delle chiamate da remoto abilitata possono anche inoltrare le chiamate in esterno specificando una composizione rapida personale come destinazione.

- · Se un interno ha già un tasto impostato su questa funzione, la creazione di un altro tasto con la stessa funzione determinerà la cancellazione automatica dell'impostazione dal tasto esistente.
- · La funzione, se attiva, può essere disattivata dall'utente rimuovendo questo tasto.
- · Per le linee analogiche e le linee T1 senza DID, l'interno deve essere l'Interno della copertura di linea per la linea in questione.
- · È possibile inoltrare le chiamate esterne, interfono, trasferite e vocali segnalate.
- · Non è possibile inoltrare le chiamate di gruppo, le chiamate agli interni con segnalazione al telefono porta, le chiamate di copertura, le chiamate di ritorno del trasferimento e le chiamate di servizio notturno.
- · Il sistema non inoltrerà le chiamate sulle linee che presentano una disconnessione affidabile. Per queste linee, l'impostazione Tempo disconnessione in attesa deve essere impostata su un valore diverso da 00 (nessun rilevamento).
- · L'interno deve essere una linea disponibile per inoltrare la chiamata a un numero esterno.
- · Il sistema usa l'impostazione di selezione automatica della linea degli interni per determinare quale linea usare per la chiamata in uscita.
- · Gli interni con l'opzione Inoltro delle chiamate da remoto abilitata possono anche inoltrare le chiamate in esterno, specificando una composizione rapida personale (da 80 a 99) come destinazione.
- · È inoltre possibile accedere a questa opzione premendo **FUNZIONE 11** e immettendo il numero della destinazione. Per disattivare l'inoltro immettere il proprio numero di interno come destinazione.
- · La programmazione della destinazione e/o l'originatore sul tasto della copertura chiamata è opzionale.
- · Gli interni configurati come interno citofono o dispositivo altoparlante ignoreranno qualsiasi inoltro impostato.
- · La funzione Non disturbare ha la precedenza sull'inoltro di chiamate.
- · Per accedere a questa funzione senza un tasto programmabile:
	- · Sui telefoni DS ed ETR, premere **FUNZIONE**, quindi comporre **11**.
	- · Sui telefoni BST, premere **FUNZIONE** e comporre **4**.

## **14.11 Rispondi a chiamata**

Un tasto impostato su questa funzione consente all'utente di rispondere a una chiamata segnalata su un interno specificato. Possono essere creati tasti distinti per ciascun interno per il quale è prevista la risposta.

- · Se un interno ha già un tasto impostato su questa funzione e destinazione, creando un altro tasto con la stessa funzione e la stessa destinazione si determinerà l'annullamento automatico dell'impostazione dal tasto esistente.
- · Per accedere a a questa funzione senza un tasto programmabile, premere un tasto interfono o un tasto di stato chiamata e comporre **6** seguito dal numero di interno.

# **14.12 Controllo ID chiamante**

Un tasto impostato su questa funzione consente all'utente di vedere l'ID chiamante di una chiamata su un'altra linea, senza interrompere la chiamata corrente alla quale è connesso.

- · Se un interno ha già un tasto impostato su questa funzione, la creazione di un altro tasto con la stessa funzione determinerà la cancellazione automatica dell'impostazione dal tasto esistente.
- · Questa funzione è supportata esclusivamente su un tasto dotato di spie LED/LCD. La spia è accesa quando la funzione è attivata.
- · Per accedere a questa funzione senza un tasto programmabile:
	- · Sui telefoni DS ed ETR, premere **FUNZIONE**, quindi comporre **17**.
	- · Sui telefoni BST, premere **FUNZIONE** e comporre **\*0**.

# **14.13 Reg ID chiam**

Un tasto impostato su questa funzione consente all'utente di visualizzare il registro chiamate del sistema telefonico concernente tutti gli ID chiamanti delle chiamate ricevute dal sistema. Per usare il tasto, l'utente deve essere impostato come uno dei tre interni configurati per la registrazione degli ID chiamata.

- · Se un interno ha già un tasto impostato su questa funzione, la creazione di un altro tasto con la stessa funzione determinerà la cancellazione automatica dell'impostazione dal tasto esistente.
- · Questa funzione è supportata esclusivamente su un tasto dotato di spie LED/LCD. La spia è accesa quando la funzione è attivata.
- · Per accedere a questa funzione senza un tasto programmabile, premere **FUNZIONE** quindi comporre **23**.
- · Per accedere a questa funzione senza un tasto programmabile:
	- · Sui telefoni DS ed ETR, premere **FUNZIONE**, quindi comporre **23**.
	- · Sui telefoni BST, premere **FUNZIONE** e comporre **812**.

## **14.14 Nome ID chiamante visualizzato**

Un tasto impostato su questa funzione consente all'utente di scambiare la visualizzazione delle informazioni relative a nome ID chiamante e numero sul suo interno.

Su alcuni telefoni, dopo la risposta il display chiamate non è in grado di mostrare né il nome dell'ID chiamante né il numero. Questa funzione consente all'utente di tali telefoni di alternare fra nome e numero.

- · Se un interno ha già un tasto impostato su questa funzione, la creazione di un altro tasto con la stessa funzione determinerà la cancellazione automatica dell'impostazione dal tasto esistente.
- · Questa funzione è supportata esclusivamente su un tasto dotato di spie LED/LCD. La spia è accesa quando la funzione è attivata.
- · La funzione, se attiva, può essere disattivata dall'utente rimuovendo questo tasto.
- · Per accedere a questa funzione senza un tasto programmabile:
	- · Sui telefoni DS ed ETR, premere **FUNZIONE**, quindi comporre **16**.
	- · Sui telefoni BST, premere **FUNZIONE** e comporre **933**.

## **14.15 Gruppo di chiamata**

Un tasto impostato su questa funzione consente all'utente di effettuare una chiamata semplice o cercapersone al gruppo di chiamata rappresentato dal tasto medesimo.

# **14.16 Filtro chiamate**

Questa funzione è utilizzata per attivare o disattivare il filtro delle chiamate. Se attiva, quando un chiamante è presentato alla casella di posta vocale dell'utente e se il telefono dell'utente è inattivo, quest'ultimo ascolterà attraverso l'altoparlante vivavoce del telefono il chiamante che lascia il messaggio e potrà scegliere di rispondere o ignorare la chiamata.

- · Questa funzione è supportata sui telefoni ETR6D, ETR18D, ETR34D, 1408, 1416, serie 9500, M7310, M7310N, M7208, M7208N, M7324, M7324N, T7208, T7316 e T7316E.
- · Il filtro delle chiamate è valido esclusivamente nelle seguenti circostanze:
	- · Viene applicata esclusivamente alle chiamate che riproducono un avviso acustico nell'interno dell'utente prima di essere trasferite alla posta vocale. A tal fine, è necessario che l'utente abbia attivato la copertura della casella vocale e il filtro delle chiamate. Inoltre, la suoneria del telefono non deve essere impostata su Silenzioso. Tuttavia, non viene applicata se l'utente trasferisce la chiamata alla posta vocale.
	- · Viene applicata solo se il telefono dell'utente è inattivo, ovvero l'utente non è impegnato in un'altra conversazione o con una chiamata in attesa di trasferimento o conferenza.
	- · Le chiamate che riproducono un segnale acustico per l'utente e vengono reinstradate (ad esempio, in seguito a un'impostazione di inoltro su occupato) per tornare alla casella postale dell'utente vengono filtrate.
- · Quando una chiamata viene filtrata, il telefono può essere utilizzato per rispondere o ignorare la chiamata. Le opzioni di risposta automatica vengono ignorate.

#### · **Rispondere a una chiamata filtrata:**

Mentre la chiamata viene filtrata, è possibile rispondere premendo il softkey **Rispondi**. Su telefoni ETR, è possibile rispondere alla chiamata premendo il tasto **MIC/HFAI**. È inoltre possibile rispondere premendo il tasto di stato linea o chiamata sul quale è indicata la chiamata corrispondente.

- · Quando si risponde:
	- · L'audio del microfono del telefono è riattivato, stabilendo così una normale chiamata fra utente e chiamante.
	- · La registrazione della casella vocale è interrotta, ma la porzione della chiamata già registrata resta nella casella postale dell'utente come nuovo messaggio.

#### · **Ignorare una chiamata filtrata:**

È possibile ignorare una chiamata filtrata premendo il tasto funzione **Ignora**, se visualizzato. Sui telefoni serie 1400 e 9500, premendo il pulsante **VIVAVOCE** la chiamata viene ignorata. Su telefoni ETR, è possibile ignorare la chiamata premendo il tasto **Viva**. Su telefoni di serie M e T, è possibile ignorare la chiamata premendo il tasto **Rilascia**. Su tutti i telefoni, è possibile premere il tasto **Filtro chiamate** per disattivare il filtro delle chiamate e ignorare la chiamata attualmente filtrate.

- · Quando l'opzione è ignorata:
	- · La chiamata continua a essere registrata, fino a quando il chiamante attacca o è effettuato il trasferimento alla casella postale.
	- · Il telefono dell'utente torna in stato inattivo e il filtro delle chiamate è ancora attivo. Tuttavia, non è eseguito il filtro delle altre chiamate già trasferite alla casella vocale.
- · Durante il filtro di una chiamata:
	- · Il saluto della casella postale e il chiamante possono essere ascoltati dall'altoparlante del telefono. Il chiamante non può ascoltare l'utente.
	- · L'utente è considerato attivo in una chiamata. Pertanto, non riceverà le chiamate del gruppo di ricerca e le altre chiamate personali che utilizzano lo squillo abbreviato.
	- · Per i telefoni serie 1400/9500, se il percorso audio predefinito del telefono è impostato sulle cuffie o il telefono è inattivo sulle cuffie, la chiamata filtrata viene ascoltata tramite le cuffie.
	- · Qualsiasi altra chiamata che viene diretta alla casella postale dell'utente durante il filtro di un'altra chiamata, rimane nella casella postale e non viene filtrata anche se la chiamata attualmente filtrata termina.
	- · Se durante l'ascolto di una chiamata filtrata si effettua un'altra chiamata o si risponde a un'altra chiamata, la prima chiamata è ignorata.
	- · Un altro utente in parallelo su una schermata può rispondere alla chiamata.
	- · L'amministrazione basata sul telefono non è accessibile e i tasti di attesa, trasferimento e conferenza sono ignorati.
	- · Utilizzando un'interruzione DTMF, il chiamante filtrato termina il filtro della chiamata.
- · L'attivazione dell'opzione Non disturbare ha la precedenza sul filtro delle chiamate, eccetto per le chiamate provenienti dai numeri contenuti nell'elenco delle eccezioni Non disturbare dell'utente.
- · Il blocco del telefono ha la precedenza sul filtro delle chiamate.
- · La registrazione manuale delle chiamate non può essere applicata a una chiamata filtrata.
- · Il filtro di una chiamata utilizza uno dei canali della casella vocale disponibili. Se non è presente alcun canale della casella vocale disponibile, il filtro delle chiamate non ha luogo.
- · Se un interno ha già un tasto impostato su questa funzione, la creazione di un altro tasto con la stessa funzione determinerà la cancellazione automatica dell'impostazione dal tasto esistente.
- · Questa funzione è supportata esclusivamente su un tasto dotato di spie LED/LCD. La spia è accesa quando la funzione è attivata.
- · La funzione, se attiva, può essere disattivata dall'utente rimuovendo questo tasto.
	- · Il filtro proseguirà per tutte le chiamate già in questo stato, ma non sarà applicabile alle chiamate successive.
- · È possibile utilizzare la risposta diretta della linea per rispondere a una chiamata filtrata.
- · Durante l'ascolto del filtro chiamate è possibile premere un pulsante di stato per effettuare, rispondere o partecipare a un'altra chiamata. In questo caso la chiamata filtrata verrà ignorata, mentre verrà connessa la nuova chiamata. Tuttavia, nei telefoni ETR la nuova chiamata viene connessa in modalità di solo ascolto (microfono spento, altoparlante acceso). Per parlare durante la chiamata, l'utente deve sollevare il telefono o toccare il pulsante **Mic/HFAI**.

## **14.17 Interrompi conferenza**

Un tasto impostato su questa funzione consente all'utente di interrompere una chiamata in conferenza.

- · Se un interno ha già un tasto impostato su questa funzione, la creazione di un altro tasto con la stessa funzione determinerà la cancellazione automatica dell'impostazione dal tasto esistente.
- · Sui telefoni serie 1400, è visualizzato l'elenco delle parti della conferenza in riferimento alle quali l'utente può selezionare l'interruzione di chiamata.
- · Sui telefoni ETR, l'ultima parte esterna aggiunta è interrotta.
- · Per accedere a questa funzione senza un tasto programmabile:
	- · Sui telefoni DS ed ETR, premere **FUNZIONE**, quindi comporre **06**.
	- · Sui telefoni BST, premere **FUNZIONE** e comporre **934**.

## <span id="page-261-0"></span>**14.18 Chiusura contatto 1**

Un tasto impostato su questa funzione consente all'utente di azionare la connessione chiusura contatto 1 del sistema. L'utente deve essere un membro del gruppo di chiusura contatto.

- · Se un interno ha già un tasto impostato su questa funzione, la creazione di un altro tasto con la stessa funzione determinerà la cancellazione automatica dell'impostazione dal tasto esistente.
- · Per accedere a questa funzione senza un tasto programmabile:
	- · Sui telefoni DS ed ETR, premere **FUNZIONE**, quindi comporre **41**.
	- · Sui telefoni BST, premere **FUNZIONE** e comporre **9\*41**.

## <span id="page-261-1"></span>**14.19 Chiusura contatto 2**

Un tasto impostato su questa funzione consente all'utente di azionare la connessione chiusura contatto 2 del sistema. L'utente deve essere un membro del gruppo di chiusura contatto.

- · Se un interno ha già un tasto impostato su questa funzione, la creazione di un altro tasto con la stessa funzione determinerà la cancellazione automatica dell'impostazione dal tasto esistente.
- · Per accedere a questa funzione senza un tasto programmabile:
	- · Sui telefoni DS ed ETR, premere **FUNZIONE**, quindi comporre **42**.
	- · Sui telefoni BST, premere **FUNZIONE** e comporre **9\*42**.

## <span id="page-261-2"></span>**14.20 Non disturbare**

L'opzione Non disturbare impedisce all'utente di ricevere chiamate.

- · Soltanto le chiamate provenienti dai numeri contenuti nell'elenco di eccezioni Non disturbare sono gestite normalmente.
- · L'utente non è incluso nel gruppo di ricerca e nelle chiamate cercapersone.
- · Le chiamate dirette al numero interno dell'utente ascoltano un tono di occupato o sono deviate alla casella vocale, se attiva.
- · Tutti gli inoltri delle chiamate degli utenti, nonché le impostazioni Seguimi e di copertura della chiamata sono ignorati.
- · Questa funzione è supportata esclusivamente su un tasto dotato di spie LED/LCD. La spia è accesa quando la funzione è attivata.
- · La funzione, se attiva, può essere disattivata dall'utente rimuovendo questo tasto.
- · Per accedere a questa funzione senza un tasto programmabile:
	- · sui telefoni DS ed ETR, premere **FUNZIONE**, quindi comporre **01**.
	- · Sui telefoni BST, premere **FUNZIONE** e comporre **85** (attiva) o **#85** (disattiva).

### <span id="page-262-0"></span>**14.21 Composizione rapida**

- · Questa opzione non è usata dai telefoni DS e BST. Questi telefoni presentano la composizione rapida sempre attiva.
- · Se un interno ha già un tasto impostato su questa funzione, la creazione di un altro tasto con la stessa funzione determinerà la cancellazione automatica dell'impostazione dal tasto esistente.
- · Questa funzione è supportata esclusivamente su un tasto dotato di spie LED/LCD. La spia è accesa quando la funzione è attivata.
- · Per accedere a questa funzione senza un tasto programmabile, premere **FUNZIONE** quindi comporre **26**.

## <span id="page-262-1"></span>**14.22 Gruppo di ricerca**

Un tasto impostato su questa funzione consente all'utente di effettuare una chiamata semplice o cercapersone al gruppo di ricerca rappresentato dal tasto medesimo.

- · Se un interno ha già un tasto impostato su questa funzione e destinazione, creando un altro tasto con la stessa funzione e la stessa destinazione si determinerà l'annullamento automatico dell'impostazione dal tasto esistente.
- · Per accedere a questa funzione senza un tasto programmabile, premere interfono o un tasto di stato chiamata, quindi comporre **77** e il numero del gruppo di ricerca (da 1 a 6). Il numero aggiuntivo **777** può essere usato per accedere alla casella vocale e ascoltare i messaggi.
- · Una chiamata cercapersone che riceve una risposta automatica dal primo interno disponibile nel gruppo di ricerca può essere selezionata aggiungendo **\*** davanti al numero del gruppo di ricerca.
- · Questo tipo di tasto può essere utilizzato per il funzionamento del trasferimento One Touch.

## <span id="page-262-2"></span>**14.23 Risposta diretta da linea - inattiva**

Un tasto impostato su questa funzione consente all'utente di impegnare una linea se è inattiva. Ciò consente all'utente di accedere a una linea per la quale non dispone di un tasto di stato linea sul proprio interno.

- · Se un interno ha già un tasto impostato su questa funzione, la creazione di un altro tasto con la stessa funzione determinerà la cancellazione automatica dell'impostazione dal tasto esistente.
- Per accedere a questa funzione senza un tasto programmabile, premere un tasto di stato chiamata, quindi comporre **8** seguito dal numero di linea a due cifre.

## <span id="page-262-3"></span>**14.24 Ricomposizione ultimo numero**

Un tasto impostato su questa funzione consente all'utente di ricomporre l'ultimo numero esterno chiamato.

- · Se un interno ha già un tasto impostato su questa funzione, la creazione di un altro tasto con la stessa funzione determinerà la cancellazione automatica dell'impostazione dal tasto esistente.
- · Per gli apparecchi telefonici analogici, quando si utilizzano le funzioni Ricomposizione ultimo numero, Ricomposizione numero salvato, Composizione rapida di sistema e Composizione rapida personale, il chiamante non sente i toni delle cifre composte.

## <span id="page-262-4"></span>**14.25 Cercapersone altoparlante**

Un tasto impostato su questa funzione consente all'utente di effettuare una chiamata cercapersone all'interno configurato come se connesso al dispositivo altoparlante.

- · Se un interno ha già un tasto impostato su questa funzione, la creazione di un altro tasto con la stessa funzione determinerà la cancellazione automatica dell'impostazione dal tasto esistente.
- · Per accedere a questa funzione senza un tasto programmabile, premere un tasto interfono o un tasto di stato chiamata, quindi comporre **70**.

## <span id="page-262-5"></span>**14.26 Notifica avviso messaggio**

Un tasto impostato su questa funzione consente all'utente di vedere lo stato corrente della spia del messaggio in attesa di un altro utente. Può essere usato solo in combinazione con altri utenti in riferimento ai quali questo utente presenta tasti **Composizione automatica - interfono** configurati.

· Se un interno ha già un tasto impostato su questa funzione, la creazione di un altro tasto con la stessa funzione determinerà la cancellazione automatica dell'impostazione dal tasto esistente.

## **14.27 Servizio notturno**

La funzione del tasto **Servizio notturno** è utilizzata su un tasto del primo interno del sistema, e consente di attivare e disattivare il servizio notturno.

- · È possibile programmare un tasto Servizio notturno **solo sulla prima porta di interno nel sistema.**
- · Questa funzione è supportata esclusivamente su un tasto dotato di spie LED/LCD. La spia è accesa quando la funzione è attivata.
- · La funzione, se attiva, può essere disattivata dall'utente rimuovendo questo tasto.
- · Se riassegnata a un altro tasto, la funzione è rimossa dal tasto al quale è attualmente assegnata.
- · Il tasto Servizio notturno ritorna allo stato (attivo/non attivo) in cui si trovava immediatamente prima dell'interruzione dell'alimentazione o dell'uso della funzione di ripristino del sistema.

## <span id="page-263-0"></span>**14.28 Gruppo di risposta**

Un tasto impostato su questa funzione consente all'utente di rispondere a una chiamata presentata a un qualsiasi interno membro del gruppo di risposta configurato per il tasto medesimo.

- · Se un interno ha già un tasto impostato su questa funzione e destinazione, creando un altro tasto con la stessa funzione e la stessa destinazione si determinerà l'annullamento automatico dell'impostazione dal tasto esistente.
- · Per accedere a questa funzione senza un tasto programmabile, premere un tasto interfono o un tasto di stato chiamata, quindi comporre da **661** a **664** per il gruppo (da 1 a 4) dal quale rispondere alla chiamata.
- · Quando sono presenti più chiamate che squillano per i membri di un gruppo di risposta, riceve una risposta la chiamata dallo squillo più lungo.

## <span id="page-263-1"></span>**14.29 Privacy**

Un tasto impostato su questa funzione consente all'utente di attivare o disattivare la privacy. Quando è attivato, gli altri interni non sono in grado di creare un ponte alle chiamate dell'utente.

- · Se un interno ha già un tasto impostato su questa funzione, la creazione di un altro tasto con la stessa funzione determinerà la cancellazione automatica dell'impostazione dal tasto esistente.
- · Questa funzione non richiede un tasto dotato di spie. Tuttavia, in caso contrario, il LED verde sarà commutato in base all'attivazione o meno della funzione.
- · La funzione, se attiva, può essere disattivata dall'utente rimuovendo questo tasto.
- · Per accedere a questa funzione senza un tasto programmabile:
	- · Sui telefoni DS ed ETR, premere **FUNZIONE**, quindi comporre **07**.
	- · Sui telefoni BST, premere **FUNZIONE** e comporre **83**.

## <span id="page-263-2"></span>**14.30 Richiama**

Un tasto impostato su questa funzione consente all'utente di inviare una richiamata o un segnale di collegamento immediato.

· Se un interno ha già un tasto impostato su questa funzione, la creazione di un altro tasto con la stessa funzione determinerà la cancellazione automatica dell'impostazione dal tasto esistente.

# <span id="page-263-3"></span>**14.31 Ricomposizione numero salvato**

Un tasto impostato su questa funzione consente all'utente di salvare il numero composto durante una chiamata e di ricomporre il numero quando inattivo. Questa funzione può essere usata quando il numero composto non risponde.

- · Se un interno ha già un tasto impostato su questa funzione, la creazione di un altro tasto con la stessa funzione determinerà la cancellazione automatica dell'impostazione dal tasto esistente.
- · Per gli apparecchi telefonici analogici, quando si utilizzano le funzioni Ricomposizione ultimo numero, Ricomposizione numero salvato, Composizione rapida di sistema e Composizione rapida personale, il chiamante non sente i toni delle cifre composte.

## <span id="page-264-0"></span>**14.32 Cercapersone simultaneo**

Un tasto impostato su questa funzione consente all'utente di effettuare una chiamata cercapersone sia verso l'interno con altoparlante che verso gli interni del primo gruppo di chiamata, 71.

- · Se un interno ha già un tasto impostato su questa funzione, la creazione di un altro tasto con la stessa funzione determinerà la cancellazione automatica dell'impostazione dal tasto esistente.
- · Per accedere a questa funzione senza un tasto programmabile, premere un tasto interfono o un tasto di stato chiamata, quindi comporre **\*70**.
- · Questo tipo di tasto può essere utilizzato per il funzionamento del trasferimento One Touch.

## <span id="page-264-1"></span>**14.33 Blocco stazione**

Un tasto impostato su questa funzione consente all'utente di bloccare il proprio interno in modo da impedire l'esecuzione di chiamate. Dopo la pressione del tasto, si richiede di immettere un codice a quattro cifre. Successivamente, l'interno è bloccato. Se l'interno è già bloccato, la pressione del tasto genera un prompt che richiede di immettere nuovamente il codice a quattro cifre per sbloccare l'interno.

- · Qualsiasi interno bloccato può essere sbloccato dai primi due interni sul sistema senza dover usare il codice di blocco a quattro cifre, mediante il tasto Sblocco stazione.
- · Se un interno ha già un tasto impostato su questa funzione, la creazione di un altro tasto con la stessa funzione determinerà la cancellazione automatica dell'impostazione dal tasto esistente.
- · Per accedere a questa funzione senza un tasto programmabile:
	- · Sui telefoni DS ed ETR, premere **FUNZIONE**, quindi comporre **21**.
	- · Sui telefoni BST, premere **FUNZIONE** e comporre **936**.

## <span id="page-264-2"></span>**14.34 Sblocco stazione**

Questa funzione può essere usata solo dai primi due interni del sistema. Un tasto impostato su questa funzione consente all'utente di sbloccare tutti gli interni senza conoscere il codice di blocco corrispondente. Quando il tasto è premuto, all'utente è richiesto di immettere il numero dell'interno bloccato.

- · Se un interno ha già un tasto impostato su questa funzione, la creazione di un altro tasto con la stessa funzione determinerà la cancellazione automatica dell'impostazione dal tasto esistente.
- · Per accedere a questa funzione senza un tasto programmabile:
	- · Sui telefoni DS ed ETR, premere **FUNZIONE**, quindi comporre **22**.
	- · Sui telefoni BST, premere **FUNZIONE** e comporre **937**.

# <span id="page-264-3"></span>**14.35 Copertura VMS**

Un tasto impostato su questa funzione consente all'utente di attivare o disattivare la copertura della posta vocale per il relativo interno.

Quando questa opzione è attiva, le chiamate verso l'interno sono reindirizzate alla casella postale dell'interno medesimo quando squillano senza risposta per l'impostazione **Squilli copertura VMS**. Quando l'opzione è disattiva, le chiamate verso l'interno continuano a squillare sull'interno medesimo finché non ricevono risposta o il chiamante riaggancia.

Se la funzione è programmata su un tasto dotato di spie LED/LCD, il LED sarà acceso quando la funzione è attiva.

- · Se un interno ha già un tasto impostato su questa funzione, la creazione di un altro tasto con la stessa funzione determinerà la cancellazione automatica dell'impostazione dal tasto esistente.
- · Per accedere a questa funzione senza un tasto programmabile:
	- · Sui telefoni DS ed ETR, premere **FUNZIONE**, quindi comporre **15**.
	- · Sui telefoni BST, premere **FUNZIONE** e comporre **984**.

## <span id="page-264-4"></span>**14.36 Trasferimento alla casella postale vocale**

Un tasto impostato su questa funzione consente all'utente di trasferire la chiamata corrente alla casella postale di un altro interno. Dopo aver premuto il tasto, la chiamata corrente è messa in attesa e l'utente può quindi immettere il numero di interno della destinazione per indicare la casella postale richiesta.

· Se un interno ha già un tasto impostato su questa funzione, la creazione di un altro tasto con la stessa funzione determinerà la cancellazione automatica dell'impostazione dal tasto esistente.

# <span id="page-265-0"></span>**14.37 Servizio sveglia**

Il tasto **Servizio sveglia** può essere assegnato solo al primo interno del sistema. Utilizzando questo tasto, l'utente dell'interno può impostare le chiamate del servizio sveglia nelle successive 24 ore per ogni altro interno.

- · Se un interno ha già un tasto impostato su questa funzione, la creazione di un altro tasto con la stessa funzione determinerà la cancellazione automatica dell'impostazione dal tasto esistente.
- · Questa funzione è supportata esclusivamente su un tasto dotato di spie LED/LCD. La spia è accesa quando la funzione è attivata.
- · Rimuovendo il tasto del servizio sveglia dall'interno non si rimuovono altre sveglie del servizio già impostate.

#### **Funzionamento del servizio sveglia**

Usando questo tasto, l'interno può impostare una chiamata di sveglia specificando l'interno di destinazione e l'ora.

- · Quando è raggiunta l'ora pianificata, il sistema effettua una chiamata interfono all'interno di destinazione. La chiamata è indicata come una **Chiamata sveglia** nel display. La chiamata sveglia sarà segnalata per circa 30 secondi.
- · Le chiamate sveglia ignorano le impostazioni quali Non disturbare, inoltro, copertura chiamata e copertura della posta vocale.
- · Se l'utente di un interno è impegnato in una chiamata:
	- · per un interno analogico, la chiamata sveglia è trattata come senza risposta.
	- · Per gli altri interni, la chiamata sveglia è segnalata solo con uno squillo breve.
- · Quando risponde a una chiamata sveglia, un utente ascolta la musica di attesa, se disponibile, oppure toni doppi ripetuti.
- · Una volta che riceve risposta, la chiamata sveglia è considerata come terminata e non saranno effettuati ulteriori tentativi.
- · Se non riceve risposta o l'interno è occupato, la chiamata sveglia è ripianificata per 5 minuti dopo.
- · Sono effettuati solo 2 tentativi per inviare una chiamata sveglia. Se nessuno riceve risposta, la chiamata sveglia è cancellata.
- · Se una chiamata sveglia è già pianificata per un interno, la configurazione di una nuova chiamata sveglia verso l'interno in questione cancellerà la chiamata sveglia esistente.
- · Le chiamate sveglia sono mostrate nell'output SMDR con il nome "Chiamata sveglia".

# **Manutenzione Capitolo 15.**

# **15. Manutenzione 15.1 Riavvio del sistema**

Alcune modifiche richiedono il riavvio del sistema per essere effettive. In questo modo, tutte le chiamate in corso saranno terminate.

1.Fare clic su **Riavvia**. Il comando è situato in alto a destra della schermata IP Office Web Manager. Viene visualizzato il menu di riavvio.

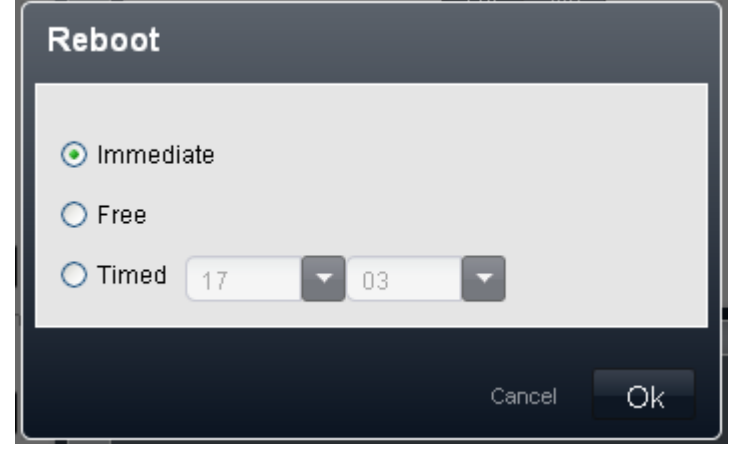

2.Selezionare il tipo di riavvio richiesto.

#### · *Immediato*

Se questa opzione è selezionata, il riavvio ha inizio dopo aver fatto clic su **OK**. Tutte le chiamate in corso vengono terminate senza preavviso.

· *Libero*

Se questa opzione è selezionata, dopo aver fatto clic su **OK**, il sistema attenderà il termine delle chiamate in corso prima di iniziare il processo di riavvio.

#### · *Temporizzato*

Se questa opzione è selezionata, è possibile impostare un orario per il riavvio.

3.Fare clic su **OK**.

## **15.2 Arresto del sistema**

Il sistema deve essere sempre arrestato attenendosi al processo seguente e prima di essere spento. Tale processo assicura che le azioni di sistema, come la scrittura dei file, siano completate prima dell'interruzione dell'alimentazione. Inoltre, assicura che sia effettuato il backup della configurazione corrente nella memoria della scheda SD di sistema associata.

L'arresto può essere effettuato per un periodo di tempo indefinito oppure per un intervallo di tempo specifico, dopo il quale il sistema si riavvia automaticamente.

#### **!AVVERTENZE**

- · Utilizzare sempre la procedura di arresto per spegnere il sistema. La rimozione del cavo di alimentazione oppure la disattivazione dell'alimentazione può causare errori.
- · Questo tipo di arresto non è di tipo controllato, in quando interrompe tutte le chiamate e i servizi in corso. Una volta arrestato, il sistema non può essere utilizzato per effettuare o ricevere chiamate fino al riavvio.
- · L'arresto richiede fino a un minuto. Durante l'arresto, il LED della CPU e i LED 1 e 9 (se è installata una scheda linea figlia) della scheda di base IP500 lampeggiano velocemente in rosso. I LED della scheda di memoria sul retro dell'unità di controllo si spengono. Non rimuovere l'alimentazione dal sistema o le schede di memoria finché il sistema si trova in questo stato.
- · Per riavviare un sistema precedentemente arrestato per un tempo non definito o per riavviare un sistema prima del riavvio programmato, spegnere e accendere l'alimentazione.

#### **Arresto del sistema utilizzando IP Office Web Manager**

Questo metodo consente di arrestare il sistema per un periodo di tempo indefinito. Per riavviare il sistema, è necessario scollegarlo e ricollegarlo a una presa di corrente.

1.Fare clic su **Monitoraggio** nella barra dei menu e selezionare **Arresto del sistema**.

#### **Arresto del sistema utilizzando IP Office System Status**

- 1.Fare clic su **Monitoraggio** nella barra dei menu, quindi su **System Status**.
	- · In alternativa, aprire un nuovo browser o una nuova finestra del browser e immettere l'indirizzo *https:// <indirizzo IP>:8433/ssa/index.html* utilizzando lo stesso *<indirizzo IP>* di IP Office Web Manager del sistema. L'opzione fornisce a IP Office System Status una finestra più grande per la visualizzazione delle informazioni.
- 2.Nella finestra di IP Office System Status **Accesso**, immettere l'indirizzo IP, il nome utente e la password utilizzati per l'accesso IP Office Web Manager al sistema.
- 
- 
- 
- 3. Fare clic su **Accesso**.<br>4. Nella struttura di navigazione a sinistra, fare clic su **Sistema**.<br>5. In basso sulla schermata, fare clic su **Arresto**.<br>6. Selezionare la durata di arresto del sistema. Se si desidera arrestar spegnimento, selezionare **Indefinito**. 7.Fare clic su **OK**.
- 
- 
- 8. **È** richiesto di confermare l'azione. Fare clic su Si.<br>9. Il sistema avvierà il processo di arresto. In questo modo, l'applicazione IP Office System Status e IP Office Web Manager verranno disconnessi.
- 10.Al completamento dell'arresto, i LED 1 e 9 di ciascuna scheda sulla parte anteriore dell'unità di controllo lampeggeranno con luce rossa. Se l'arresto è indefinito, è ora possibile interrompere l'alimentazione del sistema in modo sicuro.

#### **Arresto del sistema tramite il tasto AUX di un'unità di controllo**

Quando il tasto **AUX** è premuto per oltre 5 secondi, l'unità di controllo IP500 V2 si arresta con il timer di riavvio impostato su 10 minuti.

## **15.3 Backup dei file di sistema**

La scheda SD di sistema conserva due copie della maggior parte dei file. Quelle caricate all'avvio del sistema sono memorizzate nella cartella */System/Primary*. Un set di file aggiuntivo è invece memorizzato nella cartella */System/ Backup* della stessa scheda.

Utilizzando IP Office System Status, è possibile far sì che il sistema copi i contenuti della cartella **/Primary** nella cartella **/ Backup**. Ciò può essere utile se si prevede di apportare un certo numero di modifiche alla configurazione ma si desidera mantenere una copia di backup della configurazione esistente e degli altri file.

Questo processo non esegue il backup di prompt, messaggi e annunci utilizzati dalle caselle di posta vocale e dagli assistenti automatici del sistema. Questi elementi sono memorizzati nelle cartelle /lvmail *e* /dynamic/lvmail*.*

I file di backup possono essere <u>ripristinati</u> 27& utilizzando IP Office System Status.

#### **Esecuzione del backup dei file di sistema utilizzando IP Office System Status** 1.Fare clic su **Monitoraggio** nella barra dei menu, quindi su **System Status**.

- · In alternativa, aprire un nuovo browser o una nuova finestra del browser e immettere l'indirizzo *https:// <indirizzo IP>:8433/ssa/index.html* utilizzando lo stesso *<indirizzo IP>* di IP Office Web Manager del sistema. L'opzione fornisce a IP Office System Status una finestra più grande per la visualizzazione delle informazioni.
- 2.Nella finestra di IP Office System Status **Accesso**, immettere l'indirizzo IP, il nome utente e la password utilizzati per l'accesso IP Office Web Manager al sistema.
- 
- 
- 
- 
- 3. Fare clic su **Accesso**.<br>4. Nella struttura di navigazione a sinistra, fare clic su **Sistema**.<br>5. In basso nella schermata, fare clic su **Esegui backup dei file di sistema**.<br>6. 直 richiesto di confermare l'azione. Fare c Non eseguire altre azioni di sistema prima del completamento del backup.

## <span id="page-269-0"></span>**15.4 Ripristino dei file di sistema**

La scheda SD di sistema conserva due copie della maggior parte dei file. Quelle caricate all'avvio del sistema sono memorizzate nella cartella */System/Primary*. Un set di file aggiuntivo è invece memorizzato nella cartella */System/ Backup* della stessa scheda.

Utilizzando IP Office System Status, è possibile far sì che il sistema copi i contenuti dalla cartella **/Backup** alla cartella **/ Primary**. Per consentire l'uso dei file ripristinati, il sistema deve essere arrestato, spento, quindi riacceso.

· **! AVVERTENZA**

Questo processo sovrascriverà i file correnti caricati all'avvio del sistema. Essi non possono essere ripristinati, a meno che non si disponga di un'altra copia dei file.

#### **Ripristino dei file di sistema utilizzando IP Office System Status**

- 1.Fare clic su **Monitoraggio** nella barra dei menu, quindi su **System Status**.
	- · In alternativa, aprire un nuovo browser o una nuova finestra del browser e immettere l'indirizzo *https:// <indirizzo IP>:8433/ssa/index.html* utilizzando lo stesso *<indirizzo IP>* di IP Office Web Manager del sistema. L'opzione fornisce a IP Office System Status una finestra più grande per la visualizzazione delle informazioni.
- 2.Nella finestra di IP Office System Status **Accesso**, immettere l'indirizzo IP, il nome utente e la password utilizzati per l'accesso IP Office Web Manager al sistema.
- 
- 
- 
- 
- 3. Fare clic su **Accesso**.<br>4. Nella struttura di navigazione a sinistra, fare clic su **Sistema.**<br>5. In basso sulla schermata, fare clic su **Ripristina file di sistema**.<br>6. 直 richiesto di confermare l'azione. Fare clic su Non eseguire altre azioni di sistema prima del completamento del ripristino.
- 8.Al completamento del ripristino, utilizzare **Arresta sistema** per arrestare il sistema a tempo indefinito.
- 9.Spegnere e riaccendere l'unità di controllo.

## **15.5 Arresto di una scheda di memoria**

Invece di arrestare l'intero sistema, è possibile disattivare solo la scheda di memoria di sistema. Una volta disattivata, la scheda può essere rimossa dal sistema per effettuare azioni quali caricamento di file aggiuntivi sulla scheda o copia di file dalla scheda.

La disattivazione della scheda SD di sistema interrompe i servizi di posta vocale comprese le caselle postali dell'utente e gli assistenti automatici. Inoltre, dato che la scheda SD di sistema viene utilizzata per la convalida delle licenze, le funzioni di convalida funzioneranno solo per altre 2 ore prima di interrompersi a loro volta.

Una scheda di memoria disattivata può essere riavviata utilizzando IP Office System Status o IP Office Web Manager. Se la scheda è stata rimossa dall'unità di controllo del sistema, viene automaticamente riavviata una volta reinserita nell'unità di controllo.

#### **Arresto della scheda di memoria utilizzando IP Office Web Manager**

1.Fare clic su **Monitoraggio** nella barra dei menu e selezionare **Arresto scheda memoria**.

#### **Arresto scheda memoria utilizzando IP Office System Status** 1.Fare clic su **Monitoraggio** nella barra dei menu, quindi su **System Status**.

- · In alternativa, aprire un nuovo browser o una nuova finestra del browser e immettere l'indirizzo *https:// <indirizzo IP>:8433/ssa/index.html* utilizzando lo stesso *<indirizzo IP>* di IP Office Web Manager del sistema. L'opzione fornisce a IP Office System Status una finestra più grande per la visualizzazione delle informazioni.
- 2.Nella finestra di IP Office System Status **Accesso**, immettere l'indirizzo IP, il nome utente e la password utilizzati per l'accesso IP Office Web Manager al sistema.
- 
- 1. Fare clic su **Accesso.**<br>1. Nella struttura di navigazione a sinistra, fare clic sul simbolo + accanto a **Sistema**.<br>1. Fare clic sul simbolo + accanto a **Schede di memoria.**<br>1. Fare clic sulla scheda di memoria, **SD di s**
- 
- 
- 
- 
- 7. In basso sulla schermata, fare clic su **Arrestao**.<br>8. 直 richiesto di confermare l'azione. Fare clic su **Sì.**<br>9. Non rimuovere la scheda di memoria dal sistema fino allo spegnimento del LED **SD di sistema** o **SD opziona** associato.

## **15.6 Avvio di una scheda di memoria**

Se una scheda di memoria è stata interrotta/disattivata, deve essere riavviata affinché il sistema possa riconoscerla e utilizzarla.

Se la scheda è stata rimossa dall'unità di controllo del sistema, viene automaticamente riavviata una volta reinserita nell'unità di controllo. Questo processo può essere utilizzato se la scheda disattivata rimane nell'unità di controllo dopo essere stata interrotta.

#### **Avvio della scheda di memoria utilizzando IP Office Web Manager**

1.Fare clic su **Monitoraggio** nella barra dei menu e selezionare **Avvio scheda memoria**.

#### **Avvio scheda memoria utilizzando IP Office System Status**

1.Fare clic su **Monitoraggio** nella barra dei menu, quindi su **System Status**.

- · In alternativa, aprire un nuovo browser o una nuova finestra del browser e immettere l'indirizzo *https:// <indirizzo IP>:8433/ssa/index.html* utilizzando lo stesso *<indirizzo IP>* di IP Office Web Manager del sistema. L'opzione fornisce a IP Office System Status una finestra più grande per la visualizzazione delle informazioni.
- 2.Nella finestra di IP Office System Status **Accesso**, immettere l'indirizzo IP, il nome utente e la password utilizzati per l'accesso IP Office Web Manager al sistema.
- 
- 3.Fare clic su **Accesso**. 4.Nella struttura di navigazione a sinistra, fare clic sul simbolo **+** accanto a **Sistema**.

5.Fare clic sul simbolo **+** accanto a **Schede di memoria**. 6.Fare clic sulla scheda di memoria, **SD di sistema** o **SD opzionale**, che si desidera avviare.

7. In basso sulla schermata, fare clic su **Avvio**.

# **15.7 Copia della scheda di sistema**

Se sono presenti schede di memoria in entrambi gli slot **System SD** e **Optional SD**, è possibile copiare **tutto** il contenuto della scheda **SD di sistema** nella scheda **SD opzionale**. In base al numero di file, il completamento di questo processo può richiedere fino a 30 minuti.

I nuovi file aggiunti dopo l'inizio del processo o le modifiche ai file apportate dopo l'inizio del processo possono non essere inclusi nella copia. Pertanto, si consiglia di utilizzare questo comando durante un periodo di inattività, se disponibile, ad esempio al di fuori del normale orario di lavoro.

**Copia della scheda SD di sistema utilizzando IP Office Web Manager** 1.Fare clic su **Monitoraggio** nella barra dei menu e selezionare **Copia scheda di memoria**.

**Copiatura della scheda SD di sistema utilizzando IP Office System Status** 1.Fare clic su **Monitoraggio** nella barra dei menu, quindi su **System Status**.

- · In alternativa, aprire un nuovo browser o una nuova finestra del browser e immettere l'indirizzo *https:// <indirizzo IP>:8433/ssa/index.html* utilizzando lo stesso *<indirizzo IP>* di IP Office Web Manager del sistema. L'opzione fornisce a IP Office System Status una finestra più grande per la visualizzazione delle informazioni.
- 2.Nella finestra di IP Office System Status **Accesso**, immettere l'indirizzo IP, il nome utente e la password utilizzati per l'accesso IP Office Web Manager al sistema.
- 
- 
- 
- 
- 
- 
- 3. Fare clic su **Accesso.**<br>4. Nella struttura di navigazione a sinistra, fare clic sul simbolo + accanto a **Sistema**.<br>5. Fare clic sul simbolo + accanto a **Schede di memoria**.<br>6. Fare clic su **SD di sistema.**<br>7. In basso s azioni di sistema prima del completamento della copia.

# **Altri strumenti di amministrazione del sistema Capitolo 16.**

# **16. Altri strumenti di amministrazione del sistema**

In queste tabelle vengono elencate le funzioni e le impostazioni di configurazione a cui è possibile accedere dagli strumenti di amministrazione del sistema. Non viene trattata l'amministrazione delle impostazioni specifiche da parte degli utenti, che è possibile eseguire mediante l'amministrazione basata sul telefono o IP Office Web Manager. I nomi di alcune funzionalità variano a seconda dello strumento utilizzato per l'amministrazione.

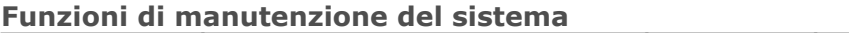

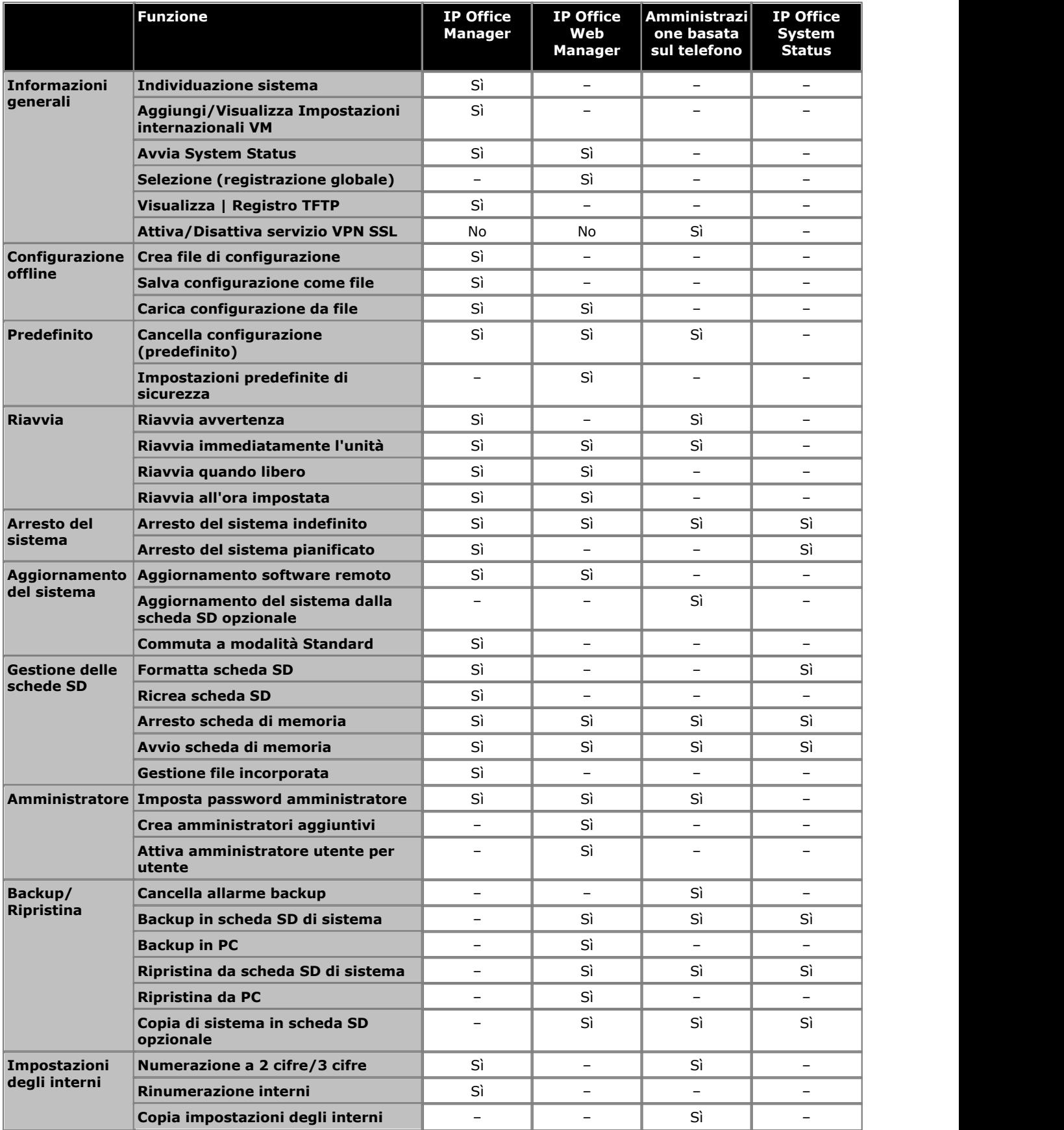

#### **Altri strumenti di amministrazione del sistema:**

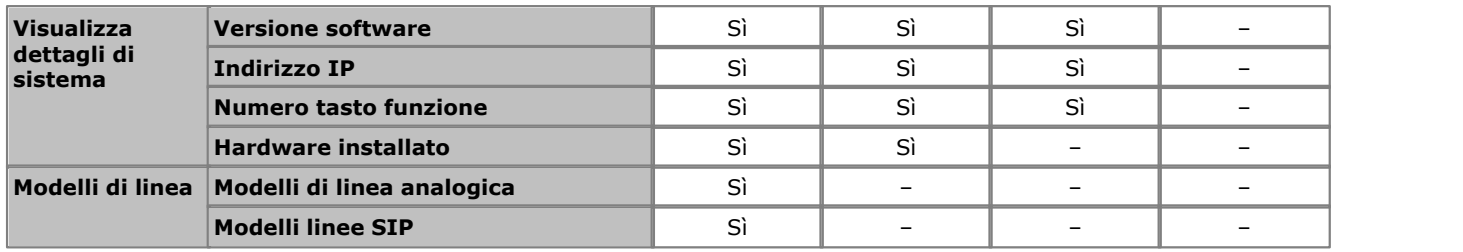

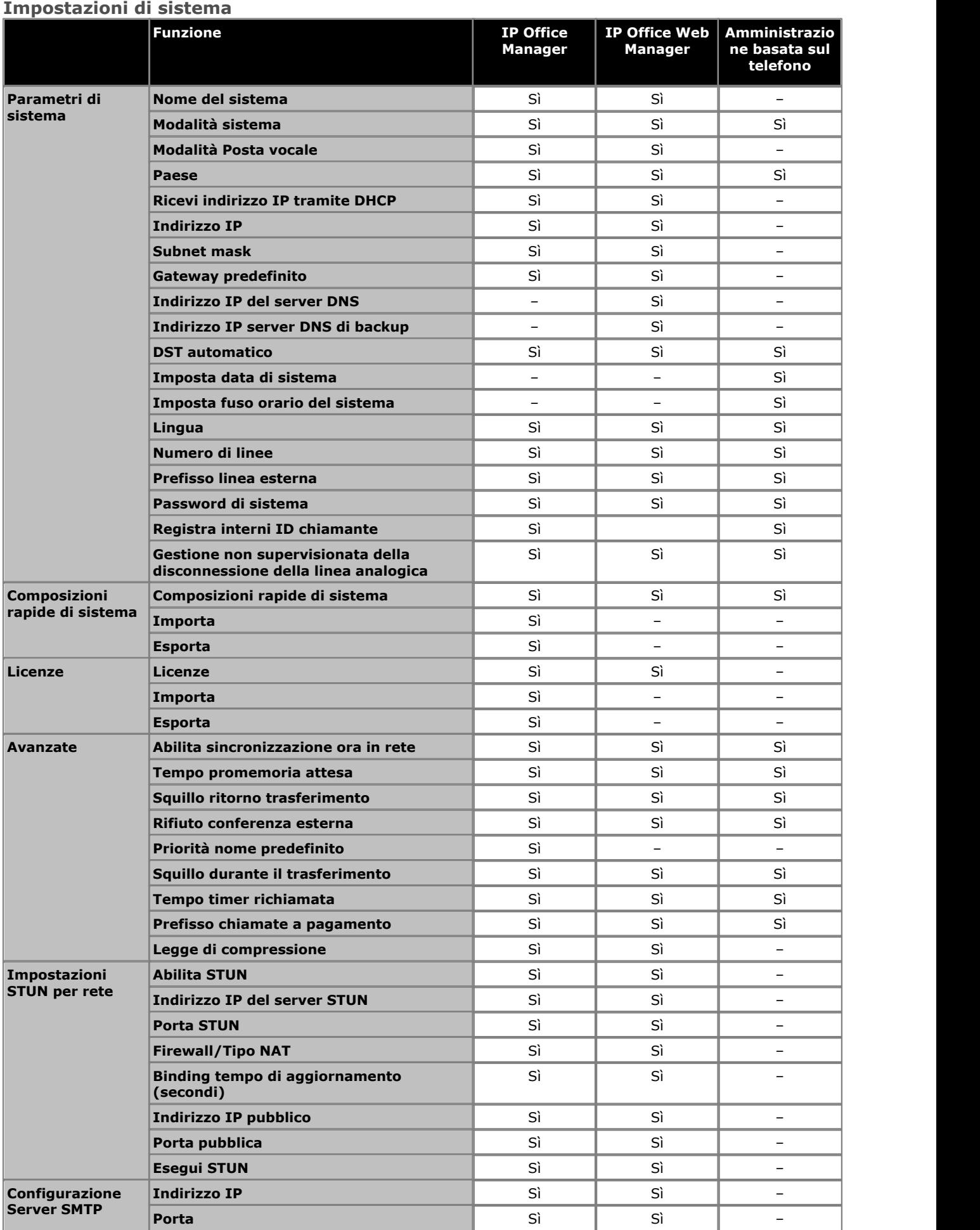

**Altri strumenti di amministrazione del sistema:** 

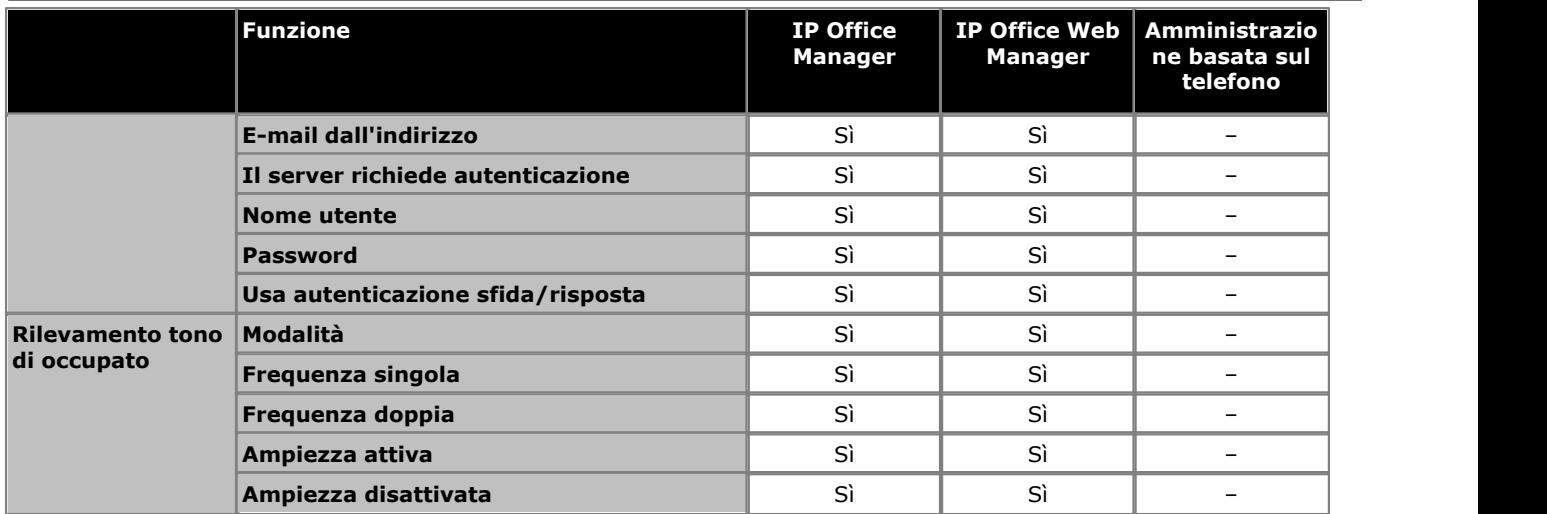

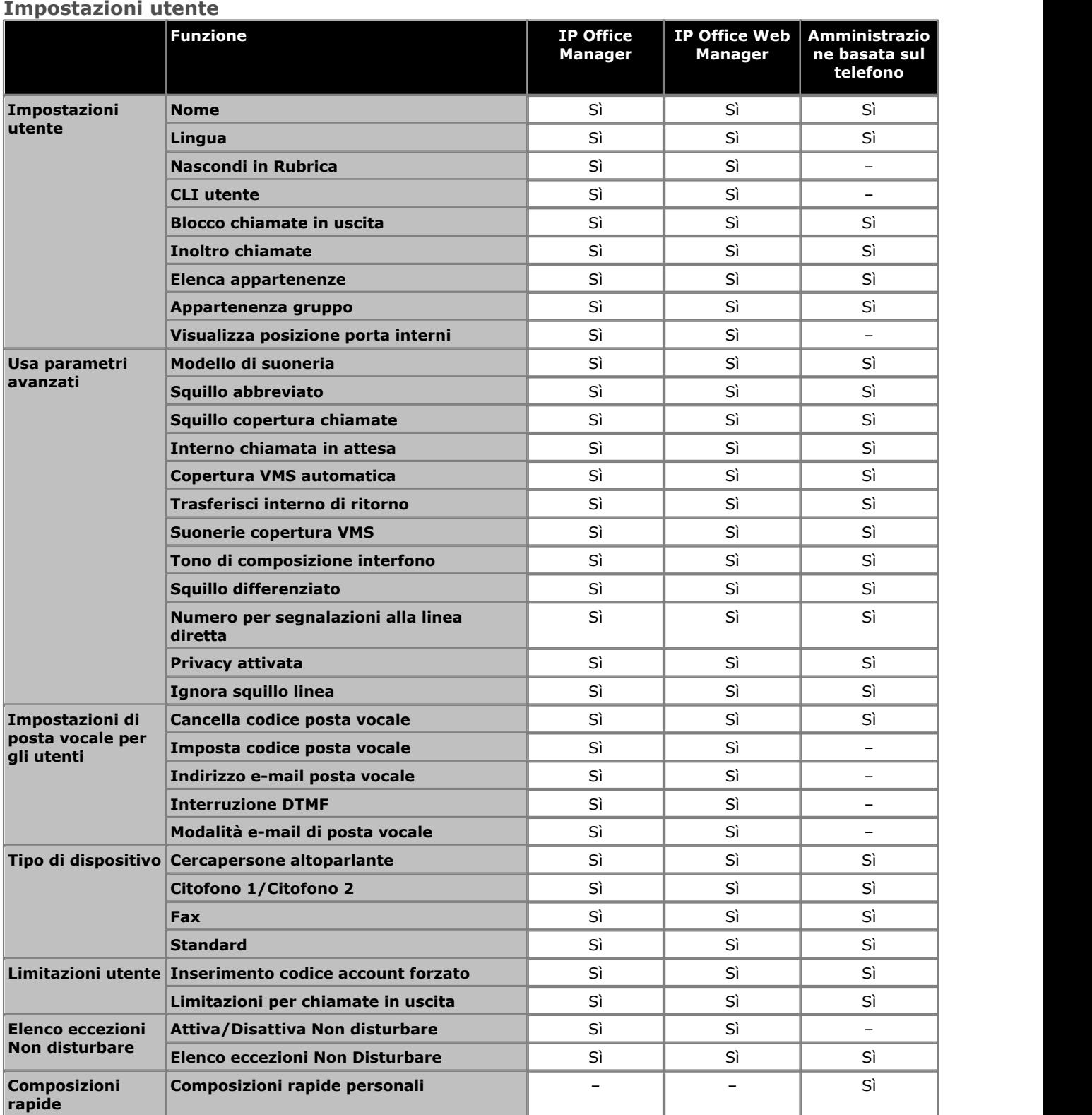

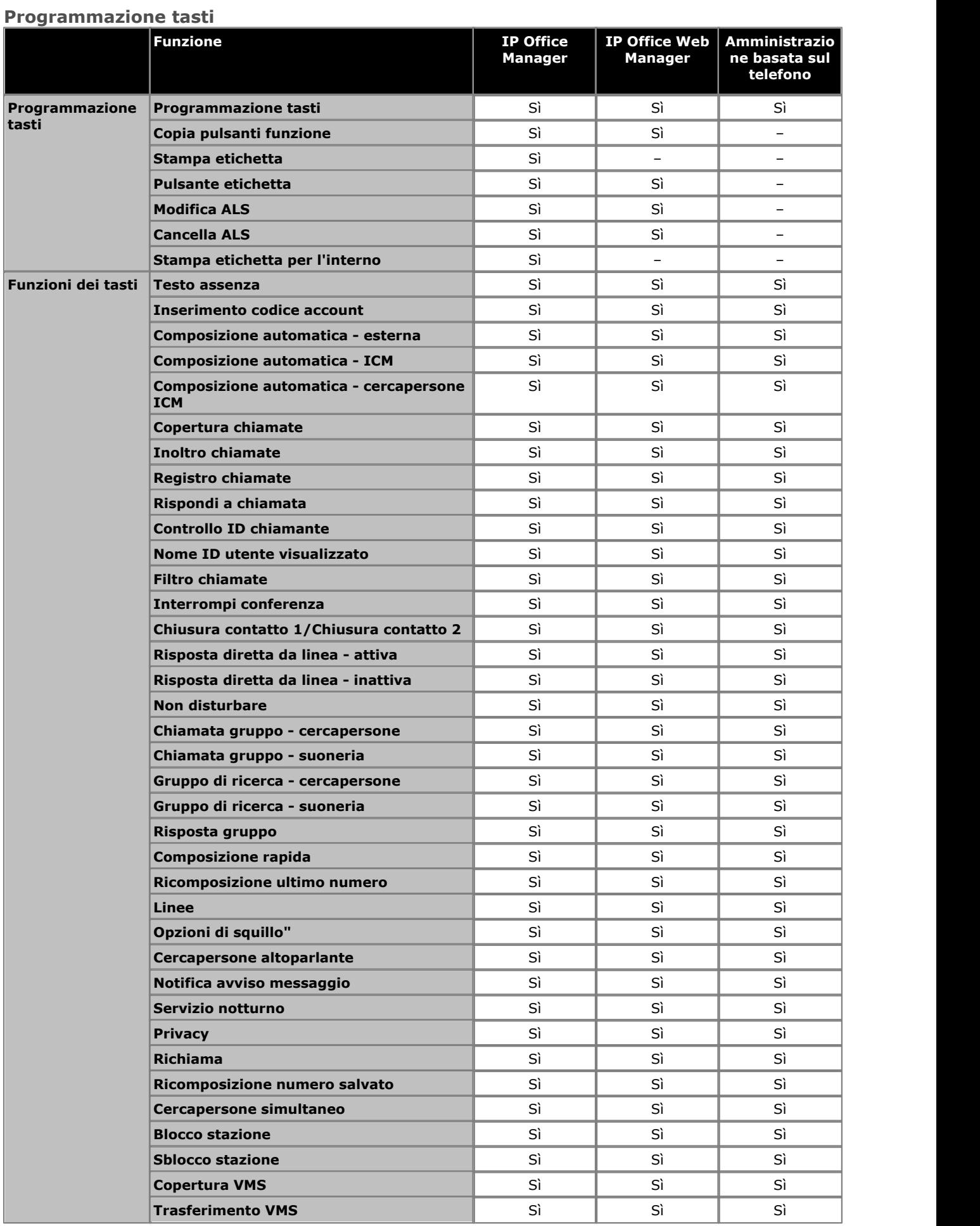

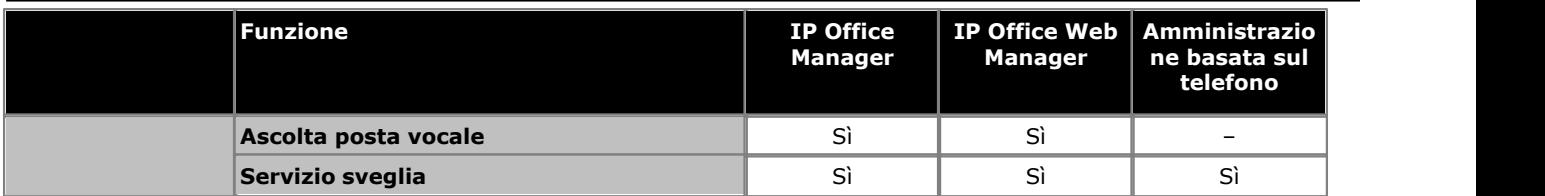

#### **Gestione elenchi e gruppi**

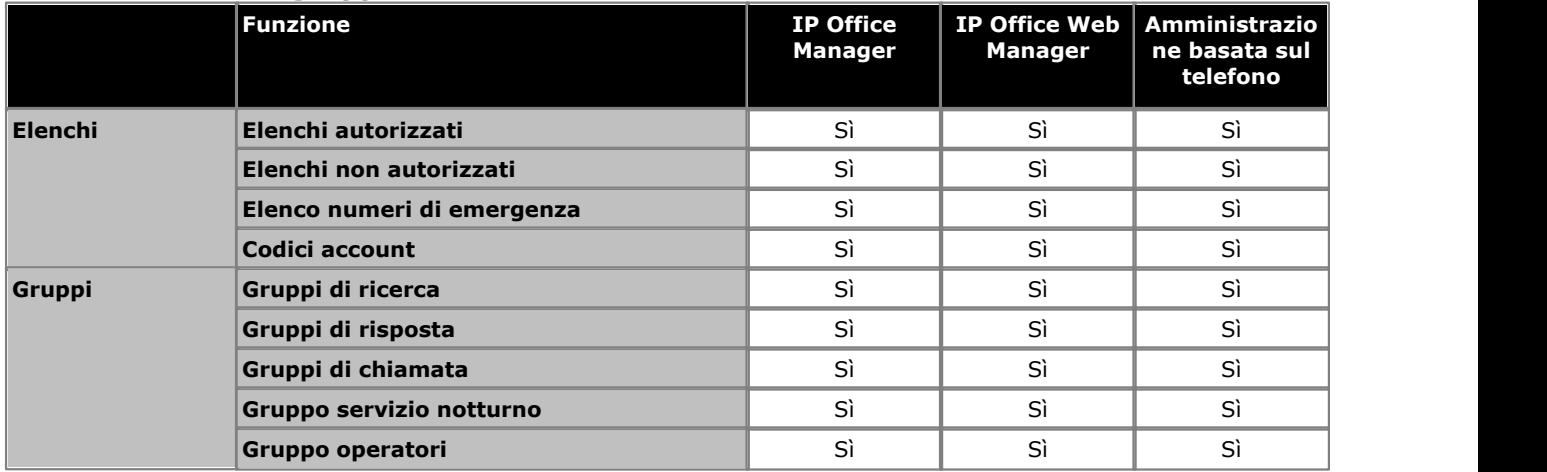

#### **Instradamento delle chiamate in uscita PBX**

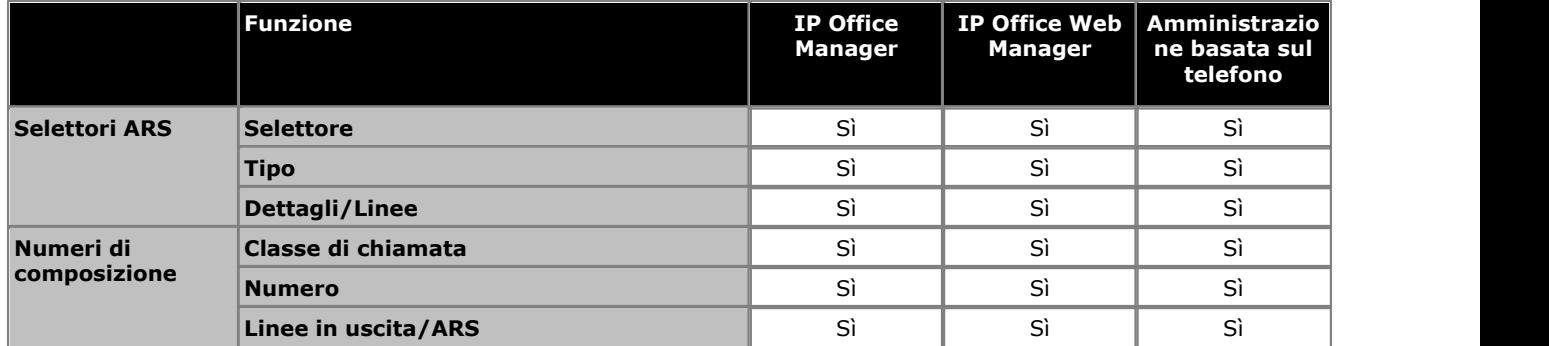

#### **Dispositivi ausiliari**

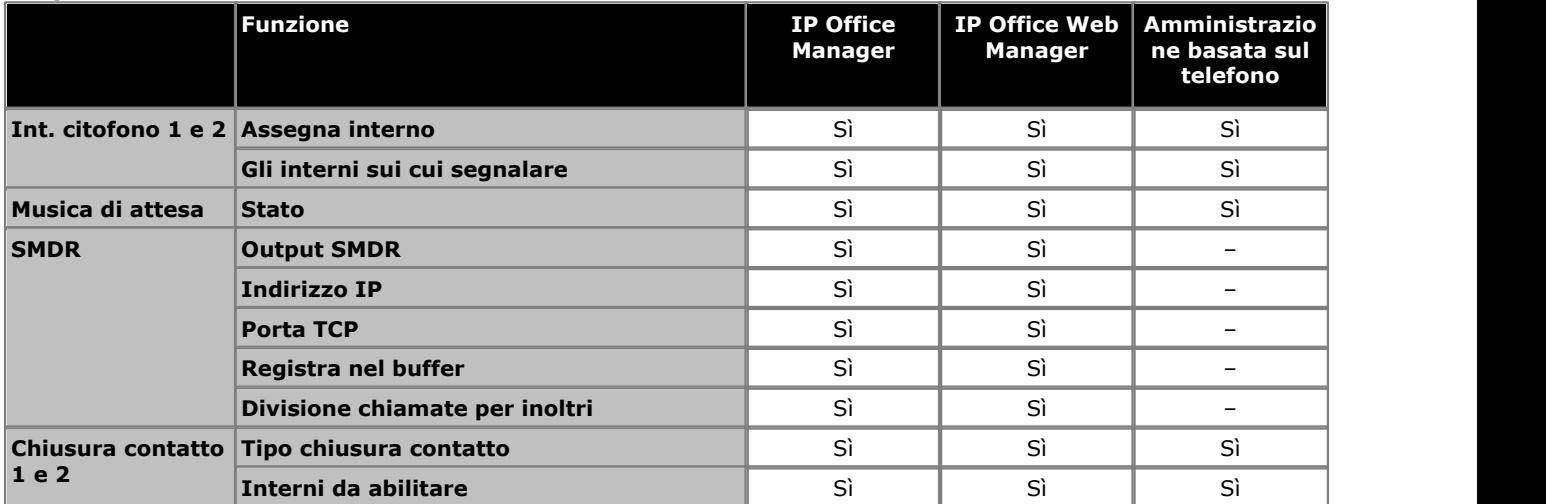

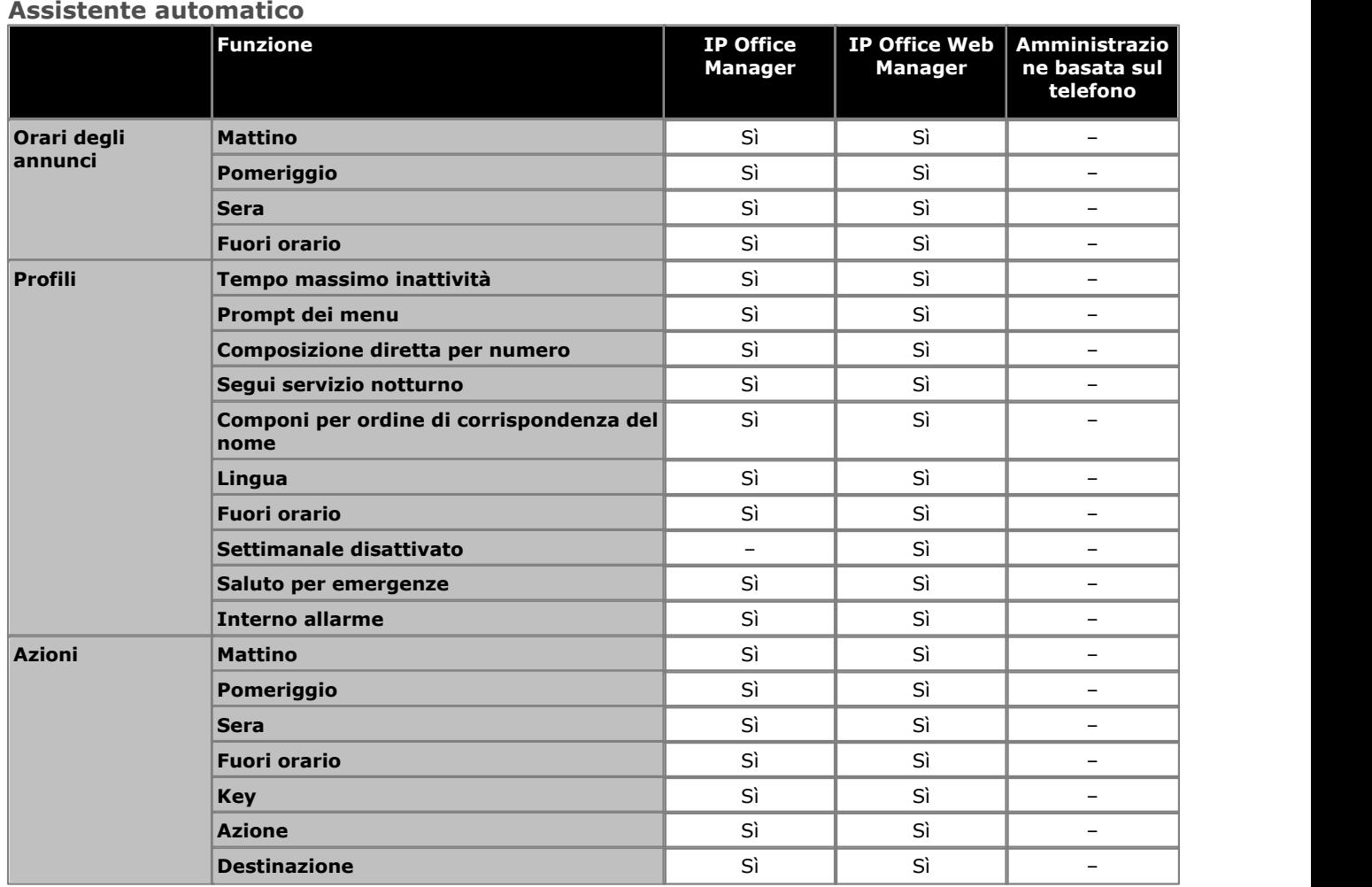

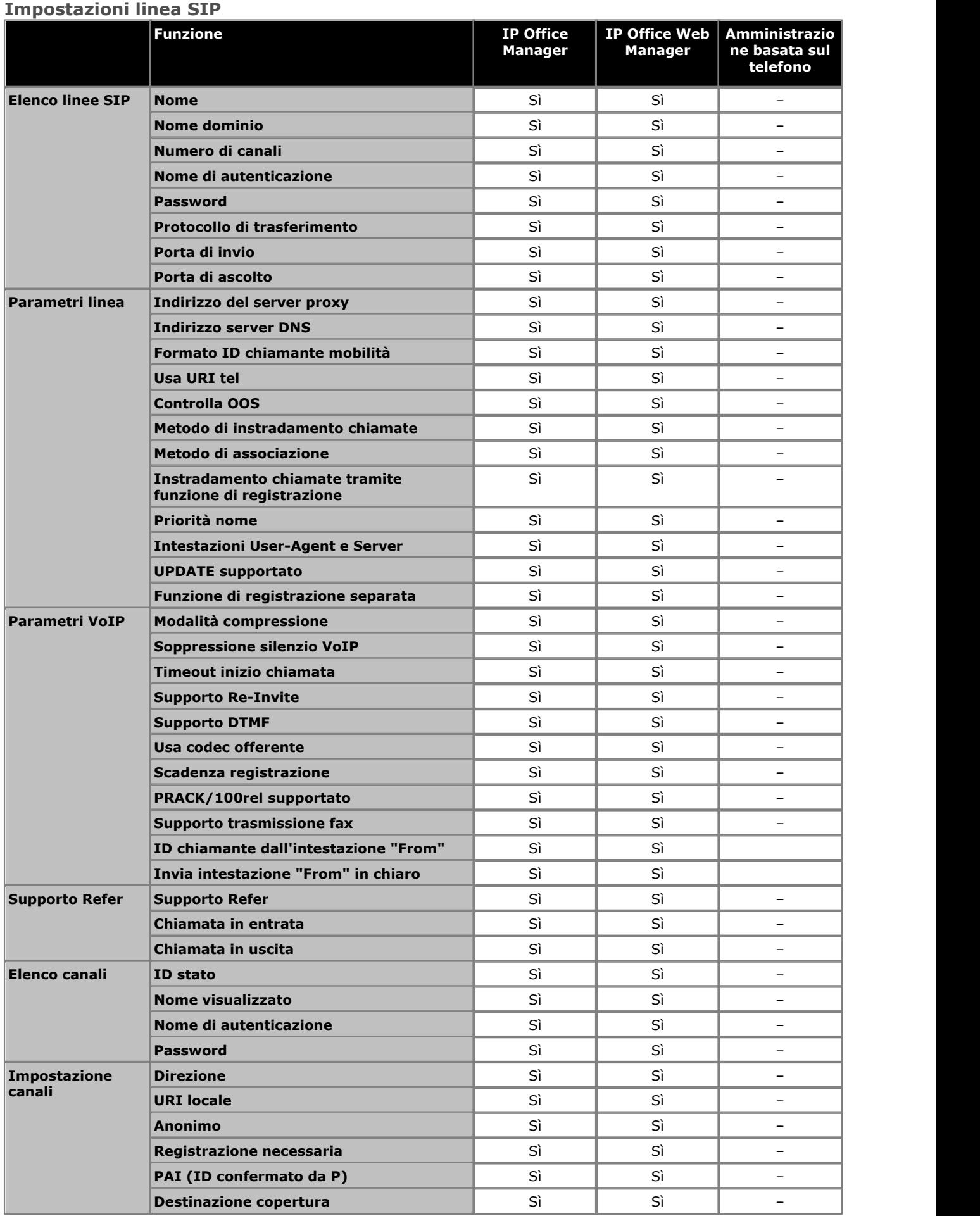

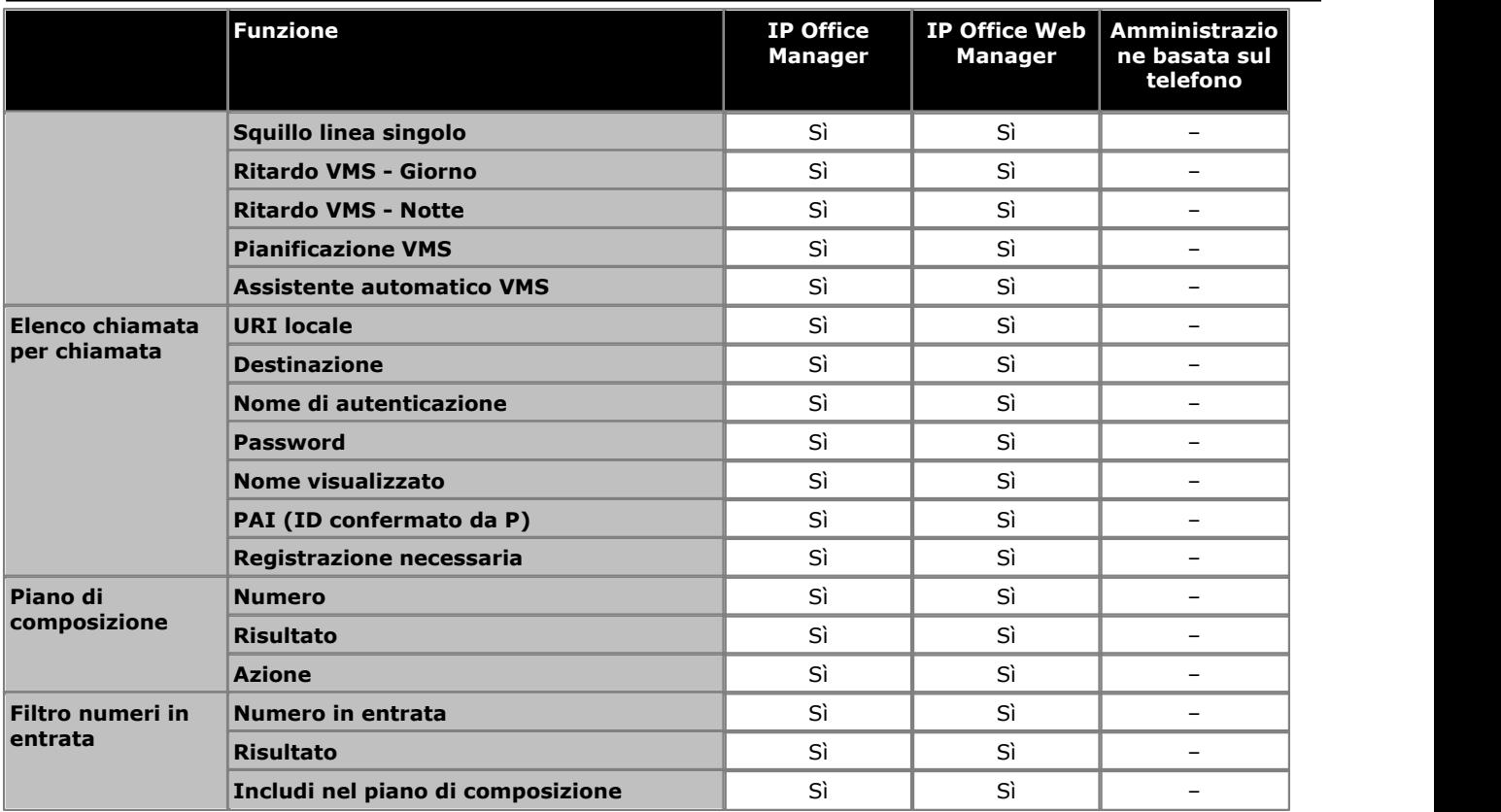

#### **Tabella mappatura DID**

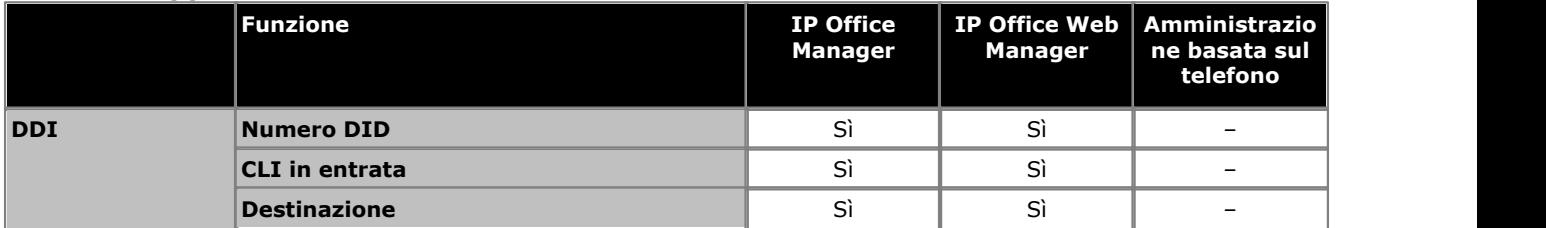

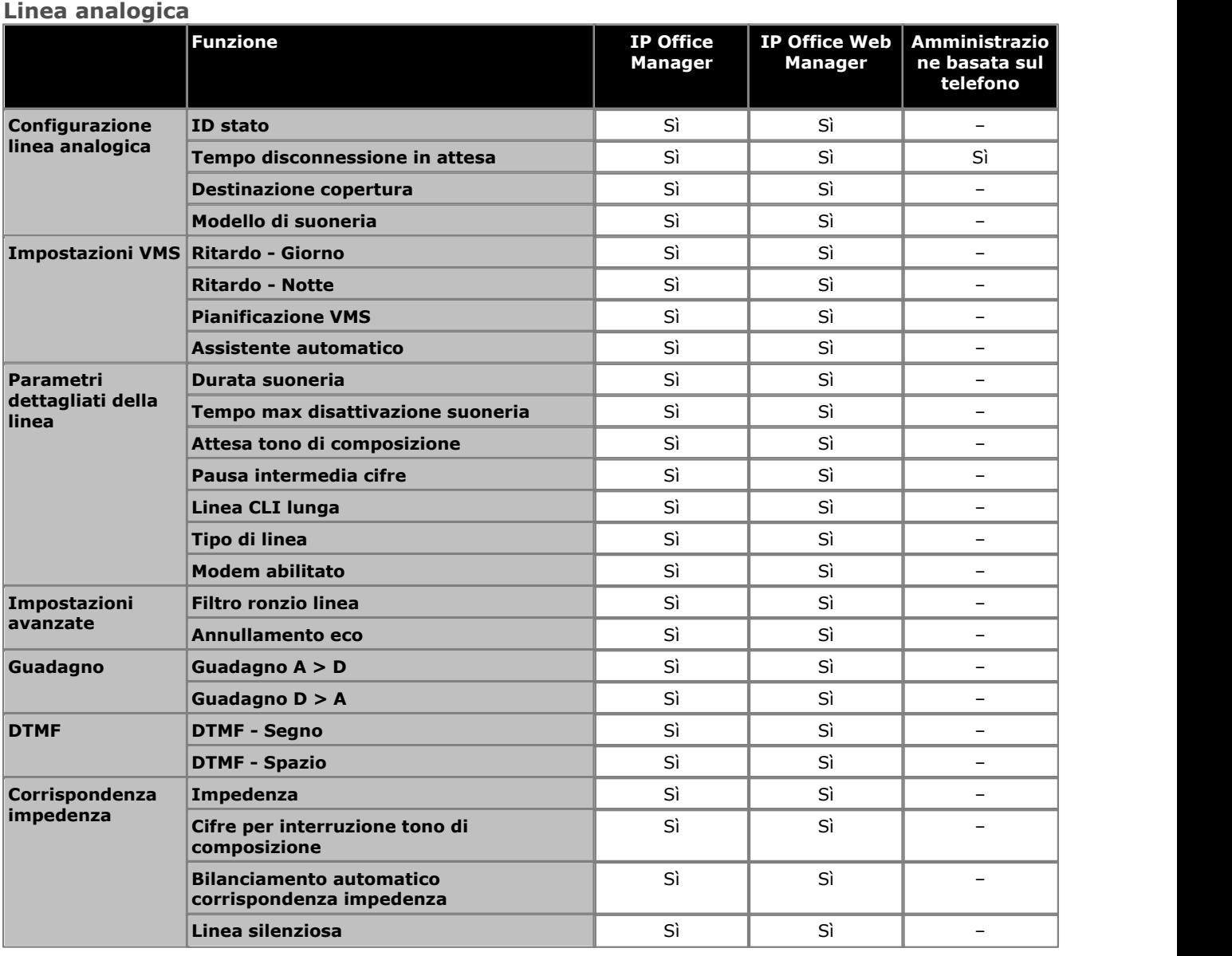

#### **Linea BRI**

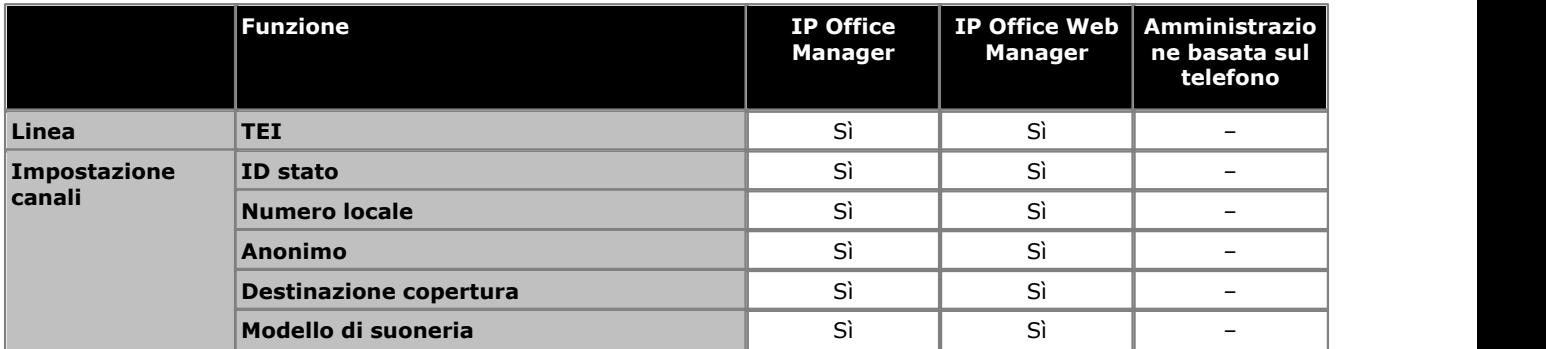

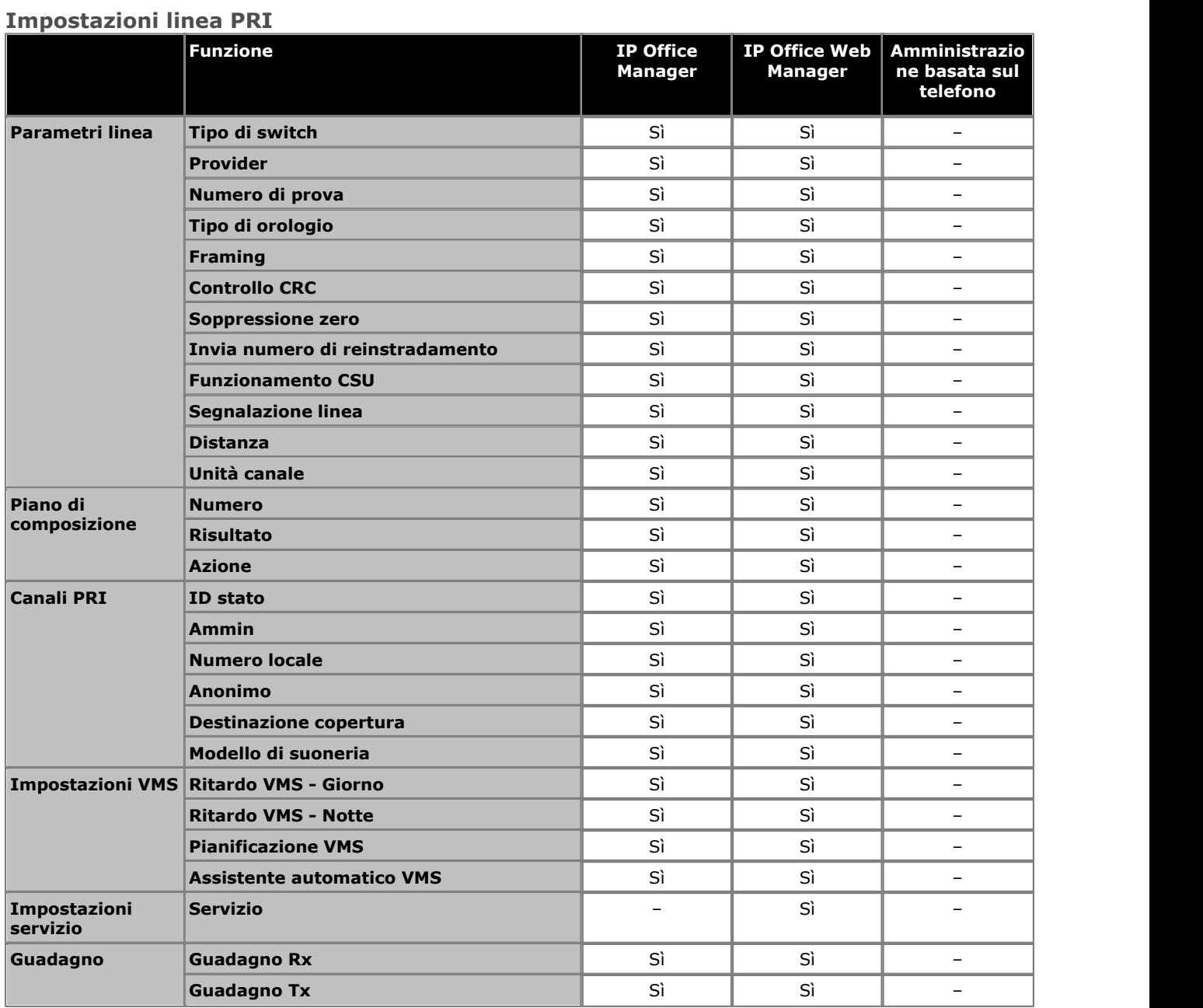

## **Configurazione specifica AT & T**

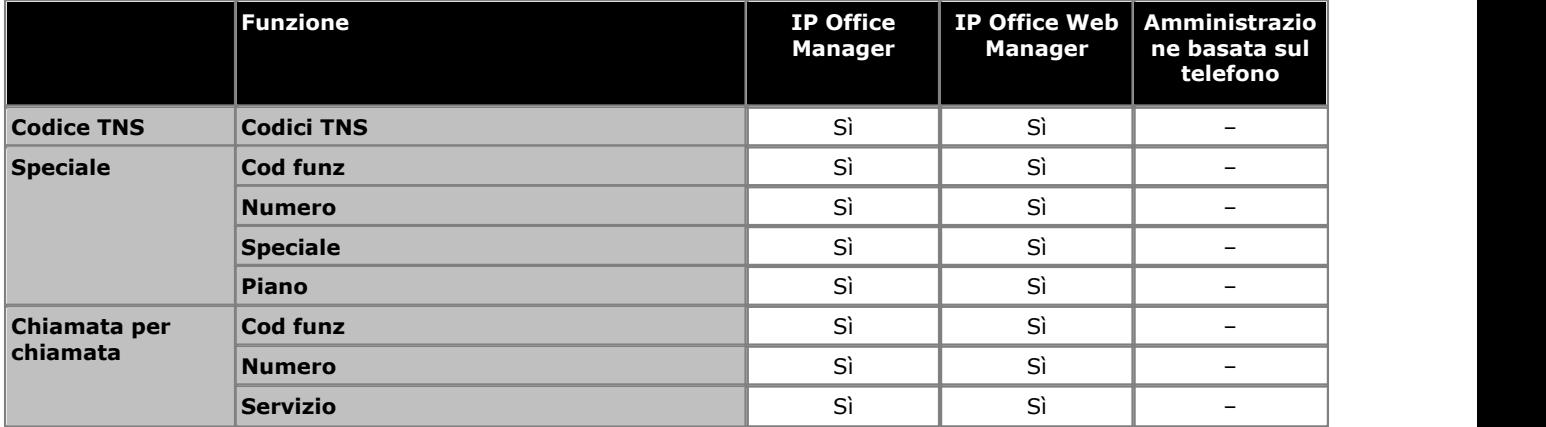

### **Impostazioni linea PRI ETSI**

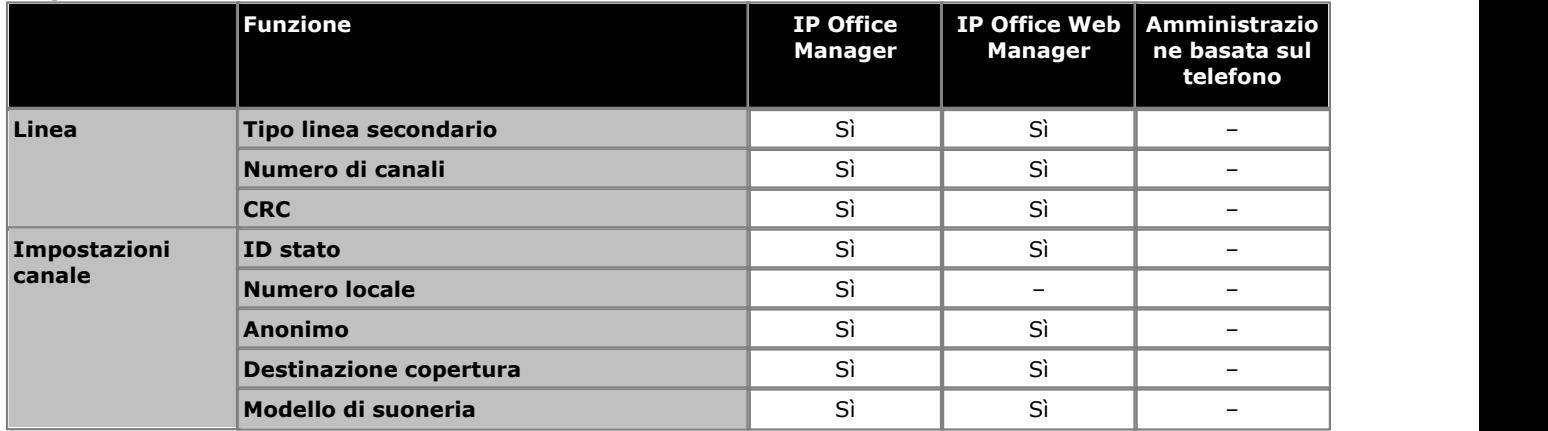

#### **Impostazioni linea T1**

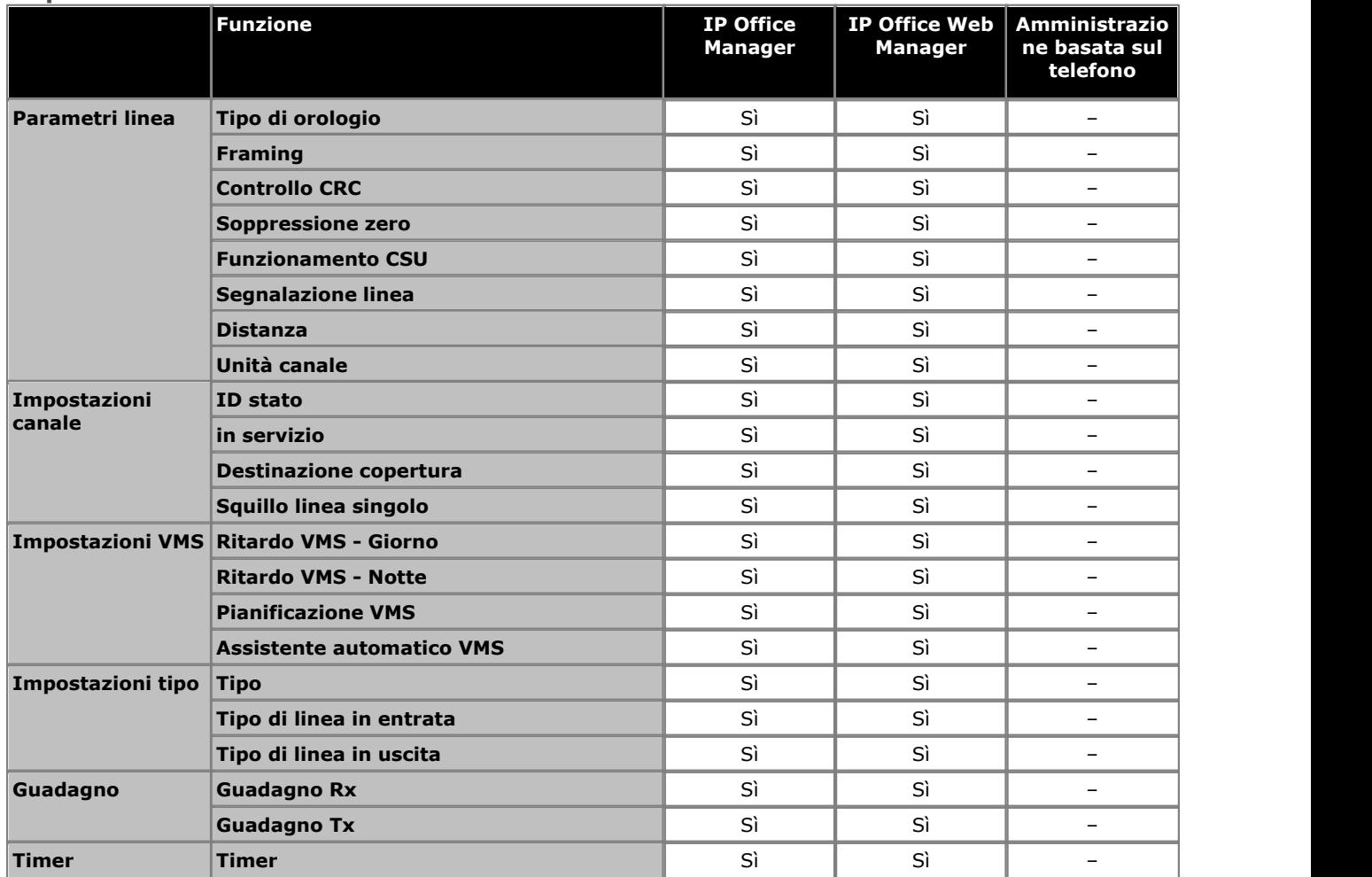
# **Registrazione chiamate SMDR Capitolo 17.**

# **17. Registrazione chiamate SMDR**

L'unità di controllo è in grado di inviare record SMDR (Station Message Detail Reporting) a un indirizzo IP e a una porta. Ogni record SMDR contiene informazioni relative alla chiamata in formato separato da virgole (CSV), ovvero sotto forma di campi a larghezza variabile, con ciascun campo separato da virgole. Il software di registrazione delle chiamate di terze parti, in esecuzione sull'indirizzo specificato, raccoglie i record e ne utilizza i dati per fornire informazioni sulle chiamate.

Di solito, è emesso un record SMDR per ogni chiamata fra due parti, al termine della stessa. In alcuni scenari, ad esempio trasferimenti e conferenze, per ciascuna parte della chiamata possono essere emessi più record SMDR separati. Vedere [Esempi SMDR](#page-294-0) 295.

## **Configurazione della destinazione SMDR**

1.Fare clic su **Sistema** nella barra dei menu e fare clic su **Dispositivi ausiliari**. 2. Il riquadro **Configurazione SMDR** consente di impostare la destinazione per i record SMDR nel sistema.

- · **Output SMDR:** *Impostazione predefinita = Disattivo* Questo comando è usato per attivare o disattivare l'output di SMDR.
- · **Indirizzo IP:** *Impostazione predefinita = 0.0.0.0 (Ascolto).* Indirizzo IP di destinazione dei record SMDR.
- · **Porta TCP:** *Impostazione predefinita = 0.* Porta IP di destinazione dei record SMDR.
- · **Registra nel buffer:** *Predefinito = 500, intervallo = da 10 a 3000.* Il sistema telefonico può salvare nel buffer fino a 3000 record SMDR se rileva un problema di comunicazione con l'indirizzo di destinazione. Quando il buffer è pieno, ogni nuovo record sovrascrive il record precedente.
- · **Divisione chiamate per inoltri:** *Impostazione predefinita = Disattivo.* Quando questa opzione è attivata, in riferimento alle chiamate inoltrate fuori centralina tramite una linea esterna, SMDR genera record separati per la chiamata iniziale e le chiamate inoltrate. Ciò è valido per le chiamate inoltrate da inoltro incondizionato, inoltro su mancata risposta o inoltro su occupato. I due set di record avranno lo stesso ID chiamata. I campi relativi al tempo di chiamata del record di inoltro chiamata sono reimpostati dal momento dell'inoltro sulla linea esterna.

3.Fare clic su **Salva**.

## **Record SMDR**

- · Un record SMDR è generato per ciascuna chiamata fra due dispositivi sul sistema IP Office. I dispositivi includono gli interni, le linee delle linee (o canali su una linea), i canali di posta vocale, i canali di conferenza e i toni IP Office.
- · Le chiamate che non sono presentate a un altro dispositivo non generano un record SMDR. Ad esempio, gli utenti interni compongono il codice funzione che, semplicemente, modifica un'impostazione della configurazione.
- · Il record SMDR è generato al termine della chiamata. Pertanto, l'ordine dei record SMDR non corrisponde all'ora di inizio della chiamata.
- · Ciascun record contiene un ID di chiamata che è incrementato di 1 per ogni chiamata successiva.
- · Quando una chiamata si sposta da un dispositivo a un altro, è emesso un record SMDR per la prima parte della chiamata ed è generato un record SMDR aggiuntivo per la parte successiva.
- · Ciascuno di questi record avrà lo stesso ID di chiamata.
- · Ciascun record per una chiamata indica nel campo Continuazione se vi saranno ulteriori record per la stessa chiamata.
- · Le chiamate sveglia producono un record SMDR anche se l'interno specifico era occupato all'ora della chiamata. La Parte1 è mostrata come **Chiamata sveglia**.

## **Tempi di chiamata**

- · Ciascun record SMDR può includere valori relativi a tempo di squillo, tempo di connessione, tempo di attesa e tempo di parcheggio. La durata totale di un record SMDR è la somma di questi valori.
- · Il tempo durante il quale una chiamata non si trova in alcuno degli stati sopra indicati, ad esempio quando una parte si disconnette da una chiamata, non è misurato e incluso nei record SMDR.
- · Quando si usano i saluti, il tempo di connessione per una chiamata è calcolato a partire dalla risposta alla stessa o dal primo saluto.
- · Tutti i tempi sono arrotondati al secondo più prossimo.

· Ciascun record SMDR ha un'ora di inizio chiamata calcolata in base all'ora dell'orologio di sistema. Per le chiamate trasferite o soggette a suddivisione, ciascuno dei diversi record SMDR avrà la stessa ora di inizio della chiamata originale.

# **17.1 Campi SMDR**

L'output SMDR contiene i seguenti campi. Si noti che i valori di tempo sono arrotondati al secondo più prossimo.

#### 1.**Inizio chiamata**

Orario di inizio della chiamata, espresso nel formato AAAA/MM/GG HH:MM:SS. Per tutti i segmenti di una chiamata trasferita, si tratta dell'ora in cui la chiamata è stata iniziata, dunque ciascun segmento della chiamata ha lo stesso orario di inizio.

#### 2.**Tempo di connessione**

Durata della parte della chiamata effettivamente in connessione, in formato HH:MM:SS. Questo periodo non comprende il tempo della suoneria, della permanenza in attesa e del tempo di parcheggio chiamata. Una chiamata persa o non riuscita avrà una durata di 00:00:00. La durata totale di un record è calcolata come *Tempo di connessione + Tempo di squillo + Tempo di attesa + Tempo di parcheggio.*

#### 3.**Tempo di squillo**

Durata della parte della chiamata limitatamente al tempo della suoneria, espressa in secondi.

- · Per le chiamate in entrata, rappresenta l'intervallo fra l'arrivo della chiamata allo switch e la risposta. Non si riferisce al tempo di squillo su un singolo interno.
- · Per le chiamate in uscita, indica l'intervallo fra l'inizio della chiamata e la risposta alla postazione remota, se supportata dal tipo di linea. Le linee analogiche non sono in grado di rilevare la risposta da remoto, pertanto non possono fornire il dato relativo alla durata dello squillo per le chiamate in uscita.

#### 4.**Chiamante**

Il numero dei chiamanti. Se la chiamata è stata iniziata presso un interno, il numero del chiamante è il numero dell'interno che ha iniziato la chiamata. Se la chiamata è stata iniziata all'esterno, il numero del chiamante è il CLI del chiamante. Se questo dato non è disponibile, il campo rimane vuoto.

#### 5.**Direzione**

Direzione della chiamata – *I* per chiamata in entrata, *O* per chiamata in uscita. Le chiamate interne sono rappresentate con *O* per indicare una chiamata in uscita. Questo campo può essere utilizzato insieme al campo sottostante **Is\_Internal** (È\_Interna), per determinare se la chiamata è interna, esterna in uscita o esterna in entrata.

#### 6.**Numero chiamato**

Si tratta del numero chiamato da IP Office. Per una chiamata trasferita, questo campo mostra il numero chiamato originale, e non il numero dell'utente che ha trasferito la chiamata.

- · **Chiamate interne:** Interno, gruppo o codice funzione chiamato.
- · **Chiamate in entrata:** DDI composto dal chiamante, se disponibile.
- · **Chiamate in uscita:** Cifre composte.
- · **Casella vocale:** Chiamate alla casella di posta vocale di un utente.

#### 7.**Numero selezionato**

Per le chiamate interne e quelle in uscita, questo numero è identico al **Numero chiamato** di cui sopra. Per le chiamate in entrata, si tratta del DDI del chiamante in entrata.

#### 8.**Account**

L'ultimo codice account allegato alla chiamata. Nota: I codici account di IP Office possono contenere caratteri alfanumerici.

#### 9.**È interna**

*0* o *1* indica se entrambe le parti che partecipano alla chiamata sono interne o esterne (*1* indica una chiamata interna). Le chiamate alle destinazioni SCN sono indicate come interne.

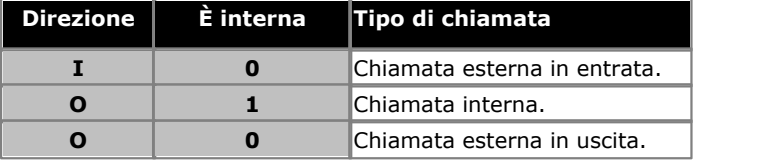

#### 10.**ID chiamata**

Si tratta di un numero che inizia a partire da 1.000.000 ed è incrementato di 1 per ogni singola chiamata. Se la chiamata ha generato diversi record SMDR, ciascun record ha lo stesso ID chiamata. Si noti che l'ID chiamata utilizzato inizia nuovamente da 1.000.000 e che IP Office è riavviato.

#### 11.**Continuazione**

*1* se vi è un altro record per l'ID della chiamata in oggetto, *0* in caso contrario.

#### 12.**Party1Device**

Il numero del dispositivo 1. Si tratta in genere dell'iniziatore di chiamata, benché in alcuni scenari quali le conferenze ciò potrebbe variare. Se partecipa a una chiamata, un interno/un gruppo di ricerca ha la priorità rispetto alla linea, incluse le destinazioni SCN remote.

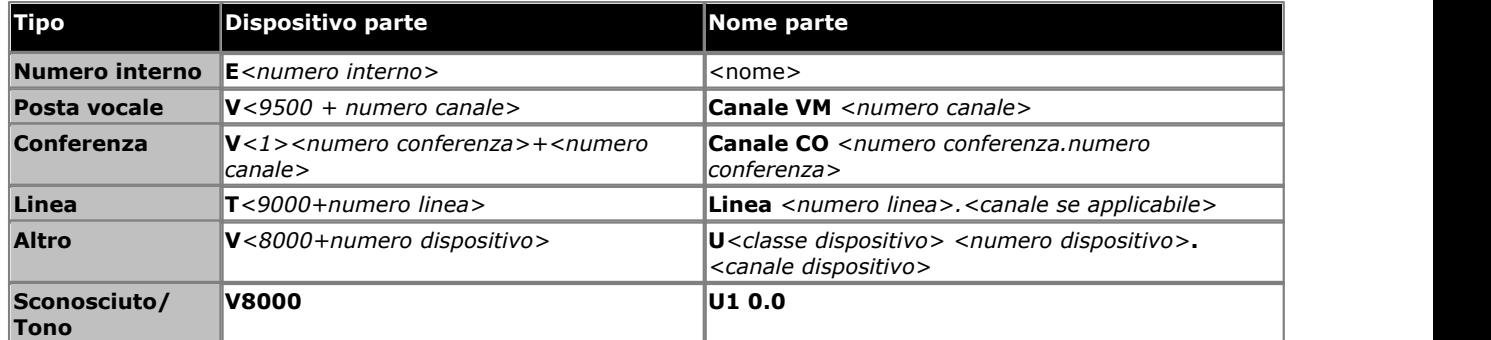

#### 13.**Party1Name**

Il nome del dispositivo – per un interno o un agente, si tratta del nome utente.

#### 14.**Party2Device**

L'altra parte per il record SMDR di questo segmento di chiamata. Vedere **Party1Device** sopra.

#### 15.**Party2Name**

L'altra parte per il record SMDR di questo segmento di chiamata. Vedere **Party1Name** sopra.

#### 16.**Tempo di attesa**

La quantità di tempo, espressa in secondi, durante la quale la chiamata è stata tenuta in attesa durante il segmento chiamata considerato.

#### 17.**Tempo di parcheggio**

La quantità di tempo, espressa in secondi, durante la quale la chiamata è stata parcheggiata durante il segmento chiamata considerato.

#### 18.**AuthValid**

Questo campo è usato per i codici di autorizzazione. Questo campo mostra *1* per un'autorizzazione valida o *0* per un'autorizzazione non valida.

#### 19.**AuthCode**

Questo campo mostra il codice di autorizzazione utilizzato o, in caso di mancato utilizzo, mostra la voce *n/d*.

#### 20.**Utente addebitato**

Questo e i campi seguenti sono utilizzati per ISDN Advice of Charge (AoC). L'utente al quale è stato assegnato l'addebito per la chiamata. Non si tratta necessariamente dell'utente coinvolto nella chiamata.

#### 21.**Addebito chiamata**

L'addebito totale per la chiamata, calcolato utilizzando il costo di linea per unità e il markup utente.

#### 22.**Valuta**

La valuta utilizzata. Si tratta di un'impostazione valida per tutto il sistema, impostata nella configurazione di IP Office.

#### 23.**Ammontare al cambiamento dell'ultimo utente**

Ammontare AoC al cambio dell'utente.

### 24.**Unità chiamata**

Numero di unità chiamata complessivo.

#### 25.**Unità al cambiamento dell'ultimo utente**

Le unità AoC correnti al cambio dell'utente.

#### 26.**Costo per unità**

Questo valore è impostato nella configurazione di IP Office per ogni linea per la quale è impostata la segnalazione dell'Avviso di costo. I valori sono pari a 1/10.000 dell'unità della valuta. Ad esempio, se il costo della chiamata per unità è 1,07 sterline, è necessario impostare il valore di 10700 per la linea.

#### 27.**Markup**

Indica il valore di markup impostato nella configurazione di IP Office in riferimento all'utente al quale è addebitata la chiamata. I costi visualizzati in questo campo sono espressi in 1/100°; ad esempio, 100 corrisponde al fattore di markup 1.

#### 28.**Causa di destinazione esterna**

Questo campo indica chi o cosa ha causato la chiamata esterna e un codice motivo. Ad esempio, *U FU* indica che la chiamata esterna è stata causata dall'impostazione Inoltra sempre di un utente.

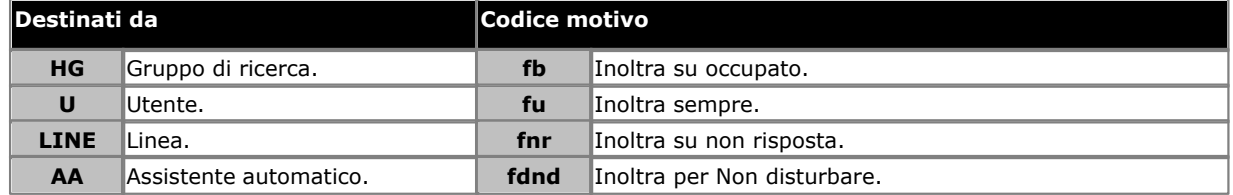

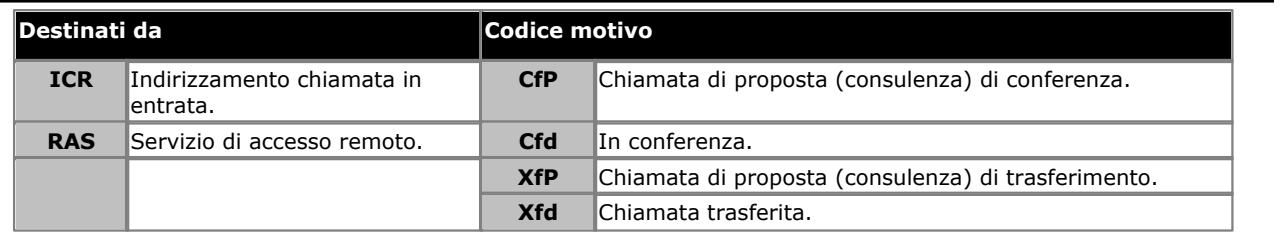

## 29.**ID destinatario esterno**

Il nome associato al destinatario indicato nel campo Causa di destinazione esterna. Per i gruppi di ricerca e gli utenti, si tratta del nome a essi assegnato nella configurazione IP Office. Per l'Indirizzamento chiamata in entrata, questo è il valore Tag se impostato o, in alternativa, il valore *ICR*. 30.**Numero di destinazione esterno**

Questo campo è utilizzato per le chiamate inoltrate a una linea esterna. Mostra il numero esterno chiamato da IP Office come risultato della destinazione fuori centralina in cui, come gli altri campi chiamati, fornisce il numero originale composto.

# <span id="page-294-0"></span>**17.2 Esempi SMDR**

Qui di seguito, sono riportati alcuni esempi di record SMDR di IP Office per i comuni scenari di chiamate.

## **Esempi di base**

#### **Chiamata persa in entrata**

In questo record, la Durata della chiamata è zero e il campo Continuazione è 0, indicando che la chiamata non è mai stata connessa. Il Tempo di squillo indica che la chiamata ha squillato per 9 secondi prima di terminare (valore mostrato dal campo Continuazione, che riporta 0).

2008/06/28 09:28:41,00:00:00,9,8004206,I,4324,4324,,0,1000014155,0,E4324,Joe Bloggs,T9161,LINE 5.1,0,0

#### **Chiamata risposta dalla posta vocale**

In questo esempio, 15 ha una chiamata verso 11. Tuttavia il Party2Device e il Party2Name mostrano che la risposta alla chiamata è arrivata dalla casella vocale.

2008/10/20 06:43:58,00:00:10,21,15,O,11,11,,I,28,0,E15,Extn15,V9051,VM Channel 1,0,0

#### **Chiamata trasferita alla posta vocale**

In questo esempio, il campo Continuazione nel primo record indica che la chiamata non era terminata. L'ID chiamata corrispondente identifica il secondo record quale parte della stessa chiamata. Il cambiamento nei dettagli relativi alla Parte 1 fra i due record mostra che la chiamata è stata trasferita alla casella vocale.

2008/06/28 09:30:57,00:00:13,7,01707392200,I,299999,299999,,0,1000014160,1,E4750,John Smith,T9002,LINE 1.2,11,0 2008/06/28 09:30:57,00:00:21,0,01707392200,I,299999,299999,,0,1000014160,0,V9502,VM Channel 2,T9002,LINE 1.2,0,0

#### **Chiamata esterna**

Il campo È interna configurato su 0 mostra che si tratta di una chiamata esterna. Il campo Direzione mostra che era una chiamata in entrata. Il Tempo di squillo è stato di 7 secondi, il Tempo di connessione totale è stato di 5 secondi.

2008/08/01 15:14:19,00:00:05,7,01707299900, I,23,390664,,0,1000013,0,E23,Extn23,T9001,Line 1.2,0,0,,,,,,,,,,,,,,

#### **Chiamata interna**

Il campo È interna configurato su 1 mostra che si tratta di una chiamata interna. Il Tempo di squillo è stato di 4 secondi, il Tempo di connessione totale è stato di 44 secondi.

2008/06/26 10:27:44,00:00:44,4,4688,O,4207,4207,,1,1000013898,0,E4688,Joe Bloggs,E4207,John Smith,0,0

#### **Chiamata in uscita**

La combinazione fra il campo Direzione, che è in uscita, e il campo È Interna, impostato su 0, mostra che si è in presenza di una chiamata in uscita esterna. La linea e, per questo caso, il canale utilizzati sono indicati dal Party2Name. Trattandosi di un canale digitale, è visualizzato anche il Tempo di squillo prima della risposta alla chiamata.

2008/06/28 08:55:02,00:08:51,9,4797,O,08000123456,08000123456,,0,1000014129,0,E4797,Joe Bloggs,T9001,LINE 1.1,0,0

#### **Chiamata posta vocale**

I due record sottostanti mostrano le chiamate effettuate alla casella vocale Il primo record mostra il Numero composto pari a \*17, ovvero il codice funzione di default per l'accesso alla posta vocale. Il secondo mostra il Numero composto come posta vocale, a indicare che la chiamata è stata iniziata in altro metodo, ad es. con tasto messaggio su un telefono.

2008/06/28 09:06:03,00:00:19,0,4966,O,\*17,\*17[1],,1,1000014131,0,E4966,John Smith,V9501,VM Channel 1,0,0 2008/06/28 09:06:03,00:00:19,0,4966,O,VoiceMail,VoiceMail,,1,1000014134,0,E4966,John Smith,V9501,VM Channel 1,0,0

#### **Chiamata parcheggiata**

In questo esempio il primo record ha un Tempo di parcheggio, a indicare che la chiamata è stata parcheggiata. Il campo Continuazione indica che la chiamata non è terminata in questo modo e che ci sono ulteriori record. Il secondo record ha lo stesso ID chiamata e mostra un cambiamento nel campo Party2Name [4], a indicare che la parte ha tolto la chiamata dal parcheggio. Si noti che entrambi i record condividono la stessa ora di inizio chiamata.

2008/10/20 07:18:31,0:00:12,3,215,O,210,210,,1,38,1,E15,Extn15,E10,Extn10,0,7 2008/10/20 07:18:31,0:00:10,0,215,O,210,210,,1,38,0,E15,Extn15,E11,Extn11,0,0

#### **Chiamata in entrata con codice account**

In questo esempio, è stato inserito un Codice account dopo un determinato periodo di tempo dall'effettuazione della chiamata o durante la chiamata. In questo specifico caso, si tratta di un codice account di testo, che può essere selezionato e inserito dall'utente tramite IP Office Phone Manager.

2008/06/28 11:29:12,00:00:02,2,5002,I,1924,1924,Support,0,1000014169,0,E1924,Extn1924,T9620,LINE 8.20,0,0

#### **Conferenza mediante il tasto Conferenza**

In questo esempio, un utente di interno risponde a una chiamata e aggiunge un altro utente mediante il tasto Conferenza del telefono. Di nuovo, si vedono record per la chiamata iniziale, la proposta di conferenza e per le 3 parti nella conferenza creata.

2008/07/09 15:05:41,00:00:04,3,13,O,11,11,,1,1000009,1,E13,Extn13,E11,Extn11,0,0 2008/07/09 15:05:26,00:00:09,3,17,O,13,13,,1,1000008,1,E17,Extn17,E13,Extn13,10,0 2008/07/09 15:05:41,00:00:08,0,,O,,,,1,1000009,0,E11,Extn11,V11001,CO Channel 100.1,0,0 2008/07/09 15:05:50,00:00:10,0,13,O,11,11,,1,1000010,0,E13,Extn13,V11002,CO Channel 100.2,0,0 2008/07/09 15:05:26,00:00:10,0,17,O,13,13,,1,1000008,0,E17,Extn17,V11003,CO Channel 100.3,0,0

#### **Aggiunta di una parte a una conferenza**

Questo esempio è una variante del precedente. Avendo dato inizio a una conferenza, l'interno 13 aggiunge un'altra parte.

2008/07/09 15:08:31,00:00:03,3,13,O,11,11,,1,1000014,1,E13,Extn13,E11,Extn11,0,0 2008/07/09 15:08:02,00:00:22,6,17,O,13,13,,1,1000013,1,E17,Extn17,E13,Extn13,9,0 2008/07/09 15:08:45,00:00:02,4,13,O,403,13,,0,1000016,1,E13,Extn13,E403,Libby Franks,0,0 2008/07/09 15:08:02,00:00:24,0,17,O,13,13,,1,1000013,0,E17,Extn17,V11003,CO Channel 100.3,0,0 2008/07/09 15:08:39,00:00:17,0,13,O,11,11,,1,1000015,0,E13,Extn13,V11002,CO Channel 100.2,8,0 2008/07/09 15:08:31,00:00:26,0,,O,,,,1,1000014,0,E11,Extn11,V11001,CO Channel 100.1,0,0 2008/07/09 15:08:45,00:00:12,0,,O,403,403,,0,1000016,0,E403,Libby Franks,V11004,CO Channel 100.4,0,0

#### **Trasferisci**

In questo esempio, il 2126 ha chiamato il 2102. Il record (1) associato ha la Continuazione impostata su 1, a indicare che dispone di ulteriori record. Nel record seguente (3) con lo stesso ID chiamata si può vedere che i campi Dispositivo parte 2 e Nome parte 2 sono stati modificati, il che indica che la chiamata è ora connessa a un dispositivo diverso, in questo esempio 2121. È possibile ricavare il trasferimento di chiamata cieco dal record intermedio (2) che mostra una chiamata con Tempo di connessione pari a 0 fra la destinazione della chiamata originale 2102 e la destinazione finale 2121.

2008/07/09 17:51,00:00:38,18,2126,O,2102,2102,,1,1000019,1,E2126,Extn2126,E2102,Extn2102,19,0 2008/07/09 17:52,00:00:00,7,2102,O,2121,2121,,1,1000020,0,E2102,Extn2102,E2121,Extn2121,0,0 2008/07/09 17:51,00:00:39,16,2126,O,2102,2102,,1,1000019,0,E2126,Extn2126,E2121,Extn2121,0,0

Nel secondo esempio, l'interno 22 risponde a una chiamata esterna e quindi la trasferisce all'interno 23. Di nuovo, i due segmenti della chiamata esterna presentano la stessa indicazione di data e ora e lo stesso ID di chiamata.

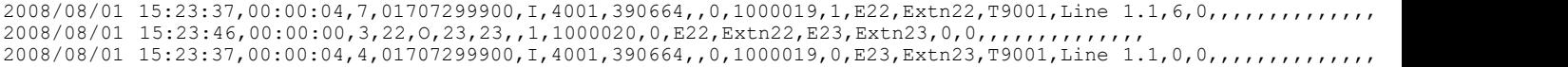

#### **Tono di occupato/numero non disponibile**

In questo esempio, il 2122 chiama il 2123, che è impostato su Non disturbare senza posta vocale. Questo comporta la ricezione di un tono di occupato da parte di 2122.

Il record mostra una chiamata con un Tempo di connessione pari a 0. Il campo Chiama numero mostra il 2123 come destinazione della chiamata, tuttavia i campi Dispositivo parte 2 e Nome parte 2 mostrano che la connessione è stabilita verso un dispositivo virtuale.

2008/07/09 17:59,00:00:00,0,2122,O,2123,2123,,1,1000033,0,E2122,Extn2122,V8000,U1 0.0,0,0

#### **Rispondi a chiamata**

Il primo record mostra una chiamata dal 2122 al 2124 con un Tempo di connessione pari a zero e, tuttavia, un Tempo di squillo di 8. Il campo Continuazione indica che la chiamata presenta ulteriori record.

Il secondo record presenta lo stesso ID chiamata ma i dettagli Dispositivo parte 2 e Nome parte 2 mostrano che la chiamata ha ricevuto risposta dal 2121.

2008/07/09 18:00,00:00:00,8,2122,O,2124,2124,,1,1000038,1,E2122,Extn2122,E2124,Extn2124,0,0 2008/07/09 18:00,00:00:38,1,2122,O,2124,2124,,1,1000038,0,E2122,Extn2122,E2121,Extn2121,0,0

#### **Parcheggio e ripresa di chiamate**

Il parcheggio e la ripresa di chiamate sullo stesso numero interno sono operazioni mostrate semplicemente dal campo Tempo di parcheggio del record SMDR finale. Allo stesso modo, le chiamate in attesa e verso interni diversi sono mostrate dal campo Tempo di attesa del record SMDR finale per la chiamata. I record di seguito mostrano tuttavia una chiamata parcheggiata su un interno e quindi ripresa da un altro.

I record mostrano una chiamata dal 17 al 13. Il 13, quindi, parcheggia la chiamata mostrata dal Tempo di parcheggio. La chiamata è ripresa dall'11. Pertanto, il primo record è indicato come continuato nel campo Continuazione. L'ID chiamata corrispondente indica il record successivo per la chiamata.

2008/07/09 16:39:11,00:00:00,2,17,O,13,13,,1,1000052,1,E17,Extn17,E13,Extn13,0,4 2008/07/09 16:39:11,00:00:02,0,17,O,13,13,,1,1000052,0,E207,Extn17,E11,Extn11,0,0

#### **Chiamata esterna in uscita**

L'opzione Chiamata di destinazione esterna indica che la chiamata esterna è stata generata da un utente. La mancanza di una ragione specifica implica, con più probabilità, la composizione del numero corrispondente. L'ID di destinazione esterno è il nome dell'utente in questo esempio

… 16:23:06,00:00:04,5,13,O,9416,9416,,0,1000035,0,E13,Extn13,T9005,Line 5.1,0,0,,,Extn13,,,,,,,,U,Extn13,,

#### **Chiamata esterna reindirizzata**

In questo esempio, una chiamata esterna in entrata è stata reindirizzata fuori centralina, come mostrato dai campi Parte 1 e i campi Parte 2 relativi a dettagli della linea esterna. La Causa di destinazione esterna mostra che il reindirizzamento della chiamata in entrata è stato effettuato da un ICR (Incoming Call Route). L'ID di destinazione esterna in questo caso è il Tag impostato sull'ICR. Il Numero di destinazione esterno è la chiamata al numero esterno effettivo.

… 08:14:27,00:00:03,5,392200,I,9416,200,,0,1000073,0,T9005,Line 5.1,T9005,Line 5.2,0,0,,,,0000.00,,0000.00,0,0,618,0.01, ICR, Main ICR, 416

#### **Trasferito manualmente**

In questo esempio, l'utente interno trasferisce una chiamata a un numero esterno. La Causa di destinazione esterna nel primo record indica che questa chiamata esterna è il risultato di una chiamata (XfP) di proposta di trasferimento (U). Il campo Continuazione indica che sarà emesso un altro record con lo stesso ID chiamata.<br>I record aggiuntivi sono emessi dopo il completamento della chiamata trasferita. Il primo si riferisce alla prima priorità

della chiamata. Il secondo concerne la chiamata trasferita, con Causa di destinazione esterna che ora indica l'utente (U) trasferito (Xfd).

```
… 16:33:19,00:00:05,3,13,O,9416,9416,,0,1000044,1,E13,Extn13,T9005,Line 5.1,0,0,,,,,,,,,,,U XfP,Extn17,,
… 16:33:09,00:00:02,2,17,0,13,13,,1,1000043,0,E17,Extn17,E13,Extn13,11,0,,,,,,,,,,,,,,
```
… 16:33:19,00:00:04,0,17,O,9416,9416,,0,1000044,0,E17,Extn17,T9005,Line 5.1,0,0,,,Extn17,,,,,,,,U Xfd,Extn13,,

#### **Parte in conferenza esterna**

È simile a una conferenza interna (vedere gli esempi sopra), ma l'impostazione della conferenza e i record dell'avanzamento includono i codici della Causa di destinazione esterna per la proposta di conferenza (CfP) utente (U) e l'utente (U) in conferenza (Cfd).

- … 16:48:58,00:00:02,2,13,O,9416,9416,,0,1000066,1,E13,Extn13,T9005,Line 5.1,0,0,,,,,,,,,,,U CfP,Extn13,,
- … 16:48:37,00:00:04,3,13,0,17,17,,1,1000064,1,E13,Extn13,E17,Extn17,7,0,,,,,,,,,,,,,
- … 16:49:04,00:00:08,0,13,O,9416,9416,,1,1000067,0,E13,Extn13,V11002,CO Channel 100.2,0,0,,,,,,,,,,,,,, … 16:48:37,00:00:13,0,,O,,,,1,1000064,0,E207,Extn17,V11003,CO Channel 100.3,0,0,,,,,,,,,,,,,,
- … 16:48:58,00:00:13,0,,O,9416,9416,,0,1000066,0,V11001,CO Channel 100.1,T9005,Line 5.1,0,0,,,Extn13,,,,,,,,U Cfd,Extn13,

# **Due chiamate esterne in uscita trasferite insieme**

Questo scenario mostra una chiamata in uscita trasferita successivamente a un'altra chiamata in uscita.

2009/02/19 11:13:26,00:00:06,0,13,O,9403,9403,,0,1000012,1,E13,Extn13,T9001,Line 1.0,8,0,n/a,0,,,,,,,,,U,Extn13,, 2009/02/19 11:13:36,00:00:02,0,13,O,8404,8404,,0,1000013,0,E13,Extn13,T9002,Line 2.0,0,0,n/a,0,,,,,,,,,U XfP,Extn13,, 2009/02/19 11:13:26,00:00:11,0,8404,I,404,,,0,1000012,0,T9002,Line 2.0,T9001,Line 1.0,0,0,n/a,0,,,,,,,,,LINE Xfd, 0.1038.0 13 Alog Trunk:2,,

# **Indice analitico A**

Amministrazione linee analogiche 89 Linee SIP 113 Attivazione/disattivazione posta vocale 265 **B**

Blocco 265 Blocco stazione 265 **C**

Cercapersone Altoparlante 263 Simultaneo 265 Cercapersone altoparlante 263 Cercapersone simultaneo 265 Chiusura contatto Tasto 262 Codice account Tasto di immissione 256 Codice TNS 96 Composizione automatica Altro 257 Interfono 256 Composizione rapida 263 Controllo CRC 96, 107 Copertura Tasto di copertura chiamate 258 Copertura chiamate 258 Copertura VMS 265

# **D**

Destinazione copertura 89 Distanza 96, 107 DTMF 89 **E** Esercitazioni 143

#### Esercitazioni video 143 Esercitazioni video online 143

**F** Filtra 113 Framing 96, 107 Funzionamento CSU 96, 107 Funzioni Programmazione del sistema 31 Programmazione tasti 250

# **G**

Gruppo Chiamata 259 Risposta 264 Suoneria 263 Gruppo di chiamata Tasto 259 Gruppo di ricerca Tasto 263 Gruppo di risposta Tasto 264 **I** ID chiamante Tasto di controllo 259 Tasto di visualizzazione nome 259 Impostazione canali 107 Impostazioni VMS 89 Inoltro 258 Inoltro chiamate 258

Interrompi 262 Interrompi conferenza 262 Invia numero di reinstradamento 96 **L** Linea analogico 89 analogico avanzato 89 AT&T 96 configurazione avanzata 89 Configurazione avanzata canale PRI 96 Configurazione avanzata T1 107 DTMF 89 impostazione canali 96 Impostazioni VMS 89 parametri 89, 96 PRI avanzate 96 Risposta diretta da linea - attiva 256 Risposta diretta da linea - inattiva 263 SIP 113

# Tempo disconnessione in attesa 89 Linee SIP 113

**M** Messaggio di assenza 256 Modello di suoneria 89

**N** Non disturbare Tasto 262 Notifica 252, 263 Notifica avviso 252, 263 Notifica avviso messaggio 252, 263 Numero di reindirizzamento 96

# **P**

Parametri avanzati 96, 107, 113 Parametri canale 96 Piano di composizione 96, 113 Privacy 264

**R** Reg ID chiam 259 Richiama 264 Ricomponi Numero salvato 264 Ultimo numero 263 Ricomposizione numero salvato 264 Ricomposizione ultimo numero 263 Rispondi a chiamata 259 Risposta Chiamata 259 Linea attiva 256 Linea inattiva 263 Risposta diretta da linea - attiva 256 Risposta diretta da linea - inattiva 263 Risposta linea Attivo 256 Inattivo 263 **S**

Sblocco 265 Sblocco stazione 265 Segnalazione linea 96, 107 Servizio sveglia 252, 266 SMDR attivazione 290 campi 292 esempi 295 record 290

SMDR tempi di chiamata 290 tempo di squillo 292 Soppressione zero 96, 107 **T** Tabella chiamata per chiamata 113 Tasto Funzioni 250 Notifica avviso messaggio 252, 263 Programmazione 250 Tipo di orologio 96, 107 Trasferimento alla casella postale 265 Trasferimento alla casella postale vocale 265 **U** Unità canale 96, 107 Utenti del servizio 131 **V** Versione 143 Visualizzazione nome 259 VMS 96

© 2020 Avaya Inc. Tutti i diritti riservati.